# **Linux From Scratch**

# **Versão 12.1-systemd**

# **Publicado 1º de março de 2024**

**Criado por Gerard Beekmans Editor-chefe: Bruce Dubbs Editor: Douglas R. Reno Editor: DJ Lucas**

#### **Linux From Scratch: Versão 12.1-systemd: Publicado 1º de março de 2024**

por Criado por Gerard Beekmans, Editor-chefe: Bruce Dubbs, Editor: Douglas R. Reno, e Editor: DJ Lucas

Copyright © 1999-2024 Gerard Beekmans

Direitos autorais © 1999-2024, Gerard Beekmans

Todos os direitos reservados.

Este livro é licenciado sob uma [Licença da Creative Commons](#page-316-0).

As instruções de computador tem permissão para serem extraídas a partir do livro sob a [Licença do MIT.](#page-320-0)

Linux® é uma marca comercial registrada do Linus Torvalds.

# Índice

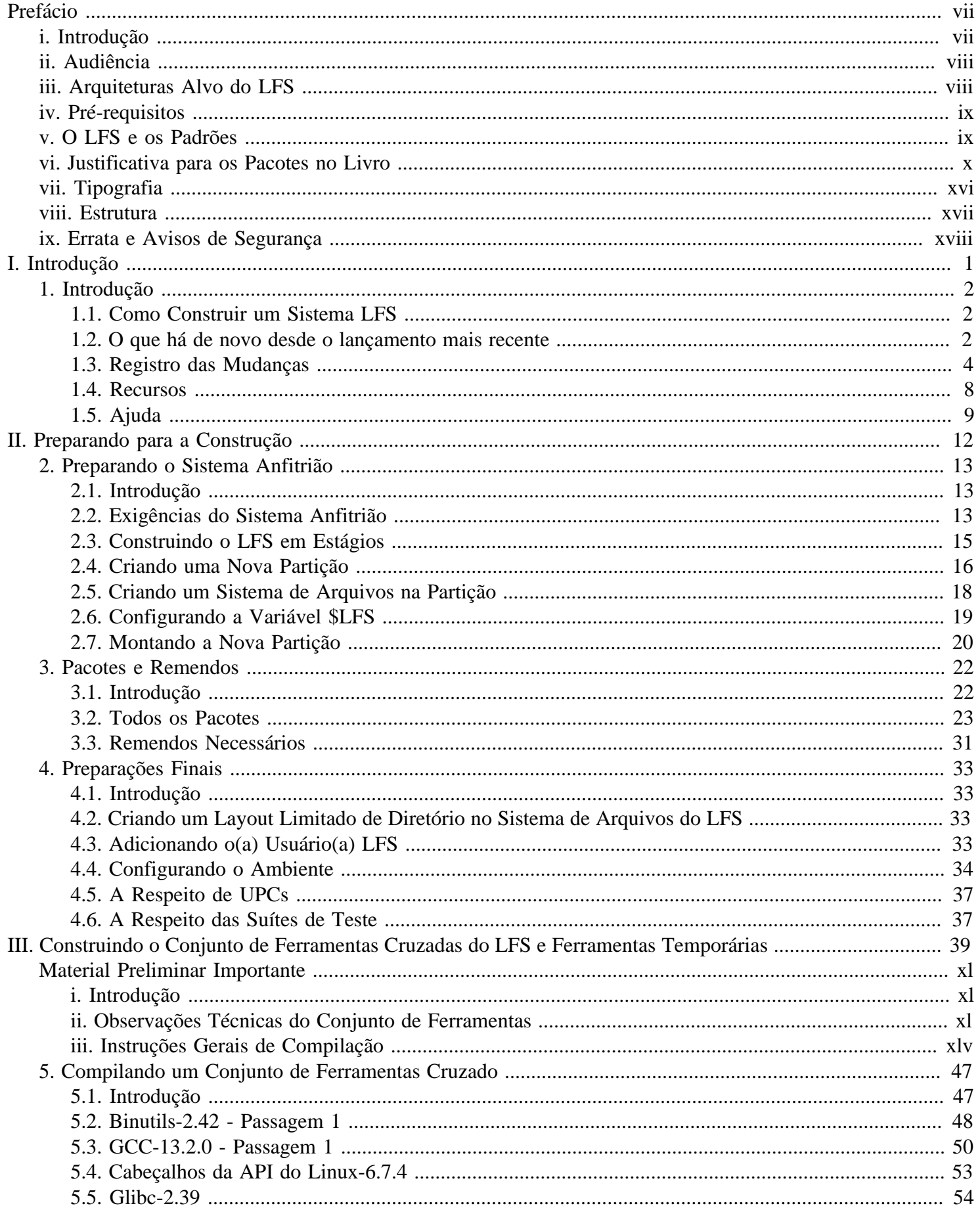

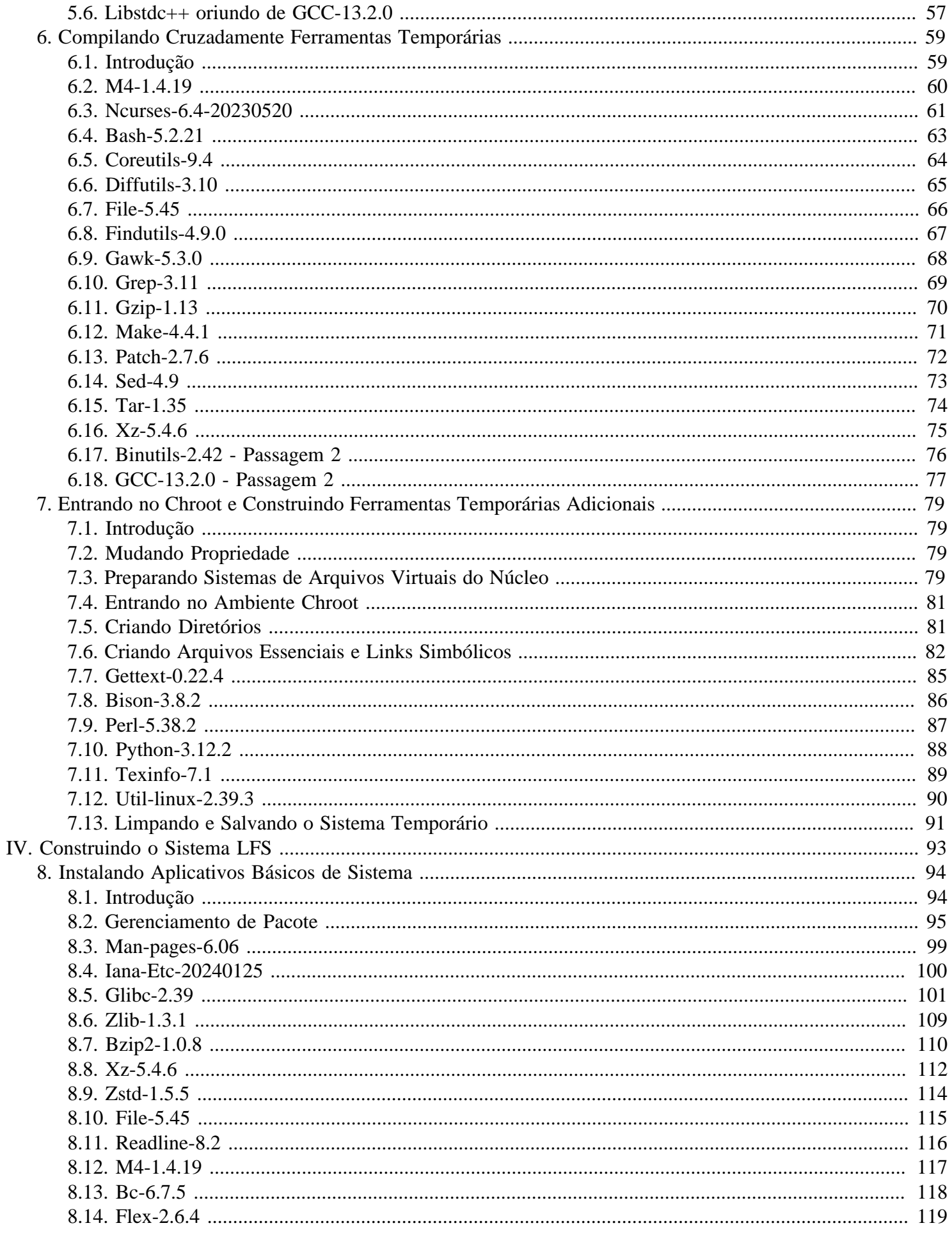

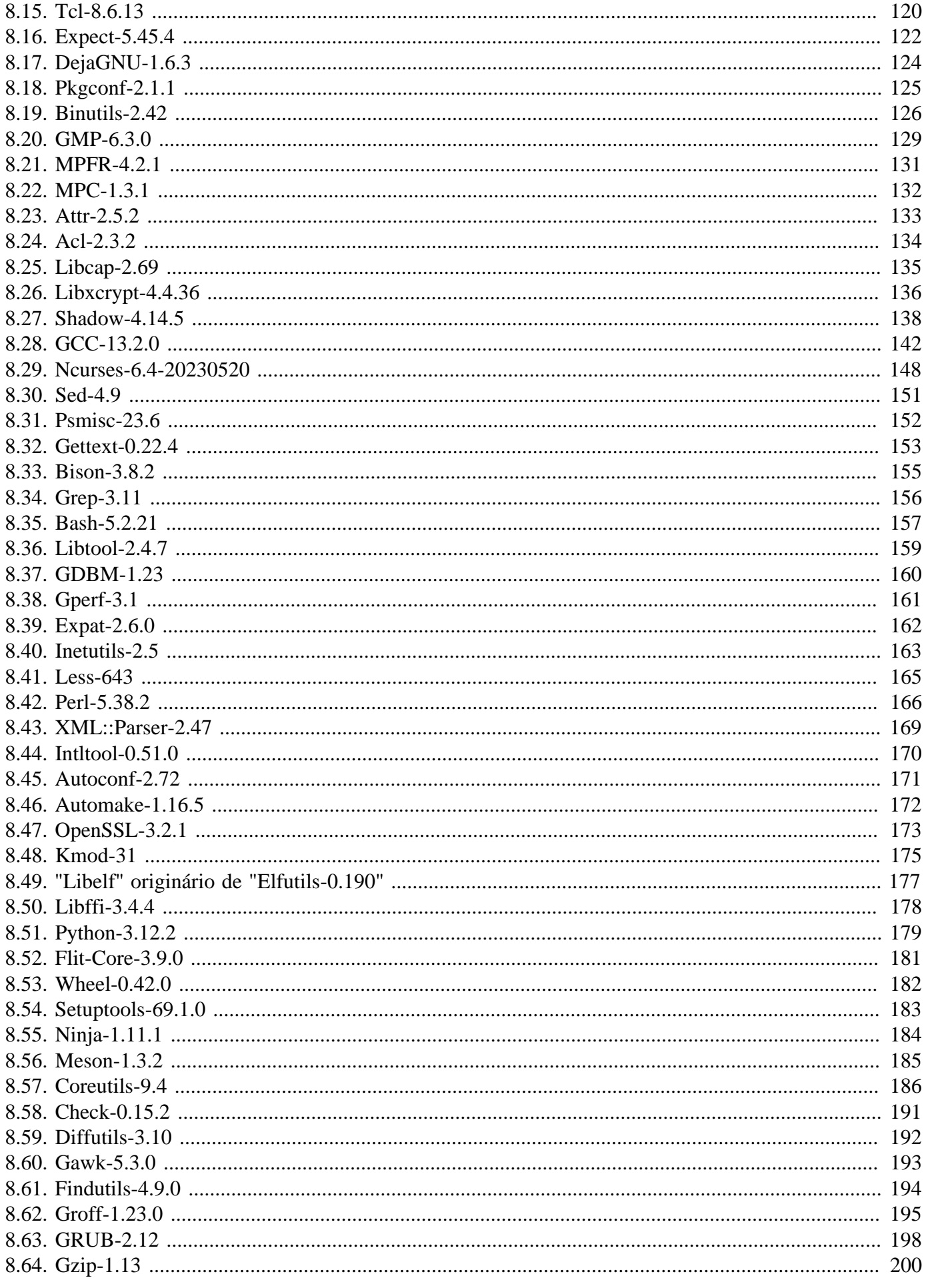

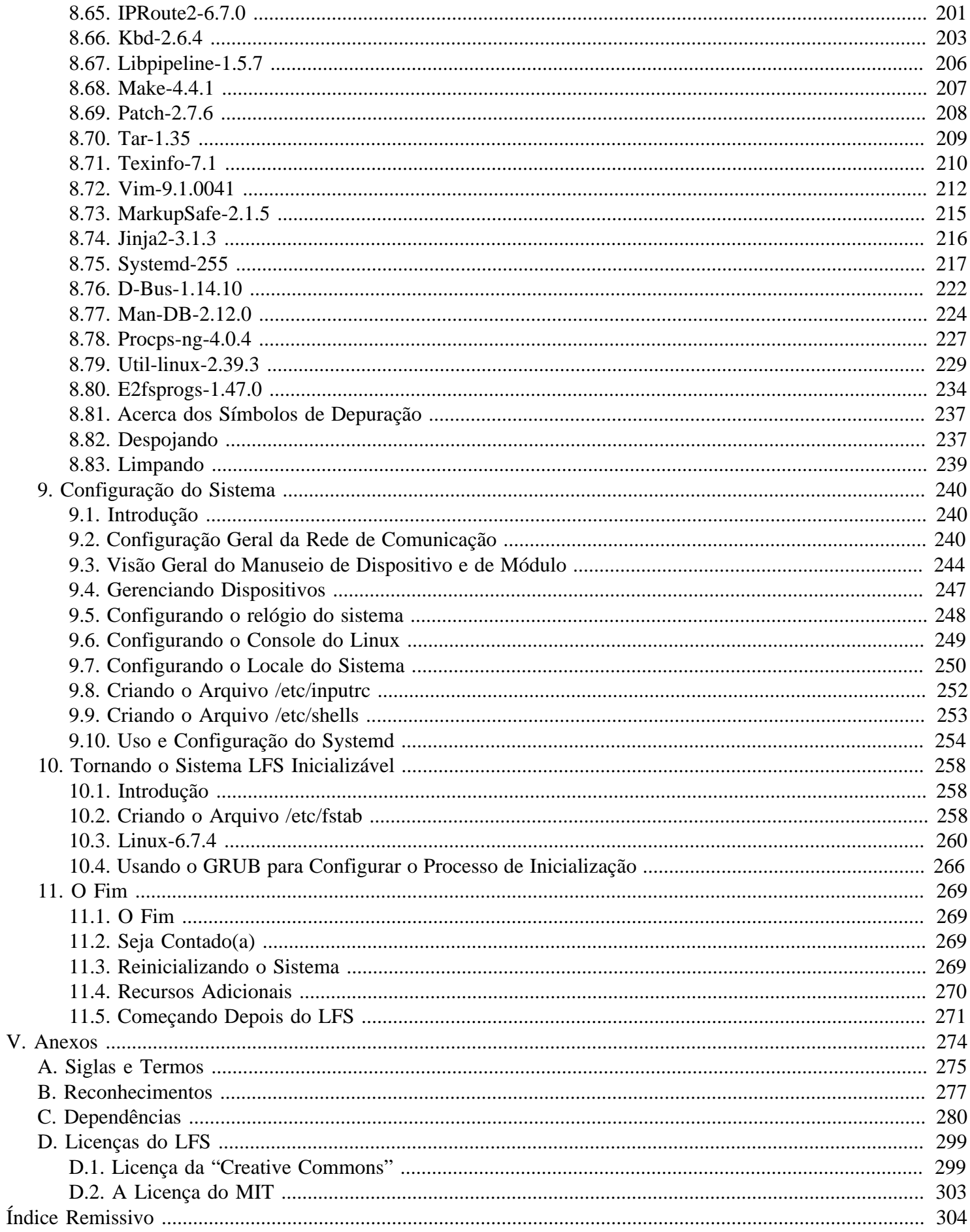

# <span id="page-6-0"></span>**Prefácio**

# <span id="page-6-1"></span>**Introdução**

Minha jornada para aprender e entender melhor o Linux começou em meados de 1998. Eu havia acabado de instalar minha primeira distribuição do Linux e rapidamente fiquei intrigado com todo o conceito e filosofia por trás do Linux.

Existem sempre muitas maneiras de realizar uma tarefa. O mesmo pode ser dito a respeito das distribuições do Linux. Um grande número existiu ao longo dos anos. Algumas ainda existem; algumas se transformaram em algo mais; e ainda outras foram relegadas às nossas memórias. Todas elas fazem coisas diferentemente para se adequarem às necessidades da audiência alvo delas. Devido a existirem muitíssimas maneiras de realizar o mesmo objetivo final, eu comecei a perceber que não tinha que estar limitado por qualquer uma implementação. Antes de descobrir o Linux, nós simplesmente lidávamos com problemas em outros Sistemas Operacionais como se você não tivesse escolha. A coisa era o que era, não importando se você gostasse ou não. Com o Linux, o conceito de escolha começou a emergir. Se você não gostou de alguma coisa, você seria livre, até encorajado(a), a mudá-la.

Eu tentei várias distribuições e não consegui me decidir por nenhuma. Elas eram grandes sistemas em seu próprio direito. Não era mais uma questão de certo ou errado. Tinha se tornado em uma questão de gosto pessoal. Com todas aquelas escolhas disponíveis, tornou-se aparente que não haveria um sistema que fosse perfeito para mim. Então eu me propus a criar meu próprio sistema Linux, que estaria totalmente em conformidade com minhas preferências pessoais.

Para verdadeiramente torná-lo meu próprio sistema, eu resolvi compilar tudo a partir do código fonte, em vez de usar pacotes pré-compilados de binário. Esse sistema Linux "perfeito" teria a força de vários sistemas sem suas fraquezas visíveis. A princípio, a ideia era bastante amedrontadora. Eu me mantive comprometido com a ideia de que tal sistema poderia ser construído.

Depois de lidar com problemas, tais como dependências circulares e erros em tempo de compilação, eu finalmente construí um sistema Linux feito sob encomenda. Era totalmente operacional e perfeitamente utilizável, como quaisquer dos outros sistemas Linux disponíveis na época. Porém, era minha própria criação. Foi muito gratificante ter montado tal sistema eu mesmo. A única coisa melhor teria sido criar cada pedaço de software eu mesmo. Essa foi a melhor coisa que se seguiu.

Conforme eu compartilhei meus objetivos e experiências com outros(as) membros(as) da comunidade Linux, tornou-se aparente que havia um interesse firme nessas ideias. Logo tornou-se claro que tais sistemas Linux feitos sob encomenda serviam não somente para satisfazer as exigências específicas dos(as) usuários(as), mas também serve como uma oportunidade ideal de aprendizado para programadores(as) e administradores(as) de sistema elevarem as (existentes) habilidades deles(as) com o Linux. Como resultado desse interesse amplo, o *Projeto Linux From Scratch* nasceu.

Este livro Linux From Scratch é o núcleo em torno desse projeto. Ele provê a base e as instruções necessárias para você projetar e construir seu próprio sistema. Ao tempo em que este livro fornece um modelo que resultará em um sistema que funciona corretamente, você é livre para alterar as instruções para adaptá-las às suas necessidades, o que é, em parte, uma importante parte deste projeto. Você permanece no controle; nós só damos uma mão para ajudá-lo(a) a começar na sua própria jornada.

Eu sinceramente espero que você terá um ótimo tempo trabalhando em seu próprio sistema Linux From Scratch e que aproveitará os numerosos benefícios de ter um sistema que é verdadeiramente seu.

# <span id="page-7-0"></span>**Audiência**

Existem muitas razões pelas quais você desejaria ler este livro. Uma das questões que muitas pessoas levantam é "por que ir ao longo de toda a dificuldade de construir manualmente um sistema Linux desde o zero quando você pode simplesmente baixar e instalar um existente?"

Uma importante razão para a existência desse projeto é para te ajudar a aprender como um sistema Linux funciona de dentro para fora. Construir um sistema LFS ajuda a demonstrar o que torna o Linux de interesse e como as coisas funcionam juntas e dependem umas das outras. Uma das melhores coisas que essa experiência de aprendizado pode fornecer é a habilidade para personalizar um sistema Linux para se ajustar às suas próprias necessidades únicas.

Outro benefício chave do LFS é o de que ele te dá controle do sistema sem confiar na implementação Linux de ninguém. Com o LFS, você está no banco do motorista. *Você* dita cada aspecto do seu sistema.

O LFS te permite criar sistemas Linux muito compactos. Com outras distribuições, você frequentemente é forçado(a) a instalar grande número de aplicativos, os quais nem usa, nem entende. Esses aplicativos desperdiçam recursos. Você possivelmente argumente que, com as unidades rígidas e CPUs de hoje, recursos desperdiçados não mais são uma consideração. Às vezes, entretanto, você ainda está restrito(a) pelo tamanho do sistema, se nenhuma outra coisa. Pense a respeito de CDs inicializáveis, mídias USB e sistemas embarcados. Essas são áreas onde o LFS pode ser benéfico.

Outra vantagem de um sistema Linux feito sob medida é a da segurança. Ao compilar o sistema inteiro desde o zero, você está empoderado(a) para auditar tudo e aplicar todos os remendos de segurança que queira. Você não tem que aguardar que outra pessoa compile os pacotes binários que consertam uma brecha de segurança. A menos que você examine o remendo e o implemente você mesma(o), você não tem garantias de que o novo pacote binário foi construído corretamente e adequadamente conserta o problema.

A objetivo do Linux From Scratch é o de construir um sistema em nível de fundação completo e utilizável. Se você não deseja construir seu próprio sistema Linux desde o zero, [então] você possivelmente nunca se beneficie das informações neste livro.

Existem muito mais boas razões para construir seu próprio sistema LFS para listá-las todas aqui. No final, educação é, de longe, a mais importante razão. Conforme continue sua experiência LFS, você descobrirá o poder que informação e conhecimento podem trazer.

## <span id="page-7-1"></span>**Arquiteturas Alvo do LFS**

As arquiteturas alvo primárias do LFS são as CPUs AMD/Intel x86 (32 bits) e x86\_64 (64 bits). Por outro lado, as instruções neste livro também são conhecidas por funcionar, com algumas modificações, com as CPUs Power PC e ARM. Para construir um sistema que utiliza uma dessas CPUs alternativas, o principal pré-requisito, em adição àqueles na próxima página, é um sistema Linux existente, como uma instalação prévia do LFS, Ubuntu, Red Hat/ Fedora, SuSE ou alguma outra distribuição que atinja essa arquitetura. (Observe que uma distribuição de 32 bits pode ser instalada e usada como um sistema anfitrião em um computador AMD/Intel de 64 bits).

O ganho oriundo da construção em um sistema de 64 bits comparado a um sistema de 32 bits é mínimo. Por exemplo, em uma construção de teste do LFS-9.1 em um sistema baseado na CPU Core i7-4790, usando quatro núcleos, as seguintes estatísticas foram verificadas:

```
Arquitetura Tempo de Construção Tamanho de Construção
32 bits 239,9 minutos 3,6 GB
64 bits 233,2 minutos 4,4 GB
```
Como você pode ver, no mesmo hardware, a construção de 64 bits é somente 3% mais rápida (e 22% mais larga) que a construção de 32 bits. Se você planeja usar o LFS como um servidor LAMP, ou como um firewall, [então] uma CPU de 32 bits possivelmente seja boa o suficiente. Por outro lado, vários pacotes no BLFS atualmente precisam de mais que 4 GB de RAM para serem construídos e (ou) para executarem; se você planeja usar o LFS como um desktop, [então] os(as) autores(as) do LFS recomendam construir um sistema de 64 bits.

A construção padrão de 64 bits que resulta do LFS é um sistema de 64 bits "puro". Ou seja, ele suporta somente executáveis de 64 bits. Construir um sistema "multi biblioteca" exige compilar muitos aplicativos duas vezes, uma vez para um sistema de 32 bits e outra vez para um sistema de 64 bits. Isso não é diretamente suportado no LFS, pois interferiria no objetivo educacional de fornecer as instruções mínimas necessárias para um sistema básico Linux. Alguns(mas) dos(as) editores(as) do LFS/BLFS mantém uma bifurcação multi biblioteca do LFS, acessível em *<https://www.linuxfromscratch.org/~thomas/multilib/index.html>*. Porém, esse é um tópico avançado.

# <span id="page-8-0"></span>**Pré-requisitos**

Construir um sistema LFS não é uma tarefa simples. Exige um certo nível de conhecimento existente da administração de sistemas Unix para a finalidade de resolver problemas e corretamente executar os comandos listados. Em particular, como um mínimo absoluto, você já deveria saber como usar a linha de comando (shell) para copiar ou mover arquivos e diretórios, listar diretórios e conteúdo de arquivos, e mudar o diretório atual. Também é esperado que você saiba como usar e instalar software Linux.

Por causa do livro LFS assumir *pelo menos* esse nível básico de habilidades, os vários fóruns de suporte do LFS não são adequados para te fornecer muita assistência nessas áreas. Você vai achar que as suas perguntas relacionadas a tal conhecimento básico não serão respondidas (ou serão simplesmente remetidas à lista de pré-leitura essencial do LFS).

Antes de construir um sistema LFS, nós insistimos que você leia estes artigos:

• Software-Building-HOWTO *<http://www.tldp.org/HOWTO/Software-Building-HOWTO.html>*

Esse é um guia compreensivo para construir e instalar pacotes de software Unix "genéricos" sob o Linux. Apesar de que foi escrito há algum tempo, ainda fornece um bom resumo das técnicas básicas usadas para construir e instalar software.

• Guia do(a) Iniciante para Instalar a partir do Fonte *<http://moi.vonos.net/linux/beginners-installing-from-source/>*

Esse guia fornece um bom sumário das habilidades básicas e de técnicas necessárias para construir software a partir do código fonte.

## <span id="page-8-1"></span>**O LFS e os Padrões**

A estrutura do LFS segue os padrões do Linux tão rigorosamente quanto possível. Os padrões primários são:

- *[POSIX.1-2008](http://pubs.opengroup.org/onlinepubs/9699919799/)*.
- *[Filesystem Hierarchy Standard \(FHS\) Version 3.0](http://refspecs.linuxfoundation.org/FHS_3.0/fhs/index.html)*
- *[Linux Standard Base \(LSB\) Version 5.0 \(2015\)](http://refspecs.linuxfoundation.org/lsb.shtml)*

O LSB tem quatro especificações separadas: Core, Desktop, Runtime Languages e Imaging. Algumas partes das especificações Core e Desktop são específicas de arquitetura. Existem também duas especificações experimentais: Gtk3 e Graphics. O LFS tenta obedecer às especificações LSB para as arquiteturas IA32 (x86 de 32 bits) ou AMD64 (x86\_64) discutidas na sessão anterior.

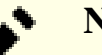

#### **Nota**

Muitas pessoas não concordam com essas exigências. O principal propósito do LSB é o de garantir que software proprietário consiga ser instalado e execute em um sistema compatível. Dado que o LFS é baseado no fonte, o(a) usuário(a) tem total controle sobre quais pacotes são desejados; você possivelmente escolha não instalar alguns pacotes que são especificados pelo LSB.

Ao tempo em que é possível criar um sistema completo que passará nos testes de certificação do "LSB" "desde o zero", isso não pode ser feito sem muitos pacotes adicionais que estão além do escopo do livro LFS. Instruções de instalação para esses pacotes adicionais podem ser encontradas no BLFS.

#### **Pacotes fornecidos pelo LFS necessários para satisfazer as Exigências do LSB**

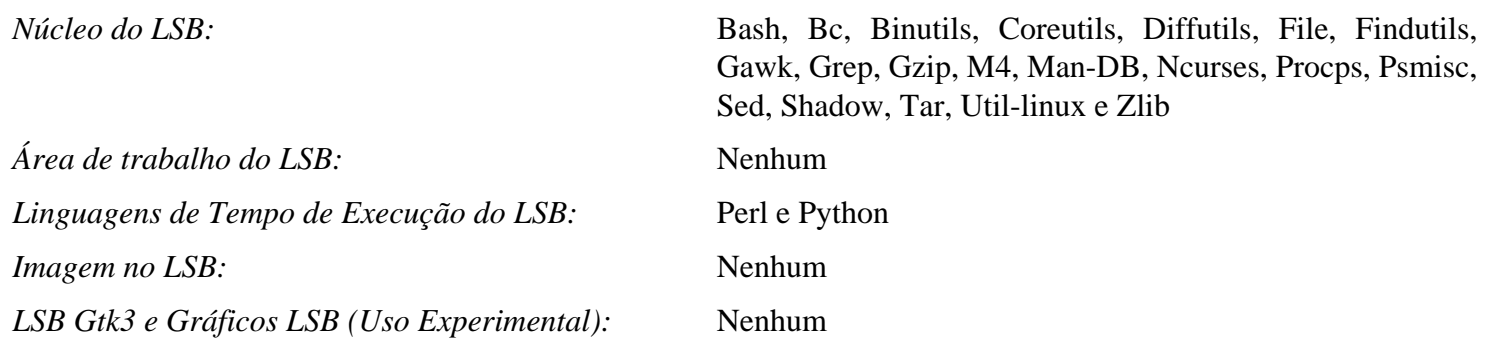

#### **Pacotes fornecidos pelo BLFS necessários para satisfazer as Exigências do LSB**

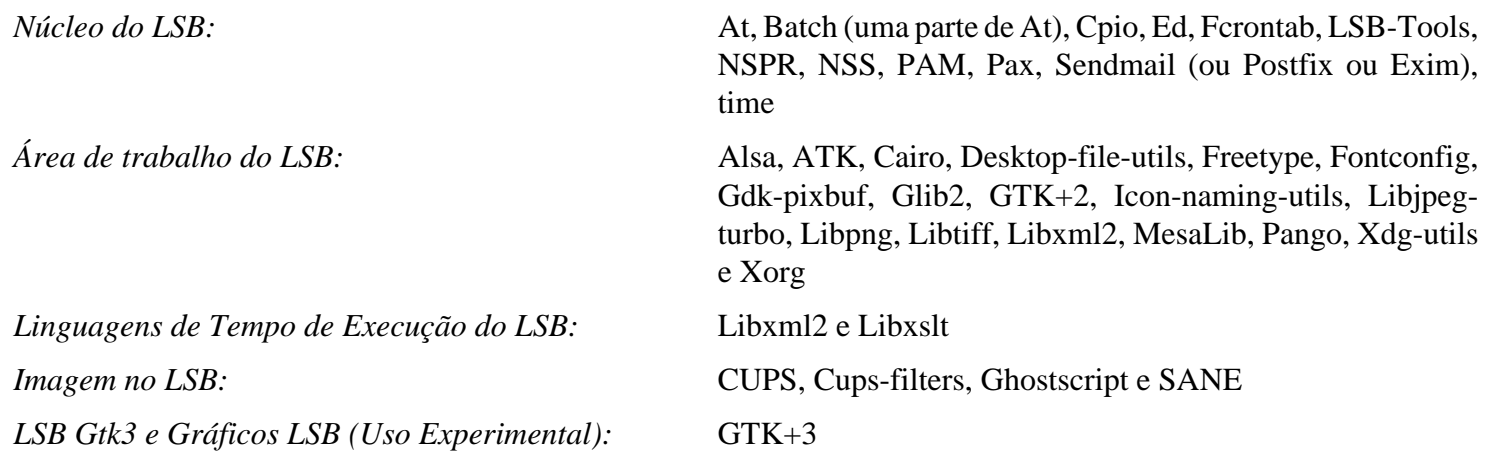

#### **Pacotes não fornecidos pelo LFS ou pelo BLFS necessários para satisfazer as Exigências do LSB**

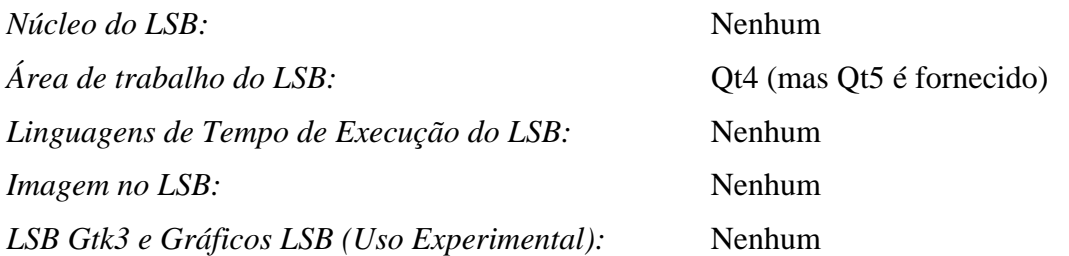

## <span id="page-9-0"></span>**Justificativa para os Pacotes no Livro**

O objetivo do LFS é o de construir um sistema em nível de fundação completo e utilizável—incluindo todos os pacotes necessários para replicar a ele mesmo—e fornecer uma base relativamente mínima a partir da qual personalizar um sistema mais completo baseado nas escolhas do(a) usuário(a). Isso não significa que o LFS é o menor sistema possível. Vários pacotes importantes estão inclusos que não são, falando estritamente, exigidos. A lista abaixo documenta as razões para cada pacote no livro ter sido incluído.

• Acl

Esse pacote contém utilitários para administrar Listas de Controle de Acesso, as quais são usadas para definir direitos de acesso discricionariamente finamente refinados para arquivos e para diretórios.

• Attr

Esse pacote contém aplicativos para gerenciar atributos estendidos sobre objetos do sistema de arquivos.

• Autoconf

Esse pacote fornece aplicativos para produzir scripts de shell que podem configurar automaticamente o código fonte a partir de um modelo do(a) desenvolvedor(a). Frequentemente é necessário para reconstruir um pacote depois que o procedimento de construção tenha sido atualizado.

• Automake

Esse pacote contém aplicativos para gerar arquivos Make a partir de um modelo. Frequentemente é necessário para reconstruir um pacote depois que o procedimento de construção tenha sido atualizado.

• Bash

Esse pacote satisfaz uma exigência central do LSB para fornecer uma interface Bourne Shell para o sistema. Foi escolhido em vez de outros pacotes de shell por causa do uso comum e capacidades extensas dele.

• Bc

Esse pacote fornece uma linguagem de processamento numérico com precisão arbitrária. Satisfaz uma exigência para construir o núcleo do Linux.

• Binutils

Esse pacote fornece um vinculador, um montador e outras ferramentas para manusear arquivos objeto. Os aplicativos nesse pacote são necessários para compilar a maioria dos pacotes em um sistema LFS.

• Bison

Esse pacote contém a versão GNU do yacc (Yet Another Compiler Compiler) necessário para construir vários dos aplicativos do LFS.

• Bzip2

Esse pacote contém aplicativos para comprimir e descomprimir arquivos. É exigido para descomprimir muitos pacotes do LFS.

• Check

Esse pacote fornece um equipamento de teste para outros aplicativos.

• Coreutils

Esse pacote contém um número de aplicativos essenciais para visualizar e manipular arquivos e diretórios. Esses aplicativos são necessários para o gerenciamento de arquivos por linha de comando e são necessários para os procedimentos de instalação de cada pacote no LFS.

• D-Bus

Esse pacote contém aplicativos para implementar um sistema de barramento de mensagem, uma maneira simples para aplicativos conversarem com um outro.

• DejaGNU

Esse pacote fornece uma estrutura para testar outros aplicativos.

• Diffutils

Esse pacote contém aplicativos que mostram as diferenças entre arquivos ou diretórios. Esses aplicativos podem ser usados para criar remendos e também são usados em muitos procedimentos de construção dos pacotes.

• E2fsprogs

Esse pacote fornece utilitários para manusear os sistemas de arquivos ext2, ext3 e ext4. Esses são os sistemas de arquivos mais comuns e amplamente testados que o Linux suporta.

• Expat

Esse pacote produz uma biblioteca de análise relativamente pequena de XML. É exigida pelo módulo do Perl XML::Parser.

• Expect

Esse pacote contém um aplicativo para realizar diálogos com scripts com outros aplicativos interativos. É comumente usado para testar outros pacotes.

• File

Esse pacote contém um utilitário para determinar o tipo de um dado arquivo ou arquivos. Uns poucos pacotes precisam dele nos scripts de construção deles.

• Findutils

Esse pacote fornece aplicativos para encontrar arquivos em um sistema de arquivos. É usado em muitos scripts de construção dos pacotes.

• Flex

Esse pacote contém um utilitário para gerar aplicativos que reconhecem padrões em texto. É a versão GNU do aplicativo lex (lexical analyzer). É exigido para construir vários pacotes do LFS.

• Gawk

Esse pacote fornece aplicativos para manipular arquivos de texto. É a versão GNU do awk (Aho-Weinberg-Kernighan). É usado em muitos outros scripts de construção dos pacotes.

• GCC

Esse é o Gnu Compiler Collection. Contém os compiladores C e C++ assim como vários outros não construídos pelo LFS.

• GDBM

Esse pacote contém a biblioteca GNU Database Manager. É usado por um outro pacote do LFS, Man-DB.

• Gettext

Esse pacote fornece utilitários e bibliotecas para a internacionalização e localização de muitos pacotes.

• Glibc

Esse pacote contém a biblioteca C principal. Aplicativos Linux não executarão sem ela.

• GMP

Esse pacote fornece bibliotecas matemáticas que fornecem funções úteis para aritmética de precisão arbitrária. É necessário para construir o GCC.

• Gperf

Esse pacote produz um aplicativo que gera uma função perfeita de resumo a partir de um conjunto de chaves. É exigido pelo Systemd.

• Grep

Esse pacote contém aplicativos para pesquisar ao longo de arquivos. Esses aplicativos são usados pela maioria dos scripts de construção dos pacotes.

• Groff

Esse pacote contribui com aplicativos para processar e formatar texto. Uma função importante desses aplicativos é a de formatar páginas de manual.

• GRUB

Esse pacote é o Grand Unified Boot Loader. É o mais flexível dos vários carregadores de inicialização disponíveis.

• Gzip

Esse pacote contém aplicativos para comprimir e descomprimir arquivos. É necessário para descomprimir muitos pacotes no LFS.

• Iana-etc

Esse pacote fornece dados para serviços e protocolos de rede de comunicação. É necessário para habilitar recursos adequados da rede de comunicação.

• Inetutils

Esse pacote fornece aplicativos para administração básica da rede de comunicação.

• Intltool

Esse pacote contribui com ferramentas para extrair sequências de caracteres traduzíveis a partir de arquivos fonte.

• IProute2

Esse pacote contém aplicativos para redes de comunicação IPv4 e IPv6 básicas e avançadas. Ele foi escolhido em vez dos outros pacotes comuns de ferramentas de rede de comunicação (net-tools) pelos recursos de IPv6 dele.

• Jinja2

Esse pacote é um módulo do Python para modelagem de texto. É exigido para construir o Systemd.

• Kbd

Esse pacote produz arquivos de tabelas chave, utilitários de teclado para teclados que não sejam estadunidenses e um número de fontes de console.

• Kmod

Esse pacote fornece aplicativos necessários para administrar os módulos do núcleo Linux.

• Less

Esse pacote contém um visualizador de arquivo de texto muito bom que permite rolar para cima ou para baixo quando se visualiza um arquivo. Muitos pacotes o usam para paginar a saída gerada.

• Libcap

Esse pacote implementa as interfaces do espaço de usuário(a) para os recursos POSIX 1003.1e disponíveis nos núcleos Linux.

• Libelf

O projeto elfutils fornece bibliotecas e ferramentas para arquivos ELF e dados DWARF. A maior parte dos utilitários nesse pacote está disponível em outros pacotes, porém a biblioteca é necessária para construir o núcleo Linux usando a configuração padrão (e mais eficiente).

• Libffi

Esse pacote implementa uma interface de programação portável, de alto nível, para várias convenções de chamada. Alguns aplicativos possivelmente não saibam, ao tempo da compilação, quais argumentos são para serem passados para uma função. Por exemplo, um interpretador possivelmente possa ser informado, ao tempo de execução, acerca do número e dos tipos de argumentos usados para chamar uma dada função. Libffi pode ser usada em tais aplicativos para fornecer uma ponte a partir do aplicativo interpretador para o código compilado.

• Libpipeline

O pacote Libpipeline fornece uma biblioteca para manipular pipelines de subprocessos de uma maneira flexível e conveniente. Ele é exigido pelo pacote Man-DB.

• Libtool

Esse pacote contém o script GNU de suporte a bibliotecas genéricas. Ele esconde a complexidade do uso de bibliotecas compartilhadas em uma interface consistente e portável. Ele é necessário para as suítes de testes em outros pacotes do LFS.

• Libxcrypt

Esse pacote fornece a biblioteca libcrypt necessária para vários pacotes (notavelmente, Shadow) para resumir senhas. Ela substitui a implementação obsoleta liberypt na Glibc.

• Núcleo Linux

Esse pacote é o Sistema Operacional. Ele é o Linux no ambiente GNU/Linux.

• M4

Esse pacote fornece um processador geral de macro de texto, útil como uma ferramenta de construção para outros aplicativos.

• Make

Esse pacote contém um aplicativo para direcionar a construção de pacotes. Ele é exigido por quase todos os pacotes no LFS.

• MarkupSafe

Esse pacote é um módulo do Python para processar sequências de caracteres em HTML/XHTML/XML com segurança. Jinja2 exige esse pacote.

• Man-DB

Esse pacote contém aplicativos para encontrar e visualizar páginas de manual. Ele foi escolhido em vez do pacote man por causa dos recursos superiores de internacionalização dele. Ele fornece o aplicativo man.

• Páginas-Manual

Esse pacote fornece o conteúdo atual das páginas de manual básicas do Linux.

• Meson

Esse pacote fornece uma ferramenta de software para automatizar a construção de software. O objetivo principal do Meson é o de minimizar a quantidade de tempo que desenvolvedores(as) de software precisam investir configurando um sistema de construção. Ele é exigido para construir o Systemd, bem como muitos pacotes do BLFS.

• MPC

Esse pacote fornece funções aritméticas para números complexos. Ele é exigido pelo GCC.

• MPFR

Esse pacote contém funções para aritmética de precisão múltipla. Ele é exigido pelo GCC.

• Ninja

Esse pacote equipa um sistema pequeno de construção com um foco em velocidade. Ele é projetado para ter os arquivos de entrada gerada dele gerados por um sistema de construção de nível mais alto e para executar construções o mais rápido possível. Esse pacote é exigido pelo Meson.

• Ncurses

Esse pacote contém bibliotecas para o manuseio, independente de terminal, de telas de caractere. Frequentemente é usado para fornecer controle de cursor para um sistema com menus. Ele é necessitado por um número de pacotes no LFS.

• Openssl

Esse pacote fornece ferramentas e bibliotecas de gerenciamento relacionadas à criptografia. Essas fornecem funções criptográficas para outros pacotes, incluindo o núcleo Linux.

• Patch

Esse pacote contém um aplicativo para modificar ou criar arquivos aplicando um arquivo de *remendo* tipicamente criado pelo aplicativo diff. Ele é necessitado pelo procedimento de construção para vários pacotes do LFS.

• Perl

Esse pacote é um interpretador para a linguagem de tempo de execução PERL. Ele é necessário para a instalação e suítes de teste de vários pacotes do LFS.

• Pkgconf

Esse pacote contém um aplicativo que ajuda a configurar sinalizadores de compilador e de vinculador para bibliotecas de desenvolvimento. O aplicativo pode ser usado como um substituto imediato do **pkg-config**, que é necessário para o sistema de construção de muitos pacotes. Ele é mantido mais ativamente e um pouco mais rápido que o pacote Pkg-config original.

• Procps-NG

Esse pacote contém aplicativos para monitorar processos. Esses aplicativos são úteis para administração de sistema e também são usados pelos scripts de inicialização do LFS.

• Psmisc

Esse pacote produz aplicativos para mostrar informações acerca de processos em execução. Esses aplicativos são úteis para administração de sistema.

• Python 3

Esse pacote fornece uma linguagem interpretada que tem uma filosofia de projeto que enfatiza a legibilidade de código.

• Readline

Esse pacote é um conjunto de bibliotecas que oferecem recursos de edição e de histórico de linha de comando. Ele é usado pelo Bash.

• Sed

Esse pacote permite edição de texto sem abri-lo em um editor de texto. Ele também é necessitado por muitos scripts de configuração dos pacotes do LFS.

• Shadow

Esse pacote contém aplicativos para manusear senhas seguramente.

• Systemd

Esse pacote fornece um aplicativo init e vários recursos adicionais de inicialização e de controle de sistema como uma alternativa ao Sysvinit. Ele é usado por muitas distribuições do Linux.

• Tar

Esse pacote fornece recursos de arquivamento e de extração de virtualmente todos os pacotes usados no LFS.

• Tcl

Esse pacote contém a Tool Command Language usada em muitas suítes de teste.

• Texinfo

Esse pacote fornece aplicativos para ler, escrever e converter páginas info. Ele é usado nos procedimentos de instalação de muitos pacotes do LFS.

• Util-linux

Esse pacote contém aplicativos utilitários diversos. Entre eles estão utilitários para manusear sistemas de arquivos, consoles, partições e mensagens.

• Vim

Esse pacote fornece um editor. Ele foi escolhido por causa da compatibilidade dele com o clássico editor vi e o número gigante de recursos poderosos dele. Um editor é uma escolha muito pessoal para muitas(os) usuárias(os). Qualquer outro editor pode ser substituído, se você desejar.

• Wheel

Esse pacote fornece um módulo do Python que é a implementação de referência do padrão de empacotamento roda do Python.

• XML::Parser

Esse pacote é um módulo do Perl que interage com o Expat.

• XZ Utils

Esse pacote contém aplicativos para comprimir e descomprimir arquivos. Ele fornece a maior compressão geralmente disponível e é útil para descomprimir pacotes no formato XZ ou LZMA.

• Zlib

Esse pacote contém rotinas de compressão e de descompressão usadas por alguns aplicativos.

• Zstd

Esse pacote fornece rotinas de compressão e de descompressão usadas por alguns aplicativos. Ele fornece taxas altas de compressão e um intervalo muito amplo de intercâmbios entre compressão / velocidade.

## <span id="page-15-0"></span>**Tipografia**

Para tornar as coisas mais fáceis de serem seguidas, existem umas poucas convenções tipográficas usadas ao longo deste livro. Esta seção contém alguns exemplos do formato tipográfico encontrado ao longo do Linux From Scratch.

**./configure --prefix=/usr**

Essa forma de texto é projetada para ser digitada exatamente como vista, a menos que seja dito o contrário no texto que a envolve. Também é usada nas seções de explicação para identificar quais dos comandos estão sendo referenciados.

Em alguns casos, uma linha lógica é estendida em duas ou mais linhas físicas com uma barra invertida no final da linha.

```
CC="gcc -B/usr/bin/" ../binutils-2.18/configure \
   --prefix=/tools --disable-nls --disable-werror
```
Observe que a barra invertida precisa ser seguida por uma quebra de linha imediata. Outros caracteres de espaço em branco, como caracteres de espaços ou de tabulação criarão resultados incorretos.

```
install-info: unknown option '--dir-file=/mnt/lfs/usr/info/dir'
```
Essa forma de texto (de largura fixa) mostra a saída gerada em tela, geralmente como o resultado de comandos emitidos. Esse formato também é usado para mostrar nomes de arquivos, tais como /etc/ld.so.conf.

#### **Nota**

Por favor, configure o seu navegador para exibir texto de largura fixa com uma boa fonte mono espaçada, com a qual você possa distinguir claramente os glifos de 111 ou 00.

#### *Ênfase*

Essa forma de texto é usada para vários propósitos no livro. O propósito principal dela é o de enfatizar pontos ou itens importantes.

#### *<https://www.linuxfromscratch.org/>*

Esse formato é usado para hiperlinks tanto dentro da comunidade do LFS, quanto para páginas externas. Inclui HOWTOs, locais de download e páginas da Internet.

```
cat > $LFS/etc/group << "EOF"
root:x:0:
bin:x:1:
......
EOF
```
Esse formato é usado quando da criação de arquivos de configuração. O primeiro comando diz ao sistema para criar o arquivo \$LFS/etc/group a partir do que seja digitado nas linhas seguintes até que a sequência "End Of File" (EOF) seja encontrada. Portanto, essa seção inteira geralmente é digitada como é vista.

<TEXTO SUBSTITUÍDO>

Esse formato é usado para encapsular texto que não é para ser digitado como visto ou para operações de "copiare-colar".

[TEXTO OPCIONAL]

Esse formato é usado para encapsular texto que é opcional.

*[passwd\(5\)](https://man.archlinux.org/man/passwd.5)*

Esse formato é usado para referir-se a uma página de manual ("man") específica. O número dentro dos parênteses indica uma seção específica dentro dos manuais. Por exemplo, o "**passwd**" tem duas páginas de manual. Conforme as instruções de instalação do LFS, essas duas páginas de manual estarão localizadas em "/usr/share/ man/man1/passwd.1" e "/usr/share/man/man5/passwd.5". Quando o livro usa "*[passwd\(5\)](https://man.archlinux.org/man//passwd.5)*" ele está se referindo especificamente a "/usr/share/man/man5/passwd.5". "**man passwd**" imprimirá a primeira página de manual que achar que corresponde a "passwd", a qual será "/usr/share/man/man1/passwd.1". Para esse exemplo, você precisará executar "**man 5 passwd**" para a finalidade de ler a página sendo especificada. Observe que a maioria das páginas de manual não tem nomes duplicados de páginas em diferentes seções. Portanto, "**man <nome do aplicativo>**" geralmente é suficiente. No livro LFS essas referências para páginas de manual também são hiperlinks, de forma que clicar-se em tal referência abrirá a página de manual renderizada em "HTML" a partir das *[páginas de manual](https://man.archlinux.org/) [do Arch Linux](https://man.archlinux.org/)*.

### <span id="page-16-0"></span>**Estrutura**

Este livro é dividido nas seguintes partes.

#### **Parte I – Introdução**

A Parte I explica umas poucas observações importantes a respeito do como proceder com a instalação do LFS. Essa seção também fornece metainformação a respeito do livro.

## **Parte II – Preparando para a Construção**

A Parte II descreve como se preparar para o processo de construção—criando uma partição, baixando os pacotes e compilando as ferramentas temporárias.

#### **Parte III – Construindo o Conjunto de Ferramentas Cruzadas e Ferramentas Temporárias do LFS**

A Parte III fornece instruções para a construção das ferramentas necessárias para construir o sistema LFS final.

#### **Parte IV - Construindo o Sistema LFS**

A Parte IV guia o(a) leitor(a) ao longo da construção do sistema LFS—compilando e instalando todos os pacotes, um por um, configurando os scripts de inicialização e instalando o núcleo. O sistema Linux resultante é a fundação sobre a qual outros aplicativos podem ser construídos para expandir o sistema conforme desejado. No final deste livro, existe uma referência fácil de usar listando todos os aplicativos, bibliotecas e arquivos importantes que tenham sido instalados.

#### **Parte V - Anexos**

A Parte V fornece informação acerca do próprio livro incluindo acrônimos e termos, reconhecimentos, dependências de pacotes, uma listagem dos scripts de inicialização do LFS, licenças para a distribuição do livro e um índice compreensível dos pacotes, aplicativos, bibliotecas e scripts.

## <span id="page-17-0"></span>**Errata e Avisos de Segurança**

O software usado para criar um sistema LFS constantemente está sendo atualizado e melhorado. Avisos de segurança e correções de defeitos possivelmente se tornem disponíveis depois que o livro LFS tenha sido lançado. Para verificar se versões dos pacotes ou as instruções neste lançamento do LFS necessitam de quaisquer modificações —para reparar vulnerabilidades de segurança ou para corrigir outros defeitos—por favor visite *[https://www.](https://www.linuxfromscratch.org/lfs/errata/12.1-systemd/) [linuxfromscratch.org/lfs/errata/12.1-systemd/](https://www.linuxfromscratch.org/lfs/errata/12.1-systemd/)* antes de continuar com a sua construção. Você deveria observar quaisquer mudanças mostradas e aplicá-las às seções relevantes do livro conforme construa o sistema LFS.

Adicionalmente, os(as) editores(as) do Linux From Scratch mantém uma lista das vulnerabilidades de segurança descobertas *depois que* um livro tenha sido lançado. Para ler a lista, por favor visite *[https://www.linuxfromscratch.](https://www.linuxfromscratch.org/lfs/advisories/) [org/lfs/advisories/](https://www.linuxfromscratch.org/lfs/advisories/)* antes de proceder com sua construção. Você deveria aplicar as mudanças sugeridas pelos avisos às seções relevantes do livro conforme construa o sistema LFS. E, se usará o sistema LFS como um desktop real ou um sistema servidor, [então] você deveria continuar a consultar os avisos e a corrigir quaisquer vulnerabilidades de segurança, mesmo quando o sistema LFS tenha sido completamente construído.

# <span id="page-18-0"></span>**Parte I. Introdução**

# <span id="page-19-0"></span>**Capítulo 1. Introdução**

# <span id="page-19-1"></span>**1.1. Como Construir um Sistema LFS**

O sistema LFS será construído usando uma distribuição Linux já instalada (tal como Debian; o OpenMandriva; Fedora ou openSUSE). Esse sistema Linux existente (o anfitrião) será usado como um ponto de partida para fornecer os aplicativos necessários, incluindo um compilador, um vinculador e um shell para construir o novo sistema. Selecione a opção "desenvolvimento" durante a instalação da distribuição para incluir essas ferramentas.

## **Nota**

Existem muitas maneiras de se instalar uma distribuição Linux e os padrões geralmente não são ideais para construir um sistema LFS. Para sugestões a respeito de configurar uma distribuição comercial, vejase: *<https://www.linuxfromscratch.org/hints/downloads/files/partitioning-for-lfs.txt>*.

Como uma alternativa a instalar uma distribuição separada em sua máquina, você possivelmente deseje usar um LiveCD de uma distribuição comercial.

O [Capítulo 2](#page-30-0) deste livro descreve como criar uma nova partição Linux nativa e sistema de arquivos, onde o novo sistema LFS será compilado e instalado. O [Capítulo 3](#page-39-0) explica quais pacotes e patches precisam ser baixados para construir um sistema LFS e como armazená-los no novo sistema de arquivos. O [Capítulo 4](#page-50-0) discute a configuração de um ambiente de trabalho apropriado. Por favor, leia o [Capítulo 4](#page-50-0) cuidadosamente, uma vez que ele explica vários assuntos importantes a respeito dos quais você deveria estar ciente antes de começar seu trabalho ao longo do [Capítulo 5](#page-64-0) e além.

O [Capítulo 5](#page-64-0), explica a instalação do conjunto inicial de ferramentas, (binutils, gcc e glibc) usando técnicas de compilação cruzada para isolar as novas ferramentas das do sistema anfitrião.

O [Capítulo 6](#page-76-0) te mostra como compilar cruzadamente utilitários básicos usando o recém construído conjunto cruzado de ferramentas.

O [Capítulo 7](#page-96-0) então entra em um ambiente "chroot" onde nós usamos as novas ferramentas para construir todos o restante das ferramentas necessárias para criar o sistema LFS.

Esse esforço para isolar o sistema novo do sistema anfitrião possivelmente pareça excessivo. Uma explicação técnica completa do porquê isso é feito é fornecida nas [Observações Técnicas do Conjunto de Ferramentas](#page-57-2).

No [Capítulo 8](#page-111-0), o sistema LFS completo é construído. Outra vantagem fornecida pelo ambiente chroot é a de que ele te permite continuar usando o sistema anfitrião enquanto o LFS está sendo construído. Enquanto espera por compilações de pacotes completarem, você pode continuar usando seu computador normalmente.

Para finalizar a instalação, a configuração básica do sistema é concluída no [Capítulo 9](#page-257-0), e o núcleo e carregador de inicialização são criados no [Capítulo 10](#page-275-0). O [Capítulo 11](#page-286-0) contém informação sobre como continuar a experiência LFS além deste livro. Após os passos neste capítulo terem sido implementados, o computador estará pronto para reinicializar no novo sistema LFS.

Esse é o processo em poucas palavras. Informação detalhada sobre cada passo é apresentada nos capítulos seguintes. Itens que pareçam complicados agora serão esclarecidos e tudo ficará em seu devido lugar conforme você embarcar na aventura do LFS.

## <span id="page-19-2"></span>**1.2. O que há de novo desde o lançamento mais recente**

Aqui está uma lista dos pacotes atualizados desde o lançamento anterior do LFS.

**Atualizado para:**

•

- Acl-2.3.2
- Attr-2.5.2
- Autoconf-2.72
- Bash-5.2.21
- Bc-6.7.5
- Binutils-2.42
- Coreutils-9.4
- D-Bus-1.14.10
- Expat-2.6.0
- Gawk-5.3.0
- Gettext-0.22.4
- Glibc-2.39
- GRUB-2.12
- Gzip-1.13
- Iana-Etc-20240125
- Inetutils-2.5
- IPRoute2-6.7.0
- Jinja2-3.1.3
- Kbd-2.6.4
- Kmod-31
- "Libelf" originário de "Elfutils-0.190"
- Linux-6.7.4
- Man-DB-2.12.0
- Man-pages-6.06
- MarkupSafe-2.1.5
- Meson-1.3.2
- MPFR-4.2.1
- Ncurses-6.4-20230520
- OpenSSL-3.2.1
- Perl-5.38.2
- Pkgconf-2.1.1
- Procps-ng-4.0.4
- Python-3.12.2
- Setuptools-69.1.0
- Shadow-4.14.5
- Texinfo-7.1
- Tzdata-2024a
- Util-linux-2.39.3
- Vim-9.1.0041
- Wheel-0.42.0
- XML::Parser-2.47
- $Xz 5.4.6$
- Zlib-1.3.1

#### **Adicionado:**

- •
- bash-5.2.21-upstream fixes-1.patch
- readline-8.2-upstream fixes-3.patch
- setuptools-69.1.0
- systemd-255-upstream\_fixes-1.patch

#### **Removido:**

- •
- glibc-2.38-memalign\_fix-1.patch
- grub-2.06-upstream\_fixes-1.patch
- readline-8.2-upstream fix-1.patch

# <span id="page-21-0"></span>**1.3. Registro das Mudanças**

Esta é a versão 12.1-systemd do livro Linux From Scratch, datada de 1º de março de 2024. Se este livro for mais antigo que seis meses, [então] uma versão mais nova e melhor provavelmente já está disponível. Para descobrir, por favor verifique um dos espelhos via *<https://www.linuxfromscratch.org/mirrors.html>*.

Abaixo está uma lista das mudanças feitas desde o lançamento anterior do livro.

#### **Entradas do Registro das Mudanças:**

- 2024-03-01
	- [bdubbs] LFS-12.1 lançado.
- 2024-02-14
	- [bdubbs] Atualizado para meson-1.3.2.. Corrige *[#5442](https://wiki.linuxfromscratch.org/lfs/ticket/5442)*.
- $2024 02 12$ 
	- [bdubbs] Atualizado para shadow-4.14.5.. Corrige *[#5437](https://wiki.linuxfromscratch.org/lfs/ticket/5437)*.
	- [bdubbs] Atualizado para setuptools-69.1.0 (módulo Python). Corrige *[#5439](https://wiki.linuxfromscratch.org/lfs/ticket/5439)*.
	- [bdubbs] Atualizado para python-3.12.2.. Corrige *[#5434](https://wiki.linuxfromscratch.org/lfs/ticket/5434)*.
	- [bdubbs] Atualizado para pkgconf-2.1.1.. Corrige *[#5432](https://wiki.linuxfromscratch.org/lfs/ticket/5432)*.
	- [bdubbs] Atualizado para MarkupSafe-2.1.5 (módulo Python). Corrige *[#5431](https://wiki.linuxfromscratch.org/lfs/ticket/5431)*.
	- [bdubbs] Atualizado para man-pages-6.06.. Corrige *[#5438](https://wiki.linuxfromscratch.org/lfs/ticket/5438)*.
	- [bdubbs] Atualizado para expat-2.6.0.. Corrige *[#5435](https://wiki.linuxfromscratch.org/lfs/ticket/5435)*.
	- [bdubbs] Atualizado para linux-6.7.4.. Corrige *[#5433](https://wiki.linuxfromscratch.org/lfs/ticket/5433)*.
- $2024 02 10$ 
	- [xry111] Corrigir um defeito no systemd que quebra systemd-analyze executando em uma unidade instanciada do systemd.
- $\cdot$  2024-02-02
	- [xry111] Atualizado para tzdata-2024a.. Corrige *[#5428](https://wiki.linuxfromscratch.org/lfs/ticket/5428)*.
	- [xry111] Atualização para glibc-2.39 (correção de segurança). Corrige *[#5426](https://wiki.linuxfromscratch.org/lfs/ticket/5426)*.
- [xry111] Atualizado para linux-6.7.3.. Corrige *[#5427](https://wiki.linuxfromscratch.org/lfs/ticket/5427)*.
- $2024 02 01$ 
	- [bdubbs] Atualização para openssl-3.2.1 (correção de segurança). Corrige *[#5425](https://wiki.linuxfromscratch.org/lfs/ticket/5425)*.
	- [bdubbs] Atualizado para zlib-1.3.1. Corrige *[#5419](https://wiki.linuxfromscratch.org/lfs/ticket/5419)*.
	- [bdubbs] Atualizado para xz-5.4.6. Corrige *[#5423](https://wiki.linuxfromscratch.org/lfs/ticket/5423)*.
	- [bdubbs] Atualizado para linux-6.7.2. Corrige *[#5422](https://wiki.linuxfromscratch.org/lfs/ticket/5422)*.
	- [bdubbs] -Atualização para iana-etc-20240125. Endereça *[#5006](https://wiki.linuxfromscratch.org/lfs/ticket/5006)*.
	- [bdubbs] Atualizado para binutils-2.42. Corrige *[#5424](https://wiki.linuxfromscratch.org/lfs/ticket/5424)*.
	- [bdubbs] Atualizado para acl-2.3.2. Corrige *[#5421](https://wiki.linuxfromscratch.org/lfs/ticket/5421)*.
	- [bdubbs] Correções de atualização de desenvolvedor(a) para readline-8.2. Corrige *[#5420](https://wiki.linuxfromscratch.org/lfs/ticket/5420)*.
	- [bdubbs] Aplicar correções de desenvolvedor(a) para bash-5.2.21. Corrige *[#5420](https://wiki.linuxfromscratch.org/lfs/ticket/5420)*.
- 2024-01-21
	- [xry111] Aplicar correção de desenvolvedor(a) para a regressão do "pkgconf-2.1.0". Corrige *[#5414](https://wiki.linuxfromscratch.org/lfs/ticket/5414)*.
	- [xry111] Atualizar para "jinja2-3.1.3" (correção de segurança). Corrige *[#5411](https://wiki.linuxfromscratch.org/lfs/ticket/5411)*.
	- [xry111] Atualizado para bc-6.7.5.. Corrige *[#5408](https://wiki.linuxfromscratch.org/lfs/ticket/5408)*.
	- [xry111] Atualizado para attr-2.5.2.. Corrige *[#5412](https://wiki.linuxfromscratch.org/lfs/ticket/5412)*.
	- [xry111] Atualizar para "ncurses-6.4-20230520" (correção de segurança). Corrige *[#5416](https://wiki.linuxfromscratch.org/lfs/ticket/5416)*.
	- [xry111] Atualizado para markupsafe-2.1.4.. Corrige *[#5418](https://wiki.linuxfromscratch.org/lfs/ticket/5418)*.
	- [xry111] Atualizado para linux-6.7.1.. Corrige *[#5406](https://wiki.linuxfromscratch.org/lfs/ticket/5406)*.
	- [xry111] Atualizado para iproute2-6.7.0.. Corrige *[#5410](https://wiki.linuxfromscratch.org/lfs/ticket/5410)*.
	- [xry111] Atualização para "vim-9.1.0041". Endereça *[#4500](https://wiki.linuxfromscratch.org/lfs/ticket/4500)*.
	- [xry111] Atualização para "iana-etc-20240117". Endereça *[#5006](https://wiki.linuxfromscratch.org/lfs/ticket/5006)*.
	- [xry111] Atualizado para shadow-4.14.3.. Corrige *[#5413](https://wiki.linuxfromscratch.org/lfs/ticket/5413)*.
	- [xry111] Corrigir "CVE-2024-0684" para o "coreutils-9.4". Corrige *[#5417](https://wiki.linuxfromscratch.org/lfs/ticket/5417)*.
- $2024 01 18$ 
	- [xry111] Editar um cabeçalho do "ncurses" para sempre usar a "ABI" de caracteres largos compatível com "libncursesw.so" porque estamos falseando a "libncurses.so" de 8 bits com ele. Corrige *[#5415](https://wiki.linuxfromscratch.org/lfs/ticket/5415)*.
- $\cdot$  2024-01-09
	- [renodr] Corrigir a definição da localidade "C.UTF-8". Corrige *[#5409](https://wiki.linuxfromscratch.org/lfs/ticket/5409)*.
- $2023 12 31$ 
	- [xry111] Adicionar "--enable-default-hash-style=gnu" configurando o "binutils". Corrige *[#5401](https://wiki.linuxfromscratch.org/lfs/ticket/5401)*.
	- [xry111] Corrigir "CVE-2023-7008" para o "systemd-255". Corrige *[#5405](https://wiki.linuxfromscratch.org/lfs/ticket/5405)*.
	- [xry111] Atualização para "iana-etc-20231205". Endereça *[#5006](https://wiki.linuxfromscratch.org/lfs/ticket/5006)*.
	- [xry111] Atualizado para tzdata-2023d.. Corrige *[#5399](https://wiki.linuxfromscratch.org/lfs/ticket/5399)*.
	- [xry111] Atualizado para linux-6.6.8.. Corrige *[#5397](https://wiki.linuxfromscratch.org/lfs/ticket/5397)*.
	- [xry111] Atualizado para meson-1.3.1.. Corrige *[#5402](https://wiki.linuxfromscratch.org/lfs/ticket/5402)*.
	- [xry111] Atualizado para grub-2.12.. Corrige *[#5396](https://wiki.linuxfromscratch.org/lfs/ticket/5396)*. 5
	- [xry111] Atualizado para inetutils-2.5.. Corrige *[#5404](https://wiki.linuxfromscratch.org/lfs/ticket/5404)*.
- [xry111] Atualizado para setuptools-69.0.3.. Corrige *[#5400](https://wiki.linuxfromscratch.org/lfs/ticket/5400)*.
- [xry111] Atualizado para xml-parser-2.47.. Corrige *[#5403](https://wiki.linuxfromscratch.org/lfs/ticket/5403)*.
- [xry111] Atualização para "vim-9.0.2189". Endereça *[#4500](https://wiki.linuxfromscratch.org/lfs/ticket/4500)*.
- [xry111] Atualizado para autoconf-2.72.. Corrige *[#5398](https://wiki.linuxfromscratch.org/lfs/ticket/5398)*.
- 2023-12-16
	- [xry111] Atualização para systemd-255. Corrige *[#5390](https://wiki.linuxfromscratch.org/lfs/ticket/5390)*.
- 2023-12-14
	- [bdubbs] Atualização para "util-linux v2.39.3". Corrige *[#5388](https://wiki.linuxfromscratch.org/lfs/ticket/5388)*.
	- [bdubbs] Atualizado para python3-3.12.1. Corrige *[#5392](https://wiki.linuxfromscratch.org/lfs/ticket/5392)*.
	- [bdubbs] Atualizado para linux-6.6.7. Corrige *[#5387](https://wiki.linuxfromscratch.org/lfs/ticket/5387)*.
	- [bdubbs] Atualizado para kbd-2.6.4. Corrige *[#5393](https://wiki.linuxfromscratch.org/lfs/ticket/5393)*.
	- [bdubbs] Atualizado para bc-6.7.4. Corrige *[#5389](https://wiki.linuxfromscratch.org/lfs/ticket/5389)*.
	- [bdubbs] Reformatação dos parâmetros de configuração do "util-linux". Corrige *[#5395](https://wiki.linuxfromscratch.org/lfs/ticket/5395)*.
- 2023-12-04
	- [thomas] Modificar os comandos para instalar documentos do "Python" para evitar permissões muito restritivas nos arquivos e diretórios.
- $2023 11 30$ 
	- [bdubbs] Atualização para "vim-9.0.2136". Endereça *[#4500](https://wiki.linuxfromscratch.org/lfs/ticket/4500)*.
	- [bdubbs] Atualização para "iana-etc-20231117". Endereça *[#5006](https://wiki.linuxfromscratch.org/lfs/ticket/5006)*.
	- [bdubbs] Atualizado para bc-6.7.3.. Corrige *[#5385](https://wiki.linuxfromscratch.org/lfs/ticket/5385)*.
	- [bdubbs] Atualização para "wheel-0.42.0" (Módulo "Python"). Corrige *[#5384](https://wiki.linuxfromscratch.org/lfs/ticket/5384)*.
	- [bdubbs] Atualizado para perl-5.38.2.. Corrige *[#5383](https://wiki.linuxfromscratch.org/lfs/ticket/5383)*.
	- [bdubbs] Atualizado para pkgconf-2.1.0.. Corrige *[#5382](https://wiki.linuxfromscratch.org/lfs/ticket/5382)*.
	- [bdubbs] Atualização para os remendos do "Readline" 002 a 007. Corrige *[#5381](https://wiki.linuxfromscratch.org/lfs/ticket/5381)*.
	- [bdubbs] Atualizado para openssl-3.2.0.. Corrige *[#5380](https://wiki.linuxfromscratch.org/lfs/ticket/5380)*.
	- [bdubbs] Atualizado para setuptools-69.0.2.. Corrige *[#5379](https://wiki.linuxfromscratch.org/lfs/ticket/5379)*.
	- [bdubbs] Atualizado para linux-6.6.3.. Corrige *[#5378](https://wiki.linuxfromscratch.org/lfs/ticket/5378)*.
	- [bdubbs] Atualizado para meson-1.3.0.. Corrige *[#5377](https://wiki.linuxfromscratch.org/lfs/ticket/5377)*.
	- [bdubbs] Atualizado para gettext-0.22.4.. Corrige *[#5376](https://wiki.linuxfromscratch.org/lfs/ticket/5376)*.
- 2023-11-13
	- [xry111] Atualizado para elfutils-0.190.. Corrige *[#5373](https://wiki.linuxfromscratch.org/lfs/ticket/5373)*.
	- [xry111] Atualização para "vim-9.0.2103". Endereça *[#4500](https://wiki.linuxfromscratch.org/lfs/ticket/4500)*.
	- [xry111] Atualizado para linux-6.6.1.. Corrige *[#5369](https://wiki.linuxfromscratch.org/lfs/ticket/5369)*.
	- [xry111] Atualizado para xz-5.4.5.. Corrige *[#5371](https://wiki.linuxfromscratch.org/lfs/ticket/5371)*.
	- [xry111] Atualização para "iana-etc-20231107". Endereça *[#5006](https://wiki.linuxfromscratch.org/lfs/ticket/5006)*.
	- [xry111] Atualizado para gawk-5.3.0.. Corrige *[#5372](https://wiki.linuxfromscratch.org/lfs/ticket/5372)*.
	- [xry111] Atualizado para bash-5.2.21.. Corrige *[#5375](https://wiki.linuxfromscratch.org/lfs/ticket/5375)*. 6
	- [xry111] Atualizado para iproute2-6.6.0.. Corrige *[#5374](https://wiki.linuxfromscratch.org/lfs/ticket/5374)*.
- $\cdot$  2023-11-01
	- [bdubbs] Atualização para "iana-etc-20231019". Endereça *[#5006](https://wiki.linuxfromscratch.org/lfs/ticket/5006)*.
	- [bdubbs] Atualizado para wheel-0.41.3. Corrige *[#5370](https://wiki.linuxfromscratch.org/lfs/ticket/5370)*.
	- [bdubbs] Atualizado para shadow-4.14.2. Corrige *[#5368](https://wiki.linuxfromscratch.org/lfs/ticket/5368)*.
	- [bdubbs] Atualizado para openssl-3.1.4. Corrige *[#5367](https://wiki.linuxfromscratch.org/lfs/ticket/5367)*.
	- [bdubbs] Atualizado para texinfo-7.1. Corrige *[#5364](https://wiki.linuxfromscratch.org/lfs/ticket/5364)*.
	- [bdubbs] Atualizado para meson-1.2.3. Corrige *[#5366](https://wiki.linuxfromscratch.org/lfs/ticket/5366)*.
	- [bdubbs] Atualizado para bc-6.7.2. Corrige *[#5363](https://wiki.linuxfromscratch.org/lfs/ticket/5363)*.
	- [bdubbs] Atualizado para linux-6.5.9. Corrige *[#5365](https://wiki.linuxfromscratch.org/lfs/ticket/5365)*.
	- [bdubbs] Atualizado para Python-3.12.0. Corrige *[#5357](https://wiki.linuxfromscratch.org/lfs/ticket/5357)*.
	- [bdubbs] Adicionar "setuptools-68.2.2". Corrige *[#5358](https://wiki.linuxfromscratch.org/lfs/ticket/5358)*.
- $\cdot$  2023-10-15
	- [bdubbs] Atualizado para linux-6.5.7. Corrige *[#5362](https://wiki.linuxfromscratch.org/lfs/ticket/5362)*.
	- [bdubbs] Atualizado para shadow-4.14.1. Corrige *[#5361](https://wiki.linuxfromscratch.org/lfs/ticket/5361)*.
	- [bdubbs] Atualizado para gettext-0.22.3. Corrige *[#5359](https://wiki.linuxfromscratch.org/lfs/ticket/5359)*.
- $\cdot$  2023-10-03
	- [xry111] Remendo de atualização de correções de desenvolvedor(a) da "Glibc" para corrigir "CVE-2023-4911".
- 2023-10-01
	- [bdubbs] Desabilitar a construção do "nscd" na "glibc". Corrige *[#5349](https://wiki.linuxfromscratch.org/lfs/ticket/5349)*.
	- [bdubbs] Atualização para "iana-etc-20230929". Endereça *[#5006](https://wiki.linuxfromscratch.org/lfs/ticket/5006)*.
	- [bdubbs] Atualização para "vim-9.0.1968". Endereça *[#4500](https://wiki.linuxfromscratch.org/lfs/ticket/4500)*.
	- [bdubbs] Atualizado para openssl-3.1.3. Corrige *[#5350](https://wiki.linuxfromscratch.org/lfs/ticket/5350)*.
	- [bdubbs] Atualizado para meson-1.2.2. Corrige *[#5356](https://wiki.linuxfromscratch.org/lfs/ticket/5356)*.
	- [bdubbs] Atualizado para man-db-2.12.0. Corrige *[#5354](https://wiki.linuxfromscratch.org/lfs/ticket/5354)*.
	- [bdubbs] Atualizado para linux-6.5.5. Corrige *[#5352](https://wiki.linuxfromscratch.org/lfs/ticket/5352)*.
	- [bdubbs] Atualizado para kmod-31. Corrige *[#5355](https://wiki.linuxfromscratch.org/lfs/ticket/5355)*.
	- [bdubbs] Atualizado para kbd-2.6.3. Corrige *[#5361](https://wiki.linuxfromscratch.org/lfs/ticket/5351)*.
	- [bdubbs] Atualizado para gettext-0.22.2. Corrige *[#5348](https://wiki.linuxfromscratch.org/lfs/ticket/5348)*.
	- [bdubbs] Atualizado para bc-6.7.0. Corrige *[#5353](https://wiki.linuxfromscratch.org/lfs/ticket/5353)*.
- $\cdot$  2023-09-24
	- [xry111] Atualizar a " Glibc"; remendo de correções do(a) desenvolvedor(a) para corrigir um vazamento de memória introduzido pela correção de segurança.
- $2023 09 17$ 
	- [xry111] Atualizado para linux-6.5.3.. Corrige *[#5343](https://wiki.linuxfromscratch.org/lfs/ticket/5343)*.
	- [xry111] Atualização para "iana-etc-20230912". Endereça *[#5006](https://wiki.linuxfromscratch.org/lfs/ticket/5006)*.
	- [xry111] Atualizado para iproute2-6.5.0.. Corrige *[#5342](https://wiki.linuxfromscratch.org/lfs/ticket/5342)*.
- $2023 09 13$ 
	- [xry111] Corrige "CVE-2023-4806" para "Glibc-2.38". Corrige *[#5347](https://wiki.linuxfromscratch.org/lfs/ticket/5347)*.
- $\cdot$  2023-09-12
	- [xry111] Corrige "CVE-2023-4527" para "Glibc-2.38". Corrige *[#5346](https://wiki.linuxfromscratch.org/lfs/ticket/5346)*.
- 2023-09-07
	- [xry111] Corrigir um problema no "pkgconf-2.0.3" causando falha dos pacotes do BLFS para construir. Corrige *[#5341](https://wiki.linuxfromscratch.org/lfs/ticket/5341)*.
- $\cdot$  2023-09-05
	- [xry111] Mover "pkgconf" para antes de "binutils" para o sistema de construção do "binutils" detectar "zstd" adequadamente. Corrige *[#5340](https://wiki.linuxfromscratch.org/lfs/ticket/5340)*.
	- [xry111] Atualizado para linux-6.5.1.. Corrige *[#5332](https://wiki.linuxfromscratch.org/lfs/ticket/5332)*.
	- [xry111] Atualizado para pkgconf-2.0.3.. Corrige *[#5339](https://wiki.linuxfromscratch.org/lfs/ticket/5339)*.
	- [xry111] Atualizado para dbus-1.14.10.. Corrige *[#5337](https://wiki.linuxfromscratch.org/lfs/ticket/5337)*.
- 2023-09-04
	- [bdubbs] Mover aviso relativo a construir misturando versão diferente do LFS para Instruções Gerais de Compilação. Corrige *[#5338](https://wiki.linuxfromscratch.org/lfs/ticket/5338)*.
- $\cdot$  2023-09-02
	- [xry111] Adicionar opção "--no-cache-dir" para comandos "wheel" do "pip3". Endereça *[BLFS #18466](https://wiki.linuxfromscratch.org/blfs/ticket/18466)*.
	- [bdubbs] Atualização para vim-9.0.1837. Endereça *[#4500](https://wiki.linuxfromscratch.org/lfs/ticket/4500)*.
	- [bdubbs] Atualizado para zlib-1.3. Corrige *[#5324](https://wiki.linuxfromscratch.org/lfs/ticket/5324)*.
	- [bdubbs] Atualização para wheel-0.41.2 (Módulo Python). Corrige *[#5328](https://wiki.linuxfromscratch.org/lfs/ticket/5328)*.
	- [bdubbs] Atualizado para util-linux-2.39.2. Corrige *[#5322](https://wiki.linuxfromscratch.org/lfs/ticket/5322)*.
	- [bdubbs] Atualizado para shadow-4.14.0. Corrige *[#5319](https://wiki.linuxfromscratch.org/lfs/ticket/5319)*.
	- [bdubbs] Atualizado para Python-3.11.5. Corrige *[#5330](https://wiki.linuxfromscratch.org/lfs/ticket/5330)*.
	- [bdubbs] Atualização para procps-ng-4.0.4 (correção de segurança para sistemas de 32 bits). Corrige *[#5335](https://wiki.linuxfromscratch.org/lfs/ticket/5335)*.
	- [bdubbs] Atualizado para pkgconf-2.0.2. Corrige *[#5323](https://wiki.linuxfromscratch.org/lfs/ticket/5323)*.
	- [bdubbs] Atualizado para mpfr-4.2.1. Corrige *[#5326](https://wiki.linuxfromscratch.org/lfs/ticket/5326)*.
	- [bdubbs] Atualizado para kbd-2.6.2. Corrige *[#5318](https://wiki.linuxfromscratch.org/lfs/ticket/5318)*.
	- [bdubbs] Atualizado para gzip-1.13. Corrige *[#5325](https://wiki.linuxfromscratch.org/lfs/ticket/5325)*.
	- [bdubbs] Atualizado para coreutils-9.4. Corrige *[#5334](https://wiki.linuxfromscratch.org/lfs/ticket/5334)*.
	- [bdubbs] Especificar o grupo "nobody" para o "systemd". Corrige *[#5333](https://wiki.linuxfromscratch.org/lfs/ticket/5333)*.
	- [bdubbs] Remover grupo não usado "usb". Corrige *[#5331](https://wiki.linuxfromscratch.org/lfs/ticket/5331)*.
- $\cdot$  2023-09-01
	- [bdubbs] LFS-12.0 released.

## <span id="page-25-0"></span>**1.4. Recursos**

#### **1.4.1. Perguntas Frequentes**

Se durante a construção do sistema LFS você encontrar quaisquer erros, tiver quaisquer perguntas, ou entender que há um erro de digitação no livro, [então], por favor, comece consultando as Perguntas Feitas Frequentemente (FAQ) que estão localizadas em *<https://www.linuxfromscratch.org/faq/>.* 

## **1.4.2. Listas de Correio Eletrônico**

O servidor linuxfromscratch.org hospeda um número de listas de discussão usadas para o desenvolvimento do projeto LFS. Essas listas incluem as principais listas de desenvolvimento e suporte, dentre outras. Se você não conseguir encontrar uma resposta para o seu problema na página do FAQ, [então] o próximo passo seria procurar nas listas de discussão em *<https://www.linuxfromscratch.org/search.html>*.

Para informação sobre as diversas listas, como se inscrever, localização de arquivos e informações adicionais, visite *<https://www.linuxfromscratch.org/mail.html>*.

## **1.4.3. IRC**

Vários membros da comunidade LFS oferecem assistência via Internet Relay Chat (IRC). Antes de usar esse suporte, por favor certifique-se de que sua pergunta já não foi respondida no FAQ do LFS ou nos arquivos das listas de discussão. Você pode encontrar a rede de comunicação IRC em irc.libera.chat. O canal de suporte é chamado de #lfs-support.

## **1.4.4. Sítios Espelho**

O projeto LFS tem um número de espelhos mundo afora para tornar o acesso ao sítio do projeto e o download dos pacotes exigidos mais conveniente. Por favor visite o sítio web do LFS em *[https://www.linuxfromscratch.org/](https://www.linuxfromscratch.org/mirrors.html) [mirrors.html](https://www.linuxfromscratch.org/mirrors.html)* para uma lista dos espelhos atuais.

## **1.4.5. Informação de Contato**

Por favor, direcione todas as suas perguntas e comentários para uma das listas de discussão do LFS (veja acima).

## <span id="page-26-0"></span>**1.5. Ajuda**

### **Nota**

Caso você tenha encontrado um problema ao construir um pacote com a instrução do LFS, desencorajamos fortemente a postagem do problema diretamente no canal de suporte do(a) desenvolvedor(a) antes de discutir por meio de um canal de suporte do LFS listado em [Seção 1.4, "Recursos".](#page-25-0) Fazer isso geralmente é bastante ineficiente porque os(as) mantenedores(as) desenvolvedores(as) raramente estão familiarizados com o procedimento de construção do LFS. Mesmo se você realmente encontrou um problema de desenvolvedor(a), a comunidade LFS ainda consegue ajudar a isolar as informações desejadas pelos(as) mantenedores(as) desenvolvedores(as) e produzir um informe adequado.

Se precisar fazer uma pergunta diretamente por meio de um canal de suporte do(a) desenvolvedor(a), [então] você deveria observar, pelo menos, que muitos projetos de desenvolvedor(a) tem os canais de suporte separados do rastreador de defeitos. Os informes de "defeito" para fazer perguntas são considerados inválidos e podem incomodar os(as) desenvolvedores(as) upstream para esses projetos.

Se um problema ou uma pergunta for encontrado durante o trabalho ao longo deste livro, [então], por favor, verifique a página de Perguntas Frequentes em *<https://www.linuxfromscratch.org/faq/#generalfaq>*. Perguntas frequentemente já estão respondidas lá. Se sua pergunta não estiver respondida nessa página, [então], por favor, tente encontrar a origem do problema. A dica seguinte te dará alguma orientação com relação à resolução de problemas: *[https://www.](https://www.linuxfromscratch.org/hints/downloads/files/errors.txt) [linuxfromscratch.org/hints/downloads/files/errors.txt](https://www.linuxfromscratch.org/hints/downloads/files/errors.txt)*.

Se você não conseguir achar seu problema listado nas Perguntas Frequentes, [então] procure nas listas de discussão em *<https://www.linuxfromscratch.org/search.html>*.

Nós também temos uma comunidade LFS maravilhosa que está disposta a oferecer assistência por meio das listas de discussão e IRC (veja a seção [Seção 1.4, "Recursos"](#page-25-0) deste livro). Entretanto, nós temos várias perguntas de suporte todos os dias e muitas delas poderiam ter sido facilmente respondidas indo para as Perguntas Frequentes ou procurando nas listas de discussão primeiro. Então, para que nós possamos oferecer a melhor assistência possível, você deveria primeiro fazer alguma pesquisa por conta própria. Isso nos permite focar nas necessidades menos usuais de suporte. Se suas buscas não produzirem uma solução, [então], por favor, inclua todas as informações relevantes (mencionadas abaixo) no seu pedido por ajuda.

#### **1.5.1. Coisas a Mencionar**

Além de uma breve explicação do problema sendo vivenciado, qualquer solicitação por ajuda deveria incluir estas coisas essenciais:

- A versão do livro sendo usada (neste caso 12.1-systemd)
- A distribuição anfitriã e versão sendo usada para criar o LFS
- A saída gerada originária do script [Exigências do Sistema Anfitrião](#page-31-0)
- O pacote ou seção onde o problema foi encontrado
- A mensagem exata do erro ou uma descrição clara do problema
- Observação se você tiver se desviado do livro afinal

#### **Nota**

Desviar-se deste livro *não* significa que nós não vamos te ajudar. Afinal de contas, o LFS é acerca de preferência pessoal. Ser sincero a respeito de quaisquer mudanças no procedimento estabelecido nos ajuda a avaliar e determinar possíveis causas do seu problema.

## **1.5.2. Problemas do Script de Configuração**

Se algo der errado quando executar o script **configure**, [então] revise o arquivo config.log. Esse arquivo possivelmente contenha erros encontrados durante o **configure** os quais não foram exibidos na tela. Inclua as linhas *relevantes* se você precisar pedir ajuda.

### **1.5.3. Problemas de Compilação**

Tanto a saída gerada da tela quanto o conteúdo de vários arquivos são úteis para determinar a causa de problemas de compilação. A saída gerada da tela originária do script **configure** e a execução do **make** podem ser úteis. Não é necessário incluir a saída gerada inteira, mas inclua toda a informação relevante. Aqui está um exemplo do tipo de informação a incluir a partir da saída gerada de tela do **make**.

```
gcc -DALIASPATH=\"/mnt/lfs/usr/share/locale:.\"
-DLOCALEDIR=\"/mnt/lfs/usr/share/locale\"
-DLIBDIR=\"/mnt/lfs/usr/lib\"
-DINCLUDEDIR=\"/mnt/lfs/usr/include\" -DHAVE_CONFIG_H -I. -I.
-g -O2 -c getopt1.c
gcc -g -O2 -static -o make ar.o arscan.o commands.o dir.o
expand.o file.o function.o getopt.o implicit.o job.o main.o
misc.o read.o remake.o rule.o signame.o variable.o vpath.o
default.o remote-stub.o version.o opt1.o
-lutil job.o: In function `load_too_high':
/lfs/tmp/make-3.79.1/job.c:1565: undefined reference
to `getloadavg'
collect2: ld returned 1 exit status
make[2]: *** [make] Error 1
make[2]: Leaving directory `/lfs/tmp/make-3.79.1'
make[1]: *** [all-recursive] Error 1
make[1]: Leaving directory `/lfs/tmp/make-3.79.1'
make: *** [all-recursive-am] Error 2
```
Nesse caso, muitas pessoas incluiriam apenas a seção final:

make [2]: \*\*\* [make] Error 1

Essa não é informação suficiente para diagnosticar o problema, pois essa linha apenas mostra que algo deu errado, não *o que* deu errado. A seção inteira, como no exemplo acima, é o que deveria ser salva, porque ela inclui o comando que foi executado e todas as mensagens de erro associadas.

Um artigo excelente sobre como pedir ajuda na Internet está disponível online em *[http://catb.org/~esr/faqs/smart](http://catb.org/~esr/faqs/smart-questions.html)[questions.html](http://catb.org/~esr/faqs/smart-questions.html)*. Leia esse documento e siga as dicas. Fazer isso aumentará a possibilidade de obter a ajuda que você precisa.

Linux From Scratch - Versão 12.1-systemd

# <span id="page-29-0"></span>**Parte II. Preparando para a Construção**

# <span id="page-30-0"></span>**Capítulo 2. Preparando o Sistema Anfitrião**

# <span id="page-30-1"></span>**2.1. Introdução**

Neste capítulo, as ferramentas do anfitrião necessárias para a construção do LFS são verificadas e, se necessário, instaladas. Então uma partição que hospedará o sistema LFS é preparada. Nós criaremos a própria partição, criaremos um sistema de arquivos nela e a montaremos.

# <span id="page-30-2"></span>**2.2. Exigências do Sistema Anfitrião**

## **2.2.1. Hardware**

Os(As) editores(as) do LFS recomendam que a CPU do sistema tenha pelo menos quatro núcleos e que o sistema tenha pelo menos oito (08) GB de memória. Os sistemas mais antigos que não atendam a essas exigências ainda funcionarão, porém o tempo para construir os pacotes será significantemente maior que o documentado.

## **2.2.2. Software**

O teu sistema anfitrião deveria ter o seguinte logiciário com as versões mínimas indicadas. Isso não deveria ser um problema para a maioria das distribuições modernas do Linux. Também, observe que muitas distribuições colocarão cabeçalhos de logiciários dentro de pacotes separados, frequentemente na forma de <nome-pacote>-devel ou <nomepacote>-dev. Certifique-se de instalá-los se a tua distribuição os fornecer.

Versões anteriores dos pacotes de software listados possivelmente funcionem, porém não foram testados.

- **Bash-3.2** (/bin/sh deveria ser um link simbólico ou real para bash)
- **Binutils-2.13.1** (Versões maiores que 2.42 não são recomendadas dado que elas não foram testadas)
- **Bison-2.7** (/usr/bin/yacc deveria ser um link para bison ou script pequeno que executa bison)
- **Coreutils-8.1**
- **Diffutils-2.8.1**
- **Findutils-4.2.31**
- **Gawk-4.0.1** (/usr/bin/awk deveria ser um link para gawk)
- **GCC-5.2** incluindo o compilador C++, **g++** (Versões maiores que 13.2.0 não são recomendadas dado que elas não foram testadas). As bibliotecas C e C++ padrão (com cabeçalhos) também precisam estar presentes, de forma que o compilador C++ possa construir aplicativos hospedados
- **Grep-2.5.1a**
- **Gzip-1.3.12**
- **Núcleo Linux-4.19**

A razão para a exigência da versão do núcleo é a de que nós especificamos essa versão quando da construção da glibc no [Capítulo 5](#page-64-0) e [Capítulo 8](#page-111-0), de forma que as soluções alternativas para os núcleos mais antigos não estão habilitadas e a glibc compilada é ligeiramente mais rápida e menor. Em fevereiro de 2024, 4.19 é o lançamento mais antigo do núcleo ainda suportado pelos(as) desenvolvedores(as) do núcleo. Alguns lançamentos de núcleo mais antigos que 4.19 possivelmente ainda sejam suportados por equipes de terceiros, porém não são considerados lançamentos oficiais de desenvolvedor(a) do núcleo; leia-se *[https://kernel.org/](https://kernel.org/category/releases.html) [category/releases.html](https://kernel.org/category/releases.html)* para os detalhes.

Se o núcleo do anfitrião for anterior a 4.19, [então] você precisará substituir o núcleo por uma versão mais atualizada. Existem duas maneiras de você fazer isso. Primeira, veja se seu fornecedor Linux fornece um pacote do núcleo 4.19 ou mais atual. Se sim, [então] você possivelmente deseje instalá-lo. Se seu fornecedor não oferecer um pacote de núcleo aceitável ou você preferisse não instalá-lo, [então] você mesmo(a) pode compilar um núcleo. Instruções para a compilação de núcleo e configuração de carregador de inicialização (presumindo que o anfitrião usa GRUB) estão localizadas no [Capítulo 10](#page-275-0).

Nós exigimos que o núcleo do anfitrião suporte o pseudo terminal UNIX 98 (PTY). Ele deveria estar habilitado em todas as distribuições desktop ou servidor que embarquem o Linux 4.19 ou um núcleo mais recente. Se você estiver construindo um núcleo personalizado de anfitrião, certifique-se de que CONFIG\_UNIX98\_PTYS esteja configurada como y na configuração do núcleo.

- **M4-1.4.10**
- **Make-4.0**
- **Patch-2.5.4**
- **Perl-5.8.8**
- **Python-3.4**
- **Sed-4.1.5**
- **Tar-1.22**
- **Texinfo-5.0**
- **Xz-5.0.0**

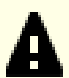

#### **Importante**

Perceba que os links simbólicos mencionados acima são exigidos para construir um sistema LFS usando as instruções contidas neste livro. Links simbólicos que apontem para outro software (tais como dash, mawk, etc.) possivelmente funcionem, porém não são testados ou suportados pela equipe de desenvolvimento do LFS e possivelmente exijam ou desvio das instruções ou remendos adicionais para alguns pacotes.

<span id="page-31-0"></span>Para ver se o seu sistema anfitrião tem todas as versões apropriadas e a habilidade de compilar aplicativos, execute os seguintes comandos:

```
cat > version-check.sh << "EOF"
#!/bin/bash
# Um conjunto sequencial de comandos para listar os números de versão de ferramentas críticas de desenvolv
# Se você tiver ferramentas instaladas em outros diretórios, [então] ajuste "PATH" aqui E
# em ~lfs/.bashrc (seção 4.4) também.
LC_ALL=C 
PATH=/usr/bin:/bin
bail() { echo "FATAL: $1"; exit 1; }
grep --version > /dev/null 2> /dev/null || bail "grep não funciona"
sed '' /dev/null || bail "sed não funciona"
sort /dev/null || bail "sort não funciona"
ver_check()
{
    if ! type -p $2 &>/dev/null
    then 
      echo "ERRO: Não conseguiu encontrar $2 ($1)"; return 1; 
   fi
    v=$($2 --version 2>&1 | grep -E -o '[0-9]+\.[0-9\.]+[a-z]*' | head -n1)
   if printf '%s\n' $3 $v | sort --version-sort --check >/dev/null
    then 
      printf "OK: %-9s %-6s >= $3\n" "$1" "$v"; return 0;
    else 
      printf "ERRO: %-9s é MUITO ANTIGO ($3 ou posterior exigido)\n" "$1"; 
     return 1; 
    fi
}
ver_kernel()
{
   kver=\frac{2}{3}(uname -r \mid grep -E -o \mid ^{0}-9\iota.]+'
```

```
 if printf '%s\n' $1 $kver | sort --version-sort --check &>/dev/null
   then 
     printf "OK: núcleo Linux $kver >= $1\n"; return 0;
   else 
     printf "ERRO: núcleo Linux ($kver) é MUITO ANTIGO ($1 ou posterior exigido)\n" "$kver"; 
     return 1; 
   fi
}
# "Coreutils" primeiro, pois "--version-sort" precisa do "Coreutils" >= 7.0
ver_check Coreutils sort 8.1 || bail "Coreutils muito antigo, pare"
ver check Bash bash 3.2
ver check Binutils 1d 2.13.1
ver_check Bison bison 2.7
ver_check Diffutils diff 2.8.1
ver_check Findutils find 4.2.31
ver_check Gawk gawk 4.0.1
ver_check GCC gcc 5.2
ver\_check "GCC (C++)" g++ 5.2
ver_check Grep grep 2.5.1a
ver_check Gzip gzip 1.3.12
ver check M4 m4 1.4.10
ver_check Make make 4.0<br>ver_check Patch patch 2.5.4
ver_check Patch
ver_check Perl perl 5.8.8
ver_check Python python3 3.4
ver_check Sed sed 4.1.5
ver check Tar tar 1.22
ver_check Texinfo texi2any 5.0
ver_check Xz xz 5.0.0
ver_kernel 4.19
if mount | grep -q 'devpts on /dev/pts' && [ -e /dev/ptmx ]
then echo "OK: núcleo Linux suporta PTY do UNIX 98";
else echo "ERRO: núcleo Linux NÃO suporta PTY do UNIX 98"; fi
alias_check() {
   if $1 --version 2>&1 | grep -qi $2
  then printf "OK: \frac{1}{2} \frac{1}{2} is \frac{2}{n} "$1";
   else printf "ERRO: %-4s is NOT $2\n" "$1"; fi
}
echo "Aliases:"
alias_check awk GNU
alias_check yacc Bison
alias_check sh Bash
echo "Verificação do compilador:"
if printf "int main(){}" | g++ -x c++ -then echo "OK: g++ funciona";
else echo "ERRO: g++ NÃO funciona"; fi
rm -f a.out
if [ "$(nproc)" = "" ]; then
   echo "ERRO: nproc não está disponível ou ele produz saída gerada vazia"
else
   echo "OK: nproc informa que $(nproc) núcleos lógicos estão disponíveis"
fi
EOF
```
<span id="page-32-0"></span>**bash version-check.sh**

## **2.3. Construindo o LFS em Estágios**

O LFS é projetado para ser construído em uma sessão. Isto é, as instruções assumem que o sistema não será desligado durante o processo. Isso não significa que o sistema tenha de ser construído de uma vez só. O problema é que certos procedimentos precisam ser repetidos depois de uma inicialização quando se retomando o LFS em pontos diferentes.

## **2.3.1. Capítulos 1–4**

Esses capítulos executam comandos no sistema anfitrião. Quando da reinicialização, esteja certo(a) de uma coisa:

• Os procedimentos realizados como o(a) usuário(a) root após a Seção 2.4 precisam ter a variável de ambiente LFS configurada *PARA A(O) USUÁRIA(O) ROOT*.

## **2.3.2. Capítulos 5–6**

- A partição /mnt/lfs precisa estar montada.
- Esses dois capítulos *precisam* ser feitos como o(a) usuário(a) lfs. Um comando **su lfs** precisa ser emitido antes de realizar qualquer tarefa nesses capítulos. Se você não fizer isso, [então] você está no risco de instalar pacotes no sistema anfitrião e potencialmente torná-lo inutilizável.
- Os procedimentos em [Instruções Gerais de Compilação](#page-62-0) são críticos. Se existir qualquer dúvida se um pacote tiver sido instalado corretamente, [então] certifique-se de que o tarball anteriormente expandido tenha sido removido, então extraia novamente o pacote e complete todas as instruções naquela seção.

## **2.3.3. Capítulos 7–10**

- A partição /mnt/lfs precisa estar montada.
- Umas poucas operações, desde "Mudando o(a) Dono(a)" até "Entrando no Ambiente Chroot", precisam ser feitas como o(a) usuário(a) "root", com a variável de ambiente "LFS" configurada para o(a) usuário(a) "root".
- Quando entrar em chroot, a variável de ambiente LFS precisa estar configurada para o(a) root. A variável LFS não é usada depois que o ambiente chroot tiver sido acessado.
- Os sistemas virtuais de arquivo precisam estar montados. Isso pode ser feito antes ou depois de entrar no chroot mudando para um terminal virtual do anfitrião e, como root, executando os comandos em [Seção 7.3.1,](#page-97-0) ["Montando e Povoando /dev"](#page-97-0) e [Seção 7.3.2, "Montando Sistemas de Arquivos Virtuais do Núcleo".](#page-97-1)

# <span id="page-33-0"></span>**2.4. Criando uma Nova Partição**

Como a maior parte dos outros sistemas operacionais, o LFS geralmente é instalado em uma partição dedicada. A abordagem recomendada para construir um sistema LFS é a de usar uma partição disponível vazia ou, se você tiver espaço suficiente não particionado, criar uma.

Um sistema mínimo exige uma partição com cerca de dez (10) gigabytes (GB). Isso é suficiente para armazenar todos os tarballs dos fontes e compilar os pacotes. Entretanto, se o sistema LFS for concebido para ser o sistema Linux principal, [então] aplicativos adicionais provavelmente serão instalados os quais exigirão espaço adicional. Uma partição de trinta (30) GB é um tamanho razoável para permitir o crescimento. O sistema LFS em si não ocupará esse espaço todo. Uma boa parte dessa exigência é para fornecer armazenamento temporário livre suficiente. Adicionalmente, a compilação de pacotes pode exigir um monte de espaço de disco que será recuperado após o pacote ser instalado.

Como nem sempre existe Memória de Acesso Aleatório (RAM) suficiente disponível para processos de compilação, é uma boa ideia usar uma pequena partição de disco como espaço de swap. Ele é usado pelo kernel para armazenar dados raramente usados e deixa mais memória disponível para processos ativos. A partição de swap para um sistema LFS pode ser a mesma que aquela usada pelo sistema anfitrião, caso no qual não é necessário criar outra.

Inicie um aplicativo de particionamento de disco como o "**cfdisk**" ou o "**fdisk**" com uma opção de linha de comando indicando o disco rígido no qual a nova partição será criada—por exemplo "/dev/sda" para a unidade primária de disco. Crie uma partição nativa do "Linux" e uma partição "swap", se necessária. Por favor, recorra a "*[cfdisk\(8\)](https://man.archlinux.org/man/cfdisk.8)*" ou a "*[fdisk\(8\)](https://man.archlinux.org/man/fdisk.8)*" se você ainda não sabe como usar os aplicativos.

#### **Nota**

Para usuários experientes, outros esquemas de partição são possíveis. O novo sistema LFS pode estar em um vetor de software *[RAID](https://www.linuxfromscratch.org/blfs/view/stable-systemd/postlfs/raid.html)* ou em um volume lógico *[LVM](https://www.linuxfromscratch.org/blfs/view/stable-systemd/postlfs/aboutlvm.html)*. Entretanto, algumas dessas opções exigem um *[initramfs](https://www.linuxfromscratch.org/blfs/view/stable-systemd/postlfs/initramfs.html)*, o que é um tópico avançado. Essas metodologias de particionamento não são recomendadas para usuárias(os) do LFS pela primeira vez.

Lembre-se da designação da nova partição (por exemplo, sda5). Este livro se referirá a essa como a partição do LFS. Lembre-se também da designação da partição swap. Esses nomes serão necessários posteriormente para o arquivo /etc/fstab.

#### **2.4.1. Outros Problemas de Partição**

Solicitações de conselhos a respeito de particionamento do sistema frequentemente são postados nas listas de discussão do LFS. Esse é um tópico altamente subjetivo. O padrão para a maioria das distribuições é o de usar a unidade inteira com a exceção de uma pequena partição de swap. Isso não é ideal para o LFS por várias razões. Isso reduz flexibilidade; torna o compartilhamento de dados entre múltiplas distribuições ou construções do LFS mais difícil; torna as cópias de segurança mais demoradas; e podem desperdiçar espaço de disco devido à alocação ineficiente de estruturas do sistema de arquivos.

#### **2.4.1.1. A Partição Raiz**

Uma partição raiz do LFS (não confundir com o diretório /root) de vinte (20) gigabytes é uma boa escolha para a maior parte dos sistemas. Ela fornece espaço suficiente para construir o LFS e a maior parte do BLFS, mas é pequena o suficiente de forma que múltiplas partições podem ser criadas facilmente para experimentação.

#### **2.4.1.2. A Partição Swap**

A maioria das distribuições automaticamente cria uma partição swap. Geralmente o tamanho recomendado da partição swap é o de cerca de o dobro da quantidade de RAM física, entretanto isso raramente é necessário. Se o espaço de disco for limitado, [então] mantenha a partição swap com dois (2) gigabytes e monitore a quantidade de troca de disco.

Se você quiser usar o recurso da hibernação do Linux (suspend-to-disk), copia o conteúdo da RAM para a partição swap antes de desligar a máquina. Nesse caso o tamanho da partição swap deveria ser pelo menos tão grande quanto a RAM instalada do sistema.

O uso de swap nunca é bom. Para unidades rígidas mecânicas você geralmente pode dizer se um sistema está usando swap simplesmente monitorando a atividade do disco e observando como o sistema reage a comandos. Com um SSD você não estará apta(o) a monitorar swap, porém você consegue dizer quanto espaço de swap está sendo usado executando os aplicativos **top** ou **free**. O uso de um SSD para uma partição swap deveria ser evitado se possível. A primeira reação em caso de uso de swap deveria ser verificar se existe um comando irracional como tentar editar um arquivo de cinco gigabytes. Se o uso de swap se tornar uma ocorrência recorrente, [então] a melhor solução é a de comprar mais RAM para seu sistema.

#### **2.4.1.3. A Partição de Bios Grub**

Se o *disco de inicialização* tiver sido particionado com a Tabela de Partição GUID (GPT), então uma partição pequena, tipicamente um (1) MB, precisa ser criada se ela já não existir. Essa partição não é formatada, porém precisa estar disponível para o GRUB usar durante a instalação do carregador de inicialização. Essa partição normalmente será rotulada de 'BIOS Boot' se usar o **fdisk** ou terá um código de *EF02* se usar o comando **gdisk**.

#### **Nota**

A Partição de Bios Grub precisa estar na unidade que o BIOS usa para inicializar o sistema. Essa não é necessariamente a unidade que mantém a partição raiz do LFS. Os discos em um sistema possivelmente usem tipos diferentes de tabela de partição. A necessidade da partição de Bios Grub depende apenas do tipo de tabela de partição do disco de inicialização.

#### **2.4.1.4. Partições de Conveniência**

Existem várias outras partições que não são exigidas, porém deveriam ser consideradas ao se projetar um layout de disco. A lista seguinte não é abrangente, mas é entendida como um guia.

- /boot Altamente recomendada. Use essa partição para armazenar os kerneis e outras informações de inicialização. Para minimizar potenciais problemas de inicialização com discos maiores, torne essa a primeira partição física na sua primeira unidade de disco. Um tamanho de partição de duzentos (200) megabytes é adequado.
- /boot/efi A Partição do Sistema EFI, a qual é necessária para inicializar o sistema com UEFI. Leia-se *[a](https://www.linuxfromscratch.org/blfs/view/stable-systemd/postlfs/grub-setup.html) [página do BLFS](https://www.linuxfromscratch.org/blfs/view/stable-systemd/postlfs/grub-setup.html)* para detalhes.
- /home Altamente recomendada. Compartilhe seu diretório home e personalizações de usuário(a) entre múltiplas distribuições ou construções do LFS. O tamanho geralmente é bastante grande e depende do espaço de disco disponível.
- /usr No LFS, /bin, /lib e /sbin são links simbólicos para seus homólogos em /usr. Assim /usr contém todos os binários necessários para o sistema executar. Para o LFS, uma partição separada para /usr normalmente não é necessária. Se, de qualquer maneira, você criá-la, [então] você deveria tornar uma partição grande o suficiente para acomodar todos os aplicativos e bibliotecas no sistema. A partição raiz pode ser bem pequena (talvez apenas um gigabyte) nessa configuração, de forma que ela seja adequada para um "thin client" ou estação de trabalho sem disco (onde /usr é montado a partir de um servidor remoto). Entretanto, você deveria estar ciente de que um initramfs (não coberto pelo LFS) será necessário para inicializar um sistema com partição /usr separada.
- /opt Esse diretório é mais útil para o BLFS onde múltiplos pacotes grandes como o KDE ou o Texlive podem ser instalados sem embutir os arquivos na hierarquia /usr. Se usado, 5 a 10 gigabytes geralmente é adequado.
- /tmp Por padrão, o systemd monta um tmpfs aqui. Se você quiser substituir esse comportamento, siga [Seção 9.10.3, "Desabilitando tmpfs para /tmp"](#page-271-1) quando configurar o sistema LFS.
- /usr/src Essa partição é muito útil para disponibilizar um local para armazenar os arquivos fonte do BLFS e compartilhá-los entre construções do LFS. Ela também pode ser usada como um local para construir pacotes do BLFS. Uma partição razoavelmente grande de 30 a 50 gigabytes fornece abundância de espaço.

Qualquer partição separada que você queira montada automaticamente quando o sistema iniciar precisa ser especificada no arquivo /etc/fstab. Detalhes a respeito do como especificar partições serão discutidos na [Seção 10.2, "Criando o Arquivo /etc/fstab"](#page-275-2).

## <span id="page-35-0"></span>**2.5. Criando um Sistema de Arquivos na Partição**

Uma partição é apenas um intervalo de setores em uma unidade de disco, delimitados por fronteiras configuradas em uma tabela de partição. Antes do sistema operacional conseguir usar uma partição para armazenar quaisquer arquivos, a partição precisa estar formatada para conter um sistema de arquivos, tipicamente consistindo de um rótulo, blocos de diretório, blocos de dados e um esquema de indexação para localizar um arquivo em particular mediante demanda. O sistema de arquivos também auxilia o SO a manter rastreio do espaço livre na partição; reservar os setores necessários quando um arquivo novo for criado ou um arquivo existente for estendido; e reciclar os segmentos de dados livres criados quando arquivos são deletados. Possivelmente também forneça suporte para redundância de dados e para recuperação dos erros.
O LFS consegue usar qualquer sistema de arquivos reconhecido pelo kernel Linux, mas os tipos mais comuns são ext3 e ext4. A escolha do sistema de arquivos certo pode ser complexa; depende das características dos arquivos e do tamanho da partição. Por exemplo:

ext2

é adequado para partições pequenas que são atualizadas com pouca frequência tais como /boot.

ext3

é uma atualização do ext2 que inclui um diário para ajudar a recuperar a situação da partição no caso de desligamento inadequado. É comumente usada como sistema de arquivos de propósito geral.

ext4

é a versão mais recente da família ext de sistemas de arquivos. Ela fornece várias capacidades novas incluindo carimbos de tempo em nano segundos; criação e uso de arquivos muito grandes (até 16 TB); e melhoramentos de velocidade.

Outros sistemas de arquivos, incluindo FAT32, NTFS, ReiserFS, JFS, e XFS são úteis para propósitos especializados. Mais informação a respeito desses sistemas de arquivos, e de muitos outros, pode ser encontrada em *[http://en.wikipedia.org/wiki/Comparison\\_of\\_file\\_systems](http://en.wikipedia.org/wiki/Comparison_of_file_systems)*.

O LFS assume que o sistema de arquivos raiz (/) é do tipo ext4. Para criar um sistema de arquivos ext4 na partição do LFS, emita o seguinte comando:

**mkfs -v -t ext4 /dev/<xxx>**

Substitua <xxx> pelo nome da partição do LFS.

Se você estiver usando uma partição swap existente, [então] não há necessidade de formatá-la. Se uma nova partição swap foi criada, [então] ela precisará ser inicializada com este comando:

```
mkswap /dev/<yyy>
```
Substitua <yyy> pelo nome da partição swap.

## **2.6. Configurando a Variável \$LFS**

Ao longo deste livro, a variável de ambiente LFS será usada muitas vezes. Você deveria se assegurar de que essa variável sempre está definida no decorrer do processo de construção do LFS. Ela deveria ser configurada para o nome do diretório onde você estará construindo seu sistema LFS - nós usaremos /mnt/lfs como um exemplo, porém você possivelmente escolha qualquer nome de diretório que queira. Se você está construindo o LFS em uma partição separada, [então] esse diretório será o ponto de montagem para a partição. Escolha um local de diretório e configure a variável com o seguinte comando:

**export LFS=/mnt/lfs**

Ter essa variável configurada é benéfico naqueles comandos, tais como **mkdir -v \$LFS/tools**, que podem ser digitados literalmente. O shell automaticamente substituirá "\$LFS" por "/mnt/lfs" (ou para o que a variável foi configurada) quando processar a linha de comando.

### **Cuidado**

Não se esqueça de verificar se LFS está configurada sempre que você deixar e entrar novamente no ambiente atual de trabalho (como quando fizer um **su** para root ou outro(a) usuário(a)). Verifique se a variável LFS está configurada apropriadamente com:

**echo \$LFS**

Tenha certeza de que a saída gerada mostra o caminho para o seu local de construção do sistema LFS, o qual é /mnt/lfs se o exemplo fornecido foi seguido. Se a saída gerada estiver incorreta, [então] use o comando dado anteriormente nesta página para configurar \$LFS para o nome correto de diretório.

#### **Nota**

Uma maneira de assegurar que a variável LFS sempre esteja configurada é a de editar o arquivo .bash\_ profile tanto em seu diretório home pessoal quanto em /root/.bash\_profile e inserir o comando export acima. Adicionalmente, o shell especificado no arquivo /etc/passwd para todas(os) as(os) usuárias(os) que precisam da variável LFS precisa ser o bash para assegurar que o arquivo /root/.bash\_profile seja incorporado como parte do processo de login.

Outra consideração é o método que é usado para logar no sistema anfitrião. Se logando por intermédio de um gerenciador gráfico de tela, [então] o .bash\_profile do(a) usuário(a) normalmente não é usado quando um terminal virtual for iniciado. Nesse caso, adicione o comando export ao arquivo .bashrc para o(a) usuário(a) e root. Adicionalmente, algumas distribuições usam um teste "if" e não executam as instruções do .bashrc restantes para uma invocação não interativa do bash. Certifique-se de colocar o comando export antes do teste para uso não interativo.

# **2.7. Montando a Nova Partição**

Agora que um sistema de arquivos tenha sido criado, a partição precisa ser montada, de forma que o sistema anfitrião consiga acessá-la. Este livro presume que o sistema de arquivos esteja montado no diretório especificado pela variável de ambiente LFS descrita na seção anterior.

Estritamente falando, ninguém consegue "montar uma partição". A pessoa monta o *sistema de arquivos* embutido naquela partição. Porém, dado que uma partição não pode conter mais que um sistema de arquivos, as pessoas frequentemente falam da partição e do sistema de arquivos associado como se fossem um e o mesmo.

Crie o ponto de montagem e monte o sistema de arquivos do LFS com estes comandos:

```
mkdir -pv $LFS
mount -v -t ext4 /dev/<xxx> $LFS
```
Substitua <xxx> pelo nome da partição do LFS.

Se estiver usando múltiplas partições para o LFS (por exemplo, uma para / e outra para /home), [então] monte-as como isto:

```
mkdir -pv $LFS
mount -v -t ext4 /dev/<xxx> $LFS
mkdir -v $LFS/home
mount -v -t ext4 /dev/<yyy> $LFS/home
```
Substitua <xxx> e <yyy> pelos nomes apropriados das partições.

Assegure-se de que essa nova partição não esteja montada com permissões que sejam restritivas demais (tais como as opções nosuid ou nodev). Execute o comando **mount** sem quaisquer parâmetros para ver quais opções estão configuradas para a partição do LFS montada. Se nosuid e (ou) nodev estiverem configuradas, [então] a partição precisa ser remontada.

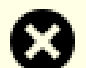

#### **Atenção**

As instruções acima assumem que você não estará reiniciando seu computador no decorrer do processo do LFS. Se você desligar seu sistema, [então] você ou precisará remontar a partição do LFS a cada vez que você reiniciar o processo de construção, ou modificar o arquivo /etc/fstab do sistema anfitrião para remontá-la automaticamente quando você reinicializar. Por exemplo, você poderia acrescentar esta linha ao seu arquivo /etc/fstab:

/dev/<xxx> /mnt/lfs ext4 defaults 1 1

Se você usar partições adicionais opcionais, [então] certifique-se de acrescentá-las também.

Se você estiver usando uma partição swap, [então] assegure-se de que ela está habilitada usando o comando **swapon**:

**/sbin/swapon -v /dev/<zzz>**

Substitua <zzz> pelo nome da partição swap.

Agora que a nova partição do LFS está aberta para negócios, é tempo de baixar os pacotes.

# **Capítulo 3. Pacotes e Remendos**

# **3.1. Introdução**

Este capítulo inclui uma lista de pacotes que precisam ser baixados para a finalidade de construir um sistema Linux básico. Os números de versão listados correspondem a versões dos aplicativos que são conhecidos por funcionar e este livro é baseado no uso deles. Nós recomendamos veementemente contra o uso de versões diferentes, pois os comandos de construção para uma versão possivelmente não funcionem com uma versão diferente, a menos que a versão diferente seja especificada por uma errata do LFS ou conselho de segurança. As versões mais novas de pacote possivelmente também tenham problemas que exijam contornos. Esses contornos serão desenvolvidos e estabilizados na versão de desenvolvimento do livro.

Para alguns pacotes, o tarball de lançamento e o tarball instantâneo de repositório (Git ou SVN) para aquele lançamento possivelmente seja publicado com nomes de arquivo semelhantes. Um tarball de lançamento contém arquivos generalizados (por exemplo, um script **configure** gerado pelo **autoconf**), em adição ao conteúdo do correspondente instantâneo de repositório. O livro usa tarballs de lançamento sempre que possível. Usar um instantâneo de repositório em vez de um tarball de lançamento especificado pelo livro causará problemas.

Os locais das transferências possivelmente não estejam sempre acessíveis. Se um local de transferência tiver mudado desde quando este livro foi publicado, [então] o Google (*<http://www.google.com/>*) fornece um motor de busca útil para a maioria dos pacotes. Se essa busca for mal sucedida, [então] tente um dos meios alternativos de transferência em *<https://www.linuxfromscratch.org/lfs/mirrors.html#files>*.

Os pacotes e os remendos baixados precisarão ser armazenados em algum lugar que esteja convenientemente disponível durante a construção inteira. Um diretório de trabalho também é exigido para desempacotar os fontes e construí-los. \$LFS/sources pode ser usado, tanto como o lugar para armazenar os tarballs e os remendos, quanto como um diretório de trabalho. Usando esse diretório, os elementos exigidos estarão localizados na partição do LFS e estarão disponíveis durante todos os estágios do processo de construção.

Para criar esse diretório, execute o seguinte comando, como usuária(o) root, antes de começar a sessão de transferência:

#### **mkdir -v \$LFS/sources**

Torne esse diretório gravável e "sticky". "Sticky" significa que, mesmo se múltiplas(os) usuárias(os) tenham permissão de escrita, só a(o) dona(o) de um arquivo pode deletar o arquivo dentro de um diretório sticky. O seguinte comando habilitará os modos escrita e sticky:

#### **chmod -v a+wt \$LFS/sources**

Existem muitas maneiras para obter todos os pacotes e remendos necessários para construir o LFS:

- Os arquivos podem ser transferidos individualmente conforme descrito nas próximas duas seções.
- Para versões estáveis do livro, um tarball de todos os arquivos necessários pode ser transferido a partir de um dos sítios espelhos listados em *<https://www.linuxfromscratch.org/mirrors.html#files>*.
- Os arquivos podem ser transferidos usando o **wget** e uma lista wget conforme descrito abaixo.

Para transferir todos os pacotes e os remendos usando a *[wget-list-systemd](../wget-list-systemd)* como uma entrada gerada para o comando **wget**, use:

**wget --input-file=wget-list-systemd --continue --directory-prefix=\$LFS/sources**

Adicionalmente, começando com o LFS-7.0, existe um arquivo separado, *[md5sums](../md5sums)*, que pode ser usado para verificar se todos os pacotes corretos estão disponíveis antes de prosseguir. Coloque aquele arquivo em \$LFS/sources e execute:

```
pushd $LFS/sources
   md5sum -c md5sums
popd
```
Essa verificação pode ser usada após recuperar os arquivos necessários com qualquer dos métodos listados acima.

Se os pacotes e os remendos forem transferidos como um(a) usuário(a) não  $_{\text{root}}$ , [então] esses arquivos serão de propriedade do(a) usuário(a). O sistema de arquivos registra o(a) proprietário(a) pelo UID dele(a) e o UID de um(a) usuário(a) normal na distribuição anfitriã não é atribuído no LFS. Assim, os arquivos serão deixados de propriedade de um UID sem nome no sistema LFS final. Se você não atribuirá o mesmo UID para o(a) seu(ua) usuário(a) no sistema LFS, [então] mude os proprietários(as) desses arquivos para root agora para evitar esse problema:

**chown root:root \$LFS/sources/\***

# **3.2. Todos os Pacotes**

## **Nota**

Leia os *[avisos de segurança](https://www.linuxfromscratch.org/lfs/advisories/)* antes de transferir os pacotes para descobrir se uma versão mais nova de qualquer pacote deveria ser usada para evitar vulnerabilidades de segurança.

Os fontes do(a) desenvolvedor(a) possivelmente removam lançamentos antigos, especialmente quando esses lançamentos contenham uma vulnerabilidade de segurança. Se um URL abaixo não estiver alcançável, [então] você deveria ler os avisos de segurança primeiro para descobrir se uma versão mais nova (com a vulnerabilidade consertada) deveria ser usada. Se não, [então] tente transferir o pacote removido a partir de um espelho. Apesar de ser possível transferir um lançamento antigo a partir de um espelho, mesmo se esse lançamento tiver sido removido por causa de uma vulnerabilidade, não é uma boa ideia usar um lançamento conhecido por ser vulnerável quando da construção do seu sistema.

Transfira ou de outra forma obtenha os seguintes pacotes:

#### **• Acl (2.3.2) - 363 KB:**

Página inicial: *<https://savannah.nongnu.org/projects/acl>* Transferência: *<https://download.savannah.gnu.org/releases/acl/acl-2.3.2.tar.xz>* Soma de verificação MD5: 590765dee95907dbc3c856f7255bd669

### **• Attr (2.5.2) - 484 KB:**

Página inicial: *<https://savannah.nongnu.org/projects/attr>* Transferência: *<https://download.savannah.gnu.org/releases/attr/attr-2.5.2.tar.gz>* Soma de verificação MD5: 227043ec2f6ca03c0948df5517f9c927

#### **• Autoconf (2.72) - 1.360 KB:**

Página inicial: *<https://www.gnu.org/software/autoconf/>* Transferência: *<https://ftp.gnu.org/gnu/autoconf/autoconf-2.72.tar.xz>* Soma de verificação MD5: 1be79f7106ab6767f18391c5e22be701

#### **• Automake (1.16.5) - 1.565 KB:**

Página inicial: *<https://www.gnu.org/software/automake/>* Transferência: *<https://ftp.gnu.org/gnu/automake/automake-1.16.5.tar.xz>* Soma de verificação MD5: 4017e96f89fca45ca946f1c5db6be714

#### **• Bash (5.2.21) - 10.696 KB:**

Página inicial: *<https://www.gnu.org/software/bash/>* Transferência: *<https://ftp.gnu.org/gnu/bash/bash-5.2.21.tar.gz>* Soma de verificação MD5: ad5b38410e3bf0e9bcc20e2765f5e3f9

#### **• Bc (6.7.5) - 460 KB:**

Página inicial: *<https://git.gavinhoward.com/gavin/bc>* Transferência: *<https://github.com/gavinhoward/bc/releases/download/6.7.5/bc-6.7.5.tar.xz>* Soma de verificação MD5: e249b1f86f886d6fb71c15f72b65dd3d

#### **• Binutils (2.42) - 26.922 KB:**

Página inicial: *<https://www.gnu.org/software/binutils/>* Transferência: *<https://sourceware.org/pub/binutils/releases/binutils-2.42.tar.xz>* Soma de verificação MD5: a075178a9646551379bfb64040487715

#### **• Bison (3.8.2) - 2.752 KB:**

Página inicial: *<https://www.gnu.org/software/bison/>* Transferência: *<https://ftp.gnu.org/gnu/bison/bison-3.8.2.tar.xz>* Soma de verificação MD5: c28f119f405a2304ff0a7ccdcc629713

#### **• Bzip2 (1.0.8) - 792 KB:**

Transferência: *<https://www.sourceware.org/pub/bzip2/bzip2-1.0.8.tar.gz>* Soma de verificação MD5: 67e051268d0c475ea773822f7500d0e5

#### **• Check (0.15.2) - 760 KB:**

Página inicial: *<https://libcheck.github.io/check>* Transferência: *<https://github.com/libcheck/check/releases/download/0.15.2/check-0.15.2.tar.gz>* Soma de verificação MD5: 50fcafcecde5a380415b12e9c574e0b2

#### **• Coreutils (9.4) - 5.840 KB:**

Página inicial: *<https://www.gnu.org/software/coreutils/>* Transferência: *<https://ftp.gnu.org/gnu/coreutils/coreutils-9.4.tar.xz>* Soma de verificação MD5: 459e9546074db2834eefe5421f250025

#### **• D-Bus (1.14.10) - 1.344 KB:**

Página inicial: *<https://www.freedesktop.org/wiki/Software/dbus>* Transferência: *<https://dbus.freedesktop.org/releases/dbus/dbus-1.14.10.tar.xz>* Soma de verificação MD5: 46070a3487817ff690981f8cd2ba9376

#### **• DejaGNU (1.6.3) - 608 KB:**

Página inicial: *<https://www.gnu.org/software/dejagnu/>* Transferência: *<https://ftp.gnu.org/gnu/dejagnu/dejagnu-1.6.3.tar.gz>* Soma de verificação MD5: 68c5208c58236eba447d7d6d1326b821

#### **• Diffutils (3.10) - 1.587 KB:**

Página inicial: *<https://www.gnu.org/software/diffutils/>* Transferência: *<https://ftp.gnu.org/gnu/diffutils/diffutils-3.10.tar.xz>* Soma de verificação MD5: 2745c50f6f4e395e7b7d52f902d075bf

#### **• E2fsprogs (1.47.0) - 9.412 KB:**

Página inicial: *<http://e2fsprogs.sourceforge.net/>* Transferência: *<https://downloads.sourceforge.net/project/e2fsprogs/e2fsprogs/v1.47.0/e2fsprogs-1.47.0.tar.gz>* Soma de verificação MD5: 6b4f18a33873623041857b4963641ee9

#### **• Elfutils (0.190) - 8.949 KB:**

Página inicial: *<https://sourceware.org/elfutils/>* Transferência: *<https://sourceware.org/ftp/elfutils/0.190/elfutils-0.190.tar.bz2>* Soma de verificação MD5: 79ad698e61a052bea79e77df6a08bc4b

#### **• Expat (2.6.0) - 473 KB:**

Página inicial: *<https://libexpat.github.io/>* Transferência: *<https://prdownloads.sourceforge.net/expat/expat-2.6.0.tar.xz>* Soma de verificação MD5: bd169cb11f4b9bdfddadf9e88a5c4d4b

#### **• Expect (5.45.4) - 618 KB:**

Página inicial: *<https://core.tcl.tk/expect/>* Transferência: *<https://prdownloads.sourceforge.net/expect/expect5.45.4.tar.gz>* Soma de verificação MD5: 00fce8de158422f5ccd2666512329bd2

### **• File (5.45) - 1.218 KB:**

Página inicial: *<https://www.darwinsys.com/file/>* Transferência: *<https://astron.com/pub/file/file-5.45.tar.gz>* Soma de verificação MD5: 26b2a96d4e3a8938827a1e572afd527a

#### **• Findutils (4.9.0) - 1.999 KB:**

Página inicial: *<https://www.gnu.org/software/findutils/>* Transferência: *<https://ftp.gnu.org/gnu/findutils/findutils-4.9.0.tar.xz>* Soma de verificação MD5: 4a4a547e888a944b2f3af31d789a1137

### **• Flex (2.6.4) - 1.386 KB:**

Página inicial: *<https://github.com/westes/flex>* Transferência: *<https://github.com/westes/flex/releases/download/v2.6.4/flex-2.6.4.tar.gz>* Soma de verificação MD5: 2882e3179748cc9f9c23ec593d6adc8d

#### **• Flit-core (3.9.0) - 41 KB:**

Página inicial: *<https://pypi.org/project/flit-core/>* Transferência: *[https://pypi.org/packages/source/f/flit-core/flit\\_core-3.9.0.tar.gz](https://pypi.org/packages/source/f/flit-core/flit_core-3.9.0.tar.gz)* Soma de verificação MD5: 3bc52f1952b9a78361114147da63c35b

#### **• Gawk (5.3.0) - 3.356 KB:**

Página inicial: *<https://www.gnu.org/software/gawk/>* Transferência: *<https://ftp.gnu.org/gnu/gawk/gawk-5.3.0.tar.xz>* Soma de verificação MD5: 97c5a7d83f91a7e1b2035ebbe6ac7abd

#### **• GCC (13.2.0) - 85.800 KB:**

Página inicial: *<https://gcc.gnu.org/>* Transferência: *<https://ftp.gnu.org/gnu/gcc/gcc-13.2.0/gcc-13.2.0.tar.xz>* Soma de verificação MD5: e0e48554cc6e4f261d55ddee9ab69075

#### **• GDBM (1.23) - 1.092 KB:**

Página inicial: *<https://www.gnu.org/software/gdbm/>* Transferência: *<https://ftp.gnu.org/gnu/gdbm/gdbm-1.23.tar.gz>* Soma de verificação MD5: 8551961e36bf8c70b7500d255d3658ec

#### **• Gettext (0.22.4) - 10.016 KB:**

Página inicial: *<https://www.gnu.org/software/gettext/>* Transferência: *<https://ftp.gnu.org/gnu/gettext/gettext-0.22.4.tar.xz>* Soma de verificação MD5: 2d8507d003ef3ddd1c172707ffa97ed8

#### **• Glibc (2.39) - 18.092 KB:**

Página inicial: *<https://www.gnu.org/software/libc/>* Transferência: *<https://ftp.gnu.org/gnu/glibc/glibc-2.39.tar.xz>* Soma de verificação MD5: be81e87f72b5ea2c0ffe2bedfeb680c6

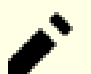

### **Nota**

Os(As) desenvolvedores(as) da Glibc mantém uma *[ramificação Git](https://sourceware.org/git/?p=glibc.git;a=shortlog;h=refs/heads/release/2.39/master)* contendo remendos considerados valiosos para a Glibc-2.39, porém infelizmente desenvolvidos depois do lançamento da Glibc-2.39. Os(As) editores(as) do LFS emitirão um aviso de segurança se alguma correção de segurança for acrescentada na ramificação, porém nenhuma ação será tomada para outros remendos acrescentados recentemente. Você possivelmente reveja os remendos você mesmo(a) e incorpore alguns remendos se você os considerar importantes.

#### **• GMP (6.3.0) - 2.046 KB:**

Página inicial: *<https://www.gnu.org/software/gmp/>* Transferência: *<https://ftp.gnu.org/gnu/gmp/gmp-6.3.0.tar.xz>* Soma de verificação MD5: 956dc04e864001a9c22429f761f2c283

#### **• Gperf (3.1) - 1.188 KB:**

Página inicial: *<https://www.gnu.org/software/gperf/>* Transferência: *<https://ftp.gnu.org/gnu/gperf/gperf-3.1.tar.gz>* Soma de verificação MD5: 9e251c0a618ad0824b51117d5d9db87e

### **• Grep (3.11) - 1.664 KB:**

Página inicial: *<https://www.gnu.org/software/grep/>* Transferência: *<https://ftp.gnu.org/gnu/grep/grep-3.11.tar.xz>* Soma de verificação MD5: 7c9bbd74492131245f7cdb291fa142c0

### **• Groff (1.23.0) - 7.259 KB:**

Página inicial: *<https://www.gnu.org/software/groff/>* Transferência: *<https://ftp.gnu.org/gnu/groff/groff-1.23.0.tar.gz>* Soma de verificação MD5: 5e4f40315a22bb8a158748e7d5094c7d

#### **• GRUB (2.12) - 6.524 KB:**

Página inicial: *<https://www.gnu.org/software/grub/>* Transferência: *<https://ftp.gnu.org/gnu/grub/grub-2.12.tar.xz>* Soma de verificação MD5: 60c564b1bdc39d8e43b3aab4bc0fb140

#### **• Gzip (1.13) - 819 KB:**

Página inicial: *<https://www.gnu.org/software/gzip/>* Transferência: *<https://ftp.gnu.org/gnu/gzip/gzip-1.13.tar.xz>* Soma de verificação MD5: d5c9fc9441288817a4a0be2da0249e29

#### **• Iana-Etc (20240125) - 589 KB:**

Página inicial: *<https://www.iana.org/protocols>* Transferência: *<https://github.com/Mic92/iana-etc/releases/download/20240125/iana-etc-20240125.tar.gz>* Soma de verificação MD5: aed66d04de615d76c70890233081e584

### **• Inetutils (2.5) - 1.632 KB:**

Página inicial: *<https://www.gnu.org/software/inetutils/>* Transferência: *<https://ftp.gnu.org/gnu/inetutils/inetutils-2.5.tar.xz>* Soma de verificação MD5: 9e5a6dfd2d794dc056a770e8ad4a9263

### **• Intltool (0.51.0) - 159 KB:**

Página inicial: *<https://freedesktop.org/wiki/Software/intltool>* Transferência: *<https://launchpad.net/intltool/trunk/0.51.0/+download/intltool-0.51.0.tar.gz>* Soma de verificação MD5: 12e517cac2b57a0121cda351570f1e63

#### **• IPRoute2 (6.7.0) - 900 KB:**

Página inicial: *<https://www.kernel.org/pub/linux/utils/net/iproute2/>* Transferência: *<https://www.kernel.org/pub/linux/utils/net/iproute2/iproute2-6.7.0.tar.xz>* Soma de verificação MD5: 35d8277d1469596b7edc07a51470a033

#### **• Jinja2 (3.1.3) - 264 KB:**

Página inicial: *<https://jinja.palletsprojects.com/en/3.1.x/>* Transferência: *<https://pypi.org/packages/source/J/Jinja2/Jinja2-3.1.3.tar.gz>* Soma de verificação MD5: caf5418c851eac59e70a78d9730d4cea

#### **• Kbd (2.6.4) - 1.470 KB:**

Página inicial: *<https://kbd-project.org/>* Transferência: *<https://www.kernel.org/pub/linux/utils/kbd/kbd-2.6.4.tar.xz>* Soma de verificação MD5: e2fd7adccf6b1e98eb1ae8d5a1ce5762

#### **• Kmod (31) - 558 KB:**

Página inicial: *<https://github.com/kmod-project/kmod>* Transferência: *<https://www.kernel.org/pub/linux/utils/kernel/kmod/kmod-31.tar.xz>* Soma de verificação MD5: 6165867e1836d51795a11ea4762ff66a

#### **• Less (643) - 579 KB:**

Página inicial: *<https://www.greenwoodsoftware.com/less/>* Transferência: *<https://www.greenwoodsoftware.com/less/less-643.tar.gz>* Soma de verificação MD5: cf05e2546a3729492b944b4874dd43dd

#### **• Libcap (2.69) - 185 KB:**

Página inicial: *<https://sites.google.com/site/fullycapable/>* Transferência: *<https://www.kernel.org/pub/linux/libs/security/linux-privs/libcap2/libcap-2.69.tar.xz>* Soma de verificação MD5: 4667bacb837f9ac4adb4a1a0266f4b65

#### **• Libffi (3.4.4) - 1.331 KB:**

Página inicial: *<https://sourceware.org/libffi/>* Transferência: *<https://github.com/libffi/libffi/releases/download/v3.4.4/libffi-3.4.4.tar.gz>* Soma de verificação MD5: 0da1a5ed7786ac12dcbaf0d499d8a049

#### **• Libpipeline (1.5.7) - 956 KB:**

Página inicial: *<https://libpipeline.nongnu.org/>* Transferência: *<https://download.savannah.gnu.org/releases/libpipeline/libpipeline-1.5.7.tar.gz>* Soma de verificação MD5: 1a48b5771b9f6c790fb4efdb1ac71342

#### **• Libtool (2.4.7) - 996 KB:**

Página inicial: *<https://www.gnu.org/software/libtool/>* Transferência: *<https://ftp.gnu.org/gnu/libtool/libtool-2.4.7.tar.xz>* Soma de verificação MD5: 2fc0b6ddcd66a89ed6e45db28fa44232

#### **• Libxcrypt (4.4.36) - 610 KB:**

Página inicial: *<https://github.com/besser82/libxcrypt/>* Transferência: *<https://github.com/besser82/libxcrypt/releases/download/v4.4.36/libxcrypt-4.4.36.tar.xz>* Soma de verificação MD5: b84cd4104e08c975063ec6c4d0372446

#### **• Linux (6.7.4) - 138.130 KB:**

Página inicial: *<https://www.kernel.org/>* Transferência: *<https://www.kernel.org/pub/linux/kernel/v6.x/linux-6.7.4.tar.xz>* Soma de verificação MD5: 370e1b6155ae63133380e421146619e0

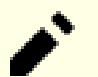

### **Nota**

O kernel do Linux é atualizado com bastante frequência, muitas vezes devido a descobertas de vulnerabilidades de segurança. A mais recente versão estável do kernel disponível pode ser usada, a menos que a página da errata diga o contrário.

Para usuários(as) com largura de banda de velocidade limitada ou cara que desejem atualizar o kernel Linux, uma versão da linha base do pacote e dos remendos pode ser transferida separadamente. Isso possivelmente economize algum tempo ou custo para uma posterior atualização de nível de remendo contendo um lançamento menor.

#### **• M4 (1.4.19) - 1.617 KB:**

Página inicial: *<https://www.gnu.org/software/m4/>* Transferência: *<https://ftp.gnu.org/gnu/m4/m4-1.4.19.tar.xz>* Soma de verificação MD5: 0d90823e1426f1da2fd872df0311298d

#### **• Make (4.4.1) - 2.300 KB:**

Página inicial: *<https://www.gnu.org/software/make/>* Transferência: *<https://ftp.gnu.org/gnu/make/make-4.4.1.tar.gz>* Soma de verificação MD5: c8469a3713cbbe04d955d4ae4be23eeb

#### **• Man-DB (2.12.0) - 1.941 KB:**

Página inicial: *<https://www.nongnu.org/man-db/>* Transferência: *<https://download.savannah.gnu.org/releases/man-db/man-db-2.12.0.tar.xz>* Soma de verificação MD5: 67e0052fa200901b314fad7b68c9db27

#### **• Man-pages (6.06) - 2.116 KB:**

Página inicial: *<https://www.kernel.org/doc/man-pages/>* Transferência: *<https://www.kernel.org/pub/linux/docs/man-pages/man-pages-6.06.tar.xz>* Soma de verificação MD5: 26b39e38248144156d437e1e10cb20bf

#### **• MarkupSafe (2.1.5) - 19 KB:**

Página inicial: *<https://palletsprojects.com/p/markupsafe/>* Transferência: *<https://pypi.org/packages/source/M/MarkupSafe/MarkupSafe-2.1.5.tar.gz>* Soma de verificação MD5: 8fe7227653f2fb9b1ffe7f9f2058998a

#### **• Meson (1.3.2) - 2.172 KB:**

Página inicial: *<https://mesonbuild.com>* Transferência: *<https://github.com/mesonbuild/meson/releases/download/1.3.2/meson-1.3.2.tar.gz>* Soma de verificação MD5: 2d0ebd3a24249617b1c4d30026380cf8

#### **• MPC (1.3.1) - 756 KB:**

Página inicial: *<https://www.multiprecision.org/>* Transferência: *<https://ftp.gnu.org/gnu/mpc/mpc-1.3.1.tar.gz>* Soma de verificação MD5: 5c9bc658c9fd0f940e8e3e0f09530c62

#### **• MPFR (4.2.1) - 1.459 KB:**

Página inicial: *<https://www.mpfr.org/>* Transferência: *<https://ftp.gnu.org/gnu/mpfr/mpfr-4.2.1.tar.xz>* Soma de verificação MD5: 523c50c6318dde6f9dc523bc0244690a

#### **• Ncurses (6.4-20230520) - 2.156 KB:**

Página inicial: *<https://www.gnu.org/software/ncurses/>* Transferência: *<https://anduin.linuxfromscratch.org/LFS/ncurses-6.4-20230520.tar.xz>* Soma de verificação MD5: c5367e829b6d9f3f97b280bb3e6bfbc3

#### **• Ninja (1.11.1) - 225 KB:**

Página inicial: *<https://ninja-build.org/>* Transferência: *<https://github.com/ninja-build/ninja/archive/v1.11.1/ninja-1.11.1.tar.gz>* Soma de verificação MD5: 32151c08211d7ca3c1d832064f6939b0

#### **• OpenSSL (3.2.1) - 17.318 KB:**

Página inicial: *<https://www.openssl.org/>* Transferência: *<https://www.openssl.org/source/openssl-3.2.1.tar.gz>* Soma de verificação MD5: c239213887804ba00654884918b37441

#### **• Patch (2.7.6) - 766 KB:**

Página inicial: *<https://savannah.gnu.org/projects/patch/>* Transferência: *<https://ftp.gnu.org/gnu/patch/patch-2.7.6.tar.xz>* Soma de verificação MD5: 78ad9937e4caadcba1526ef1853730d5

#### **• Perl (5.38.2) - 13.359 KB:**

Página inicial: *<https://www.perl.org/>* Transferência: *<https://www.cpan.org/src/5.0/perl-5.38.2.tar.xz>* Soma de verificação MD5: d3957d75042918a23ec0abac4a2b7e0a

### **• Pkgconf (2.1.1) - 305 KB:**

Página inicial: *<http://pkgconf.org/>* Transferência: *<https://distfiles.ariadne.space/pkgconf/pkgconf-2.1.1.tar.xz>* Soma de verificação MD5: bc29d74c2483197deb9f1f3b414b7918

#### **• Procps (4.0.4) - 1.369 KB:**

Página inicial: *<https://gitlab.com/procps-ng/procps/>* Transferência: *<https://sourceforge.net/projects/procps-ng/files/Production/procps-ng-4.0.4.tar.xz>* Soma de verificação MD5: 2f747fc7df8ccf402d03e375c565cf96

#### **• Psmisc (23.6) - 415 KB:**

Página inicial: *<https://gitlab.com/psmisc/psmisc>* Transferência: *<https://sourceforge.net/projects/psmisc/files/psmisc/psmisc-23.6.tar.xz>* Soma de verificação MD5: ed3206da1184ce9e82d607dc56c52633

#### **• Python (3.12.2) - 20.109 KB:**

Página inicial: *<https://www.python.org/>* Transferência: *<https://www.python.org/ftp/python/3.12.2/Python-3.12.2.tar.xz>* Soma de verificação MD5: e7c178b97bf8f7ccd677b94d614f7b3c

#### **• Documentação do Python (3.12.2) - 8.065 KB:**

Transferência: *<https://www.python.org/ftp/python/doc/3.12.2/python-3.12.2-docs-html.tar.bz2>* Soma de verificação MD5: 8a6310f6288e7f60c3565277ec3b5279

#### **• Readline (8.2) - 2.973 KB:**

Página inicial: *<https://tiswww.case.edu/php/chet/readline/rltop.html>* Transferência: *<https://ftp.gnu.org/gnu/readline/readline-8.2.tar.gz>* Soma de verificação MD5: 4aa1b31be779e6b84f9a96cb66bc50f6

#### **• Sed (4.9) - 1.365 KB:**

Página inicial: *<https://www.gnu.org/software/sed/>* Transferência: *<https://ftp.gnu.org/gnu/sed/sed-4.9.tar.xz>* Soma de verificação MD5: 6aac9b2dbafcd5b7a67a8a9bcb8036c3

#### **• Setuptools (69.1.0) - 2.168 KB:**

Página inicial: *<https://pypi.org/project/setuptools/>* Transferência: *<https://pypi.org/packages/source/s/setuptools/setuptools-69.1.0.tar.gz>* Soma de verificação MD5: 6f6eb780ce12c90d81ce243747ed7ab0

#### **• Shadow (4.14.5) - 1.765 KB:**

Página inicial: *<https://github.com/shadow-maint/shadow/>* Transferência: *<https://github.com/shadow-maint/shadow/releases/download/4.14.5/shadow-4.14.5.tar.xz>* Soma de verificação MD5: 452b0e59f08bf618482228ba3732d0ae

### **• Systemd (255) - 14.516 KB:**

Página inicial: *<https://www.freedesktop.org/wiki/Software/systemd/>* Transferência: *<https://github.com/systemd/systemd/archive/v255/systemd-255.tar.gz>* Soma de verificação MD5: 521cda27409a9edf0370c128fae3e690

#### **• Páginas de Manual do Systemd (255) - 652 KB:**

Página inicial: *<https://www.freedesktop.org/wiki/Software/systemd/>* Transferência: *<https://anduin.linuxfromscratch.org/LFS/systemd-man-pages-255.tar.xz>* Soma de verificação MD5: 1ebe54d7a80f9abf8f2d14ddfeb2432d

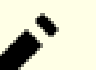

### **Nota**

A equipe do Linux From Scratch gera o próprio tarball dela das páginas de manual usando o fonte do systemd. Isso é feito com a finalidade de evitar dependências desnecessárias.

#### **• Tar (1.35) - 2.263 KB:**

Página inicial: *<https://www.gnu.org/software/tar/>* Transferência: *<https://ftp.gnu.org/gnu/tar/tar-1.35.tar.xz>* Soma de verificação MD5: a2d8042658cfd8ea939e6d911eaf4152

#### **• Tcl (8.6.13) - 10.581 KB:**

Página inicial: *<http://tcl.sourceforge.net/>* Transferência: *<https://downloads.sourceforge.net/tcl/tcl8.6.13-src.tar.gz>* Soma de verificação MD5: 0e4358aade2f5db8a8b6f2f6d9481ec2

#### **• Documentação do Tcl (8.6.13) - 1.165 KB:**

Transferência: *<https://downloads.sourceforge.net/tcl/tcl8.6.13-html.tar.gz>* Soma de verificação MD5: 4452f2f6d557f5598cca17b786d6eb68

#### **• Texinfo (7.1) - 5.416 KB:**

Página inicial: *<https://www.gnu.org/software/texinfo/>* Transferência: *<https://ftp.gnu.org/gnu/texinfo/texinfo-7.1.tar.xz>* Soma de verificação MD5: edd9928b4a3f82674bcc3551616eef3b

#### **• Dados de Fuso Horário (2024a) - 444 KB:**

Página inicial: *<https://www.iana.org/time-zones>* Transferência: *<https://www.iana.org/time-zones/repository/releases/tzdata2024a.tar.gz>* Soma de verificação MD5: 2349edd8335245525cc082f2755d5bf4

#### **• Util-linux (2.39.3) - 8.327 KB:**

Página inicial: *<https://git.kernel.org/pub/scm/utils/util-linux/util-linux.git/>* Transferência: *<https://www.kernel.org/pub/linux/utils/util-linux/v2.39/util-linux-2.39.3.tar.xz>* Soma de verificação MD5: f3591e6970c017bb4bcd24ae762a98f5

#### **• Vim (9.1.0041) - 17.224 KB:**

Página inicial: *<https://www.vim.org>* Transferência: *<https://github.com/vim/vim/archive/v9.1.0041/vim-9.1.0041.tar.gz>* Soma de verificação MD5: 79dfe62be5d347b1325cbd5ce2a1f9b3

#### **Nota**

A versão do vim muda diariamente. Para obter a versão mais recente, vá para *[https://github.com/vim/](https://github.com/vim/vim/releases) [vim/tags](https://github.com/vim/vim/releases)*.

#### **• Wheel (0.42.0) - 97 KB:**

Página inicial: *<https://pypi.org/project/wheel/>* Transferência: *<https://pypi.org/packages/source/w/wheel/wheel-0.42.0.tar.gz>* Soma de verificação MD5: 802ad6e5f9336fcb1c76b7593f0cd22d

#### **• XML::Parser (2.47) - 276 KB:**

Página inicial: *<https://github.com/chorny/XML-Parser>* Transferência: *<https://cpan.metacpan.org/authors/id/T/TO/TODDR/XML-Parser-2.47.tar.gz>* Soma de verificação MD5: 89a8e82cfd2ad948b349c0a69c494463

#### **• Xz Utils (5.4.6) - 1.645 KB:**

Página inicial: *<https://tukaani.org/xz>* Transferência: *<https://github.com/tukaani-project/xz/releases/download/v5.4.6/xz-5.4.6.tar.xz>* Soma de verificação MD5: 7ade7bd1181a731328f875bec62a9377

### **• Zlib (1.3.1) - 1.478 KB:**

Página inicial: *<https://zlib.net/>* Transferência: *<https://zlib.net/fossils/zlib-1.3.1.tar.gz>* Soma de verificação MD5: 9855b6d802d7fe5b7bd5b196a2271655

#### **• Zstd (1.5.5) - 2.314 KB:**

Página inicial: *<https://facebook.github.io/zstd/>* Transferência: *<https://github.com/facebook/zstd/releases/download/v1.5.5/zstd-1.5.5.tar.gz>* Soma de verificação MD5: 63251602329a106220e0a5ad26ba656f

Tamanho total desses pacotes: cerca de NaN Mo

# **3.3. Remendos Necessários**

Adicionalmente aos pacotes, vários remendos também são exigidos. Esses remendos corrigem alguns erros nos pacotes que deveriam ser consertados pelo(a) Mantenedor(a). Os remendos também fazem pequenas modificações para tornar os pacotes mais fáceis de se trabalhar. Os seguintes remendos serão necessários para construir um sistema LFS:

### **• Remendo de Correções de Desenvolvedor(a) do Bash - 5.9 KB:**

Transferência: *[https://www.linuxfromscratch.org/patches/lfs/12.1/bash-5.2.21-upstream\\_fixes-1.patch](https://www.linuxfromscratch.org/patches/lfs/12.1/bash-5.2.21-upstream_fixes-1.patch)* Soma de verificação MD5: 2d1691a629c558e894dbb78ee6bf34ef

### **• Remendo da Documentação do Bzip2 - 1.6 KB:**

Transferência: *[https://www.linuxfromscratch.org/patches/lfs/12.1/bzip2-1.0.8-install\\_docs-1.patch](https://www.linuxfromscratch.org/patches/lfs/12.1/bzip2-1.0.8-install_docs-1.patch)* Soma de verificação MD5: 6a5ac7e89b791aae556de0f745916f7f

#### **• Remendo de Correções de Internacionalização do Coreutils - 166 KB:**

Transferência: *<https://www.linuxfromscratch.org/patches/lfs/12.1/coreutils-9.4-i18n-1.patch>* Soma de verificação MD5: cca7dc8c73147444e77bc45d210229bb

#### **• Remendo do FHS da Glibc - 2.8 KB:**

Transferência: *<https://www.linuxfromscratch.org/patches/lfs/12.1/glibc-2.39-fhs-1.patch>* Soma de verificação MD5: 9a5997c3452909b1769918c759eff8a2

#### **• Remendo de Correção do Backspace/Delete do Kbd - 12 KB:**

Transferência: *<https://www.linuxfromscratch.org/patches/lfs/12.1/kbd-2.6.4-backspace-1.patch>* Soma de verificação MD5: f75cca16a38da6caa7d52151f7136895

### **• Remendo de Correção do(a) Desenvolvedor(a) do Readline - 13 KB:**

Transferência: *[https://www.linuxfromscratch.org/patches/lfs/12.1/readline-8.2-upstream\\_fixes-3.patch](https://www.linuxfromscratch.org/patches/lfs/12.1/readline-8.2-upstream_fixes-3.patch)* Soma de verificação MD5: 9ed497b6cb8adcb8dbda9dee9ebce791

#### **• Remendo de Correções de Desenvolvedor(a) do Systemd - 7.2 KB:**

Transferência: *[https://www.linuxfromscratch.org/patches/lfs/12.1/systemd-255-upstream\\_fixes-1.patch](https://www.linuxfromscratch.org/patches/lfs/12.1/systemd-255-upstream_fixes-1.patch)* Soma de verificação MD5: 8d9c1014445c463cf7c24c162b1e0686

Tamanho total desses remendos: cerca de NaN Mo

Adicionalmente aos remendos exigidos acima, existe um número de remendos opcionais criados pela comunidade do LFS. Esses remendos opcionais solucionam problemas menores ou habilitam funcionalidade que não está habilitada por padrão. Sinta-se à vontade para examinar a base de dados dos remendos localizada em *[https://www.](https://www.linuxfromscratch.org/patches/downloads/) [linuxfromscratch.org/patches/downloads/](https://www.linuxfromscratch.org/patches/downloads/)* e adquirir quaisquer remendos adicionais para atender às necessidades do seu sistema.

# **Capítulo 4. Preparações Finais**

# **4.1. Introdução**

Neste capítulo, nós realizaremos umas poucas tarefas adicionais para preparar para a construção do sistema temporário. Nós criaremos um conjunto de diretórios em \$LFS (no qual instalaremos as ferramentas temporárias); adicionaremos uma(m) usuária(o) desprivilegiada(o); e criaremos um ambiente apropriado de construção para aquela(e) usuária(o). Nós também explicaremos as unidades de tempo "UPCs" que usamos para medir quanto tempo leva para construir od pacotes do LFS e forneceremos alguma informação acerca de suítes de teste de pacote.

# **4.2. Criando um Layout Limitado de Diretório no Sistema de Arquivos do LFS**

Nesta seção, nós começamos povoando o sistema de arquivos do LFS com os lugares que constituirão o sistema Linux final. O primeiro passo é o de criar uma hierarquia limitada de diretório, de forma que os aplicativos compilados no [Capítulo 6](#page-76-0) (bem como a glibc e a libstdc++ no [Capítulo 5](#page-64-0)) possam ser instalados no local final deles. Nós fazemos isso, de forma que aqueles aplicativos temporários sejam sobrescritos quando as versões finais sejam reconstruídas no [Capítulo 8](#page-111-0).

Crie o layout exigido de diretório emitindo os seguintes comandos como root:

```
mkdir -pv $LFS/{etc,var} $LFS/usr/{bin,lib,sbin}
for i in bin lib sbin; do
   ln -sv usr/$i $LFS/$i
done
case $(uname -m) in
  x86_64) mkdir -pv $LFS/lib64 ;;
esac
```
Os aplicativos no [Capítulo 6](#page-76-0) serão compilados com um compilador cruzado (mais detalhes podem ser encontrados na seção [Observações Técnicas do Conjunto de Ferramentas](#page-57-0)). Esse compilador cruzado será instalado em um diretório especial, para separá-lo de outros aplicativos. Ainda atuando como root, crie esse diretório com este comando:

**mkdir -pv \$LFS/tools**

### **Nota**

Os(As) editores(as) do LFS deliberadamente decidiram não usar um diretório /usr/lib64. Vários passos são tomados para se ter certeza de que o conjunto de ferramentas não o usará. Se por qualquer razão esse diretório aparecer (seja porque você cometeu um erro ao seguir as instruções, seja porque você instalou um pacote binário que o criou depois de finalizar o LFS), [então} possivelmente quebre o seu sistema. Você deveria sempre ter certeza de que esse diretório não existe.

# **4.3. Adicionando o(a) Usuário(a) LFS**

Enquanto logada(o) como usuária(o) root, cometer um simples erro pode danificar ou destruir um sistema. Portanto, os pacotes nos próximos dois capítulos são construídos como uma(m) usuária(o) sem privilégios. Você poderia usar seu próprio nome de usuária(o), mas para tornar mais fácil configurar um ambiente de trabalho limpo, nós criaremos um(a) usuário(a) novo(a) chamado(a)  $1 \text{fs}$  como um(a) membro(a) de um novo grupo (também chamado lfs) e executar comandos como lfs durante o processo de instalação. Como root, emita os seguintes comandos para adicionar a(o) novo(a) usuário(a):

```
groupadd lfs
useradd -s /bin/bash -g lfs -m -k /dev/null lfs
```
#### **Isto é o que as opções da linha de comando significam:**

```
-s /bin/bash
```
Isso torna o **bash** o shell padrão para o(a) usuário(a) lfs.

-g lfs

Essa opção acrescenta  $o(a)$  usuário $(a)$  1fs ao grupo 1fs.

 $-m$ 

Isso cria um diretório home para lfs.

-k /dev/null

Esse parâmetro evita possível cópia de arquivos a partir de um diretório esqueleto (o padrão é /etc/skel) mudando o local da entrada gerada para o dispositivo especial null.

 $7f<sub>S</sub>$ 

Esse é o nome do(a) usuário(a) nova(o).

Se quiser logar como 1fs ou alternar para 1fs a partir de um(a) usuário(a) não root (em oposição a alternar para o(a) usuário(a) lfs quando estiver logado(a) como root, o que não exige que o(a) usuário(a) lfs tenha uma senha), [então] você precisa configurar uma senha para lfs. Emita o seguinte comando como o(a) usuário(a) root para configurar a senha:

**passwd lfs**

Conceda a 1 $f$ s acesso total a todos os diretórios sob  $f$ <sub>LFS</sub> tornando 1 $f$ s a(o) dona(o) do diretório:

```
chown -v lfs $LFS/{usr{,/*},lib,var,etc,bin,sbin,tools}
case $(uname -m) in
  x86_64) chown -v lfs $LFS/lib64 ;;
esac
```
#### **Nota**

Em alguns sistemas anfitriões, o seguinte comando **su** não completa adequadamente e suspende o login para o(a) usuário(a) lfs para o segundo plano. Se o prompt "lfs:~\$" não aparecer imediatamente, [então] emitir o comando **fg** corrigirá o problema.

Em seguida, inicie um shell executando como usuária(o) 1fs. Isso pode ser feito logando-se como 1fs em um console virtual ou com o seguinte comando de substituir/alternar usuária(o):

**su - lfs**

O "-" instrui "**su**" a iniciar um "shell" de "login" em vez de um "shell" de não "login". A diferença entre esses dois tipos de "shells" está descrita em detalhes em "*[bash\(1\)](https://man.archlinux.org/man/bash.1)*" e "**info bash**".

### **4.4. Configurando o Ambiente**

Configure um bom ambiente de trabalho criando dois novos arquivos de inicialização para o shell **bash**. Enquanto  $logada(0)$  como usuária $(0)$  lfs, emita o seguinte comando para criar um novo .bash\_profile:

```
cat > ~/.bash_profile << "EOF"
exec env -i HOME=$HOME TERM=$TERM PS1='\u:\w\$ ' /bin/bash
EOF
```
Enquanto logada(o) como usuária(o) lfs ou quando alternado para o(a) usuário(a) lfs usando um comando **su** com a opção "-", o shell inicial é um shell de *login* que lê o /etc/profile do anfitrião (provavelmente contendo algumas configurações e variáveis de ambiente) e então .bash\_profile. O comando **exec env -i.../bin/bash** no arquivo .bash\_ profile substitui o shell em execução por um novo com um ambiente completamente vazio, exceto pelas variáveis HOME, TERM e PS1. Isso garante que nenhuma variável de ambiente indesejada e potencialmente danosa oriunda do sistema anfitrião vaze para o ambiente de construção.

A nova instância do shell é um shell de *não-login*, que não lê, e executa, o conteúdo dos arquivos /etc/profile ou .bash\_profile, porém, ao invés, lê, e executa, o arquivo .bashrc. Crie o arquivo .bashrc agora:

```
cat > ~/.bashrc << "EOF"
set +h
umask 022
LFS=/mnt/lfs
LC_ALL=POSIX
LFS TGT=$(uname -m)-lfs-linux-gnu
PATH=/usr/bin
if [ ! -L /bin ]; then PATH=/bin:$PATH; fi
PATH=$LFS/tools/bin:$PATH
CONFIG_SITE=$LFS/usr/share/config.site
export LFS LC_ALL LFS_TGT PATH CONFIG_SITE
EOF
```
#### **O significado das configurações em .bashrc**

set +h

O comando **set +h** desliga a função hash do **bash**. "Hashing" geralmente é uma característica útil—**bash** usa uma tabela hash para lembrar o caminho completo para arquivos executáveis para evitar procurar o PATH várias vezes para encontrar o mesmo executável. Entretanto, as novas ferramentas deveriam ser usadas tão logo sejam instaladas. Alternando para desligada a função hash força o shell a procurar no PATH sempre que um aplicativo estiver para ser executado. Dessa forma, o shell encontrará as ferramentas recém compiladas em \$LFS/tools/ bin tão logo elas estejam disponíveis sem lembrar da versão anterior do mesmo aplicativo fornecida pela distribuição anfitriã, em /usr/bin ou /bin.

#### umask 022

Configurar a máscara de criação de arquivos do(a) usuário(a) ("umask") para "022" garante que recém criados arquivos e diretórios sejam escrevíveis somente pelos(as) donos(as) deles, mas sejam legíveis e executáveis por qualquer pessoa (assumindo que os modos padrão sejam usados pela chamada de sistema "*[open\(2\)](https://man.archlinux.org/man/open.2)*", novos arquivos terminarão com modo de permissão "644" e diretórios com modo "755").

#### LFS=/mnt/lfs

A variável LFS deveria ser configurada para o ponto de montagem escolhido.

#### LC\_ALL=POSIX

A variável LC\_ALL controla a localização de certos aplicativos, fazendo suas mensagens seguirem as convenções de um país especificado. Configurar LC\_ALL para "POSIX" ou "C" (as duas são equivalentes) garante que tudo vai funcionar como esperado no ambiente de compilação cruzada.

#### LFS\_TGT=\$(uname -m)-lfs-linux-gnu

A variável LFS\_TGT configura uma não padrão, porém compatível descrição de máquina para uso quando da construção do nosso compilador cruzado e vinculador e quando da compilação cruzada do nosso conjunto de ferramentas temporárias. Mais informação é fornecida pelas [Observações Técnicas do Conjunto de](#page-57-0) [Ferramentas](#page-57-0).

#### PATH=/usr/bin

Muitas distribuições modernas do Linux mesclaram /bin e /usr/bin. Quando esse for o caso, a variável PATH padrão deveria ser configurada para /usr/bin/ para o ambiente do [Capítulo 6](#page-76-0). Quando esse não for o caso, a seguinte linha acrescenta /bin ao caminho.

#### if [ ! -L /bin ]; then PATH=/bin:\$PATH; fi

Se /bin não for um link simbólico, [então] ele precisa ser acrescentado à variável PATH.

#### PATH=\$LFS/tools/bin:\$PATH

Ao se colocar \$LFS/tools/bin a frente do PATH padrão, o compilador cruzado instalado no início do [Capítulo 5](#page-64-0) é pego pelo shell imediatamente depois da instalação dele. Isso, combinado com a desativação do hashing, limita o risco de que o compilador originário do anfitrião seja usado em vez do compilador cruzado.

#### CONFIG\_SITE=\$LFS/usr/share/config.site

No [Capítulo 5](#page-64-0) e no [Capítulo 6](#page-76-0), se essa variável não estiver configurada, [então] os scripts **configure** possivelmente tentem carregar itens de configuração específicos para algumas distribuições a partir de / usr/share/config.site no sistema anfitrião. Substitua-o para evitar uma potencial contaminação oriunda do anfitrião.

export ...

Ą

Ao tempo que os comandos precedentes tenham configurado algumas variáveis, com a finalidade de torná-las visíveis dentro de quaisquer sub-shells, nós as exportamos.

### **Importante**

Muitas distribuições comerciais acrescentam uma instância não documentada de /etc/bash.bashrc à inicialização do **bash**. Esse arquivo tem o potencial de modificar o ambiente do(a) usuário(a) lfs de formas que podem afetar a construção de pacotes LFS críticos. Para assegurar que o ambiente do(a) usuário(a) lfs esteja limpo, verifique a presença de /etc/bash.bashrc e, se presente, mova-o para fora do caminho. Como o(a) usuário(a) root, execute:

**[ ! -e /etc/bash.bashrc ] || mv -v /etc/bash.bashrc /etc/bash.bashrc.NOUSE**

Quando o(a) usuário(a) lfs não mais for necessária(o) (no início do [Capítulo 7](#page-96-0)), você pode seguramente restaurar /etc/bash.bashrc (se desejado).

Perceba que o pacote Bash do LFS que nós construiremos na [Seção 8.35, "Bash-5.2.21"](#page-174-0) não é configurado para carregar ou para executar /etc/bash.bashrc, de modo que esse arquivo é inútil em um sistema LFS finalizado.

Para muitos sistemas modernos com múltiplos processadores (ou núcleos), o tempo de compilação para um pacote pode ser reduzido executando-se um "make paralelo", informando-se ao aplicativo "make" quantos processadores estão disponíveis por meio de uma opção de linha de comando ou de uma variável de ambiente. Por exemplo, um processador "Intel" "Core i9-13900K" tem oito (08) núcleos "D" (desempenho) e dezesseis (16) núcleos "E" (eficiência), e um núcleo "D" consegue executar simultaneamente duas camadas, de forma que cada núcleo "D" seja modelado como dois núcleos lógicos pelo núcleo Linux. Como resultado, existem trinta e dois (32) núcleos lógicos no total. Uma maneira óbvia de usar todos esses núcleos lógicos é a de permitir que o "**make**" gere até trinta e duas (32) tarefas de construção. Isso pode ser feito passando-se a opção "-j32" para o "**make**":

**make -j32**

Ou configure a variável de ambiente "MAKEFLAGS" e o conteúdo dela será usado automaticamente por "**make**" como opções de linha de comando:

**export MAKEFLAGS=-j32**

#### **Importante**

Nunca passe uma opção "-j" sem um número para "make" ou configure tal opção em "MAKEFLAGS". Fazer isso permitirá que "**make**" gere infinitas tarefas de construção e cause problemas de estabilidade do sistema.

Para usar todos os núcleos lógicos disponíveis para construir pacotes em "[Capítulo 5](#page-64-0)" e ["Capítulo 6](#page-76-0)", configure "MAKEFLAGS" agora em ".bashrc":

```
cat >> ~/.bashrc << "EOF"
export MAKEFLAGS=-j$(nproc)
EOF
```
Substitua " $s(nproc)$ " pelo número de núcleos lógicos que você deseja usar se não quiser usar todos os núcleos lógicos.

Finalmente, para garantir que o ambiente esteja totalmente preparado para a construção das ferramentas temporárias, force o shell **bash** a ler o perfil do(a) novo(a) usuário(a):

**source ~/.bash\_profile**

# **4.5. A Respeito de UPCs**

Muitas pessoas gostariam de saber de antemão aproximadamente quanto tempo leva para compilar e instalar cada pacote. Devido ao Linux From Scratch poder ser construído em muitos sistemas, é impossível fornecer estimativas de tempo absolutas. O maior pacote (gcc) levará aproximadamente cinco (05) minutos nos sistemas mais rápidos, mas poderia levar dias nos sistemas mais lentos! Em vez de fornecer tempos atuais, a medida Unidade Padrão de Construção (UPC) será usada.

A medida UPC funciona como segue. O primeiro pacote a ser compilado é o binutils no [Capítulo 5.](#page-64-0) O tempo necessário para compilar usando um núcleo é o que nós nos referiremos como a Unidade Padrão de Construção ou UPC. Todos os outros tempos de compilação serão expressos relativamente a esse tempo.

Por exemplo, considere um pacote cujo tempo de compilação é de quatro e meio (4,5) UPCs. Isso significa que, se o seu sistema precisou de dez (10) minutos para compilar e instalar a primeira passagem do binutils, [então] será necessário *aproximadamente* quarenta e cinco (45) minutos para construir esse pacote de exemplo. Felizmente, a maioria dos tempos de construção é menor que uma UPC.

As UPCs não são totalmente precisas, pois dependem de muitos fatores, incluindo a versão do GCC do sistema anfitrião. Elas são fornecidas aqui para dar uma estimativa de quanto tempo pode levar para instalar um pacote, mas os números podem variar tanto quanto dúzias de minutos em alguns casos.

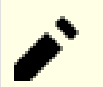

#### **Nota**

Quando múltiplos processadores são usados dessa maneira, as unidades UPC no livro variarão ainda mais do que normalmente aconteceria. Em alguns casos, o passo make simplesmente falhará. Analisar a saída gerada do processo de construção também será mais difícil, pois as linhas originárias de diferentes processos estarão intercaladas. Se você tiver um problema com um passo de construção, [então] retorne para uma construção de processador único para analisar adequadamente as mensagens de erro.

Os tempos apresentados aqui são baseados no uso de quatro núcleos (-j4). Os tempos no Capítulo 8 também incluem o tempo para executar os testes de regressão para o pacote, a menos que especificado o contrário.

# **4.6. A Respeito das Suítes de Teste**

A maioria dos pacotes fornece uma suíte de teste. Executar a suíte de teste para um pacote recém construído é uma boa ideia, pois pode fornecer uma "verificação de sanidade" indicando que tudo compilou corretamente. Uma suíte de teste que ultrapassa o conjunto de verificações dela geralmente prova que o pacote está funcionando como a(o) desenvolvedora(r) pretendia. Não garante, entretanto, que o pacote está totalmente livre de defeitos.

Algumas suítes de teste são mais importantes que outras. Por exemplo, as suítes de teste para o conjunto de ferramentas central—GCC, binutils e glibc—são de máxima importância devido ao papel central delas em um sistema que funcione adequadamente. As suítes de teste para GCC e glibc podem levar bastante tempo para completarem, especialmente em hardware mais lento, mas são fortemente recomendadas.

**Nota**

Executar as suítes de teste no [Capítulo 5](#page-64-0) e no [Capítulo 6](#page-76-0) é impossível; dado que os aplicativos de teste são compilados com um compilador cruzado, eles provavelmente não conseguem executar no anfitrião de construção.

Um problema comum com a execução de suítes de teste para o binutils e o GCC é ficar sem os pseudo terminais (PTYs). Isso pode resultar em um alto número de testes com falhas. Isso pode acontecer por muitas razões, mas a causa mais provável é a de que o sistema anfitrião não tem o sistema de arquivos devpts configurado corretamente. Esse problema é discutido em maiores detalhes em *<https://www.linuxfromscratch.org/lfs/faq.html#no-ptys>*.

Algumas vezes suítes de testes de pacotes falharão por razões as quais as(os) desenvolvedoras(es) estão cientes e consideraram não-críticas. Consulte os registros localizados em *[https://www.linuxfromscratch.org/lfs/build-logs/](https://www.linuxfromscratch.org/lfs/build-logs/12.1/) [12.1/](https://www.linuxfromscratch.org/lfs/build-logs/12.1/)* para verificar quando essas falhas são esperadas ou não. Esse sítio é válido para todas as suítes de teste ao longo deste livro.

# **Parte III. Construindo o Conjunto de Ferramentas Cruzadas do LFS e Ferramentas Temporárias**

# **Material Preliminar Importante**

# **Introdução**

Esta parte é dividida em três estágios: primeiro construir um compilador cruzado e suas bibliotecas associadas; segundo, usar esse conjunto de ferramentas cruzado para construir vários utilitários de uma forma que os isola da distribuição anfitriã; terceiro, entrar no ambiente chroot (o qual melhora ainda mais o isolamento do anfitrião) e construir as ferramentas restantes necessárias para construir o sistema final.

### **Importante**

Essa é onde o trabalho real de construir um novo sistema inicia. Seja muito cuidadoso(a) em seguir as instruções exatamente conforme o livro as mostra. Você deveria tentar entender o que cada comando faz e, não importa o quão ansioso(a) você estiver para finalizar sua construção, você deveria evitar digitar cegamente os comandos como mostrado. Leia a documentação quando houver algo que você não entenda. Além disso, mantenha um rastreio da sua digitação e da saída gerada de comandos, usando o utilitário **tee** para enviar a saída gerada pelo terminal para um arquivo. Isso torna a depuração mais fácil se algo der errado.

A próxima seção é uma introdução técnica ao processo de construção, enquanto que a seguinte apresenta instruções gerais **muito importantes**.

# <span id="page-57-0"></span>**Observações Técnicas do Conjunto de Ferramentas**

Esta seção explica algumas das razões e detalhes técnicos por trás do método completo de construção. Não tente imediatamente entender tudo nesta seção. A maior parte desta informação ficará mais clara depois de realizar uma construção atual. Volte e releia este capítulo a qualquer tempo durante o processo de construção.

O objetivo geral do [Capítulo 5](#page-64-0) e do [Capítulo 6](#page-76-0) é o de produzir uma área temporária que contendo um conjunto de ferramentas que são conhecidas por serem boas e que estão isoladas do sistema anfitrião. Usando-se o comando **chroot**, as compilações nos capítulos subsequentes estarão isolados naquele ambiente, assegurando uma construção limpa e livre de problemas do sistema LFS alvo. O processo de construção foi projetado para minimizar os riscos para leitores(as) novatos(as) e para prover o maior valor educacional ao mesmo tempo.

O processo de construção é baseado em *compilação cruzada*. A compilação cruzada normalmente é usada para construir um compilador e o conjunto de ferramentas associadas dele para uma máquina diferente daquela que é usada para a construção. Isso não é estritamente necessário para o LFS, dado que a máquina onde o novo sistema executará é a mesma que aquela usada para a construção. Porém, a compilação cruzada tem a grande vantagem: tudo o que for compilado cruzadamente não pode depender do ambiente do anfitrião.

### **Acerca da Compilação Cruzada**

### **Nota**

O livro LFS não é (e não contém) um tutorial geral para construir um conjunto de ferramentas cruzado (ou nativo). Não use os comandos no livro para um conjunto de ferramentas cruzado para algum outro propósito que não construir o LFS, a menos que você realmente entenda o que está fazendo.

Compilação cruzada envolve alguns conceitos que merecem uma seção por si próprios. Apesar que esta seção possivelmente seja omitida em uma primeira leitura, retornar até ela posteriormente te ajudará a ganhar um entendimento mais completo do processo.

Permita-nos primeiro definir alguns termos usados nesse contexto.

#### A construtora

é a máquina onde nós construímos aplicativos. Observe que essa máquina também é referenciada como sendo a "anfitriã".

#### A anfitriã

é a máquina/sistema onde os aplicativos construídos executarão. Observe que esse uso de "host" não é o mesmo que em outras seções.

O alvo

é usado somente para compiladores. Ele é a máquina para a qual o compilador produz código. Ele possivelmente seja diferente tanto da construtora quanto da anfitriã.

Como um exemplo, permita-nos imaginar o seguinte cenário (de vez em quando referenciado como "Cruzado Canadense"). Nós temos um compilador somente em uma máquina lenta, vamos chamá-la de máquina A, e o compilador de ccA. Nós também temos uma máquina rápida (B), porém nenhum compilador para (B), e nós queremos produzir código para uma terceira, máquina lenta (C). Nós construiremos um compilador para a máquina C em três estágios.

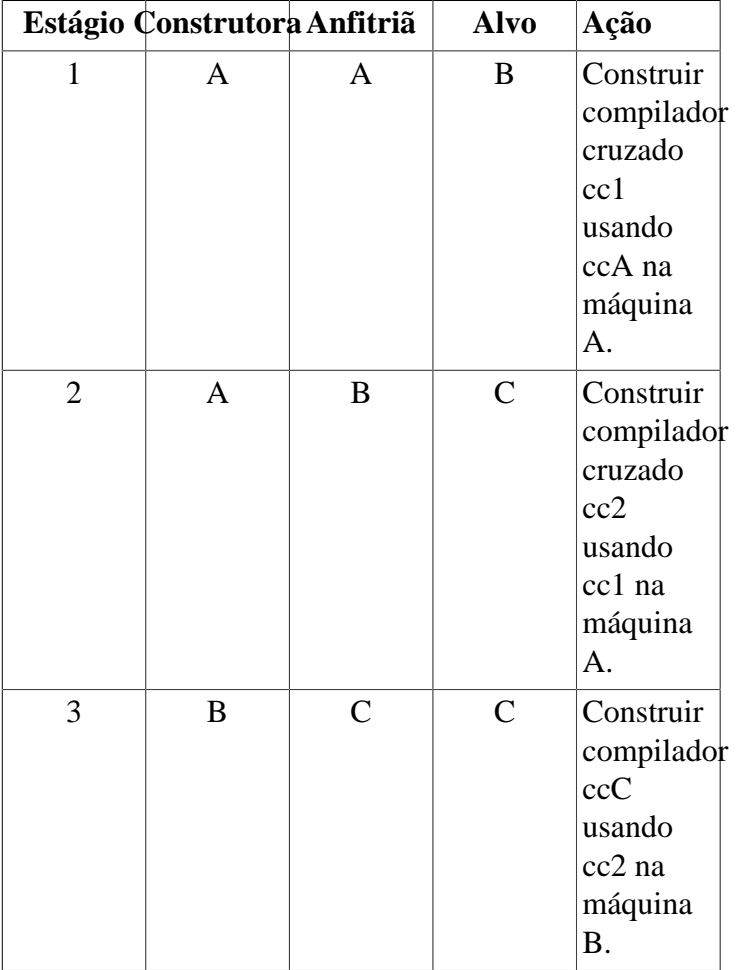

Então, todos os aplicativos necessários para a máquina C podem ser compilados usando cc2 na rápida máquina B. Observe que a menos que B possa executar aplicativos produzidos por C, não existe maneira de testar os aplicativos recém construídos até que a própria máquina C esteja em execução. Por exemplo, para executar uma suíte de teste em ccC, nós possivelmente queiramos adicionar um quarto estágio:

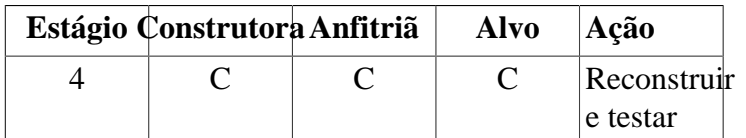

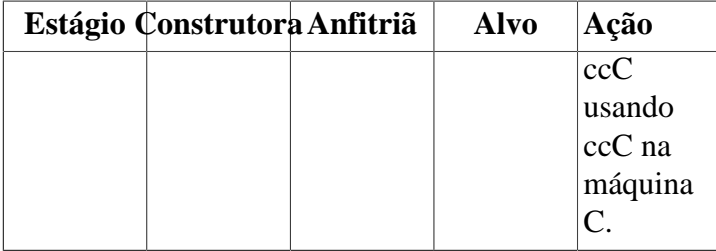

No exemplo acima, somente cc1 e cc2 são compiladores cruzados, isto é, eles produzem código para uma máquina diferente daquela na qual estão em execução. Os outros compiladores, ccA e ccC, produzem código para a máquina na qual estão em execução. Tais compiladores são chamados de compiladores *nativos*.

### **Implementação da Compilação Cruzada para o LFS**

**Nota**

Todos os pacotes compilados cruzadamente neste livro usam um sistema de construção baseado no autoconf. O sistema de construção baseado no autoconf aceita tipos de sistema na forma cpu-vendorkernel-os, referenciado como o triplo do sistema. Dado que o campo vendor frequentemente é irrelevante, o autoconf te permite omiti-lo.

Um(a) leitor(a) astuto(a) possivelmente questione porque "trio" se refere a um nome de quatro componentes. O campo "kernel" e o campo "os" iniciaram como um campo único do "sistema". Tal forma de três campos ainda é válida atualmente para alguns sistemas, por exemplo, x86\_64-unknownfreebsd. Porém, dois sistemas conseguem compartilhar o mesmo núcleo e ainda serem muito diferentes para usarem o mesmo trio para descrevê-los. Por exemplo, o Android executando em um telefone móvel é completamente diferente do Ubuntu executando em um servidor ARM64, apesar de ambos estarem executando no mesmo tipo de CPU (ARM64) e usando o mesmo núcleo (Linux).

Sem uma camada de emulação, você não consegue executar um executável para um servidor em um telefone móvel ou vice versa. Assim, o campo "system" foi dividido nos campos "kernel" e "os" para designar esses sistemas inequívoca. No nosso exemplo, O sistema Android é designado como aarch64 unknown-linux-android e o sistema Ubuntu é designado como aarch64-unknown-linux-gnu.

A palavra "trio" permanece embutida no léxico. Uma maneira simples para determinar o seu trio do sistema é a de executar o script **config.guess** que vem com o fonte para muitos pacotes. Desempacote os fontes do binutils, execute o script **./config.guess** e observe a saída gerada. Por exemplo, para um processador Intel de 32 bits, a saída gerada será *i686-pc-linux-gnu*. Em um sistema de 64 bits, será *x86\_64 pc-linux-gnu*. Na maior parte dos sistemas Linux, o comando ainda mais simples **gcc -dumpmachine** te dará informação semelhante.

Você também deveria estar ciente do nome do vinculador dinâmico da plataforma, frequentemente referido como o carregador dinâmico (não seja confundido com o vinculador padrão **ld** que é parte do binutils). O vinculador dinâmico fornecido pelo pacote glibc encontra e carrega as bibliotecas compartilhadas necessárias para um aplicativo, prepara o aplicativo para execução e então o executa. O nome do vinculador dinâmico para uma máquina Intel de 32 bits é 1d-linux.so.2; e é 1d-linux-x86-64. so.2 em sistemas de 64 bits. Uma maneira infalível para determinar o nome do vinculador dinâmico é a de inspecionar uma biblioteca aleatória oriunda do sistema anfitrião executando: **readelf -l <nome do binário> | grep interpreter** e observar a saída gerada. A referência oficial cobrindo todas as plataformas está no arquivo shlib-versions na raiz da árvore do fonte do glibc.

Para a finalidade de falsificar uma compilação cruzada no LFS, o nome do trio do anfitrião é ligeiramente ajustado mudando-se o campo "vendor" na variável LFS\_TGT, de forma que diga "lfs". Nós também usamos a opção --withsysroot quando da construção do vinculador cruzado e do compilador cruzado para informá-los onde encontrar os arquivos necessários do anfitrião. Isso assegura que nenhum dos outros aplicativos construídos no [Capítulo 6](#page-76-0) consegue se vincular a bibliotecas na máquina de construção. Somente dois estágios são obrigatórios e mais um para testes.

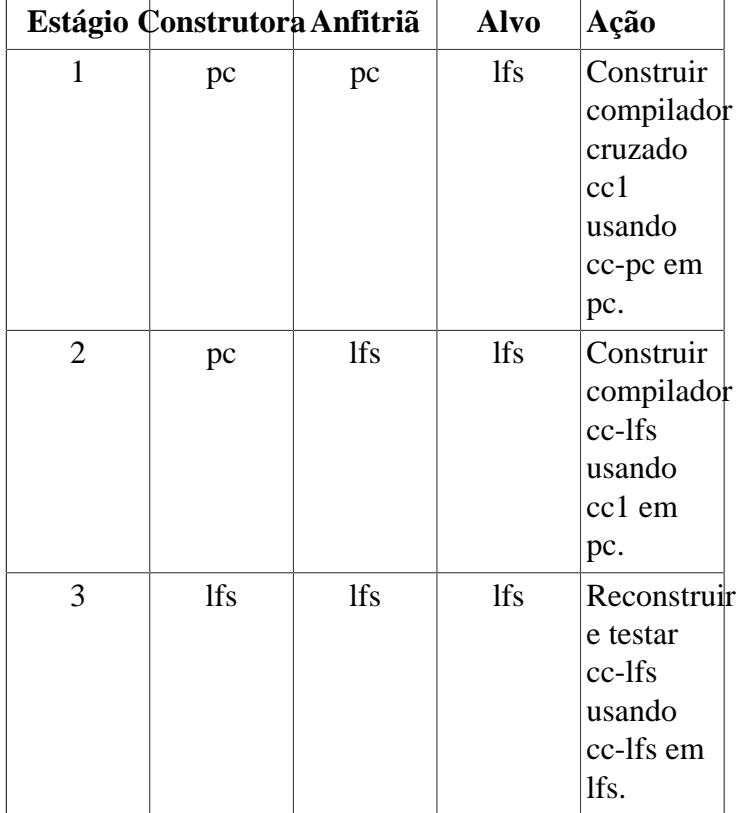

Na tabela precedente, "em pc" significa que os comandos são executados em uma máquina usando a distribuição já instalada. "Em lfs" significa que os comandos são executados em um ambiente chroot.

Esse não é ainda o fim da estória. A linguagem C não é apenas um compilador; também define uma biblioteca padrão. Neste livro, a biblioteca GNU C, chamada de glibc, é usada (existe uma alternativa, "musl"). Essa biblioteca precisa ser compilada para a máquina LFS; isto é, usando o compilador cruzado cc1. Porém, o próprio compilador usa uma biblioteca interna fornecendo sub rotinas complexas para funções não disponíveis no conjunto de instruções do montador. Essa biblioteca interna é chamada de libgcc e precisa ser vinculada à biblioteca glibc para ser completamente funcional. Além disso, a biblioteca padrão para C++ (libstdc++) também precisa estar vinculada com a glibc. A solução para esse problema de ovo e galinha é a de primeiro construir uma libgcc degradada baseada em cc1, faltando algumas funcionalidades, tais como camadas e manuseio de exceções, e então construir a glibc usando esse compilador degradado (a própria glibc não é degradada), e também construir a libstdc++. Essa última biblioteca carecerá de algumas das funcionalidades da libgcc.

O resultado do parágrafo precedente é o de que cc1 é inapto para construir uma libstdc++ completamente funcional com a libgcc degradada, porém cc1 é o único compilador disponível para construir as bibliotecas C/C++ durante o estágio 2. Existem duas razões pelas quais nós não usamos imediatamente o compilador construído no estágio 2, cc-lfs, para construir essas bibliotecas.

- Falando genericamente, cc-lfs não consegue executar em pc (o sistema anfitrião). Ainda que os trios para pc e lfs sejam compatíveis entre si, um executável para lfs precisa depender da glibc-2.39; a distribuição anfitriã possivelmente utilize ou uma implementação diferente da libc (por exemplo, musl), ou um lançamento anterior da glibc (por exemplo, glibc-2.13).
- Ainda se cc-lfs conseguisse executar em pc, usá-la em pc criaria um risco de vinculação às bibliotecas de pc, dado que cc-lfs é um compilador nativo.

Assim, quando nós construirmos gcc estágio 2, nós instruímos o sistema de construção a reconstruir libgcc e libstdc ++ com cc1, porém nós vinculamos libstdc++ à libgcc reconstruída recentemente, em vez da antiga, degradada construção. Isso torna a libstdc++ reconstruída completamente funcional.

No [Capítulo 8](#page-111-0) (ou "estágio 3"), todos os pacotes necessários para o sistema LFS são construídos. Ainda se um pacote já tenha sido instalado no sistema LFS em um capítulo anterior, nós ainda reconstruímos o pacote. A razão principal para reconstruir esses pacotes é a de torná-los estáveis: se nós reinstalarmos um pacote LFS em um sistema LFS completo, [então] o conteúdo reinstalado do pacote deveria ser o mesmo que o conteúdo do mesmo pacote quando primeiro instalado no [Capítulo 8.](#page-111-0) Os pacotes temporários instalados no [Capítulo 6](#page-76-0) ou no [Capítulo 7](#page-96-0) não conseguem satisfazer essa exigência, pois alguns deles são construídos sem dependências opcionais e o autoconf não consegue realizar algumas verificações de recursos no [Capítulo 6](#page-76-0), por causa da compilação cruzada, causando nos pacotes temporários a falta de recursos opcionais ou o uso de rotinas sub ótimas de código. Adicionalmente, uma razão menor para reconstruir os pacotes é a de executar as suítes de teste.

### **Outros Detalhes Procedurais**

O compilador cruzado será instalado em um diretório \$LFS/tools separado, dado que ele não será parte do sistema final.

O Binutils é instalado primeiro, pois as execuções do **configure** de ambos gcc e glibc realizam vários testes de recursos no montador e no vinculador para determinar quais recursos de software habilitar ou desabilitar. Isso é mais importante do que, inicialmente, alguém possa perceber. Um gcc ou uma glibc configurado incorretamente pode resultar em um conjunto de ferramentas sutilmente quebrado, onde o impacto de tal quebra talvez não se manifeste até próximo do final da construção de uma distribuição inteira. Uma falha de suíte de teste normalmente destacará tal erro antes que muito mais trabalho adicional seja realizado.

O Binutils instala o montador e o vinculador dele em dois locais, \$LFS/tools/bin e \$LFS/tools/\$LFS\_TGT/bin. As ferramentas em um local são rigidamente vinculadas às outras. Uma faceta importante do vinculador é a ordem de procura de biblioteca dele. Informação detalhada pode ser obtida do **ld** passando-lhe a flag --verbose. Por exemplo, **\$LFS** TGT-ld --verbose | grep SEARCH exibirá os caminhos atuais de procura e a ordem deles. (Observe que esse exemplo pode ser executado como mostrado somente enquanto logado(a) como usuário(a) lfs. Se você retornar a esta página posteriormente, [então] substitua **\$LFS\_TGT-ld** por **ld**).

O próximo pacote instalado é o gcc. Um exemplo do que pode ser visto durante a execução dele do **configure** é:

```
checking what assembler to use... /mnt/lfs/tools/i686-lfs-linux-gnu/bin/as
checking what linker to use... /mnt/lfs/tools/i686-lfs-linux-gnu/bin/ld
```
Isso é importante pelas razões mencionadas acima. Também demonstra que o script de configuração do gcc não procura nos diretórios do PATH para encontrar quais ferramentas usar. Entretanto, durante a operação atual do próprio **gcc**, os mesmos caminhos de procura não são necessariamente usados. Para descobrir qual vinculador padrão o **gcc** usará, execute: **\$LFS\_TGT-gcc -print-prog-name=ld**. (Novamente, remova o prefixo **\$LFS\_TGT**se retornar a isso posteriormente).

Informação detalhada pode ser obtida do **gcc** passando-se a opção de linha de comando -v enquanto compilar um aplicativo. Por exemplo, **\$LFS\_TGT-gcc -v example.c** (ou sem **\$LFS\_TGT-** se retornar posteriormente) exibirá informação detalhada acerca do preprocessador, compilação e estágios da montagem, incluindo os caminhos de procura do **gcc** para cabeçalhos inclusos e a ordem deles.

Em seguida: cabeçalhos sanitizados da API do Linux. Eles permitem que a biblioteca C padrão (glibc) interaja com os recursos que o núcleo Linux fornecerá.

Próximo vem a glibc. As considerações mais importantes para a construção da glibc são o compilador, ferramentas binárias e os cabeçalhos do núcleo. O compilador geralmente não é um problema dado que a glibc sempre usará o compilador relacionado ao parâmetro --host passado ao script configure dela; por exemplo, em nosso caso, o compilador será **\$LFS\_TGT-gcc**. As ferramentas binárias e os cabeçalhos do núcleo podem ser um bocado mais complicados. Dessa maneira, nós não nos arriscamos e usamos as chaves do configure disponíveis para impor as seleções corretas. Após a execução do **configure**, verifique o conteúdo do arquivo config.make no diretório build para todos os detalhes importantes. Observe o uso de CC="\$LFS\_TGT-gcc" (com \$LFS\_TGT expandida) para controlar quais ferramentas binárias são usadas e o uso das flags -nostdinc e -isystem para controlar o caminho de procura de include do compilador. Esses itens destacam um importante aspecto do pacote glibc—ele é muito autossuficiente em termos de maquinário de construção e geralmente não confia em padrões de conjuntos de ferramentas.

Como mencionado acima, a biblioteca C++ padrão é compilada depois, seguida no [Capítulo 6](#page-76-0) por outros aplicativos que precisam ser compilados cruzadamente para quebrar dependências circulares em tempo de construção. A etapa de instalação de todos aqueles pacotes usa a variável DESTDIR para forçar a instalação no sistema de arquivos do LFS.

Ao final do [Capítulo 6](#page-76-0) o compilador nativo do LFS é instalado. Primeiro binutils passagem 2 é construído, no mesmo diretório DESTDIR que os outros aplicativos, então a segunda passagem do gcc é construída, omitindo algumas bibliotecas não críticas. Devido a algumas lógicas estranhas no script configure do gcc, CC\_FOR\_TARGET termina como **cc** quando o anfitrião for o mesmo que o alvo, porém for diferente do sistema de construção. Essa é a razão pela qual CC\_FOR\_TARGET=\$LFS\_TGT-gcc é declarado explicitamente como uma das opções de configuração.

Uma vez dentro do ambiente chroot no [Capítulo 7,](#page-96-0) as instalações temporárias de aplicativos necessários para a operação apropriada do conjunto de ferramentas são realizadas. Deste ponto em diante, o conjunto central de ferramentas está auto-contido e auto-hospedado. No [Capítulo 8,](#page-111-0) as versões finais de todos os pacotes necessários para um sistema completamente funcional são construídas, testadas e instaladas.

# <span id="page-62-0"></span>**Instruções Gerais de Compilação**

### **Cuidado**

Durante um ciclo de desenvolvimento do LFS, as instruções no livro frequentemente são modificadas para se adaptarem a uma atualização de pacote ou para tirar vantagem de novos recursos a partir de pacotes atualizados. Misturar as instruções de diferentes versões do livro LFS pode causar quebras sutis. Esse tipo de problema geralmente é resultado da reutilização de algum script criado para um lançamento anterior do LFS. Tal reutilização é fortemente desencorajada. Se você estiver reutilizando scripts para um lançamento anterior do LFS por qualquer motivo, [então] você precisará ter muito cuidado para atualizar os scripts para corresponderem à versão atual do livro do LFS.

Aqui estão algumas coisas que você deveria saber a respeito de construir cada pacote:

- Vários pacotes são remendados antes da compilação, porém somente quando o remendo for necessário para contornar um problema. Um remendo frequentemente é necessário tanto neste quanto nos capítulos seguintes, porém às vezes, quando o mesmo pacote é construído mais que uma vez. o remendo não é necessário imediatamente. Portanto, não se preocupe se as instruções para um remendo baixado pareçam estar ausentes. Mensagens de aviso acerca de *offset* ou *fuzz* também possivelmente sejam encontradas quando da aplicação de um remendo. Não se preocupe com esses alertas; o remendo ainda foi aplicado com sucesso.
- Durante a compilação da maior parte dos pacotes, alguns avisos rolarão na tela. Esses são normais e seguramente podem ser ignorados. Esses alertas usualmente são a respeito do uso de sintaxe C ou C++ obsoleta, porém não inválida. Padrões C mudam com ampla frequência e alguns pacotes ainda não foram atualizados. Esse não é um problema sério, porém causa o aparecimento dos avisos.
- Verifique uma última vez se a variável de ambiente LFS está configurada adequadamente:

#### **echo \$LFS**

Certifique-se de que a saída gerada mostra o caminho para o ponto de montagem da partição do LFS, que é / mnt/lfs, usando nosso exemplo.

• Finalmente, dois itens importantes precisam ser enfatizados:

# A

Δ

#### **Importante**

As instruções de construção assumem que as [Exigências do Sistema Anfitrião,](#page-30-0) incluindo links simbólicos, tenham sido configuradas adequadamente:

- **bash** é o shell em uso.
- **sh** é um link simbólico para **bash**.
- **/usr/bin/awk** é um link simbólico para **gawk**.
- **/usr/bin/yacc** é um link simbólico para **bison** ou um script pequeno que executa bison.

### **Importante**

Aqui está uma sinopse do processo de construção.

- 1. Coloque todos os pacotes e os remendos em um diretório que estará acessível a partir do ambiente chroot, tal como /mnt/lfs/sources/.
- 2. Mude para o diretório /mnt/lfs/sources/.
- <span id="page-63-0"></span>3. Para cada pacote:
	- a. Usando o aplicativo **tar**, extraia o pacote para ser construído. Em [Capítulo 5](#page-64-0) e [Capítulo 6](#page-76-0), certifique-se de que você seja o(a) usuário(a) *lfs* quando extrair o pacote.

Não use nenhum método, exceto o comando **tar** para extrair o código fonte. Notadamente, usar o comando **cp -R** para copiar a árvore de código fonte para outro lugar pode destruir links e carimbos de tempo na árvore de fonte e causar falha de construção.

- b. Mude para o diretório criado quando o pacote foi extraído.
- c. Siga as instruções para construir o pacote.
- d. Mude de volta para o diretório dos fontes quando a construção estiver completa.
- e. Delete o diretório do fonte extraído, a menos que instruído(a) do contrário.

# <span id="page-64-0"></span>**Capítulo 5. Compilando um Conjunto de Ferramentas Cruzado**

# **5.1. Introdução**

Este capítulo mostra como construir um compilador cruzado e as ferramentas associadas dele. Apesar de aqui a compilação cruzada ser falseada, os princípios são os mesmos que aqueles para um conjunto de ferramentas cruzado real.

Os aplicativos compilados neste capítulo serão instalados sob o diretório \$LFS/tools para mantê-los separados dos arquivos instalados nos capítulos seguintes. As bibliotecas, por outro lado, são instaladas no lugar final delas, dado que elas pertencem ao sistema que queremos construir.

## **5.2. Binutils-2.42 - Passagem 1**

O pacote Binutils contém um vinculador, um montador e outras ferramentas para manusear arquivos objeto.

**Tempo aproximado de construção:** 1 UPC **Espaço em disco exigido:** 663 MB

### **5.2.1. Instalação do Binutils Cruzado**

### **Nota**

Volte e releia as observações na seção intitulada [Instruções Gerais de Compilação.](#page-62-0) Entender as observações rotuladas como importantes pode salvar você de um monte de problemas depois.

É importante que o Binutils seja o primeiro pacote compilado, pois ambos a Glibc e o GCC realizam vários testes sobre o vinculador e o montador disponíveis para determinar quais dos próprios recursos deles habilitar.

A documentação do Binutils recomenda construir o Binutils em um diretório dedicado à construção:

```
mkdir -v build
cd build
```
### **Nota**

Para a finalidade de que os valores da UPC listados no resto do livro sejam de algum uso, meça o tempo que leva para construir esse pacote desde a configuração até, e incluindo, a primeira instalação. Para fazer isso facilmente, encapsule os comandos em um comando **time** desta forma: **time { ../configure ... && make && make install; }**.

Agora prepare o Binutils para compilação:

```
../configure --prefix=$LFS/tools \
             --with-sysroot=$LFS \
             --target=$LFS_TGT \
             --disable-nls \
             --enable-gprofng=no \
             --disable-werror \
             --enable-default-hash-style=gnu
```
**O significado das opções do configure:**

#### --prefix=\$LFS/tools

Isso diz para o script configure para preparar para instalar os aplicativos do Binutils no diretório \$LFS/tools.

```
--with-sysroot=$LFS
```
Para compilação cruzada, isso diz ao sistema de construção para procurar em \$LFS pelas bibliotecas alvo de sistema conforme necessário.

```
--target=$LFS_TGT
```
Por causa da descrição de máquina na variável LFS\_TGT ser ligeiramente diferente do valor retornado pelo script **config.guess**, essa chave dirá ao script **configure** para ajustar o sistema de construção do binutils para construir um vinculador cruzado.

--disable-nls

Isso desabilita internacionalização, uma vez que i18n não é necessária para as ferramentas temporárias.

```
--enable-gprofng=no
```
Isso desabilita a construção do gprofng o qual não é necessário para as ferramentas temporárias.

#### --disable-werror

Isso evita que a construção pare no caso de existirem alertas originários do compilador do anfitrião.

--enable-default-hash-style=gnu

Por padrão, o vinculador geraria a tabela "hash" no estilo "GNU" e a tabela "hash" "ELF" clássica para bibliotecas compartilhadas e executáveis vinculados dinamicamente. As tabelas "hash" destinam-se somente a um vinculador dinâmico para realizar a pesquisa de símbolos. No LFS, o vinculador dinâmico (fornecido pelo pacote "Glibc") sempre usará a tabela "hash" no estilo "GNU", que é mais rápida de consultar. Portanto, a tabela "hash" "ELF" clássica é completamente inútil. Isso faz com que o vinculador gere somente a tabela "hash" estilo "GNU" por padrão, de forma que possamos evitar desperdiçar tempo para gerar a tabela "hash" "ELF" clássica quando construirmos os pacotes ou desperdiçar espaço em disco para armazená-la.

Continue compilando o pacote:

**make**

Instale o pacote:

**make install**

Detalhes deste pacote estão localizados na [Seção 8.19.2, "Conteúdo do Binutils."](#page-144-0)

# **5.3. GCC-13.2.0 - Passagem 1**

O pacote GCC contém a GNU Compiler Collection, a qual inclui os compiladores C e C++.

**Tempo aproximado de construção:** 3,8 UPC **Espaço em disco exigido:** 4,1 GB

### **5.3.1. Instalação do GCC Cruzado**

O GCC exige os pacotes GMP, MPFR e MPC. Uma vez que esses pacotes talvez não estejam incluídos na sua distribuição anfitriã, eles serão construídos com o GCC. Desempacote cada pacote dentro do diretório de fonte do GCC e renomeie os diretórios resultantes, de forma que os procedimentos de construção do GCC automaticamente os usarão:

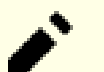

### **Nota**

Existem mal-entendidos frequentes a respeito deste capítulo. Os procedimentos são os mesmos que todos os outros capítulos, conforme explicados anteriormente ([Instruções de construção de pacote\)](#page-63-0). Primeiro, extraia o tarball gcc-13.2.0 a partir do diretório dos fontes e então mude para o diretório criado. Somente então deveria você prosseguir com as instruções abaixo.

```
tar -xf ../mpfr-4.2.1.tar.xz
mv -v mpfr-4.2.1 mpfr
tar -xf ../gmp-6.3.0.tar.xz
mv -v gmp-6.3.0 gmp
tar -xf ../mpc-1.3.1.tar.gz
mv -v mpc-1.3.1 mpc
```
Em anfitriões x86\_64, configure o nome padrão de diretório para bibliotecas de 64 bits para "lib":

```
case $(uname -m) in
  x86_64)
     sed -e '/m64=/s/lib64/lib/' \
         -i.orig gcc/config/i386/t-linux64
  ;;
esac
```
A documentação do GCC recomenda construir o GCC em um diretório de construção dedicado:

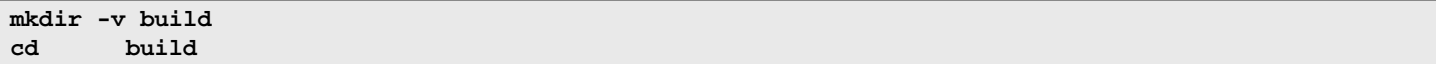

Prepare o GCC para compilação:

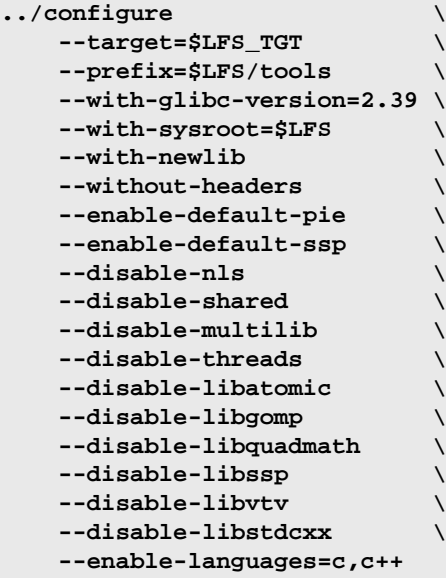

**O significado das opções do configure:**

#### --with-glibc-version=2.39

Essa opção especifica a versão da Glibc que será usada no alvo. Ela não é relevante para a libc da distribuição anfitriã, pois tudo compilado pela passagem 1 do GCC executará no ambiente chroot, o qual é isolado da libc da distribuição anfitriã.

#### $--with-newlib$

Uma vez que uma biblioteca C funcional ainda não está disponível, isso assegura que a constante inhibit\_libc esteja definida quando da construção de libgcc. Isso evita a compilação de qualquer código que exija suporte à libc.

#### --without-headers

Quando da criação de um compilador cruzado completo, o GCC exige cabeçalhos padrão compatíveis com o sistema alvo. Para nossos propósitos esses cabeçalhos não serão necessários. Essa chave evita que o GCC procure por eles.

#### --enable-default-pie e --enable-default-ssp

Essas chaves permitem que o GCC compile aplicativos com alguns recursos de segurança reforçados (mais informação a respeito deles na [observação a respeito de PIE e SSP](#page-160-0) no capítulo 8) por padrão. Eles não são estritamente necessários neste estágio, pois o compilador produzirá apenas executáveis temporários. Mas, é mais limpo ter os pacotes temporários o mais próximo possível dos finais.

--disable-shared

Essa chave força o GCC a vincular as bibliotecas internas dele estaticamente. Nós precisamos disso, pois as bibliotecas compartilhadas exigem a Glibc, que ainda não está instalada no sistema alvo.

```
--disable-multilib
```
Em x86\_64, o LFS não suporta uma configuração multi bibliotecas. Essa chave é inofensiva para x86.

--disable-threads, --disable-libatomic, --disable-libgomp, --disable-libquadmath, --disable-libssp, --disable-libvtv e --disable-libstdcxx

Essas chaves desabilitam o suporte para threading, libatomic, libgomp, libquadmath, libssp, libvtv e à biblioteca padrão C++ respectivamente. Esses recursos possivelmente falhem para compilar quando da construção de um compilador cruzado e não são necessários para a tarefa de compilar cruzadamente a libc temporária.

--enable-languages=c,c++

Essa opção garante que apenas os compiladores C e C++ sejam construídos. Essas são as únicas linguagens necessárias agora.

#### Compile o GCC executando:

#### **make**

Instale o pacote:

**make install**

Essa construção do GCC instalou um par de cabeçalhos internos de sistema. Normalmente um deles, limits.h, sequencialmente incluiria o correspondente cabeçalho de sistema limits.h, nesse caso, \$LFS/usr/include/limits. h. Entretanto, ao tempo dessa construção do GCC, \$LFS/usr/include/limits.h não existe, de forma que o cabeçalho interno que tenha sido instalado é um arquivo parcial, auto-contido, e não inclui os recursos estendidos do cabeçalho de sistema. Isso é adequado para a construção da Glibc, porém o cabeçalho interno completo será necessário posteriormente. Crie uma versão completa do cabeçalho interno usando um comando que é idêntico ao que o sistema de construção do GCC faz em circunstâncias normais:

### **Nota**

O comando abaixo mostra um exemplo da substituição de comando aninhada usando dois métodos: aspas invertidas e uma construção \$(). Poderia ser reescrito usando o mesmo método para ambas as substituições, porém é mostrado dessa maneira para demonstrar o como eles podem ser misturados. Geralmente o método  $s()$  é preferido.

**cd ..**

```
cat gcc/limitx.h gcc/glimits.h gcc/limity.h > \
   `dirname $($LFS_TGT-gcc -print-libgcc-file-name)`/include/limits.h
```
Detalhes acerca deste pacote estão localizados na [Seção 8.28.2, "Conteúdo do GCC."](#page-162-0)

# **5.4. Cabeçalhos da API do Linux-6.7.4**

Os Cabeçalhos da API do Linux (em linux-6.7.4.tar.xz) expõem a API do kernel para uso pela Glibc.

**Tempo aproximado de construção:** menos que 0,1 UPC **Espaço em disco exigido:** 1,5 GB

### **5.4.1. Instalação dos Cabeçalhos da API do Linux**

O kernel Linux precisa expor uma Interface de Programação de Aplicativos (API) para a biblioteca C do sistema (Glibc no LFS) usar. Isso é feito por meio de sanitizar vários arquivos de cabeçalho C que são embarcados no tarball do fonte do kernel Linux.

Certifique-se de que não existem arquivos obsoletos embutidos no pacote:

**make mrproper**

Agora extraia os cabeçalhos de kernel visíveis para o(a) usuário(a) a partir do fonte. O alvo recomendado do make "headers\_install" não pode ser usado, pois ele exige rsync, que possivelmente não esteja disponível. Os cabeçalhos são primeiro colocados em ./usr, então copiados para o local necessário.

```
make headers
find usr/include -type f ! -name '*.h' -delete
cp -rv usr/include $LFS/usr
```
### **5.4.2. Conteúdo dos Cabeçalhos da API do Linux**

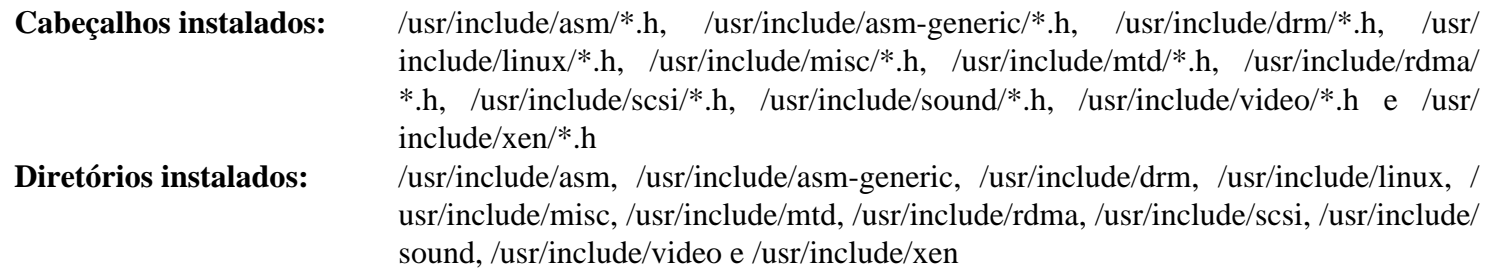

### **Descrições Curtas**

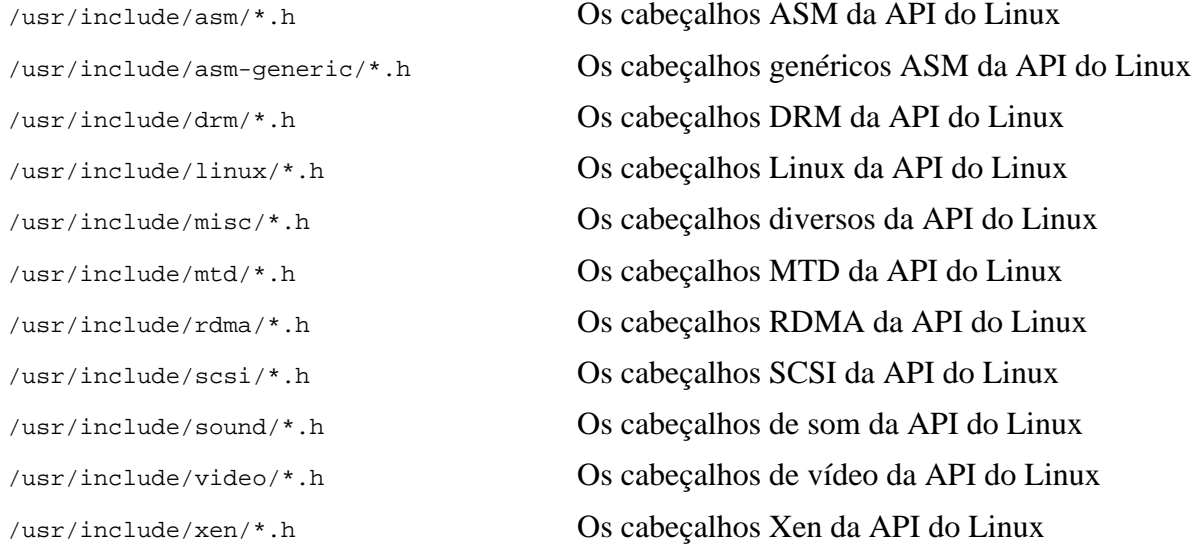

## **5.5. Glibc-2.39**

O pacote Glibc contém a principal biblioteca C. Essa biblioteca fornece as rotinas básicas para alocação de memória, busca em diretórios, abertura e fechamento de arquivos, leitura e escrita de arquivos, manuseio de sequências de caracteres, correspondência de padrões, aritmética, e daí por diante.

**Tempo aproximado de construção:** 1,5 UPC **Espaço em disco exigido:** 846 MB

### **5.5.1. Instalação da Glibc**

Primeiro, crie um link simbólico para conformidade com a LSB. Adicionalmente, para x86\_64, crie um link simbólico de compatibilidade exigido para a operação adequada do carregador dinâmico de biblioteca:

```
case $(uname -m) in
     i?86) ln -sfv ld-linux.so.2 $LFS/lib/ld-lsb.so.3
     ;;
     x86_64) ln -sfv ../lib/ld-linux-x86-64.so.2 $LFS/lib64
             ln -sfv ../lib/ld-linux-x86-64.so.2 $LFS/lib64/ld-lsb-x86-64.so.3
     ;;
esac
```
#### **Nota**

O comando acima está correto. O comando "**ln**" tem várias versões sintáticas, de forma que tenha certeza de verificar "**info coreutils ln**" e "*[ln\(1\)](https://man.archlinux.org/man/ln.1)*" antes de informar o que possivelmente aparente ser um erro.

Alguns dos aplicativos Glibc usam o diretório não conforme com a FHS /var/db para armazenar os dados em tempo de execução deles. Aplique o seguinte remendo para fazer com que tais aplicativos armazenem os dados em tempo de execução deles nos locais conformes com a FHS:

**patch -Np1 -i ../glibc-2.39-fhs-1.patch**

A documentação da Glibc recomenda construir a Glibc em um diretório dedicado à construção:

```
mkdir -v build
cd build
```
Assegure que os utilitários **ldconfig** e **sln** sejam instalados em /usr/sbin:

```
echo "rootsbindir=/usr/sbin" > configparms
```
A seguir, prepare a Glibc para compilação:

```
../configure \
     --prefix=/usr \
     --host=$LFS_TGT \
     --build=$(../scripts/config.guess) \
      --enable-kernel=4.19 \
      --with-headers=$LFS/usr/include \
      --disable-nscd \
     libc_cv_slibdir=/usr/lib
```
**O significado das opções do configure:**

--host=\$LFS\_TGT, --build=\$(../scripts/config.guess)

O efeito combinado dessas chaves é o de que o sistema de construção da Glibc se autoconfigura para ser compilado cruzadamente, usando o vinculador cruzado e o compilador cruzado em \$LFS/tools.
```
--enable-krne1=4.19
```
Isso diz para a Glibc para compilar a biblioteca com suporte para núcleos Linux 4.19 e posteriores. Contornos para núcleos mais antigos não estão habilitados.

```
--with-headers=$LFS/usr/include
```
Isso diz para a Glibc para compilar a si mesma contra os cabeçalhos recentemente instalados no diretório \$LFS/ usr/include, de forma que ela saiba exatamente quais recursos o núcleo tem e possa otimizar-se adequadamente.

```
libc_cv_slibdir=/usr/lib
```
Isso garante que a biblioteca seja instalada em /usr/lib em vez do padrão /lib64 em máquinas de 64 bits.

```
--disable-nscd
```
Não construa o processo de segundo plano de armazenamento temporário do serviço de nomes, o qual não mais é usado.

Durante este estágio o seguinte aviso pode aparecer:

```
configure: WARNING:
*** These auxiliary programs are missing or
*** incompatible versions: msgfmt
*** some features will be disabled.
*** Check the INSTALL file for required versions.
```
O ausente ou incompatível aplicativo **msgfmt** geralmente é inofensivo. Esse aplicativo **msgfmt** é parte do pacote Gettext, que a distribuição anfitriã deveria fornecer.

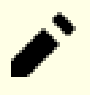

### **Nota**

Tem havido informes de que esse pacote possivelmente falhe quando construir-se como um "make paralelo". Se isso ocorrer, [então] reexecute o comando "make" com a opção "-j1".

Compile o pacote:

#### **make**

Instale o pacote:

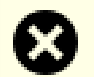

#### **Atenção**

Se LFS não estiver adequadamente configurada, e a despeito das recomendações, você estiver construindo como root, [então] o próximo comando instalará a recém construída Glibc em seu sistema anfitrião, o que quase certamente o tornará inutilizável. Portanto, verifique duas vezes se o ambiente está corretamente configurado e que você não é o(a) root antes de executar o seguinte comando.

**make DESTDIR=\$LFS install**

#### **O significado da opção make install:**

#### DESTDIR=\$LFS

A variável DESTDIR de make é usada por quase todos os pacotes para definir o local onde o pacote deveria ser instalado. Se ela não estiver configurada, [então] o padrão é o diretório raiz (/). Aqui nós especificamos que o pacote seja instalado em \$LFS, que se tornará o diretório raiz na [Seção 7.4, "Entrando no Ambiente Chroot".](#page-98-0)

Corrija caminho codificado rigidamente para o carregador de executável no script **ldd**:

**sed '/RTLDLIST=/s@/usr@@g' -i \$LFS/usr/bin/ldd**

#### **Cuidado**

Neste ponto, é imperativo parar e certificar-se de que as funções básicas (compilar e lincar) do novo conjunto de ferramentas estão funcionando como esperado. Para realizar uma verificação de sanidade, execute os seguintes comandos:

```
echo 'int main(){}' | $LFS_TGT-gcc -xc -
readelf -l a.out | grep ld-linux
```
Se tudo estiver funcionando corretamente, [então] não deveriam existir quaisquer erros e a saída do comando final será na forma:

```
[Requesting program interpreter: /lib64/ld-linux-x86-64.so.2]
```
Observe que, para máquinas de 32 bits, o nome do interpretador será /lib/ld-linux.so.2.

Se a saída gerada não for mostrada como acima ou não existir saída gerada nenhuma, então alguma coisa está errada. Investigue e refaça os passos para descobrir onde está o problema e corrija-o. Esse problema precisa ser resolvido antes de continuar.

Uma vez que tudo esteja bem, limpe o arquivo de teste:

```
rm -v a.out
```
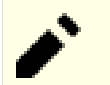

### **Nota**

Construir os pacotes no próximo capítulo servirá como uma verificação adicional de que o conjunto de ferramentas foi construído adequadamente. Se algum pacote, especialmente o Binutils-passagem 2 ou o GCC-passagem 2, falhar na construção, [então] isso é uma indicação de que alguma coisa deu errado com as instalações anteriores doe Binutils, GCC ou da Glibc.

Detalhes acerca desse pacote estão localizados na [Seção 8.5.3, "Conteúdo do Glibc."](#page-123-0)

# **5.6. Libstdc++ oriundo de GCC-13.2.0**

Libstdc++ é a biblioteca padrão C++. Ela é necessária para compilar código C++ (parte de GCC é escrito em C++), porém nós tivemos que adiar a instalação dela quando construímos [gcc-pass1,](#page-67-0) pois a Libstdc++ depende da Glibc, que ainda não estava disponível no diretório alvo.

**Tempo aproximado de construção:** 0,2 UPC **Espaço em disco exigido:** 1,1 GB

### **5.6.1. Instalação da Libstdc++ Alvo**

### **Nota**

Libstdc++ é parte dos fontes do GCC. Você deveria primeiro desempacotar o tarball do GCC e mudar para o diretório gcc-13.2.0.

Crie um diretório separado de construção para a Libstdc++ e entre nele:

**mkdir -v build cd build**

Prepare a Libstdc++ para compilação:

```
../libstdc++-v3/configure \
   --host=$LFS_TGT \
   --build=$(../config.guess) \
   --prefix=/usr \
   --disable-multilib \
   --disable-nls \
   --disable-libstdcxx-pch \
   --with-gxx-include-dir=/tools/$LFS_TGT/include/c++/13.2.0
```
#### **O significado das opções do configure:**

 $--host=...$ 

Especifica que o compilador cruzado que nós acabamos de construir deveria ser usado em vez daquele em / usr/bin.

--disable-libstdcxx-pch

Essa chave evita a instalação de arquivos pré-compilados include, os quais não são necessários neste estágio.

--with-gxx-include-dir=/tools/\$LFS\_TGT/include/c++/13.2.0

Isso especifica o diretório de instalação para arquivos include. Por causa da Libstdc++ ser a biblioteca padrão C++ para o LFS, esse diretório deveria corresponder com o local onde o compilador C++ (**\$LFS\_TGT-g++**) procuraria pelos arquivos padrão include C++ . Em uma construção normal, essa informação é automaticamente passada para as opções **configure** da Libstdc++ a partir do diretório de nível de topo. Em nosso caso, essa informação precisa ser explicitamente dada. O compilador C++ precederá o caminho raiz do sistema \$LFS (especificado quando da construção do GCC passagem 1) para o caminho de pesquisa de arquivo include, de forma que ele atualmente pesquisará em \$LFS/tools/\$LFS\_TGT/include/c++/13.2.0. A combinação da variável DESTDIR (no comando **make install** abaixo) e essa chave causa os cabeçalhos serem instalados lá.

Compile a Libstdc++ executando:

#### **make**

Instale a biblioteca:

**make DESTDIR=\$LFS install**

Remova os arquivos de arquivamento do libtool, pois eles são danosos para compilação cruzada:

**rm -v \$LFS/usr/lib/lib{stdc++{,exp,fs},supc++}.la**

Detalhes acerca deste pacote estão localizados na [Seção 8.28.2, "Conteúdo do GCC."](#page-162-0)

# **Capítulo 6. Compilando Cruzadamente Ferramentas Temporárias**

# **6.1. Introdução**

Este capítulo mostra como compilar cruzadamente utilitários básicos usando o recém construído conjunto de ferramentas cruzados. Esses utilitários são instalados no local final deles, porém ainda não podem ser usados. Tarefas básicas ainda dependem das ferramentas do anfitrião. Apesar disso, as bibliotecas instaladas são usadas quando da vinculação.

Usar os utilitários será possível no próximo capítulo após entrada no ambiente "chroot". Porém, todos os pacotes construídos no presente capítulo precisam ser construídos antes que façamos isso. Dessa forma nós ainda não podemos ficar independentes do sistema anfitrião.

Uma vez mais, permita-nos relembrar que a configuração inapropriada de LFS junto com a construção como root, possivelmente torne seu computador inutilizável. Este capítulo inteiro precisa ser feito como usuário(a) lfs, com o ambiente conforme descrito na [Seção 4.4, "Configurando o Ambiente".](#page-51-0)

# **6.2. M4-1.4.19**

O pacote M4 contém um processador de macro.

**Tempo aproximado de construção:** 0,1 UPC **Espaço em disco exigido:** 31 MB

### **6.2.1. Instalação do M4**

Prepare o M4 para compilação:

```
./configure --prefix=/usr \
             --host=$LFS_TGT \
             --build=$(build-aux/config.guess)
```
Compile o pacote:

**make**

Instale o pacote:

**make DESTDIR=\$LFS install**

Detalhes acerca deste pacote estão localizados na [Seção 8.12.2, "Conteúdo de M4."](#page-134-0)

# **6.3. Ncurses-6.4-20230520**

O pacote Ncurses contém bibliotecas para manuseio independente de terminal das telas de caracteres .

**Tempo aproximado de construção:** 0,3 UPC **Espaço em disco exigido:** 51 MB

### **6.3.1. Instalação do Ncurses**

Primeiro, assegure que **gawk** é encontrado primeiro durante a configuração:

```
sed -i s/mawk// configure
```
Então, execute os seguintes comandos para construir o aplicativo "tic" no anfitrião de construção:

```
mkdir build
pushd build
   ../configure
   make -C include
  make -C progs tic
popd
```
Prepare o Ncurses para compilação:

```
./configure --prefix=/usr \
         --host=$LFS_TGT \
         --build=$(./config.guess) \
         --mandir=/usr/share/man \
         --with-manpage-format=normal \
         --with-shared \
         --without-normal \
         --with-cxx-shared \
         --without-debug \
         --without-ada \
         --disable-stripping \
         --enable-widec
```
**O significado das novas opções de configuração:**

```
--with-manpage-format=normal
```
Isso evita que o "Ncurses" instale páginas de manual comprimidas, o que possivelmente aconteça se a própria distribuição anfitriã tiver páginas de manual comprimidas.

--with-shared

Isso faz com que o Ncurses construa e instale bibliotecas C compartilhadas.

--without-normal

Isso evita que o "Ncurses" construa e instale bibliotecas "C" estáticas.

```
--without-debug
```
Isso evita que o "Ncurses" construa e instale bibliotecas de depuração.

--with-cxx-shared

Isso faz com que o Ncurses construa e instale vínculos C++ compartilhados. Também evita a construção e instalação de vínculos C++ estáticos.

--without-ada

Isso assegura que o Ncurses não construa suporte para o compilador Ada, o qual possivelmente esteja presente no anfitrião, porém não estará disponível até que nós entremos no ambiente **chroot**.

--disable-stripping

Essa chave impede o sistema de construção de usar o aplicativo **strip** oriundo do anfitrião. Usar ferramentas do anfitrião em aplicativos compilados cruzadamente pode causar falha.

#### --enable-widec

Essa chave faz com que bibliotecas de caracteres largos (por exemplo, libncursesw.so.6.4-20230520) sejam construídas em vez das normais (por exemplo, libncurses.so.6.4-20230520). Essas bibliotecas de caracteres largos são utilizáveis tanto em locales de múltiplos bytes quanto em tradicionais de oito (08) bits, enquanto bibliotecas normais funcionam adequadamente só em locales de oito (08) bits. Bibliotecas de caracteres largos e normais são compatíveis em fonte, mas não são compatíveis em binário.

Compile o pacote:

```
make
```
Instale o pacote:

```
make DESTDIR=$LFS TIC_PATH=$(pwd)/build/progs/tic install
ln -sv libncursesw.so $LFS/usr/lib/libncurses.so
sed -e 's/^#if.*XOPEN.*$/#if 1/' \
      -i $LFS/usr/include/curses.h
```
#### **O significado das opções do install:**

#### TIC\_PATH=\$(pwd)/build/progs/tic

Nós precisamos passar o caminho do recém construído aplicativo **tic** que executa na máquina de construção, de forma que a base de dados de terminal possa ser criada sem erros.

#### **ln -sv libncursesw.so \$LFS/usr/lib/libncurses.so**

A biblioteca "libncurses.so" é necessária para uns poucos pacotes que nós construiremos breve. Nós criamos esse link simbólico para usar a "libncursesw.so" como uma substituta.

#### **sed -e 's/^#if.\*XOPEN.\*\$/#if 1/' ...**

O arquivo de cabeçalho "curses.h" contém a definição de várias estruturas de dados do "Ncurses". Com diferentes definições de macro de pré processador, dois conjuntos de definição de estrutura de dados podem ser usados: a definição de oito bits é compatível com a "libncurses.so" e a definição de caracteres largos é compatível com a "libncursesw.so". Como estamos usando a "libncursesw.so" como uma substituta da "libncurses.so", edite o arquivo de cabeçalho de forma que ele sempre usará a definição de estrutura de dados de caracteres largos compatível com a "libncursesw.so".

Detalhes acerca deste pacote estão localizados na [Seção 8.29.2, "Conteúdo do Ncurses."](#page-166-0)

# **6.4. Bash-5.2.21**

O pacote Bash contém o Bourne-Again SHell.

**Tempo aproximado de construção:** 0,2 UPC **Espaço em disco exigido:** 67 MB

### **6.4.1. Instalação do Bash**

Prepare o Bash para compilação:

```
./configure --prefix=/usr \
         --build=$(sh support/config.guess) \
         --host=$LFS_TGT \
         --without-bash-malloc
```
**O significado das opções do configure:**

--without-bash-malloc

Essa opção desliga o uso da função de alocação de memória do Bash (malloc) a qual é conhecida por causar falhas de segmentação. Ao se desligar essa opção, o Bash usará as funções malloc originárias da Glibc que são mais estáveis.

Compile o pacote:

**make**

Instale o pacote:

```
make DESTDIR=$LFS install
```
Faça um link para os aplicativos que usam **sh** para um shell:

**ln -sv bash \$LFS/bin/sh**

Detalhes acerca deste pacote estão localizados na [Seção 8.35.2, "Conteúdo do Bash."](#page-175-0)

# **6.5. Coreutils-9.4**

O pacote Coreutils contém aplicativos utilitários básicos necessitados por cada sistema operacional.

**Tempo aproximado de construção:** 0,3 UPC **Espaço em disco exigido:** 173 MB

### **6.5.1. Instalação do Coreutils**

Prepare o Coreutils para compilação:

```
./configure --prefix=/usr \
          --host=$LFS_TGT \
          --build=$(build-aux/config.guess) \
          --enable-install-program=hostname \
          --enable-no-install-program=kill,uptime
```
**O significado das opções do configure:**

--enable-install-program=hostname

Isso habilita o binário **hostname** para ser construído e instalado – ele é desabilitado por padrão, porém é exigido pela suíte de teste do Perl.

Compile o pacote:

**make**

Instale o pacote:

```
make DESTDIR=$LFS install
```
Mova aplicativos para os locais finais deles esperados. Apesar de isso não ser necessário neste ambiente temporário, nós precisamos fazer isso, pois alguns aplicativos codificam rigidamente locais de executável:

```
mv -v $LFS/usr/bin/chroot $LFS/usr/sbin
mkdir -pv $LFS/usr/share/man/man8
mv -v $LFS/usr/share/man/man1/chroot.1 $LFS/usr/share/man/man8/chroot.8
sed -i 's/"1"/"8"/' $LFS/usr/share/man/man8/chroot.8
```
Detalhes acerca deste pacote estão localizados na [Seção 8.57.2, "Conteúdo do Coreutils."](#page-204-0)

# **6.6. Diffutils-3.10**

O pacote Diffutils contém aplicativos que mostram as diferenças entre arquivos ou diretórios.

**Tempo aproximado de construção:** 0,1 UPC **Espaço em disco exigido:** 29 MB

## **6.6.1. Instalação do Diffutils**

Prepare o Diffutils para compilação:

```
./configure --prefix=/usr \
             --host=$LFS_TGT \
             --build=$(./build-aux/config.guess)
```
Compile o pacote:

**make**

Instale o pacote:

**make DESTDIR=\$LFS install**

Detalhes acerca deste pacote estão localizados na [Seção 8.59.2, "Conteúdo do Diffutils."](#page-209-0)

# **6.7. File-5.45**

O pacote File contém um utilitário para determinar o tipo de um dado arquivo ou arquivos.

**Tempo aproximado de construção:** 0,1 UPC **Espaço em disco exigido:** 37 MB

## **6.7.1. Instalação do File**

O comando **file** no anfitrião de construção precisa ser da mesma versão que aquele que nós estamos construindo com a finalidade de criar o arquivo de assinatura. Execute os seguintes comandos para produzir uma cópia temporária do comando **file**:

```
mkdir build
pushd build
   ../configure --disable-bzlib \
               --disable-libseccomp \
               --disable-xzlib \
               --disable-zlib
  make
popd
```
**O significado da nova opção do configure:**

--disable-\*

O script de configuração tenta usar alguns pacotes originários da distribuição anfitriã se os arquivos de biblioteca correspondentes existirem. Isso possivelmente cause falha de compilação se um arquivo de biblioteca existir, porém os arquivos de cabeçalhos correspondentes não. Essas opções evitam usar essas capacidades desnecessárias oriundas do anfitrião.

Prepare o File para compilação:

**./configure --prefix=/usr --host=\$LFS\_TGT --build=\$(./config.guess)**

Compile o pacote:

**make FILE\_COMPILE=\$(pwd)/build/src/file**

Instale o pacote:

**make DESTDIR=\$LFS install**

Remova o arquivo de arquivamento do libtool pois ele é danoso para compilação cruzada:

**rm -v \$LFS/usr/lib/libmagic.la**

Detalhes acerca deste pacote estão localizados na [Seção 8.10.2, "Conteúdo do File."](#page-132-0)

# **6.8. Findutils-4.9.0**

O pacote Findutils contém aplicativos para encontrar arquivos. Os aplicativos são fornecidos para procurar ao longo de todos os arquivos em uma árvore de diretórios e para criar, manter e buscar uma base de dados (geralmente mais rápido que o find recursivo, porém não é confiável, a menos que a base de dados tenha sido atualizada recentemente). O Findutils também abastece o aplicativo **xargs**, o qual pode ser usado para executar um comando especificado sobre cada arquivo selecionado por uma pesquisa.

**Tempo aproximado de construção:** 0,1 UPC **Espaço em disco exigido:** 42 MB

# **6.8.1. Instalação do Findutils**

Prepare o Findutils para compilação:

```
./configure --prefix=/usr \
              --localstatedir=/var/lib/locate \
             --host=$LFS_TGT \
             --build=$(build-aux/config.guess)
```
Compile o pacote:

**make**

Instale o pacote:

**make DESTDIR=\$LFS install**

Detalhes acerca deste pacote estão localizados na [Seção 8.61.2, "Conteúdo do Findutils."](#page-211-0)

# **6.9. Gawk-5.3.0**

O pacote Gawk contém aplicativos para manipular arquivos de texto.

**Tempo aproximado de construção:** 0,1 UPC **Espaço em disco exigido:** 47 MB

### **6.9.1. Instalação do Gawk**

Primeiro, garanta que alguns arquivos desnecessários não sejam instalados:

**sed -i 's/extras//' Makefile.in**

Prepare o Gawk para compilação:

```
./configure --prefix=/usr \
             --host=$LFS_TGT \
             --build=$(build-aux/config.guess)
```
Compile o pacote:

**make**

Instale o pacote:

**make DESTDIR=\$LFS install**

Detalhes acerca deste pacote estão localizados na [Seção 8.60.2, "Conteúdo do Gawk."](#page-210-0)

# **6.10. Grep-3.11**

O pacote Grep contém aplicativos para procura ao longo do conteúdo de arquivos.

**Tempo aproximado de construção:** 0,1 UPC **Espaço em disco exigido:** 27 MB

# **6.10.1. Instalação do Grep**

Prepare o Grep para compilação:

```
./configure --prefix=/usr \
             --host=$LFS_TGT \
             --build=$(./build-aux/config.guess)
```
Compile o pacote:

**make**

Instale o pacote:

**make DESTDIR=\$LFS install**

Detalhes acerca deste pacote estão localizados na [Seção 8.34.2, "Conteúdo do Grep."](#page-173-0)

# **6.11. Gzip-1.13**

O pacote Gzip contém aplicativos para comprimir e descomprimir arquivos.

**Tempo aproximado de construção:** 0,1 UPC **Espaço em disco exigido:** 11 MB

### **6.11.1. Instalação do Gzip**

Prepare o Gzip para compilação:

**./configure --prefix=/usr --host=\$LFS\_TGT**

Compile o pacote:

**make**

Instale o pacote:

**make DESTDIR=\$LFS install**

Detalhes acerca deste pacote estão localizados na [Seção 8.64.2, "Conteúdo do Gzip."](#page-217-0)

# **6.12. Make-4.4.1**

O pacote Make contém um aplicativo para controlar a geração de executáveis e outros arquivos não fonte de um pacote a partir de arquivos fonte.

**Tempo aproximado de construção:** menos que 0,1 UPC **Espaço em disco exigido:** 15 MB

### **6.12.1. Instalação do Make**

Prepare o Make para compilação:

```
./configure --prefix=/usr \
             --without-guile \
             --host=$LFS_TGT \
             --build=$(build-aux/config.guess)
```
**O significado da nova opção do configure:**

--without-guile

Apesar de nós estarmos compilando cruzadamente, o configure tenta usar o guile oriundo do anfitrião de construção se encontrá-lo. Isso provoca falha de compilação, de forma que essa chave evita usá-lo.

Compile o pacote:

**make**

Instale o pacote:

```
make DESTDIR=$LFS install
```
Detalhes acerca deste pacote estão localizados na [Seção 8.68.2, "Conteúdo do Make."](#page-224-0)

# **6.13. Patch-2.7.6**

O pacote Patch contém um aplicativo para modificar ou criar arquivos por aplicação de um arquivo "remendo" tipicamente criado pelo aplicativo **diff**.

**Tempo aproximado de construção:** 0,1 UPC **Espaço em disco exigido:** 12 MB

### **6.13.1. Instalação do Patch**

Prepare o Patch para compilação:

```
./configure --prefix=/usr \
             --host=$LFS_TGT \
             --build=$(build-aux/config.guess)
```
Compile o pacote:

**make**

Instale o pacote:

```
make DESTDIR=$LFS install
```
Detalhes acerca deste pacote estão localizados na [Seção 8.69.2, "Conteúdo do Patch."](#page-225-0)

# **6.14. Sed-4.9**

O pacote Sed contém um editor de fluxo.

**Tempo aproximado de construção:** 0,1 UPC **Espaço em disco exigido:** 21 MB

### **6.14.1. Instalação do Sed**

Prepare o Sed para compilação:

```
./configure --prefix=/usr \
             --host=$LFS_TGT \
             --build=$(./build-aux/config.guess)
```
Compile o pacote:

**make**

Instale o pacote:

**make DESTDIR=\$LFS install**

Detalhes acerca deste pacote estão localizados na [Seção 8.30.2, "Conteúdo do Sed."](#page-168-0)

# **6.15. Tar-1.35**

O pacote Tar fornece a habilidade para criar arquivamentos tar bem como para realizar vários outros tipos de manipulação de arquivamento. Tar pode ser usado sobre arquivamentos previamente criados para extrair arquivos, para armazenar arquivos adicionais ou para atualizar ou listar arquivos que já foram armazenados.

**Tempo aproximado de construção:** 0,1 UPC **Espaço em disco exigido:** 42 MB

### **6.15.1. Instalação do Tar**

Prepare o Tar para compilação:

```
./configure --prefix=/usr \
         --host=$LFS_TGT \
         --build=$(build-aux/config.guess)
```
Compile o pacote:

**make**

Instale o pacote:

**make DESTDIR=\$LFS install**

Detalhes acerca deste pacote estão localizados na [Seção 8.70.2, "Conteúdo do Tar."](#page-226-0)

# **6.16. Xz-5.4.6**

O pacote Xz contém aplicativos para comprimir e descomprimir arquivos. Ele fornece recursos para os formatos de compressão lzma e o mais novo xz. Comprimir arquivos de texto com **xz** gera uma melhor percentagem de compressão que com os tradicionais comandos **gzip** ou **bzip2**.

**Tempo aproximado de construção:** 0,1 UPC **Espaço em disco exigido:** 22 MB

### **6.16.1. Instalação do Xz**

Prepare o Xz para compilação:

```
./configure --prefix=/usr \
         --host=$LFS_TGT \
         --build=$(build-aux/config.guess) \
         --disable-static \
         --docdir=/usr/share/doc/xz-5.4.6
```
Compile o pacote:

**make**

Instale o pacote:

**make DESTDIR=\$LFS install**

Remova o arquivo de arquivamento do libtool pois ele é danoso para compilação cruzada:

```
rm -v $LFS/usr/lib/liblzma.la
```
Detalhes acerca deste pacote estão localizados na [Seção 8.8.2, "Conteúdo do Xz."](#page-129-0)

# **6.17. Binutils-2.42 - Passagem 2**

O pacote Binutils contém um vinculador, um montador e outras ferramentas para manusear arquivos objeto.

**Tempo aproximado de construção:** 0,5 UPC **Espaço em disco exigido:** 537 MB

### **6.17.1. Instalação do Binutils**

O sistema de construção do "Binutils" depende de uma cópia enviada da "libtool" para vincular-se a bibliotecas estáticas internas, mas as cópias "libiberty" e "zlib" enviadas no pacote não usam a "libtool". Essa inconsistência possivelmente cause binários produzidos vinculados erroneamente a bibliotecas originárias da distribuição anfitriã. Contorne esse problema:

**sed '6009s/\$add\_dir//' -i ltmain.sh**

Crie um diretório de construção separado novamente:

**mkdir -v build cd build**

Prepare o Binutils para compilação:

```
../configure \
     --prefix=/usr \
     --build=$(../config.guess) \
     --host=$LFS_TGT \
     --disable-nls \
     --enable-shared \
     --enable-gprofng=no \
     --disable-werror \
     --enable-64-bit-bfd \
     --enable-default-hash-style=gnu
```
**O significado das novas opções de configuração:**

```
--enable-shared
```
Constrói libbfd como uma biblioteca compartilhada.

```
--enable-64-bit-bfd
```
Habilita suporte de 64 bits (em anfitriões com tamanhos de palavra mais estreitos). Isso possivelmente não seja necessário em sistemas de 64 bits, porém não causa dano.

Compile o pacote:

```
make
```
Instale o pacote:

**make DESTDIR=\$LFS install**

Remova os arquivos de arquivamento da libtool, pois eles são danosos para compilação cruzada e remove bibliotecas estáticas desnecessárias:

```
rm -v $LFS/usr/lib/lib{bfd,ctf,ctf-nobfd,opcodes,sframe}.{a,la}
```
Detalhes deste pacote estão localizados na [Seção 8.19.2, "Conteúdo do Binutils."](#page-144-0)

# **6.18. GCC-13.2.0 - Passagem 2**

O pacote GCC contém a GNU Compiler Collection, a qual inclui os compiladores C e C++.

**Tempo aproximado de construção:** 4,4 UPC **Espaço em disco exigido:** 4,8 GB

### **6.18.1. Instalação do GCC**

Como na primeira construção do GCC, os pacotes GMP, MPFR e MPC são exigidos. Desempacote os tarballs e mova-os para os diretórios exigidos:

```
tar -xf ../mpfr-4.2.1.tar.xz
mv -v mpfr-4.2.1 mpfr
tar -xf ../gmp-6.3.0.tar.xz
mv -v gmp-6.3.0 gmp
tar -xf ../mpc-1.3.1.tar.gz
mv -v mpc-1.3.1 mpc
```
Se construir em x86\_64, [então] mude o nome padrão de diretório para bibliotecas de 64 bits para "lib":

```
case $(uname -m) in
  x86_64)
     sed -e '/m64=/s/lib64/lib/' \
         -i.orig gcc/config/i386/t-linux64
   ;;
esac
```
Substitua a regra de construção dos cabeçalhos da libgcc e da libstdc++ para permitir construir essas bibliotecas com suporte a camadas POSIX:

```
sed '/thread_header =/s/@.*@/gthr-posix.h/' \
     -i libgcc/Makefile.in libstdc++-v3/include/Makefile.in
```
Crie um diretório de construção separado novamente:

```
mkdir -v build
cd build
```
Antes de iniciar a construção do GCC, lembre-se de desconfigurar quaisquer variáveis de ambiente que substituam os sinalizadores de otimização padrão.

Agora prepare o GCC para compilação:

```
../configure \
  --build=$(../config.guess) \
  --host=$LFS_TGT \
   --target=$LFS_TGT \
  LDFLAGS_FOR_TARGET=-L$PWD/$LFS_TGT/libgcc \
  --prefix=/usr \
  --with-build-sysroot=$LFS \
  --enable-default-pie \
  --enable-default-ssp \
  --disable-nls \
  --disable-multilib \
  --disable-libatomic \
  --disable-libgomp \
  --disable-libquadmath \
  --disable-libsanitizer \
  --disable-libssp \
  --disable-libvtv \
  --enable-languages=c,c++
```
#### **O significado das novas opções de configuração:**

#### --with-build-sysroot=\$LFS

Normalmente, usar --host garante que um compilador cruzado seja usado para construir o GCC e que o compilador sabe que tem que procurar por cabeçalhos e por bibliotecas em \$LFS. Porém, o sistema de construção para o GCC usa outras ferramentas, que não estão cientes desse local. Essa chave é necessária, de forma que tais ferramentas procurarão pelos arquivos necessários em \$LFS, e não no anfitrião.

#### --target=\$LFS\_TGT

Nós estamos compilando cruzadamente o GCC, de forma que é impossível construir bibliotecas alvo (libgcc e libstdc++) com os binários do GCC compilados previamente—esses binários não executariam no anfitrião. O sistema de construção do GCC tentará usar os compiladores C e C++ do anfitrião como um contorno por padrão. Construir as bibliotecas alvo do GCC com uma versão diferente do GCC não é suportado, de forma que usar compiladores do anfitrião possivelmente cause falha de construção. Esse parâmetro assegura que as bibliotecas sejam construídas pelo GCC passagem 1.

#### LDFLAGS\_FOR\_TARGET=...

Permite libstdc++ usar a libgcc compartilhada sendo construída nesta passagem, em vez da versão estática que foi construída na passagem 1 do GCC. Isso é necessário para suportar o tratamento de exceção C++.

#### --disable-libsanitizer

Desabilita as bibliotecas sanitizadoras de tempo de execução do GCC. Elas não são necessárias para a instalação temporária. Essa chave é necessária para construir o GCC sem libcrypt instalada para o destino. Em [gcc-pass1](#page-67-0) estava implícita em --disable-libstdcxx, mas agora temos que passá-la explicitamente.

Compile o pacote:

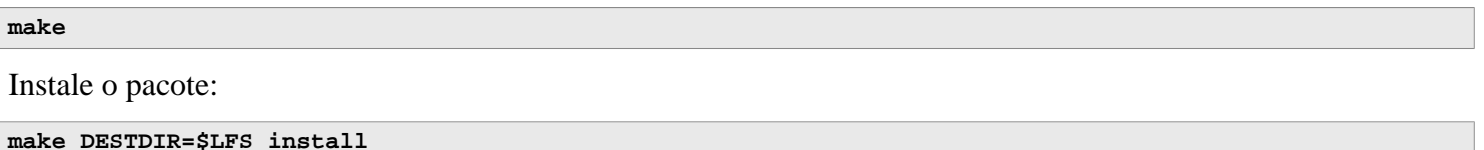

Como um toque final, crie um link simbólico utilitário. Muitos aplicativos e scripts executam **cc** em vez de **gcc**, o que é usado para manter genéricos os aplicativos e, assim, utilizáveis em todos os tipos de sistemas UNIX onde o compilador GNU C nem sempre está instalado. Executar **cc** deixa o(a) administrador(a) do sistema livre para decidir qual compilador C instalar:

**ln -sv gcc \$LFS/usr/bin/cc**

Detalhes acerca deste pacote estão localizados na [Seção 8.28.2, "Conteúdo do GCC."](#page-162-0)

# **Capítulo 7. Entrando no Chroot e Construindo Ferramentas Temporárias Adicionais**

# **7.1. Introdução**

Este capítulo mostra como construir os bits ausentes finais do sistema temporário: as ferramentas necessárias para construir os vários pacotes. Agora que todas as dependências circulares foram resolvidas, um ambiente "chroot", completamente isolado do sistema operacional anfitrião (exceto pelo núcleo em execução), pode ser usado para a construção.

Para a operação adequada do ambiente isolado, alguma comunicação com o núcleo em execução precisa ser estabelecida. Isso é feito por meio dos assim chamados *Sistemas de Arquivos Virtuais do Núcleo*, que serão montados antes da entrada no ambiente chroot. Você possivelmente queira verificar se eles estão montados emitindo o comando **findmnt**.

Até a [Seção 7.4, "Entrando no Ambiente Chroot",](#page-98-0) os comandos precisam ser executados como root, com a variável LFS configurada. Após a entrada no chroot, todos os comandos são executados como root, por sorte sem acesso ao SO do computador no qual que você construiu o LFS. Seja cuidadoso(a) de qualquer maneira, dado que é fácil destruir o sistema LFS inteiro com comandos mau formados.

# **7.2. Mudando Propriedade**

### **Nota**

Os comandos no resto deste livro precisam ser realizados enquanto logado(a) como usuário(a) root e não mais como usuário(a)  $1 \text{fs}$ . Também, verifique duplamente se  $\text{StFs}$  está configurada no ambiente do(a) root.

Atualmente, a hierarquia de diretório inteira em \$LFS é de propriedade do(a) usuário(a) lfs, um(a) usuário(a) que existe somente no sistema anfitrião. Se os diretórios e os arquivos sob \$LFS forem mantidos como estão, [então] eles serão de propriedade de um ID de usuária(o) sem uma conta correspondente. Isso é perigoso, pois uma conta de usuária(o) criada posteriormente poderia obter esse mesmo ID de usuária(o) e se tornaria proprietária(o) de todos os arquivos sob \$LFS, dessa forma expondo esses arquivos a possível manipulação maliciosa.

Para endereçar esse problema, mude a propriedade dos diretórios  $sLFS/*$  para usuária(o) root executando o seguinte comando:

```
chown -R root:root $LFS/{usr,lib,var,etc,bin,sbin,tools}
case $(uname -m) in
  x86_64) chown -R root:root $LFS/lib64 ;;
esac
```
# **7.3. Preparando Sistemas de Arquivos Virtuais do Núcleo**

Os aplicativos executando no espaço do(a) usuário(a) utilizam vários sistemas de arquivos criados pelo núcleo para comunicar com o próprio núcleo. Esses sistemas de arquivos são virtuais: nenhum espaço em disco é usado por eles. O conteúdo desses sistemas de arquivos reside em memória. Esses sistemas de arquivos precisam estar montados na árvore de diretórios \$LFS, de modo que os aplicativos consigam encontrá-los no ambiente chroot.

Comece criando os diretórios nos quais esses sistemas de arquivos virtuais serão montados:

```
mkdir -pv $LFS/{dev,proc,sys,run}
```
### <span id="page-97-0"></span>**7.3.1. Montando e Povoando /dev**

Durante uma inicialização normal de um sistema LFS, o núcleo automaticamente monta o sistema de arquivos devtmpfs no diretório /dev; o núcleo cria nós de dispositivo naquele sistema de arquivos virtuais durante o processo de inicialização ou quando um dispositivo for primeiro detectado ou acessado. O daemon udev possivelmente mude a propriedade ou as permissões dos nós de dispositivo criados pelo núcleo e crie novos nós de dispositivo ou links simbólicos para facilitar o trabalho dos(as) mantenedores(as) de distribuição e de administradores(as) de sistema. (Veja-se o [Seção 9.3.2.2, "Criação de Nó de Dispositivo"](#page-262-0) para detalhes). Se o núcleo do anfitrião suportar devtmpfs, [então] nós podemos simplesmente montar um devtmpfs em \$LFS/dev e confiar no núcleo para povoá-lo.

Porém, alguns núcleos de anfitrião carecem de suporte a devtmpfs; essas distribuições anfitriãs usam métodos diferentes para criar o conteúdo do /dev. Assim, a única maneira agnóstica ao anfitrião para povoar o diretório \$LFS/dev é a de montar vinculadamente o diretório /dev do sistema anfitrião. Uma montagem vinculada é um tipo especial de montagem que produz uma sub árvore de diretórios ou de um arquivo visível em algum outro local. Use o seguinte comando para fazer isso.

<span id="page-97-1"></span>**mount -v --bind /dev \$LFS/dev**

### **7.3.2. Montando Sistemas de Arquivos Virtuais do Núcleo**

Agora monte os restantes sistemas de arquivos virtuais do núcleo:

```
mount -vt devpts devpts -o gid=5,mode=0620 $LFS/dev/pts
mount -vt proc proc $LFS/proc
mount -vt sysfs sysfs $LFS/sys
mount -vt tmpfs tmpfs $LFS/run
```
**O significado das opções de montagem para devpts:**

gid=5

Isso garante que todos os nós de dispositivos criados pelo devpts são titularizados pelo ID de grupo 5. Esse é o ID que usaremos mais tarde para o grupo tty. Nós usamos o ID de grupo em vez de um nome, pois o sistema anfitrião pode usar um ID diferente para o grupo tty dele.

#### mode=0620

Isso garante que todos os nós de dispositivos criados pelo devpts tenham o modo 0620 (legível e escrevível por usuário(a), escrevível por grupo). Juntamente com a opção acima, isso garante que o devpts criará nós de dispositivos que atendam às exigências de grantpt(), significando que o binário auxiliar da Glibc **pt\_chown** (que não é instalado por padrão) não é necessário.

Em alguns sistemas anfitriões, /dev/shm é um link simbólico para um diretório, tipicamente /run/shm. O tmpfs do / run foi montado acima, de modo que, nesse caso, somente um diretório precisa ser criado com as permissões corretas.

Em outros sistemas anfitriões, /dev/shm é um ponto de montagem para um tmpfs. Nesse caso, a montagem do / dev acima somente criará /dev/shm como um diretório no ambiente chroot. Nessa situação, nós precisamos montar explicitamente um tmpfs:

```
if [ -h $LFS/dev/shm ]; then
   install -v -d -m 1777 $LFS$(realpath /dev/shm)
else
  mount -vt tmpfs -o nosuid,nodev tmpfs $LFS/dev/shm
fi
```
# <span id="page-98-0"></span>**7.4. Entrando no Ambiente Chroot**

Agora que todos os pacotes que são exigidos para construir o resto das ferramentas necessárias estão no sistema, é tempo de entrar no ambiente chroot e finalizar a instalação das ferramentas temporárias. Esse ambiente também será usado para instalar o sistema final. Como usuária(o) root, execute o seguinte comando para entrar no ambiente que é, neste momento, povoado apenas com as ferramentas temporárias:

```
chroot "$LFS" /usr/bin/env -i \
     HOME=/root \
     TERM="$TERM" \
     PS1='(lfs chroot) \u:\w\$ ' \
     PATH=/usr/bin:/usr/sbin \
     MAKEFLAGS="-j$(nproc)" \
     TESTSUITEFLAGS="-j$(nproc)" \
     /bin/bash --login
```
Se você não quiser usar todos os núcleos lógicos disponíveis, [então] substitua " $s_{(nproc)}$ " pelo número de núcleos lógicos que você deseja usar para construir pacotes neste capítulo e nos capítulos seguintes. As suítes de teste de alguns pacotes (notadamente "Autoconf", "Libtool" e "Tar") no [Capítulo 8](#page-111-0) não são afetadas por "MAKEFLAGS"; em vez disso, elas usam uma variável de ambiente "TESTSUITEFLAGS". Nós configuramos isso aqui também para executar essas suítes de teste com vários núcleos.

A opção -i dada para o comando **env** limpará todas as variáveis no ambiente chroot. Depois disso, somente as variáveis HOME, TERM, PS1, e PATH são configuradas novamente. A construção TERM=\$TERM configura a variável TERM dentro do chroot para o mesmo valor que fora do chroot. Essa variável é necessária, de modo que aplicativos como o **vim** e o **less** possam operar adequadamente. Se outras variáveis forem desejadas, tais como CFLAGS ou CXXFLAGS, [então] esse é um bom lugar para configurá-las.

Deste ponto em diante, não existe mais necessidade de usar a variável LFS, pois todo o trabalho estará restrito ao sistema de arquivos do LFS; o comando **chroot** executa o shell Bash com o diretório raiz (/) configurado para \$LFS.

Observe que /tools/bin não está no PATH. Isso significa que o conjunto de ferramentas cruzadas não mais será usado.

Observe também que o "prompt" do "**bash**" dirá "I have no name!" Isso é normal porque o arquivo "/etc/passwd" ainda não foi criado.

### **Nota**

É importante que todos os comandos até o final deste capítulo e nos capítulos seguintes sejam executados de dentro do ambiente chroot. Se você deixar esse ambiente por qualquer razão (reinicializar, por exemplo), [então] certifique-se de que os sistemas de arquivos virtuais do núcleo estejam montados como explicado no [Seção 7.3.1, "Montando e Povoando /dev"](#page-97-0) e no [Seção 7.3.2, "Montando Sistemas de](#page-97-1) [Arquivos Virtuais do Núcleo"](#page-97-1) e entre no chroot novamente antes de continuar com a instalação.

# **7.5. Criando Diretórios**

É tempo de criar a estrutura completa de diretórios no sistema de arquivos do LFS.

#### **Nota**

Alguns dos diretórios mencionados nesta seção possivelmente já tenham sido criados anteriormente com instruções explícitas ou quando da instalação de alguns pacotes. Elas estão repetidas abaixo para completude.

Crie alguns diretórios de nível de raiz que não estão no conjunto limitado exigido nos capítulos anteriores emitindo o seguinte comando:

**mkdir -pv /{boot,home,mnt,opt,srv}**

Crie o conjunto exigido de subdiretórios abaixo do nível de raiz emitindo os seguintes comandos:

```
mkdir -pv /etc/{opt,sysconfig}
mkdir -pv /lib/firmware
mkdir -pv /media/{floppy,cdrom}
mkdir -pv /usr/{,local/}{include,src}
mkdir -pv /usr/local/{bin,lib,sbin}
mkdir -pv /usr/{,local/}share/{color,dict,doc,info,locale,man}
mkdir -pv /usr/{,local/}share/{misc,terminfo,zoneinfo}
mkdir -pv /usr/{,local/}share/man/man{1..8}
mkdir -pv /var/{cache,local,log,mail,opt,spool}
mkdir -pv /var/lib/{color,misc,locate}
ln -sfv /run /var/run
ln -sfv /run/lock /var/lock
install -dv -m 0750 /root
install -dv -m 1777 /tmp /var/tmp
```
Diretórios são, por padrão, criados com modo de permissão 755, mas isso não é desejável em todos os lugares. Nos comandos acima, duas mudanças são feitas—uma para o diretório home do(a) usuário(a) root e outra para os diretórios para arquivos temporários.

A primeira mudança de modo assegura que nem toda pessoa possa entrar no diretório "/root"—o mesmo que um(a) usuário(a) normal faria com o próprio diretório "home" dele ou dela. A segunda mudança de modo garante que qualquer usuário(a) consiga escrever nos diretórios "/tmp" e "/var/tmp", mas não consiga remover deles os arquivos de outros(as) usuários(as). A última é proibida pelo assim chamado "sticky bit", o bit mais alto (1) na máscara de bits 1777.

### **7.5.1. Observação de Conformidade com o FHS**

Essa árvore de diretórios é baseada no Padrão de Hierarquia de Sistema de Arquivos (Filesystem Hierarchy Standard - FHS) (disponível em *<https://refspecs.linuxfoundation.org/fhs.shtml>*). O FHS também especifica a existência opcional de diretórios adicionais, tais como /usr/local/games e /usr/share/games. No LFS, nós criamos apenas os diretórios que são realmente necessários. Entretanto, sinta-se livre para criar mais diretórios, se você desejar.

**Atenção**

O FHS não impõe a existência do diretório /usr/lib64 e os(as) editores(as) do LFS decidiram não usálo. Para as instruções no LFS e no BLFS funcionarem corretamente, é imperativo que esse diretório seja não existente. De tempos em tempos você deveria verificar se ele não existe, pois é fácil criá-lo inadvertidamente e isso provavelmente quebrará o seu sistema.

# **7.6. Criando Arquivos Essenciais e Links Simbólicos**

Historicamente, o Linux manteve uma lista dos sistemas de arquivos montados no arquivo /etc/mtab. Os Núcleos modernos mantém essa lista internamente e a expõem para o(a) usuário(a) via sistema de arquivos /proc. Para satisfazer utilitários que esperam encontrar o /etc/mtab, crie o seguinte link simbólico:

**ln -sv /proc/self/mounts /etc/mtab**

Crie um arquivo /etc/hosts básico para ser referenciado em algumas suítes de teste e em um dos arquivos de configuração do Perl também:

```
cat > /etc/hosts << EOF
127.0.0.1 localhost $(hostname)
::1 localhost
EOF
```
Para que o(a) usuário(a) root seja capaz de logar e para que o nome "root" seja reconhecido, precisam existir entradas relevantes nos arquivos /etc/passwd e /etc/group.

Crie o arquivo /etc/passwd executando o seguinte comando:

#### **cat > /etc/passwd << "EOF"**

```
root:x:0:0:root:/root:/bin/bash
bin:x:1:1:bin:/dev/null:/usr/bin/false
daemon:x:6:6:Daemon User:/dev/null:/usr/bin/false
messagebus:x:18:18:D-Bus Message Daemon User:/run/dbus:/usr/bin/false
systemd-journal-gateway:x:73:73:systemd Journal Gateway:/:/usr/bin/false
systemd-journal-remote:x:74:74:systemd Journal Remote:/:/usr/bin/false
systemd-journal-upload:x:75:75:systemd Journal Upload:/:/usr/bin/false
systemd-network:x:76:76:systemd Network Management:/:/usr/bin/false
systemd-resolve:x:77:77:systemd Resolver:/:/usr/bin/false
systemd-timesync:x:78:78:systemd Time Synchronization:/:/usr/bin/false
systemd-coredump:x:79:79:systemd Core Dumper:/:/usr/bin/false
uuidd:x:80:80:UUID Generation Daemon User:/dev/null:/usr/bin/false
systemd-oom:x:81:81:systemd Out Of Memory Daemon:/:/usr/bin/false
nobody:x:65534:65534:Unprivileged User:/dev/null:/usr/bin/false
EOF
```
A senha atual para root será configurada posteriormente.

Crie o arquivo /etc/group executando o seguinte comando:

```
cat > /etc/group << "EOF"
root:x:0:
bin:x:1:daemon
sys:x:2:
kmem:x:3:
tape:x:4:
tty:x:5:
daemon:x:6:
floppy:x:7:
disk:x:8:
\ln:x:9:
dialout:x:10:
audio:x:11:
video:x:12:
utmp:x:13:
cdrom:x:15:
adm:x:16:
messagebus:x:18:
systemd-journal:x:23:
input:x:24:
mail:x:34:
kvm:x:61:
systemd-journal-gateway:x:73:
systemd-journal-remote:x:74:
systemd-journal-upload:x:75:
systemd-network:x:76:
systemd-resolve:x:77:
systemd-timesync:x:78:
systemd-coredump:x:79:
uuidd:x:80:
systemd-oom:x:81:
wheel:x:97:
users:x:999:
nogroup:x:65534:
EOF
```
Os grupos criados não são parte de nenhum padrão—eles são grupos decididos em parte pelas exigências da configuração do Udev no Capítulo 9 e em parte pelas convenções comuns empregadas por um número de distribuições Linux existentes. Adicionalmente, algumas suítes de teste dependem de usuárias(os) ou grupos específicas(os). A Linux Standard Base (LSB, disponível em *<http://refspecs.linuxfoundation.org/lsb.shtml>*) somente recomenda que, além do grupo root com um ID de Grupo (GID) de 0, um grupo bin com um GID de 1 esteja presente. O GID de 5 é amplamente usado para o grupo tty e o número 5 também é usado no systemd para o sistema de arquivos devpts. Todos os outros nomes de grupo e GIDs podem ser escolhidos livremente pelo(a) administrador(a) do sistema, uma vez que aplicativos bem escritos não dependem de números de GID, mas sim usam o nome do grupo.

O ID 65534 é usado pelo núcleo para NFS e espaços de nome de usuário(a) separados para usuários(as) e grupos não mapeados(as) (aqueles(as) existem no servidor NFS ou no espaço de nome de usuário pai, porém "não existem" na máquina local ou no espaço de nome separado). Nós atribuímos nobody e nogroup para evitar um ID não nomeado. Porém, outras distribuições possivelmente tratem esse ID diferentemente, de forma que qualquer aplicativo portável não deveria depender dessa atribuição.

Alguns testes no [Capítulo 8](#page-111-0) precisam de um(a) usuário(a) regular. Nós adicionamos esse(a) usuário(a) aqui e deletamos essa conta ao final daquele capítulo.

```
echo "tester:x:101:101::/home/tester:/bin/bash" >> /etc/passwd
echo "tester:x:101:" >> /etc/group
install -o tester -d /home/tester
```
Para remover o prompt "I have no name!", inicie um novo shell. Uma vez que os arquivos /etc/passwd e /etc/ group tenham sido criados, a resolução de nome de usuária(o) e nome de grupo agora funcionará:

**exec /usr/bin/bash --login**

Os aplicativos **login**, **agetty** e **init** (e outros) usam um número de arquivos de registro para registrar informação, tais como quem esteve logada(o) no sistema e quando. Entretanto, esses aplicativos não escreverão nos arquivos de registro se eles já não existirem. Inicialize os arquivos de registro e dê a eles permissões adequadas:

```
touch /var/log/{btmp,lastlog,faillog,wtmp}
chgrp -v utmp /var/log/lastlog
chmod -v 664 /var/log/lastlog
chmod -v 600 /var/log/btmp
```
O arquivo /var/log/wtmp registra todos os logins e logouts. O arquivo /var/log/lastlog registra quando cada usuária(o) se logou pela última vez. O arquivo /var/log/faillog registra tentativas de login falhas. O arquivo / var/log/btmp registra tentativas de login inválidas.

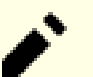

### **Nota**

Os arquivos wtmp, btmp e lastlog usam números inteiros de 32 bits para carimbo de tempo e eles serão fundamentalmente quebrados depois do ano 2038. Muitos pacotes pararam de usá-los e outros pacotes pararão de usá-los. Não confie no conteúdo deles para nada. Provavelmente é melhor considerá-los obsoletos.

# **7.7. Gettext-0.22.4**

O pacote Gettext contém utilitários para internacionalização e localização. Eles permitem que aplicativos sejam compilados com Suporte ao Idioma Nativo (Native Language Support - NLS), habilitando-os a emitir mensagens no idioma nativo do(a) usuário(a).

**Tempo aproximado de construção:** 1,1 UPC **Espaço em disco exigido:** 306 MB

### **7.7.1. Instalação do Gettext**

Para nosso conjunto temporário de ferramentas, nós precisamos somente instalar três aplicativos originários do Gettext.

Prepare o Gettext para compilação:

**./configure --disable-shared**

**O significado da opção de configure:**

--disable-shared

Nós não precisamos instalar quaisquer das bibliotecas compartilhadas do Gettext nesta ocasião, assim não existe necessidade de construí-las.

Compile o pacote:

**make**

```
Instale os aplicativos msgfmt, msgmerge e xgettext:
```
**cp -v gettext-tools/src/{msgfmt,msgmerge,xgettext} /usr/bin**

Detalhes acerca deste pacote estão localizados na [Seção 8.32.2, "Conteúdo do Gettext."](#page-170-0)

# **7.8. Bison-3.8.2**

O pacote Bison contém um gerador de analisador.

**Tempo aproximado de construção:** 0,2 UPC **Espaço em disco exigido:** 57 MB

### **7.8.1. Instalação do Bison**

Prepare o Bison para compilação:

```
./configure --prefix=/usr \
             --docdir=/usr/share/doc/bison-3.8.2
```
#### **O significado da nova opção do configure:**

```
--docdir=/usr/share/doc/bison-3.8.2
```
Isso diz ao sistema de construção para instalar a documentação do bison em um diretório versionado.

Compile o pacote:

**make**

Instale o pacote:

**make install**

Detalhes acerca deste pacote estão localizados na [Seção 8.33.2, "Conteúdo do Bison."](#page-172-0)

# **7.9. Perl-5.38.2**

O pacote Perl contém o Practical Extraction and Report Language.

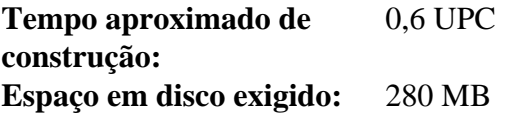

### **7.9.1. Instalação do Perl**

Prepare o Perl para compilação:

```
sh Configure -des \
           -Dprefix=/usr \
           -Dvendorprefix=/usr \
           -Duseshrplib \
           -Dprivlib=/usr/lib/perl5/5.38/core_perl \
           -Darchlib=/usr/lib/perl5/5.38/core_perl \
           -Dsitelib=/usr/lib/perl5/5.38/site_perl \
           -Dsitearch=/usr/lib/perl5/5.38/site_perl \
           -Dvendorlib=/usr/lib/perl5/5.38/vendor_perl \
           -Dvendorarch=/usr/lib/perl5/5.38/vendor_perl
```
**O significado das opções do "Configure":**

-des

Essa é uma combinação de três opções: -d usa padrões para todos os itens; -e assegura completamento de todas as tarefas; -s silencia saída gerada não essencial.

-Dvendorprefix=/usr

Isso garante que **perl** saiba como dizer aos pacotes onde eles deveriam instalar os módulos "Perl" deles.

-Duseshrplib

Construa a libperl, necessária para alguns módulos "Perl", como uma biblioteca compartilhada, em vez de uma biblioteca estática.

-Dprivlib,-Darchlib,-Dsitelib,...

Essas configurações definem onde o "Perl" procura os módulos instalados. Os(As) editores(as) do LFS optaram por colocá-los em uma estrutura de diretórios baseada na versão PRINCIPAL.SECUNDÁRIA do "Perl" (5.38) que permite atualizar o "Perl" para níveis de remendo mais recentes (o nível de remendo é a última parte separada por pontos na sequência completa de caracteres da versão, como 5.38.2) sem reinstalar todos os módulos.

Compile o pacote:

#### **make**

Instale o pacote:

**make install**

Detalhes acerca deste pacote estão localizados na [Seção 8.42.2, "Conteúdo do Perl."](#page-184-0)

# **7.10. Python-3.12.2**

O pacote Python 3 contém o ambiente de desenvolvimento do Python. Ele é útil para programação orientada a objeto, escrita de scripts, prototipagem de aplicativos grandes e desenvolvimento de aplicações inteiras. Python é uma linguagem interpretada de computador.

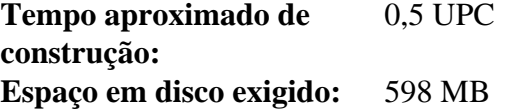

## **7.10.1. Instalação do Python**

### **Nota**

Existem dois arquivos de pacotes cujos nomes se iniciam com o prefixo "python". Aquele a se extrair a partir dele é Python-3.12.2.tar.xz (perceba a primeira letra maiúscula).

Prepare o Python para compilação:

```
./configure --prefix=/usr \
              --enable-shared \
             --without-ensurepip
```
#### **O significado da opção de configure:**

```
--enable-shared
```
Essa chave impede a instalação de bibliotecas estáticas.

```
--without-ensurepip
```
Essa chave desabilita o instalador de pacote do Python, o qual não é necessário neste estágio.

Compile o pacote:

#### **make**

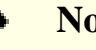

### **Nota**

Alguns módulos do Python 3 não podem ser construídos agora, pois as dependências não estão instaladas ainda. Para o módulo ssl, uma mensagem Python requires a OpenSSL 1.1.1 or newer é gerada. A mensagem deveria ser ignorada. Apenas tenha certeza de que o comando de nível superior **make** não tenha falhado. Os módulos opcionais não são necessários agora e eles serão construídos no [Capítulo 8](#page-111-0).

Instale o pacote:

#### **make install**

Detalhes acerca deste pacote estão localizados na [Seção 8.51.2, "Conteúdo do Python 3."](#page-197-0)

# **7.11. Texinfo-7.1**

O pacote Texinfo contém aplicativos para leitura, escrita e conversão de páginas info.

**Tempo aproximado de construção:** 0,2 UPC **Espaço em disco exigido:** 130 MB

## **7.11.1. Instalação do Texinfo**

Prepare o Texinfo para compilação:

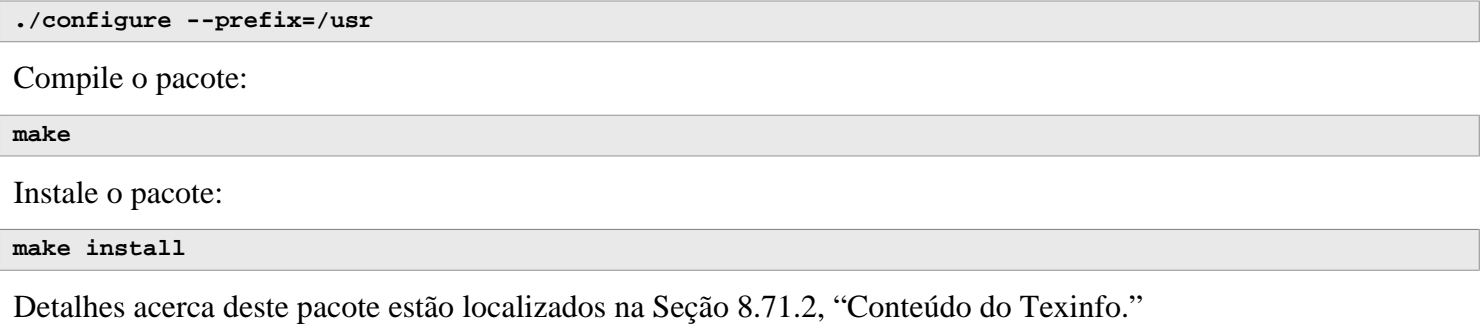

# **7.12. Util-linux-2.39.3**

O pacote Util-linux contém diversos aplicativos utilitários.

**Tempo aproximado de construção:** 0,2 UPC **Espaço em disco exigido:** 172 MB

### **7.12.1. Instalação do Util-linux**

O FHS recomenda usar o diretório /var/lib/hwclock em vez do usual diretório /etc como o local para o arquivo adjtime. Crie esse diretório com:

**mkdir -pv /var/lib/hwclock**

Prepare o Util-linux para compilação:

```
./configure --libdir=/usr/lib \
            --runstatedir=/run \
            --disable-chfn-chsh \
            --disable-login \
            --disable-nologin \
            --disable-su \
            --disable-setpriv \
            --disable-runuser \
            --disable-pylibmount \
            --disable-static \
            --without-python \
            ADJTIME_PATH=/var/lib/hwclock/adjtime \
            --docdir=/usr/share/doc/util-linux-2.39.3
```
**O significado das opções do configure:**

#### ADJTIME\_PATH=/var/lib/hwclock/adjtime

Isso configura o local do arquivo gravando informação acerca do relógio de hardware de acordo com o FHS. Isso não é estritamente necessário para essa ferramenta temporária, porém impede a criação de um arquivo em outro local, o qual não seria sobrescrito ou removido quando da construção do pacote util-linux final.

--libdir=/usr/lib

Essa chave assegura que os links simbólicos .so apontem para o arquivo de biblioteca compartilhada no mesmo diretório (/usr/lib) diretamente.

#### --disable-\*

Essas chaves evitam avisos acerca de componentes de construção que exigem pacotes que não estão no LFS ou ainda não estão instalados.

--without-python

Essa chave desabilita o uso do Python. Ela evita tentar construir ligações desnecessárias.

```
runstatedir=/run
```
Essa chave configura corretamente o local do soquete usado por **uuidd** e libuuid.

Compile o pacote:

#### **make**

Instale o pacote:

**make install**

Detalhes acerca deste pacote estão localizados na [Seção 8.79.2, "Conteúdo do Util-linux."](#page-247-0)
## **7.13. Limpando e Salvando o Sistema Temporário**

## **7.13.1. Limpando**

Primeiro, remova a documentação atualmente instalada para evitar que ela termine no sistema final e para salvar cerca de 35 MB:

**rm -rf /usr/share/{info,man,doc}/\***

Segundo, em um sistema moderno Linux, os arquivos libtool.la somente são úteis para a libltdl. Nenhuma biblioteca no LFS é carregada pela libltdl e é sabido que alguns arquivos .la podem causar falhas de pacote do BLFS. Remova tais arquivos agora:

```
find /usr/{lib,libexec} -name \*.la -delete
```
O tamanho atual do sistema é agora de cerca de 3 GB, entretanto o diretório /tools não mais é necessário. Ele usa cerca de 1 GB de espaço de disco. Delete ele agora:

**rm -rf /tools**

### **7.13.2. Cópia de segurança**

Neste ponto, os aplicativos e bibliotecas essenciais foram criados e o seu sistema LFS atual está em um bom estado. Seu sistema agora pode ser copiado para posterior reuso. Em caso de falhas fatais nos capítulos subsequentes, frequentemente acontece que remover tudo e começar de novo (mais cuidadosamente) é a melhor maneira para recuperar. Infelizmente, todos os arquivos temporários serão removidos, também. Para evitar desperdiçar tempo extra para refazer tudo o que tenha sido feito com sucesso, criar uma cópia de segurança do sistema LFS atual possivelmente se prove útil.

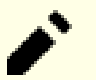

#### **Nota**

Todos os passos restantes nesta seção são opcionais. Apesar disso, tão logo você comece a instalar pacotes no [Capítulo 8,](#page-111-0) os arquivos temporários serão sobrescritos. Assim, possivelmente seja uma boa ideia fazer uma cópia de segurança do sistema atual conforme descrito abaixo.

Os passos seguintes são realizados a partir do lado de fora do ambiente chroot. Isso significa que você tem de deixar o ambiente chroot primeiro antes de continuar. A razão para isso é a de conseguir acesso a locais do sistema de arquivos do lado de fora do ambiente chroot para armazenar/ler o arquivamento da cópia de segurança, o qual convém não ser colocado dentro da hierarquia do \$LFS.

Se você decidiu fazer uma cópia de segurança, [então] deixe o ambiente chroot:

**exit**

#### **Importante**

Todas as instruções seguintes são executadas pelo(a) root no seu sistema anfitrião. Tome cuidado extra acerca dos comandos que você vai executar, uma vez que erros cometidos aqui podem modificar seu sistema anfitrião. Esteja ciente de que a variável de ambiente LFS está configurada para usuário(a) lfs por padrão, porém possivelmente *não* esteja configurada para root.

Sempre que comandos forem ser executados por  $_{\text{root}}$ , tenha certeza de que você configurou LFS.

Isso foi discutido na [Seção 2.6, "Configurando a Variável \\$LFS"](#page-36-0).

Antes de fazer uma cópia de segurança, desmonte os sistemas de arquivos virtuais:

```
mountpoint -q $LFS/dev/shm && umount $LFS/dev/shm
umount $LFS/dev/pts
umount $LFS/{sys,proc,run,dev}
```
Tenha certeza de que tem pelo menos um (01) GB de espaço livre no disco (os tarballs do fonte serão incluídos no arquivamento da cópia de segurança) no sistema de arquivos contendo o diretório onde você criar o arquivamento da cópia de segurança.

Observe que as instruções abaixo especificam o diretório home do(a) usuário(a) root do sistema anfitrião, o qual tipicamente é encontrado no sistema de arquivos raiz. Substitua \$HOME por um diretório da sua escolha se não quiser ter a cópia de segurança armazenada no diretório home do(a)root.

Crie o arquivamento da cópia de segurança executando o seguinte comando:

#### **Nota**

Por causa de que o arquivamento da cópia de segurança é comprimido, dura um tempo relativamente longo (mais que dez (10) minutos) mesmo em um sistema razoavelmente rápido.

```
cd $LFS
tar -cJpf $HOME/lfs-temp-tools-12.1-systemd.tar.xz .
```
#### **Nota**

Se continuar para o capítulo 8, [então] não se esqueça de entrar novamente no ambiente chroot conforme explicado na caixa "Importante" abaixo.

### **7.13.3. Restauro**

No caso de alguns erros tiverem sido cometidos e você precisar começar de novo, você pode usar essa cópia de segurança para restaurar o sistema e economizar algum tempo de recuperação. Desde que os fontes estão localizados sob \$LFS, eles são incluídos no arquivamento da cópia de segurança também, de forma que não precisam ser transferidos novamente. Após verificar se \$LFS está configurada adequadamente, você consegue restaurar a cópia de segurança executando os seguintes comandos:

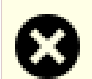

#### **Atenção**

Os seguintes comandos são extremamente perigosos. Se você executar **rm -rf ./\*** como o(a) usuário(a) root e você não mudar para o diretório \$LFS ou a variável de ambiente LFS não estiver configurada para o(a) usuário(a) root, [então] isso destruirá seu sistema anfitrião inteiro. VOCÊ ESTÁ AVISADO(A).

```
cd $LFS
rm -rf ./*
tar -xpf $HOME/lfs-temp-tools-12.1-systemd.tar.xz
```
Novamente, verifique duplamente se o ambiente foi configurado adequadamente e continue construindo o resto do sistema.

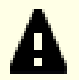

#### **Importante**

Se você deixou o ambiente chroot para criar uma cópia de segurança ou reiniciar a construção usando um restauro, [então] lembre-se de verificar se os sistemas de arquivos virtuais ainda estão montados (**findmnt | grep \$LFS**). Se eles não estiverem montados, [então] remonte-os agora conforme descrito na [Seção 7.3,](#page-96-0) ["Preparando Sistemas de Arquivos Virtuais do Núcleo"](#page-96-0) e entre novamente no ambiente chroot (veja-se a [Seção 7.4, "Entrando no Ambiente Chroot"](#page-98-0)) antes de continuar.

## **Parte IV. Construindo o Sistema LFS**

# <span id="page-111-0"></span>**Capítulo 8. Instalando Aplicativos Básicos de Sistema**

## **8.1. Introdução**

Neste capítulo, nós começamos a construir o sistema LFS pra valer.

A instalação desse software é direta. Embora em muitos casos as instruções de instalação pudessem ser mais curtas e mais genéricas, nós optamos por fornecer as instruções completas para cada pacote para minimizar as possibilidades de erros. A chave para aprender o que faz um sistema Linux funcionar é a de saber para que cada pacote é usado e porque você (ou o sistema) possivelmente precise dele.

Nós não recomendamos usar otimizações personalizadas. Elas podem fazer com que um aplicativo execute ligeiramente mais rápido, mas elas também possivelmente causem dificuldades de compilação e problemas quando executar o aplicativo. Se um pacote se recusar a compilar com uma otimização personalizada, [então] tente compilálo sem otimização e veja se isso corrige o problema. Mesmo se o pacote compilar quando usar uma otimização personalizada, existe o risco de que ele possivelmente tenha sido compilado incorretamente devido às complexas interações entre o código e as ferramentas de construção. Observe também que as opções -march e -mtune usando valores não especificados no livro não foram testadas. Isso possivelmente cause problemas com os pacotes do conjunto de ferramentas (Binutils, GCC e Glibc). Os pequenos ganhos potenciais alcançados personalizando-se otimizações de compilador frequentemente são superados pelos riscos. Construtoras(es) de primeira vez do LFS são encorajadas(os) a construir sem otimizações personalizadas.

Por outro lado, nós mantemos as otimizações habilitadas pela configuração padrão dos pacotes. Adicionalmente, as vezes, nós explicitamente habilitamos uma configuração otimizada fornecida por um pacote, porém não habilitada por padrão. Os(As) mantenedores(as) do pacote já testaram essas configurações e as consideraram seguras, de modo que não é provável que elas quebrariam a construção. Geralmente, a configuração padrão já habilita O2 ou O3, de forma que o sistema resultante ainda executará muito rápido sem qualquer otimização personalizada e será estável ao mesmo tempo.

Antes das instruções de instalação, cada página de instalação fornece informação a respeito do pacote, incluindo uma descrição concisa do que ele contém, aproximadamente quando tempo levará para construir, e quanto espaço de disco é exigido durante esse processo de construção. Seguindo as instruções de instalação, existe uma lista de aplicativos e de bibliotecas (juntamente com breves descrições) que o pacote instala.

#### **Nota**

Os valores da UPC e espaço em disco exigido incluem dados da suíte de teste para todos os pacotes aplicáveis no [Capítulo 8](#page-111-0). Os valores da UPC foram calculados usando quatro núcleos da CPU (-j4) para todas as operações, a menos que especificado do contrário.

## **8.1.1. Acerca de bibliotecas**

Em geral, as(os) editoras(es) do LFS desencorajam construir e instalar bibliotecas estáticas. A maior parte das bibliotecas estáticas tem sido tornada obsoleta em um sistema moderno Linux. Além disso, vincular uma biblioteca estática a um aplicativo pode ser prejudicial. Se uma atualização para a biblioteca for necessária para remover um problema de segurança, [então] cada aplicativo que usar a biblioteca estática precisará ser vinculado novamente à nova biblioteca. Como o uso de bibliotecas estáticas nem sempre é óbvio, os aplicativos relevantes (e os procedimentos necessários para fazer a vinculação) possivelmente nem mesmo sejam conhecidos.

Os procedimentos neste capítulo removem ou desabilitam a instalação da maioria das bibliotecas estáticas. Usualmente isso é feito passando-se uma opção --disable-static para o **configure**. Em outros casos, meios alternativos são necessários. Em uns poucos casos, especialmente Glibc e GCC, o uso de bibliotecas estáticas permanece um recurso essencial do processo de construção do pacote.

Para uma discussão mais completa acerca de bibliotecas, veja-se *[Bibliotecas: Estática ou compartilhada?](https://www.linuxfromscratch.org/blfs/view/stable-systemd/introduction/libraries.html)* no livro BLFS.

## **8.2. Gerenciamento de Pacote**

Gerenciamento de Pacote é uma adição frequentemente solicitada ao Livro LFS. Um Gerenciador de Pacote rastreia a instalação de arquivos, tornando mais fácil remover e atualizar pacotes. Um bom gerenciador de pacote também lidará com os arquivos de configuração, especialmente para manter a configuração do(a) usuário(a) quando o pacote for reinstalado ou atualizado. Antes que você comece a questionar, NÃO—esta seção não falará nem recomendará qualquer gerenciador de pacote em particular. O que ela fornece é um resumo acerca das técnicas mais populares e como elas funcionam. O gerenciador de pacote perfeito para você possivelmente esteja entre essas técnicas ou possivelmente seja uma combinação de duas ou mais dessas técnicas. Esta seção menciona brevemente problemas que possivelmente surjam quando da atualização de pacotes.

Algumas razões porque nenhum gerenciador de pacote é mencionado no LFS ou no BLFS incluem:

- Lidar com gerenciamento de pacote retira o foco das finalidades desses livros—ensinar como um sistema Linux é construído.
- Existem múltiplas soluções para gerenciamento de pacote, cada uma tendo seus pontos fortes e fracos. Encontrar uma solução que satisfaça todas as audiências é difícil.

Existem algumas dicas escritas no tópico do gerenciamento de pacote. Visite o *[Hints Project](https://www.linuxfromscratch.org/hints/downloads/files/)* e veja se uma delas se adéqua às suas necessidades.

## **8.2.1. Problemas de Atualização**

Um Gerenciador de Pacote torna fácil atualizar para versões mais novas quando elas são liberadas. Geralmente as instruções nos livros LFS e BLFS podem ser usadas para atualizar para as versões mais novas. Aqui estão alguns pontos que você deveria estar ciente quando da atualização de pacotes, especialmente em um sistema em execução.

- Se o núcleo Linux precisar ser atualizado (por exemplo, de 5.10.17 para 5.10.18 ou 5.11.1), [então] nada mais precisa ser reconstruído. O sistema seguirá funcionando bem graças à interface bem definida entre o núcleo e o espaço de usuária(o). Especificamente, os cabeçalhos da API do Linux não precisam ser atualizados juntamente com o núcleo. Você meramente precisará reiniciar o teu sistema para usar o núcleo atualizado.
- Se a Glibc precisar ser atualizada para uma versão mais recente (por exemplo, da Glibc-2.36 para a Glibc-2.39), [então] algumas etapas extras serão necessárias para evitar quebrar o sistema. Leia-se [Seção 8.5,](#page-118-0) ["Glibc-2.39"](#page-118-0) para detalhes.
- Se um pacote contendo uma biblioteca compartilhada for atualizado e se o nome da biblioteca mudar, então quaisquer pacotes dinamicamente vinculados à biblioteca precisam ser recompilados, para vincular contra a biblioteca mais nova. (Observe que não existe correlação entre a versão de pacote e o nome da biblioteca). Por exemplo, considere um pacote foo-1.2.3 que instala uma biblioteca compartilhada com o nome libfoo. so.1. Suponha que você atualize o pacote para uma versão mais nova foo-1.2.4 que instala uma biblioteca compartilhada com o nome libfoo.so.2. Nesse caso, quaisquer pacotes que estiverem dinamicamente vinculados à libfoo.so.1 precisam ser recompilados para vincular contra libfoo.so.2 com a finalidade de usar a nova versão da biblioteca. Você não deveria remover as bibliotecas antigas até que todos os pacotes dependentes tenham sido recompilados.
- Se um pacote estiver (direta ou indiretamente) vinculado aos nomes antigo e novo de uma biblioteca compartilhada (por exemplo, o pacote aponta para libfoo.so.2 e libbar.so.1, enquanto o último se vincula a libfoo.so.3), [então] o pacote possivelmente funcione mal, pois as diferentes revisões da biblioteca compartilhada apresentam definições incompatíveis para alguns nomes de símbolo. Isso pode ser causado pela recompilação de alguns, mas não todos, dos pacotes vinculados à antiga biblioteca compartilhada depois que o pacote que fornece a biblioteca compartilhada for atualizado. Para evitar o problema, os(as) usuários(as) precisarão reconstruir cada pacote vinculado a uma biblioteca compartilhada com uma revisão atualizada (por exemplo, libfoo.so.2 para libfoo.so.3) o mais rápido possível.
- Se um pacote contendo uma biblioteca compartilhada for atualizado e o nome da biblioteca não mudar, porém o número de versão do **arquivo** da biblioteca decrescer (por exemplo, a biblioteca ainda é chamada de libfoo. so.1, porém o nome do arquivo da biblioteca for mudado de libfoo.so.1.25 para libfoo.so.1.24), [então] você deveria remover o arquivo da biblioteca originário da versão previamente instalada (libfoo.so.1.25 nesse caso). Do contrário, um comando **ldconfig** (invocado por você mesmo(a) a partir da linha de comando ou pela instalação de algum pacote) reconfigurará o link simbólico libfoo.so.1 para apontar para o antigo arquivo da biblioteca, pois ele aparenta ser uma versão "mais nova"; o número de versão dele é mais largo. Essa situação possivelmente surge se você tiver que desatualizar um pacote ou se os(as) autores(as) mudarem o esquema de versionamento para arquivos de biblioteca.
- Se um pacote contendo uma biblioteca compartilhada for atualizado e o nome da biblioteca não mudar, porém um problema severo (especialmente, uma vulnerabilidade de segurança) for corrigido, [então] todos os aplicativos em execução vinculados à biblioteca compartilhada deveriam ser reiniciados. O seguinte comando, executado como root depois que a atualização estiver completa, listará quais processos estão usando as versões antigas daquelas bibliotecas (substitua libfoo pelo nome da biblioteca):

**grep -l 'libfoo.\*deleted' /proc/\*/maps | tr -cd 0-9\\n | xargs -r ps u**

Se o OpenSSH estiver sendo usado para acessar o sistema e ele estiver vinculado à biblioteca atualizada, [então] você precisa reiniciar o serviço **sshd**, então deslogar-se, logar-se novamente e executar o comando precedente novamente para confirmar se nada ainda está usando as bibliotecas deletadas.

Se o daemon **systemd** (executando como o PID 1) for vinculado à biblioteca atualizada, [então] você pode reiniciá-lo sem reinicializar executando **systemctl daemon-reexec** como o(a) usuário(a) root.

• Se um aplicativo executável ou uma biblioteca compartilhada for sobrescrito, [então] os processos usando o código ou os dados naquele aplicativo ou biblioteca possivelmente quebrem. A maneira correta para atualizar um aplicativo ou uma biblioteca compartilhada sem causar quebra ao processo é a de removê-lo primeiro, então instalar a versão nova. O comando **install** fornecido por coreutils já implementou isso e a maioria dos pacotes usa esse comando para instalar arquivos binários e bibliotecas. Isso significa que você não estaria encrencada(o) por esse problema a maior parte do tempo. Entretanto, o processo de instalação de alguns pacotes (notadamente "SpiderMonkey" no BLFS) apenas sobrescreve o arquivo se ele existir; isso causa uma quebra. Assim, é mais seguro salvar seu trabalho e fechar processos em execução desnecessários antes de atualizar um pacote.

### **8.2.2. Técnicas de Gerenciamento de Pacote**

As seguintes são algumas técnicas comuns de gerenciamento de pacote. Antes de se decidir acerca de um gerenciador de pacote, pesquise sobre as várias técnicas, particularmente os pontos fracos de cada esquema em particular.

#### **8.2.2.1. Está Tudo na Minha Cabeça!**

Sim, essa é uma técnica de gerenciamento de pacote. Algumas pessoas não necessitam de um gerenciador de pacote, pois elas conhecem os pacotes intimamente e sabem quais arquivos estão instalados por cada pacote. Alguns(mas) usuários(as) também não precisam de qualquer gerenciamento de pacote, pois eles(as) planejam reconstruir o sistema inteiro sempre que um pacote for mudado.

#### **8.2.2.2. Instalação em Diretórios Separados**

Essa é uma técnica simplista de gerenciamento de pacotes que não precisa de um aplicativo especial para gerenciar os pacotes. Cada pacote é instalado em um diretório separado. Por exemplo, o pacote "foo-1.1" é instalado em "/opt/ foo-1.1" e um link simbólico é feito de "/opt/foo" para "/opt/foo-1.1". Quando uma nova versão "foo-1.2" surge, ela é instalada em "/opt/foo-1.2" e o link simbólico anterior é substituído por um link simbólico para a nova versão.

Variáveis de ambiente, como "PATH", "MANPATH", "INFOPATH", "PKG\_CONFIG\_PATH", "CPPFLAGS", "LDFLAGS", e o arquivo de configuração "/etc/ld.so.conf", possivelmente precisem ser expandidas para incluir os subdiretórios correspondentes em "/opt/foo -x.y".

Esse esquema é usado pelo livro BLFS para instalar alguns pacotes muito grandes para facilitar a atualização deles. Se você instalar mais que alguns pacotes, [então] esse esquema se tornará ingerenciável. E alguns pacotes (por exemplo, os cabeçalhos de "API" do "Linux" e "Glibc") possivelmente não funcionem bem com esse esquema. **Nunca use esse esquema em todo o sistema.**

#### **8.2.2.3. Gerenciamento de Pacote Estilo Link Simbólico**

Essa é uma variação da técnica de gerenciamento de pacote anterior. Cada pacote é instalado como no esquema anterior. Mas, em vez de fazer o link simbólico via um nome genérico de pacote, cada arquivo é simbolicamente vinculado à hierarquia /usr. Isso remove a necessidade de expandir as variáveis de ambiente. Ainda que os links simbólicos possam ser criados pelo(a) usuário(a), muitos gerenciadores de pacote usam essa abordagem e automatizam a criação dos links simbólicos. Alguns dos populares inclui Stow, Epkg, Graft, e Depot.

O script de instalação precisa ser falseado, de modo que o pacote pense que está instalado em /usr, ainda que, na realidade, ele esteja instalado na hierarquia /usr/pkg. Instalar dessa maneira geralmente não é uma tarefa trivial. Por exemplo, suponha que você está instalando um pacote libfoo-1.1. As seguintes instruções possivelmente não instalem adequadamente o pacote:

```
./configure --prefix=/usr/pkg/libfoo/1.1
make
make install
```
A instalação funcionará, mas os pacotes dependentes possivelmente não se vinculem à libfoo conforme você esperaria. Se você compilar um pacote que se vincula contra a libfoo, [então] você possivelmente perceba que ele está vinculado a /usr/pkg/libfoo/1.1/lib/libfoo.so.1 em vez de /usr/lib/libfoo.so.1 como você esperaria. A abordagem correta é a de usar a variável DESTDIR para direcionar a instalação. Essa abordagem funciona como se segue:

```
./configure --prefix=/usr
make
make DESTDIR=/usr/pkg/libfoo/1.1 install
```
A maioria dos pacotes suporta essa abordagem, mas existem alguns que não. Para os pacotes não conformes, você possivelmente ou precise instalar manualmente o pacote, ou você possivelmente ache que é mais fácil instalar alguns pacotes problemáticos em /opt.

#### **8.2.2.4. Baseado em Carimbo de Tempo**

Nessa técnica, um arquivo é carimbado temporalmente antes da instalação do pacote. Depois da instalação, um simples uso do comando **find** com as opções apropriadas consegue gerar um registro de todos os arquivos instalados após o arquivo de carimbo de tempo ser criado. Um gerenciador de pacote que use essa abordagem é instalaçãoregistro.

Ainda que esse esquema tenha a vantagem de ser simples, ele tem duas desvantagens. Se, durante a instalação, os arquivos forem instalados com algum outro carimbo de tempo que não a hora atual, [então] aqueles arquivos não serão rastreados pelo gerenciador de pacote. Além disso, esse esquema pode ser usado apenas quando um pacote for instalado de cada vez. Os registros não são confiáveis se dois pacotes forem instalados simultaneamente a partir de dois consoles.

#### **8.2.2.5. Scripts de Rastreamento de Instalação**

Nessa abordagem, os comandos que os scripts de instalação realizam são gravados. Existem duas técnicas que se pode usar:

A variável de ambiente LD\_PRELOAD pode ser configurada para apontar para uma biblioteca a ser pré-carregada antes da instalação. Durante a instalação, essa biblioteca rastreia os pacotes que estão sendo instalados anexando-se a vários executáveis, tais como o **cp**, o **install**e o **mv**, e rastreando as chamadas de sistema que modificam o sistema de arquivos. Para essa abordagem funcionar, todos os executáveis precisam ser dinamicamente vinculados sem o bit suid ou sgid. Pré-carregar a biblioteca possivelmente cause alguns efeitos colaterais indesejados durante a instalação. Portanto, é uma boa ideia realizar alguns testes para garantir que o gerenciador de pacote não quebre nada e que ele registre todos os arquivos adequados.

Outra técnica é a de usar o **strace**, que registra todas as chamadas de sistema feitas durante a execução dos scripts de instalação.

#### **8.2.2.6. Criando Arquivamentos de Pacote**

Nesse esquema, a instalação do pacote é falseada em uma árvore separada como descrito previamente na seção do gerenciamento de pacote estilo Link Simbólico. Depois da instalação, um arquivamento de pacote é criado usando os arquivos instalados. Esse arquivamento é então usado para instalar o pacote na máquina local ou até mesmo em outras máquinas.

Essa abordagem é a usada pela maioria dos gerenciadores de pacote encontrados nas distribuições comerciais. Exemplos de gerenciadores de pacote que seguem essa abordagem são RPM (o qual, incidentalmente, é exigido pela *[Linux Standard Base Specification](http://refspecs.linuxfoundation.org/lsb.shtml)*), pkg-utils, apt do Debian, e sistema Portage do Gentoo. Uma dica descrevendo como adotar esse estilo de gerenciamento de pacote para sistemas LFS está localizada em *[https://www.](https://www.linuxfromscratch.org/hints/downloads/files/fakeroot.txt) [linuxfromscratch.org/hints/downloads/files/fakeroot.txt](https://www.linuxfromscratch.org/hints/downloads/files/fakeroot.txt)*.

A criação de arquivos de pacote que incluem informação de dependência é complexa e além do escopo do LFS.

O Slackware usa um sistema baseado em **tar** para arquivamentos de pacote. Esse sistema intencionalmente não manuseia dependências de pacote como gerenciadores de pacote mais complexos fazem. Para detalhes de gerenciamento de pacote do Slackware, veja-se *<http://www.slackbook.org/html/package-management.html>*.

#### **8.2.2.7. Gerenciamento Baseado em Usuária(o)**

Esse esquema, único para LFS, foi concebido por Matthias Benkmann e está disponível a partir do *[Hints](https://www.linuxfromscratch.org/hints/downloads/files/) [Project](https://www.linuxfromscratch.org/hints/downloads/files/)*. Nesse esquema, cada pacote é instalado como uma(m) usuária(o) separada(o) nos locais padrão. Arquivos pertencentes a um pacote são facilmente identificados checando o ID de usuária(o). As características e deficiências dessa abordagem são muito complexas para serem descritas nesta seção. Para os detalhes, por favor veja-se a dica em *[https://www.linuxfromscratch.org/hints/downloads/files/more\\_control\\_and\\_pkg\\_man.txt](https://www.linuxfromscratch.org/hints/downloads/files/more_control_and_pkg_man.txt)*.

## **8.2.3. Implantando o LFS em Múltiplos Sistemas**

Uma das vantagens de um sistema LFS é a de que não existem arquivos que dependam da posição de arquivos em um sistema de disco. Clonar uma construção do LFS para outro computador com a mesma arquitetura que a do sistema base é tão simples quanto usar **tar** na partição do LFS que contém o diretório raiz (cerca de 900MB descomprimido para uma construção básica do LFS), copiando aquele arquivo via transferência de rede ou CD-ROM/stick USB para o novo sistema e expandindo-o. Depois disso, uns poucos arquivos de configuração terão que ser mudados. Arquivos de configuração que possivelmente precisem ser atualizados incluem: /etc/hosts, /etc/ fstab, /etc/passwd, /etc/group, /etc/shadow  $e$  /etc/ld.so.conf.

Um núcleo personalizado possivelmente seja necessário para o novo sistema, dependendo das diferenças no hardware do sistema e a configuração original do núcleo.

### **Nota**

Tem havido alguns relatos de problemas quando da cópia entre arquiteturas similares, porém não idênticas. Por exemplo, o conjunto de instruções para um sistema Intel não é idêntico às instruções do processador AMD, e versões posteriores de alguns processadores possivelmente forneçam instruções que estão indisponíveis em versões anteriores.

Finalmente, o novo sistema tem de ser tornado inicializável via [Seção 10.4, "Usando o GRUB para Configurar o](#page-283-0) [Processo de Inicialização".](#page-283-0)

## **8.3. Man-pages-6.06**

O pacote Man-pages contém mais que 2.400 páginas de manual.

**Tempo aproximado de construção:** menos que 0,1 UPC **Espaço em disco exigido:** 33 MB

## **8.3.1. Instalação das Páginas de Manual**

Remova duas páginas de manual para funções de resumo de senha. Libxcrypt fornecerá uma versão melhor dessas páginas de manual:

**rm -v man3/crypt\***

Instale as Páginas de Manual executando:

**make prefix=/usr install**

## **8.3.2. Conteúdo das Páginas de Manual**

**Arquivos instalados:** várias páginas de manual

#### **Descrições Curtas**

man pages Descreve funções da linguagem de programação C, arquivos importantes de dispositivo e arquivos significantes de configuração

## **8.4. Iana-Etc-20240125**

O pacote Iana-Etc fornece dados para serviços e protocolos de rede de comunicação.

**Tempo aproximado de construção:** menos que 0,1 UPC **Espaço em disco exigido:** 4,8 MB

### **8.4.1. Instalação do Iana-Etc**

Para esse pacote, nós precisamos somente copiar os arquivos para o lugar:

**cp services protocols /etc**

### **8.4.2. Conteúdo do Iana-Etc**

**Arquivos instalados:** /etc/protocols e /etc/services

#### **Descrições Curtas**

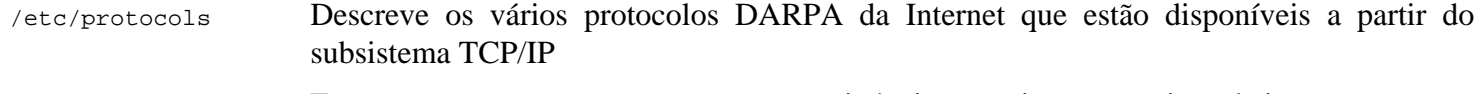

/etc/services Fornece um mapeamento entre nomes amigáveis textuais para serviços de internet e os não expostos números de porta atribuídos e tipos de protocolos deles

## <span id="page-118-0"></span>**8.5. Glibc-2.39**

O pacote Glibc contém a principal biblioteca C. Essa biblioteca fornece as rotinas básicas para alocação de memória, busca em diretórios, abertura e fechamento de arquivos, leitura e escrita de arquivos, manuseio de sequências de caracteres, correspondência de padrões, aritmética, e daí por diante.

**Tempo aproximado de construção:** 12 UPC **Espaço em disco exigido:** 3,1 GB

### **8.5.1. Instalação da Glibc**

Alguns dos aplicativos Glibc usam o diretório não conforme com o FHS /var/db para armazenar os dados em tempo de execução deles. Aplique o seguinte remendo para fazer com que tais aplicativos armazenem os dados em tempo de execução deles nos locais conformes com o FHS:

**patch -Np1 -i ../glibc-2.39-fhs-1.patch**

A documentação da Glibc recomenda construir a Glibc em um diretório dedicado à construção:

**mkdir -v build cd build**

Garanta que os utilitários **ldconfig** e **sln** serão instalados no /usr/sbin:

**echo "rootsbindir=/usr/sbin" > configparms**

Prepare a Glibc para compilação:

```
../configure --prefix=/usr \
         --disable-werror \
         --enable-kernel=4.19 \
         --enable-stack-protector=strong \
          --disable-nscd \
         libc_cv_slibdir=/usr/lib
```
#### **O significado das opções do configure:**

--disable-werror

Essa opção desabilita a opção -Werror passada para o GCC. Isso é necessário para executar a suíte de teste.

--enable-kernel=4.19

Essa opção diz ao sistema de construção que esta Glibc possivelmente seja usada com núcleos tão antigos quanto 4.19. Isso significa que a geração de contornos, no caso de uma chamada de sistema introduzida em uma versão posterior, não pode ser usada.

--enable-stack-protector=strong

Essa opção aumenta a segurança do sistema adicionando código extra para verificar estouros de buffer, como ataques de esmagamento de pilha. Observe que a Glibc sempre substitui explicitamente o padrão do GCC, de forma que essa opção ainda é necessária mesmo que já tenhamos especificado --enable-default-ssp para GCC.

#### --disable-nscd

Não construa o processo de segundo plano de armazenamento temporário do serviço de nomes, o qual não mais é usado.

#### libc\_cv\_slibdir=/usr/lib

Essa variável configura a biblioteca correta para todos os sistemas. Nós não queremos que a lib64 seja usada.

#### Compile o pacote:

**make**

#### **Importante**

Nesta seção, a suíte de teste para a Glibc é considerada crítica. Não pule-a sob qualquer circunstância.

Geralmente uns poucos testes não passam. As falhas de teste listadas abaixo usualmente são seguras ignorar.

**make check**

Você possivelmente veja algumas falhas de teste. A suíte de teste da Glibc é de alguma forma dependente do sistema anfitrião. Umas poucas falhas saídas de mais que 5.000 testes geralmente podem ignoradas. Esta é uma lista dos problemas mais comuns vistos para versões recentes do LFS:

- *io/tst-lchmod* é conhecido por falhar no ambiente chroot do LFS.
- Alguns testes, por exemplo *nss/tst-nss-files-hosts-multi* e *nptl/tst-thread-affinity\** são conhecidos por falharem devido a um tempo limite (especialmente quando o sistema está relativamente lento e (ou) executando a suíte de teste com várias tarefas make paralelas). Esses testes podem ser identificados com:

**grep "Timed out" -l \$(find -name \\*.out)**

É possível reexecutar um teste com tempo limite aumentado com **TIMEOUTFACTOR=<fator> make test t=<nome do teste>**. Por exemplo, **TIMEOUTFACTOR=10 make test t=nss/tst-nss-files-hosts-multi** reexecutará *nss/tst-nss-files-hosts-multi* com dez vezes o tempo limite original.

• Além disso, alguns testes possivelmente falhem com um modelo de CPU relativamente antigo (por exemplo *elf/tst-cpu-features-cpuinfo*) ou versão do núcleo do anfitrião (por exemplo *stdlib/tst-arc4random-thread*).

Mesmo sendo uma mensagem inofensiva, o estágio de instalação da Glibc reclamará acerca da ausência do /etc/ ld.so.conf. Evite esse aviso com:

**touch /etc/ld.so.conf**

Corrija o Makefile para pular uma verificação de sanidade desatualizada que falha com uma configuração moderna da Glibc:

**sed '/test-installation/s@\$(PERL)@echo not running@' -i ../Makefile**

#### **Importante**

Se atualizar a Glibc para uma nova versão secundária (por exemplo, da Glibc-2.36 para a Glibc-2.39) em um sistema LFS em execução, [então] você precisará tomar algumas precauções extras para evitar quebrar o sistema:

- Atualizar a Glibc em um sistema LFS anterior ao 11.0 (exclusivo) não é suportado. Reconstrua o LFS se você estiver executando um sistema LFS antigo, mas precisar de uma Glibc mais recente.
- Se atualizar em um sistema LFS anterior a 12.0 (exclusivo), [então] instale a Libxcrypt seguindo a [Seção 8.26, "Libxcrypt-4.4.36."](#page-153-0) Além de uma instalação normal da Libxcrypt, **você DEVE seguir a observação na seção Libxcrypt para instalar a libcrypt.so.1\* (substituindo libcrypt.so.1 originária da instalação anterior da Glibc)**.
- Se atualizar em um sistema LFS anterior ao 12.1 (exclusivo), [então] remova o aplicativo **nscd**:

```
rm -f /usr/sbin/nscd
```
Se esse sistema (anterior ao LFS 12.1, exclusivo) for baseado em Systemd, [então] também é necessário desabilitar e parar o serviço **nscd** agora:

**systemctl disable --now nscd**

- Atualize o núcleo e reinicialize se ele for mais antigo que 4.19 (verifique a versão atual com **uname r**) ou se quiser atualizá-lo mesmo assim, seguindo a [Seção 10.3, "Linux-6.7.4."](#page-277-0)
- Atualize os cabeçalhos da API do núcleo se forem mais antigos que 4.19 (verifique a versão atual com **cat /usr/include/linux/version.h**) ou se quiser atualizá-los mesmo assim, seguindo a [Seção 5.4,](#page-70-0) ["Cabeçalhos da API do Linux-6.7.4"](#page-70-0) (mas removendo \$LFS do comando **cp**).
- Realize uma instalação DESTDIR e atualize as bibliotecas compartilhadas da Glibc no sistema usando um comando simples **install**:

```
make DESTDIR=$PWD/dest install
install -vm755 dest/usr/lib/*.so.* /usr/lib
```
É obrigatório seguir rigorosamente essas etapas acima, a menos que você entenda completamente o que está fazendo. **Qualquer desvio inesperado possivelmente torne o sistema completamente desusável. VOCÊ ESTÁ AVISADO(A).**

Em seguida, continue a executar o comando **make install**, o comando **sed** contra o /usr/bin/ldd e os comandos para instalar as localidades. Assim que estiverem finalizados, reinicialize o sistema imediatamente.

Instale o pacote:

#### **make install**

Corrija um caminho codificado rigidamente para o carregador de executável no script **ldd**:

```
sed '/RTLDLIST=/s@/usr@@g' -i /usr/bin/ldd
```
Em seguida, instale os locales que podem fazer o sistema responder em um idioma diferente. Nenhum desses locales é exigido, mas se alguns deles estiverem ausentes, [então] as suítes de teste de alguns pacotes pularão casos de teste importantes.

Locales individuais podem ser instalados usando o aplicativo **localedef**. Por exemplo, o segundo comando **localedef** abaixo combina a definição de locale independente do conjunto de caracteres /usr/share/i18n/locales/cs\_CZ com a definição de mapa de caracteres /usr/share/i18n/charmaps/UTF-8.gz e adiciona o resultado ao arquivo /usr/lib/ locale/locale-archive. As seguintes instruções instalarão o conjunto mínimo de locales necessário para a cobertura ótima de testes:

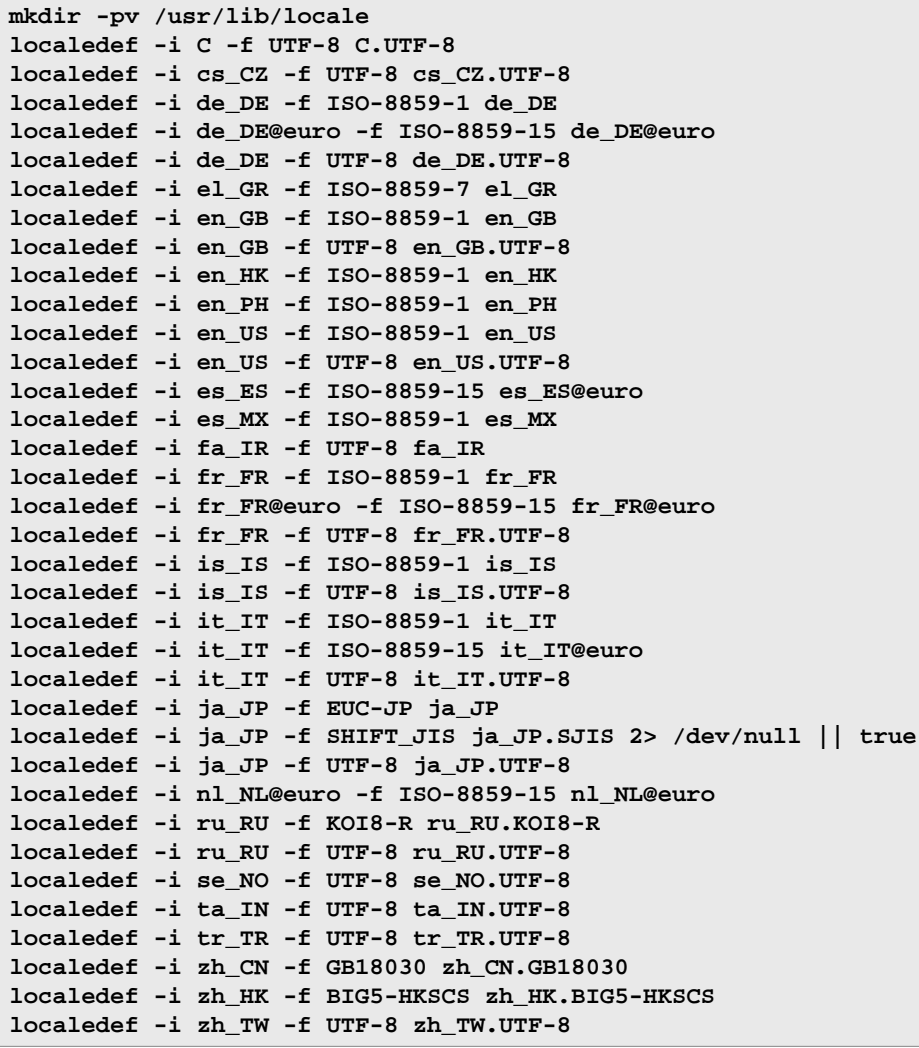

Adicionalmente, instale o locale para seu próprio país, idioma e conjunto de caracteres.

Alternativamente, instale todos os locales listados no arquivo glibc-2.39/localedata/SUPPORTED (inclui cada locale listado acima e muitos mais) de uma vez com o seguinte comando consumidor de tempo:

**make localedata/install-locales**

Então, use o comando **localedef** para criar e instalar locales não listados no arquivo glibc-2.39/localedata/ SUPPORTED quando você precisar deles. Por exemplo, os seguintes dois locales são necessários para alguns testes posteriormente neste capítulo:

```
localedef -i C -f UTF-8 C.UTF-8
localedef -i ja_JP -f SHIFT_JIS ja_JP.SJIS 2> /dev/null || true
```
#### **Nota**

A Glibc agora usa a libidn2 quando resolver nomes internacionalizados de domínio. Essa é uma dependência de tempo de execução. Se essa capacidade for necessária, [então] as instruções para instalar a libidn2 estão na *[página da libidn2 do BLFS](https://www.linuxfromscratch.org/blfs/view/stable-systemd/general/libidn2.html)*.

### **8.5.2. Configurando a Glibc**

#### **8.5.2.1. Adicionando o nsswitch.conf**

O arquivo /etc/nsswitch.conf precisa ser criado, pois os padrões da Glibc não funcionam bem em um ambiente de rede de comunicação.

Crie um novo arquivo /etc/nsswitch.conf executando o seguinte:

```
cat > /etc/nsswitch.conf << "EOF"
# Começo /etc/nsswitch.conf
passwd: files systemd
group: files systemd
shadow: files systemd
hosts: mymachines resolve [!UNAVAIL=return] files myhostname dns
networks: files
protocols: files
services: files
ethers: files
rpc: files
# Fim /etc/nsswitch.conf
EOF
```
#### **8.5.2.2. Adicionando Dados de Fuso Horário**

Instale e configure os dados de fuso horário com o seguinte:

```
tar -xf ../../tzdata2024a.tar.gz
ZONEINFO=/usr/share/zoneinfo
mkdir -pv $ZONEINFO/{posix,right}
for tz in etcetera southamerica northamerica europe africa antarctica \
            asia australasia backward; do
    zic -L /dev/null -d $ZONEINFO ${tz}<br>zic -L /dev/null -d $ZONEINFO/posix ${tz}
                          zic -L /dev/null -d $ZONEINFO/posix ${tz}
     zic -L leapseconds -d $ZONEINFO/right ${tz}
done
cp -v zone.tab zone1970.tab iso3166.tab $ZONEINFO
zic -d $ZONEINFO -p America/New_York
unset ZONEINFO
```
**O significado dos comandos zic:**

zic -L /dev/null ...

Isso cria fusos horários posix sem quaisquer segundos bissextos. É convencional colocá-los em ambos zoneinfo e zoneinfo/posix. É necessário colocar os fusos horários POSIX em zoneinfo, do contrário várias suítes de teste reportarão erros. Em um sistema embarcado, onde o espaço é apertado e você não pretende nunca atualizar os fusos horários, você poderia economizar 1,9 MB não usando o diretório posix, mas alguns aplicativos ou suítes de teste poderiam produzir algumas falhas.

zic -L leapseconds ...

Isso cria fusos horários corretos, incluindo segundos bissextos. Em um sistema embarcado, onde o espaço é apertado e você não pretende nunca atualizar os fusos horários ou se importa com a hora correta, você poderia economizar 1,9 MB omitindo o diretório right.

zic  $\ldots$  -p  $\ldots$ 

Isso cria o arquivo posixrules. Nós usamos New York, pois POSIX exige que as regras de horário de verão estejam de acordo com regras dos Estados Unidos da América do Norte.

Uma maneira para determinar o fuso horário local é a de executar o seguinte script:

**tzselect**

Depois de responder à umas poucas perguntas a respeito do local, o script retornará o nome do fuso horário (por exemplo, *America/Edmonton*). Existem também alguns outros possíveis fusos horários listados em /usr/share/ zoneinfo, tais como *Canada/Eastern* ou *EST5EDT* que não são identificados pelo script, mas podem ser usados.

Então crie o arquivo /etc/localtime executando:

**ln -sfv /usr/share/zoneinfo/<xxx> /etc/localtime**

Substitua <xxx> pelo nome do fuso horário selecionado (por exemplo, Canada/Eastern).

#### **8.5.2.3. Configurando o Carregador Dinâmico**

Por padrão, o carregador dinâmico (/lib/ld-linux.so.2) procura em /usr/lib por bibliotecas dinâmicas que são necessárias para aplicativos assim que são executados. Entretanto, se existirem bibliotecas em outros diretórios diferentes do /usr/lib, [então] esses precisam ser adicionados ao arquivo /etc/ld.so.conf para a finalidade de que o carregador dinâmico encontre elas. Dois diretórios que são comumente conhecidos por conterem bibliotecas adicionais são /usr/local/lib e /opt/lib; então adicione esses diretórios ao caminho de busca do carregador dinâmico.

Crie um novo arquivo /etc/ld.so.conf executando o seguinte:

```
cat > /etc/ld.so.conf << "EOF"
# Begin /etc/ld.so.conf
/usr/local/lib
/opt/lib
EOF
```
Se desejado, o carregador dinâmico também pode pesquisar um diretório e incluir o conteúdo de arquivos encontrados lá. Geralmente os arquivos nesse diretório include são uma linha especificando o caminho de biblioteca desejado. Para adicionar essa capacidade, execute os seguintes comandos:

```
cat >> /etc/ld.so.conf << "EOF"
# Add an include directory
include /etc/ld.so.conf.d/*.conf
EOF
mkdir -pv /etc/ld.so.conf.d
```
#### **8.5.3. Conteúdo do Glibc**

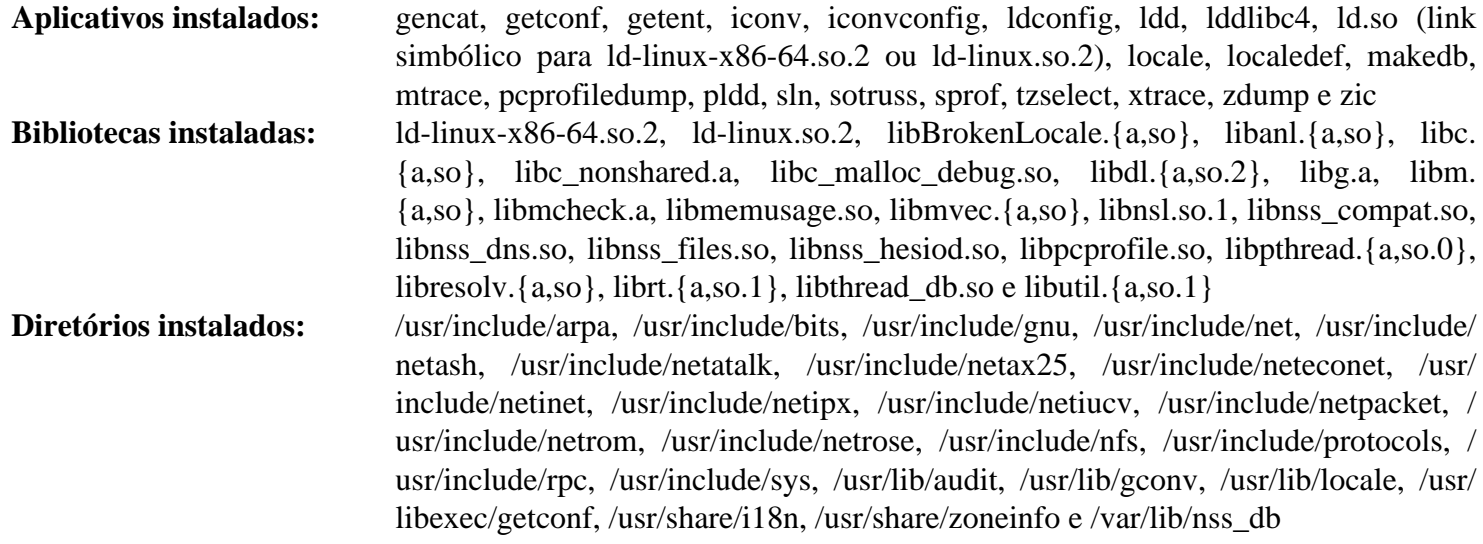

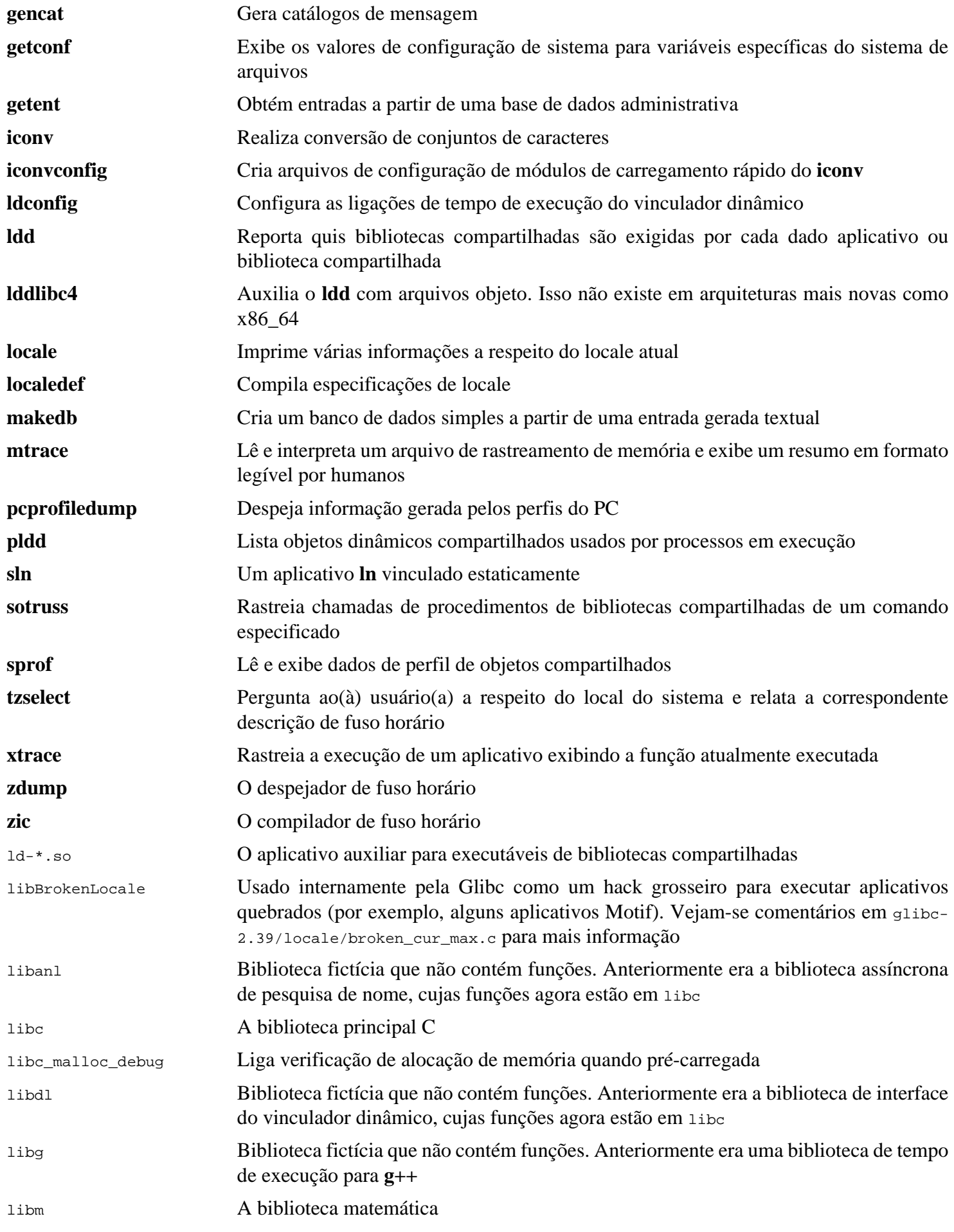

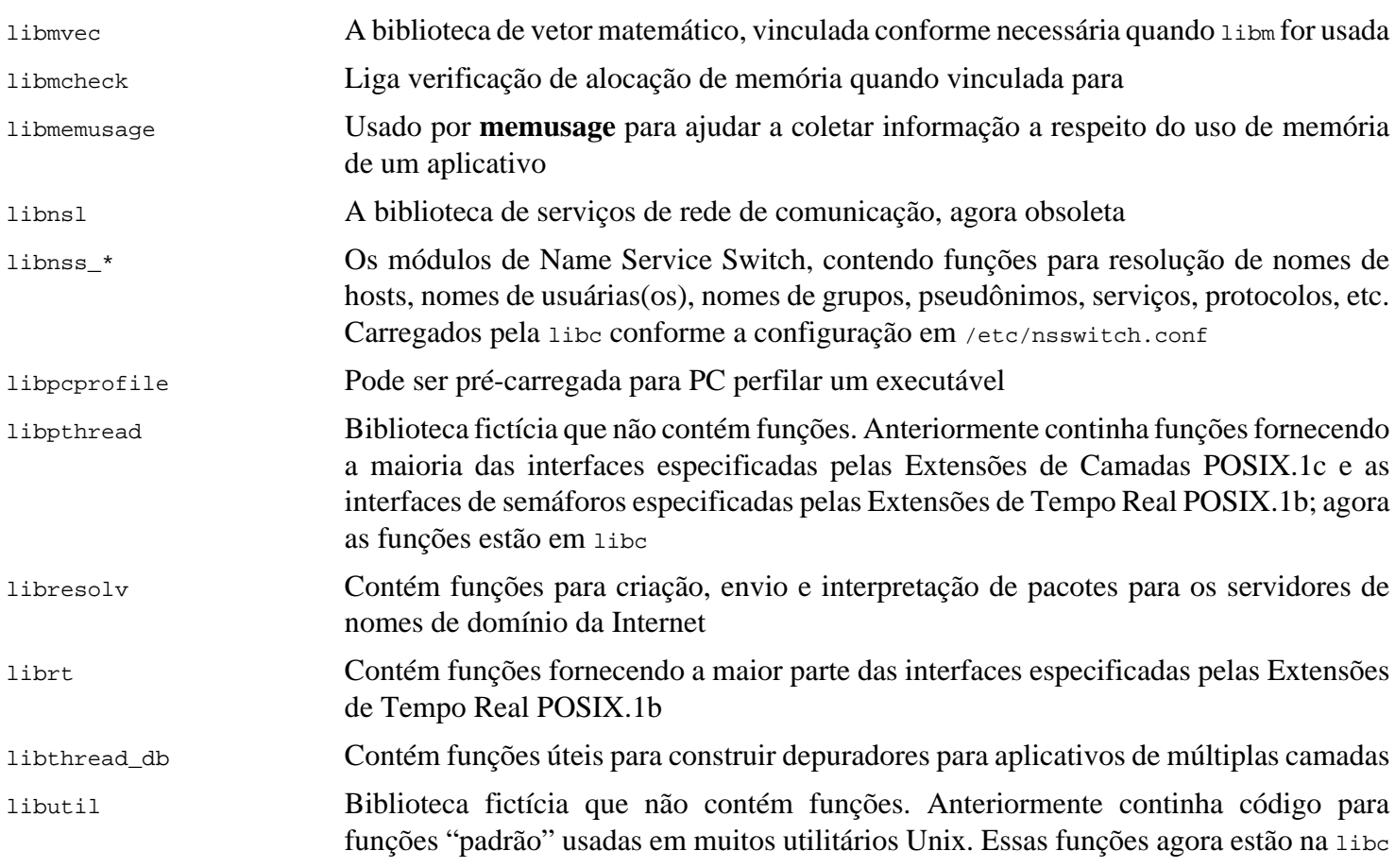

## **8.6. Zlib-1.3.1**

O pacote Zlib contém rotinas de compressão e descompressão usadas por alguns aplicativos.

**Tempo aproximado de construção:** menos que 0,1 UPC **Espaço em disco exigido:** 6,4 MB

## **8.6.1. Instalação do Zlib**

Prepare o Zlib para compilação:

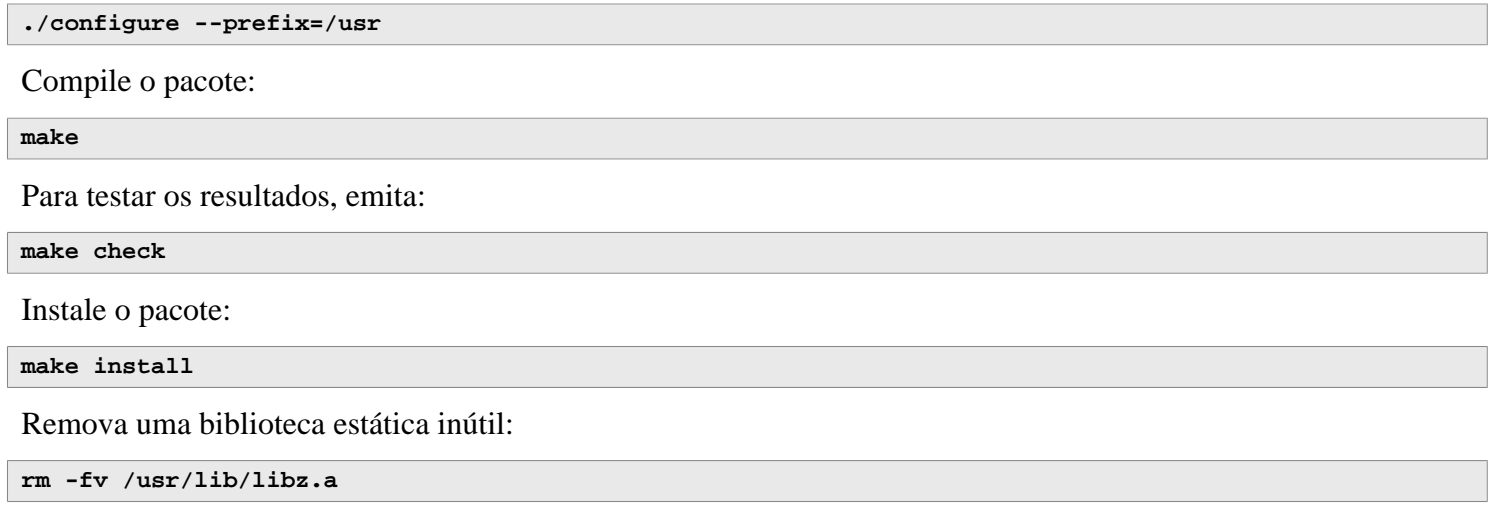

### **8.6.2. Conteúdo do Zlib**

**Bibliotecas instaladas:** libz.so

#### **Descrições Curtas**

libz Contém funções de compressão e descompressão usadas por alguns aplicativos

## **8.7. Bzip2-1.0.8**

O pacote Bzip2 contém aplicativos para comprimir e descomprimir arquivos. Comprimir arquivos de texto com **bzip2** gera uma muito melhor percentagem de compressão que com o tradicional **gzip**.

**Tempo aproximado de construção:** menos que 0,1 UPC **Espaço em disco exigido:** 7,2 MB

## **8.7.1. Instalação do Bzip2**

Aplique um remendo que instalará a documentação para esse pacote:

**patch -Np1 -i ../bzip2-1.0.8-install\_docs-1.patch**

O seguinte comando garante que a instalação de links simbólicos sejam relativos:

**sed -i 's@\(ln -s -f \)\$(PREFIX)/bin/@\1@' Makefile**

Garanta que as páginas de manual sejam instaladas no local correto:

**sed -i "s@(PREFIX)/man@(PREFIX)/share/man@g" Makefile**

Prepare o Bzip2 para compilação com:

```
make -f Makefile-libbz2_so
make clean
```
**O significado do parâmetro do make:**

```
-f Makefile-libbz2_so
```
Isso causará Bzip2 ser construído usando um arquivo Makefile diferente, nesse caso o arquivo Makefilelibbz2\_so, o qual cria uma biblioteca dinâmica libbz2.so e vincula os utilitários do Bzip2 contra ela.

Compile e teste o pacote:

#### **make**

Instale os aplicativos:

```
make PREFIX=/usr install
```
Instale a biblioteca compartilhada:

```
cp -av libbz2.so.* /usr/lib
ln -sv libbz2.so.1.0.8 /usr/lib/libbz2.so
```
Instale o binário compartilhado **bzip2** no diretório /usr/bin e substitua duas cópias do **bzip2** por links simbólicos:

```
cp -v bzip2-shared /usr/bin/bzip2
for i in /usr/bin/{bzcat,bunzip2}; do
   ln -sfv bzip2 $i
done
```
Remova uma biblioteca estática inútil:

**rm -fv /usr/lib/libbz2.a**

## **8.7.2. Conteúdo do Bzip2**

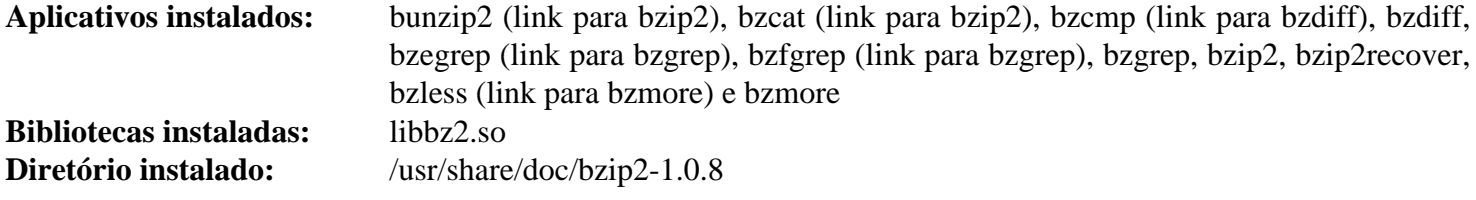

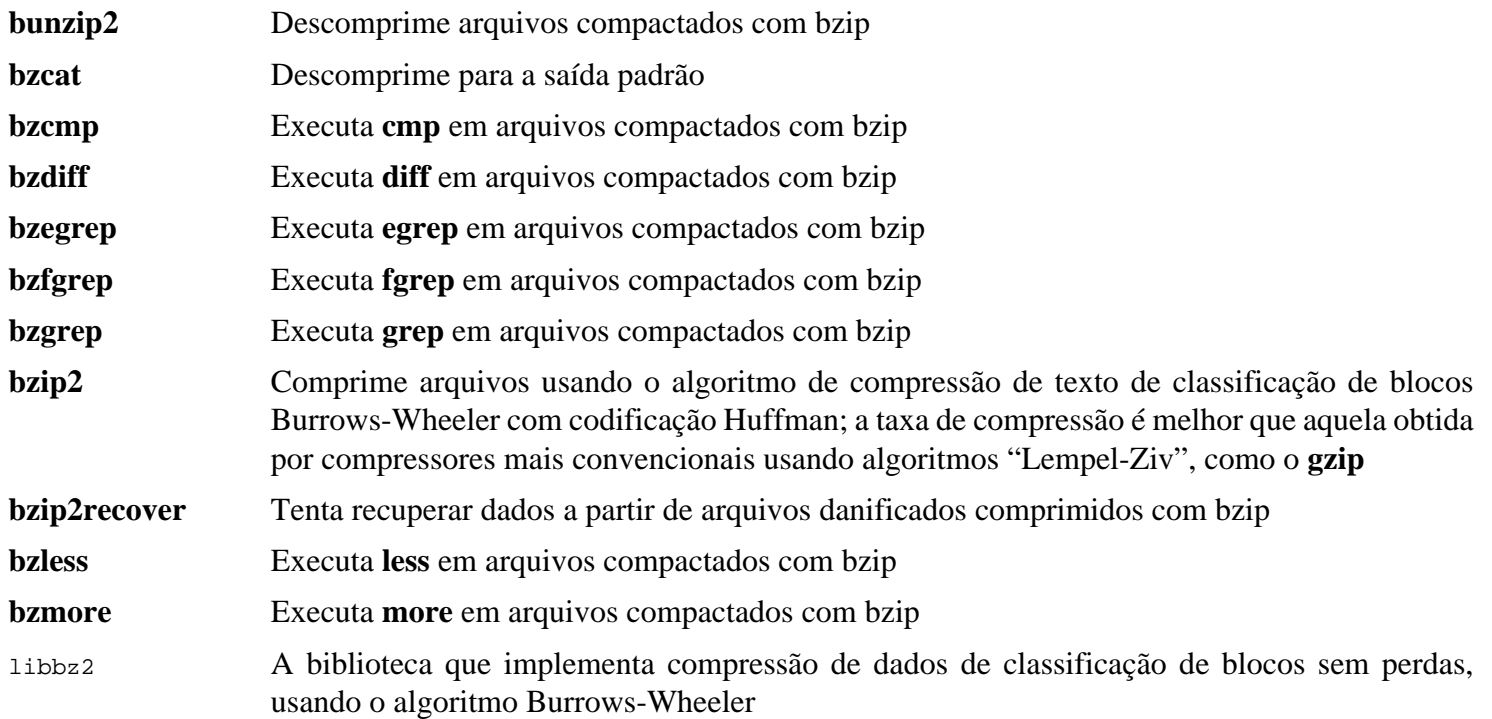

## **8.8. Xz-5.4.6**

O pacote Xz contém aplicativos para comprimir e descomprimir arquivos. Ele fornece recursos para os formatos de compressão lzma e o mais novo xz. Comprimir arquivos de texto com **xz** gera uma melhor percentagem de compressão que com os tradicionais comandos **gzip** ou **bzip2**.

**Tempo aproximado de construção:** 0,1 UPC **Espaço em disco exigido:** 25 MB

## **8.8.1. Instalação do Xz**

Prepare Xz para compilação com:

```
./configure --prefix=/usr \
             --disable-static \
            --docdir=/usr/share/doc/xz-5.4.6
```
Compile o pacote:

**make**

Para testar os resultados, emita:

**make check**

Instale o pacote:

**make install**

### **8.8.2. Conteúdo do Xz**

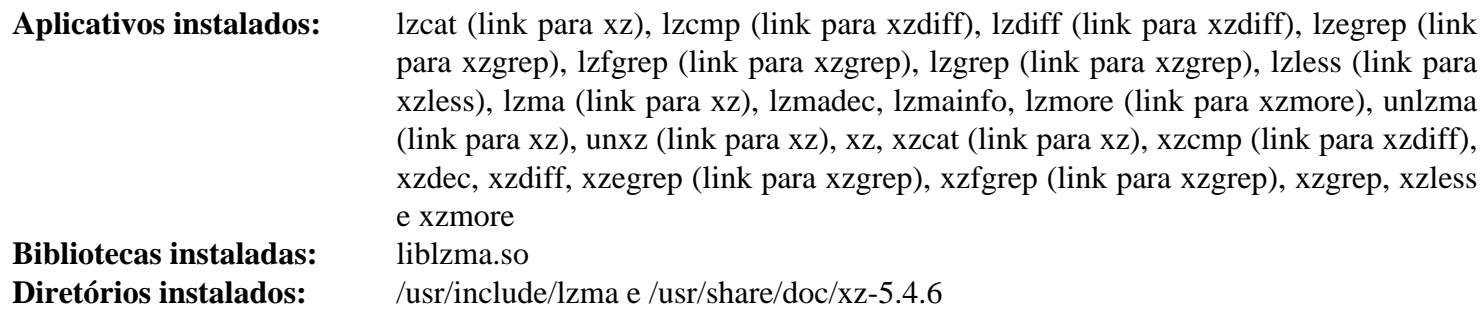

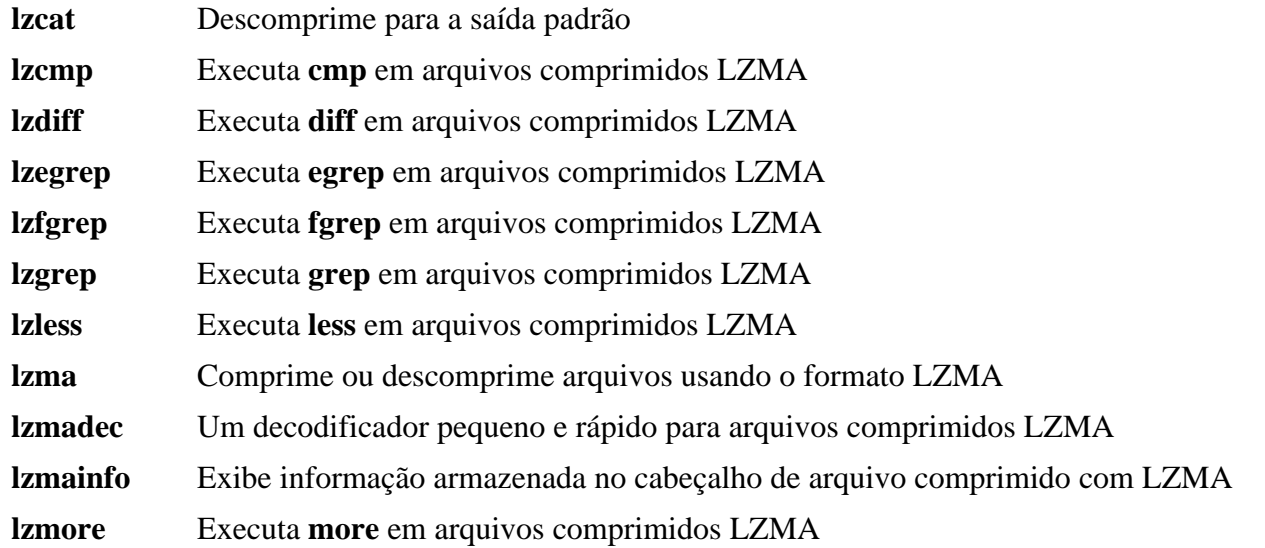

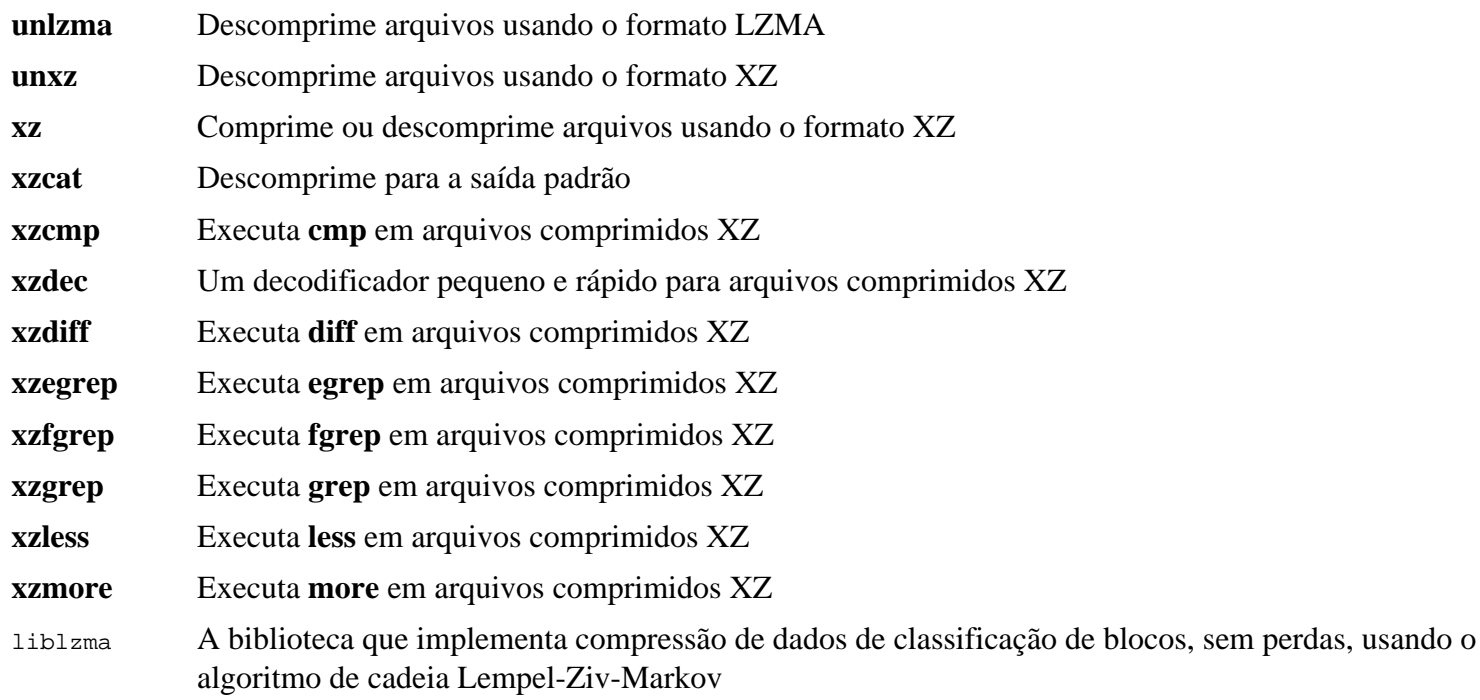

## **8.9. Zstd-1.5.5**

Zstandard é um algoritmo de compressão em tempo real, fornecendo taxas altas de compressão. Ele oferece um intervalo muito amplo de combinações de compressão/velocidade, enquanto é apoiado por um decodificador muito rápido.

**Tempo aproximado de construção:** 0,5 UPC **Espaço em disco exigido:** 77 MB

## **8.9.1. Instalação do Zstd**

Compile o pacote:

**make prefix=/usr**

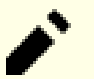

#### **Nota**

Na saída gerada do teste existem vários lugares que indicam 'failed'. Essas são esperadas e apenas 'FAIL' é uma atual falha de teste. Não deveriam existir falhas de teste.

Para testar os resultados, emita:

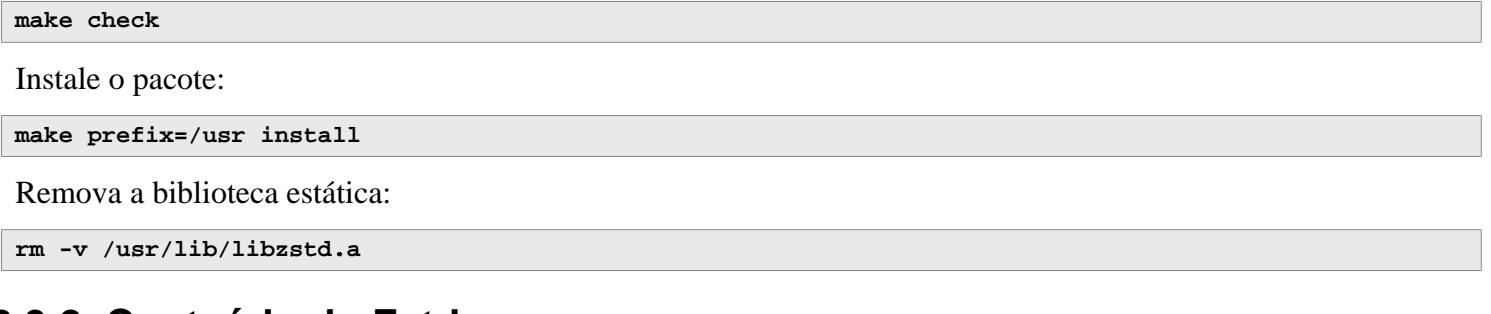

### **8.9.2. Conteúdo do Zstd**

**Aplicativos instalados:** zstd, zstdcat (link para zstd), zstdgrep, zstdless, zstdmt (link para zstd) e unzstd (link para zstd) **Biblioteca instalada:** libzstd.so

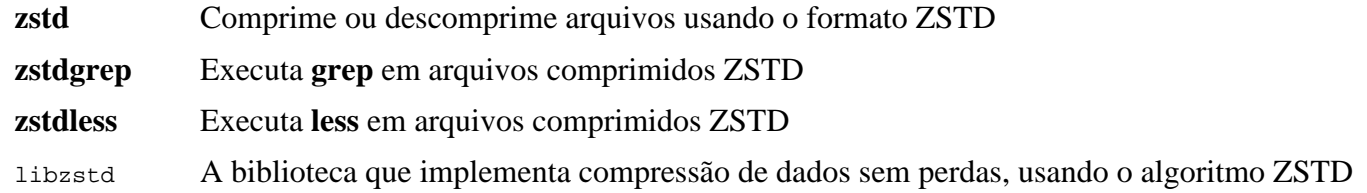

## **8.10. File-5.45**

O pacote File contém um utilitário para determinar o tipo de um dado arquivo ou arquivos.

**Tempo aproximado de construção:** menos que 0,1 UPC **Espaço em disco exigido:** 17 MB

## **8.10.1. Instalação do File**

Prepare o File para compilação:

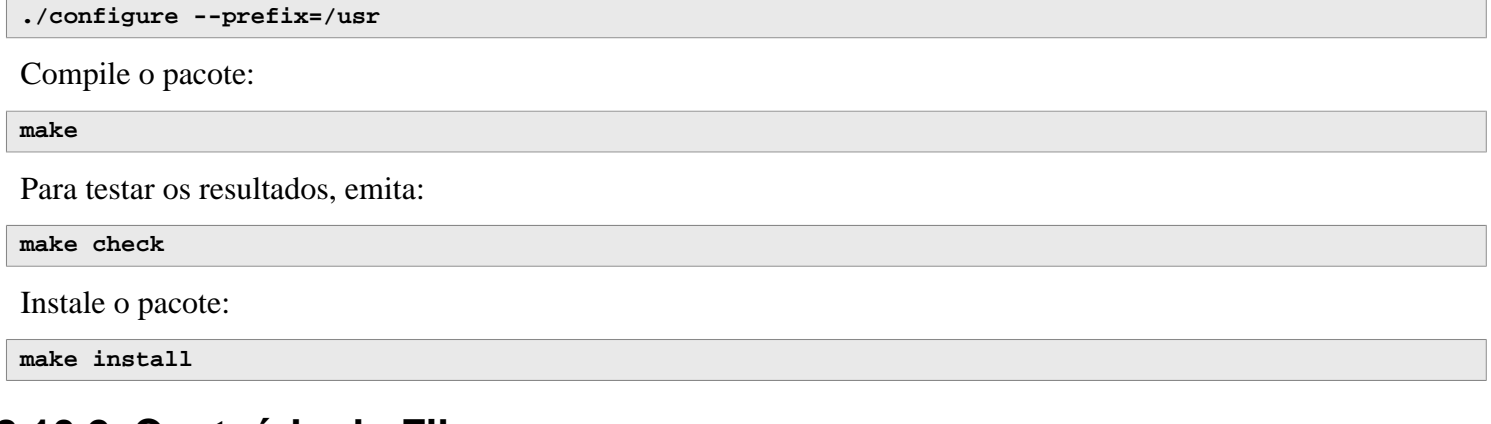

## **8.10.2. Conteúdo do File**

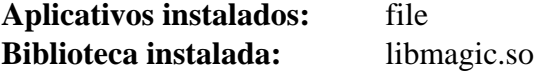

- **file** Tenta classificar cada arquivo dado; ele faz isso realizando vários testes—testes de sistema de arquivos, testes de números mágicos e testes de idioma
- libmagic Contém rotinas para reconhecimento de números mágicos, usadas pelo aplicativo **file**

## **8.11. Readline-8.2**

O pacote Readline é um conjunto de bibliotecas que oferecem recursos de edição de linha de comando e de histórico.

**Tempo aproximado de construção:** menos que 0,1 UPC **Espaço em disco exigido:** 16 MB

### **8.11.1. Instalação do Readline**

Reinstalar Readline causará as bibliotecas antigas serem movidas para <nomebiblioteca>.old. Ao tempo em que isso normalmente não seja um problema, em alguns casos isso pode deflagrar um defeito de vinculação no **ldconfig**. Isso pode ser evitado emitindo-se os seguintes dois seds:

```
sed -i '/MV.*old/d' Makefile.in
sed -i '/{OLDSUFF}/c:' support/shlib-install
```
Agora corrija um problema identificado pelo(a) desenvolvedor(a):

**patch -Np1 -i ../readline-8.2-upstream\_fixes-3.patch**

Prepare Readline para compilação:

```
./configure --prefix=/usr \
              --disable-static \
             --with-curses \
             --docdir=/usr/share/doc/readline-8.2
```
**O significado da nova opção do configure:**

--with-curses

Essa opção diz ao Readline que ela pode encontrar as funções da biblioteca termcap na biblioteca curses, não uma biblioteca termcap separada. Isso gerará o arquivo readline.pc correto.

Compile o pacote:

**make SHLIB\_LIBS="-lncursesw"**

#### **O significado da opção do make:**

```
SHLIB_LIBS="-lncursesw"
```
Essa opção força o Readline a vincular contra a biblioteca libncursesw.

Esse pacote não vem com uma suíte de teste.

Instale o pacote:

**make SHLIB\_LIBS="-lncursesw" install**

Se desejado, instale a documentação:

**install -v -m644 doc/\*.{ps,pdf,html,dvi} /usr/share/doc/readline-8.2**

## **8.11.2. Conteúdo do Readline**

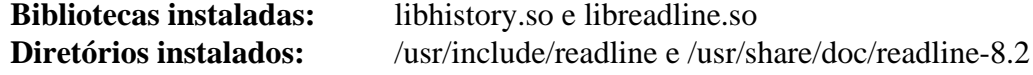

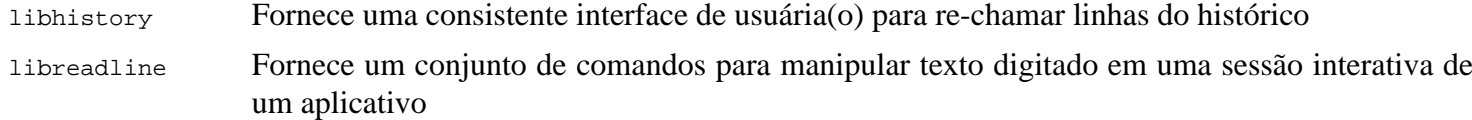

## **8.12. M4-1.4.19**

O pacote M4 contém um processador de macro.

**Tempo aproximado de construção:** 0,3 UPC **Espaço em disco exigido:** 49 MB

### **8.12.1. Instalação do M4**

Prepare o M4 para compilação:

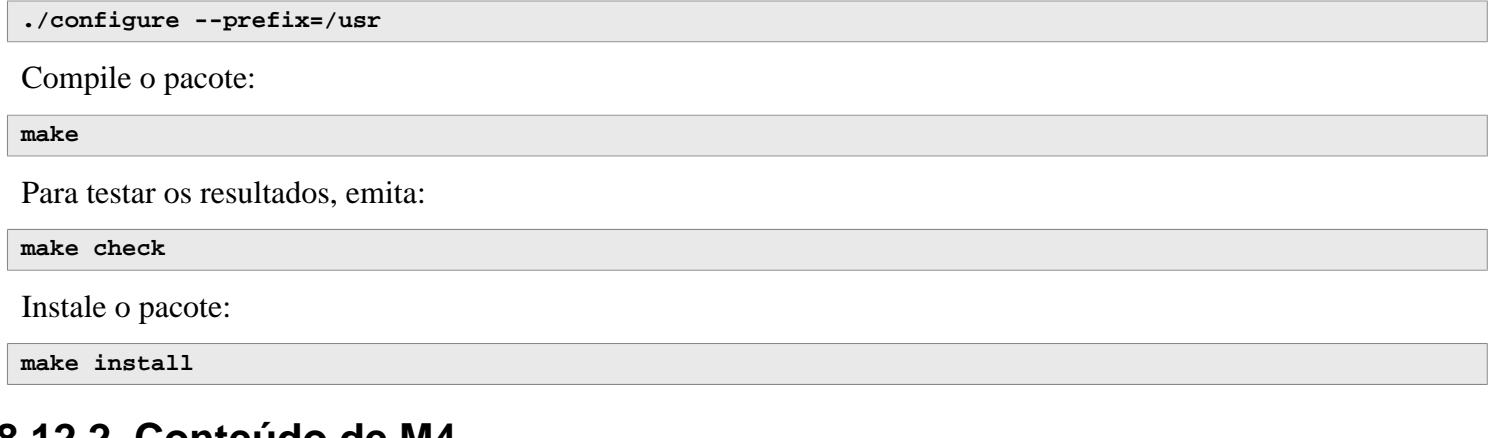

## **8.12.2. Conteúdo de M4**

**Aplicativo instalado:** m4

#### **Descrições Curtas**

**m4** Copia os arquivos dados enquanto expande as macros que eles contém. Essas macros são ou nativas ou definidas pelo(a) usuário(a) e podem receber qualquer número de argumentos. Além de executar expansão de macro, **m4** tem funções nativas para incluir arquivos nomeados, executar comandos Unix, realizar aritmética de inteiros, manipular texto, recursão, etc. O aplicativo **m4** pode ser usado ou como um front-end para um compilador ou como um processador de macro independente

## **8.13. Bc-6.7.5**

O pacote Bc contém uma linguagem de processamento numérica de precisão arbitrária.

**Tempo aproximado de construção:** menos que 0,1 UPC **Espaço em disco exigido:** 7,8 MB

### **8.13.1. Instalação do Bc**

Prepare Bc para compilação:

**CC=gcc ./configure --prefix=/usr -G -O3 -r**

#### **O significado das opções do configure:**

CC=gcc

Esse parâmetro especifica o compilador a usar.

 $-G$ 

Omite partes da suíte de teste que não funcionariam até que o aplicativo bc tenha sido instalado.

 $-O<sub>3</sub>$ 

Especifica a optimização a usar.

 $-r$ 

Habilita o uso de Readline para melhorar o recurso de edição de linha do bc.

Compile o pacote:

## **make** Para testar bc, execute: **make test** Instale o pacote: **make install**

## **8.13.2. Conteúdo do Bc**

**Aplicativos instalados:** bc e dc

- **bc** Uma calculadora de linha de comando
- **dc** Uma calculadora de linha de comando de polonesa reversa

## **8.14. Flex-2.6.4**

O pacote Flex contém um utilitário para gerar aplicativos que reconhecem padrões em texto.

**Tempo aproximado de construção:** 0,1 UPC **Espaço em disco exigido:** 33 MB

### **8.14.1. Instalação do Flex**

Prepare Flex para compilação:

```
./configure --prefix=/usr \
             --docdir=/usr/share/doc/flex-2.6.4 \
             --disable-static
```
Compile o pacote:

**make**

Para testar os resultados (cerca de 0,5 UPC), emita:

**make check**

Instale o pacote:

**make install**

Uns poucos aplicativos não sabem acerca do **flex** ainda e tentam executar o predecessor dele, **lex**. Para suportar esses aplicativos, crie um link simbólico chamado lex que executa o flex no modo de emulação **lex**, e também crie a página de manual do **lex** como um link simbólico:

```
ln -sv flex /usr/bin/lex
ln -sv flex.1 /usr/share/man/man1/lex.1
```
### **8.14.2. Conteúdo do Flex**

**Aplicativos instalados:** flex, flex++ (link para flex) e lex (link para flex) **Bibliotecas instaladas:** libfl.so **Diretório instalado:** /usr/share/doc/flex-2.6.4

- **flex** Uma ferramenta para gerar aplicativos que reconhecem padrões em texto; ela permite, para a versatilidade, especificar as regras para encontrar padrões, erradicando a necessidade de desenvolver um aplicativo especializado
- **flex++** Uma extensão do flex, é usada para gerar código e classes C++. É um link simbólico para **flex**
- **lex** Um link simbólico que executa o **flex** no modo de emulação **lex**
- lib<sup>fl</sup> A biblioteca flex

## **8.15. Tcl-8.6.13**

O pacote Tcl contém a Tool Command Language, uma linguagem de script robusta de propósito geral. O pacote Expect é escrito em Tcl (pronunciada "tickle").

**Tempo aproximado de construção:** 2,7 UPC **Espaço em disco exigido:** 89 MB

## **8.15.1. Instalação do Tcl**

Esse pacote e os próximos dois (Expect e DejaGNU) são instalados para suportar a execução das suítes de teste para Binutils, GCC e outros pacotes. Instalar três pacotes para propósitos de teste possivelmente pareça excessivo, mas é muito assegurador, se não essencial, saber que as ferramentas mais importantes estão funcionando adequadamente.

Prepare Tcl para compilação:

```
SRCDIR=$(pwd)
cd unix
./configure --prefix=/usr \
            --mandir=/usr/share/man
```
Construa o pacote:

```
make
```

```
sed -e "s|$SRCDIR/unix|/usr/lib|" \
     -e "s|$SRCDIR|/usr/include|" \
     -i tclConfig.sh
sed -e "s|$SRCDIR/unix/pkgs/tdbc1.1.5|/usr/lib/tdbc1.1.5|" \
     -e "s|$SRCDIR/pkgs/tdbc1.1.5/generic|/usr/include|" \
     -e "s|$SRCDIR/pkgs/tdbc1.1.5/library|/usr/lib/tcl8.6|" \
     -e "s|$SRCDIR/pkgs/tdbc1.1.5|/usr/include|" \
     -i pkgs/tdbc1.1.5/tdbcConfig.sh
sed -e "s|$SRCDIR/unix/pkgs/itcl4.2.3|/usr/lib/itcl4.2.3|" \
     -e "s|$SRCDIR/pkgs/itcl4.2.3/generic|/usr/include|" \
     -e "s|$SRCDIR/pkgs/itcl4.2.3|/usr/include|" \
     -i pkgs/itcl4.2.3/itclConfig.sh
```
**unset SRCDIR**

As várias instruções "sed" depois do comando "make" removem referências ao diretório de construção dos arquivos de configuração e as substituem pelo diretório de instalação. Isso não é obrigatório para o restante do LFS, porém possivelmente seja necessário se um pacote construído posteriormente usar a Tcl.

Para testar os resultados, emita:

#### **make test**

Instale o pacote:

**make install**

Torne as bibliotecas instaladas graváveis, de modo que símbolos de depuração possam ser removidos posteriormente:

**chmod -v u+w /usr/lib/libtcl8.6.so**

Instale os cabeçalhos da Tcl. O próximo pacote, Expect, exige elas.

**make install-private-headers**

Agora faça um link simbólico necessário:

**ln -sfv tclsh8.6 /usr/bin/tclsh**

Renomeie uma página de manual que conflita com uma página de manual do Perl:

```
mv /usr/share/man/man3/{Thread,Tcl_Thread}.3
```
Opcionalmente, instale a documentação emitindo os seguintes comandos:

```
cd ..
tar -xf ../tcl8.6.13-html.tar.gz --strip-components=1
mkdir -v -p /usr/share/doc/tcl-8.6.13
cp -v -r ./html/* /usr/share/doc/tcl-8.6.13
```
## **8.15.2. Conteúdo do Tcl**

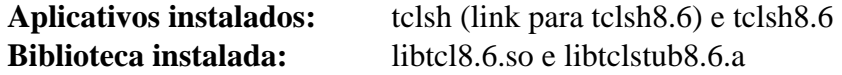

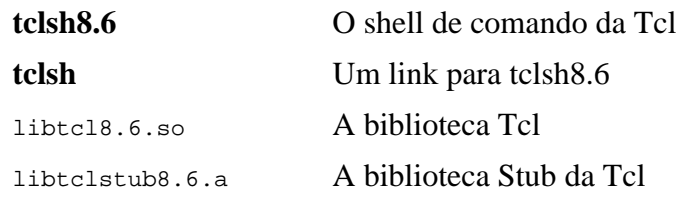

## **8.16. Expect-5.45.4**

O pacote Expect contém ferramentas para automatizar, via diálogos com script, aplicativos interativos, tais como o **telnet**, **ftp**, **passwd**, **fsck**, **rlogin** e **tip**. Expect também é útil para testar esses mesmos aplicativos, bem como para facilitar todos os tipos de tarefas que são proibitivamente difíceis com qualquer outra coisa. A estrutura subjacente da DejaGnu é escrita em Expect.

**Tempo aproximado de construção:** 0,2 UPC **Espaço em disco exigido:** 3,9 MB

### **8.16.1. Instalação do Expect**

Expect precisa de PTYs para funcionar. Verifique se os PTYs estão funcionando corretamente dentro do ambiente chroot realizando um teste simples:

**python3 -c 'from pty import spawn; spawn(["echo", "ok"])'**

Esse comando deveria gerar ok. Se, em vez disso, a saída gerada incluir OSError: out of pty devices, então o ambiente não está configurado para operação adequada de PTY. Você precisa sair do ambiente chroot, ler [Seção 7.3,](#page-96-0) ["Preparando Sistemas de Arquivos Virtuais do Núcleo"](#page-96-0) novamente e garantir que o sistema de arquivos devpts (e outros sistemas de arquivos virtuais do núcleo) foi montado corretamente. Em seguida, entre novamente no ambiente chroot seguindo [Seção 7.4, "Entrando no Ambiente Chroot"](#page-98-0). Esse problema precisa ser resolvido antes de continuar ou as suítes de teste que exigem o Expect (por exemplo, as suítes de teste do Bash, Binutils, GCC, GDBM e, com certeza, a próprio Expect) falharão catastroficamente e outras falhas sutis possivelmente também aconteçam.

Prepare Expect para compilação:

```
./configure --prefix=/usr \
             --with-tcl=/usr/lib \
             --enable-shared \
             --mandir=/usr/share/man \
             --with-tclinclude=/usr/include
```
**O significado das opções do configure:**

```
--with-tcl=/usr/lib
```
Esse parâmetro é necessário para dizer ao **configure** onde o script **tclConfig.sh** está localizado.

```
--with-tclinclude=/usr/include
```
Isso explicitamente diz a Expect onde encontrar os cabeçalhos internos da Tcl.

Construa o pacote:

**make**

Para testar os resultados, emita:

**make test**

Instale o pacote:

```
make install
ln -svf expect5.45.4/libexpect5.45.4.so /usr/lib
```
### **8.16.2. Conteúdo do Expect**

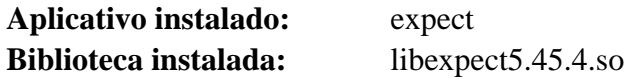

### **Descrições Curtas**

**expect** Comunica-se com outros aplicativos interativos de acordo com um script

libexpect-5.45.4.so Contém funções que permitem a Expect ser usado como uma extensão da Tcl ou ser usado diretamente a partir de C ou C++ (sem a Tcl)

## **8.17. DejaGNU-1.6.3**

O pacote DejaGnu contém uma estrutura subjacente para executar suítes de teste em ferramentas GNU. Ele é escrito em **expect**, a qual usa ela própria a Tcl (Tool Command Language).

**Tempo aproximado de construção:** 0,1 UPC **Espaço em disco exigido:** 6,9 MB

## **8.17.1. Instalação do DejaGNU**

A(O) desenvolvedora(r) recomenda construir DejaGNU em um diretório dedicado à construção:

**mkdir -v build cd build**

Prepare DejaGNU para compilação:

```
../configure --prefix=/usr
makeinfo --html --no-split -o doc/dejagnu.html ../doc/dejagnu.texi
makeinfo --plaintext -o doc/dejagnu.txt ../doc/dejagnu.texi
```
Para testar os resultados, emita:

**make check**

Instale o pacote:

```
make install
install -v -dm755 /usr/share/doc/dejagnu-1.6.3
install -v -m644 doc/dejagnu.{html,txt} /usr/share/doc/dejagnu-1.6.3
```
## **8.17.2. Conteúdo do DejaGNU**

**Aplicativo instalado:** dejagnu e runtest

#### **Descrições Curtas**

**dejagnu** Iniciador de comando auxiliar DejaGNU

**runtest** Um script encapsulador que localiza o shell **expect** adequado e, em seguida, executa o DejaGNU

## **8.18. Pkgconf-2.1.1**

O pacote pkgconf é um sucessor do pkg-config e contém uma ferramenta para passar o caminho "include" e(ou) caminhos de biblioteca para construir ferramentas durante as fases "configure" e "make" de instalações de pacotes.

**Tempo aproximado de construção:** menos que 0,1 UPC **Espaço em disco exigido:** 4,6 MB

## **8.18.1. Instalação do Pkgconf**

Prepare Pkgconf para compilação:

```
./configure --prefix=/usr \
          --disable-static \
          --docdir=/usr/share/doc/pkgconf-2.1.1
```
Compile o pacote:

**make**

Instale o pacote:

**make install**

Para manter a compatibilidade com o Pkg-config original, crie dois links simbólicos:

```
ln -sv pkgconf /usr/bin/pkg-config
ln -sv pkgconf.1 /usr/share/man/man1/pkg-config.1
```
### **8.18.2. Conteúdo do Pkgconf**

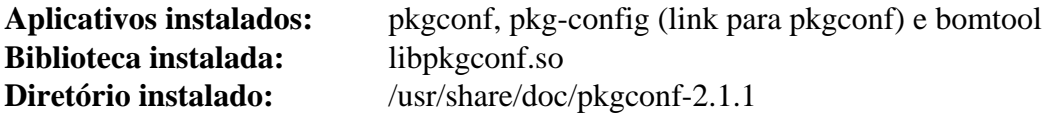

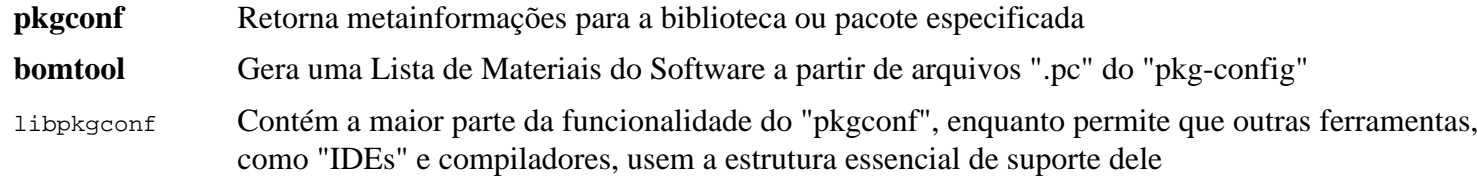

## **8.19. Binutils-2.42**

O pacote Binutils contém um vinculador, um montador e outras ferramentas para manusear arquivos objeto.

**Tempo aproximado de construção:** 2,2 UPC **Espaço em disco exigido:** 2,7 GB

## **8.19.1. Instalação do Binutils**

A documentação do Binutils recomenda construir o Binutils em um diretório dedicado à construção:

**mkdir -v build cd build**

Prepare o Binutils para compilação:

```
../configure --prefix=/usr \
              --sysconfdir=/etc \
              --enable-gold \
              --enable-ld=default \
              --enable-plugins \
              --enable-shared \
              --disable-werror \
              --enable-64-bit-bfd \
              --with-system-zlib \
              --enable-default-hash-style=gnu
```
**O significado dos novos parâmetros do configure:**

```
--enable-gold
```
Constrói o vinculador gold e o instala como ld.gold (juntamente com o vinculador padrão).

```
--enable-ld=default
```
Constrói o vinculador bfd original e o instala como ambos ld (o vinculador padrão) e ld.bfd.

```
--enable-plugins
```
Habilita suporte de plugin para o vinculador.

```
--with-system-zlib
```
Usa a biblioteca zlib instalada em vez de construir a versão incluída.

Compile o pacote:

```
make tooldir=/usr
```
#### **O significado do parâmetro do make:**

tooldir=/usr

Normalmente, o tooldir (o diretório onde os executáveis ultimamente estarão localizados) é configurado para \$(exec\_prefix)/\$(target\_alias). Por exemplo, máquinas x86\_64 expandiriam isso para /usr/x86\_64-pclinux-gnu. Por causa que este é um sistema personalizado, esse diretório alvo específico em /usr não é exigido. \$(exec\_prefix)/\$(target\_alias) seria usado se o sistema fosse usado para compilar cruzadamente (por exemplo, compilar um pacote em uma máquina Intel que gera código que pode ser executado em máquinas PowerPC).

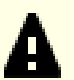

#### **Importante**

A suíte de teste para Binutils nesta seção é considerada crítica. Não a pule sob quaisquer circunstâncias.

Teste os resultados:

**make -k check**
Para uma lista de testes falhos, execute:

**grep '^FAIL:' \$(find -name '\*.log')**

Doze testes falham na suíte de teste gold quando as opções --enable-default-pie e --enable-default-ssp são passadas para o GCC.

Instale o pacote:

**make tooldir=/usr install**

Remova bibliotecas estáticas inúteis:

**rm -fv /usr/lib/lib{bfd,ctf,ctf-nobfd,gprofng,opcodes,sframe}.a**

## **8.19.2. Conteúdo do Binutils**

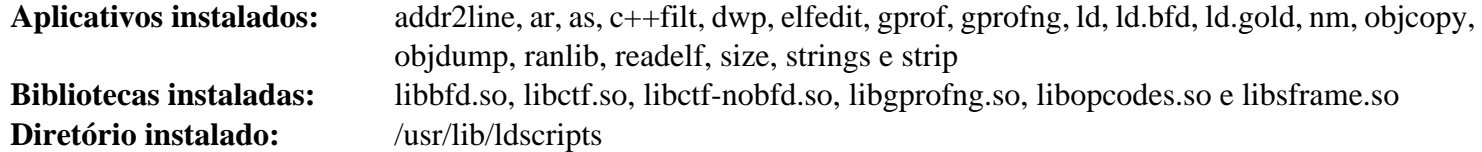

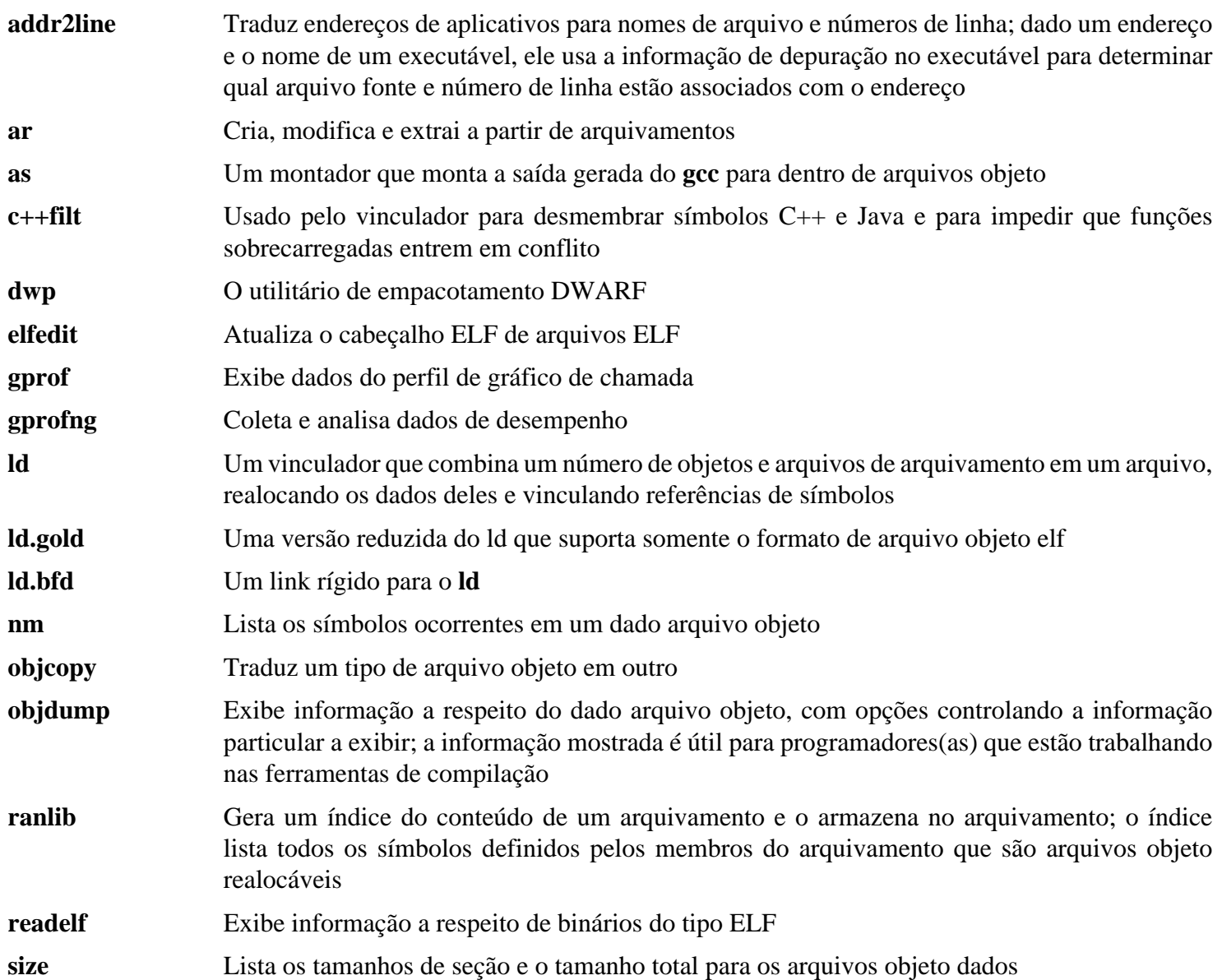

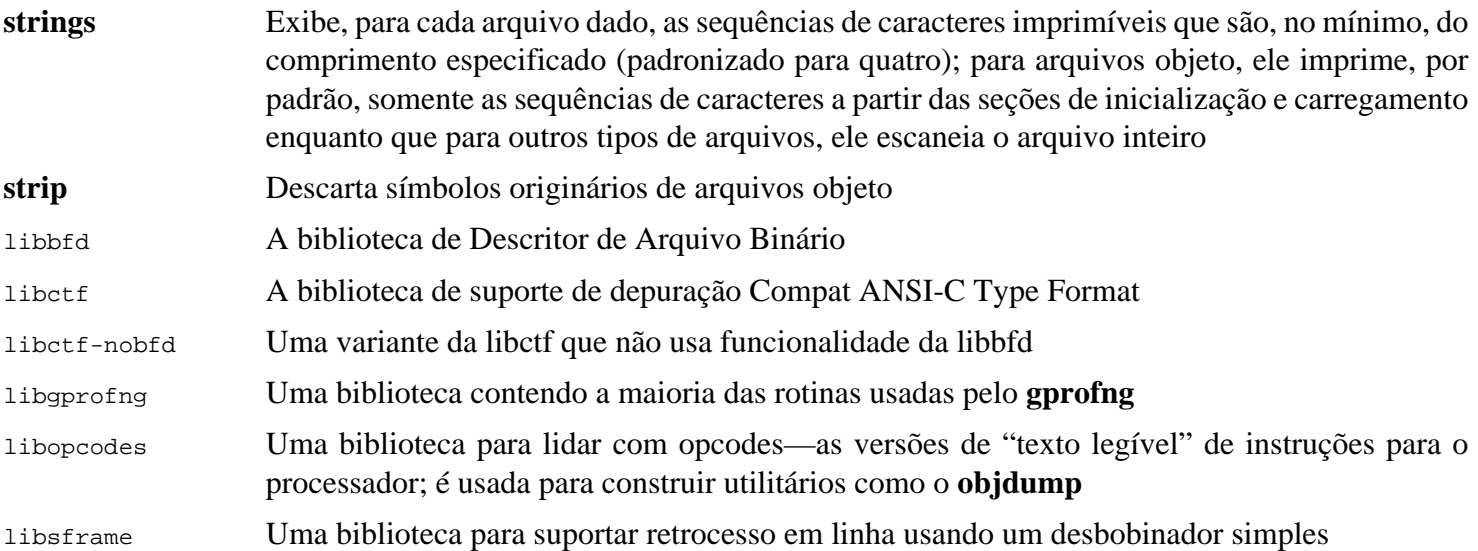

# **8.20. GMP-6.3.0**

O pacote GMP contém bibliotecas matemáticas. Essas tem funções úteis para aritmética de precisão arbitrária.

**Tempo aproximado de construção:** 0,3 UPC **Espaço em disco exigido:** 54 MB

## **8.20.1. Instalação do GMP**

### **Nota**

Se você estiver construindo para x86 de 32 bits, mas tem uma CPU que seja capaz de executar código de 64 bits *e* você especificou CFLAGS no ambiente, [então] o script configure tentará configurar para 64 bits e falhará. Impeça isso invocando o comando do configure abaixo com

**ABI=32 ./configure ...**

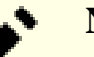

### **Nota**

As configurações padrão do "GMP" produzem bibliotecas otimizadas para o processador anfitrião. Se bibliotecas adequadas para processadores menos capazes que a CPU do anfitrião forem desejadas, [então] bibliotecas genéricas podem ser criadas anexando a opção --host=none-linux-gnu ao comando **configure**.

Prepare GMP para compilação:

```
./configure --prefix=/usr \
             --enable-cxx \
             --disable-static \
             --docdir=/usr/share/doc/gmp-6.3.0
```
**O significado das novas opções de configuração:**

--enable-cxx

Esse parâmetro habilita suporte a C++

```
--docdir=/usr/share/doc/gmp-6.3.0
```
Essa variável especifica o lugar correto para a documentação.

Compile o pacote e gere a documentação HTML:

### **make make html**

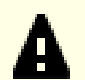

### **Importante**

A suíte de teste para o GMP nesta seção é considerada crítica. Não a pule sob quaisquer circunstâncias.

Teste os resultados:

**make check 2>&1 | tee gmp-check-log**

### **Cuidado**

O código em "gmp" é altamente otimizado para o processador onde ele seja construído. Ocasionalmente, o código que detecta o processador identifica erroneamente os recursos do sistema e existirão erros nos testes ou em outros aplicativos usando as bibliotecas "gmp" com a mensagem Illegal instruction. Nesse caso, o "gmp" deveria ser reconfigurado com a opção "--host=none-linux-gnu" e reconstruído.

Certifique-se de que pelo menos 199 testes na suíte de teste passaram. Verifique os resultados emitindo o seguinte comando:

```
awk '/# PASS:/{total+=$3} ; END{print total}' gmp-check-log
```
Instale o pacote e a documentação dele:

**make install make install-html**

## **8.20.2. Conteúdo do GMP**

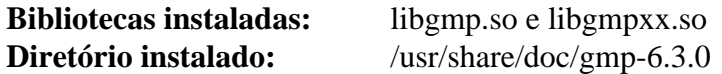

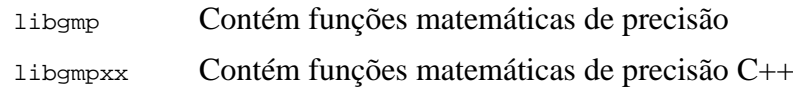

# **8.21. MPFR-4.2.1**

O pacote MPFR contém funções para matemática de precisão múltipla.

**Tempo aproximado de construção:** 0,3 UPC **Espaço em disco exigido:** 44 MB

## **8.21.1. Instalação do MPFR**

Prepare MPFR para compilação:

```
./configure --prefix=/usr \
            --disable-static \
            --enable-thread-safe \
            --docdir=/usr/share/doc/mpfr-4.2.1
```
Compile o pacote e gere a documentação HTML:

**make make html**

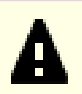

### **Importante**

A suíte de teste para o MPFR nesta seção é considerada crítica. Não a pule sob quaisquer circunstâncias.

Teste os resultados e certifique-se de que todos os 198 testes passaram:

**make check**

Instale o pacote e a documentação dele:

**make install make install-html**

## **8.21.2. Conteúdo do MPFR**

**Bibliotecas instaladas:** libmpfr.so **Diretório instalado:** /usr/share/doc/mpfr-4.2.1

### **Descrições Curtas**

libmpfr Contém funções matemáticas de precisão múltipla

# **8.22. MPC-1.3.1**

O pacote MPC contém uma biblioteca para a aritmética de números complexos com precisão arbitrariamente alta e arredondamento correto do resultado.

**Tempo aproximado de construção:** 0,1 UPC **Espaço em disco exigido:** 22 MB

## **8.22.1. Instalação do MPC**

Prepare MPC para compilação:

```
./configure --prefix=/usr \
            --disable-static \
            --docdir=/usr/share/doc/mpc-1.3.1
```
Compile o pacote e gere a documentação HTML:

**make make html**

Para testar os resultados, emita:

**make check**

Instale o pacote e a documentação dele:

**make install make install-html**

## **8.22.2. Conteúdo do MPC**

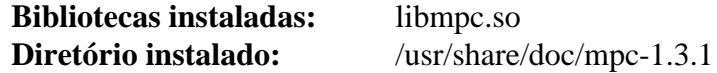

### **Descrições Curtas**

libmpc Contém funções matemáticas complexas

# **8.23. Attr-2.5.2**

O pacote Attr contém utilitários para administrar os atributos estendidos dos objetos do sistema de arquivos.

**Tempo aproximado de construção:** menos que 0,1 UPC **Espaço em disco exigido:** 4,2 MB

## **8.23.1. Instalação do Attr**

Prepare Attr para compilação:

```
./configure --prefix=/usr \
            --disable-static \
            --sysconfdir=/etc \
            --docdir=/usr/share/doc/attr-2.5.2
```
Compile o pacote:

**make**

Os testes precisam ser executados sobre um sistema de arquivos que suporte atributos estendidos, tais como os sistemas de arquivos ext2, ext3 ou ext4. Para testar os resultados, emita:

**make check**

Instale o pacote:

**make install**

## **8.23.2. Conteúdo do Attr**

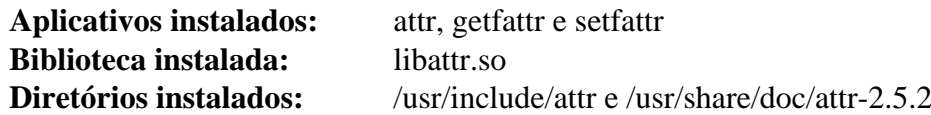

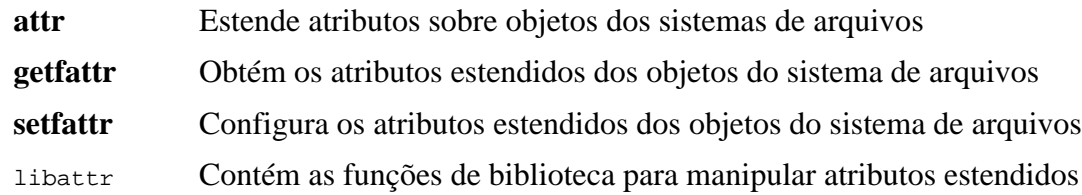

# **8.24. Acl-2.3.2**

O pacote Acl contém utilitários para administrar Listas de Controle de Acesso, as quais são usadas para definir direitos de acesso discricionários refinados para arquivos e diretórios.

**Tempo aproximado de construção:** menos que 0,1 UPC **Espaço em disco exigido:** 6,3 MB

## **8.24.1. Instalação do Acl**

Prepare Acl para compilação:

```
./configure --prefix=/usr \
           --disable-static \
           --docdir=/usr/share/doc/acl-2.3.2
```
Compile o pacote:

**make**

Os testes do Acl precisam ser executados sobre um sistema de arquivos que suporte controles de acesso, porém não até que o pacote Coreutils tenha sido construído, usando as bibliotecas do Acl. Se desejado, retorne a esse pacote e execute **make check** depois que o pacote Coreutils tiver sido construído.

Instale o pacote:

**make install**

## **8.24.2. Conteúdo do Acl**

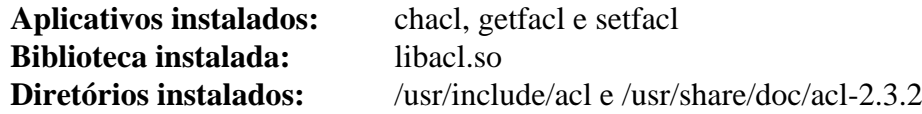

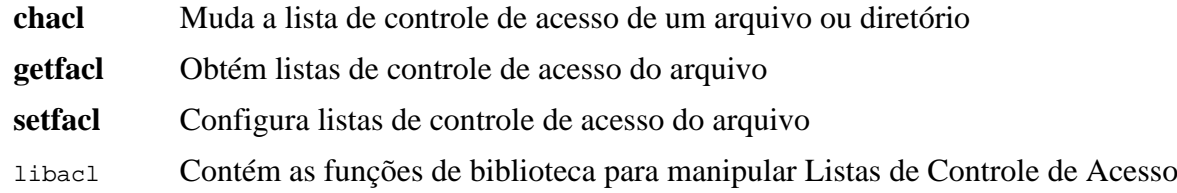

# **8.25. Libcap-2.69**

O pacote Libcap implementa a interface do espaço de usuária(o) para os recursos POSIX 1003.1e disponíveis em núcleos Linux. Esses recursos particionam o todo poderoso privilégio de root em um conjunto de privilégios distintos.

**Tempo aproximado de construção:** menos que 0,1 UPC **Espaço em disco exigido:** 2,9 MB

## **8.25.1. Instalação do Libcap**

Impeça bibliotecas estáticas de serem instaladas:

**sed -i '/install -m.\*STA/d' libcap/Makefile**

Compile o pacote:

**make prefix=/usr lib=lib**

**O significado da opção do make:**

### lib=lib

Esse parâmetro configura o diretório de biblioteca para /usr/lib em vez de /usr/lib64 em x86\_64. Ele não tem efeito em x86.

Para testar os resultados, emita:

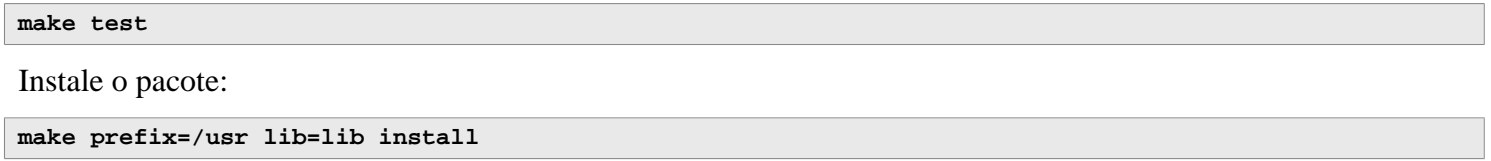

## **8.25.2. Conteúdo do Libcap**

**Aplicativos instalados:** capsh, getcap, getpcaps e setcap **Biblioteca instalada:** libcap.so e libpsx.so

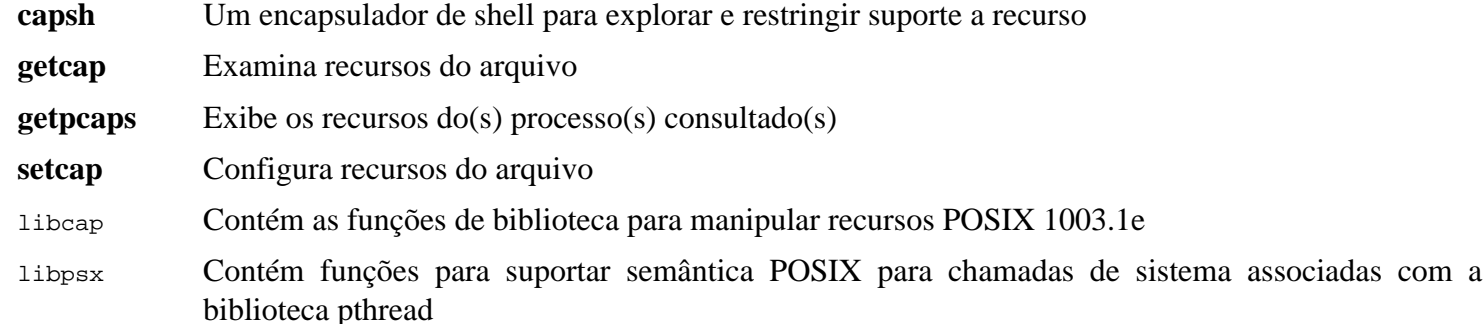

# **8.26. Libxcrypt-4.4.36**

O pacote Libxcrypt contém uma biblioteca moderna para hash unidirecional de senhas.

**Tempo aproximado de construção:** 0,1 UPC **Espaço em disco exigido:** 15 MB

### **8.26.1. Instalação do Libxcrypt**

Prepare Libxcrypt para compilação:

```
./configure --prefix=/usr \
            --enable-hashes=strong,glibc \
            --enable-obsolete-api=no \
            --disable-static \
            --disable-failure-tokens
```
**O significado das novas opções de configuração:**

### --enable-hashes=strong,glibc

Constrói algoritmos fortes de resumo recomendados para casos de uso de segurança e os algoritmos de resumo fornecidos pela tradicional libcrypt da "Glibc" para compatibilidade.

### --enable-obsolete-api=no

Desabilita as funções obsoletas da API. Elas não são necessárias para um sistema moderno Linux construído a partir do fonte.

### --disable-failure-tokens

Desabilita o recurso de ficha de falha. É necessário para compatibilidade com as bibliotecas tradicionais de resumo de algumas plataformas, mas um sistema Linux baseado na "Glibc" não precisa dele.

Compile o pacote:

### **make**

Para testar os resultados, emita:

**make check**

Instale o pacote:

**Nota**

**make install**

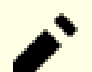

As instruções acima desabilitaram funções obsoletas da API, pois nenhum pacote instalado por compilação a partir dos fontes se vincularia a elas em tempo de execução. No entanto, os únicos aplicativos somente binários conhecidos que se vinculam a essas funções exigem ABI versão 1. Se você precisar ter tais funções devido a algum aplicativo somente binário ou para estar conforme com a "LSB", [então] construa o pacote novamente com os seguintes comandos:

```
make distclean
./configure --prefix=/usr \
             --enable-hashes=strong,glibc \
             --enable-obsolete-api=glibc \
             --disable-static \
             --disable-failure-tokens
make
cp -av --remove-destination .libs/libcrypt.so.1* /usr/lib
```
## **8.26.2. Conteúdo do Libxcrypt**

**Bibliotecas instaladas:** libcrypt.so

### **Descrições Curtas**

libcrypt Contém funções para resumir senhas

# **8.27. Shadow-4.14.5**

O pacote Shadow contém aplicativos para manusear senhas de uma maneira segura.

**Tempo aproximado de construção:** 0,1 UPC **Espaço em disco exigido:** 49 MB

## **8.27.1. Instalação do Shadow**

### **Nota**

Se você gostaria de reforçar o uso de senhas fortes, [então] recorra a *[https://www.linuxfromscratch.org/](https://www.linuxfromscratch.org/blfs/view/stable-systemd/postlfs/cracklib.html) [blfs/view/stable-systemd/postlfs/cracklib.html](https://www.linuxfromscratch.org/blfs/view/stable-systemd/postlfs/cracklib.html)* para instalar o CrackLib antes de construir o Shadow. Então adicione --with-libcrack ao comando **configure** abaixo.

Desabilite a instalação do aplicativo **groups** e as páginas de manual dele, uma vez que o Coreutils fornece uma versão melhor. Também, impeça a instalação de páginas de manual que já foram instaladas no [Seção 8.3, "Man](#page-116-0)[pages-6.06":](#page-116-0)

```
sed -i 's/groups$(EXEEXT) //' src/Makefile.in
find man -name Makefile.in -exec sed -i 's/groups\.1 / /' {} \;
find man -name Makefile.in -exec sed -i 's/getspnam\.3 / /' \{\} \;
find man -name Makefile.in -exec sed -i 's/passwd\.5 / /' {} \;
```
Em vez de usar o método padrão *crypt*, use o método muito mais seguro *YESCRYPT* de encriptação de senha, que também permite senhas com mais de oito (08) caracteres. Também é necessário mudar o local obsoleto /var/spool/ mail para as caixas de correio de usuário(a) que o Shadow usa por padrão para o local /var/mail usado atualmente. E, remova /bin e /sbin do PATH, pois eles são simplesmente links simbólicos para seus contrapartes em /usr.

**Nota**

Se você deseja incluir /bin e (ou) /sbin no PATH por alguma razão, [então] modifique a PATH no .bashrc depois que o LFS tiver sido construído.

```
sed -e 's:#ENCRYPT_METHOD DES:ENCRYPT_METHOD YESCRYPT:' \
    -e 's:/var/spool/mail:/var/mail:' \
    -e '/PATH=/{s@/sbin:@@;s@/bin:@@}' \
    -i etc/login.defs
```
### **Nota**

Se você escolher construir o Shadow com suporte a CrackLib, [então] emita este comando:

**sed -i 's:DICTPATH.\*:DICTPATH\t/lib/cracklib/pw\_dict:' etc/login.defs**

Prepare o Shadow para compilação:

```
touch /usr/bin/passwd
./configure --sysconfdir=/etc \
             --disable-static \
             --with-{b,yes}crypt \
             --without-libbsd \
             --with-group-name-max-length=32
```
**O significado das novas opções de configuração:**

### **touch /usr/bin/passwd**

O arquivo /usr/bin/passwd precisa existir, pois o local dele é codificado rigidamente em alguns aplicativos; se ele já não existir, [então] o conjunto de comandos sequenciais de instalação o criará no lugar errado.

--with-{b,yes}crypt

O shell expande isso para duas chaves,  $\frac{-with\text{-}very\text{ }t}{2}$  e  $\frac{-with\text{-}very\text{ }pt}{2}$ . Elas permitem que o shadow use os algoritmos Bcrypt e Yescrypt implementados pelo Libxcrypt para resumir senhas. Esses algoritmos são mais seguros (em particular, muito mais resistentes a ataques baseados em GPU) que os algoritmos SHA tradicionais.

--with-group-name-max-length=32

O nome de usuário(a) mais longo permissível é o de trinta e dois (32) caracteres. Torne o comprimento máximo de um nome de grupo o mesmo.

--without-libbsd

Não use a função "readpassphrase" originária da "libbsd" a qual não está no LFS. Use a cópia interna.

Compile o pacote:

**make**

Esse pacote não vem com uma suíte de teste.

Instale o pacote:

```
make exec_prefix=/usr install
make -C man install-man
```
### **8.27.2. Configurando o Shadow**

Esse pacote contém utilitários para adicionar, modificar e deletar usuários(as) e grupos; configurar e modificar as senhas deles(as); e realizar outras tarefas administrativas. Para uma explicação completa do que *sombreamento de senha* significa, veja-se o arquivo doc/HOWTO dentro da árvore desempacotada do fonte. Se usar suporte ao Shadow, [então] tenha na mente que aplicativos que necessitem verificar senhas (gerenciadores de tela, aplicativos de FTP, processos de segundo plano pop3, etc.) precisam ser conformantes com o Shadow. Isto é, eles precisam ser capazes de funcionar com senhas sombreadas.

Para habilitar senhas sombreadas, execute o seguinte comando:

**pwconv**

Para habilitar senhas sombreadas de grupo, execute:

**grpconv**

A configuração padrão do "Shadow" para o utilitário "**useradd**" precisa de alguma explicação. Primeiro, a ação padrão para o utilitário "**useradd**" é a de criar o(a) usuário(a) e um grupo com o mesmo nome que o(a) usuário(a). Por padrão, os números de "ID" de usuário(a) ("UID") e "ID" de grupo ("GID") iniciarão em 1000. Isso significa que, se você não passar parâmetros extras para o "**useradd**", [então] cada usuário(a) será um(a) membro(a) de um grupo único no sistema. Se esse comportamento for indesejável, [então] você precisará passar, ou o parâmetro "-g", ou o "-N" para o "useradd", ou, do contrário, mudar a configuração de "USERGROUPS\_ENAB" em "/etc/login.defs". Veja-se "*[useradd\(8\)](https://man.archlinux.org/man/useradd.8)*" para mais informação.

Segundo, para mudar os parâmetros padrão, o arquivo /etc/default/useradd precisa ser criado e adaptado para se adequar às tuas necessidades particulares. Crie-o com:

```
mkdir -p /etc/default
useradd -D --gid 999
```
### **Explicações do parâmetro do /etc/default/useradd**

GROUP=999

Esse parâmetro configura o início dos números de grupo usados no arquivo /etc/group. O valor específico 999 vem do parâmetro --gid acima. Você possivelmente o configure para qualquer valor desejado. Observe que o **useradd** nunca reusará um UID ou um GID. Se o número identificado nesse parâmetro estiver usado,

[então] ele usará o próximo número disponível. Observe também que, se você não tiver um grupo com um ID igual a esse número em teu sistema, então na primeira vez que você usar o **useradd** sem o parâmetro -g, uma mensagem de erro será gerada—useradd: unknown GID 999, ainda que a conta tenha sido criada corretamente. Esse é o motivo pelo qual nós criamos o grupo users com esse ID de grupo no [Seção 7.6, "Criando Arquivos](#page-99-0) [Essenciais e Links Simbólicos"](#page-99-0).

CREATE\_MAIL\_SPOOL=yes

Esse parâmetro faz com que o **useradd** crie um arquivo de caixa de correio para cada novo(a) usuário(a). O **useradd** atribuirá a propriedade de grupo desse arquivo para o grupo mail com permissões 0660. Se você, em vez disso, não quisesse criar esses arquivos, [então] emita o seguinte comando:

**sed -i '/MAIL/s/yes/no/' /etc/default/useradd**

## **8.27.3. Configurando a Senha do(a) Root**

Escolha uma senha para o(a) usuário(a) *root* e configure-a executando:

**passwd root**

## **8.27.4. Conteúdo do Shadow**

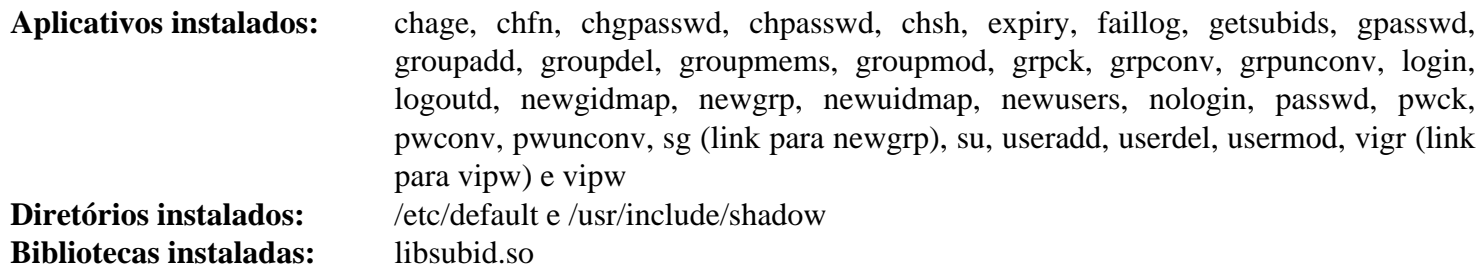

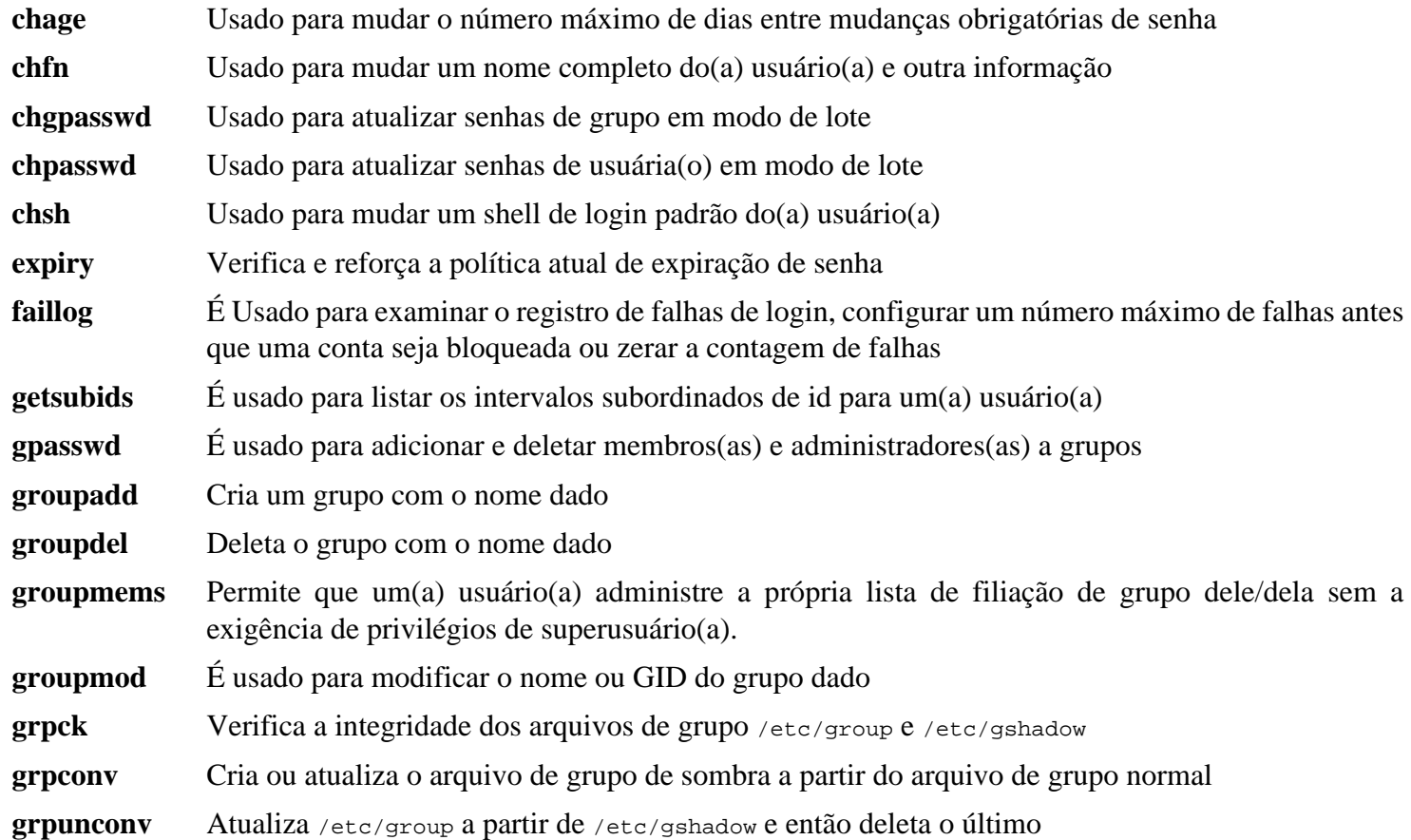

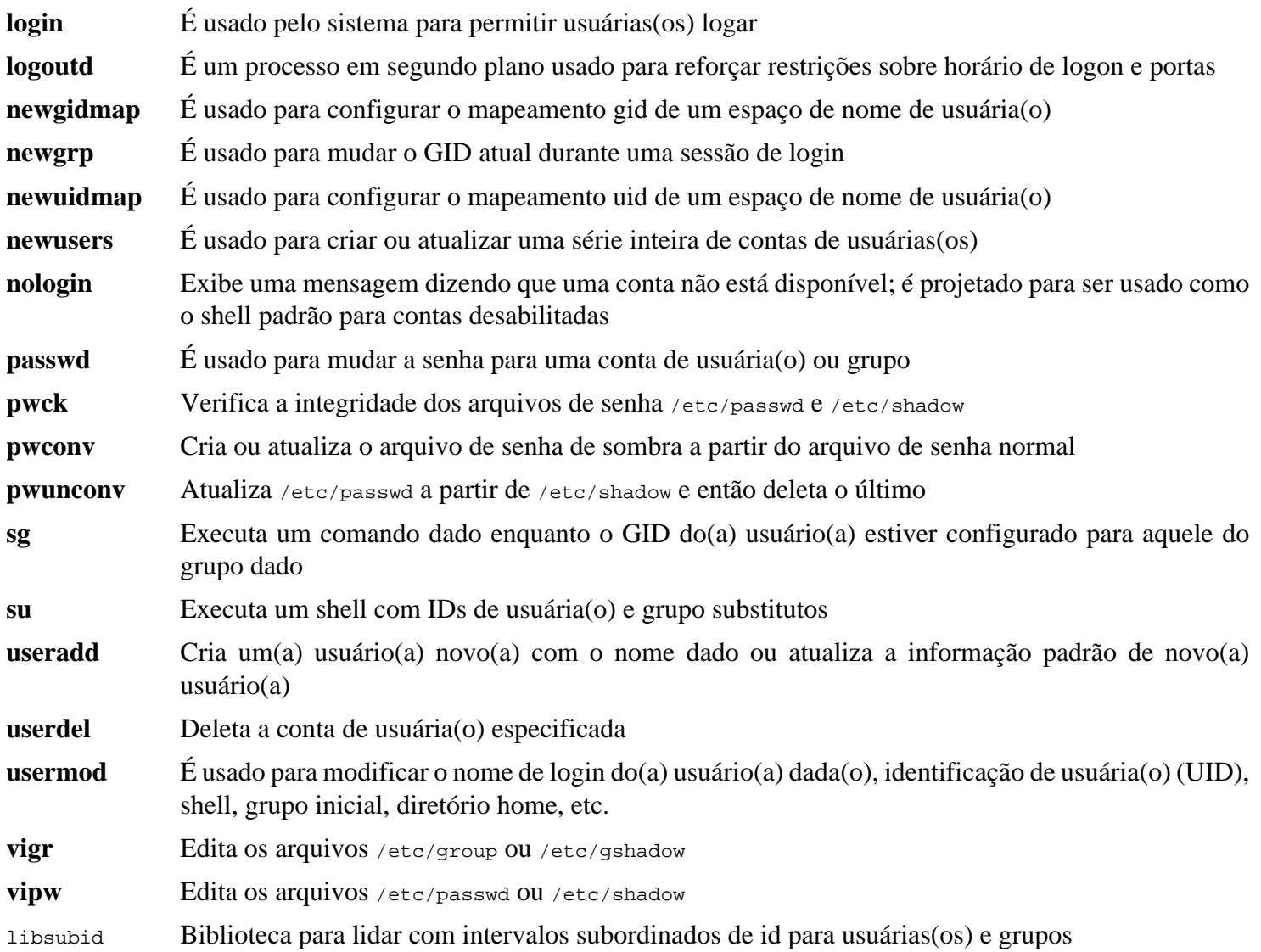

# **8.28. GCC-13.2.0**

O pacote GCC contém a GNU Compiler Collection, a qual inclui os compiladores C e C++.

**Tempo aproximado de construção:** 42 UPC (com os testes) **Espaço em disco exigido:** 5,5 GB

## **8.28.1. Instalação do GCC**

Se construir em x86\_64, [então] mude o nome padrão de diretório para bibliotecas de 64 bits para "lib":

```
case $(uname -m) in
   x86_64)
     sed -e '/m64=/s/lib64/lib/' \
         -i.orig gcc/config/i386/t-linux64
   ;;
esac
```
A documentação do GCC recomenda construir o GCC em um diretório de construção dedicado:

**mkdir -v build cd build**

Prepare o GCC para compilação:

```
../configure --prefix=/usr \
\mathbf{L} \mathbf{D} = \mathbf{Id} --enable-languages=c,c++ \
            --enable-default-pie \
            --enable-default-ssp \
            --disable-multilib \
            --disable-bootstrap \
            --disable-fixincludes \
            --with-system-zlib
```
O GCC suporta sete linguagens computacionais, porém os pré-requisitos para a maior parte delas ainda não foram instalados. Veja-se a *[página do GCC do Livro BLFS](https://www.linuxfromscratch.org/blfs/view/stable-systemd/general/gcc.html)* para instruções a respeito do como construir todas as linguagens suportadas do GCC.

### **O significado dos novos parâmetros do configure:**

 $LD = Id$ 

Esse parâmetro induz o script configure a usar o aplicativo ld instalado pelo pacote Binutils, construído anteriormente neste capítulo, em vez da versão construída cruzadamente, a qual de outra maneira seria usada.

```
--disable-fixincludes
```
Por padrão, durante a instalação do GCC alguns cabeçalhos de sistema seriam "corrigidos" para serem usados com o GCC. Isso não é necessário para um sistema moderno Linux e potencialmente danoso se um pacote for reinstalado depois de instalar o GCC. Essa chave evita que o GCC "corrija" os cabeçalhos.

```
--with-system-zlib
```
Essa chave diz ao GCC para vincular à cópia instalada do sistema da biblioteca Zlib, em vez da própria cópia interna dele.

### **Nota**

PIE (position-independent executables) são aplicativos binários que conseguem ser carregados em qualquer lugar em memória. Sem PIE, o recurso de segurança chamado de ASLR (Address Space Layout Randomization) consegue ser aplicado para as bibliotecas compartilhadas, porém não para os próprios executáveis. Habilitar PIE permite ASLR para os executáveis em adição às bibliotecas compartilhadas e mitiga alguns ataques baseados em endereços fixos de código ou dados sensível(is) nos executáveis.

SSP (Stack Smashing Protection) é uma técnica para garantir que a pilha de parâmetros não está corrompida. A corrupção da pilha consegue, por exemplo, alterar o endereço de retorno de uma sub-rotina, dessa forma transferindo controle para algum código perigoso (existente no aplicativo ou nas bibliotecas compartilhadas; ou injetado pelo(a) atacante de alguma maneira).

Compile o pacote:

**make**

### **Importante**

Nesta seção, a suíte de teste para o GCC é considerada importante, porém ela toma um tempo longo. Construtoras(es) de primeira vez são encorajadas(os) a executar a suíte de teste. O tempo para executar os testes pode ser reduzido significantemente adicionando-se -jx ao comando **make -k check** abaixo, onde x é o número de núcleos da CPU em seu sistema.

Um conjunto de testes na suíte de teste do GCC é conhecido por esgotar a pilha padrão, então aumente o tamanho de pilha para executar os testes:

**ulimit -s 32768**

Teste os resultados como um(a) usuário(a) não privilegiado(a), porém não pare em erros:

```
chown -R tester .
su tester -c "PATH=$PATH make -k check"
```
Para extrair um sumário dos resultados da suíte de teste, execute:

```
../contrib/test_summary
```
Para filtrar somente os sumários, entube a saída gerada por **grep -A7 Summ**.

Os resultados podem ser comparados com aqueles localizados em *[https://www.linuxfromscratch.org/lfs/build-logs/](https://www.linuxfromscratch.org/lfs/build-logs/12.1/) [12.1/](https://www.linuxfromscratch.org/lfs/build-logs/12.1/)* e *<https://gcc.gnu.org/ml/gcc-testresults/>*.

Oito testes da GCC (de mais de 185.000): pr56837.c e sete testes no diretório analyzer são conhecidos por falharem. Um teste da libstdc++ (de mais de 15.000), copy.cc, é conhecido por falhar. Para g++, 21 testes (de aproximadamente 250.000): 14 testes "AddressSanitizer\*" e 7 testes interception-malloc-test-1.C são conhecidos por falharem. Além disso, vários testes no diretório vect são conhecidos por falharem se o hardware não suportar AVX.

Umas poucas falhas inesperadas não podem ser evitadas sempre. Os(As) desenvolvedores(as) do GCC geralmente estão cientes desses problemas, mas ainda não os resolveram. A menos que os resultados do teste sejam amplamente diferentes daqueles na URL acima, é seguro continuar.

Instale o pacote:

```
make install
```
O diretório de construção do GCC é de propriedade de tester agora e a propriedade do diretório do cabeçalho instalado (e o conteúdo dele) está incorreto. Mude a propriedade para o(a) usuário(a) e grupo root:

```
chown -v -R root:root \
     /usr/lib/gcc/$(gcc -dumpmachine)/13.2.0/include{,-fixed}
```
Crie um link simbólico exigido pelo *[FHS](https://refspecs.linuxfoundation.org/FHS_3.0/fhs/ch03s09.html)* por razões "históricas".

**ln -svr /usr/bin/cpp /usr/lib**

Muitos pacotes usam o nome **cc** para chamar o compilador C. Já criamos **cc** como um link simbólico em [gcc](#page-94-0)[passagem2;](#page-94-0) crie a página de manual dele como um link simbólico também:

**ln -sv gcc.1 /usr/share/man/man1/cc.1**

Adicione um link simbólico de compatibilidade para habilitar a construção de aplicativos com Link Time Optimization (LTO):

```
ln -sfv ../../libexec/gcc/$(gcc -dumpmachine)/13.2.0/liblto_plugin.so \
         /usr/lib/bfd-plugins/
```
Agora que nosso conjunto de ferramentas final está no lugar, é importante certificar-se novamente de que compilação e vinculação funcionarão como esperado. Nós fazemos isso realizando algumas verificações de sanidade:

```
echo 'int main()\}' > dummy.c
cc dummy.c -v -Wl,--verbose &> dummy.log
readelf -l a.out | grep ': /lib'
```
Não deveriam existir erros e a saída gerada do último comando será (permitindo diferenças específicas de plataforma no nome do vinculador dinâmico):

[Requesting program interpreter: /lib64/ld-linux-x86-64.so.2]

Agora tenha certeza de que nós estamos configurados para usar os arquivos de início corretos:

**grep -E -o '/usr/lib.\*/S?crt[1in].\*succeeded' dummy.log**

A saída gerada do último comando deveria ser:

```
/usr/lib/gcc/x86_64-pc-linux-gnu/13.2.0/../../../../lib/Scrt1.o succeeded
/usr/lib/gcc/x86_64-pc-linux-gnu/13.2.0/../../../../lib/crti.o succeeded
/usr/lib/gcc/x86_64-pc-linux-gnu/13.2.0/../../../../lib/crtn.o succeeded
```
Dependendo da arquitetura da sua máquina, o acima possivelmente difira ligeiramente. A diferença será o nome do diretório depois de /usr/lib/gcc. A coisa importante a se olhar aqui é que o **gcc** tenha encontrado todos os três arquivos crt\*.o sob o diretório /usr/lib.

Verifique se o compilador está procurando os arquivos de cabeçalho corretos:

**grep -B4 '^ /usr/include' dummy.log**

Esse comando deveria retornar a seguinte saída gerada:

```
#include <...> search starts here:
  /usr/lib/gcc/x86_64-pc-linux-gnu/13.2.0/include
  /usr/local/include
  /usr/lib/gcc/x86_64-pc-linux-gnu/13.2.0/include-fixed
  /usr/include
```
Novamente, o diretório nomeado depois do seu trio alvo possivelmente seja diferente do acima, dependendo da arquitetura do seu sistema.

Agora, verifique se o novo vinculador está sendo usado com os caminhos de procura corretos:

```
grep 'SEARCH.*/usr/lib' dummy.log |sed 's|; |\n|g'
```
As referências a caminhos que tem componentes com '-linux-gnu' deveriam ser ignoradas, porém, do contrário, a saída gerada do último comando deveria ser:

```
SEARCH_DIR("/usr/x86_64-pc-linux-gnu/lib64")
SEARCH_DIR("/usr/local/lib64")
SEARCH_DIR("/lib64")
SEARCH_DIR("/usr/lib64")
SEARCH_DIR("/usr/x86_64-pc-linux-gnu/lib")
SEARCH_DIR("/usr/local/lib")
SEARCH_DIR("/lib")
SEARCH_DIR("/usr/lib");
```
Um sistema de 32 bits possivelmente use uns poucos outros diretórios. Por exemplo, aqui está a saída gerada originária de uma máquina i686:

```
SEARCH_DIR("/usr/i686-pc-linux-gnu/lib32")
SEARCH_DIR("/usr/local/lib32")
SEARCH_DIR("/lib32")
SEARCH_DIR("/usr/lib32")
SEARCH_DIR("/usr/i686-pc-linux-gnu/lib")
SEARCH_DIR("/usr/local/lib")
SEARCH_DIR("/lib")
SEARCH_DIR("/usr/lib");
```
Em seguida, tenha certeza de que nós estamos usando a libc correta:

**grep "/lib.\*/libc.so.6 " dummy.log**

A saída gerada do último comando deveria ser:

attempt to open /usr/lib/libc.so.6 succeeded

Tenha certeza de que o GCC está usando o vinculador dinâmico correto:

**grep found dummy.log**

A saída gerada do último comando deveria ser (permitindo diferenças específicas de plataforma no nome do vinculador dinâmico):

found ld-linux-x86-64.so.2 at /usr/lib/ld-linux-x86-64.so.2

Se a saída gerada não aparecer como mostrada acima ou não for recebida de jeito nenhum, então alguma coisa está seriamente errada. Investigue e refaça os passos para descobrir onde o problema está e corrigi-lo. Quaisquer problemas deveriam ser resolvidos antes de continuar com o processo.

Uma vez que tudo esteja funcionando corretamente, remova os arquivos de teste:

**rm -v dummy.c a.out dummy.log**

Finalmente, mova um arquivo mal colocado:

```
mkdir -pv /usr/share/gdb/auto-load/usr/lib
mv -v /usr/lib/*gdb.py /usr/share/gdb/auto-load/usr/lib
```
### **8.28.2. Conteúdo do GCC**

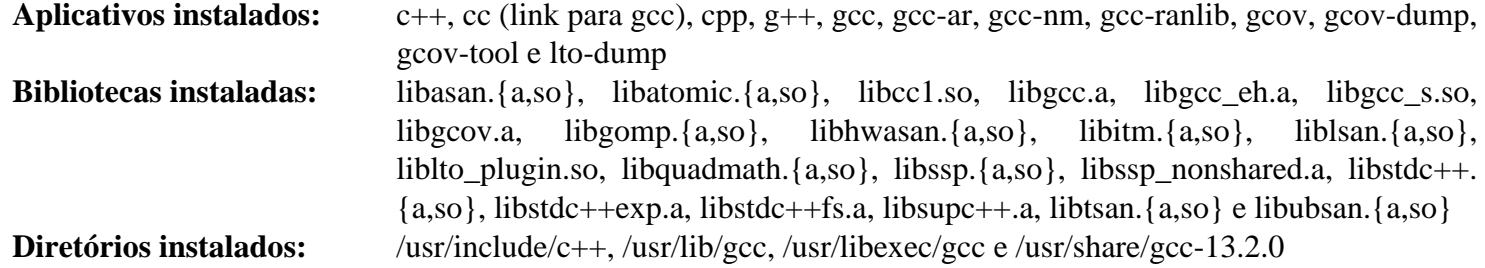

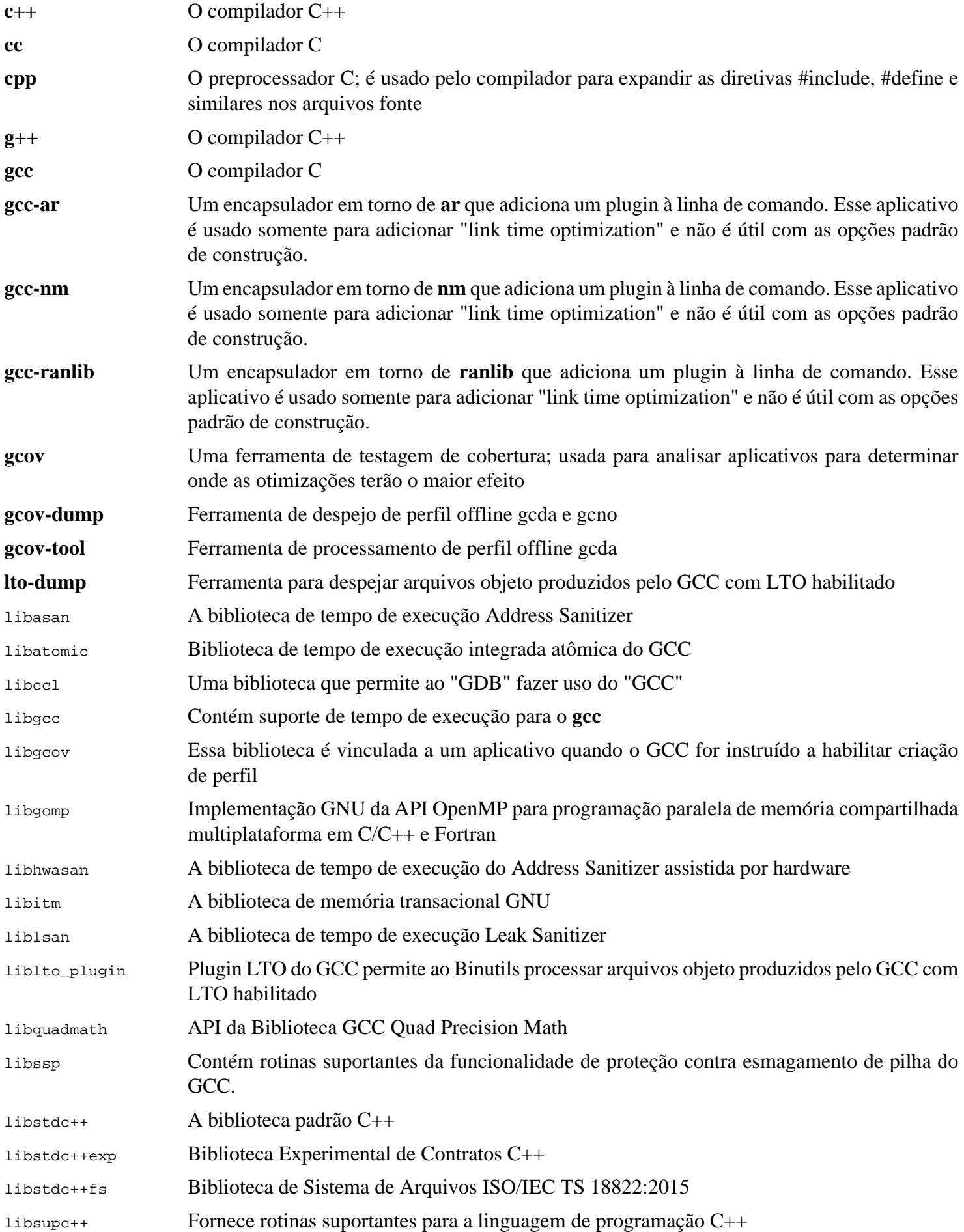

libtsan A biblioteca de tempo de execução Thread Sanitizer

libubsan A biblioteca de tempo de execução Undefined Behavior Sanitizer

# **8.29. Ncurses-6.4-20230520**

O pacote Ncurses contém bibliotecas para manuseio independente de terminal das telas de caracteres .

**Tempo aproximado de construção:** 0,2 UPC **Espaço em disco exigido:** 45 MB

## **8.29.1. Instalação do Ncurses**

Prepare o Ncurses para compilação:

```
./configure --prefix=/usr \
           --mandir=/usr/share/man \
           --with-shared \
           --without-debug \
           --without-normal \
           --with-cxx-shared \
           --enable-pc-files \
           --enable-widec \
           --with-pkg-config-libdir=/usr/lib/pkgconfig
```
**O significado das novas opções de configuração:**

--with-shared

Isso faz com que o Ncurses construa e instale bibliotecas C compartilhadas.

--without-normal

Isso evita que o Ncurses construa e instale bibliotecas C estáticas.

--without-debug

Isso evita que o Ncurses construa e instale bibliotecas de depuração.

--with-cxx-shared

Isso faz com que o Ncurses construa e instale vínculos C++ compartilhados. Também evita a construção e instalação de vínculos C++ estáticos.

--enable-pc-files

Essa chave gera e instala arquivos .pc para o pkg-config.

--enable-widec

Essa chave faz com que bibliotecas de caracteres largos (por exemplo, libncursesw.so.6.4) sejam construídas em vez das normais (por exemplo, libncurses.so.6.4). Essas bibliotecas de caracteres largos são usáveis tanto em localidades de múltiplos bytes quanto em tradicionais de oito (08) bits, enquanto bibliotecas normais funcionam adequadamente somente em localidades de oito (08) bits. Bibliotecas de caracteres largos e normais são compatíveis em fonte, mas não são compatíveis em binário.

Compile o pacote:

**make**

Esse pacote tem uma suíte de teste, entretanto ela só pode ser executada depois que o pacote tiver sido instalado. Os testes residem no diretório test/. Veja-se o arquivo README naquele diretório para maiores detalhes.

A instalação desse pacote sobrescreverá "libncursesw.so.6.4" no local. Isso possivelmente quebre o processo de "shell" que esteja usando código e dados oriundo do arquivo da biblioteca. Instale o pacote com "DESTDIR" e substitua o arquivo da biblioteca corretamente usando o comando "**install**" (o cabeçalho "curses.h" também é editado para garantir que a "ABI" de caracteres largos seja usada como fizemos em ["Seção 6.3, "Ncurses-6.4-20230520"](#page-78-0)"):

```
make DESTDIR=$PWD/dest install
install -vm755 dest/usr/lib/libncursesw.so.6.4 /usr/lib
rm -v dest/usr/lib/libncursesw.so.6.4
sed -e 's/^#if.*XOPEN.*$/#if 1/' \
     -i dest/usr/include/curses.h
cp -av dest/* /
```
Muitos aplicativos ainda esperam que o vinculador seja capaz de encontrar bibliotecas "Ncurses" de caracteres não largos. Engane esses aplicativos para se vincularem a bibliotecas de caracteres largos por meio de links simbólicos (observe que os links ".so" só são seguros com "curses.h" editado para sempre usar a "ABI" de caracteres largos):

```
for lib in ncurses form panel menu ; do
     ln -sfv lib${lib}w.so /usr/lib/lib${lib}.so
     ln -sfv ${lib}w.pc /usr/lib/pkgconfig/${lib}.pc
done
```
Finalmente, certifique-se de que aplicativos antigos que procuram por -lcurses em tempo de construção ainda sejam construíveis:

```
ln -sfv libncursesw.so /usr/lib/libcurses.so
```
Se desejado, [então] instale a documentação do Ncurses:

```
cp -v -R doc -T /usr/share/doc/ncurses-6.4-20230520
```
### **Nota**

As instruções acima não criam bibliotecas Ncurses de caracteres não largos, uma vez que nenhum pacote instalado por compilação a partir dos fontes se vincularia a elas em tempo de execução. Entretanto, os únicos aplicativos somente binário conhecidos que se vinculam à bibliotecas Ncurses de caracteres não largos exigem a versão 5. Se você precisa ter tais bibliotecas, por causa de algum aplicativo somente binário ou para estar conforme com a LSB, [então] construa o pacote novamente com os seguintes comandos:

```
make distclean
./configure --prefix=/usr \
             --with-shared \
            -without-normal \lambda --without-debug \
             --without-cxx-binding \
             --with-abi-version=5
make sources libs
cp -av lib/lib*.so.5* /usr/lib
```
### **8.29.2. Conteúdo do Ncurses**

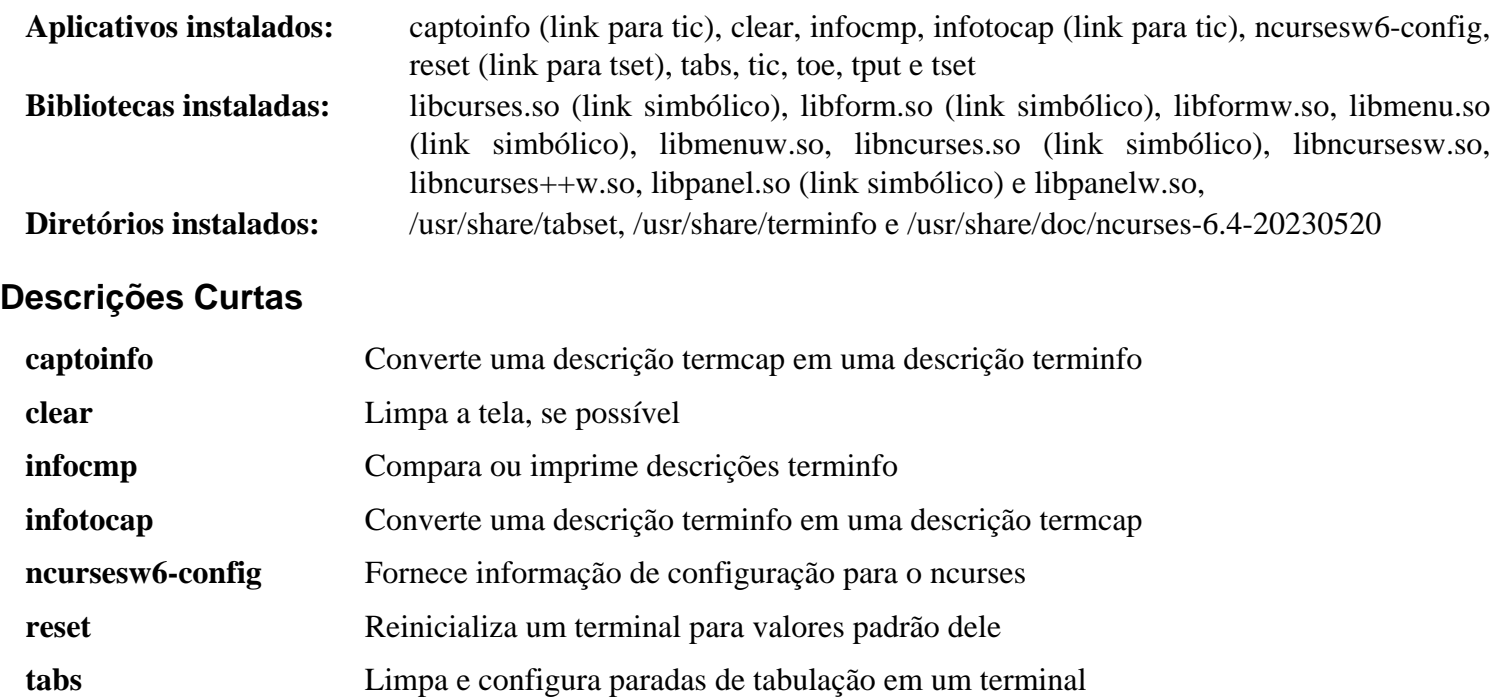

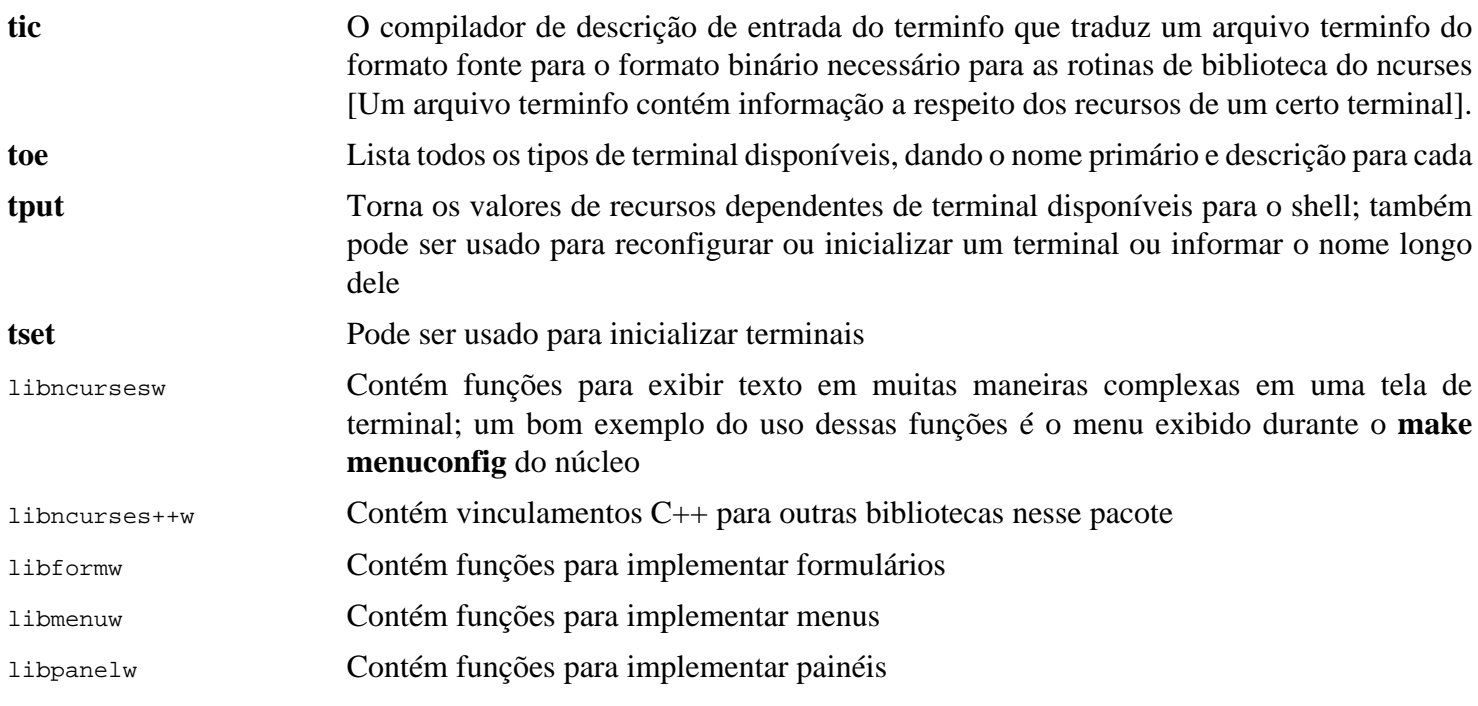

# **8.30. Sed-4.9**

O pacote Sed contém um editor de fluxo.

**Tempo aproximado de construção:** 0,3 UPC **Espaço em disco exigido:** 30 MB

## **8.30.1. Instalação do Sed**

Prepare o Sed para compilação:

**./configure --prefix=/usr**

Compile o pacote e gere a documentação HTML:

**make make html**

Para testar os resultados, emita:

```
chown -R tester .
su tester -c "PATH=$PATH make check"
```
Instale o pacote e a documentação dele:

```
make install
install -d -m755 /usr/share/doc/sed-4.9
install -m644 doc/sed.html /usr/share/doc/sed-4.9
```
## **8.30.2. Conteúdo do Sed**

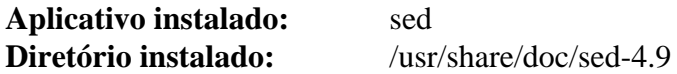

### **Descrições Curtas**

**sed** Filtra e transforma arquivos de texto em uma passagem única

# **8.31. Psmisc-23.6**

O pacote Psmisc contém aplicativos para exibir informação a respeito de processos em execução.

**Tempo aproximado de construção:** menos que 0,1 UPC **Espaço em disco exigido:** 6,6 MB

## **8.31.1. Instalação do Psmisc**

Prepare Psmisc para compilação:

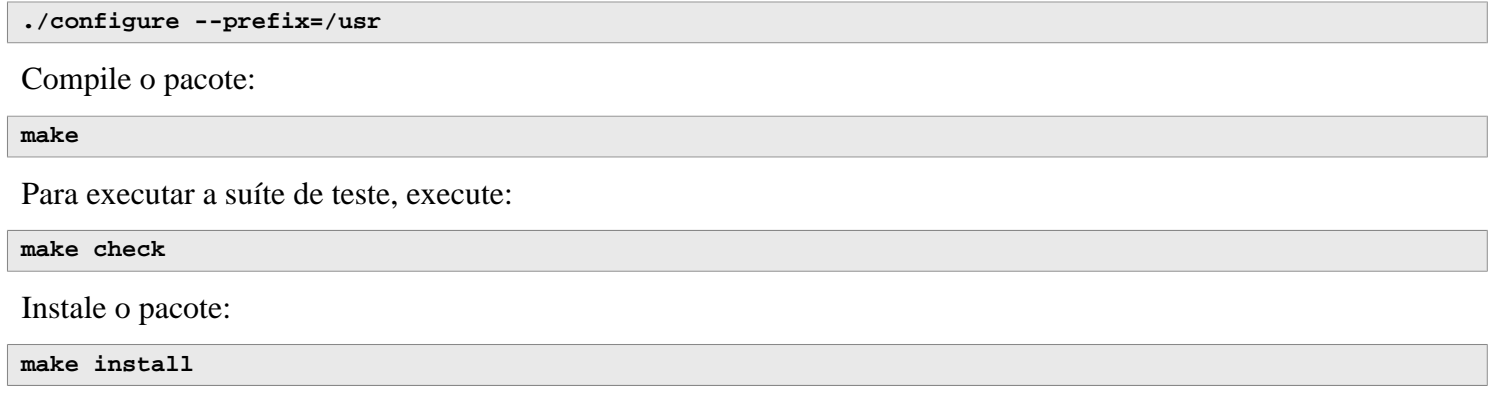

## **8.31.2. Conteúdo do Psmisc**

**Aplicativos instalados:** fuser, killall, peekfd, prtstat, pslog, pstree e pstree.x11 (link para pstree)

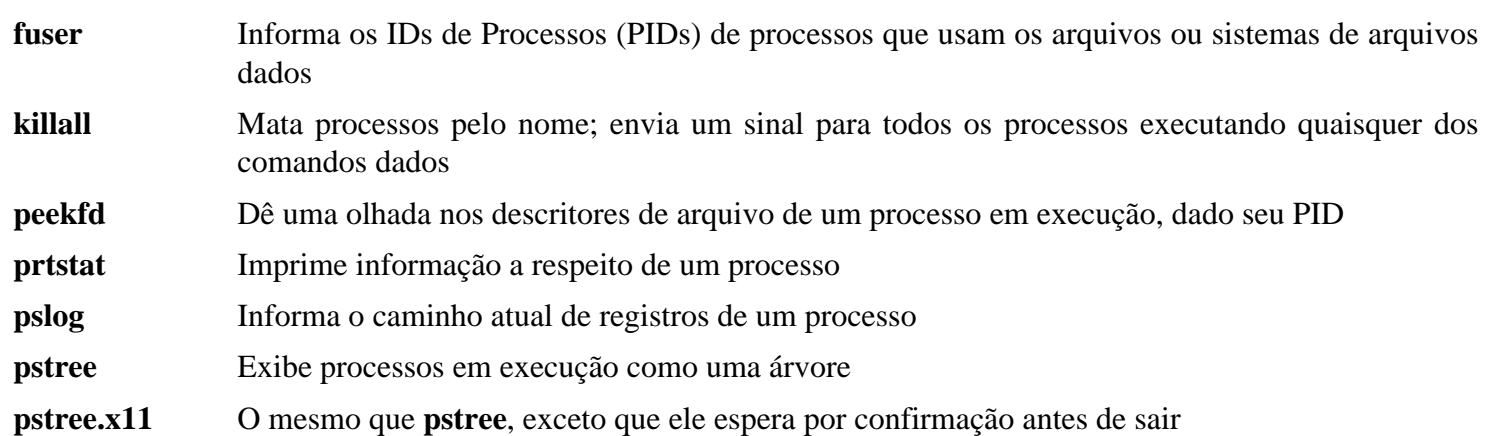

# **8.32. Gettext-0.22.4**

O pacote Gettext contém utilitários para internacionalização e localização. Eles permitem que aplicativos sejam compilados com Suporte ao Idioma Nativo (Native Language Support - NLS), habilitando-os a emitir mensagens no idioma nativo do(a) usuário(a).

**Tempo aproximado de construção:** 1,4 UPC **Espaço em disco exigido:** 250 MB

## **8.32.1. Instalação do Gettext**

Prepare o Gettext para compilação:

```
./configure --prefix=/usr \
             --disable-static \
             --docdir=/usr/share/doc/gettext-0.22.4
```
Compile o pacote:

**make**

Para testar os resultados (isso toma um tempo longo, em torno de 3 UPCs), emita:

**make check**

Instale o pacote:

```
make install
chmod -v 0755 /usr/lib/preloadable_libintl.so
```
## **8.32.2. Conteúdo do Gettext**

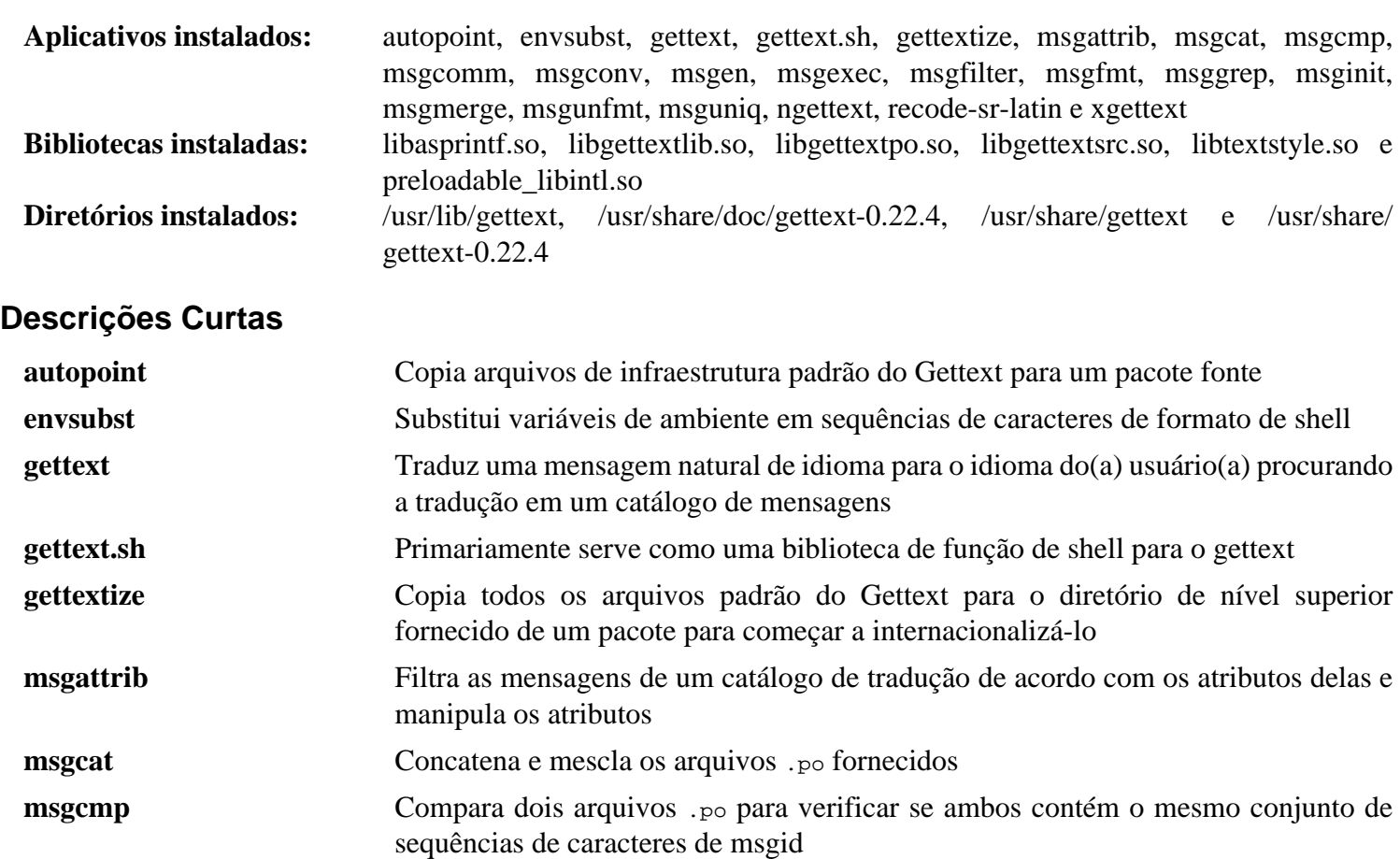

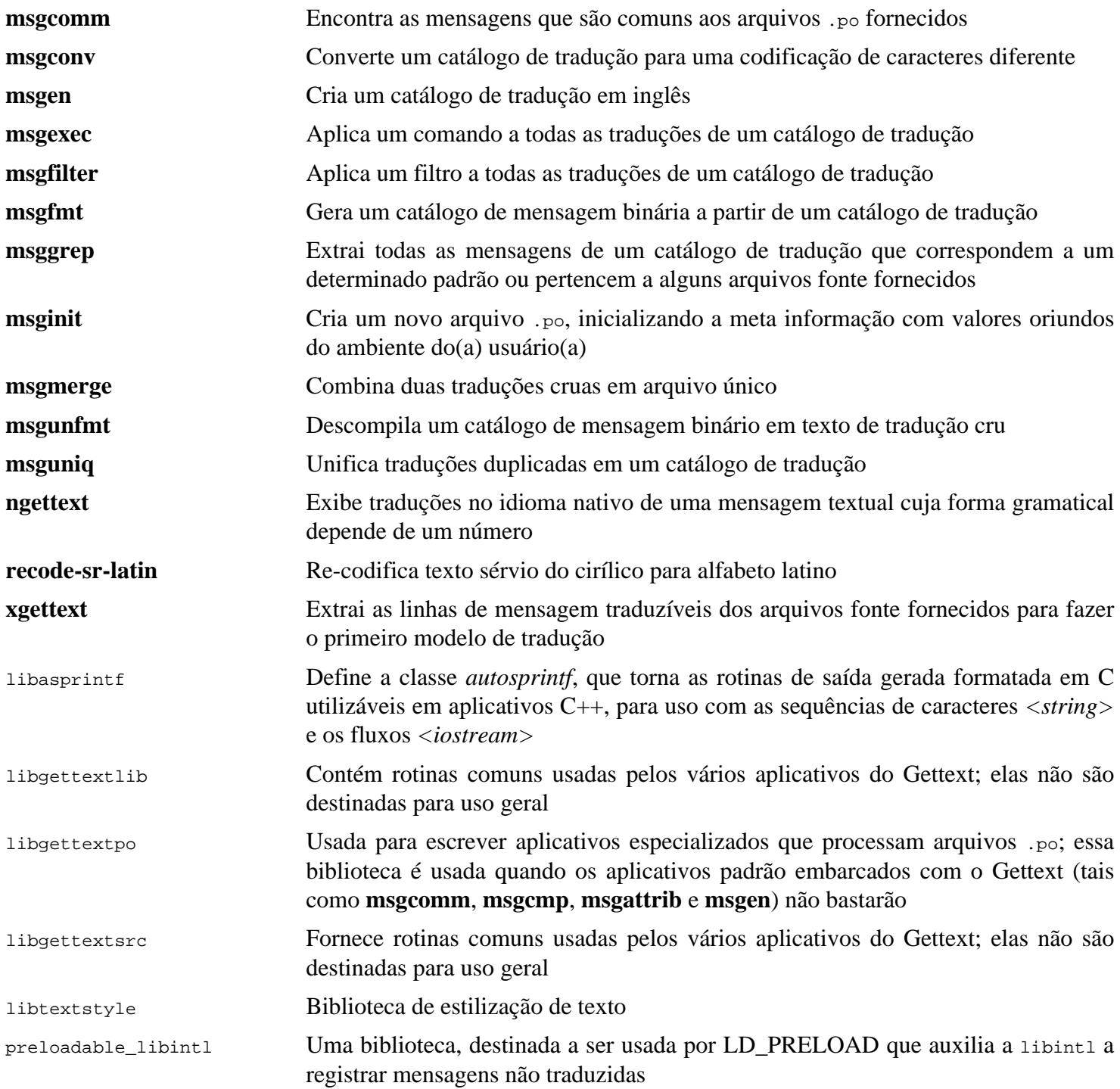

# **8.33. Bison-3.8.2**

O pacote Bison contém um gerador de analisador.

**Tempo aproximado de construção:** 2,3 UPC **Espaço em disco exigido:** 62 MB

## **8.33.1. Instalação do Bison**

Prepare o Bison para compilação:

**./configure --prefix=/usr --docdir=/usr/share/doc/bison-3.8.2**

Compile o pacote:

**make**

Para testar os resultados (cerca de 5,5 UPCs), emita:

**make check**

Instale o pacote:

**make install**

## **8.33.2. Conteúdo do Bison**

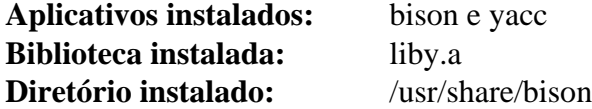

- **bison** Gera, a partir de uma série de regras, um aplicativo para analisar a estrutura de arquivos de texto; Bison é uma substituição ao Yacc (Yet Another Compiler Compiler)
- **yacc** Um encapsulador para **bison**, destinado a aplicativos que ainda chamam **yacc** em vez de **bison**; ele chama **bison** com a opção -y
- liby A biblioteca Yacc contendo implementações de funções compatíveis com Yacc yyerror e main; essa biblioteca normalmente não é muito útil, mas POSIX a exige

# **8.34. Grep-3.11**

O pacote Grep contém aplicativos para procura ao longo do conteúdo de arquivos.

**Tempo aproximado de construção:** 0,4 UPC **Espaço em disco exigido:** 39 MB

## **8.34.1. Instalação do Grep**

Primeiro, remova um aviso a respeito de usar egrep e fgrep que induz os testes em alguns pacotes a falharem:

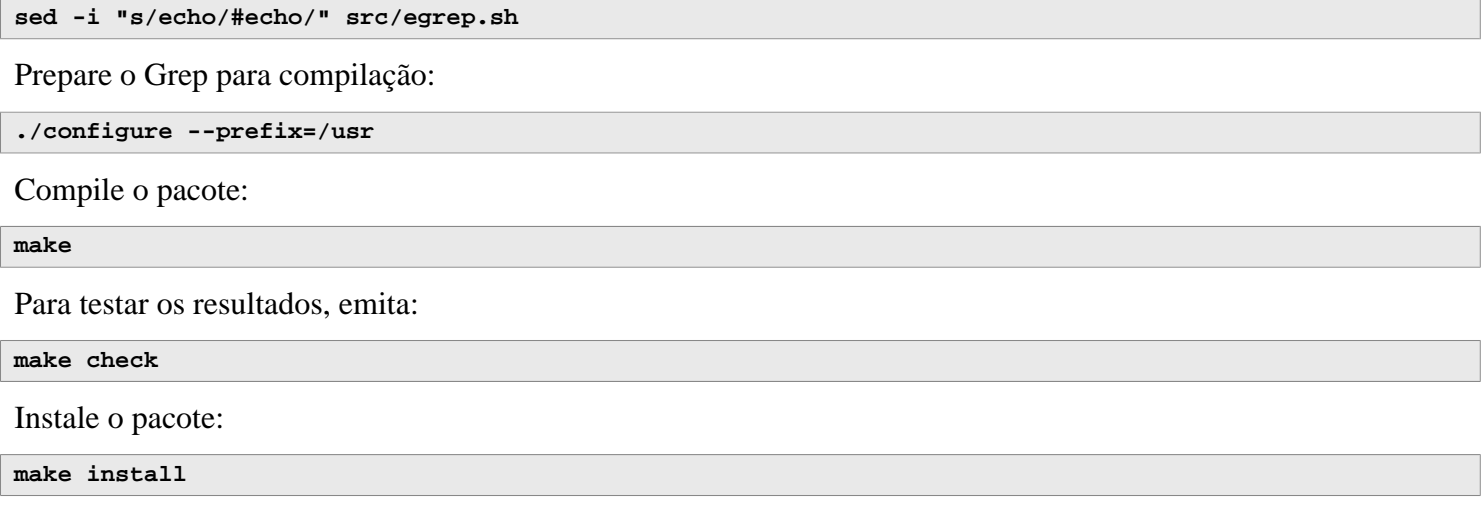

## **8.34.2. Conteúdo do Grep**

Aplicativos instalados: egrep, fgrep e grep

- **egrep** Imprime linhas correspondentes a uma expressão regular estendida. Isso está obsoleto; use **grep -E** em vez disso
- **fgrep** Imprime linhas correspondentes a uma lista de sequências de caracteres fixas. Isso está obsoleto; use **grep -F** em vez disso
- **grep** Imprime linhas correspondentes a expressão regular básica

# **8.35. Bash-5.2.21**

O pacote Bash contém o Bourne-Again SHell.

**Tempo aproximado de construção:** 1,2 UPC **Espaço em disco exigido:** 52 MB

## **8.35.1. Instalação do Bash**

Primeiro, corrija alguns problemas identificados pelo(a) desenvolvedor(a):

**patch -Np1 -i ../bash-5.2.21-upstream\_fixes-1.patch**

Prepare o Bash para compilação:

```
./configure --prefix=/usr \
            --without-bash-malloc \
            --with-installed-readline \
            --docdir=/usr/share/doc/bash-5.2.21
```
**O significado da nova opção do configure:**

--with-installed-readline

Essa opção diz ao Bash para usar a biblioteca readline que já está instalada no sistema em vez de usar a própria versão dele da readline.

Compile o pacote:

**make**

Pule para "Instale o pacote" se não executar a suíte de teste.

Para preparar os testes, garanta que o(a) usuário(a) tester consegue escrever na árvore dos fontes:

**chown -R tester .**

A suíte de teste desse pacote é projetada para ser executada como um(a) usuário(a) não root que é proprietário(a) do terminal conectado à entrada padrão. Para satisfazer a exigência, gere um novo pseudo terminal usando o Expect e execute os testes como o(a) usuário(a) tester:

```
su -s /usr/bin/expect tester << "EOF"
set timeout -1
spawn make tests
expect eof
lassign [wait] _ _ _ value
exit $value
EOF
```
A suíte de teste usa o **diff** para detectar a diferença entre a saída gerada do script de teste e a saída gerada esperada. Qualquer saída gerada oriunda do **diff** (prefixada com < e >) indica uma falha de teste, a menos que exista uma mensagem dizendo que a diferença pode ser ignorada. Um teste chamado run-builtins é conhecido por falhar em algumas distribuições anfitriãs com uma diferença na primeira linha da saída gerada.

Instale o pacote:

**make install**

Execute o aplicativo recém compilado **bash** (substituindo o que está sendo executado atualmente):

```
exec /usr/bin/bash --login
```
## **8.35.2. Conteúdo do Bash**

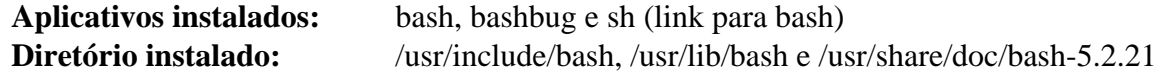

- **bash** Um interpretador de comandos vastamente usado; ele realiza muitos tipos de expansões e substituições sobre uma dada linha de comando antes de executá-la, portanto fazendo desse interpretador uma ferramenta poderosa
- **bashbug** Um script de shell para ajudar o(a) usuário(a) a compor e enviar relatórios de defeitos formatados padrão concernentes ao **bash**
- **sh** Um link simbólico para o aplicativo **bash**; quando invocado como **sh**, o **bash** tenta imitar o comportamento de inicialização de versões históricas do **sh** o mais próximo possível, enquanto conformante ao padrão POSIX também

# **8.36. Libtool-2.4.7**

O pacote Libtool contém o script de suporte à biblioteca genérica GNU. Ele torna o uso de bibliotecas compartilhadas mais simples com uma interface consistente, portável.

**Tempo aproximado de construção:** 0,6 UPC **Espaço em disco exigido:** 45 MB

## **8.36.1. Instalação do Libtool**

Prepare Libtool para compilação:

**./configure --prefix=/usr**

Compile o pacote:

**make**

Para testar os resultados, emita:

**make -k check**

Cinco testes são conhecidos por falharem no ambiente de construção do LFS, devido a uma dependência circular, porém esses testes passam se verificados novamente depois que o "automake" tiver siso instalado. Adicionalmente, com o "grep-3.8" ou mais recente, dois testes deflagrarão um aviso para expressões regulares não "POSIX" e falharão.

Instale o pacote:

**make install**

Remova uma biblioteca estática inútil:

**rm -fv /usr/lib/libltdl.a**

## **8.36.2. Conteúdo do Libtool**

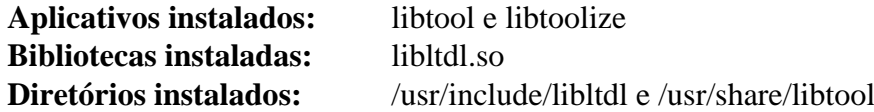

### **Descrições Curtas**

**libtool** Fornece serviços generalizados de suporte à construção de biblioteca **libtoolize** Fornece uma maneira padrão de adicionar suporte **libtool** a um pacote libltdl Esconde as várias dificuldades do abrir dinamicamente bibliotecas carregadas

# **8.37. GDBM-1.23**

O pacote GDBM contém o GNU Database Manager. Ele é uma biblioteca de funções de base de dados que usa hash extensível e funciona semelhante ao dbm UNIX padrão. A biblioteca fornece primitivos para armazenar pares de chave/dados, pesquisar e recuperar os dados pela sua chave deles e deletar uma chave junto com os dados dela.

**Tempo aproximado de construção:** 0,1 UPC **Espaço em disco exigido:** 13 MB

## **8.37.1. Instalação do GDBM**

Prepare GDBM para compilação:

```
./configure --prefix=/usr \
             --disable-static \
             --enable-libgdbm-compat
```
**O significado da opção de configure:**

--enable-libgdbm-compat

Essa chave habilita construir a biblioteca de compatibilidade libgdbm. Alguns pacotes fora do LFS possivelmente exijam as rotinas DBM mais antigas que ela fornece.

Compile o pacote:

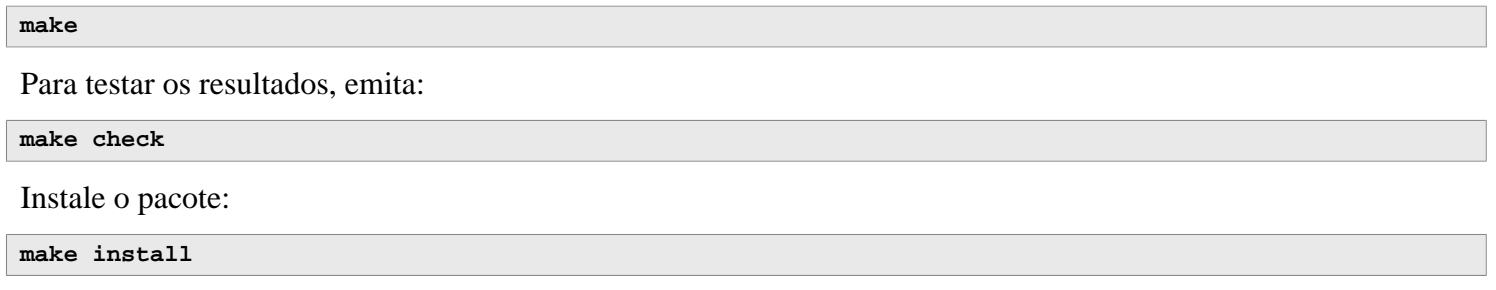

## **8.37.2. Conteúdo do GDBM**

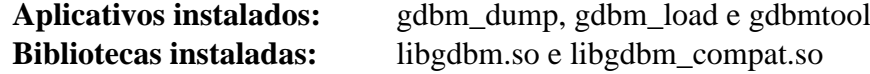

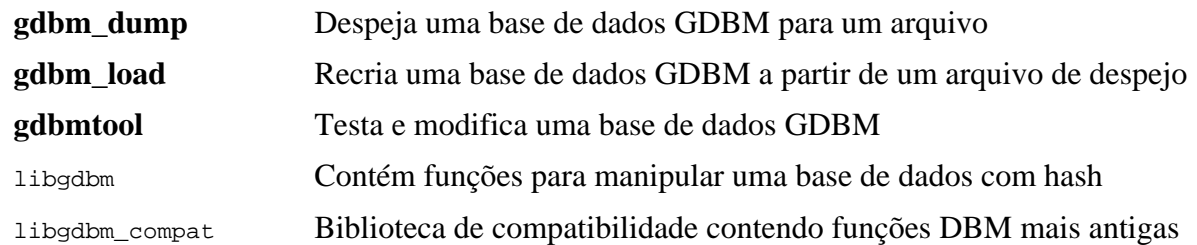

# **8.38. Gperf-3.1**

Gperf gera uma função de hash perfeita a partir de um conjunto de chaves.

**Tempo aproximado de construção:** menos que 0,1 UPC **Espaço em disco exigido:** 6,1 MB

## **8.38.1. Instalação do Gperf**

Prepare Gperf para compilação:

**./configure --prefix=/usr --docdir=/usr/share/doc/gperf-3.1**

Compile o pacote:

**make**

Os testes são conhecidos por falharem se executar múltiplos testes simultâneos (opção -j maior que 1). Para testar os resultados, emita:

**make -j1 check**

Instale o pacote:

**make install**

## **8.38.2. Conteúdo do Gperf**

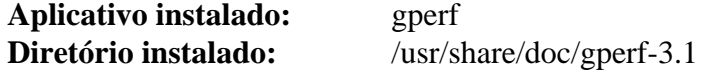

### **Descrições Curtas**

**gperf** Gera um hash perfeito a partir de um conjunto de chaves

# **8.39. Expat-2.6.0**

O pacote Expat contém uma biblioteca C orientada a fluxo para analisar XML.

**Tempo aproximado de construção:** 0,1 UPC **Espaço em disco exigido:** 13 MB

## **8.39.1. Instalação do Expat**

Prepare Expat para compilação:

```
./configure --prefix=/usr \
             --disable-static \
            --docdir=/usr/share/doc/expat-2.6.0
```
Compile o pacote:

**make**

Para testar os resultados, emita:

**make check**

Instale o pacote:

**make install**

Se desejado, instale a documentação:

```
install -v -m644 doc/*.{html,css} /usr/share/doc/expat-2.6.0
```
## **8.39.2. Conteúdo do Expat**

**Aplicativo instalado:** xmlwf **Bibliotecas instaladas:** libexpat.so **Diretório instalado:** /usr/share/doc/expat-2.6.0

### **Descrições Curtas**

**xmlwf** É um utilitário não validador para verificar se documentos XML estão bem formados ou não libexpat Contém funções de API para analisar XML
## **8.40. Inetutils-2.5**

O pacote Inetutils contém aplicativos para operação interativa básica de dispositivos via rede de comunicação.

**Tempo aproximado de construção:** 0,2 UPC **Espaço em disco exigido:** 35 MB

### **8.40.1. Instalação do Inetutils**

Prepare Inetutils para compilação:

```
./configure --prefix=/usr \
           --bindir=/usr/bin \
           --localstatedir=/var \
           --disable-logger \
           --disable-whois \
           --disable-rcp \
           --disable-rexec \
           --disable-rlogin \
           --disable-rsh \
           --disable-servers
```
#### **O significado das opções do configure:**

--disable-logger

Essa opção impede que o Inetutils instale o aplicativo **logger**, o qual é usado por scripts para passar mensagens para o System Log Daemon. Não o instale, pois o Util-linux instala uma versão mais recente.

#### --disable-whois

Essa opção desabilita a construção do cliente **whois** do Inetutils, o qual está desatualizado. Instruções para um cliente **whois** melhor estão no livro BLFS.

--disable-r\*

Esses parâmetros desabilitam a construção de aplicativos obsoletos que não deveriam ser usados devido a problemas de segurança. As funções fornecidas por esses aplicativos podem ser fornecidas pelo pacote openssh no livro BLFS.

--disable-servers

Isso desabilita a instalação dos vários servidores de rede de comunicação incluídos como parte do pacote Inetutils. Esses servidores são considerados inadequados em um sistema LFS básico. Alguns são inseguros por natureza e só são considerados seguros em redes de comunicação confiáveis. Observe que substituições melhores estão disponíveis para muitos desses servidores.

Compile o pacote:

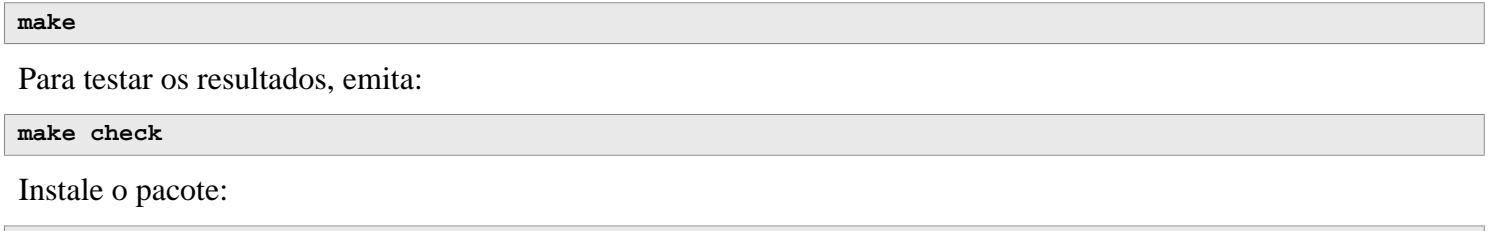

**make install**

Mova um aplicativo para o local adequado:

**mv -v /usr/{,s}bin/ifconfig**

### **8.40.2. Conteúdo do Inetutils**

**Aplicativos instalados:** dnsdomainname, ftp, ifconfig, hostname, ping, ping6, talk, telnet, tftp e traceroute

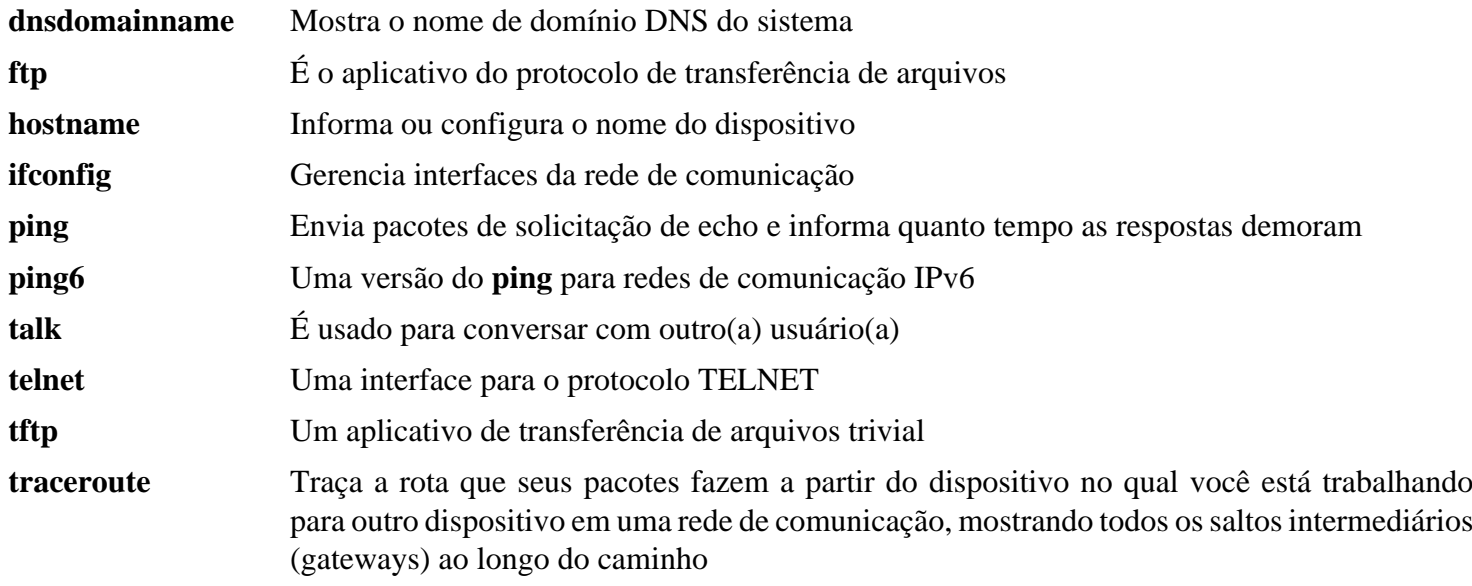

## **8.41. Less-643**

O pacote Less contém um visualizador de arquivos de texto.

**Tempo aproximado de construção:** menos que 0,1 UPC **Espaço em disco exigido:** 12 MB

### **8.41.1. Instalação do Less**

Prepare Less para compilação:

**./configure --prefix=/usr --sysconfdir=/etc**

#### **O significado das opções do configure:**

```
--sysconfdir=/etc
```
Essa opção diz aos aplicativos criados pelo pacote para procurarem em /etc pelos arquivos de configuração.

Compile o pacote:

#### **make**

Para testar os resultados, emita:

**make check**

Instale o pacote:

**make install**

### **8.41.2. Conteúdo do Less**

**Aplicativos instalados:** less, lessecho e lesskey

### **Descrições Curtas**

- **less** Um visualizador de arquivos ou paginador; ele exibe o conteúdo do arquivo dado, permitindo que o(a) usuário(a) role, encontre sequências de caracteres e pule para marcas
- **lessecho** Necessário para expandir meta caracteres, tais como *\** e *?*, em nomes de arquivos em sistemas Unix

**lesskey** Usado para especificar os atalhos de tecla para o **less**

### **8.42. Perl-5.38.2**

O pacote Perl contém o Practical Extraction and Report Language.

**Tempo aproximado de construção:** 1,5 UPC **Espaço em disco exigido:** 239 MB

### **8.42.1. Instalação do Perl**

Essa versão do Perl constrói os módulos Compress::Raw::Zlib e Compress::Raw::BZip2. Por padrão, Perl usará uma cópia interna dos fontes para a construção. Emita o seguinte comando de modo que o Perl usará as bibliotecas instaladas no sistema:

**export BUILD\_ZLIB=False export BUILD\_BZIP2=0**

Para ter controle completo sobre a maneira como o Perl é configurado, você pode remover as opções "-des" do comando seguinte e escolher manualmente a maneira como esse pacote é construído. Alternativamente, use o comando exatamente como mostrado abaixo para usar os padrões que o Perl detecta automaticamente:

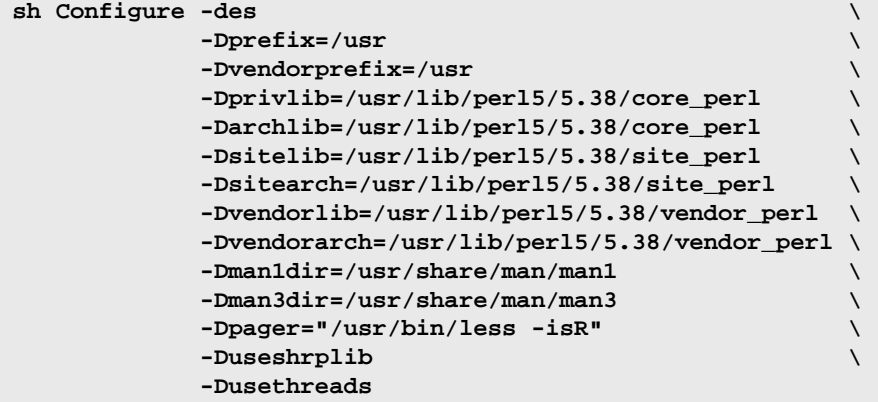

**O significado das novas opções do "Configure":**

-Dpager="/usr/bin/less -isR"

Isso garante que o **less** seja usado em vez do **more**.

-Dman1dir=/usr/share/man/man1 -Dman3dir=/usr/share/man/man3

Uma vez que o Groff ainda não está instalado, **Configure** não criará páginas de manual para o Perl. Esses parâmetros substituem esse comportamento.

-Dusethreads

Constrói O Perl com suporte para camadas.

```
Compile o pacote:
```
**make**

Para testar os resultados (aproximadamente 11 UPCs), emita:

**TEST\_JOBS=\$(nproc) make test\_harness**

Instale o pacote e limpe:

```
make install
unset BUILD_ZLIB BUILD_BZIP2
```
### **8.42.2. Conteúdo do Perl**

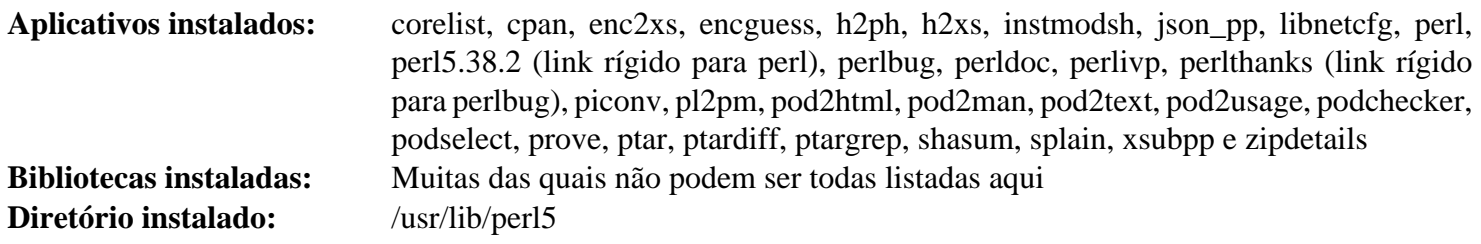

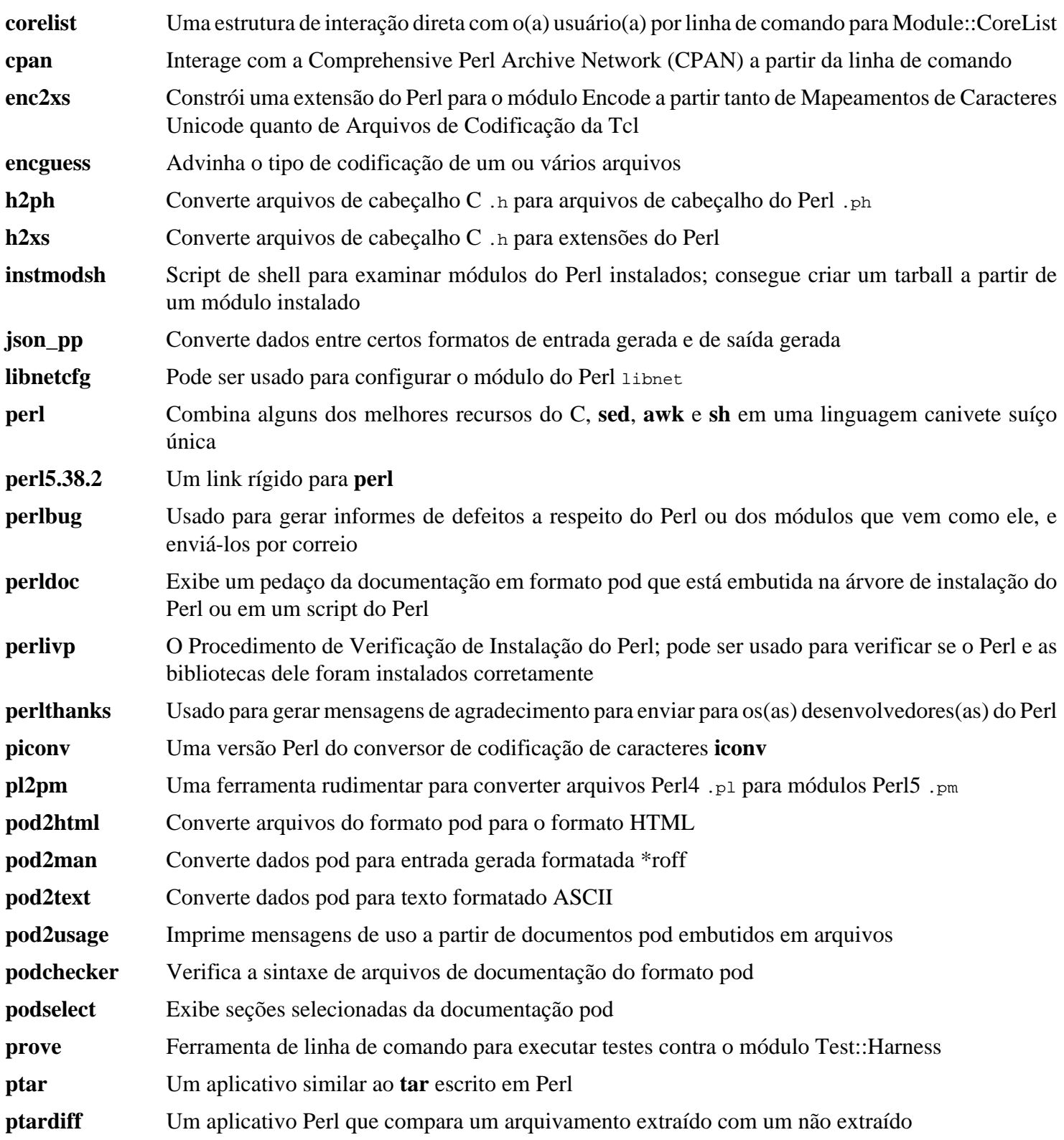

- **ptargrep** Um aplicativo Perl que aplica correspondência de padrão ao conteúdo de arquivos em um arquivamento tar
- shasum Imprime ou verifica somas de verificação SHA
- **splain** É usado para forçar diagnósticos verbosos de aviso em Perl
- **xsubpp** Converte código Perl XS em código C
- **zipdetails** Exibe detalhes a respeito da estrutura interna de um arquivo Zip

## **8.43. XML::Parser-2.47**

O módulo XML::Parser é uma interface Perl para o analisador de XML do James Clark, Expat.

**Tempo aproximado de construção:** menos que 0,1 UPC **Espaço em disco exigido:** 2,4 MB

### **8.43.1. Instalação do XML::Parser**

Prepare XML::Parser para compilação:

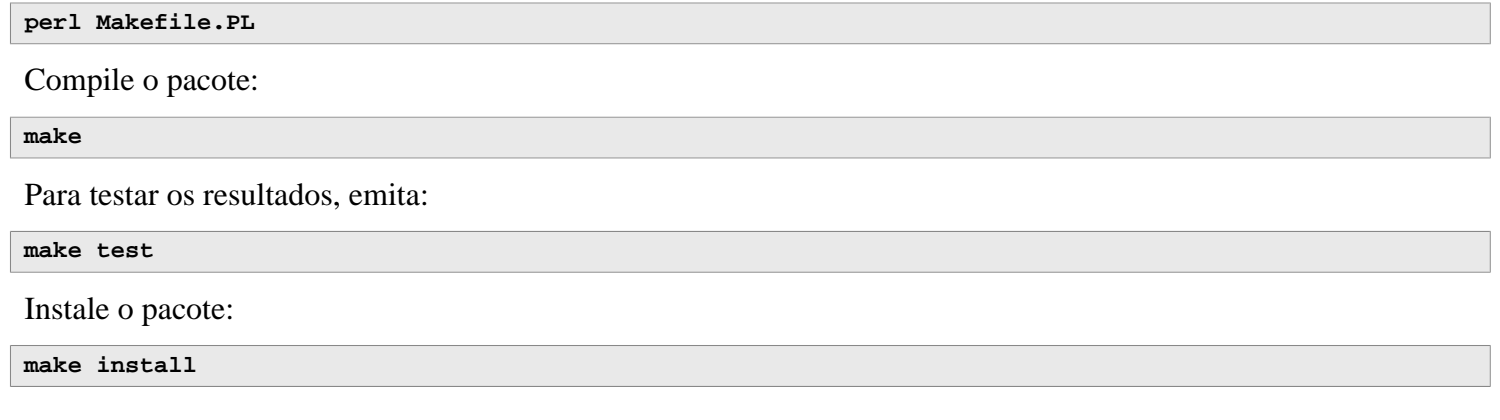

### **8.43.2. Conteúdo do XML::Parser**

**Módulo instalado:** Expat.so

#### **Descrições Curtas**

Expat Fornece a interface Perl Expat

## **8.44. Intltool-0.51.0**

O Intltool é uma ferramenta de internacionalização usada para extrair sequências de caracteres traduzíveis a partir de arquivos fonte.

**Tempo aproximado de construção:** menos que 0,1 UPC **Espaço em disco exigido:** 1,5 MB

### **8.44.1. Instalação do Intltool**

Primeiro, corrija um aviso que é causado por perl-5.22 e posteriores:

```
sed -i 's:\\\${:\\\$\\{:' intltool-update.in
```
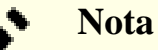

A expressão regular acima parece incomum por causa de todas as contra barras. O que ela faz é adicionar uma contra barra antes do carácter abre chave na sequência '\\${' resultando em '\\$\{'.

Prepare Intltool para compilação:

```
./configure --prefix=/usr
```
Compile o pacote:

**make**

Para testar os resultados, emita:

**make check**

Instale o pacote:

```
make install
install -v -Dm644 doc/I18N-HOWTO /usr/share/doc/intltool-0.51.0/I18N-HOWTO
```
### **8.44.2. Conteúdo do Intltool**

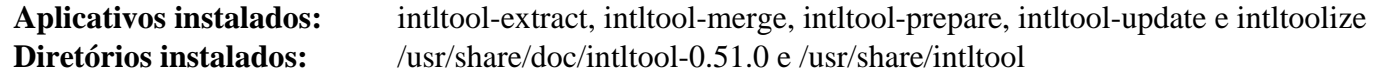

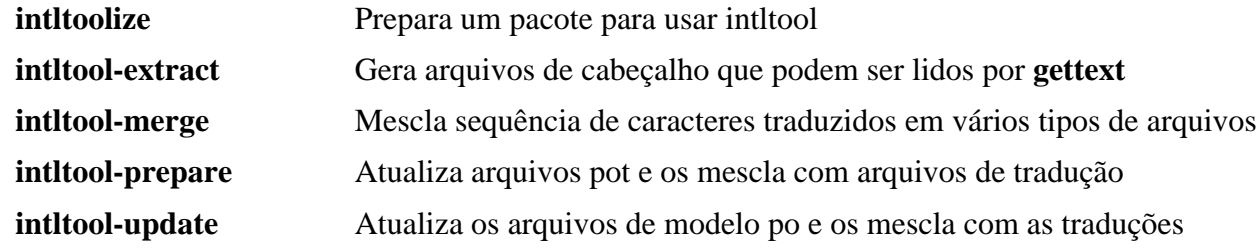

## **8.45. Autoconf-2.72**

O pacote Autoconf contém aplicativos para produzir scripts de shell que conseguem configurar automaticamente código fonte.

**Tempo aproximado de construção:** menos que 0,1 UPC (cerca de 0,5 UPC com os testes) **Espaço em disco exigido:** 25 MB

### **8.45.1. Instalação do Autoconf**

Prepare Autoconf para compilação:

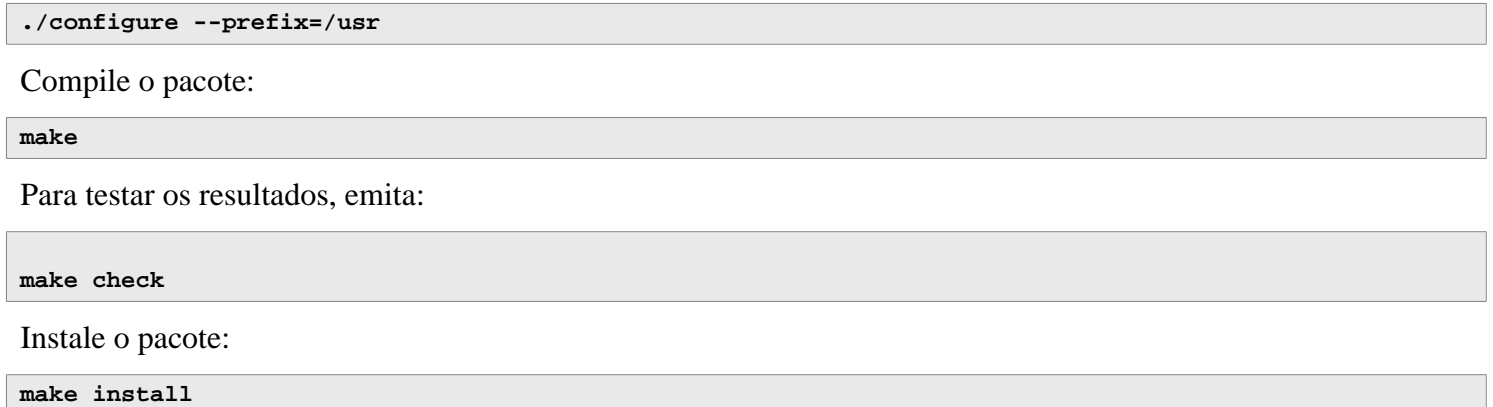

### **8.45.2. Conteúdo do Autoconf**

**Aplicativos instalados:** autoconf, autoheader, autom4te, autoreconf, autoscan, autoupdate e ifnames **Diretório instalado:** /usr/share/autoconf

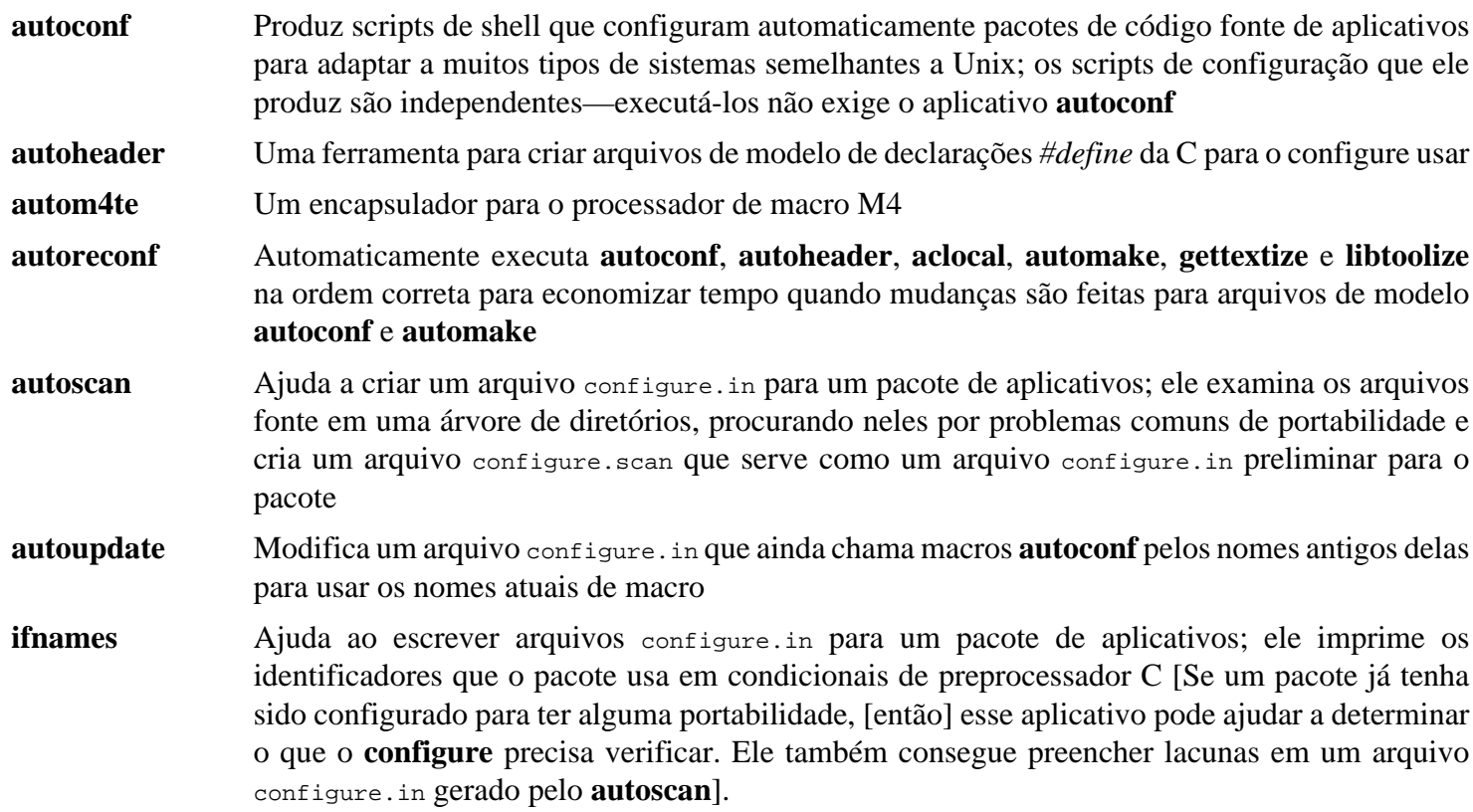

## **8.46. Automake-1.16.5**

O pacote Automake contém aplicativos para gerar arquivos Make para uso com o Autoconf.

**Tempo aproximado de construção:** menos que 0,1 UPC (cerca de 1,6 UPC com os testes) **Espaço em disco exigido:** 115 MB

### **8.46.1. Instalação do Automake**

Prepare Automake para compilação:

**./configure --prefix=/usr --docdir=/usr/share/doc/automake-1.16.5**

Compile o pacote:

**make**

Usar-se quatro tarefas paralelas acelera os testes, mesmo em sistemas com menos núcleos lógicos, devido a atrasos internos em testes individuais. Para testar os resultados, emita:

**make -j\$((\$(nproc)>4?\$(nproc):4)) check**

Substitua " $s(1...)$ " pelo número de núcleos lógicos que você deseja usar se não quiser usar todos.

O teste t/subobj.sh é conhecido por falhar.

Instale o pacote:

**make install**

### **8.46.2. Conteúdo do Automake**

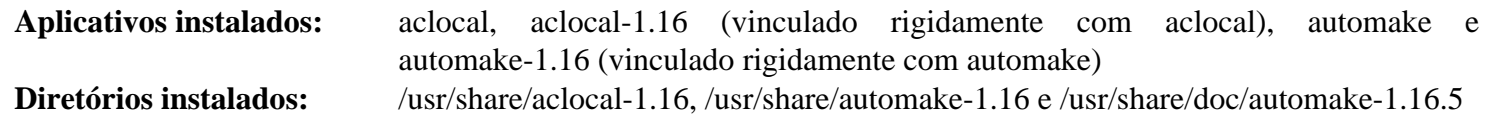

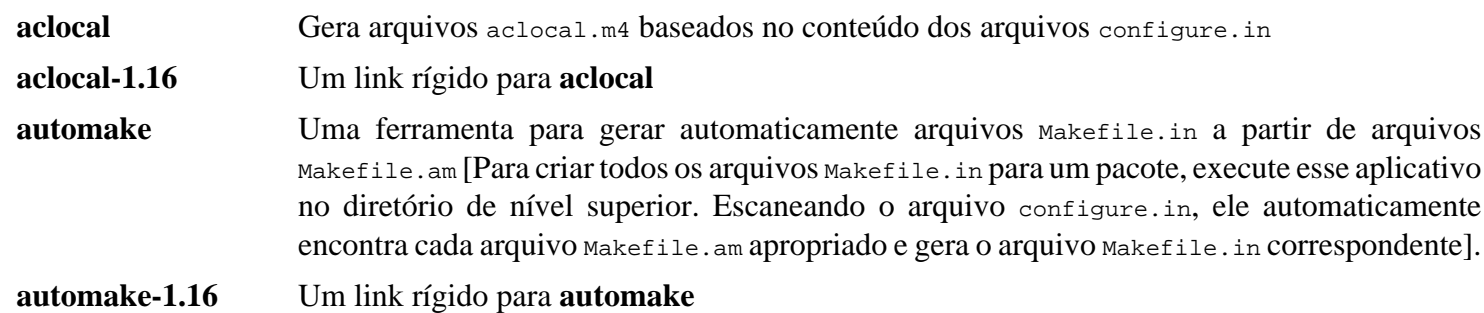

## **8.47. OpenSSL-3.2.1**

O pacote OpenSSL contém ferramentas de gerenciamento e bibliotecas relacionadas à criptografia. Essas são úteis para fornecer funções criptográficas para outros pacotes, tais como o OpenSSH, aplicativos de correio eletrônico e navegadores de rede (para acessar sítios HTTPS).

**Tempo aproximado de construção:** 1,8 UPC **Espaço em disco exigido:** 805 MB

### **8.47.1. Instalação do OpenSSL**

Prepare OpenSSL para compilação:

```
./config --prefix=/usr \
          --openssldir=/etc/ssl \
         --libdir=lib \
         shared \
         zlib-dynamic
```
Compile o pacote:

**make**

Para testar os resultados, emita:

```
HARNESS_JOBS=$(nproc) make test
```
Um teste, 30-test\_afalg.t, é conhecido por falhar se o núcleo do anfitrião não tiver CONFIG\_CRYPTO\_USER\_API\_ SKCIPHER habilitado ou não tiver quaisquer opções fornecendo um AES com implementação CBC (por exemplo, a combinação de CONFIG\_CRYPTO\_AES e CONFIG\_CRYPTO\_CBC; ou CONFIG\_CRYPTO\_AES\_NI\_INTEL se a CPU suportar AES-NI) habilitado. Se falhar, pode ser seguramente ignorado.

Instale o pacote:

```
sed -i '/INSTALL_LIBS/s/libcrypto.a libssl.a//' Makefile
make MANSUFFIX=ssl install
```
Adicione a versão ao nome de diretório de documentação, para ser consistente com outros pacotes:

```
mv -v /usr/share/doc/openssl /usr/share/doc/openssl-3.2.1
```
Se desejado, instale alguma documentação adicional:

```
cp -vfr doc/* /usr/share/doc/openssl-3.2.1
```
### **Nota**

Você deveria atualizar o OpenSSL quando uma versão nova que corrige vulnerabilidades for anunciada. Desde o OpenSSL 3.0.0, o esquema de versionamento do OpenSSL segue o formato MAIOR.MENOR.REMENDO. Compatibilidade de API/ABI é garantida para o mesmo número de versão MAIOR. Por causa de que o LFS instala somente as bibliotecas compartilhadas, não existe necessidade de recompilar pacotes que se vinculem à libcrypto.so ou à libssl.so *quando atualizar para uma versão com o mesmo número de versão MAIOR*.

Entretanto, quaisquer aplicativos em execução vinculados àquelas bibliotecas precisam ser parados e reiniciados. Leiam-se as entradas relacionadas em [Seção 8.2.1, "Problemas de Atualização"](#page-112-0) para detalhes.

### **8.47.2. Conteúdo do OpenSSL**

**Aplicativos instalados:** c\_rehash e openssl **Bibliotecas instaladas:** libcrypto.so e libssl.so **Diretórios instalados:** /etc/ssl, /usr/include/openssl, /usr/lib/engines e /usr/share/doc/openssl-3.2.1

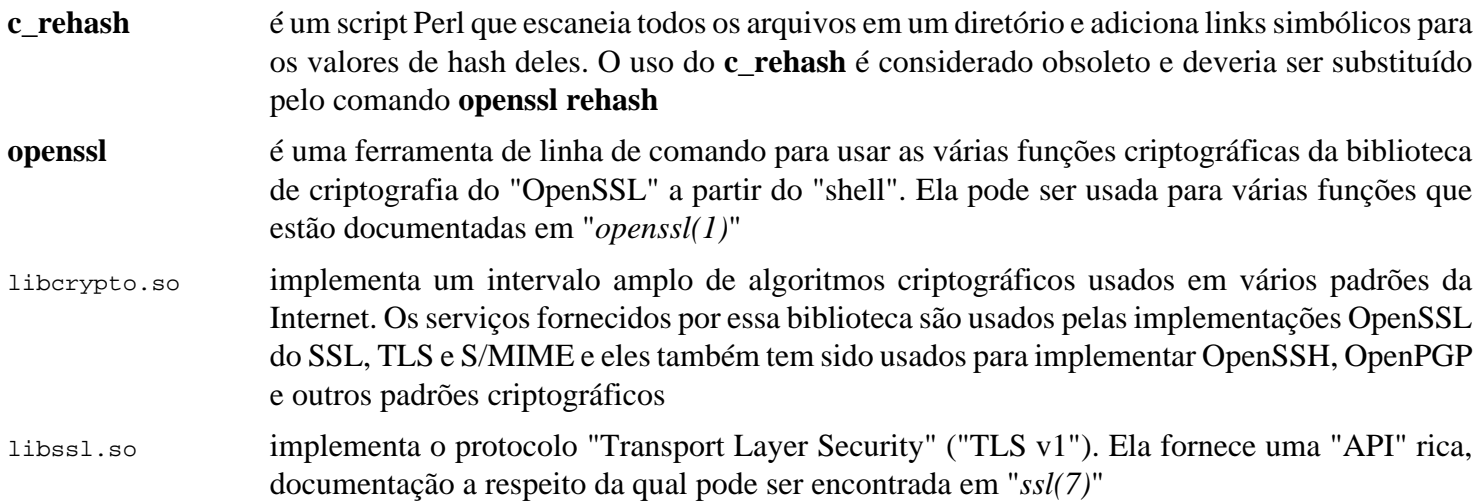

### **8.48. Kmod-31**

O pacote Kmod contém bibliotecas e utilitários para carregar módulos de núcleo

**Tempo aproximado de construção:** menos que 0,1 UPC **Espaço em disco exigido:** 12 MB

### **8.48.1. Instalação do Kmod**

Prepare Kmod para compilação:

```
./configure --prefix=/usr \
          --sysconfdir=/etc \
         --with-openssl \
         --with-xz \
         --with-zstd \
         --with-zlib
```
**O significado das opções do configure:**

```
--with-openssl
```
Essa opção habilita o Kmod a lidar com assinaturas PKCS7 para módulos de núcleo.

```
--with-xz, --with-zlibC --with-zstd
```
Essas opções habilitam o Kmod a lidar com módulos comprimidos de núcleo.

Compile o pacote:

**make**

A suíte de teste desse pacote exige cabeçalhos crus de núcleo (não os cabeçalhos "sanitizados" de núcleo instalados anteriormente), os quais estão além do escopo do LFS.

Instale o pacote e crie links simbólicos para compatibilidade com o Module-Init-Tools (o pacote que anteriormente lidava com módulos do núcleo Linux):

```
make install
for target in depmod insmod modinfo modprobe rmmod; do
   ln -sfv ../bin/kmod /usr/sbin/$target
done
ln -sfv kmod /usr/bin/lsmod
```
### **8.48.2. Conteúdo do Kmod**

**Aplicativos instalados:** depmod (link para kmod), insmod (link para kmod), kmod, lsmod (link para kmod), modinfo (link para kmod), modprobe (link para kmod) e rmmod (link para kmod) **Biblioteca instalada:** libkmod.so

#### **Descrições Curtas**

**depmod** Cria um arquivo de dependência baseado nos símbolos que ele encontrar no conjunto existente de módulos; esse arquivo de dependência é usado pelo **modprobe** para carregar automaticamente os módulos exigidos **insmod** Instala um módulo carregável no núcleo em execução **kmod** Carrega e descarrega módulos de núcleo **lsmod** Lista módulos atualmente carregados

- **modinfo** Examina um arquivo objeto associado com um módulo de núcleo e exibe qualquer informação que ele consiga coletar
- **modprobe** Usa um arquivo de dependência, criado pelo **depmod**, para carregar automaticamente módulos relevantes
- **rmmod** Descarrega módulos a partir do núcleo em execução
- libkmod Essa biblioteca é usada por outros aplicativos para carregar e descarregar módulos de núcleo

## **8.49. "Libelf" originário de "Elfutils-0.190"**

Libelf é uma biblioteca para lidar com arquivos ELF (Executable and Linkable Format).

**Tempo aproximado de construção:** 0,3 UPC **Espaço em disco exigido:** 124 MB

### **8.49.1. Instalação do Libelf**

Libelf é parte do pacote elfutils-0.190. Use o arquivo elfutils-0.190.tar.bz2 como o tarball fonte.

Prepare Libelf para compilação:

```
./configure --prefix=/usr \
          --disable-debuginfod \
          --enable-libdebuginfod=dummy
```
Compile o pacote:

**make**

Para testar os resultados, emita:

**make check**

Instale somente o Libelf:

```
make -C libelf install
install -vm644 config/libelf.pc /usr/lib/pkgconfig
rm /usr/lib/libelf.a
```
### **8.49.2. Conteúdo do Libelf**

**Biblioteca instalada:** libelf.so **Diretório instalado:** /usr/include/elfutils

#### **Descrições Curtas**

libelf.so Contém funções de API para lidar com arquivos objeto ELF

## **8.50. Libffi-3.4.4**

A biblioteca Libffi fornece uma interface de programação portável e de alto nível para várias convenções de chamada. Isso permite a um(a) programador(a) chamar qualquer função especificada por uma descrição de interface de chamada em tempo de execução.

FFI significa Foreign Function Interface. Uma FFI permite a um aplicativo escrito em uma linguagem chamar um aplicativo escrito em outra linguagem. Especificamente, Libffi consegue fornecer uma ponte entre um interpretador, como Perl ou Python, e sub-rotinas da biblioteca compartilhada escrita em C, ou em C++.

**Tempo aproximado de construção:** 1,8 UPC **Espaço em disco exigido:** 11 MB

### **8.50.1. Instalação do Libffi**

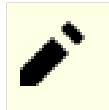

### **Nota**

Semelhante a GMP, Libffi constrói com otimizações específicas para o processador em uso. Se construir para outro sistema, [então] mude o valor do parâmetro --with-gcc-arch= no seguinte comando para um nome de arquitetura completamente implementada pela CPU naquele sistema. Se isso não for feito, [então] todos os aplicativos que se vincularem a libffi deflagrarão Erros de Operação Ilegal.

Prepare Libffi para compilação:

```
./configure --prefix=/usr \
            --disable-static \
            --with-gcc-arch=native
```
**O significado da opção de configure:**

```
--with-gcc-arch=native
```
Garante que o GCC otimize para o sistema atual. Se isso não for especificado, [então] o sistema é presumido e o código gerado possivelmente não esteja correto. Se o código gerado será copiado de um sistema nativo para um sistema menos capaz, [então] use o sistema menos capaz como um parâmetro. Para detalhes acerca de tipos alternativos de sistema, vejam-se *[as opções de x86 no manual do GCC](https://gcc.gnu.org/onlinedocs/gcc-13.2.0/gcc/x86-Options.html)*.

Compile o pacote:

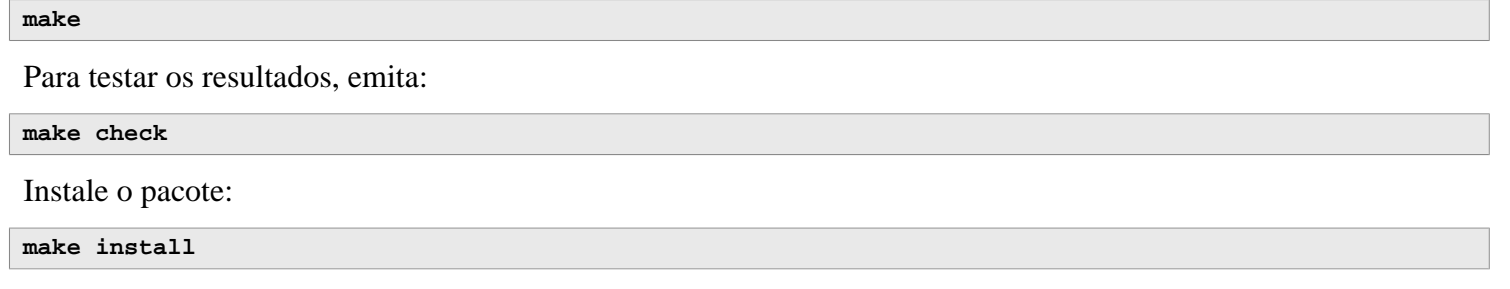

### **8.50.2. Conteúdo do Libffi**

**Biblioteca instalada:** libffi.so

### **Descrições Curtas**

libffi Contém as funções de API da interface de função externa

# **8.51. Python-3.12.2**

O pacote Python 3 contém o ambiente de desenvolvimento do Python. Ele é útil para programação orientada a objeto, escrita de scripts, prototipagem de aplicativos grandes e desenvolvimento de aplicações inteiras. Python é uma linguagem interpretada de computador.

**Tempo aproximado de construção:** 1,8 UPC **Espaço em disco exigido:** 485 MB

### **8.51.1. Instalação do Python 3**

Prepare o Python para compilação:

```
./configure --prefix=/usr \
            --enable-shared \
            --with-system-expat \
            --enable-optimizations
```
#### **O significado das opções do configure:**

#### --with-system-expat

Essa chave habilita vinculação contra a versão de sistema do Expat.

```
--enable-optimizations
```
Essa chave habilita etapas extensivas, porém consumidoras de tempo, de otimização. O interpretador é construído duas vezes; testes realizados na primeira construção são usados para melhorar a versão otimizada final.

Compile o pacote:

#### **make**

Executar os testes neste ponto não é recomendado. Os testes são conhecidos por travar indefinidamente no ambiente parcial do LFS. Se desejado, [então] os testes podem ser reexecutados ao final deste capítulo ou quando o Python 3 for reinstalado no BLFS. Para executar os testes de qualquer maneira, emita **make test**.

Instale o pacote:

**make install**

Nós usamos o comando **pip3** para instalar os aplicativos e módulos do Python 3 para todos(as) os(as) usuários(as) como root em vários lugares neste livro. Isso conflita com a recomendação dos(as) desenvolvedores(as) do Python: instalar pacotes no ambiente virtual ou no diretório home de um(a) usuário(a) regular (executando **pip3** como esse(a) usuário(a)). Um aviso multi linhas é deflagrado sempre que **pip3** for emitido pelo(a) usuário(a) root.

A razão principal para a recomendação é para evitar conflitos com o gerenciador de pacote do sistema (**dpkg**, por exemplo). O LFS não tem um gerenciador de pacote abrangente ao sistema, de modo que isso não é um problema. Também, o **pip3** verificará se existe uma nova versão dele próprio sempre for executado. Uma vez que a resolução de nome de domínio ainda não está configurada no ambiente chroot do LFS, o **pip3** não consegue verificar se existe uma nova versão dele próprio e produzirá um aviso.

Depois que nós inicializarmos o sistema LFS e configurarmos uma conexão de rede de comunicação, um aviso diferente será emitido, informando para o(a) usuário(a) atualizar o **pip3** a partir de uma roda pré-construída em PyPI (sempre que uma nova versão estiver disponível). Porém, o LFS considera que o **pip3** é uma parte do Python 3, de forma que ele não deveria ser atualizado separadamente. Além disso, uma atualização a partir de uma roda préconstruída se desviaria do nosso objetivo: construir um sistema Linux a partir do código fonte. Assim, o aviso a respeito da nova versão do **pip3** deveria ser ignorado também. Se desejar, você pode suprimir todos esses avisos executando o seguinte comando, o qual cria um arquivo de configuração:

```
cat > /etc/pip.conf << EOF
[global]
root-user-action = ignore
disable-pip-version-check = true
EOF
```
#### **Importante**

No LFS e no BLFS normalmente nós construímos e instalamos módulos do Python com o comando **pip3**. Por favor, tenha certeza de que os comandos **pip3 install** em ambos os livros sejam executados como o(a) usuário(a) root (a menos que seja para um ambiente virtual do Python). Executar um **pip3 install** como um(a) usuário(a) não root possivelmente aparente funcionar, porém causará o módulo instalado ficar inacessível por outros(as) usuários(as).

O **pip3 install** não reinstalará um módulo já instalado automaticamente. Quando usar o comando **pip3 install** para atualizar um módulo (por exemplo, de meson-0.61.3 para meson-0.62.0), insira a opção -upgrade na linha de comando. Se realmente for necessário desatualizar um módulo ou reinstalar a mesma versão por alguma razão, [então] insira --force-reinstall --no-deps na linha de comando.

Se desejado, então instale a documentação pré-formatada:

```
install -v -dm755 /usr/share/doc/python-3.12.2/html
tar --no-same-owner \
    -xvf ../python-3.12.2-docs-html.tar.bz2
cp -R --no-preserve=mode python-3.12.2-docs-html/* \
     /usr/share/doc/python-3.12.2/html
```
**O significado dos comandos de instalação da documentação:**

```
--no-same-owner ("tar") e --no-preserve=mode ("cp")
```
Garanta que os arquivos instalados tenham a titularidade de propriedade e as permissões corretas. Sem essas opções, o "tar" instalará os arquivos de pacote com os valores do(a) criador(a) desenvolvedor(a) e os arquivos teriam permissões restritivas.

### **8.51.2. Conteúdo do Python 3**

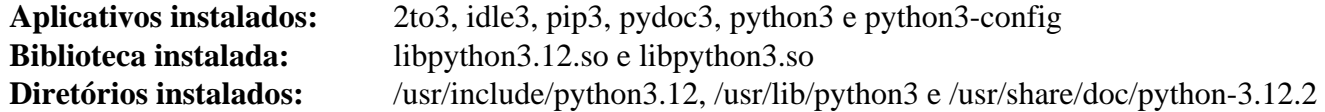

#### **Descrições Curtas**

**2to3** é um aplicativo Python que lê código fonte Python 2.x e aplica uma série de correções para transformálo em código Python 3.x válido **idle3** é um script encapsulador que abre um editor GUI ciente do Python. Para esse script executar, você precisa ter instalado Tk antes do Python, de forma que o módulo Tkinter do Python seja construído. **pip3** O instalador de pacote para Python. Você pode usar pip para instalar pacotes originários do Python Package Index e outros índices. **pydoc3** é a ferramenta de documentação do Python **python3** é o interpretador para o Python, uma linguagem de programação orientada a objeto, interativa e interpretada

## **8.52. Flit-Core-3.9.0**

Flit-core são as partes de construção de distribuição do Flit (uma ferramenta de empacotamento para módulos simples do Python).

**Tempo aproximado de construção:** menos que 0,1 UPC **Espaço em disco exigido:** 1,6 MB

## **8.52.1. Instalação do Flit-Core**

Construa o pacote:

**pip3 wheel -w dist --no-cache-dir --no-build-isolation --no-deps \$PWD**

Instale o pacote:

**pip3 install --no-index --no-user --find-links dist flit\_core**

#### **O significado das opções e comandos de configuração do pip3:**

#### **wheel**

Esse comando constrói o arquivamento wheel para este pacote.

-w dist

Instrui o pip a colocar a roda criada no diretório dist.

```
--no-cache-dir
```
Impede que o "pip" copie a roda criada para o diretório /root/.cache/pip.

#### **install**

Esse comando instala o pacote.

#### --no-build-isolation, --no-deps  $e$  --no-index

Essas opções impedem a busca de arquivos do repositório de pacotes online (PyPI). Se os pacotes fossem instalados na ordem correta, o pip não precisaria buscar nenhum arquivo em primeiro lugar; essas opções adicionam alguma segurança em caso de erro do(a) usuário(a).

```
--find-links dist
```
Instrui o pip a procurar por arquivamentos wheel no diretório dist.

### **8.52.2. Conteúdo do Flit-Core**

**Diretório instalado:** /usr/lib/python3.12/site-packages/flit\_core e /usr/lib/python3.12/site-packages/ flit\_core-3.9.0.dist-info

## **8.53. Wheel-0.42.0**

Wheel é uma biblioteca do Python que é a implementação de referência do padrão de empacotamento de roda do Python.

**Tempo aproximado de construção:** menos que 0,1 UPC **Espaço em disco exigido:** 1,5 MB

### **8.53.1. Instalação da Wheel**

Compile Wheel com o seguinte comando:

**pip3 wheel -w dist --no-cache-dir --no-build-isolation --no-deps \$PWD**

Instale Wheel com o seguinte comando:

**pip3 install --no-index --find-links=dist wheel**

### **8.53.2. Conteúdo do Wheel**

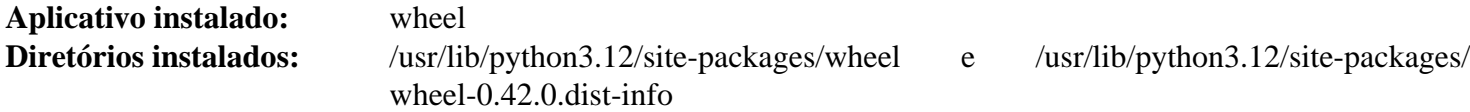

### **Descrições Curtas**

**wheel** é um utilitário para desempacotar, empacotar ou converter arquivamentos roda

## **8.54. Setuptools-69.1.0**

"Setuptools" é uma ferramenta usada para baixar, construir, instalar, atualizar e desinstalar pacotes "Python".

**Tempo aproximado de construção:** menos que 0,1 UPC **Espaço em disco exigido:** 20 MB

### **8.54.1. Instalação do "Setuptools"**

Construa o pacote:

**pip3 wheel -w dist --no-cache-dir --no-build-isolation --no-deps \$PWD**

Instale o pacote:

```
pip3 install --no-index --find-links dist setuptools
```
### **8.54.2. Conteúdo do "Setuptools"**

**Diretório instalado:** /usr/lib/python3.12/site-packages/\_distutils\_hack, /usr/lib/python3.12/site-packages/ pkg\_resources, /usr/lib/python3.12/site-packages/setuptools e /usr/lib/python3.12/ site-packages/setuptools-69.1.0.dist-info

# **8.55. Ninja-1.11.1**

Ninja é um sistema de construção pequeno com um foco em velocidade.

**Tempo aproximado de construção:** 0,3 UPC **Espaço em disco exigido:** 75 MB

### **8.55.1. Instalação do Ninja**

Quando executado, **ninja** normalmente utiliza o maior número possível de processos em paralelo. Por padrão, esse é o número de núcleos no sistema, mais dois. Isso possivelmente superaqueça a CPU ou faça o sistema ficar sem memória. Quando **ninja** é invocado a partir da linha de comando, passar o parâmetro -jN limitará o número de processos paralelos. Alguns pacotes embutem a execução do **ninja** e não passam o parâmetro -j para ele.

Usar o procedimento *opcional* abaixo permite que um(a) usuário(a) limite o número de processos paralelos via uma variável de ambiente, NINJAJOBS. **Por exemplo**, configurar:

export NINJAJOBS=4

limitará **ninja** a quatro processos paralelos.

Se desejado, [então] faça o **ninja** reconhecer a variável de ambiente NINJAJOBS executando o editor de fluxo:

```
sed -i '/int Guess/a \
  int j = 0; \lambda char* jobs = getenv( "NINJAJOBS" );\
  if ( jobs != NULL ) j = atoi( jobs );
   if ( j > 0 ) return j;\
' src/ninja.cc
```
Construa Ninja com:

```
python3 configure.py --bootstrap
```
**O significado da opção de construção:**

--bootstrap

Esse parâmetro força Ninja a reconstruir ele próprio para o sistema atual.

Para testar os resultados, emita:

```
./ninja ninja_test
./ninja_test --gtest_filter=-SubprocessTest.SetWithLots
```
Instale o pacote:

```
install -vm755 ninja /usr/bin/
install -vDm644 misc/bash-completion /usr/share/bash-completion/completions/ninja
install -vDm644 misc/zsh-completion /usr/share/zsh/site-functions/_ninja
```
## **8.55.2. Conteúdo do Ninja**

**Aplicativos instalados:** ninja

### **Descrições Curtas**

**ninja** é o sistema de construção Ninja

## **8.56. Meson-1.3.2**

Meson é um sistema de construção de código fonte aberto projetado para ser ambos extremamente rápido e tão amigável para o(a) usuário(a) quanto possível.

**Tempo aproximado de construção:** menos que 0,1 UPC **Espaço em disco exigido:** 42 MB

### **8.56.1. Instalação do Meson**

Compile Meson com o seguinte comando:

**pip3 wheel -w dist --no-cache-dir --no-build-isolation --no-deps \$PWD**

A suíte de teste exige alguns pacotes fora do escopo do LFS.

Instale o pacote:

```
pip3 install --no-index --find-links dist meson
install -vDm644 data/shell-completions/bash/meson /usr/share/bash-completion/completions/meson
install -vDm644 data/shell-completions/zsh/_meson /usr/share/zsh/site-functions/_meson
```
#### **O significado dos parâmetros do install:**

-w dist

Coloca as rodas criadas no diretório dist.

--find-links dist

Instala as rodas a partir do diretório dist.

### **8.56.2. Conteúdo do Meson**

**Aplicativos instalados:** meson **Diretório instalado:** /usr/lib/python3.12/site-packages/meson-1.3.2.dist-info e /usr/lib/python3.12/sitepackages/mesonbuild

### **Descrições Curtas**

**meson** Um sistema de construção de alta produtividade

## **8.57. Coreutils-9.4**

O pacote Coreutils contém aplicativos utilitários básicos necessitados por cada sistema operacional.

**Tempo aproximado de construção:** 1,0 UPC **Espaço em disco exigido:** 175 MB

### **8.57.1. Instalação do Coreutils**

POSIX exige que aplicativos originários do Coreutils reconheçam limites de carácter corretamente, mesmo em locales multi bytes. O seguinte remendo corrrije essa não-conformidade e outros defeitos relacionados à internacionalização.

**patch -Np1 -i ../coreutils-9.4-i18n-1.patch**

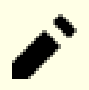

### **Nota**

Muitos defeitos tem sido encontrados nesse remendo. Quando reportar novos defeitos para os(as) mantenedores(as) do Coreutils, por favor, verifique primeiro para ver se tais defeitos são reproduzíveis sem esse remendo.

Corrija uma vulnerabilidade de segurança no utilitário "**split**":

```
sed -e '/n_out += n_hold/,+4 s|.*bufsize.*|//&|' \
      -i src/split.c
```
Agora prepare Coreutils para compilação:

```
autoreconf -fiv
FORCE_UNSAFE_CONFIGURE=1 ./configure \
             --prefix=/usr \
             --enable-no-install-program=kill,uptime
```
**O significado das opções do configure:**

#### **autoreconf**

O remendo para internacionalização modificou o sistema de construção, de forma que os arquivos de configuração precisam ser regenerados.

FORCE\_UNSAFE\_CONFIGURE=1

Essa variável de ambiente permite que o pacote seja construído pelo(a) usuário(a) root.

--enable-no-install-program=kill,uptime

O propósito dessa chave é o de impedir que o Coreutils instale aplicativos que serão instalados por outros pacotes.

Compile o pacote:

**make**

Pule para "Instale o pacote" se não executar a suíte de teste.

Agora a suíte de teste está pronta para ser executada. Primeiro, execute os testes que são destinados a serem executados como usuário(a) root:

**make NON\_ROOT\_USERNAME=tester check-root**

Nós vamos executar o resto dos testes como o(a) usuário(a) tester. Certos testes exigem que o(a) usuário(a) seja um(a) membro(a) de mais que um grupo. Portanto, para que esses testes não sejam pulados, adicione um grupo temporário e torne o(a) usuário(a) tester uma parte dele:

**groupadd -g 102 dummy -U tester**

Corrija algumas das permissões, de modo que o(a) usuário(a) não root possa compilar e executar os testes:

**chown -R tester .** 

Agora execute os testes:

**su tester -c "PATH=\$PATH make RUN\_EXPENSIVE\_TESTS=yes check"**

Remova o grupo temporário:

**groupdel dummy**

Instale o pacote:

**make install**

Mova aplicativos para os locais especificados pelo FHS:

```
mv -v /usr/bin/chroot /usr/sbin
mv -v /usr/share/man/man1/chroot.1 /usr/share/man/man8/chroot.8
sed -i 's/"1"/"8"/' /usr/share/man/man8/chroot.8
```
### **8.57.2. Conteúdo do Coreutils**

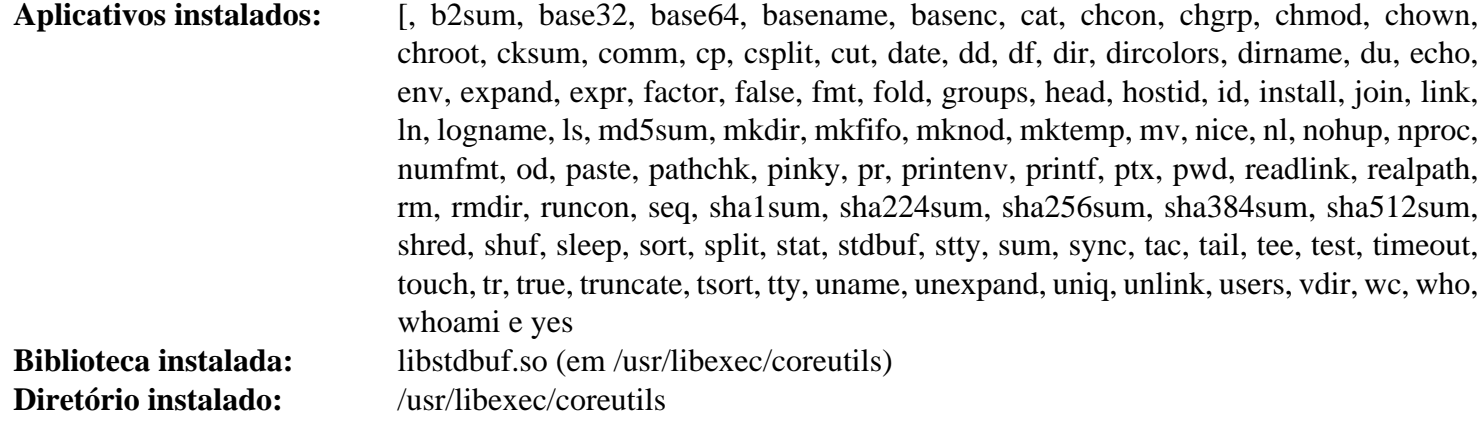

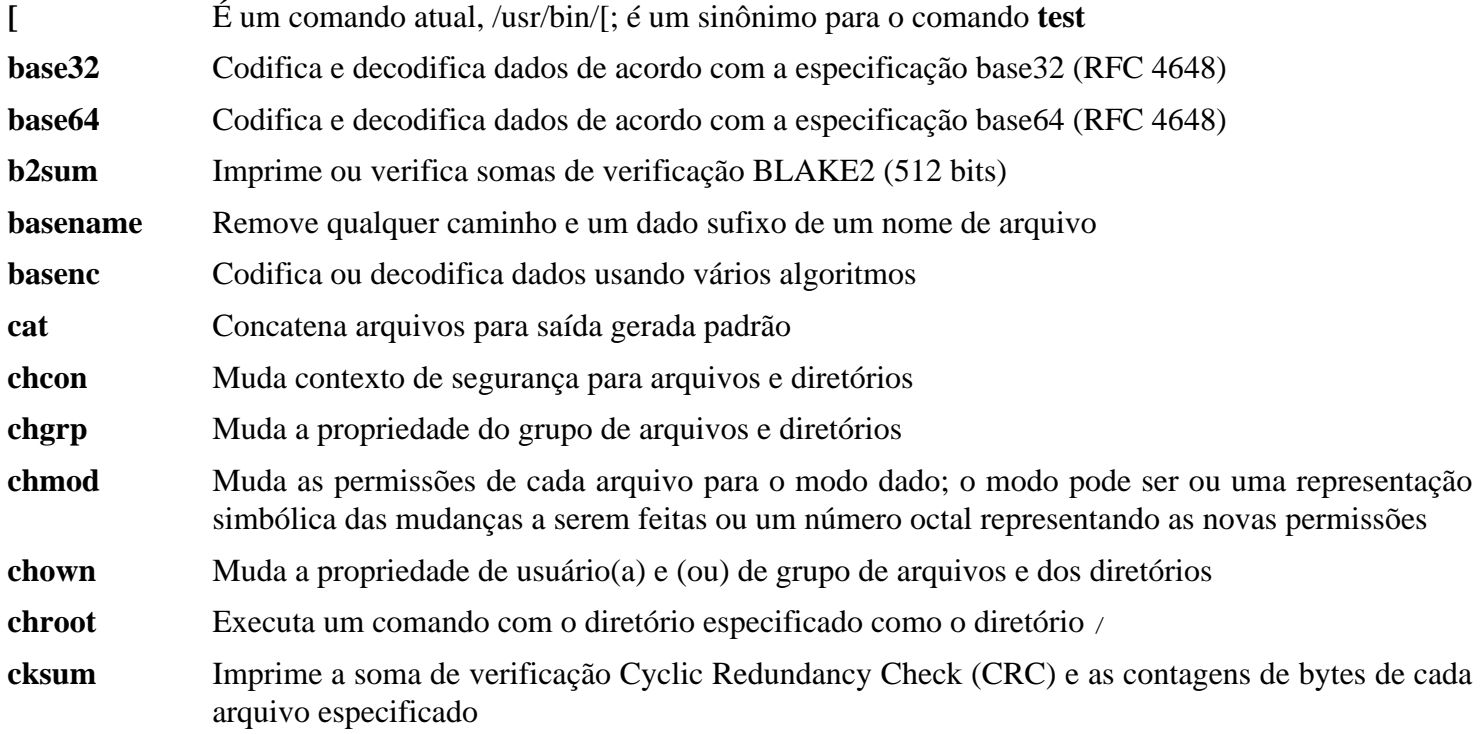

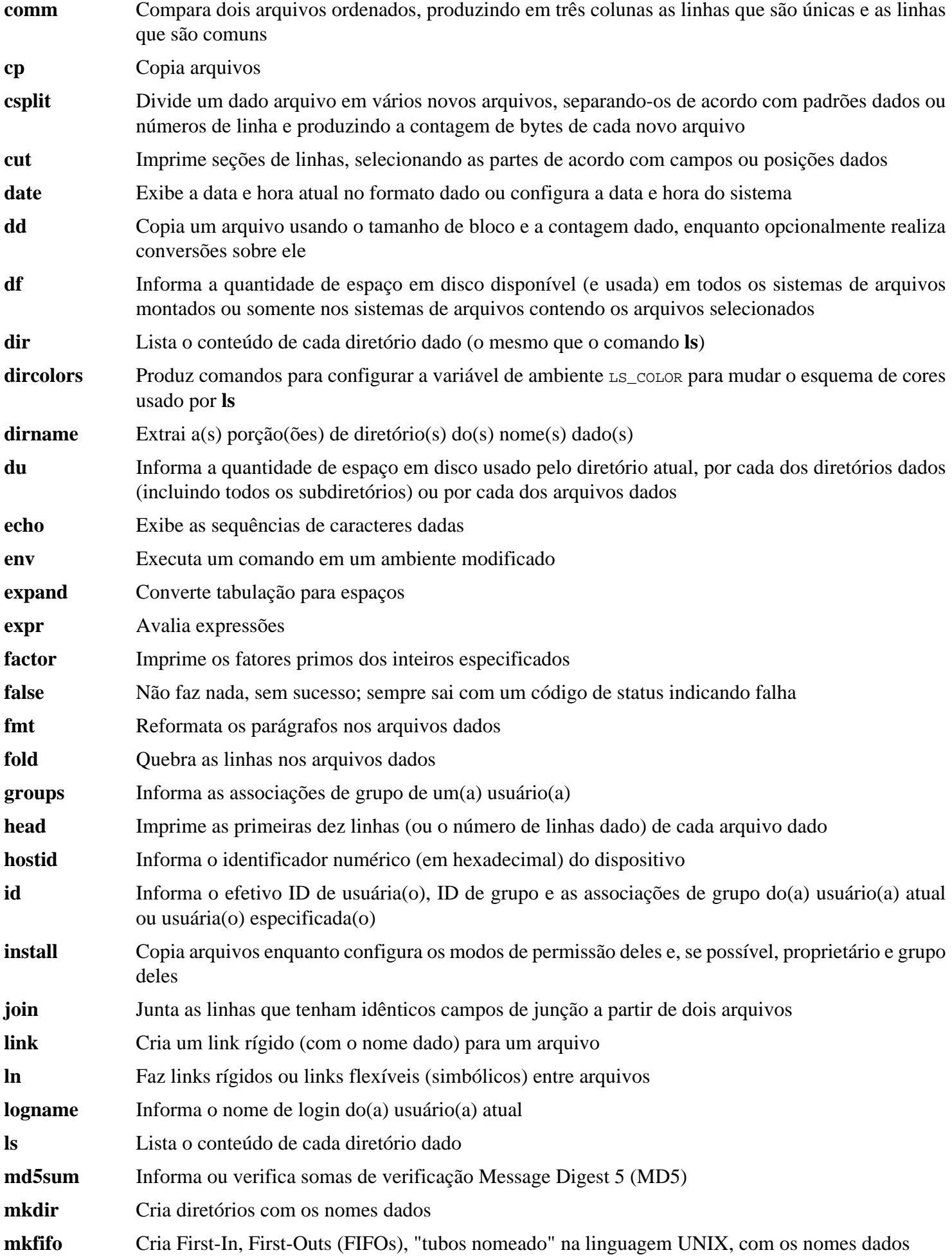

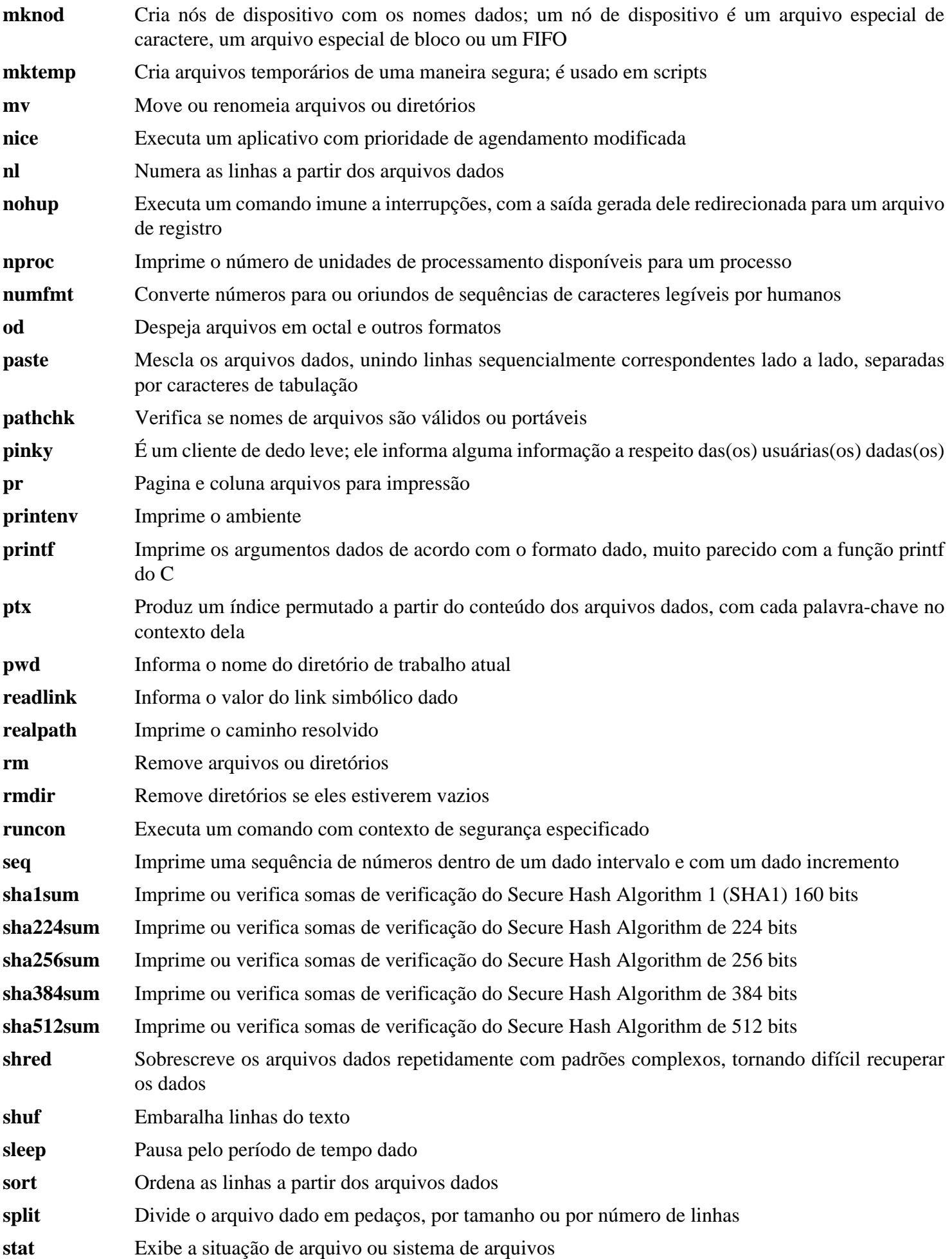

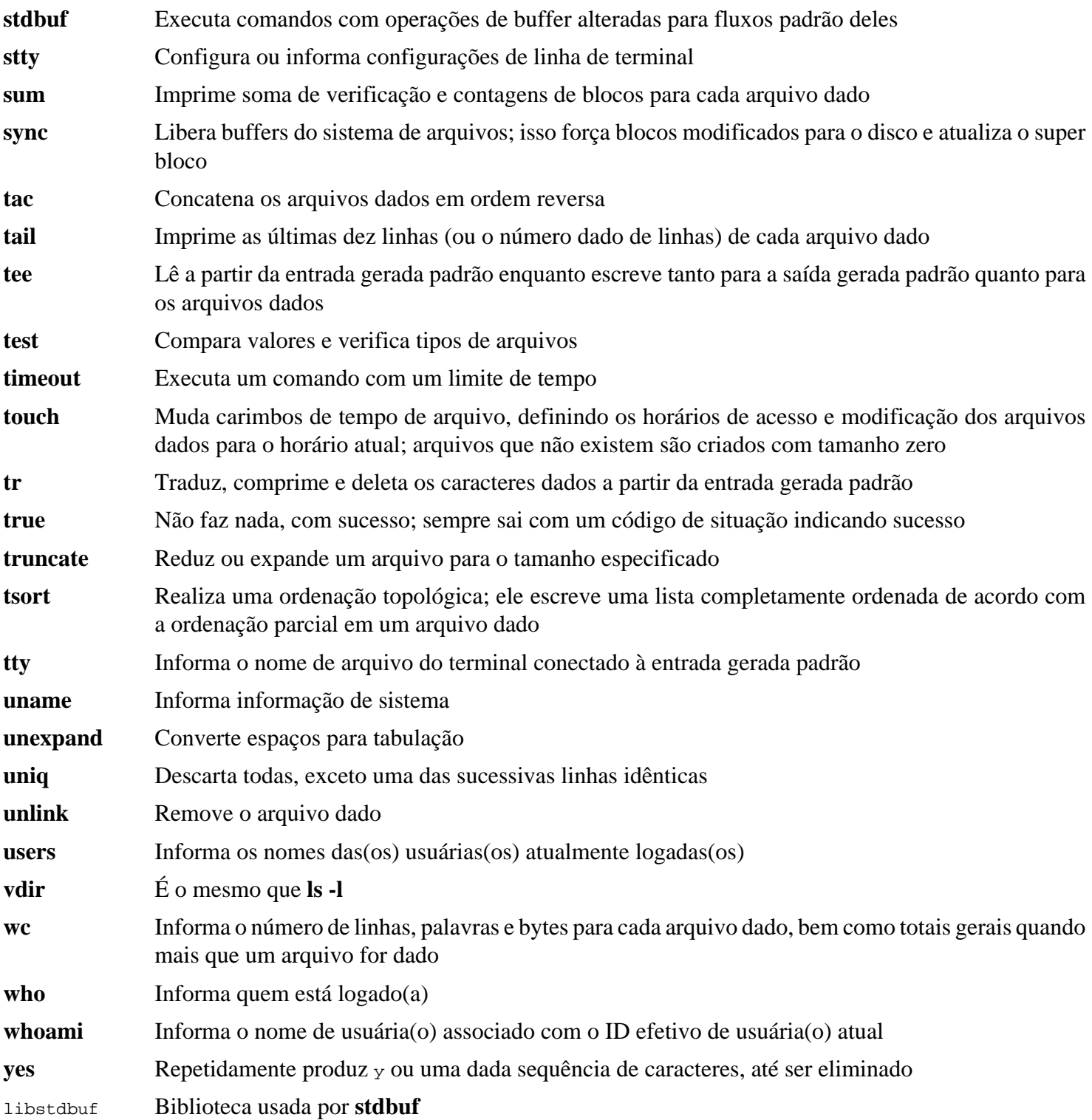

## **8.58. Check-0.15.2**

Check é uma estrutura de teste de unidade para C.

**Tempo aproximado de construção:** 0,1 UPC (cerca de 1,6 UPC com os testes) **Espaço em disco exigido:** 12 MB

### **8.58.1. Instalação do Check**

Prepare Check para compilação:

**./configure --prefix=/usr --disable-static**

Construa o pacote:

**make**

A compilação agora está completa. Para executar a suíte de teste do Check, emita o seguinte comando:

**make check**

Instale o pacote:

**make docdir=/usr/share/doc/check-0.15.2 install**

### **8.58.2. Conteúdo do Check**

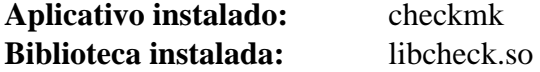

#### **Descrições Curtas**

**checkmk** Script awk para gerar testes de unidade C para uso com a estrutura de teste de unidade do Check libcheck.so Contém funções que permitem que o Check seja chamado a partir de um aplicativo de teste

# **8.59. Diffutils-3.10**

O pacote Diffutils contém aplicativos que mostram as diferenças entre arquivos ou diretórios.

**Tempo aproximado de construção:** 0,3 UPC **Espaço em disco exigido:** 36 MB

### **8.59.1. Instalação do Diffutils**

Prepare o Diffutils para compilação:

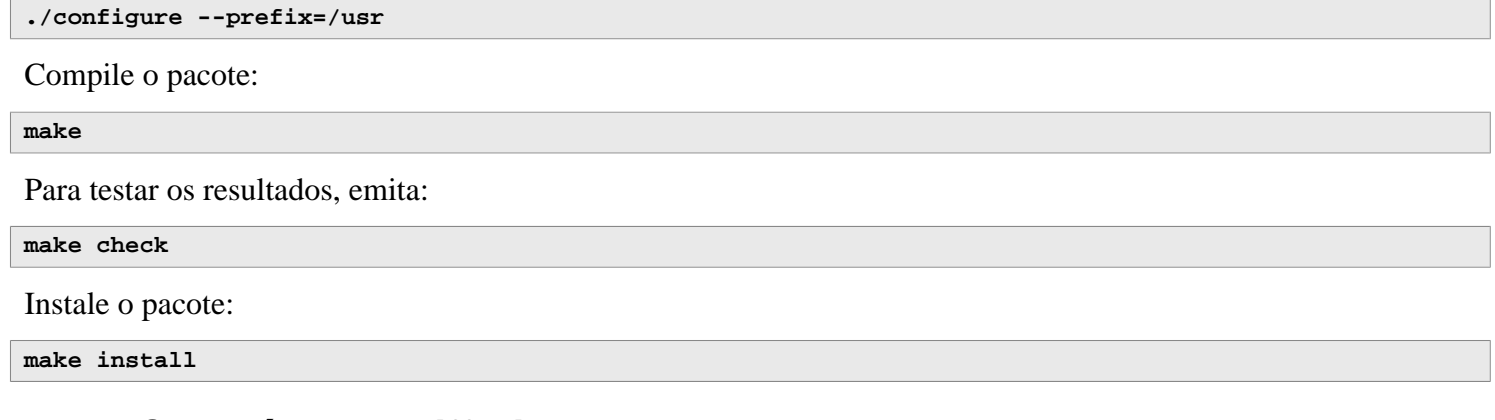

### **8.59.2. Conteúdo do Diffutils**

Aplicativos instalados: cmp, diff, diff3 e sdiff

- **cmp** Compara dois arquivos e informa quaisquer diferenças bytes por bytes
- **diff** Compara dois arquivos ou diretórios e informa quais linhas nos arquivos diferem
- **diff3** Compara três arquivos linha por linha
- **sdiff** Mescla dois arquivos e interativamente exibe os resultados

## **8.60. Gawk-5.3.0**

O pacote Gawk contém aplicativos para manipular arquivos de texto.

**Tempo aproximado de construção:** 0,1 UPC **Espaço em disco exigido:** 42 MB

### **8.60.1. Instalação do Gawk**

Primeiro, garanta que alguns arquivos desnecessários não sejam instalados:

**sed -i 's/extras//' Makefile.in**

Prepare o Gawk para compilação:

**./configure --prefix=/usr**

Compile o pacote:

**make**

Para testar os resultados, emita:

```
chown -R tester .
su tester -c "PATH=$PATH make check"
```
Instale o pacote:

```
rm -f /usr/bin/gawk-5.3.0
make install
```
**O significado do comando:**

#### **rm -f /usr/bin/gawk-5.3.0**

O sistema de construção não recriará o link rígido gawk-5.3.0 se ele já existir. Remova-o para garantir que o link rígido anterior instalado na [Seção 6.9, "Gawk-5.3.0"](#page-85-0) seja atualizado aqui.

O processo de instalação já criou **awk** como um link simbólico para **gawk**; crie a página de manual dele como um link simbólico também:

**ln -sv gawk.1 /usr/share/man/man1/awk.1**

Se desejado, instale a documentação:

**mkdir -pv /usr/share/doc/gawk-5.3.0 cp -v doc/{awkforai.txt,\*.{eps,pdf,jpg}} /usr/share/doc/gawk-5.3.0**

### **8.60.2. Conteúdo do Gawk**

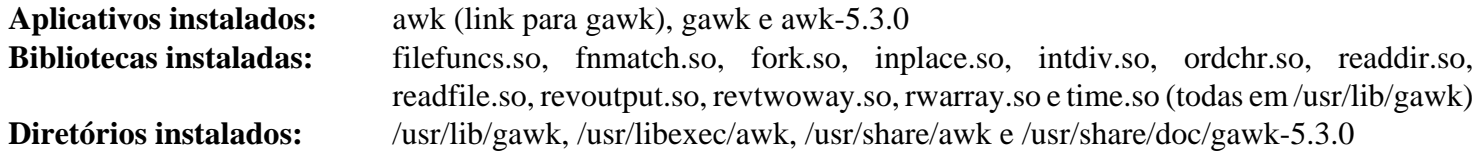

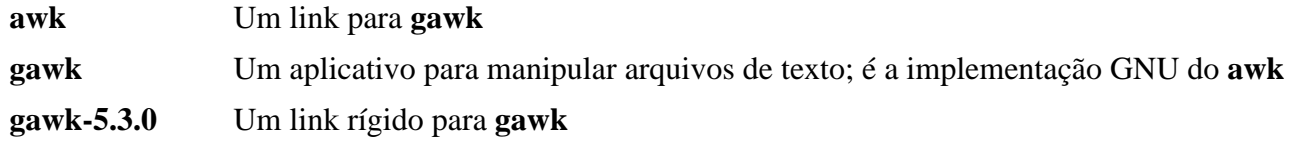

## **8.61. Findutils-4.9.0**

O pacote Findutils contém aplicativos para encontrar arquivos. Os aplicativos são fornecidos para procurar ao longo de todos os arquivos em uma árvore de diretórios e para criar, manter e buscar uma base de dados (geralmente mais rápido que o find recursivo, porém não é confiável, a menos que a base de dados tenha sido atualizada recentemente). O Findutils também abastece o aplicativo **xargs**, o qual pode ser usado para executar um comando especificado sobre cada arquivo selecionado por uma pesquisa.

**Tempo aproximado de construção:** 0,4 UPC **Espaço em disco exigido:** 51 MB

### **8.61.1. Instalação do Findutils**

Prepare o Findutils para compilação:

**./configure --prefix=/usr --localstatedir=/var/lib/locate**

#### **O significado das opções do configure:**

--localstatedir

Essa opção move a base de dados **locate** para /var/lib/locate, o qual é o local conforme com FHS.

Compile o pacote:

#### **make**

Para testar os resultados, emita:

```
chown -R tester .
su tester -c "PATH=$PATH make check"
```
Instale o pacote:

**make install**

### **8.61.2. Conteúdo do Findutils**

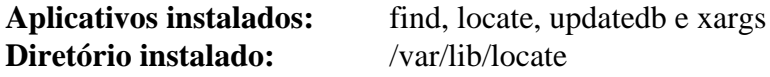

- **find** Pesquisa nas árvores de diretórios dadas por arquivos correspondendo a critérios especificados
- **locate** Pesquisa em uma base de dados de nomes de arquivo e informa os nomes que contém uma sequência de caracteres dada ou correspondem a um padrão dado
- **updatedb** Atualiza a base de dados **locate**; ele escaneia o sistema de arquivos inteiro (incluindo outros sistemas de arquivos que estejam montados atualmente, a menos que dito o contrário) e coloca cada nome de arquivo que ele encontrar na base de dados
- **xargs** Pode ser usado para aplicar um comando dado a uma lista de arquivos

## **8.62. Groff-1.23.0**

O pacote Groff contém aplicativos para processar e formatar texto e imagens.

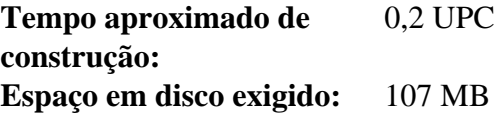

### **8.62.1. Instalação do Groff**

Groff espera que a variável de ambiente PAGE contenha o tamanho padrão de papel. Para usuárias(os) nos Estados Unidos da América do Norte, PAGE=letter é apropriado. Em outros lugares, PAGE=A4 possivelmente seja mais adequado. Embora o tamanho padrão do papel seja configurado durante a compilação, ele pode ser substituído posteriormente ecoando ou "A4" ou "letter" para o arquivo /etc/papersize.

Prepare Groff para compilação:

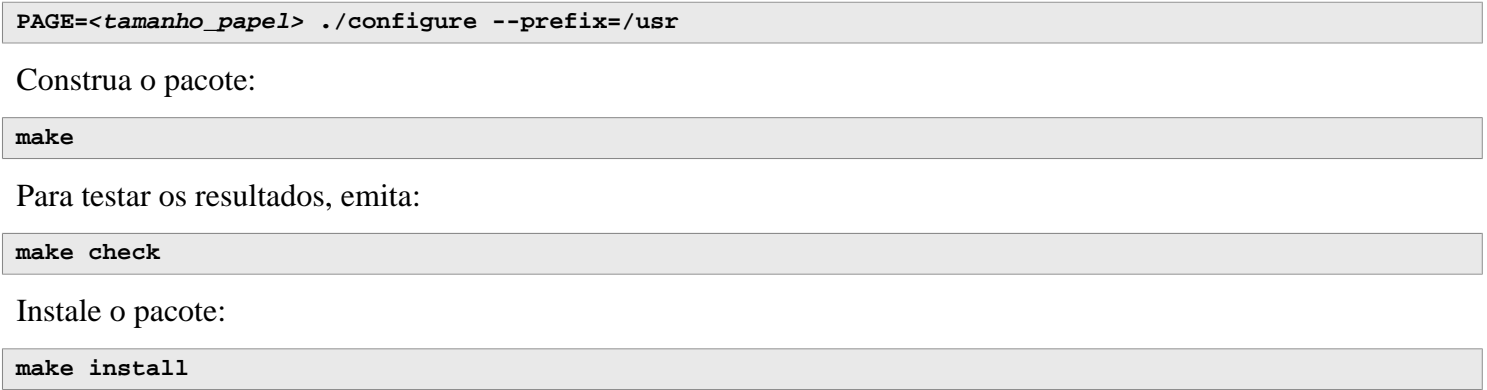

### **8.62.2. Conteúdo do Groff**

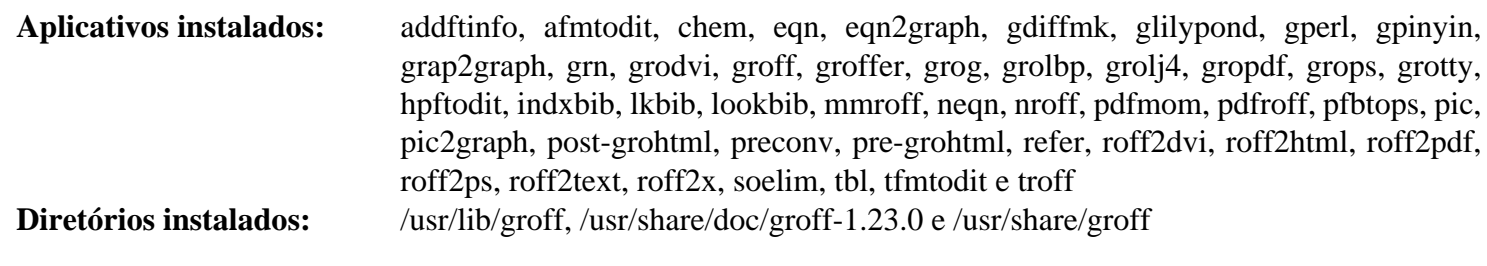

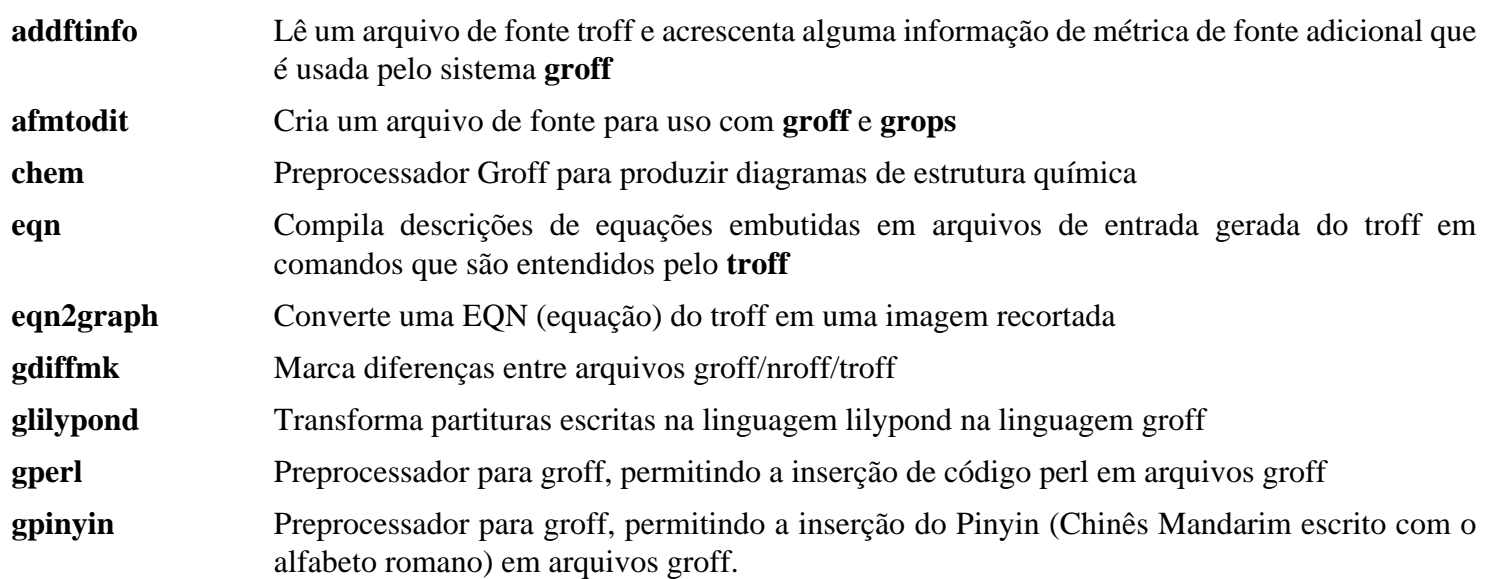

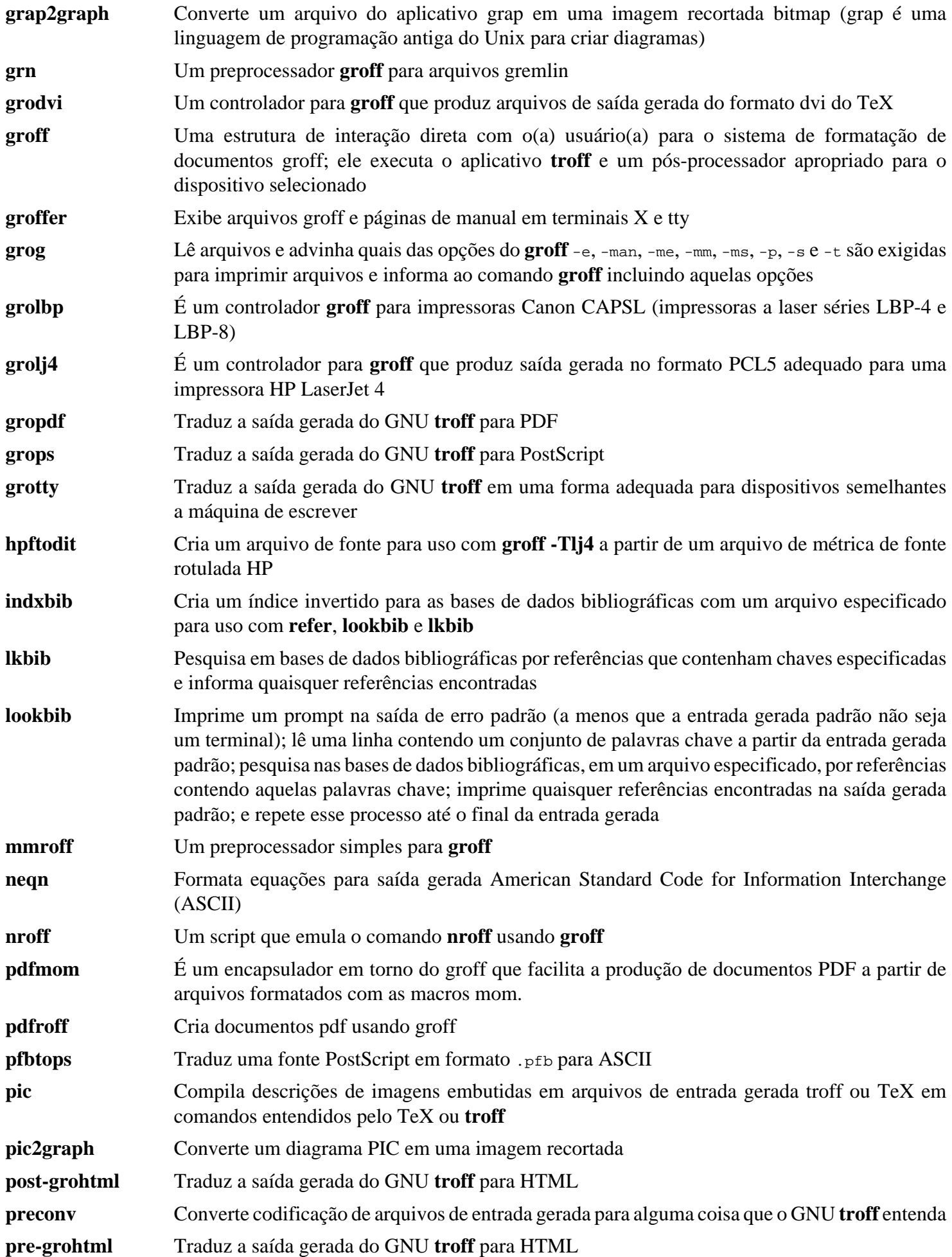

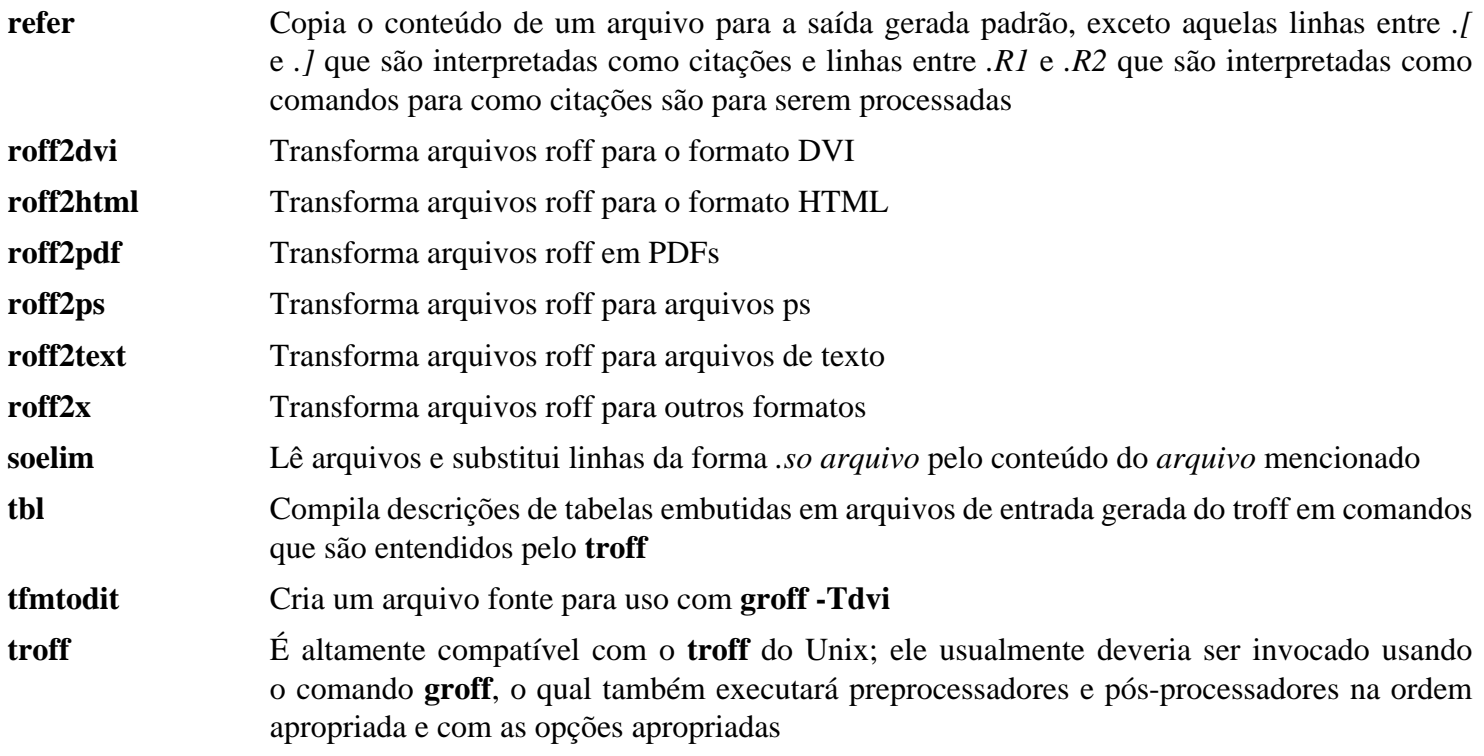

## **8.63. GRUB-2.12**

O pacote GRUB contém o GRand Unified Bootloader.

**Tempo aproximado de construção:** 0,3 UPC **Espaço em disco exigido:** 166 MB

### **8.63.1. Instalação do GRUB**

### **Nota**

Se seu sistema tiver suporte a UEFI e você desejar inicializar o LFS com UEFI, [então] você pode pular esse pacote no LFS e instalar o GRUB com suporte a UEFI (e as dependências dele) seguindo as instruções *[na página do BLFS](https://www.linuxfromscratch.org/blfs/view/stable-systemd/postlfs/grub-efi.html)*.

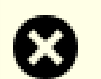

#### **Atenção**

Desconfigure quaisquer variáveis de ambiente que possivelmente afetem a construção:

```
unset {C,CPP,CXX,LD}FLAGS
```
Não tente "ajustar" esse pacote com sinalizadores personalizados de compilação. Esse pacote é um carregador de inicialização. As operações de baixo nível no código fonte possivelmente sejam quebradas por otimização agressiva.

Adicione um arquivo ausente a partir do "tarball" de lançamento:

```
echo depends bli part_gpt > grub-core/extra_deps.lst
```
Prepare GRUB para compilação:

```
./configure --prefix=/usr \
           --sysconfdir=/etc \
           --disable-efiemu \
           --disable-werror
```
**O significado das novas opções de configuração:**

--disable-werror

Isso permite que a construção complete com avisos introduzidos por versões mais recentes do Flex.

--disable-efiemu

Essa opção minimiza o que é construído desabilitando um recurso e eliminando alguns aplicativos de teste não necessários para o LFS.

Compile o pacote:

**make**

A suíte de teste para esse pacote não é recomendada. A maioria dos testes depende de pacotes que não estão disponíveis no ambiente limitado do LFS. Para executar os testes mesmo assim, execute **make check**.

Instale o pacote:

```
make install
mv -v /etc/bash_completion.d/grub /usr/share/bash-completion/completions
```
Tornar seu sistema LFS inicializável com o GRUB será discutido no [Seção 10.4, "Usando o GRUB para Configurar](#page-283-0) [o Processo de Inicialização".](#page-283-0)
## **8.63.2. Conteúdo do GRUB**

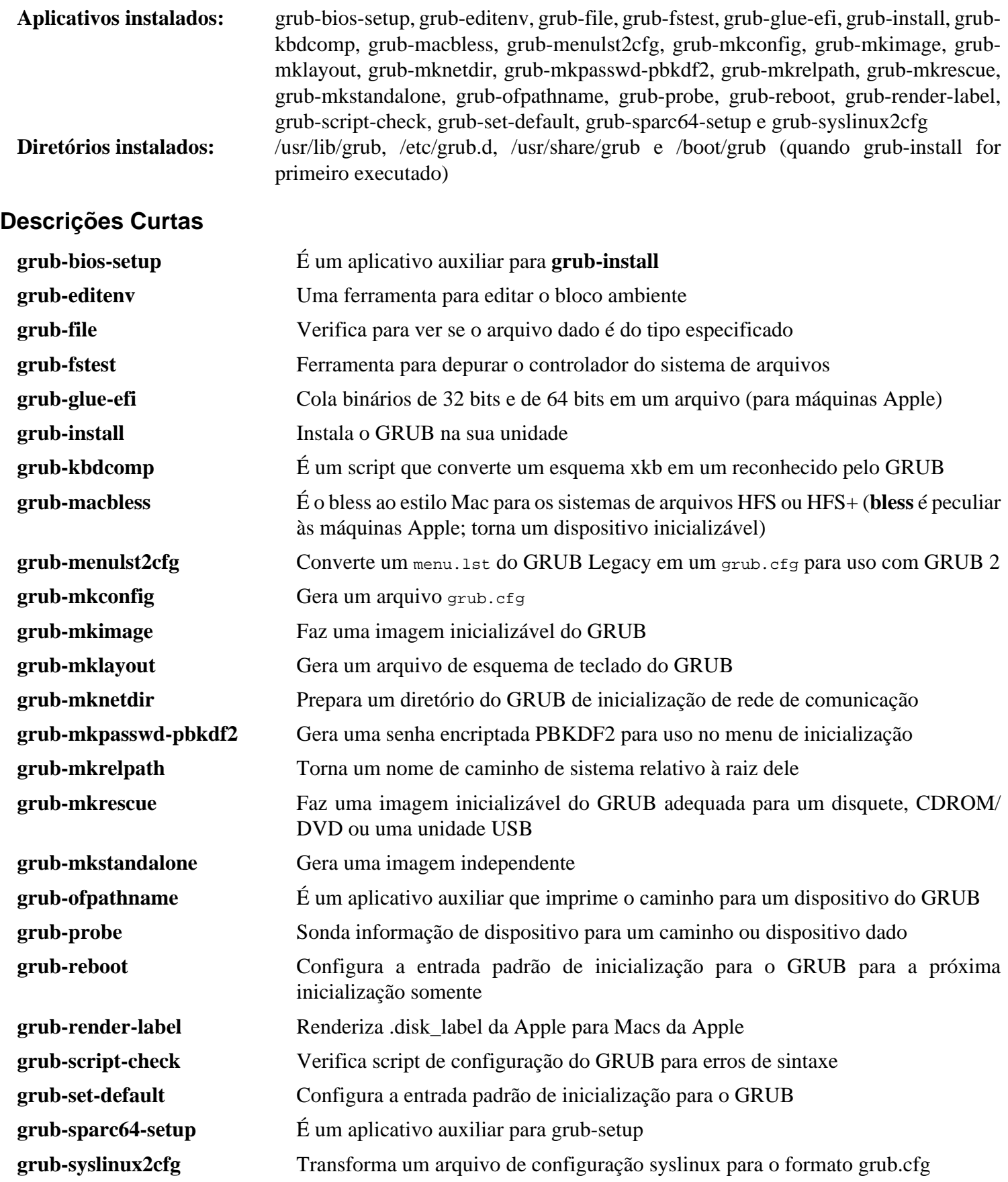

# **8.64. Gzip-1.13**

O pacote Gzip contém aplicativos para comprimir e descomprimir arquivos.

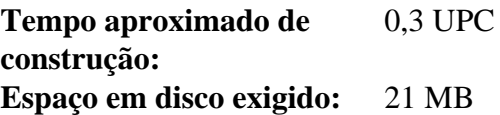

### **8.64.1. Instalação do Gzip**

Prepare o Gzip para compilação:

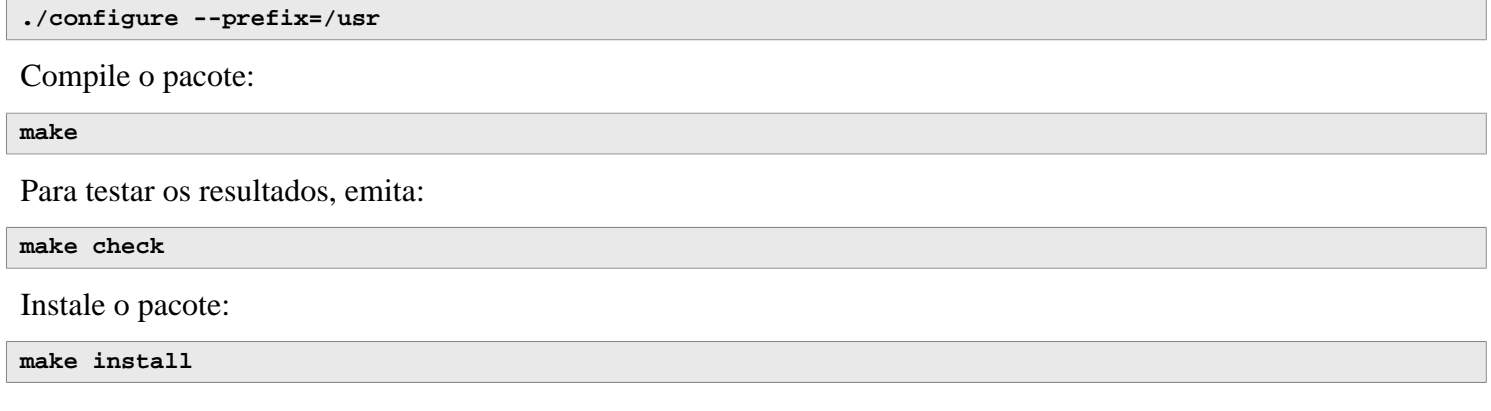

### **8.64.2. Conteúdo do Gzip**

**Aplicativos instalados:** gunzip, gzexe, gzip, uncompress (link rígido com gunzip), zcat, zcmp, zdiff, zegrep, zfgrep, zforce, zgrep, zless, zmore e znew

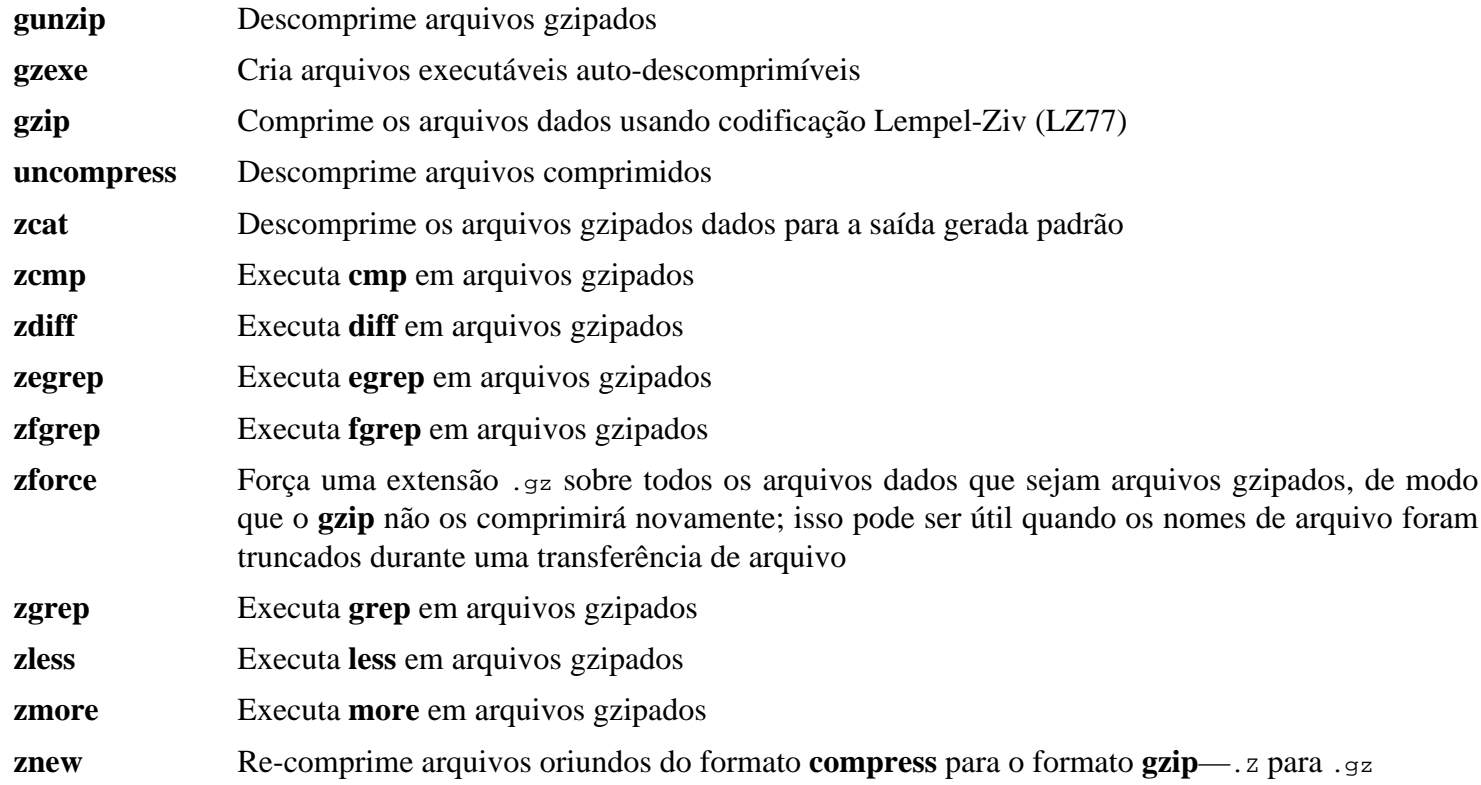

# **8.65. IPRoute2-6.7.0**

O pacote IPRoute2 contém aplicativos para operação interativa básica e avançada de dispositivos via rede de comunicação baseada em IPV4.

**Tempo aproximado de construção:** 0,1 UPC **Espaço em disco exigido:** 17 MB

## **8.65.1. Instalação do IPRoute2**

O aplicativo **arpd** incluído nesse pacote não será construído, dado que ele é dependente do Berkeley DB, o qual não é instalado no LFS. Entretanto, um diretório e uma página de manual para o **arpd** ainda serão instalados. Impeça isso executando os comandos mostrados abaixo.

```
sed -i /ARPD/d Makefile
rm -fv man/man8/arpd.8
```
Compile o pacote:

```
make NETNS_RUN_DIR=/run/netns
```
Esse pacote não tem uma suíte de teste funcional.

Instale o pacote:

**make SBINDIR=/usr/sbin install**

Se desejado, instale a documentação:

```
mkdir -pv /usr/share/doc/iproute2-6.7.0
cp -v COPYING README* /usr/share/doc/iproute2-6.7.0
```
### **8.65.2. Conteúdo do IPRoute2**

**Aplicativos instalados:** bridge, ctstat (link para lnstat), genl, ifstat, ip, lnstat, nstat, routel, rtacct, rtmon, rtpr, rtstat (link para lnstat), ss e tc **Diretórios instalados:** //etc/iproute2, /usr/lib/tc e /usr/share/doc/iproute2-6.7.0

#### **Descrições Curtas**

**bridge** Configura pontes de redes de comunicação **ctstat** Utilitário de situação de conexão **genl** Estrutura genérica de interação direta com o(a) usuário(a) do utilitário de link de rede de comunicação **ifstat** Mostra as estatísticas de interface, incluindo o número de pacotes transmitidos e recebidos, por interface **ip** O executável principal. Ele tem várias funções, incluindo estas: **ip link <dispositivo>** permite que usuários(as) olhem para o estado de dispositivos e façam mudanças **ip addr** permite que usuários(as) olhem para endereços e propriedades deles, adicionem novos endereços e deletem os antigos **ip neighbor** permite que usuários(as) olhem para vínculos de vizinho e propriedades deles, adicionem novas entradas de vizinho e deletem as antigas **ip rule** permite que usuários(as) olhem para as políticas de roteamento e as mudem **ip route** permite que usuários(as) olhem para a tabela de roteamento e mudem regras da tabela de roteamento

**ip tunnel** permite que usuários(as) olhem para os tuneis IP e propriedades deles e as mudem

**ip maddr** permite que usuários(as) olhem para os endereços multicast e propriedades deles e as mudem

**ip mroute** permite que usuários(as) configurem, mudem ou deletem o roteamento multicast **ip monitor** permite que usuários(as) continuamente monitorem o estado de dispositivos, endereços e rotas

- **lnstat** Fornece estatísticas de rede de comunicação do Linux; ele é uma substituição difundida e mais completa de recursos para o antigo aplicativo **rtstat**
- **nstat** Mostra estatísticas da rede de comunicação
- **routel** Um componente do **ip route** para listar as tabelas de roteamento
- **rtacct** Exibe o conteúdo de /proc/net/rt\_acct
- **rtmon** Utilitário de monitoramento de rota
- **rtpr** Converte a saída gerada de **ip -o** em um formato legível
- **rtstat** Utilitário de situação de rota
- **ss** Similar ao comando **netstat**; exibe conexões ativas
- **tc** Controle de Tráfego para implementações de Quality Of Service (QOS) e Class Of Service (COS) **tc qdisc** permite que usuários(as) configurem a disciplina de enfileiramento **tc class** permite que usuários(as) configurem classes baseadas no agendamento da disciplina de
	- enfileiramento

**tc filter** permite que usuários(as) configurem a filtragem de pacote QoS/CoS

**tc monitor** pode ser usado para visualizar mudanças feitas para o Traffic Control no núcleo.

# **8.66. Kbd-2.6.4**

O pacote Kbd contém arquivos de tabelas de teclas, fontes de console e utilitários de teclado.

**Tempo aproximado de construção:** 0,1 UPC **Espaço em disco exigido:** 34 MB

## **8.66.1. Instalação do Kbd**

O comportamento das teclas backspace e delete não é consistente ao longo dos mapas de teclas no pacote Kbd. O seguinte remendo corrige esse problema para mapas de tecla i386:

**patch -Np1 -i ../kbd-2.6.4-backspace-1.patch**

Após remendar, a tecla backspace gera o carácter com código 127 e a tecla delete gera uma sequência de escape bem conhecida.

Remova o aplicativo redundante **resizecons** (ele exige que a defunta svgalib forneça os arquivos de modo de vídeo - para uso normal **setfont** dimensiona o console adequadamente) juntamente com a página de manual dele.

```
sed -i '/RESIZECONS_PROGS=/s/yes/no/' configure
sed -i 's/resizecons.8 //' docs/man/man8/Makefile.in
```
Prepare Kbd para compilação:

```
./configure --prefix=/usr --disable-vlock
```
#### **O significado da opção de configure:**

--disable-vlock

Essa opção evita que o utilitário vlock seja construído, pois ele exige a biblioteca PAM, a qual não está disponível no ambiente chroot.

Compile o pacote:

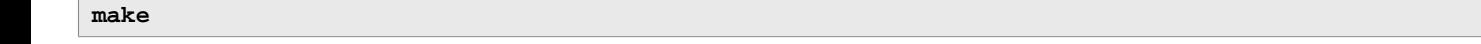

Para testar os resultados, emita:

#### **make check**

Instale o pacote:

**make install**

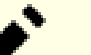

#### **Nota**

Para alguns idiomas (por exemplo, Bielorrusso) o pacote Kbd não fornece um mapa de tecla útil onde o mapa de tecla "by" regular supõe a codificação ISO-8859-5 e o mapa de tecla CP1251 normalmente é usado. Usuários(as) de tais idiomas tem que transferir mapas de tecla funcionais separadamente.

Se desejado, instale a documentação:

```
cp -R -v docs/doc -T /usr/share/doc/kbd-2.6.4
```
## **8.66.2. Conteúdo do Kbd**

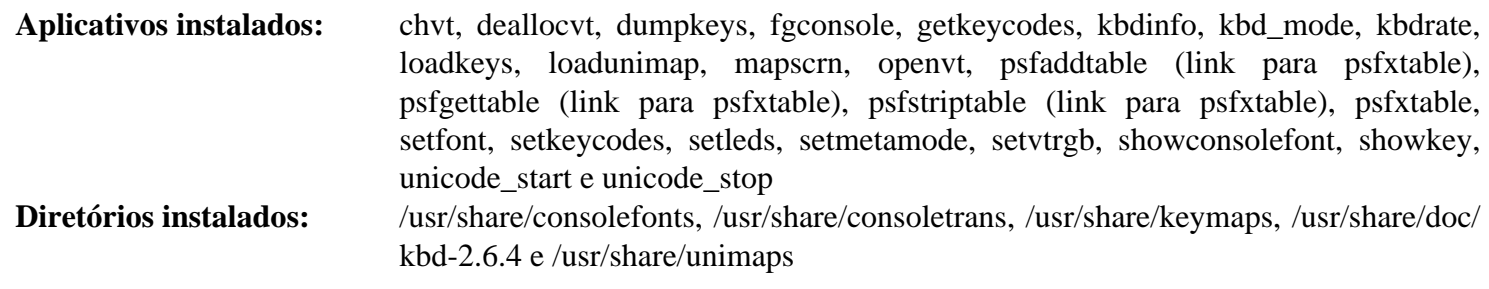

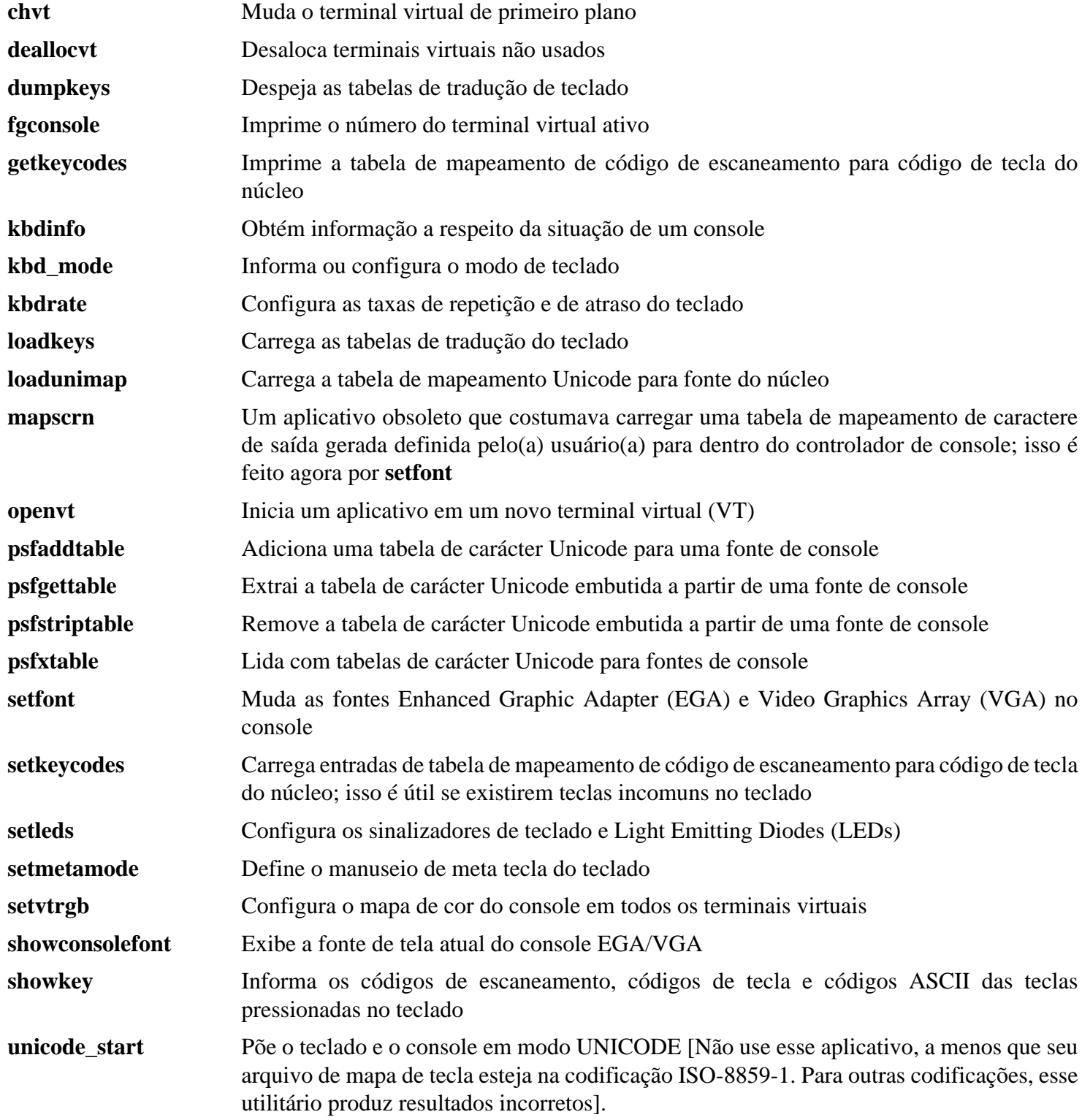

**unicode\_stop** Reverte teclado e console do modo UNICODE

# **8.67. Libpipeline-1.5.7**

O pacote Libpipeline contém uma biblioteca para manipular pipelines de subprocessos de uma maneira flexível e conveniente.

**Tempo aproximado de construção:** 0,1 UPC **Espaço em disco exigido:** 10 MB

## **8.67.1. Instalação do Libpipeline**

Prepare Libpipeline para compilação:

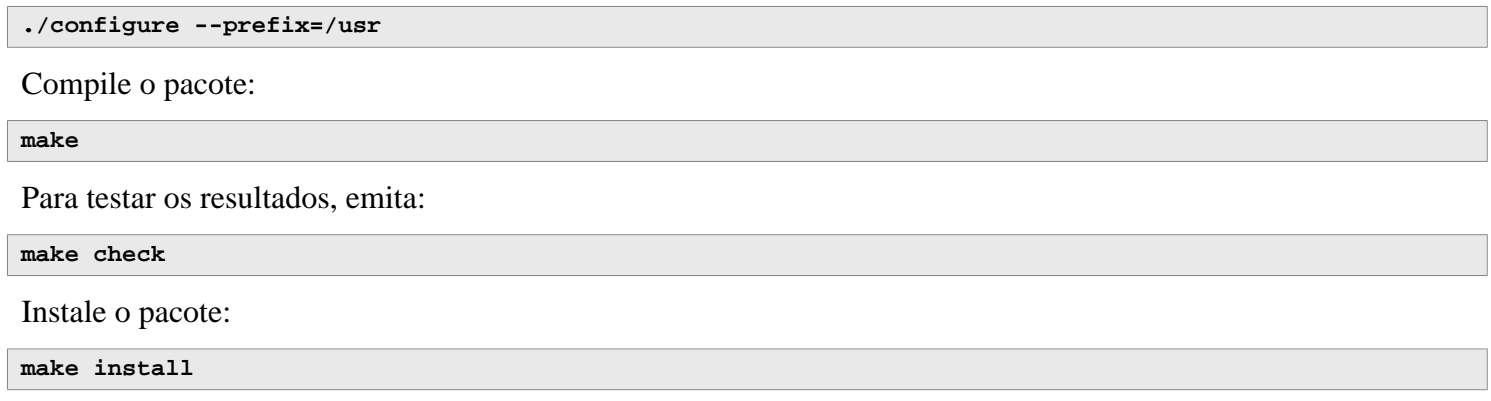

## **8.67.2. Conteúdo do Libpipeline**

**Biblioteca instalada:** libpipeline.so

#### **Descrições Curtas**

libpipeline Essa biblioteca é usada para construir seguramente pipelines entre subprocessos

## **8.68. Make-4.4.1**

O pacote Make contém um aplicativo para controlar a geração de executáveis e outros arquivos não fonte de um pacote a partir de arquivos fonte.

**Tempo aproximado de construção:** 0,5 UPC **Espaço em disco exigido:** 13 MB

### **8.68.1. Instalação do Make**

Prepare o Make para compilação:

**./configure --prefix=/usr**

Compile o pacote:

**make**

Para testar os resultados, emita:

```
chown -R tester .
su tester -c "PATH=$PATH make check"
```
Instale o pacote:

**make install**

### **8.68.2. Conteúdo do Make**

**Aplicativo instalado:** make

#### **Descrições Curtas**

**make** Automaticamente determina quais pedaços de um pacote precisam ser (re)compiladas e então emite os comandos relevantes

# **8.69. Patch-2.7.6**

O pacote Patch contém um aplicativo para modificar ou criar arquivos por aplicação de um arquivo "remendo" tipicamente criado pelo aplicativo **diff**.

**Tempo aproximado de construção:** 0,1 UPC **Espaço em disco exigido:** 12 MB

### **8.69.1. Instalação do Patch**

Prepare o Patch para compilação:

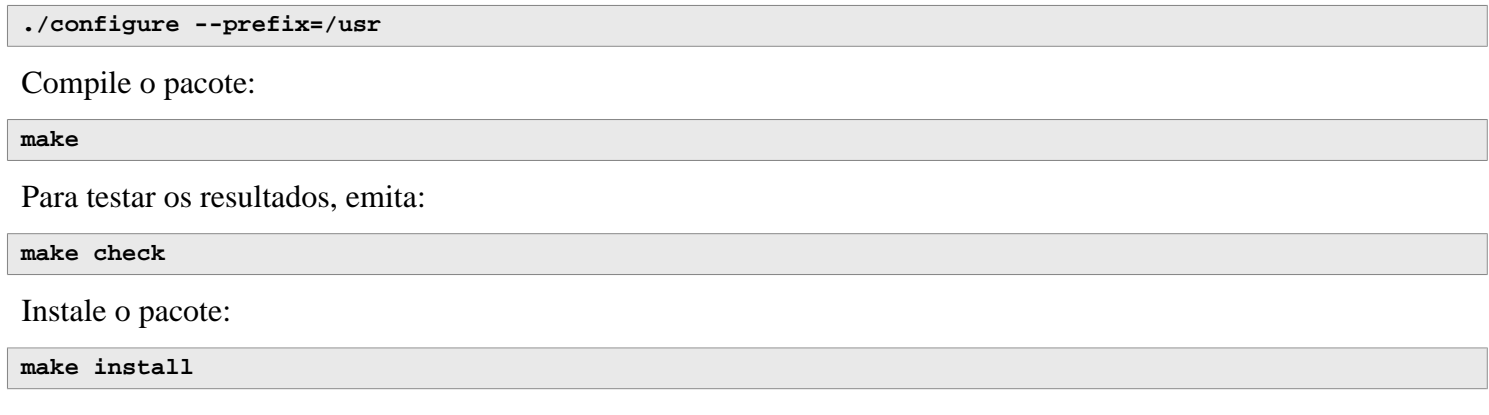

### **8.69.2. Conteúdo do Patch**

**Aplicativo instalado:** patch

#### **Descrições Curtas**

**patch** Modifica arquivos de acordo com um arquivo de remendo (Um arquivo de remendo normalmente é uma listagem de diferenças criada com o aplicativo **diff**. Aplicando essas diferenças aos arquivos originais, **patch** cria as versões remendadas).

# **8.70. Tar-1.35**

O pacote Tar fornece a habilidade para criar arquivamentos tar bem como para realizar vários outros tipos de manipulação de arquivamento. Tar pode ser usado sobre arquivamentos previamente criados para extrair arquivos, para armazenar arquivos adicionais ou para atualizar ou listar arquivos que já foram armazenados.

**Tempo aproximado de construção:** 0,5 UPC **Espaço em disco exigido:** 43 MB

### **8.70.1. Instalação do Tar**

Prepare o Tar para compilação:

**FORCE\_UNSAFE\_CONFIGURE=1 \ ./configure --prefix=/usr**

#### **O significado da opção de configure:**

```
FORCE UNSAFE CONFIGURE=1
```
Isso força o teste para mknod ser executado como root. Geralmente é considerado perigoso executar esse teste como o(a) usuário(a) root, porém, como ele está sendo executado em um sistema que foi construído somente parcialmente, substitui-lo está OK.

Compile o pacote:

**make**

Para testar os resultados, emita:

**make check**

Um teste, "capabilities: binary store/restore", é conhecido por falhar se for executado, pois o LFS carece de "selinux"; porém, será pulado se o núcleo do anfitrião não suportar atributos estendidos ou rótulos de segurança no sistema de arquivos usado para construir o LFS.

Instale o pacote:

```
make install
make -C doc install-html docdir=/usr/share/doc/tar-1.35
```
### **8.70.2. Conteúdo do Tar**

**Aplicativos instalados:** tar **Diretório instalado:** /usr/share/doc/tar-1.35

### **Descrições Curtas**

**tar** Cria, extrai arquivos originários de, e lista o conteúdo de, arquivamentos, também conhecidos como tarballs

# **8.71. Texinfo-7.1**

O pacote Texinfo contém aplicativos para leitura, escrita e conversão de páginas info.

**Tempo aproximado de construção:** 0,3 UPC **Espaço em disco exigido:** 139 MB

### **8.71.1. Instalação do Texinfo**

Prepare o Texinfo para compilação:

**./configure --prefix=/usr**

Compile o pacote:

**make**

Para testar os resultados, emita:

**make check**

Instale o pacote:

**make install**

Opcionalmente, instale os componentes pertencentes a uma instalação do TeX:

```
make TEXMF=/usr/share/texmf install-tex
```
#### **O significado do parâmetro do make:**

TEXMF=/usr/share/texmf

A variável de arquivo make TEXMF mantém o local da raiz da árvore do TeX se, por exemplo, um pacote do TeX será instalado posteriormente.

O sistema de documentação Info usa um arquivo de texto plano para manter a lista de entradas de menu dele. O arquivo está localizado em /usr/share/info/dir. Infelizmente, devido a problemas ocasionais nos arquivos Make de vários pacotes, ele pode às vezes sair de sincronia com as páginas info instaladas no sistema. Se o arquivo /usr/ share/info/dir alguma vez precisar ser recriado, [então] os seguintes comandos opcionais realizarão a tarefa:

```
pushd /usr/share/info
  rm -v dir
   for f in *
     do install-info $f dir 2>/dev/null
   done
popd
```
## **8.71.2. Conteúdo do Texinfo**

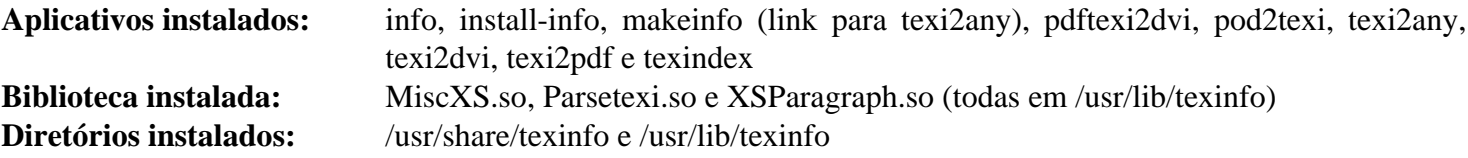

#### **Descrições Curtas**

**info** Usado para ler páginas info as quais são similares a páginas de manual, porém frequentemente vão muito mais fundo que somente explicar todas as opções de linha de comando disponíveis [Por exemplo, compare **man bison** e **info bison**].

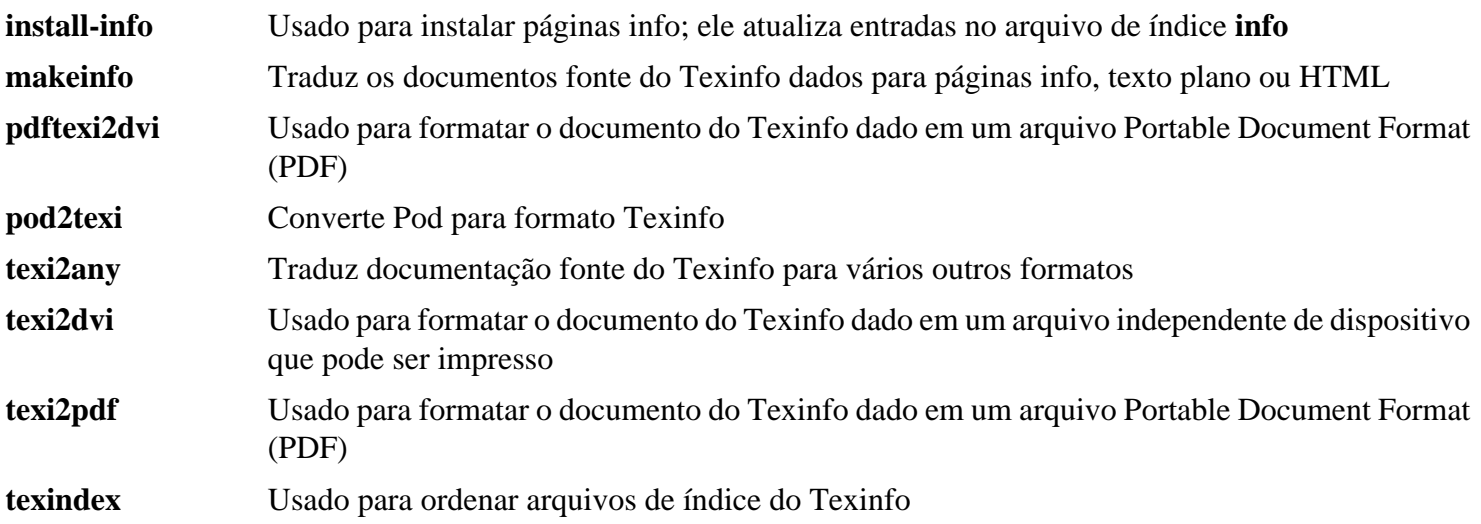

## **8.72. Vim-9.1.0041**

O pacote Vim contém um editor poderoso de texto.

**Tempo aproximado de construção:** 2,5 UPC **Espaço em disco exigido:** 236 MB

#### **Alternativas ao Vim**

Se você preferir outro editor—como o Emacs, Joe ou Nano—por favor, consulte *[https://](https://www.linuxfromscratch.org/blfs/view/stable-systemd/postlfs/editors.html) [www.linuxfromscratch.org/blfs/view/stable-systemd/postlfs/editors.html](https://www.linuxfromscratch.org/blfs/view/stable-systemd/postlfs/editors.html)* para instruções sugeridas de instalação.

#### **8.72.1. Instalação do Vim**

Primeiro, mude o local padrão do arquivo de configuração vimrc para /etc:

```
echo '#define SYS_VIMRC_FILE "/etc/vimrc"' >> src/feature.h
```
Prepare o Vim para compilação:

**./configure --prefix=/usr**

Compile o pacote:

**make**

Para preparar os testes, garanta que o(a) usuário(a) tester possa escrever na árvore do fonte:

**chown -R tester .**

Agora execute os testes como usuário(a) tester:

```
su tester -c "TERM=xterm-256color LANG=en_US.UTF-8 make -j1 test" \
   &> vim-test.log
```
A suíte de teste emite um monte de dados binários para a tela. Isso pode causar problemas com as configurações do terminal atual (especialmente enquanto estivermos substituindo a variável TERM para satisfazer algumas suposições da suíte de teste). O problema pode ser evitado redirecionando-se a saída gerada para um arquivo de registro conforme mostrado acima. Um teste bem sucedido resultará nas palavras ALL DONE no arquivo de registro ao completar.

Instale o pacote:

**make install**

Muitos(as) usuários(as) reflexivamente digitam **vi** em vez de **vim**. Para permitir a execução do **vim** quando usuários(as) habitualmente digitarem **vi**, crie um link simbólico para ambos, o binário e a página de manual, nos idiomas fornecidos:

```
ln -sv vim /usr/bin/vi
for L in /usr/share/man/{,*/}man1/vim.1; do
     ln -sv vim.1 $(dirname $L)/vi.1
done
```
Por padrão, a documentação do Vim é instalada em /usr/share/vim. O seguinte link simbólico permite que a documentação seja acessada via /usr/share/doc/vim-9.1.0041, tornando-a consistente com o local da documentação para outros pacotes:

```
ln -sv ../vim/vim91/doc /usr/share/doc/vim-9.1.0041
```
Se um X Window System vai ser instalado no sistema LFS, [então] possivelmente seja necessário recompilar o Vim depois que instalar o X. O Vim vem com uma versão GUI do editor que exige que o X e algumas bibliotecas adicionais seja instalado. Para mais informação a respeito desse processo, consulte a documentação do Vim e a página de instalação do Vim no livro BLFS em *[https://www.linuxfromscratch.org/blfs/view/stable-systemd/postlfs/](https://www.linuxfromscratch.org/blfs/view/stable-systemd/postlfs/vim.html) [vim.html](https://www.linuxfromscratch.org/blfs/view/stable-systemd/postlfs/vim.html)*.

### **8.72.2. Configurando o Vim**

Por padrão, **vim** executa em modo incompatível com vi. Isso possivelmente seja novo para usuários(as) que tenham usado outros editores no passado. A configuração "nocompatible" está incluída abaixo para destacar o fato de que um novo comportamento está sendo usado. Ela também lembra àqueles(as) que mudariam para o modo "compatible" que essa deveria ser a primeira configuração no arquivo de configuração. Isso é necessário, pois ela muda outras configurações e substituições precisam vir depois dessa configuração. Crie um arquivo de configuração padrão do **vim** executando o seguinte:

```
cat > /etc/vimrc << "EOF"
" Início do /etc/vimrc
" Certifique-se de que os padrões sejam configurados antes de personalizar as configurações, não depois
source $VIMRUNTIME/defaults.vim
let skip_defaults_vim=1
set nocompatible
set backspace=2
set mouse=
syntax on
if (&term == "xterm") || (&term == "putty")
  set background=dark
endif
" Fim do /etc/vimrc
EOF
```
A configuração set nocompatible faz com que **vim** se comporte de uma maneira mais útil (o padrão) que a maneira compatível com vi. Remova o "no" para manter o comportamento antigo do **vi**. A configuração set backspace=2 permite retroceder sobre quebras de linha, auto recuos e o início de uma inserção. O parâmetro syntax on habilita o destaque de sintaxe do Vim. A configuração set mouse= habilita adequada colagem de texto com o mouse quando trabalhar em chroot ou por meio de uma conexão remota. Finalmente, a declaração *if* com a configuração set background=dark corrige a suposição do **vim** a respeito da cor de segundo plano de alguns emuladores de terminal. Isso dá ao destaque um esquema de cores melhor para uso no segundo plano preto desses aplicativos.

Documentação para outras opções disponíveis pode ser obtida executando o seguinte comando:

```
vim -c ':options'
```
#### **Nota**

Por padrão, o Vim instala somente arquivos de verificador ortográfico para o idioma inglês. Para instalar arquivos de verificador ortográfico para seu idioma preferido, copie os arquivos .spl e, opcionalmente, os .sug para seu idioma e codificação de carácter a partir de runtime/spell para /usr/share/vim/vim91/ spell/.

Para usar esses arquivos de verificador ortográfico, alguma configuração em /etc/vimrc é necessária, por exemplo:

```
set spelllang=en,ru
set spell
```
Para mais informação, veja-se runtime/spell/README.txt.

## **8.72.3. Conteúdo do Vim**

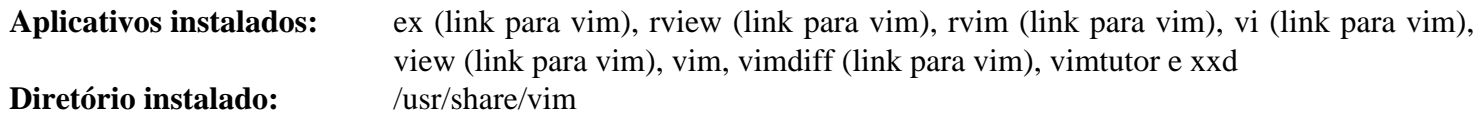

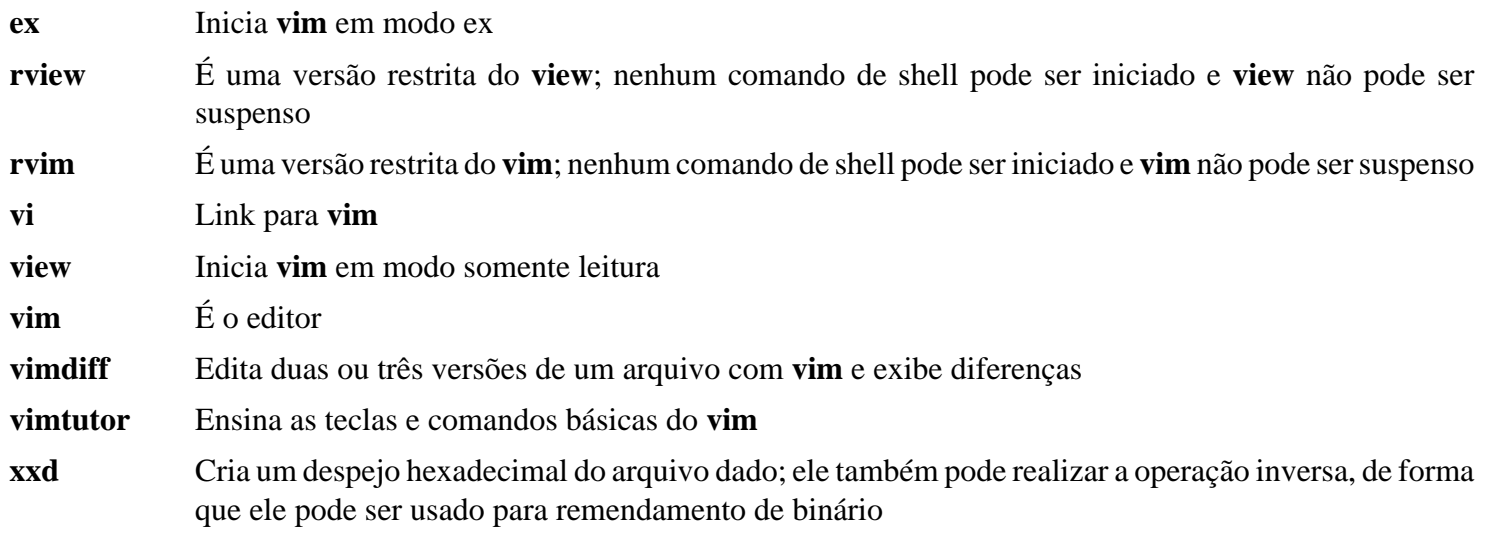

# **8.73. MarkupSafe-2.1.5**

MarkupSafe é um módulo do Python que implementa uma sequência de caracteres segura de marcação XML/ HTML/XHTML.

**Tempo aproximado de construção:** menos que 0,1 UPC **Espaço em disco exigido:** 508 KB

## **8.73.1. Instalação do MarkupSafe**

Compile MarkupSafe com o seguinte comando:

**pip3 wheel -w dist --no-cache-dir --no-build-isolation --no-deps \$PWD**

Esse pacote não vem com uma suíte de teste.

Instale o pacote:

**pip3 install --no-index --no-user --find-links dist Markupsafe**

### **8.73.2. Conteúdo do MarkupSafe**

**Diretório instalado:** /usr/lib/python3.12/site-packages/MarkupSafe-2.1.5.dist-info

# **8.74. Jinja2-3.1.3**

Jinja2 é um módulo do Python que implementa uma linguagem simples de modelo pitônico.

**Tempo aproximado de construção:** menos que 0,1 UPC **Espaço em disco exigido:** 3,2 MB

## **8.74.1. Instalação do Jinja2**

Construa o pacote:

**pip3 wheel -w dist --no-cache-dir --no-build-isolation --no-deps \$PWD**

Instale o pacote:

**pip3 install --no-index --no-user --find-links dist Jinja2**

### **8.74.2. Conteúdo do Jinja2**

**Diretório instalado:** /usr/lib/python3.12/site-packages/Jinja2-3.1.3.dist-info

## **8.75. Systemd-255**

O pacote systemd contém aplicativos para controlar a inicialização, execução e desligamento do sistema.

**Tempo aproximado de construção:** 0,7 UPC **Espaço em disco exigido:** 247 MB

### **8.75.1. Instalação do systemd**

Remova dois grupos desnecessários, render e sgx, das regras padrão do "udev":

```
sed -i -e 's/GROUP="render"/GROUP="video"/' \
        -e 's/GROUP="sgx", //' rules.d/50-udev-default.rules.in
```
Agora corrija uma vulnerabilidade de segurança na verificação DNSSEC de **systemd-resolved** e um defeito que quebra **systemd-analyze verify** em uma unidade instanciada do systemd:

```
patch -Np1 -i ../systemd-255-upstream_fixes-1.patch
```
Prepare systemd para compilação:

```
mkdir -p build
cd build
meson setup \
      --prefix=/usr \
      --buildtype=release \
      -Ddefault-dnssec=no \
      -Dfirstboot=false \
      -Dinstall-tests=false \
      -Dldconfig=false \
      -Dsysusers=false \
      -Drpmmacrosdir=no \
      -Dhomed=disabled \
      -Duserdb=false \
      -Dman=disabled \
      -Dmode=release \
      -Dpamconfdir=no \
      -Ddev-kvm-mode=0660 \
      -Dnobody-group=nogroup \
      -Dsysupdate=disabled \
      -Dukify=disabled \
      -Ddocdir=/usr/share/doc/systemd-255 \
 ..
```
#### **O significado das opções "meson":**

#### --buildtype=release

Essa chave substitui o tipo de construção padrão ("debug"), que produz binários não otimizados.

```
-Ddefault-dnssec=no
```
Essa chave desliga o suporte experimental a DNSSEC.

```
-Dfirstboot=false
```
Essa chave impede a instalação de serviços do systemd responsáveis por configurar o sistema pela primeira vez. Eles não são úteis no LFS, pois tudo é feito manualmente.

#### -Dinstall-tests=false

Essa chave impede a instalação dos testes compilados.

#### -Dldconfig=false

Essa chave impede a instalação de uma unidade do systemd que executa **ldconfig** ao inicializar; isso não é útil para distribuições de fonte, tais como o LFS, e torna o tempo de inicialização mais longo. Remova essa opção para habilitar a execução de **ldconfig** ao inicializar.

#### -Dsysusers=false

Essa chave impede a instalação de serviços do systemd responsáveis por configurar os arquivos /etc/group e /etc/passwd. Ambos os arquivos foram criados no capítulo anterior. Esse processo de segundo plano não é útil em um sistema LFS dado que contas de usuário(a) são criadas manualmente.

#### -Drpmmacrosdir=no

Essa chave desabilita a instalação das Macros RPM para uso com o systemd, pois o LFS não suporta RPM.

#### -Dhomed=disabled e -Duserdb=false

Remova dois processos de segundo plano com dependências que não se encaixam no escopo do LFS.

#### -Dman=disabled

Impeça a geração de páginas de manual para evitar dependências extras. Nós instalaremos páginas de manual pré-geradas para o systemd a partir de um tarball.

#### -Dmode=release

Desabilite alguns recursos considerados experimentais pelo(a) desenvolvedor(a).

#### -Dpamconfdir=no

Evita a instalação de um arquivo de configuração do PAM não funcional no LFS.

-Ddev-kvm-mode=0660

A regra padrão do "udev" permitiria que todos(as) os(as) usuários(as) acessassem /dev/kvm. Os(As) editores(as) a consideram perigosa. Essa opção a substitui.

-Dnobody-group=nogroup

Informe ao pacote que o nome do grupo com GID 65534 é nogroup.

#### -Dsysupdate=disabled

Não instale a ferramenta "**systemd-sysupdate**". Ela foi projetada para atualizar automaticamente distribuições binárias, de forma que é inútil para um sistema básico do Linux construído a partir do fonte. E informará erros na inicialização se estiver habilitada, mas não configurada corretamente.

#### -Dukify=disabled

Não instale o conjunto de comandos sequenciais "**systemd-ukify**". Em tempo de execução, esse conjunto de comandos sequenciais exige o módulo do "Python" "pefile" que nem o LFS nem o BLFS fornecem.

#### Compile o pacote:

#### **ninja**

Instale o pacote:

#### **ninja install**

Instale as páginas de manual:

```
tar -xf ../../systemd-man-pages-255.tar.xz \
     --no-same-owner --strip-components=1 \
     -C /usr/share/man
```
Crie o arquivo /etc/machine-id necessitado pelo **systemd-journald**:

**systemd-machine-id-setup**

Configure a estrutura básica alvo:

```
systemctl preset-all
```
# **8.75.2. Conteúdo do systemd**

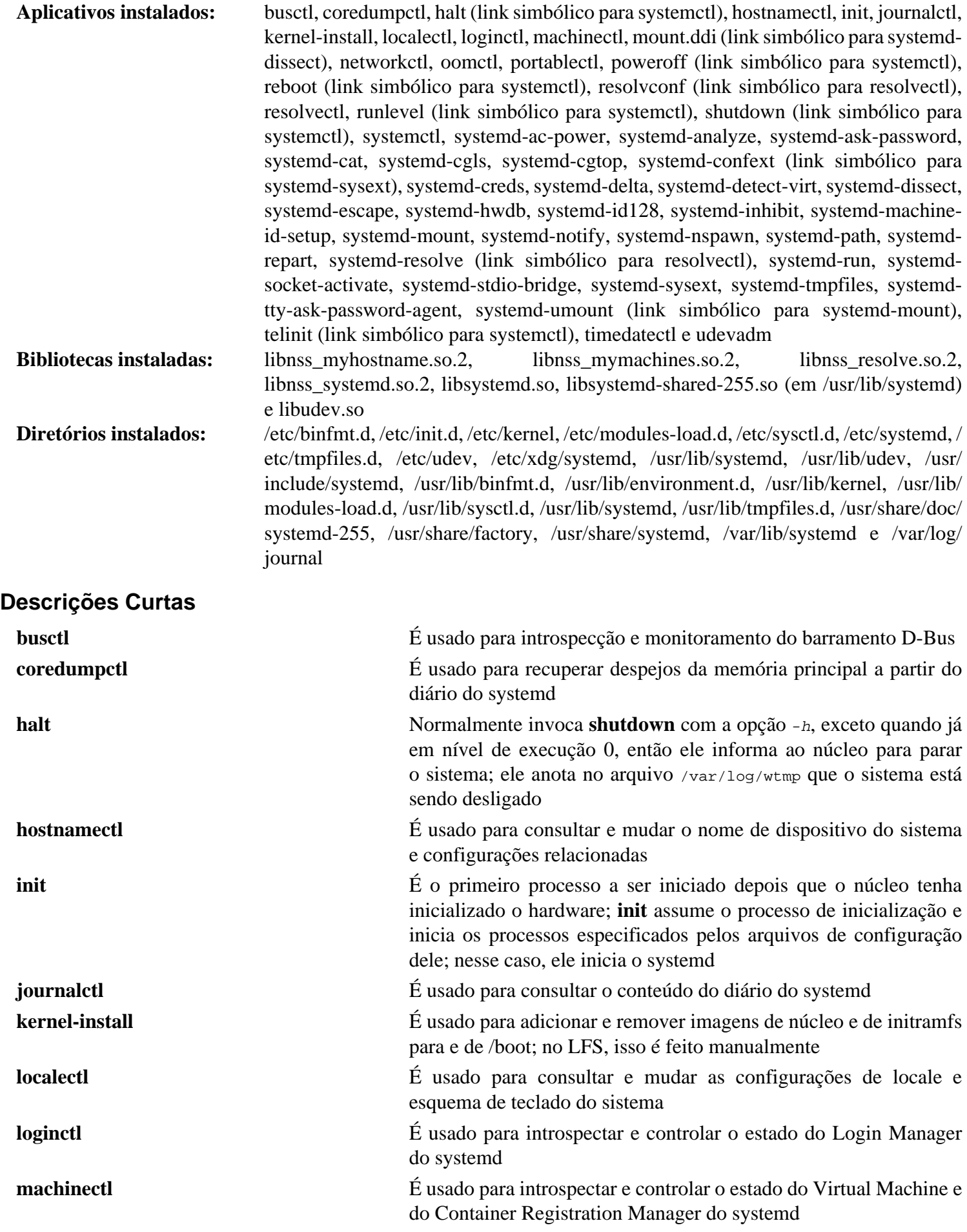

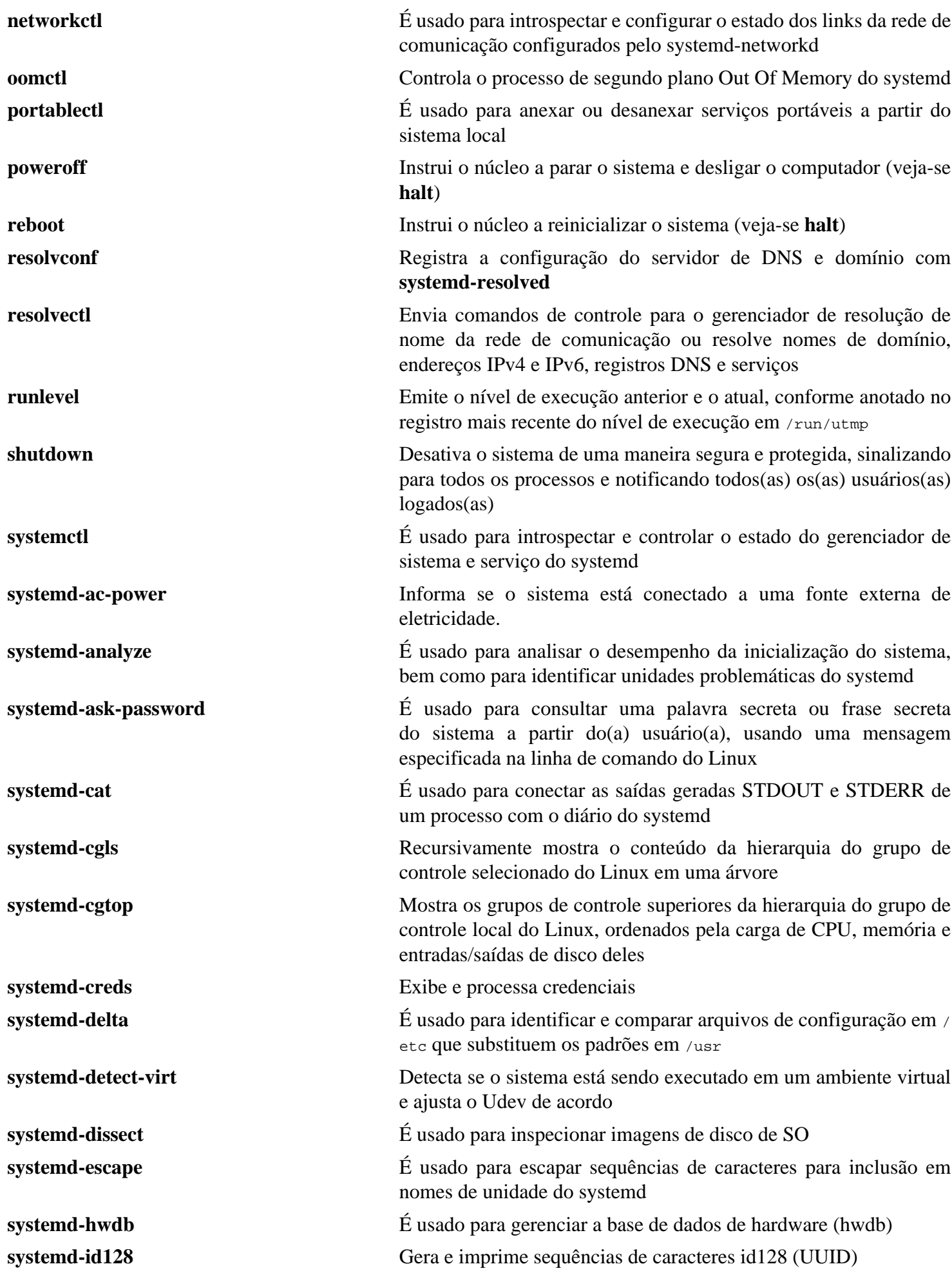

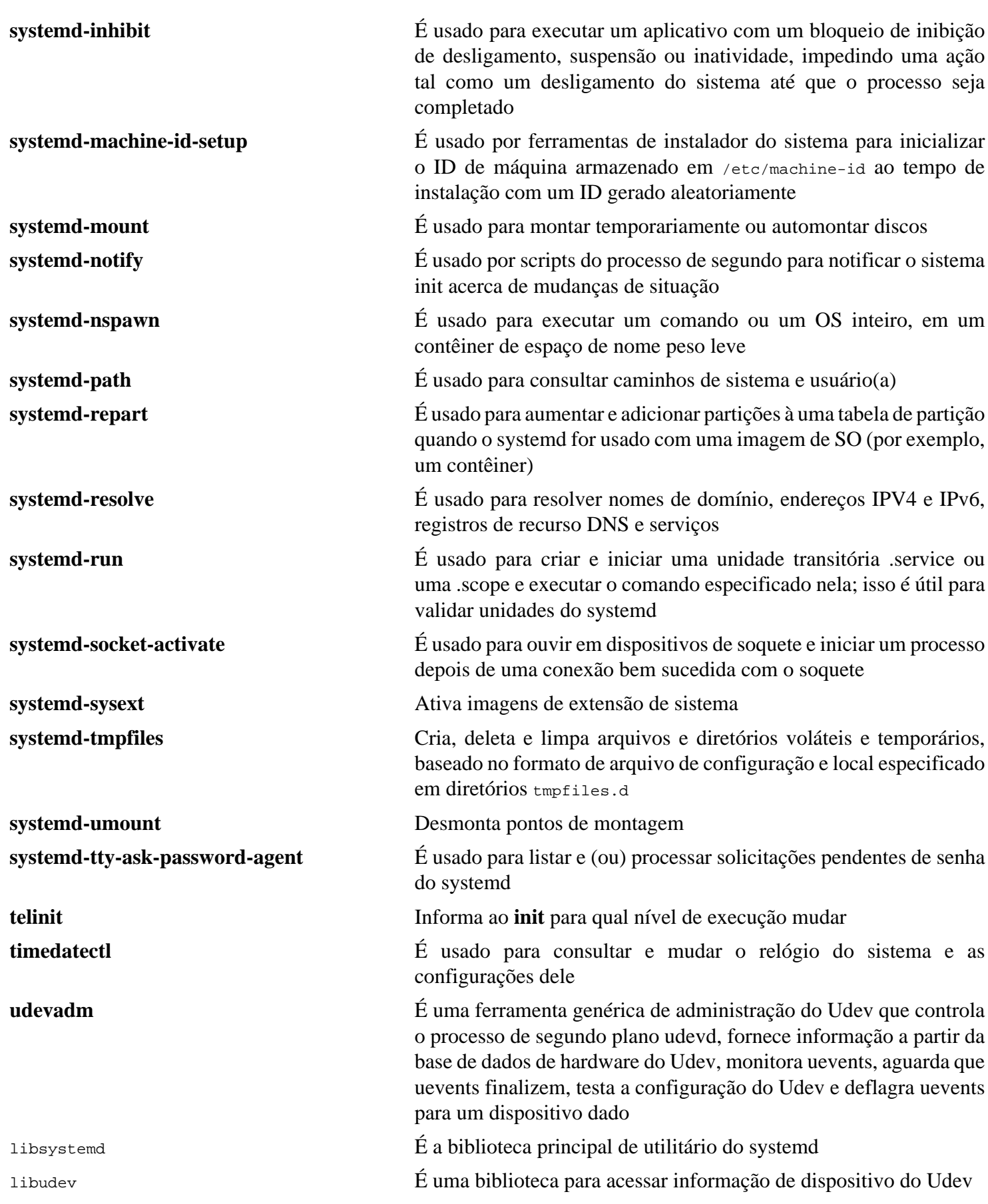

# **8.76. D-Bus-1.14.10**

D-Bus é um sistema de barramento de mensagem, uma maneira simples para aplicativos conversarem entre si. D-Bus fornece ambos um processo de segundo plano de sistema (para eventos tais como "novo dispositivo de hardware adicionado" ou "fila de impressora mudou") e um processo de segundo plano de sessão de login de usuário(a) (para necessidades gerais de IPC entre aplicativos de usuário(a)). Também, o barramento de mensagem é construído no topo de uma estrutura geral de envio de mensagem um-a-um, a qual pode ser usada por quaisquer dois aplicativos para se comunicarem diretamente (sem transitar pelo processo de segundo plano do barramento de mensagem).

**Tempo aproximado de construção:** 0,1 UPC

**Espaço em disco exigido:** 20 MB

### **8.76.1. Instalação do D-Bus**

Prepare D-Bus para compilação:

```
./configure --prefix=/usr \
           --sysconfdir=/etc \
           --localstatedir=/var \
           --runstatedir=/run \
           --enable-user-session \
           --disable-static \
           --disable-doxygen-docs \
           --disable-xml-docs \
           --docdir=/usr/share/doc/dbus-1.14.10 \
           --with-system-socket=/run/dbus/system_bus_socket
```
#### **O significado das opções do configure:**

--runstatedir=/run  $e$  --with-system-socket=/run/dbus/system\_bus\_socket

Essas causam o arquivo de PID e o soquete do barramento de sistema estarem em /run, em vez do obsoleto /var/run.

--enable-user-session

Isso garante que o serviço "D-Bus" por usuário(a) e os arquivos de unidade de soquete sejam instalados para o "Systemd". Eles não são úteis (mas inofensivos) em uma instalação básica do LFS, no entanto, eles podem ser usados uma vez que o "systemd" seja reconstruído com suporte a "PAM" no BLFS.

Compile o pacote:

#### **make**

Para testar os resultados, emita:

**make check**

Muitos testes são desabilitados, pois eles exigem pacotes adicionais que não estão inclusos no LFS. Instruções para executar a suíte completa de teste podem ser encontradas no *[livro BLFS](https://www.linuxfromscratch.org/blfs/view/stable-systemd/general/dbus.html)*.

Instale o pacote:

**make install**

Crie um link simbólico, de forma que D-Bus e systemd possam usar o mesmo arquivo machine-id:

**ln -sfv /etc/machine-id /var/lib/dbus**

## **8.76.2. Conteúdo do D-Bus**

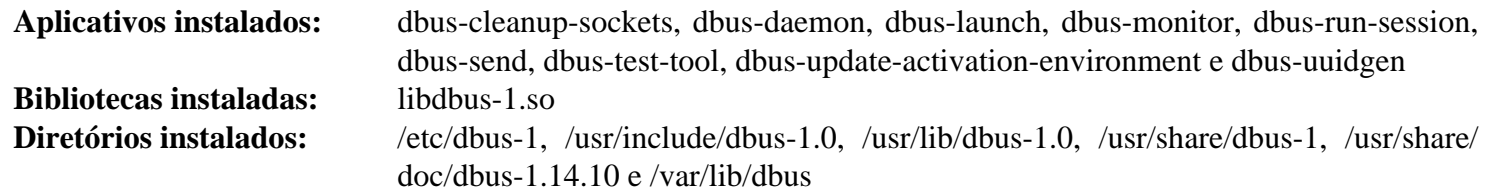

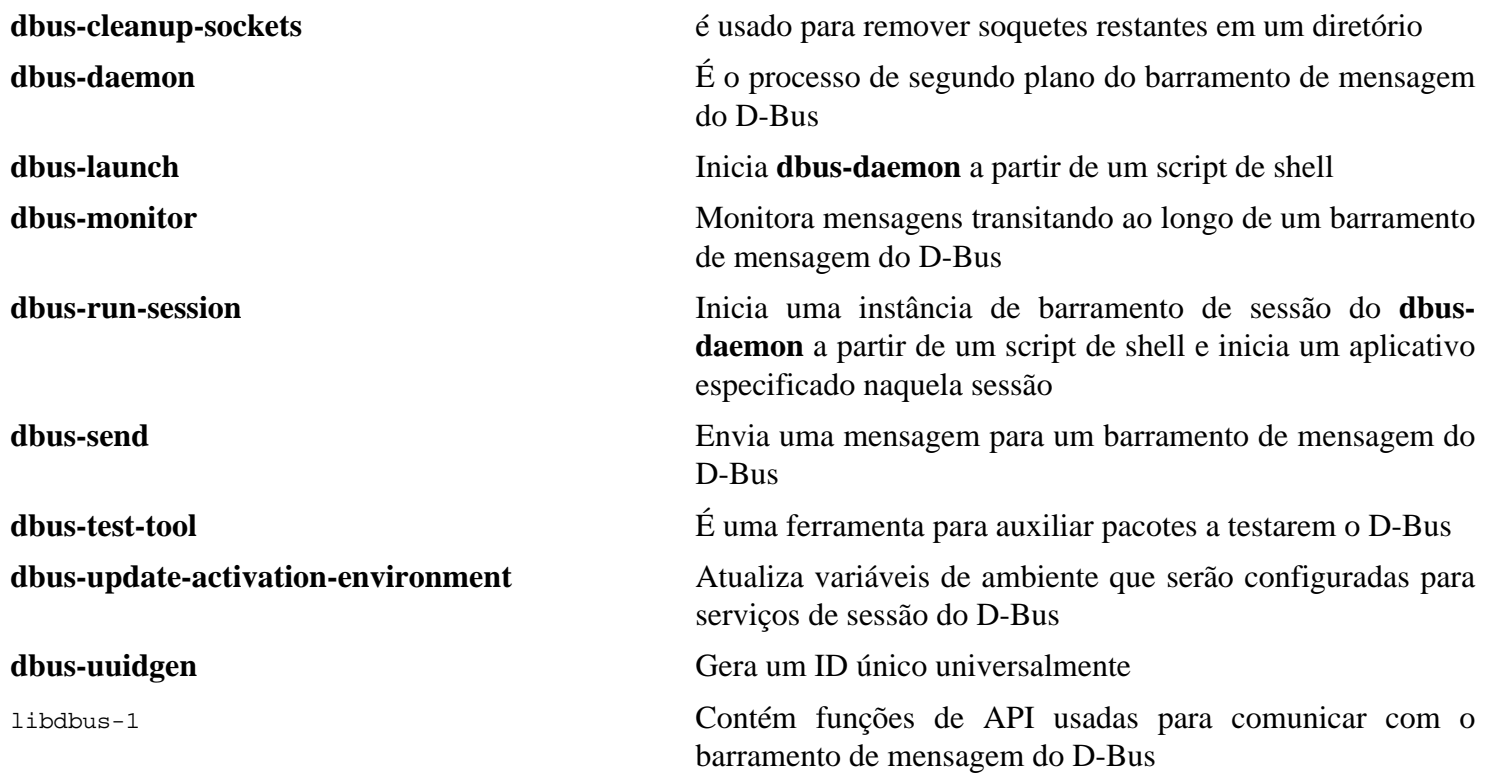

# **8.77. Man-DB-2.12.0**

O pacote Man-DB contém aplicativos para encontrar e visualizar páginas de manual.

**Tempo aproximado de construção:** 0,2 UPC **Espaço em disco exigido:** 41 MB

### **8.77.1. Instalação do Man-DB**

Prepare Man-DB para compilação:

```
./configure --prefix=/usr \
           --docdir=/usr/share/doc/man-db-2.12.0 \
           --sysconfdir=/etc \
           --disable-setuid \
           --enable-cache-owner=bin \
           --with-browser=/usr/bin/lynx \
           --with-vgrind=/usr/bin/vgrind \
           --with-grap=/usr/bin/grap
```
**O significado das opções do configure:**

--disable-setuid

Isso desabilita tornar o aplicativo **man** setuid para o(a) usuário(a) man.

--enable-cache-owner=bin

Isso muda a propriedade dos arquivos de cache de abrangência ao sistema para o(a) usuário(a) bin.

 $--with-...$ 

Esses três parâmetros são usados para configurar alguns aplicativos padrão. **lynx** é um navegador da web baseado em texto (veja-se o BLFS para instruções de instalação); **vgrind** converte fontes de aplicativo para entrada gerada do Groff; e **grap** é útil para tipografar gráficos em documentos do Groff. Os aplicativos **vgrind** e **grap** normalmente não são necessários para visualizar páginas de manual. Eles não são parte do LFS ou do BLFS, mas você deveria ser capaz de instalá-los você mesmo(a) depois de terminar o LFS, se desejar fazer isso.

Compile o pacote:

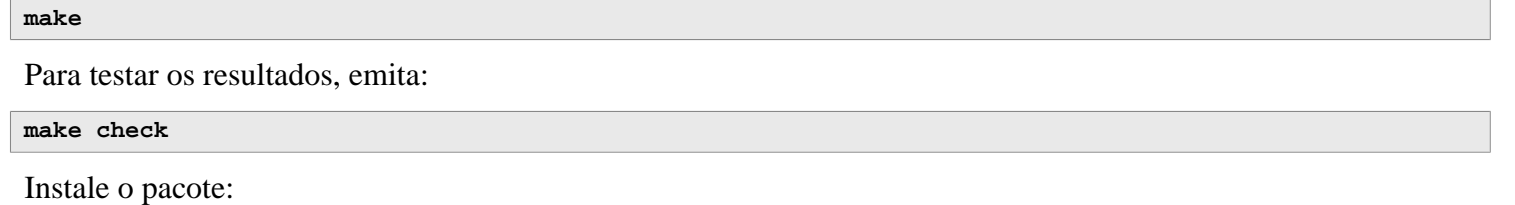

**make install**

## **8.77.2. Páginas de Manual não inglesas no LFS**

A seguinte tabela mostra o conjunto de caracteres que o Man-DB supõe que as páginas de manual instaladas sob / usr/share/man/<ll> estarão codificadas. Em adição a isso, o Man-DB determina corretamente se páginas de manual instaladas naquele diretório estão codificadas em UTF-8.

| Idioma (código)  | Codificação | Idioma (código)        | Codificação |
|------------------|-------------|------------------------|-------------|
| Dinamarquês (da) | ISO-8859-1  | $ {\rm Croata\,}$ (hr) | ISO-8859-2  |
| Alemão (de)      | ISO-8859-1  | $H$ úngaro (hu)        | ISO-8859-2  |
| Inglês (en)      | ISO-8859-1  | $Japon\hat{e}s$ (ja)   | EUC-JP      |

**Tabela 8.1. Codificação de caracteres esperada das páginas de manual legadas de 8 bits**

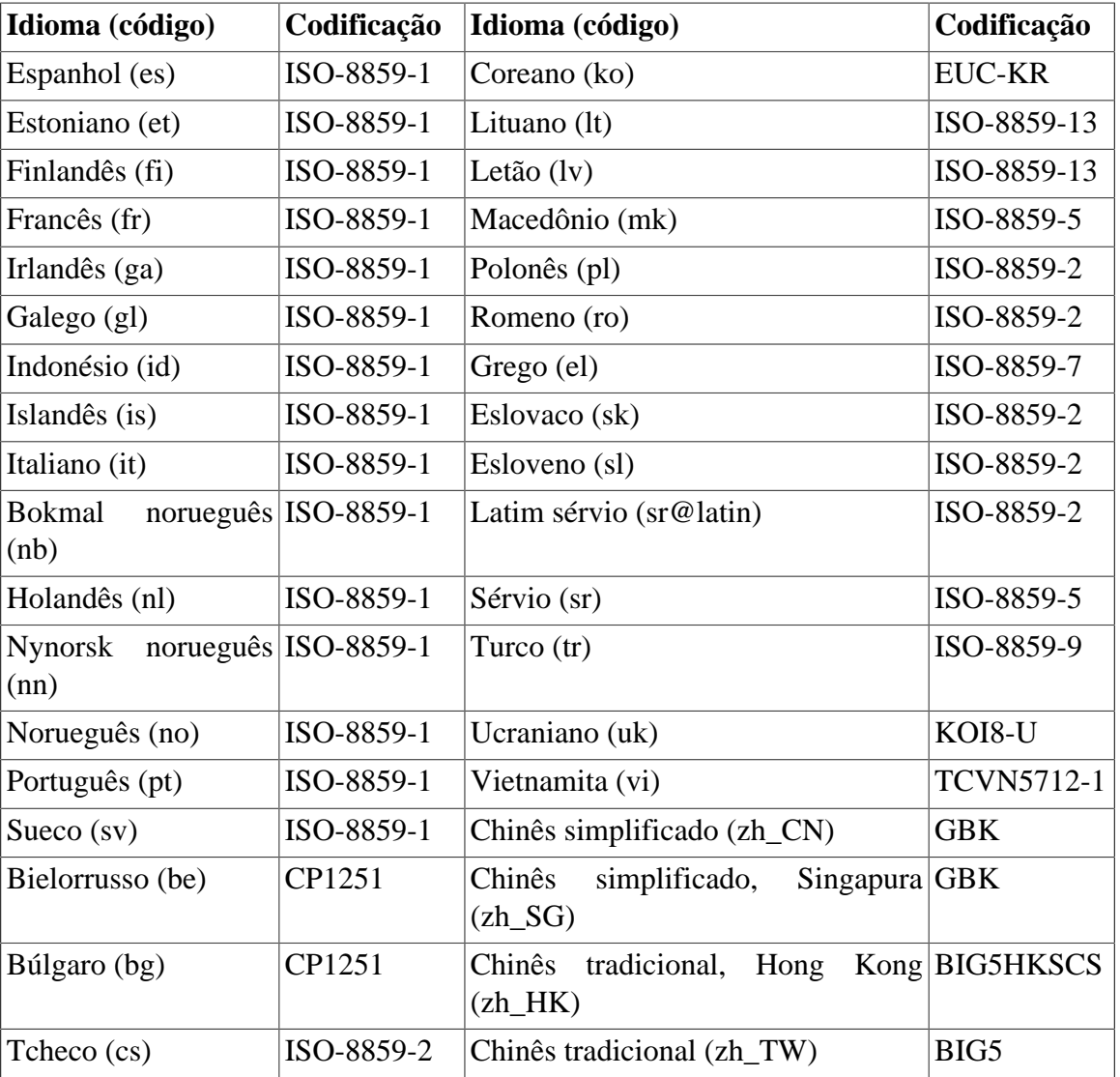

# **Nota**

 $\blacktriangle^*$ 

Páginas de manual em idiomas que não estão na lista não são suportadas.

## **8.77.3. Conteúdo do Man-DB**

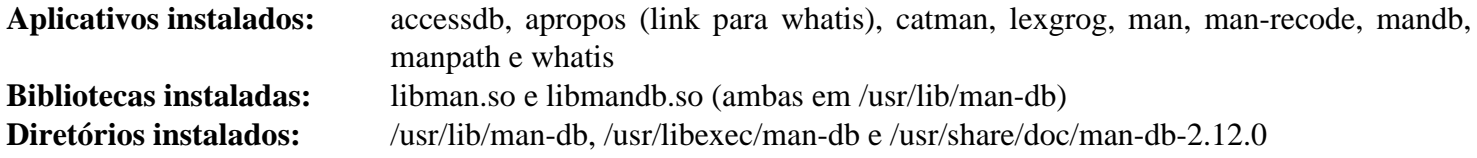

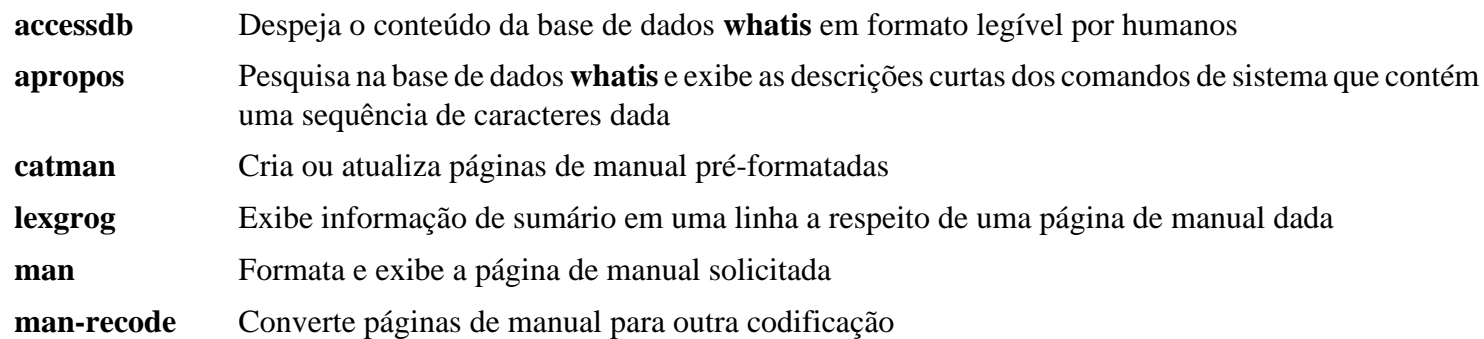

**mandb** Cria ou atualiza a base de dados **whatis**

**manpath** Exibe o conteúdo de \$MANPATH ou (se \$MANPATH não estiver configurada) um caminho de busca adequado baseado nas configurações em man.conf e no ambiente do(a) usuário(a)

- **whatis** Pesquisa na base de dados **whatis** e exibe as descrições curtas de comandos do sistema que contenham a palavra chave dada como uma palavra separada
- libman Contém suporte em tempo de execução para o **man**
- libmandb Contém suporte em tempo de execução para o **man**

## **8.78. Procps-ng-4.0.4**

O pacote Procps-ng contém aplicativos para monitorar processos.

**Tempo aproximado de construção:** 0,1 UPC **Espaço em disco exigido:** 27 MB

#### **8.78.1. Instalação do Procps-ng**

Prepare procps-ng para compilação:

```
./configure --prefix=/usr \
         --docdir=/usr/share/doc/procps-ng-4.0.4 \
         --disable-static \
         --disable-kill \
         --with-systemd
```
**O significado da opção de configure:**

--disable-kill

Essa chave desabilita a construção do comando **kill**; ele será instalado a partir do pacote Util-linux.

Compile o pacote:

**make src\_w\_LDADD='\$(LDADD) -lsystemd'**

Para executar a suíte de teste, execute:

**make -k check**

Um teste chamado ps com sinalizador de saída bsdtime, cputime, etime, etimes é conhecido por falhar se o núcleo do anfitrião não for construído com CONFIG\_BSD\_PROCESS\_ACCT habilitado. Dois testes chamados pmap X com processo inacessível e pmap XX com processo inacessível são conhecidos por falharem ocasionalmente.

Instale o pacote:

**make install**

### **8.78.2. Conteúdo do Procps-ng**

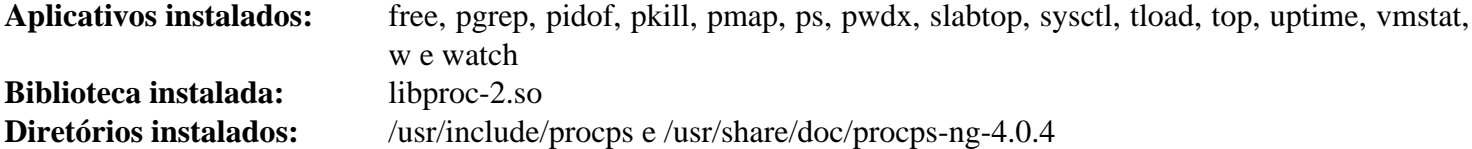

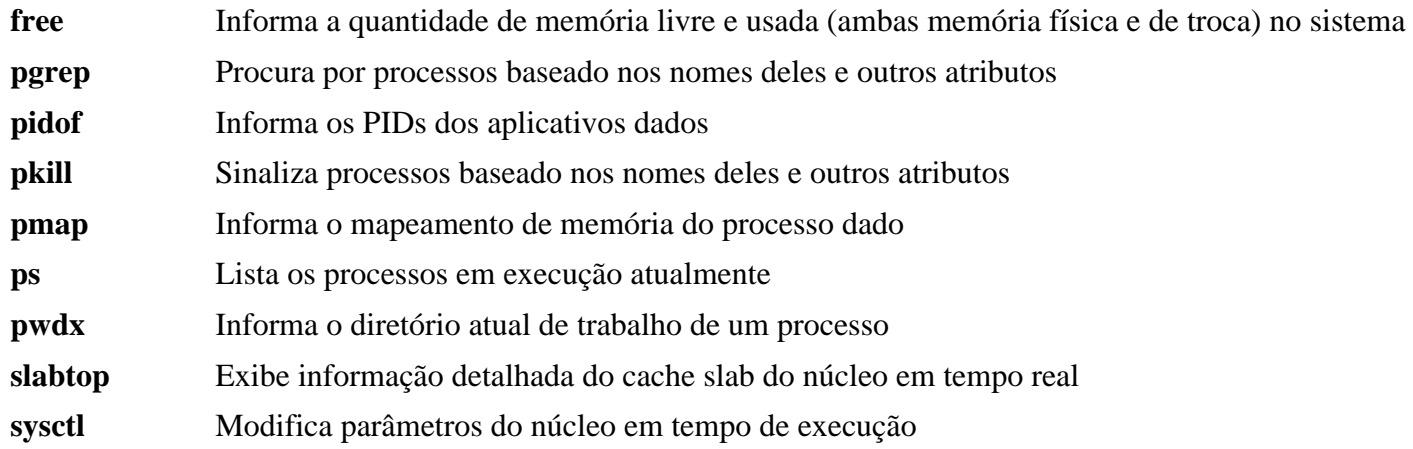

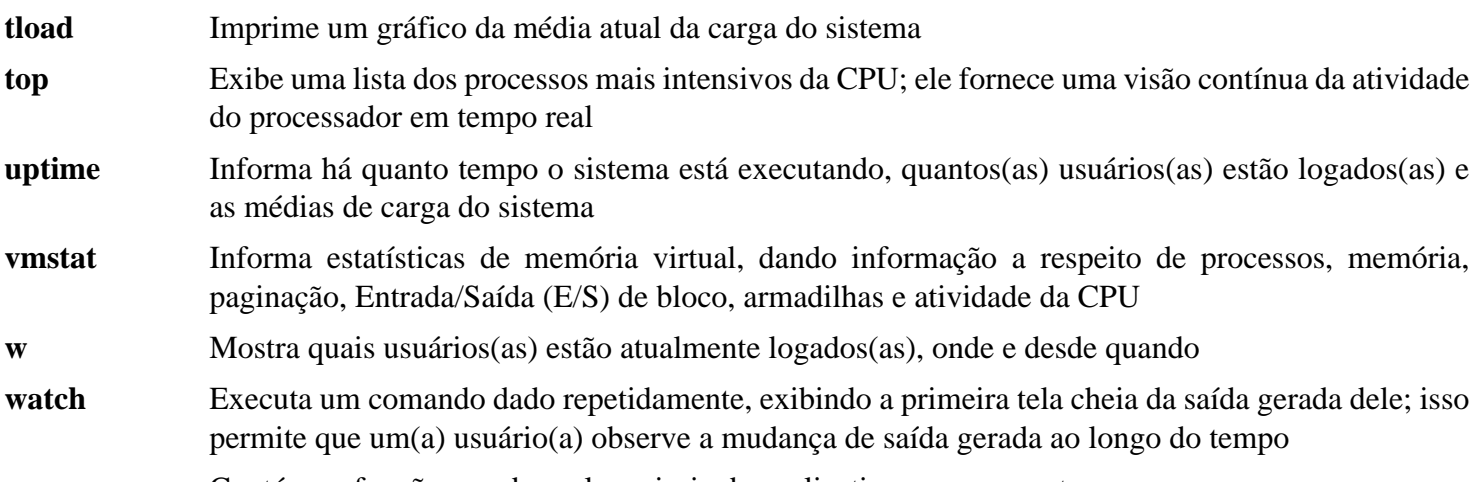

libproc-2 Contém as funções usadas pela maioria dos aplicativos nesse pacote

## **8.79. Util-linux-2.39.3**

O pacote Util-linux contém aplicativos utilitários diversos. Entre eles estão utilitários para lidar com sistemas de arquivos, consoles, partições e mensagens.

**Tempo aproximado de construção:** 0,5 UPC **Espaço em disco exigido:** 313 MB

### **8.79.1. Instalação do Util-linux**

Primeiro, desabilite um teste problemático:

**sed -i '/test\_mkfds/s/^/#/' tests/helpers/Makemodule.am**

Prepare o Util-linux para compilação:

```
./configure --bindir=/usr/bin \
            --libdir=/usr/lib \
            --runstatedir=/run \
            --sbindir=/usr/sbin \
            --disable-chfn-chsh \
            --disable-login \
            --disable-nologin \
            --disable-su \
            --disable-setpriv \
            --disable-runuser \
            --disable-pylibmount \
            --disable-static \
            --without-python \
            ADJTIME_PATH=/var/lib/hwclock/adjtime \
            --docdir=/usr/share/doc/util-linux-2.39.3
```
As opções --disable e --without impedem avisos acerca de construir componentes que ou exigem pacotes ausentes no LFS ou são inconsistentes com aplicativos instalados por outros pacotes.

Compile o pacote:

**make**

Se desejado, execute a suíte de teste como um(a) usuário(a) não root:

#### **Atenção**

Executar a suíte de teste como o(a) usuário(a) root pode ser danoso para o seu sistema. Para executá-lo, a opção CONFIG\_SCSI\_DEBUG para o núcleo precisa estar disponível no sistema em execução atualmente e precisa ser construída como um módulo. Construí-la dentro do núcleo impedirá a inicialização. Para cobertura completa, outros pacotes do BLFS precisam ser instalados. Se desejado, esse teste pode ser executado reinicializando-se no sistema completo LFS e executando:

**bash tests/run.sh --srcdir=\$PWD --builddir=\$PWD**

```
chown -R tester .
su tester -c "make -k check"
```
Os testes de *hardlink* falharão se o núcleo do anfitrião não tiver a opção CONFIG\_CRYPTO\_USER\_API\_HASH habilitada ou não tiver quaisquer opções fornecendo uma implementação SHA256 (por exemplo, CONFIG\_CRYPTO\_SHA256; ou CONFIG\_CRYPTO\_SHA256\_SSSE3, se a CPU suportar Suplemento SSE3) habilitada. Além disso, dois sub-testes originários de misc: mbsencode e um sub-teste originário de script: replay são conhecidos por falharem.

Instale o pacote:

**make install**

## **8.79.2. Conteúdo do Util-linux**

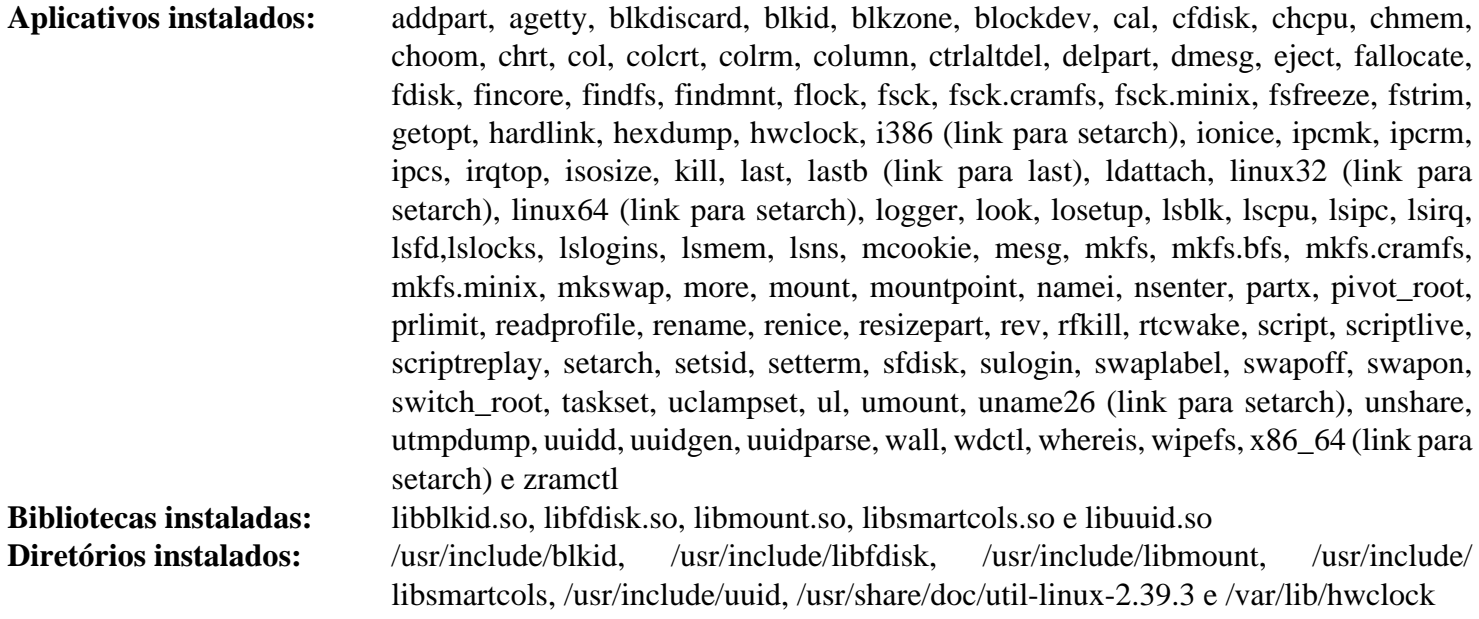

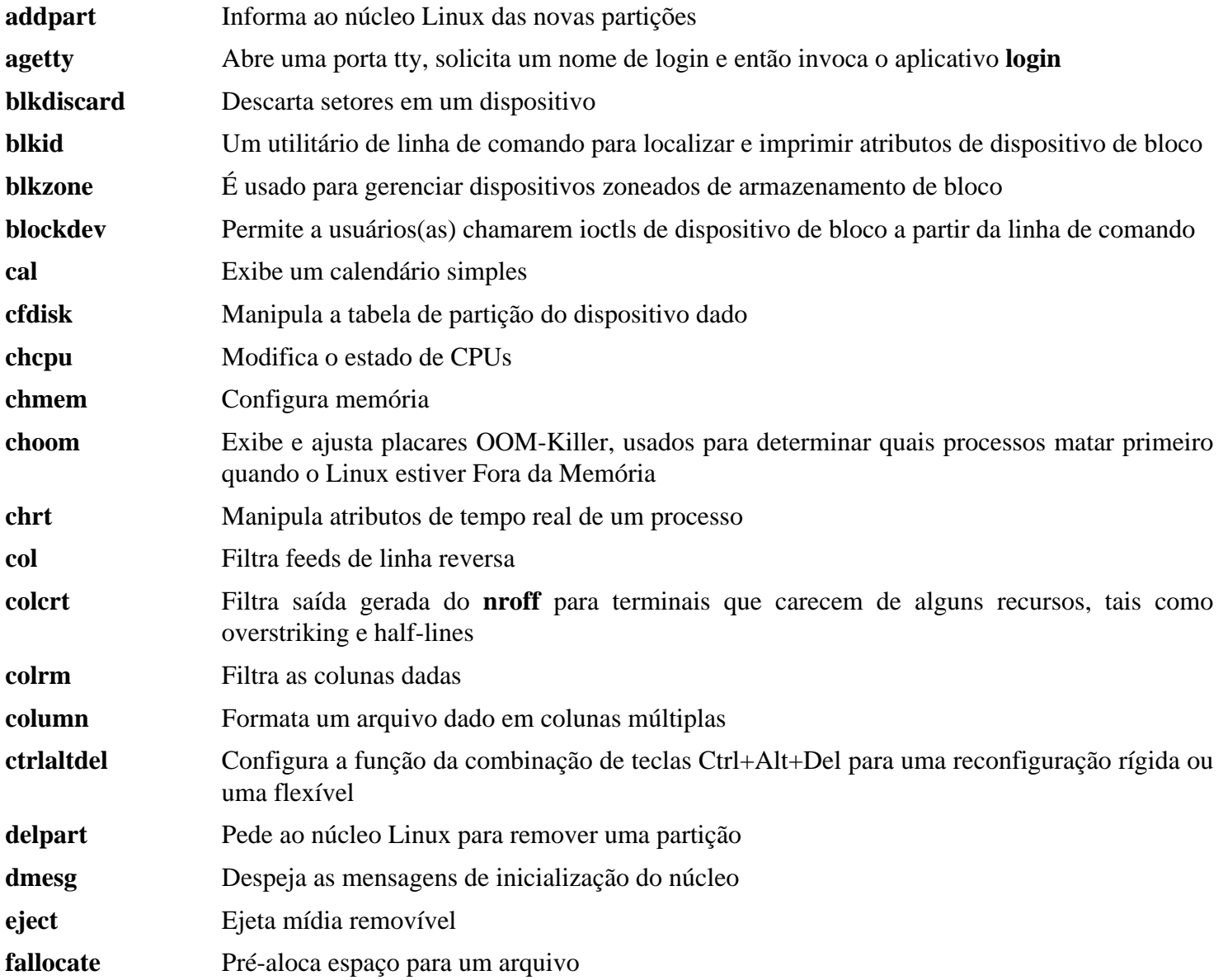

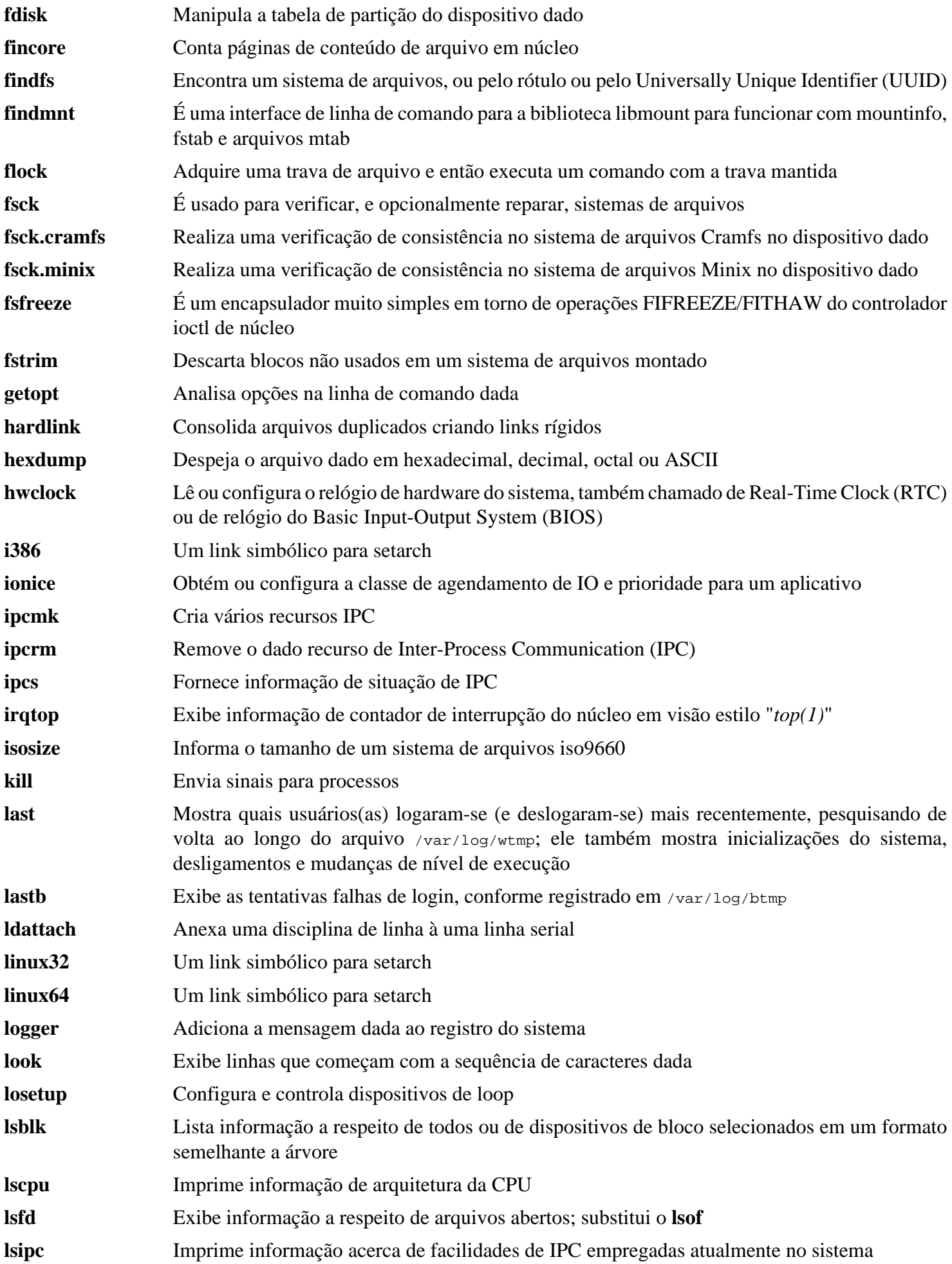

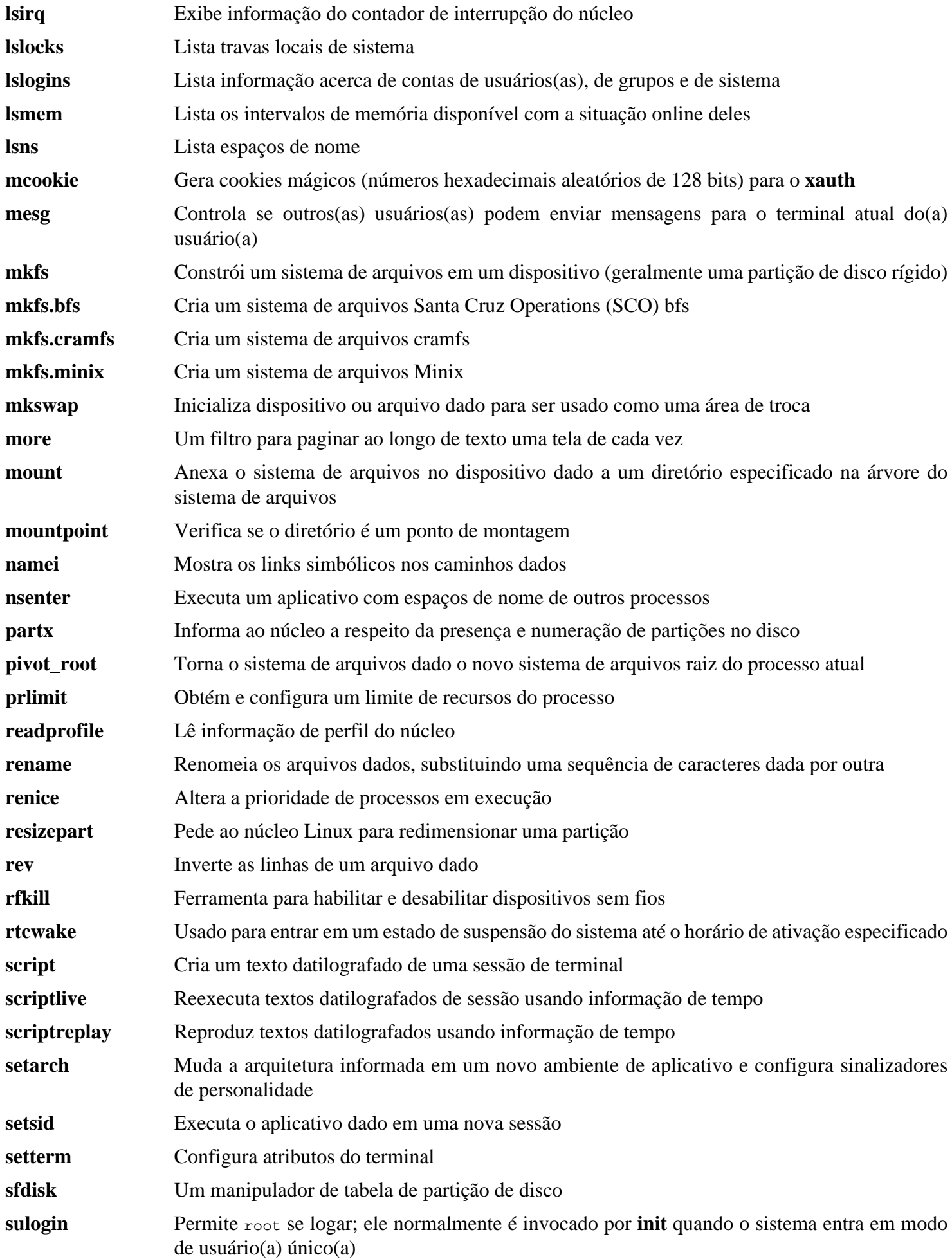

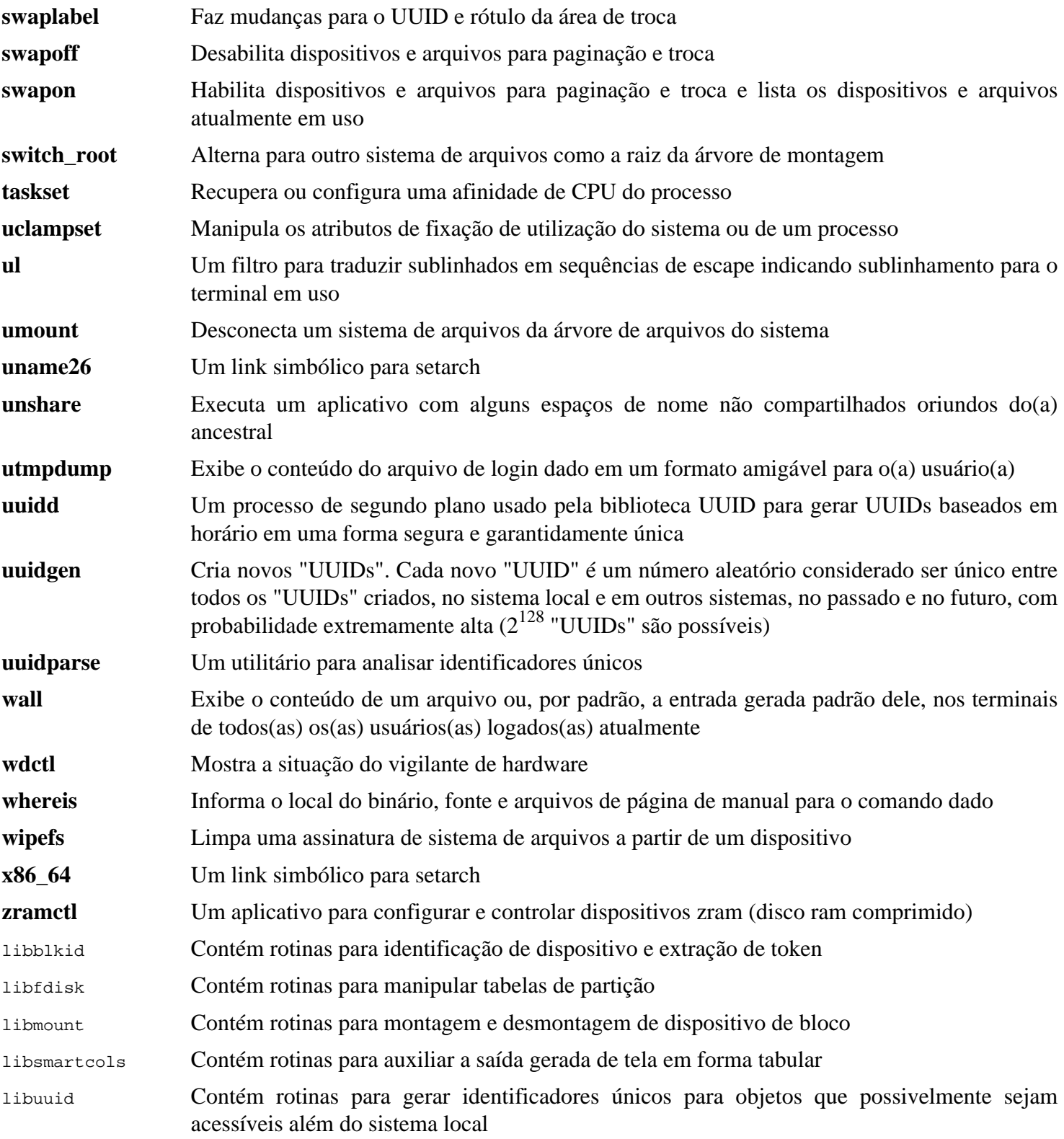

## **8.80. E2fsprogs-1.47.0**

O pacote E2fsprogs contém os utilitários para lidar com o sistema de arquivos ext2. Ele também suporta os sistemas de arquivos de registro em diário ext3 e ext4.

**Tempo aproximado de construção:** 2,4 UPC em um disco rotatório, 0,4 UPC em um SSD **Espaço em disco exigido:** 95 MB

### **8.80.1. Instalação do E2fsprogs**

A documentação do E2fsprogs recomenda que o pacote seja construído em um subdiretório da árvore do fonte:

**mkdir -v build cd build**

Prepare E2fsprogs para compilação:

```
../configure --prefix=/usr \
             --sysconfdir=/etc \
            --enable-elf-shlibs \
            --disable-libblkid \
            --disable-libuuid \
            --disable-uuidd \
            --disable-fsck
```
**O significado das opções do configure:**

--enable-elf-shlibs

Isso cria as bibliotecas compartilhadas as quais alguns aplicativos nesse pacote usam.

 $--disable--*$ 

Isso evita construir e instalar as bibliotecas libuuid e libblkid, o processo de segundo plano uuidd e o encapsulador **fsck**; util-linux instala versões mais recentes.

Compile o pacote:

**make**

Para executar os testes, emita:

**make check**

Um teste chamado m\_assume\_storage\_prezeroed é conhecido por falhar.

Instale o pacote:

**make install**

Remova bibliotecas estáticas inúteis:

**rm -fv /usr/lib/{libcom\_err,libe2p,libext2fs,libss}.a**

Esse pacote instala um arquivo gzipado .info, mas não atualiza o arquivo abrangente ao sistema dir. Descompacte esse arquivo e então atualize o arquivo do sistema dir usando os seguintes comandos:

```
gunzip -v /usr/share/info/libext2fs.info.gz
install-info --dir-file=/usr/share/info/dir /usr/share/info/libext2fs.info
```
Se desejado, crie e instale alguma documentação adicional emitindo os seguintes comandos:

```
makeinfo -o doc/com_err.info ../lib/et/com_err.texinfo
install -v -m644 doc/com_err.info /usr/share/info
install-info --dir-file=/usr/share/info/dir /usr/share/info/com_err.info
```
### **8.80.2. Configurando o E2fsprogs**

/etc/mke2fs.conf contém o valor padrão de várias opções de linha de comando do **mke2fs**. Você possivelmente edite o arquivo para tornar os valores padrão convenientes para as suas necessidades. Por exemplo, alguns utilitários (não no LFS ou no BLFS) não conseguem reconhecer um sistema de arquivos ext4 com o recurso metadata\_csum\_ seed habilitado. **Se** você precisar de tal utilitário, [então] você possivelmente remova o recurso da lista padrão de recurso do ext4 com o comando:

**sed 's/metadata\_csum\_seed,//' -i /etc/mke2fs.conf**

Leia-se a página de manual "*[mke2fs.conf\(5\)](https://man.archlinux.org/man/mke2fs.conf.5)*" para detalhes.

### **8.80.3. Conteúdo do E2fsprogs**

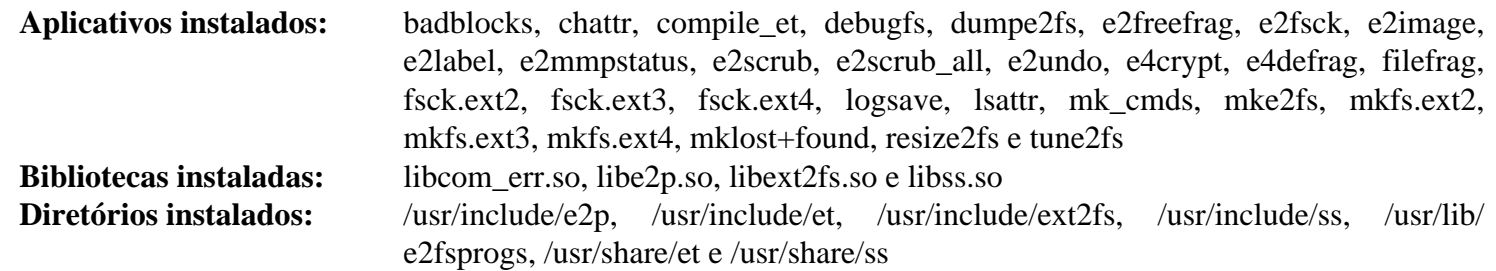

#### **Descrições Curtas**

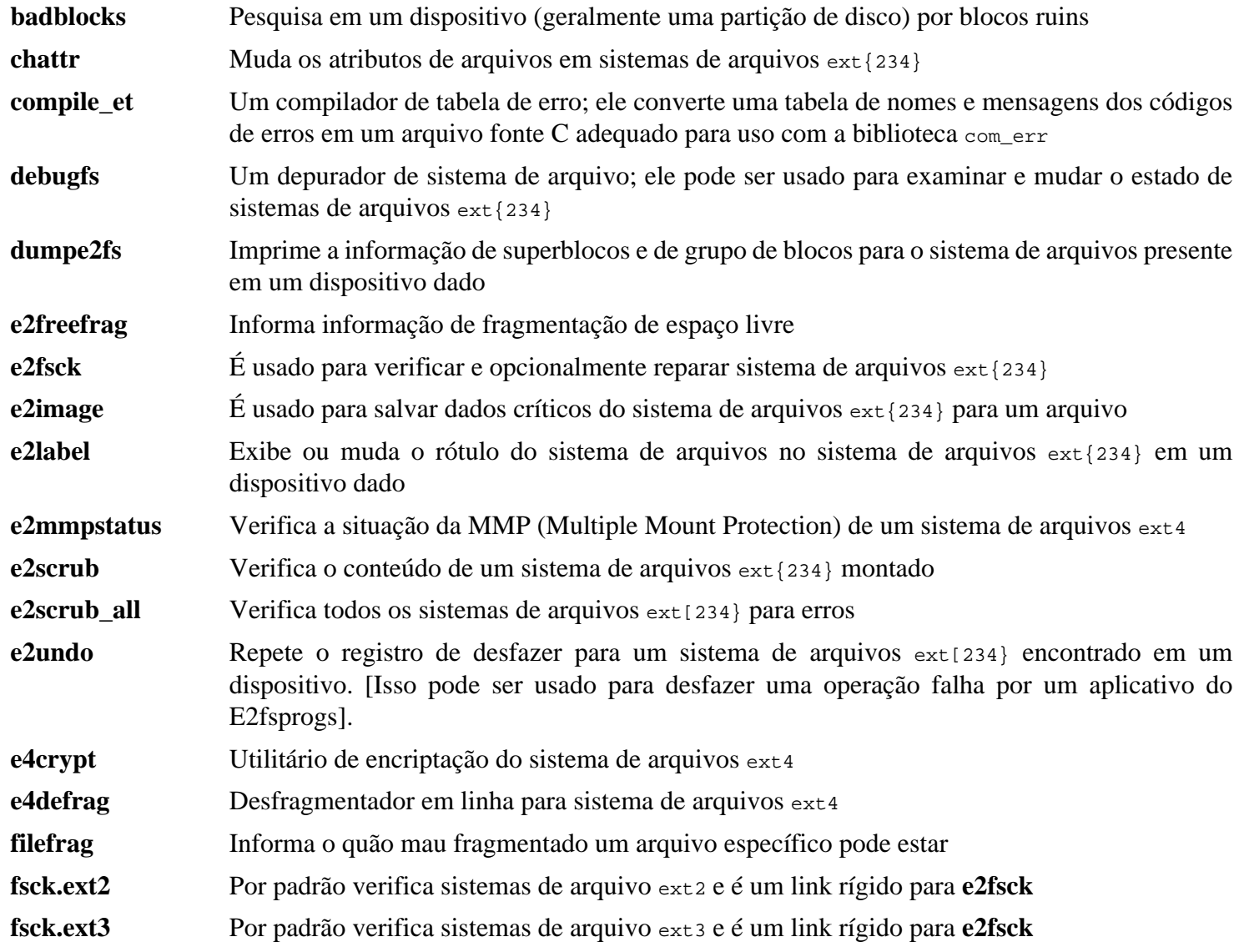

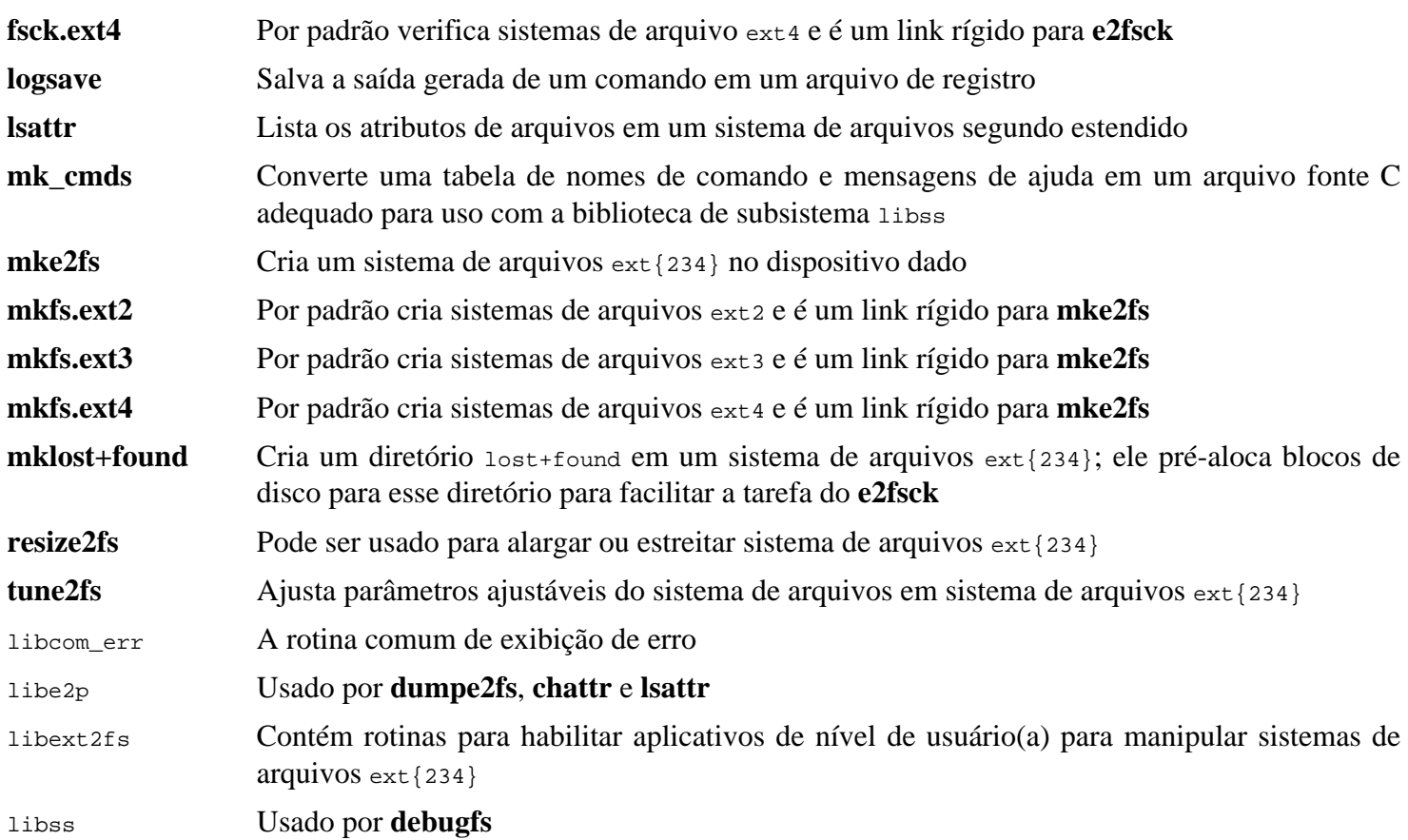

# **8.81. Acerca dos Símbolos de Depuração**

A maioria dos aplicativos e bibliotecas é, por padrão, compilado com símbolos de depuração inclusos (com a opção -g do **gcc**). Isso significa que quando depurar um aplicativo ou biblioteca que foi compilado com informação de depuração, o depurador consegue fornecer não apenas endereços de memória, mas também os nomes das rotinas e variáveis.

A inclusão desses símbolos de depuração alarga um aplicativo ou biblioteca significativamente. Aqui estão dois exemplos da quantidade de espaço que esses símbolos ocupam:

- Um binário **bash** com símbolos de depuração: 1200 KB
- Um binário **bash** sem símbolos de depuração: 480 KB (60% menor)
- Arquivos da Glibc e do GCC (/lib e /usr/lib) com símbolos de depuração: 87 MB
- Arquivos da Glibc e do GCC sem símbolos de depuração: 16 MB (82% menor)

Os tamanhos variarão dependendo de qual compilador e biblioteca C foi usado, porém um aplicativo que tenha sido despojado dos símbolos de depuração usualmente é algo como 50% a 80% menor que o homônimo não despojado dele. Como a maioria dos(as) usuários(as) nunca usará um depurador no software do sistema deles(as), um monte de espaço em disco pode ser recuperado removendo-se esses símbolos. A próxima seção mostra como despojar todos os símbolos de depuração dos aplicativos e bibliotecas.

# **8.82. Despojando**

Esta seção é opcional. Se o(a) pretenso(a) usuário(a) não for um(a) programador(a) e não planeja fazer qualquer depuração do software do sistema, [então] o tamanho do sistema pode ser reduzido em cerca de 2 GB removendose os símbolos de depuração, e algumas entradas desnecessárias da tabela de símbolo, de binários e de bibliotecas. Isso não causa nenhum inconveniente real para um(a) usuário(a) típico(a) do Linux.

A maioria das pessoas que usa os comandos mencionados abaixo não experiencia quaisquer dificuldades. Entretanto, é fácil cometer um erro e tornar o novo sistema inutilizável. Portanto, antes de executar os comandos **strip**, é uma boa ideia produzir uma cópia de segurança do sistema LFS no estado atual dele.

Um comando **strip** com a opção --strip-unneeded remove todos os símbolos de depuração de um binário ou de uma biblioteca. Também remove todas as entradas da tabela de símbolo não necessitadas pelo vinculador (para bibliotecas estáticas) ou pelo vinculador dinâmico (para binários vinculados dinamicamente e bibliotecas compartilhadas).

Os símbolos de depuração oriundos de bibliotecas selecionadas são comprimidos com Zlib e preservados em arquivos separados. Essa informação de depuração é necessária para se executar testes de regressão com *[valgrind](https://www.linuxfromscratch.org/blfs/view/stable-systemd//general/valgrind.html)* ou *[gdb](https://www.linuxfromscratch.org/blfs/view/stable-systemd//general/gdb.html)* posteriormente, no BLFS.

Observe que o **strip** sobrescreverá o binário ou arquivo de biblioteca que ele estiver processando. Isso pode quebrar os processos usando código ou dados oriundos do arquivo. Se o processo executando o **strip** for afetado, [então] o binário ou biblioteca sendo despojado pode ser destruído; isso pode tornar o sistema completamente inutilizável. Para evitar esse problema, nós copiamos algumas bibliotecas e binários para /tmp, despojamos elas lá e as reinstalamos com o comando **install**. (A entrada relacionada em [Seção 8.2.1, "Problemas de Atualização"](#page-112-0) dá a justificativa para usar o comando **install** aqui).

### **Nota**

O nome do carregador de "ELF" é "ld-linux-x86-64.so.2" em sistemas de 64 bits e "ld-linux.so.2" em sistemas de 32 bits. A construção abaixo seleciona o nome correto para a arquitetura atual, excluindo qualquer coisa terminada com g, no caso dos comandos abaixo já tiverem sido executados.

#### **Importante**

Se existir algum pacote cuja versão seja diferente da versão especificada pelo livro (ou seguindo um aviso de segurança ou satisfazendo preferência pessoal), [então] possivelmente seja necessário atualizar o nome de arquivo da biblioteca em save\_usrlib ou online\_usrlib. **Falhar em fazer isso possivelmente torne o sistema completamente inutilizável**.

```
save_usrlib="$(cd /usr/lib; ls ld-linux*[^g])
              libc.so.6
              libthread_db.so.1
              libquadmath.so.0.0.0
              libstdc++.so.6.0.32
              libitm.so.1.0.0
              libatomic.so.1.2.0"
cd /usr/lib
for LIB in $save_usrlib; do
     objcopy --only-keep-debug --compress-debug-sections=zlib $LIB $LIB.dbg
     cp $LIB /tmp/$LIB
     strip --strip-unneeded /tmp/$LIB
     objcopy --add-gnu-debuglink=$LIB.dbg /tmp/$LIB
     install -vm755 /tmp/$LIB /usr/lib
     rm /tmp/$LIB
done
online_usrbin="bash find strip"
online_usrlib="libbfd-2.42.so
                libsframe.so.1.0.0
                libhistory.so.8.2
                libncursesw.so.6.4-20230520
                libm.so.6
                libreadline.so.8.2
                libz.so.1.3.1
                libzstd.so.1.5.5
                $(cd /usr/lib; find libnss*.so* -type f)"
for BIN in $online_usrbin; do
     cp /usr/bin/$BIN /tmp/$BIN
     strip --strip-unneeded /tmp/$BIN
     install -vm755 /tmp/$BIN /usr/bin
     rm /tmp/$BIN
done
for LIB in $online_usrlib; do
     cp /usr/lib/$LIB /tmp/$LIB
     strip --strip-unneeded /tmp/$LIB
     install -vm755 /tmp/$LIB /usr/lib
     rm /tmp/$LIB
done
for i in \frac{1}{2} (find /usr/lib -type f -name \*.so* ! -name \*dbg) \
         $(find /usr/lib -type f -name \ \ \ * .a) \ \ $(find /usr/{bin,sbin,libexec} -type f); do
     case "$online_usrbin $online_usrlib $save_usrlib" in
         *$(basename $i)* )
\mathbf{i} * ) strip --strip-unneeded $i
             ;;
     esac
done
```
**unset BIN LIB save\_usrlib online\_usrbin online\_usrlib**

Um número grande de arquivos será sinalizado como erros, por causa do formato de arquivo deles não é reconhecido. Esses avisos podem ser seguramente ignorados. Eles indicam que aqueles arquivos são scripts, não binários.

## **8.83. Limpando**

Finalmente, limpe alguns arquivos extras deixados pela execução de testes:

**rm -rf /tmp/\***

Existem também vários arquivos nos diretórios /usr/lib e /usr/libexec com uma extensão de nome de arquivo de .la. Esses são arquivos "libtool archive". Em um sistema moderno Linux, os arquivos .la da libtool somente são úteis para a libltdl. Nenhuma biblioteca no LFS é esperada ser carregada pela libltdl e é sabido que alguns arquivos .la conseguem quebrar construções de pacote do BLFS. Remova aqueles arquivos agora:

**find /usr/lib /usr/libexec -name \\*.la -delete**

Para mais informação acerca de arquivos libtool archive, veja-se a *[seção do BLFS "About Libtool Archive \(.la\) files"](https://www.linuxfromscratch.org/blfs/view/stable-systemd/introduction/la-files.html)*.

O compilador construído em [Capítulo 6](#page-76-0) e [Capítulo 7](#page-96-0) ainda está instalado parcialmente e não é mais necessário. Remova-o com:

**find /usr -depth -name \$(uname -m)-lfs-linux-gnu\\* | xargs rm -rf**

Finalmente, remova a conta temporária do(a) usuário(a) 'tester' criada no início do capítulo anterior.

**userdel -r tester**

# **Capítulo 9. Configuração do Sistema**

# **9.1. Introdução**

Este capítulo discute arquivos de configuração e serviços do systemd. Primeiro, os arquivos gerais de configuração necessários para configurar a rede de comunicação são apresentados.

- [Seção 9.2, "Configuração Geral da Rede de Comunicação."](#page-257-0)
- [Seção 9.2.3, "Configurando o nome de dispositivo do sistema."](#page-260-0)
- [Seção 9.2.4, "Personalizando o Arquivo /etc/hosts."](#page-260-1)

Segundo, problemas que afetam a configuração adequada de dispositivos são discutidos.

- [Seção 9.3, "Visão Geral do Manuseio de Dispositivo e de Módulo."](#page-261-0)
- [Seção 9.4, "Gerenciando Dispositivos."](#page-264-0)

Terceiro, configurar o relógio do sistema e esquema de teclado é mostrado.

- [Seção 9.5, "Configurando o relógio do sistema."](#page-265-0)
- [Seção 9.6, "Configurando o Console do Linux."](#page-266-0)

Quarto, uma introdução breve aos scripts e arquivos de configuração usados quando o(a) usuário(a) se loga no sistema é apresentado.

- [Seção 9.7, "Configurando o Locale do Sistema."](#page-267-0)
- [Seção 9.8, "Criando o Arquivo /etc/inputrc."](#page-269-0)

E finalmente, configurar o comportamento do systemd é discutido.

<span id="page-257-0"></span>• [Seção 9.10, "Uso e Configuração do Systemd."](#page-271-0)

# **9.2. Configuração Geral da Rede de Comunicação**

Esta seção somente se aplica se uma placa de rede de comunicação for para ser configurada.

## **9.2.1. Arquivos de Configuração da Interface da Rede de Comunicação**

Iniciando com a versão 209, o systemd embarca um processo de segundo plano de configuração da rede de comunicação chamado **systemd-networkd** o qual pode ser usado para configuração básica da rede de comunicação. Adicionalmente, desde a versão 213, resolução de nome DNS pode ser lidada por **systemd-resolved** no lugar de um arquivo estático /etc/resolv.conf. Ambos os serviços são habilitados por padrão.

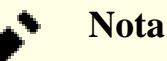

Se você não usará o **systemd-networkd** para configuração da rede de comunicação (por exemplo, quando o sistema não estiver conectado à rede de comunicação ou você desejar usar outro utilitário, como o NetworkManager para configuração da rede de comunicação), [então] desabilite um serviço para evitar uma mensagem de erro durante a inicialização:

**systemctl disable systemd-networkd-wait-online**

Arquivos de configuração para "**systemd-networkd**" (e "**systemd-resolved**") podem ser colocados em "/usr/lib/ systemd/network" ou "/etc/systemd/network". Arquivos em "/etc/systemd/network" tem uma prioridade mais alta que aqueles em "/usr/lib/systemd/network". Existem três tipos de arquivos de configuração: arquivos ". link", ".netdev" e ".network". Para descrições detalhadas e conteúdo de exemplo desses arquivos de configuração, consultem-se as páginas de manual "*[systemd-link\(5\)](https://man.archlinux.org/man/systemd.link.5)*", "*[systemd-netdev\(5\)](https://man.archlinux.org/man/systemd.netdev.5)*" e "*[systemd-network\(5\)](https://man.archlinux.org/man/systemd.network.5)*".

#### **9.2.1.1. Nomeando Dispositivo da Rede de Comunicação**

O Udev normalmente atribui nomes de interface da placa de rede de comunicação baseados em características físicas do sistema, tais como enp2s1. Se não tiver certeza acerca do que é o nome da sua interface, [então] você sempre pode executar **ip link** depois que tiver inicializado seu sistema.

### **Nota**

Os nomes de interface dependem da implementação e configuração do processo de segundo plano Udev em execução no sistema. O processo de segundo plano Udev para o LFS (**systemd-udevd**, instalado na [Seção 8.75, "Systemd-255"\)](#page-234-0), não executará, a menos que o sistema LFS seja inicializado. Assim, não é confiável determinar os nomes de interface sendo usados no sistema LFS executando aqueles comandos na distribuição anfitriã, *mesmo que você esteja no ambiente chroot*.

Para a maioria dos sistemas, existe somente uma interface de rede de comunicação para cada tipo de conexão. Por exemplo, o nome clássico de interface para uma conexão com fios é eth0. Uma conexão sem fios usualmente terá o nome wifi0 ou wlan0.

Se você preferir usar os nomes clássicos ou personalizados da interface de rede de comunicação, [então] existem três caminhos alternativos para fazer isso:

• Mascarar o arquivo .link do Udev para a política padrão:

```
ln -s /dev/null /etc/systemd/network/99-default.link
```
• Criar um esquema manual de nomenclatura, por exemplo nomeando as interfaces com alguma coisa como "internet0", "dmz0" ou "lan0". Para fazer isso, crie arquivos ".link" em "/etc/systemd/network/" que selecionem um nome explícito ou um esquema melhor de nomenclatura para as tuas interfaces de rede de comunicação. Por exemplo:

```
cat > /etc/systemd/network/10-ether0.link << "EOF"
[Match]
# Muda o endereço MAC conforme apropriado para o seu dispositivo de rede de comunicação
MACAddress=12:34:45:78:90:AB
[Link]
Name=ether0
EOF
```
Veja-se "*[systemd.link\(5\)](https://man.archlinux.org/man/systemd.link.5)*" para mais informações.

• Em "/boot/grub/grub.cfg", passe a opção "net.ifnames=0" na linha de comando do núcleo.

#### **9.2.1.2. Configuração de IP Estático**

O comando abaixo cria um arquivo básico de configuração para uma configuração de IP Estático (usando ambos systemd-networkd e systemd-resolved):

```
cat > /etc/systemd/network/10-eth-static.network << "EOF"
[Match]
Name=<nome-dispositivo-rede-de-comunicação>
[Network]
Address=192.168.0.2/24
Gateway=192.168.0.1
DNS=192.168.0.1
Domains=<Seu Nome de Domínio>
EOF
```
Múltiplas entradas de DNS podem ser adicionadas se você tiver mais que um servidor de DNS. Não inclua entradas de DNS ou de Domínios se você pretende usar um arquivo estático /etc/resolv.conf.

#### **9.2.1.3. Configuração do DHCP**

O comando abaixo cria um arquivo básico de configuração para uma configuração de IPv4 do DHCP:

```
cat > /etc/systemd/network/10-eth-dhcp.network << "EOF"
[Match]
Name=<nome-dispositivo-rede-de-comunicação>
[Network]
DHCP=ipv4
[DHCP]
UseDomains=true
EOF
```
### **9.2.2. Criando o Arquivo /etc/resolv.conf**

Se o sistema será conectado à Internet, [então] ele precisará de alguns meios de resolução de nome do Domain Name Service (DNS) para resolver nomes de domínio da Internet para endereços de IP e vice versa. Isso é melhor alcançado colocando-se o endereço de IP do servidor de DNS, disponível a partir do ISP ou do(a) administrador(a) da rede de comunicação, no /etc/resolv.conf.

#### **9.2.2.1. Configuração do systemd-resolved**

#### **Nota**

Se usar métodos incompatíveis com systemd-resolved para configurar suas interfaces da rede de comunicação (exemplo: ppp, etc.); ou se usar qualquer tipo de resolvedor local (exemplo: bind, dnsmasq, unbound, etc.); ou qualquer outro aplicativo que gere um /etc/resolv.conf (exemplo: um aplicativo **resolvconf** outro diferente daquele fornecido pelo systemd), [então] o serviço **systemd-resolved** não deveria ser usado.

Para desabilitar systemd-resolved, emita o seguinte comando:

```
systemctl disable systemd-resolved
```
Quando usar o **systemd-resolved** para configuração do DNS, ele cria o arquivo /run/systemd/resolve/stubresolv.conf. E, se /etc/resolv.conf não existir, [então] ele será criado pelo **systemd-resolved** como um link simbólico para /run/systemd/resolve/stub-resolv.conf. Então, é desnecessário criar um /etc/resolv.conf manualmente.

#### **9.2.2.2. Configuração Estática do resolv.conf**

Se um /etc/resolv.conf estático for desejado, [então] crie-o executando o seguinte comando:

```
cat > /etc/resolv.conf << "EOF"
# Início do /etc/resolv.conf
domain <Seu Nome de Domínio>
nameserver <Endereço de IP do seu servidor primário de nome>
nameserver <Endereço de IP do seu servidor secundário de nome>
# Fim do /etc/resolv.conf
EOF
```
A declaração domain pode ser omitida ou substituída por uma declaração search. Veja-se a página de manual para resolv.conf para mais detalhes.

Substitua <Endereço de IP do servidor de nome> pelo endereço de IP do servidor DNS mais apropriado para a sua configuração. Frequentemente existirá mais que uma entrada (exigências demandam servidores secundários para capacidade de substituto). Se você precisa ou quer somente um servidor DNS, [então] remova a segunda linha *servidor de nome* do arquivo. O endereço de IP também possivelmente seja um roteador na rede local de comunicação. Outra opção é a de usar o serviço de DNS Google Public usando os endereços de IP abaixo como servidores de nome.

### **Nota**

Os endereços DNS IPv4 do Google Public são 8.8.8.8 e 8.8.4.4 para IPv4; e 2001:4860:4860::8888 e 2001:4860:4860::8844 para IPv6.

### <span id="page-260-0"></span>**9.2.3. Configurando o nome de dispositivo do sistema**

Durante o processo de inicialização, o arquivo /etc/hostname é usado para estabelecer o nome de dispositivo do sistema.

Crie o arquivo /etc/hostname e informe um nome de dispositivo executando:

**echo "<lfs>" > /etc/hostname**

<lfs> precisa ser substituído pelo nome dado para o computador. Não informe o Fully Qualified Domain Name (FQDN) aqui. Essa informação é colocada no arquivo /etc/hosts.

### <span id="page-260-1"></span>**9.2.4. Personalizando o Arquivo /etc/hosts**

Decida acerca de um "Fully-Qualified Domain Name" ("FQDN"), e possíveis apelidos para uso no arquivo /etc/ hosts. Se usar endereços estáticos de IP, [então] você também precisará decidir acerca de um endereço de IP. A sintaxe para uma entrada de arquivo "hosts" é:

Endereços\_IP meuhost.exemplo.org apelidos

A menos que o computador seja para estar visível para a Internet (por exemplo, existe um domínio registrado e um bloco válido de endereços atribuídos de IP—a maioria dos(as) usuários(as) não tem isso), assegure-se de que o endereço de IP está no intervalo de endereço privado de IP da rede de comunicação. Intervalos válidos são:

```
Intervalo de Endereço Privado de Rede Prefixo Normal
10.0.0.1 - 10.255.255.254 8
172.x.0.1 - 172.x.255.254 16
192.168.y.1 - 192.168.y.254 24
```
x pode ser qualquer número no intervalo 16-31. y pode ser qualquer número no intervalo 0-255.

Um endereço de IP privado válido poderia ser 192.168.1.1.

Se o computador for para estar visível para a Internet, [então] um "FQDN" válido pode ser o próprio nome de domínio ou uma sequência de caracteres resultante da concatenação de um prefixo (geralmente o nome do dispositivo) e o nome de domínio com um caractere ".". E você precisa contactar o provedor de domínio para resolver o "FQDN" para seu endereço de IP público.

Mesmo se o computador não estiver visível para a Internet, um "FQDN" ainda é necessário para determinados programas, tais como "MTAs", funcionarem corretamente. Um "FQDN" especial, localhost.localdomain, pode ser usado para essa finalidade.

Crie o arquivo /etc/hosts usando o seguinte comando:

```
cat > /etc/hosts << "EOF"
# Começo /etc/hosts
<192.168.0.2> <FQDN> [apelido1] [apelido2] ...
::1 ip6-localhost ip6-loopback
ff02::1 ip6-allnodes
ff02::2 ip6-allrouters
# Fim /etc/hosts
EOF
```
Os valores <192.168.0.2> e <FQDN> precisam ser mudados para usuários(as) ou exigências específicos(as) (se atribuído um endereço de IP por um(a) administrador(a) de rede de comunicação/sistema e a máquina estará conectada a uma rede existente de comunicação). O(s) nome(s) de apelido(s) opcional(is) pode(m) ser omitido(s) e a linha <192.168.0.2> pode ser omitida se você estiver usando uma conexão configurada com "DHCP" ou autoconfiguração de "IPv6" ou usando localhost.localdomain como o "FQDN".

O "/etc/hostname" não contém entradas para "localhost", "localhost.localdomain" ou o nome do dispositivo (sem um domínio) porque eles são manuseados pelo módulo "NSS" "myhostname"; leia-se a página de manual "*[nss](https://man.archlinux.org/man/nss-myhostname.8)[myhostname\(8\)](https://man.archlinux.org/man/nss-myhostname.8)*" para detalhes.

<span id="page-261-0"></span>A entrada ::1 é o homônimo "IPv6" do 127.0.0.1 e representa a interface de "loopback" "IPv6".

# **9.3. Visão Geral do Manuseio de Dispositivo e de Módulo**

No [Capítulo 8](#page-111-0), nós instalamos o processo de segundo plano Udev quando systemd foi construído. Antes de entrarmos nos detalhes referentes a como o Udev funciona, um histórico breve dos métodos anteriores de manuseio de dispositivos é oportuno.

Sistemas Linux em geral tradicionalmente usavam um método estático de criação de dispositivo, pelo qual um grande número de nós de dispositivo era criado sob /dev (às vezes literalmente milhares de nós), independente de se os dispositivos de hardware correspondentes atualmente existissem. Isso tipicamente era feito via um script **MAKEDEV**, o qual continha um número de chamadas ao aplicativo **mknod** com os números relevantes de dispositivo maior e menor para cada dispositivo possível que pudesse existir no mundo.

Usando o método Udev, nós de dispositivo somente são criados para aqueles dispositivos que são detectados pelo núcleo. Esses nós de dispositivo são criados a cada vez que o sistema inicializa; eles serão armazenados em um sistema de arquivos devtmpfs (um sistema de arquivos virtuais que reside inteiramente na memória do sistema). Nós de dispositivo não exigem muito espaço, de forma que a memória que é usada é insignificante.

### **9.3.1. Histórico**

Em fevereiro de 2000, um novo sistema de arquivos chamado devfs foi mesclado no núcleo 2.3.46 e foi tornado disponível durante as séries 2.4 de núcleos estáveis. Embora ele estivesse presente no próprio fonte do núcleo, esse método de criar dispositivos dinamicamente nunca recebeu suporte decisivo dos(as) desenvolvedores(as) centrais do núcleo.

O problema principal com a abordagem adotada pelo devfs era a maneira como ele lidava com detecção, criação e nomenclatura de dispositivo. O último problema, esse da nomenclatura de nó de dispositivo, era talvez o mais crítico. Geralmente é aceito que, se nomes de dispositivo forem configuráveis, [então] a política de nomenclatura de dispositivo deveria ser escolhida pelos(as) administradores(as) do sistema e não imposta a eles(as) pelos(as) desenvolvedores(as). O sistema de arquivos devfs também sofria com algumas condições que eram inerentes ao projeto dele; essas não poderiam ser corrigidas sem uma revisão substancial do núcleo. O devfs ficou marcado como obsoleto por um longo tempo, e finalmente foi removido do núcleo em junho de 2006.

Com o desenvolvimento da árvore do núcleo instável 2.5, liberada posteriormente como a série 2.6 dos núcleos estáveis, um novo sistema de arquivos virtuais chamado sysfs veio a existir. O trabalho do sysfs é o de fornecer informação a respeito da configuração de hardware do sistema para processos do espaço de usuário(a). Com essa representação visível ao espaço de usuário(a), tornou-se possível desenvolver um substituto de espaço de usuário(a) para o devfs.

### **9.3.2. Implementação do Udev**

### **9.3.2.1. Sysfs**

O sistema de arquivos sysfs foi brevemente mencionado acima. Alguém possivelmente questione como o sysfs sabe a respeito dos dispositivos presentes em um sistema e quais números de dispositivo deveriam ser usados para eles. Controladores que tenham sido compilados internamente no núcleo registram os objetos deles em sysfs

(devtmpfs internamente) assim que são detectados pelo núcleo. Para controladores compilados como módulos, o registro acontece quando o módulo for carregado. Assim que o sistema de arquivos sysfs for montado (em /sys), os dados os quais os controladores tenham registrado com sysfs ficam disponíveis para os processos de espaço de usuário(a) e para o udevd para processamento (incluindo modificações para nós de dispositivo).

### **9.3.2.2. Criação de Nó de Dispositivo**

Arquivos de dispositivo são criados pelo núcleo no sistema de arquivos devtmpfs. Qualquer controlador que deseje registrar um nó de dispositivo usará o devtmpfs (via núcleo do controlador) para fazê-lo. Quando uma instância do devtmpfs é montada em /dev, o nó de dispositivo inicialmente será exposto para o espaço de usuário(a) com um nome, permissões e proprietário(a) fixos.

Pouco tempo depois, o núcleo enviará um uevent para **udevd**. Baseado nas regras especificadas nos arquivos dentro dos diretórios /etc/udev/rules.d, /usr/lib/udev/rules.d e /run/udev/rules.d, **udevd** criará links simbólicos adicionais para o nó de dispositivo ou mudará as permissões, proprietário(a) ou grupo deles, ou modificará a entrada interna (nome) de base de dados do **udevd** para aquele objeto.

As regras nesses três diretórios são numeradas e todos os três diretórios são mesclados. Se **udevd** não puder encontrar uma regra para o dispositivo que ele esteja criando, [então] ele deixará as permissões e propriedade no que devtmpfs usou inicialmente.

### **9.3.2.3. Carregamento de Módulo**

Controladores de dispositivo compilados como módulos possivelmente tenham apelidos construídos dentro deles. Apelidos são visíveis na saída gerada do aplicativo "**modinfo**" e geralmente estão relacionados aos identificadores específicos ao barramento dos dispositivos suportados por um módulo. Por exemplo, o controlador "*snd-fm801*" suporta dispositivos "PCI" com "ID" de fornecedor "0x1319" e "ID" de dispositivo "0x0801" e tem um apelido de "pci:v00001319d00000801sv\*sd\*bc04sc01i\*". Para a maioria dos dispositivos, o controlador de barramento exporta o apelido do controlador que lidaria com o dispositivo via "sysfs". Por exemplo, o arquivo "/sys/bus/pci/devices/0000:00:0d.0/modalias" pode conter a sequência de caracteres "pci:v00001319d00000801sv00001319sd00001319bc04sc01i00". As regras padrão fornecidas com o "Udev" causarão o "**udevd**" chamar "**/sbin/modprobe**" com o conteúdo da variável de ambiente do "uevent" "MODALIAS" (o qual deveria ser o mesmo que o conteúdo do arquivo "modalias" em "sysfs"), dessa forma carregando todos os módulos cujos apelidos correspondam a essa sequência de caracteres depois da expansão de carácter curinga.

Nesse exemplo, isso significa que, em adição a *snd-fm801*, o obsoleto (e indesejado) controlador *forte* será carregado se ele estiver disponível. Veja-se abaixo para maneiras nas quais o carregamento de controladores indesejados pode ser evitado.

O próprio núcleo também é capaz de carregar módulos para protocolos de rede de comunicação, sistemas de arquivos e suporte NLS sob demanda.

### **9.3.2.4. Lidando com Dispositivos Plugáveis a Quente/Dinâmicos**

Quando você pluga um dispositivo, como um reprodutor de MP3 Universal Serial Bus (USB), o núcleo reconhece que o dispositivo agora está conectado e gera um uevent. Esse uevent é então tratado pelo **udevd** como descrito acima.

### **9.3.3. Problemas ao Carregar Módulos e Criar Dispositivos**

Existem uns poucos possíveis problemas quando se trata de criar automaticamente nós de dispositivos.

### **9.3.3.1. Um Módulo do Núcleo Não é Carregado Automaticamente**

O Udev só carregará um módulo se ele tiver um apelido específico de barramento e o controlador de barramento exportar adequadamente os apelidos necessários para sysfs. Em outros casos, deve-se organizar o carregamento de módulo por outros meios. Com o Linux-6.7.4, o Udev é conhecido por carregar controladores escritos adequadamente para dispositivos INPUT, IDE, PCI, USB, SCSI, SERIO e FireWire.

Para determinar se o controlador de dispositivo que você exige tem o suporte necessário para o Udev, execute **modinfo** com o nome do módulo como o argumento. Agora tente localizar o diretório do dispositivo sob /sys/bus e verifique se existe um arquivo modalias lá.

Se o arquivo modalias existir em sysfs, [então] o controlador suporta o dispositivo e pode falar com ele diretamente, mas não tem o apelido, isso é um defeito no controlador. Carregue o controlador sem a ajuda do Udev e espere que o problema seja corrigido posteriormente.

Se não existir arquivo modalias no diretório relevante sob /sys/bus, [então] isso significa que os(as) desenvolvedores(as) do núcleo ainda não adicionaram suporte modalias para esse tipo de barramento. Com o Linux-6.7.4, esse é o caso com barramentos ISA. Espere que esse problema seja corrigido em versões posteriores do núcleo.

O Udev não é destinado para carregar controladores "encapsuladores", tais como *snd-pcm-oss*, e controladores de não hardware, tais como *loop*, de maneira alguma.

### **9.3.3.2. Um Módulo do Núcleo Não é Carregado Automaticamente e o Udev Não é Destinado para Carregá-lo**

Se o módulo "encapsulador" somente aprimora a funcionalidade fornecida por algum outro módulo (por exemplo, *snd-pcm-oss* aprimora a funcionalidade de *snd-pcm* tornando as placas de som disponíveis para aplicações OSS), [então] configure o **modprobe** para carregar o encapsulador depois que o Udev carregar o módulo encapsulado. Para fazer isso, adicione uma linha "softdep" ao arquivo /etc/modprobe.d/<nome\_arquivo>.conf correspondente. Por exemplo:

softdep snd-pcm post: snd-pcm-oss

Observe que o comando "softdep" também permite dependências "pre:", ou uma mistura de ambas as dependências "pre:" e "post:". Veja-se a página de manual "*[modprobe.d\(5\)](https://man.archlinux.org/man/modprobe.d.5)*" para mais informação a respeito da sintaxe e recursos do "softdep".

### **9.3.3.3. O Udev Carrega Algum Módulo Indesejado**

Ou não construa o módulo, ou coloque-o na lista negra em um arquivo /etc/modprobe.d/blacklist.conf como feito com o módulo *forte* no exemplo abaixo:

```
blacklist forte
```
Módulos em listas negras ainda podem ser carregados manualmente com o comando explícito **modprobe**.

### **9.3.3.4. O Udev Cria um Dispositivo Incorretamente ou Faz o Link Simbólico Errado**

Isso geralmente acontece se uma regra inesperadamente corresponder com um dispositivo. Por exemplo, uma regra mal escrita pode corresponder com ambos um disco SCSI (como desejado) e o dispositivo genérico SCSI correspondente (incorretamente) por fornecedor(a). Encontre a regra infratora e torne-a mais específica, com a ajuda do comando **udevadm info**.

### **9.3.3.5. Regra do Udev Funciona de Forma Não Confiável**

Isso possivelmente seja outra manifestação do problema anterior. Se não, e sua regra usar atributos do sysfs, [então] isso possivelmente seja um problema de temporização do núcleo, a ser corrigido em núcleos posteriores. Por hora, você pode contorná-lo criando uma regra que aguarda o atributo usado do sysfs e o adiciona ao arquivo /etc/udev/rules.d/10-wait\_for\_sysfs.rules (crie esse arquivo se ele não existir). Por favor, notifique a lista LFS Development se você o fizer e isso ajudar.

#### **9.3.3.6. O Udev Não Cria um Dispositivo**

Primeiro, esteja certo(a) de que o driver está construído internamente no núcleo ou já carregado como um módulo e que o Udev não está criando um dispositivo mal nomeado.

Se um controlador do núcleo não exportar os dados dele para o sysfs, [então] o Udev carece da informação necessária para criar um nó de dispositivo. Isso é mais provável de acontecer com controladores terceirizados oriundos de fora da árvore do núcleo. Crie um nó de dispositivo estático em /usr/lib/udev/devices com os números maior/ menor apropriados (veja-se o arquivo devices.txt dentro da documentação do núcleo ou a documentação fornecida pelo(a) fornecedor(a) do controlador terceirizado). O nó de dispositivo estático será copiado para /dev pelo **udev**.

### **9.3.3.7. A Ordem de Nomenclatura do Dispositivo Muda Aleatoriamente Depois de Reinicializar**

Isso é devido ao fato de o "Udev", pelo projeto, lidar com "uevents" e carregar módulos em paralelo e, assim, em uma ordem imprevisível. Isso nunca será "corrigido". Você não deveria confiar nos nomes de dispositivos do núcleo sendo estáveis. Em vez disso, crie as tuas próprias regras que fazem links simbólicos com nomes estáveis baseados em alguns atributos estáveis do dispositivo, tais como um número de série ou a saída gerada dos vários utilitários "\* id" instalados pelo "Udev". Veja-se a "[Seção 9.4, "Gerenciando Dispositivos""](#page-264-0) e "[Seção 9.2, "Configuração](#page-257-0) [Geral da Rede de Comunicação"](#page-257-0)" para exemplos.

### **9.3.4. Leitura Útil**

Documentação útil adicional está disponível nos seguintes sítios:

- Uma implementação de espaço de usuário(a) do devfs *[http://www.kroah.com/linux/talks/ols\\_2003\\_udev\\_](http://www.kroah.com/linux/talks/ols_2003_udev_paper/Reprint-Kroah-Hartman-OLS2003.pdf) [paper/Reprint-Kroah-Hartman-OLS2003.pdf](http://www.kroah.com/linux/talks/ols_2003_udev_paper/Reprint-Kroah-Hartman-OLS2003.pdf)*
- O Sistema de Arquivos sysfs *[http://www.kernel.org/pub/linux/kernel/people/mochel/doc/papers/ols-2005/](http://www.kernel.org/pub/linux/kernel/people/mochel/doc/papers/ols-2005/mochel.pdf) [mochel.pdf](http://www.kernel.org/pub/linux/kernel/people/mochel/doc/papers/ols-2005/mochel.pdf)*

# <span id="page-264-0"></span>**9.4. Gerenciando Dispositivos**

### **9.4.1. Lidando com Dispositivos Duplicados**

Como explicado na [Seção 9.3, "Visão Geral do Manuseio de Dispositivo e de Módulo",](#page-261-0) a ordem na qual dispositivos com a mesma função aparecem em /dev é essencialmente aleatória. Por exemplo, se você tiver uma câmera web USB e um sintonizador de TV, às vezes /dev/video0 se refere à câmera e /dev/video1 se refere ao sintonizador; e às vezes depois de uma reinicialização a ordem muda. Para todas as classes de hardware, exceto placas de som e placas de rede de comunicação, isso é corrigível criando-se regras do Udev para criar links simbólicos persistentes. O caso das placas da rede de comunicação é coberto separadamente na [Seção 9.2, "Configuração Geral da Rede de](#page-257-0) [Comunicação"](#page-257-0), e configuração de placa de som pode ser encontrado em *[BLFS](https://www.linuxfromscratch.org/blfs/view/stable-systemd/postlfs/devices.html)*.

Para cada um dos seus dispositivos que é provável ter esse problema (mesmo que o problema não exista em sua distribuição atual Linux), encontre o diretório correspondente sob /sys/class ou /sys/block. Para dispositivos de vídeo, isso possivelmente seja /sys/class/video4linux/videoX. Descubra os atributos que identificam o dispositivo de maneira única (geralmente, IDs de fornecedor(a) e produto e (ou) números seriais funcionam):

**udevadm info -a -p /sys/class/video4linux/video0**

Então escreva regras que criam os links simbólicos, por exemplo:

```
cat > /etc/udev/rules.d/83-duplicate_devs.rules << "EOF"
```
# Links simbólicos persistentes para webcam e sintonizador KERNEL=="video\*", ATTRS{idProduct}=="1910", ATTRS{idVendor}=="0d81", SYMLINK+="webcam" KERNEL=="video\*", ATTRS{device}=="0x036f", ATTRS{vendor}=="0x109e", SYMLINK+="tvtuner"

**EOF**

O resultado é que os dispositivos /dev/video0 e /dev/video1 ainda se referem aleatoriamente ao sintonizador e à câmera web (e, portanto, nunca deveriam ser usados diretamente), mas existem links simbólicos /dev/tvtuner e / dev/webcam que sempre apontam para o dispositivo correto.

# <span id="page-265-0"></span>**9.5. Configurando o relógio do sistema**

Esta seção discute como configurar o serviço de sistema **systemd-timedated**, o qual configura o relógio e fuso horário do sistema.

Se você não conseguir se lembrar se ou não o relógio do hardware está configurado para UTC, [então] descubra executando o comando **hwclock --localtime --show**. Isso mostrará o que a hora atual é de acordo com o relógio do hardware. Se essa hora corresponder à que o seu relógio diz, então o relógio do hardware está configurado para hora local. Se a saída gerada originária do **hwclock** não for a hora local, [então] as chances são as de que ele esteja configurado para hora UTC. Verifique isso adicionando ou subtraindo a quantidade apropriada de horas para o fuso horário à (da) hora mostrada pelo **hwclock**. Por exemplo, se você estiver atualmente no fuso horário MST, o qual é conhecido também como GMT -0700, [então] adicione sete horas à hora local.

O **systemd-timedated** lê /etc/adjtime e, dependendo do conteúdo do arquivo, configura o relógio para ou UTC ou hora local.

Crie o arquivo /etc/adjtime com o seguinte conteúdo se seu relógio do hardware estiver configurado para hora local:

```
cat > /etc/adjtime << "EOF"
0.0 0 0.0
\OmegaLOCAL
EOF
```
Se /etc/adjtime não estiver presente na primeira inicialização, [então] **systemd-timedated** assumirá que o relógio do hardware está configurado para UTC e ajustará o arquivo de acordo com isso.

Você também pode usar o utilitário **timedatectl** para dizer ao **systemd-timedated** se o seu relógio do hardware está configurado para UTC ou hora local:

**timedatectl set-local-rtc 1**

O **timedatectl** também pode ser usado para mudar a hora e fuso horário do sistema.

Para mudar sua atual hora do sistema, emita:

```
timedatectl set-time YYYY-MM-DD HH:MM:SS
```
O relógio do hardware também será atualizado de acordo.

Para mudar seu fuso horário atual, emita:

**timedatectl set-timezone FUSO\_HORÁRIO**

Você consegue obter uma lista dos fusos horários disponíveis executando:

**timedatectl list-timezones**

### **Nota**

Por favor, observe que o comando **timedatectl** não funciona no ambiente chroot. Ele somente pode ser usado depois que o sistema LFS for inicializado com o systemd.

### **9.5.1. Sincronização da Hora da Rede de Comunicação**

Iniciando com a versão 213, o systemd embarca um processo de segundo plano chamado **systemd-timesyncd** o qual pode ser usado para sincronizar a hora do sistema com servidores remotos do NTP.

O processo de segundo plano não é destinado como um substituto para o bem estabelecido processo de segundo plano do NTP, porém como uma implementação somente cliente do protocolo SNTP, o qual pode ser usado para tarefas menos avançadas e em sistemas de recurso limitado.

Iniciando com o systemd versão 216, o processo de segundo plano **systemd-timesyncd** está habilitado por padrão. Se você desejar desabilitá-lo, [então] emita o seguinte comando:

**systemctl disable systemd-timesyncd**

O arquivo /etc/systemd/timesyncd.conf pode ser usado para mudar os servidores do NTP que o **systemdtimesyncd** sincroniza com.

Por favor, observe que, quando o relógio do sistema estiver configurado para Hora Local, [então] o **systemdtimesyncd** não atualizará o relógio do hardware.

# <span id="page-266-0"></span>**9.6. Configurando o Console do Linux**

Esta seção discute como configurar o serviço de sistema **systemd-vconsole-setup**, o qual configura a fonte do console virtual e mapa de teclas do console.

O serviço **systemd-vconsole-setup** lê o arquivo /etc/vconsole.conf para informação de configuração. Decida qual mapa de teclas e fonte de tela será usada. Vários HOWTOs específicos de idioma também podem ajudar com isso, veja-se *<https://tldp.org/HOWTO/HOWTO-INDEX/other-lang.html>*. Examine a saída gerada de **localectl listkeymaps** para uma lista dos mapas válidos de teclas do console. Olhe no diretório /usr/share/consolefonts para fontes válidas de tela.

O arquivo "/etc/vconsole.conf" deveria conter linhas da forma: VARIÁVEL=valor. As seguintes variáveis são reconhecidas:

#### KEYMAP

Essa variável especifica a tabela de mapeamento de tecla para o teclado. Se desconfigurada, [então] ela padroniza para us.

#### KEYMAP\_TOGGLE

Essa variável pode ser usada para configurar um segundo mapa de alternância de teclas e é desconfigurada por padrão.

#### FONT

Essa variável especifica a fonte usada pelo console virtual.

#### FONT MAP

Essa variável especifica o mapa de console para ser usado.

#### FONT\_UNIMAP

Essa variável especifica o mapa de fonte Unicode.

Usaremos C.UTF-8 como localidade para sessões interativas no console do Linux na [Seção 9.7, "Configurando o](#page-267-0) [Locale do Sistema."](#page-267-0) As fontes do console fornecidas pelo pacote Kbd contendo os glifos para todos os caracteres provenientes das mensagens do aplicativo na localidade C.UTF-8 são LatArCyrHeb\*.psfu.gz, LatGrkCyr\*.psfu.gz, Lat2-Terminus16.psfu.gz e pancyrillic .f16.psfu.gz em /usr/share/consolefonts (as outras fontes de console fornecidas carecem de glifos de alguns caracteres, como as aspas esquerda/direita do Unicode e o Traço inglês do Unicode). Portanto, configure uma delas, por exemplo Lat2-Terminus16.psfu.gz como fonte padrão do console:

**echo** FONT=Lat2-Terminus16 **> /etc/vconsole.conf**

Um exemplo para um teclado e console alemão é dado abaixo:

```
cat > /etc/vconsole.conf << "EOF"
KEYMAP=de-latin1
FONT=Lat2-Terminus16
EOF
```
Você consegue mudar o valor de KEYMAP em tempo de execução usando o utilitário **localectl**:

**localectl set-keymap MAPA**

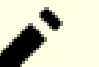

### **Nota**

Por favor, observe que o comando **localectl** não funciona no ambiente chroot. Ele somente pode ser usado depois que o sistema LFS for inicializado com o systemd.

Você também consegue usar o utilitário **localectl** com os parâmetros correspondentes para mudar o esquema, modelo, variante e opções de teclado do X11:

```
localectl set-x11-keymap ESQUEMA [MODELO] [VARIANTE] [OPÇÕES]
```
Para listar valores possíveis para os parâmetros do **localectl set-x11-keymap**, execute **localectl** com os parâmetros listados abaixo:

list-x11-keymap-models

Mostra os modelos conhecidos de mapeamento de teclado do X11.

list-x11-keymap-layouts

Mostra esquemas conhecidos de mapeamento de teclado do X11.

list-x11-keymap-variants

Mostra variantes conhecidas de mapeamento de teclado do X11.

list-x11-keymap-options

Mostra opções conhecidas de mapeamento de teclado do X11.

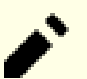

**Nota**

Usar quaisquer dos parâmetros listados acima exige o pacote XKeyboard-Config originário do BLFS.

# <span id="page-267-0"></span>**9.7. Configurando o Locale do Sistema**

Algumas variáveis de ambiente são necessárias para suporte ao idioma nativo. Configurá-las adequadamente resulta em:

- A saída gerada de aplicativos sendo traduzida para seu idioma nativo
- A classificação correta dos caracteres em letras, dígitos e outras classes. Isso é necessário para o **bash** aceitar adequadamente caracteres não ASCII em linhas de comando em locales não ingleses
- A sequência de ordenação alfabética correta para o país
- O apropriado tamanho padrão de papel
- A formatação correta dos valores monetário, hora e data

Substitua <11> abaixo pelo código de duas letras para teu idioma desejado (por exemplo, en) e <cc> pelo código de duas letras para o país apropriado (por exemplo, GB). <charmap> deveria ser substituído pelo mapa de caracteres canônico para a tua localidade escolhida. Modificadores opcionais, tais como @euro, também podem estar presentes.

A lista de todos os locales suportados pela Glibc pode ser obtida executando-se o seguinte comando:

**locale -a**

Mapas de caracteres podem ter um número de apelidos, por exemplo, 150-8859-1 também é referenciado como iso8859-1 e iso88591. Alguns aplicativos não conseguem lidar com os vários sinônimos corretamente (por exemplo, exigem que UTF-8 seja escrito como UTF-8, não utf8), de forma que é mais seguro, na maioria dos casos, escolher o nome canônico para uma localidade específica. Para determinar o nome canônico, execute o seguinte comando, onde <nome da localidade> é a saída gerada dada por **locale -a** para a tua localidade preferida (en\_GB.iso88591 no nosso exemplo).

**LC\_ALL=<nome do locale> mapa de caracteres do locale**

Para a localidade en GB.iso88591, o comando acima imprimirá:

ISO-8859-1

Isso resulta em uma configuração final de localidade de en\_GB.ISO-8859-1. É importante que a localidade encontrada usando-se a heurística acima seja testada antes que seja adicionada aos arquivos de inicialização do "Bash":

```
LC_ALL=<nome do locale> locale language
LC_ALL=<nome do locale> locale charmap
LC_ALL=<nome do locale> locale int_curr_symbol
LC_ALL=<nome do locale> locale int_prefix
```
Os comandos acima deveriam imprimir o nome do idioma, a codificação de caracteres usada pelo locale, a moeda local, e o prefixo para discar antes do número de telefone para a finalidade de se alcançar o país. Se quaisquer dos comandos acima falhar com uma mensagem similar àquela mostrada abaixo, [então] isso significa que seu locale ou não foi instalado no Capítulo 8 ou não é suportado pela instalação padrão da Glibc.

locale: Cannot set LC\_\* to default locale: No such file or directory

Se isso acontecer, [então] você deveria ou instalar o locale desejado usando o comando **localedef**, ou considerar escolher um locale diferente. As instruções posteriores assumem que não existem tais mensagens de erro originárias da Glibc.

Outros pacotes também podem funcionar incorretamente (mas, possivelmente não necessariamente exibam quaisquer mensagens de erro) se o nome do locale não corresponder às expectativas deles. Nesses casos, investigarse como outras distribuições do Linux suportam seu locale poderia fornecer alguma informação útil.

Uma vez que as configurações adequadas de locale tenham sido determinadas, crie o arquivo /etc/locale.conf:

```
cat > /etc/locale.conf << "EOF"
LANG=<ll>_<CC>.<mapa_caracteres><@modificadores>
EOF
```
O aplicativo de shell **/bin/bash** (aqui chamado de "o shell") usa uma coleção de arquivos de iniciação para ajudar a criar o ambiente para execução. Cada arquivo tem um uso específico e pode afetar o login e os ambientes interativos diferentemente. Os arquivos no diretório /etc fornecem configurações globais. Se arquivos equivalentes existirem no diretório inicial, eles poderão substituir as configurações globais.

Um shell interativo de login é iniciado depois de um login bem-sucedido, usando **/bin/login**, lendo o arquivo /etc/ passwd. Um shell interativo sem login é iniciado na linha de comando (por exemplo, [prompt]\$**/bin/bash**). Um shell não interativo geralmente está presente quando um conjunto de comandos sequenciais de shell está em execução. Não é interativo porque está processando um conjunto de comandos sequenciais e não aguardando a entrada do(a) usuário(a) entre os comandos.

Os shells de login geralmente não são afetados pelas configurações em /etc/locale.conf. Crie o /etc/profile para ler as configurações de localidade a partir de /etc/locale.conf e exportá-las, mas defina a localidade c.UTF-8 se executar no console do Linux (para evitar que aplicativos emitam caracteres que o console do Linux não consiga renderizar):

```
cat > /etc/profile << "EOF"
# Inicia /etc/profile
for i in $(locale); do
 unset $i<sup>8=*</sup>}
done
if [[ "$TERM" = linux ]]; then
   export LANG=C.UTF-8
else
   source /etc/locale.conf
   for i in $(locale); do
    key = ${ i*=* } if [[ -v $key ]]; then
       export $key
    fi
   done
fi
# Termina /etc/profile
EOF
```
Observe que você consegue modificar o /etc/locale.conf com o utilitário **localectl** do systemd. Para usar o **localectl** para o exemplo acima, execute:

**localectl set-locale LANG="<ll>\_<CC>.<mapa\_caracteres><@modificadores>"**

Você também pode especificar outras variáveis de ambiente específicas de idioma, tais como LANG; LC\_CTYPE; LC\_ NUMERIC; ou qualquer outra variável de ambiente oriunda da saída gerada de **locale**. Apenas separe-as com um espaço. Um exemplo onde LANG é configurada como en US.UTF-8, porém LC\_CTYPE é configurada apenas como en US é:

**localectl set-locale LANG="en\_US.UTF-8" LC\_CTYPE="en\_US"**

#### **Nota**

Por favor, observe que o comando **localectl** não funciona no ambiente chroot. Ele somente pode ser usado depois que o sistema LFS for inicializado com o systemd.

As localidades c (padrão) e en\_us (aquele recomendado para usuários(as) do inglês dos Estados Unidos da América do Norte) são diferentes. C usa o conjunto de caracteres de 7 bits US-ASCII e trata bytes com o bit de ordem alta configurado como caracteres inválidos. Esse é o porquê, por exemplo, do comando **ls** substitui-los por pontos de interrogação nessa localidade. Também, uma tentativa de enviar correio com tais caracteres a partir do Mutt ou do Pine resulta em mensagens de não conformidade com RFC sendo enviadas (o conjunto de caracteres no correio de saída é indicado como unknown 8-bit). É sugerido que você use a localidade c somente se tiver certeza de que nunca precisará de caracteres de 8 bits.

# <span id="page-269-0"></span>**9.8. Criando o Arquivo /etc/inputrc**

O arquivo inputrc é o arquivo de configuração para a biblioteca readline, a qual fornece recursos de edição enquanto o(a) usuário(a) estiver digitando uma linha a partir do terminal. Ele funciona traduzindo entradas geradas do teclado em ações específicas. Readline é usada pelo Bash e pela maioria dos outros shells, bem como muitos outros aplicativos.

A maioria das pessoas não necessita de funcionalidade específica de usuário(a), de forma que o comando abaixo cria um /etc/inputrc global usado por qualquer um(a) que se logue. Se posteriormente decidir que precisa sobrepor os padrões em uma base por usuário(a), [então] você pode criar um arquivo .inputrc no diretório lar do(a) usuário(a) com os mapeamentos modificados.

Para mais informação a respeito de como editar o arquivo inputrc, veja-se **info bash** sob a seção *Readline Init File*. **info readline** também é uma boa fonte de informação.

Abaixo está um inputrc global genérico junto com comentários para explicar o que as várias opções fazem. Observe que os comentários não podem estar na mesma linha que os comandos. Crie o arquivo usando o seguinte comando:

```
cat > /etc/inputrc << "EOF"
# Início do /etc/inputrc
# Modificado por Chris Lynn <roryo@roryo.dynup.net>
# Permite ao prompt de comando passar para a próxima linha
set horizontal-scroll-mode Off
# Habilita entrada gerada de 8 bits
set meta-flag On
set input-meta On
# Desliga o despojamento do oitavo bit
set convert-meta Off
# Mantém o oitavo bit para exibir
set output-meta On
# nada, visível ou audível
set bell-style none
# Tudo do seguinte mapeia a sequência de escape do valor contido no
# primeiro argumento para as funções específicas do readline
"\eOd": backward-word
"\eOc": forward-word
# Para o console do Linux
"\e[1~": beginning-of-line
"\e[4~": end-of-line
"\e[5~": beginning-of-history
"\e[6~": end-of-history
"\e[3~": delete-char
"\e[2~": quoted-insert
# Para o xterm
"\eOH": beginning-of-line
"\eOF": end-of-line
# Para o Konsole
"\e[H": beginning-of-line
"\e[F": end-of-line
# Fim do /etc/inputrc
EOF
```
# **9.9. Criando o Arquivo /etc/shells**

O arquivo shells contém uma lista dos shells de login no sistema. Os aplicativos usam esse arquivo para determinar quando um shell é válido. Para cada shell, uma linha única deveria estar presente, consistindo do caminho do shell relativo à raiz da estrutura de diretórios (/).

Por exemplo, esse arquivo é consultado pelo **chsh** para determinar quando um(a) usuário(a) desprivilegiado(a) possa mudar o shell de login para a própria conta dele(a). Se o nome de comando não estiver listado, [então] o(a) usuário(a) terá negada a habilidade de mudar shells.

É uma exigência para aplicativos, tais como GDM, o qual não povoa o navegador de face se ele não puder encontrar /etc/shells ou processos de segundo plano do FTP, os quais tradicionalmente proíbem acesso a usuários(as) com shells não incluídos nesse arquivo.

```
cat > /etc/shells << "EOF"
# Início do /etc/shells
/bin/sh
/bin/bash
# Fim do /etc/shells
EOF
```
# <span id="page-271-0"></span>**9.10. Uso e Configuração do Systemd**

### **9.10.1. Configuração Básica**

O arquivo "/etc/systemd/system.conf" contém um conjunto de opções para controlar as operações básicas do "systemd". O arquivo padrão tem todas as entradas comentadas com as configurações padrão indicadas. Esse arquivo é onde o nível de registro pode ser mudado, bem como algumas configurações básicas de registro. Veja-se a página de manual "*[systemd-system.conf\(5\)](https://man.archlinux.org/man/systemd-system.conf.5)*" para detalhes a respeito de cada opção de configuração.

### **9.10.2. Desabilitando a Limpeza da Tela em Tempo de Inicialização**

O comportamento normal para o systemd é o de limpar a tela ao final da sequência de inicialização. Se desejado, esse comportamento possivelmente seja mudado executando o seguinte comando:

```
mkdir -pv /etc/systemd/system/getty@tty1.service.d
cat > /etc/systemd/system/getty@tty1.service.d/noclear.conf << EOF
[Service]
TTYVTDisallocate=no
EOF
```
As mensagens de inicialização sempre podem ser revistas usando-se o comando **journalctl -b** como o(a) usuário(a) root.

### **9.10.3. Desabilitando tmpfs para /tmp**

Por padrão, /tmp é criado como um tmpfs. Se isso não for desejado, [então] ele pode ser sobreposto executandose o seguinte comando:

```
ln -sfv /dev/null /etc/systemd/system/tmp.mount
```
Alternativamente, se uma partição separada para /tmp for desejada, [então] especifique essa partição em uma entrada do /etc/fstab.

### **Atenção**

Não crie o link simbólico acima se uma partição separada for usada para o /tmp. Isso impedirá o sistema de arquivos raiz (/) de ser remontado leitura/escrita e tornará o sistema inutilizável quando inicializado.

## **9.10.4. Configurando a Criação e Deleção Automática de Arquivo**

Existem vários serviços que criam ou deletam arquivos ou diretórios:

- systemd-tmpfiles-clean.service
- systemd-tmpfiles-setup-dev.service
- systemd-tmpfiles-setup.service

O local de sistema para os arquivos de configuração é "/usr/lib/tmpfiles.d/\*.conf". Os arquivos locais de configuração estão em "/etc/tmpfiles.d". Os arquivos em "/etc/tmpfiles.d" substituem os arquivos com o mesmo nome em "/usr/lib/tmpfiles.d". Veja-se a página de manual "*[tmpfiles.d\(5\)](https://man.archlinux.org/man/tmpfiles.d.5)*" para detalhes do formato do arquivo.

Observe que a sintaxe para os arquivos /usr/lib/tmpfiles.d/\*.conf pode ser confusa. Por exemplo, a deleção padrão de arquivos no diretório /tmp está localizada em /usr/lib/tmpfiles.d/tmp.conf com a linha:

```
q /tmp 1777 root root 10d
```
O campo tipo, q, discute criar um sub-volume com cotas, o qual realmente é aplicável somente para sistemas de arquivos btrfs. Ele referencia tipo v, o qual sequencialmente referencia tipo d (diretório). Isso então cria o diretório especificado se ele não estiver presente e ajusta as permissões e propriedade como especificado. O conteúdo do diretório estará sujeito a limpeza baseada em hora se o argumento idade for especificado.

Se os parâmetros padrão não forem desejados, então o arquivo deveria ser copiado para /etc/tmpfiles.d e editado conforme desejado. Por exemplo:

```
mkdir -p /etc/tmpfiles.d
cp /usr/lib/tmpfiles.d/tmp.conf /etc/tmpfiles.d
```
### **9.10.5. Sobrepondo o Comportamento Padrão de Serviços**

Os parâmetros de uma unidade podem ser sobrepostos criando-se um diretório e um arquivo de configuração em /etc/systemd/system. Por exemplo:

```
mkdir -pv /etc/systemd/system/foobar.service.d
cat > /etc/systemd/system/foobar.service.d/foobar.conf << EOF
[Service]
Restart=always
RestartSec=30
EOF
```
Veja-se a página de manual "*[systemd.unit\(5\)](https://man.archlinux.org/man/systemd.unit.5)*" para mais informação. Depois de criar o arquivo de configuração, execute "**systemctl daemon-reload**" e "**systemctl restart foobar**" para ativar as mudanças para um serviço.

### **9.10.6. Depurando a Sequência de Inicialização**

Em vez de scripts planos de shell usados nos sistemas de inicialização estilo SysVinit ou BSD, o systemd usa um formato unificado para tipos diferentes dos arquivos de inicialização (ou unidades). O comando **systemctl** é usado para habilitar; desabilitar; controlar estado; e obter a situação dos arquivos de unidade. Aqui estão alguns exemplos dos comandos frequentemente usados:

- **systemctl list-units -t <serviço> [--all]**: lista os arquivos carregados de unidade do tipo serviço.
- **systemctl list-units -t** <alvo> [--all]: lista os arquivos carregados de unidade do tipo alvo.
- **systemctl show -p Wants** <*multi-user.target>*: mostra todas as unidades que dependem do alvo multi-user. Alvos são arquivos especiais de unidade que são análogos a níveis de execução sob o SysVinit.
- **systemctl status** <nome\_serviço.service>: mostra a situação do serviço nome\_serviço. A extensão .service pode ser omitida se não existirem outros arquivos de unidade com o mesmo nome, tais como arquivos .socket (os quais criam um soquete de escuta que fornece funcionalidade similar ao inetd/xinetd).

### **9.10.7. Trabalhando com o Diário do Systemd**

O registro em um sistema inicializado com o systemd é manuseado com o systemd-journald (por padrão), em vez de um processo de segundo plano típico do Unix syslog. Você também pode adicionar um processo de segundo plano normal syslog e ter ambos operando lado a lado se desejado. O aplicativo systemd-journald armazena entradas de diário em um formato binário, em vez de um arquivo plano de registro de texto. Para auxiliar na análise do arquivo, o comando **journalctl** é fornecido. Aqui estão alguns exemplos dos comandos frequentemente usados:

- **journalctl -r**: mostra todo o conteúdo do diário em ordem cronológica reversa.
- **journalctl -u UNIDADE**: mostra as entradas de diário associadas com o arquivo especificado de UNIDADE.
- **journalctl -b[=ID] -r**: mostra as entradas de diário desde a mais recente inicialização bem sucedida (ou para a ID de inicialização) em ordem cronológica reversa.
- **journalctl -f**: fornece funcionalidade similar ao tail -f (seguir).

### **9.10.8. Trabalhando com Despejos de Núcleo**

Despejos de núcleo são úteis para depurar aplicativos quebrados, especialmente quando um processo de aplicativo de segundo plano quebra. Em sistemas inicializados do systemd, o despejamento de núcleo é manuseado pelo **systemdcoredump**. Ele registrará o despejo de núcleo no diário e armazenará o próprio despejo de núcleo em /var/lib/ systemd/coredump. Para recuperar e processar despejos de núcleo, a ferramenta **coredumpctl** é fornecida. Aqui estão alguns exemplos de comandos frequentemente usados:

- **coredumpctl -r**: lista todos os despejos de núcleo em ordem cronológica reversa.
- **coredumpctl -1 info**: mostra a informação a partir do mais recente despejo de núcleo.
- **coredumpctl -1 debug**: carrega o mais recente despejo de núcleo no *[GDB](https://www.linuxfromscratch.org/blfs/view/stable-systemd/general/gdb.html)*.

Despejos de núcleo possivelmente usem um monte de espaço em disco. O espaço máximo em disco usado por despejos de núcleo pode ser limitado criando-se um arquivo de configuração em /etc/systemd/coredump.conf.d. Por exemplo:

```
mkdir -pv /etc/systemd/coredump.conf.d
cat > /etc/systemd/coredump.conf.d/maxuse.conf << EOF
[Coredump]
MaxUse=5G
EOF
```
Vejam-se as páginas de manual "*[systemd-coredump\(8\)](https://man.archlinux.org/man/systemd-coredump.8)*"; "*[coredumpctl\(1\)](https://man.archlinux.org/man/coredumpctl.1)*"; e "*[coredump.conf.d\(5\)](https://man.archlinux.org/man/coredump.conf.d.5)*" para mais informação.

### **9.10.9. Processos de Execução Longa**

Iniciando com o systemd-230, todos os processos de usuário(a) são finalizados quando uma sessão de usuário(a) for terminada, mesmo se nohup for usado ou o processo usar as funções daemon() ou setsid(). Isso é uma mudança deliberada de um ambiente historicamente permissivo para um mais restritivo. O novo comportamento possivelmente cause problemas se você depender de aplicativos de execução longa (por exemplo, **screen** ou **tmux**) para continuarem ativos depois de terminar sua sessão de usuário(a). Existem três maneiras de habilitar processos persistentes para continuarem depois que uma sessão de usuário(a) for terminada.

- *Habilitar persistência de processo somente para usuários(as) selecionados(as)*: Usuários(as) normais tem permissão para habilitar persistência de processo com o comando **loginctl enable-linger** para os(as) próprios(as) usuários(as) deles(as). Administradores(as) do sistema podem usar o mesmo comando com um argumento user ao habilitar para um(a) usuário(a). Esse(a) usuário(a) consegue então usar o comando **systemdrun** para iniciar processos de execução longa. Por exemplo: **systemd-run --scope --user /usr/bin/screen**. Se você habilitar a persistência para seu(ua) usuário(a), [então] a user@.service continuará, mesmo depois que todas as sessões de login forem fechadas e automaticamente iniciará na inicialização do sistema. Isso tem a vantagem de explicitamente permitir e proibir processos para execução depois que a sessão de usuário(a) tenha terminado, porém quebra retrocompatibilidade com ferramentas como **nohup** e utilitários que usam daemon().
- Habilitar persistência de processo abrangente ao sistema: Você pode configurar KillUserProcesses=no em /etc/systemd/logind.conf para habilitar a persistência de processo globalmente para todos(as) os(as) usuários(as). Isso tem o benefício de deixar o método antigo disponível para todos(as) os(as) usuários(as) à custa do controle explícito.

• *Desabilitar em tempo de construção*: Você pode desabilitar a persistência por padrão enquanto construir o systemd adicionando a chave -Ddefault-kill-user-processes=false ao comando **meson** para o systemd. Isso desabilita completamente a habilidade do systemd para finalizar processos de usuário(a) ao fim da sessão.

# **Capítulo 10. Tornando o Sistema LFS Inicializável**

# **10.1. Introdução**

É hora de tornar o sistema LFS inicializável. Este capítulo discute a criação do arquivo /etc/fstab; construção de um núcleo para o novo sistema LFS; e instalação do carregador de inicialização GRUB, de modo que o sistema LFS possa ser selecionado para iniciar durante a inicialização.

# **10.2. Criando o Arquivo /etc/fstab**

O arquivo /etc/fstab é usado por alguns aplicativos para determinar onde sistemas de arquivos são para serem montados por padrão; em qual ordem; e quais precisam ser verificados (para erros de integridade) antes da montagem. Crie uma nova tabela de sistemas de arquivos como esta:

```
cat > /etc/fstab << "EOF"
# Início de /etc/fstab
# sistema de arquivos ponto de montagem tipo opções despejo ordem do
# fsck
/dev/<xxx> / \leq / \leq \leq / \leq / \leq / \leq / \leq / \leq 1 1 1
/dev/<yyy> swap swap pri=1 0 0
# Fim do /etc/fstab
EOF
```
Substitua "<xxx>"; "<yyy>"; e "<fff>" pelos valores apropriados para o sistema, por exemplo, "sda2"; "sda5"; e "ext4". Para detalhes a respeito dos seis campos nesse arquivo, veja-se "*[fstab\(5\)](https://man.archlinux.org/man/fstab.5)*".

Sistemas de arquivos com origem MS-DOS ou Windows (isto é, vfat, ntfs, smbfs, cifs, iso9660, udf) precisam de uma opção especial, utf8, para a finalidade de caracteres não ASCII nos nomes de arquivo serem interpretados corretamente. Para locales não UTF-8, o valor de iocharset deveria ser configurado para ser o mesmo que o conjunto de caracteres do locale, ajustado de tal maneira que o núcleo o entenda. Isso funciona se a definição relevante de conjunto de caracteres (encontrada sob File systems -> Native Language Support quando da configuração do núcleo) tenha sido compilada no núcleo ou construída como um módulo. Entretanto, se o conjunto de caracteres do locale for UTF-8, [então] a correspondente opção iocharset=utf8 tornaria o sistema de arquivos sensível a maiúsculas e minúsculas. Para corrigir isso, use a opção especial utf8 em vez de iocharset=utf8, para locales UTF-8. A opção "codepage" também é necessária para sistemas de arquivos vfat e smbfs. Ela deveria ser configurada para o número da página de código usada sob MS-DOS em seu país. Por exemplo, para a finalidade de montar unidades USB flash, um(a) usuário(a) do ru\_RU.KOI8-R precisaria do seguinte na porção de opções da linha mount dele em /etc/fstab:

noauto,user,quiet,showexec,codepage=866,iocharset=koi8r

O correspondente fragmento das opções para usuários(as) do ru\_RU.UTF-8 é:

noauto,user,quiet,showexec,codepage=866,utf8

Observe que usar iocharset é o padrão para iso8859-1 (a qual mantém o sistema de arquivos insensível a maiúsculas e minúsculas) e a opção utra diz ao núcleo para converter os nomes de arquivo usando UTF-8, de forma que eles podem ser interpretados no locale UTF-8.

É possível também especificar os valores padrão de página de código e iocharset para alguns sistemas de arquivos durante a configuração do núcleo. Os parâmetros relevantes são chamados de "Default NLS Option" (CONFIG\_ NLS\_DEFAULT); "Default Remote NLS Option" (CONFIG\_SMB\_NLS\_DEFAULT); "Default codepage for FAT" (CONFIG\_ FAT\_DEFAULT\_CODEPAGE); e "Default iocharset for FAT" (CONFIG\_FAT\_DEFAULT\_IOCHARSET). Não existe maneira de especificar essas configurações para o sistema de arquivos NTFS em tempo de compilação do núcleo.

É possível tornar o sistema de arquivos ext3 confiável em casos de falhas de eletricidade para alguns tipos de disco rígido. Para fazer isso, adicione a opção de montagem barrier=1 à entrada apropriada em /etc/fstab. Para verificar se a unidade de disco suporta essa opção, execute *[hdparm](https://www.linuxfromscratch.org/blfs/view/stable-systemd/general/hdparm.html)* na unidade de disco aplicável. Por exemplo, se:

**hdparm -I /dev/sda | grep NCQ**

retornar saída gerada não vazia, [então] a opção é suportada.

Observe: partições baseadas em Logical Volume Management (LVM) não podem usar a opção barrier.

# **10.3. Linux-6.7.4**

O pacote Linux contém o núcleo Linux.

**Tempo aproximado de construção:** 0,6 - 20,4 UPC (tipicamente cerca de 1,4 UPC) **Espaço em disco exigido:** 1,8 - 10,6 GB (tipicamente cerca de 2 GB)

## **10.3.1. Instalação do Núcleo**

Construir o núcleo envolve uns poucos passos—configuração; compilação; e instalação. Leia-se o arquivo README na árvore do fonte do núcleo para métodos alternativos à maneira que este livro configura o núcleo.

### **Importante**

Construir o núcleo Linux pela primeira vez é uma das tarefas mais desafiadoras no LFS. Acertar depende do hardware específico para o sistema alvo e de suas necessidades específicas. Existem quase 12.000 itens de configuração que estão disponíveis para o núcleo, embora somente cerca de um terço deles sejam necessários para a maioria dos computadores. Os(As) editores(as) do LFS recomendam que os(as) usuários(as) não familiarizados(as) com esse processo sigam os procedimentos abaixo bastante de perto. O objetivo é o de obter um sistema inicial em um ponto onde você possa se logar na linha de comando quando reinicializar posteriormente na [Seção 11.3, "Reinicializando o Sistema".](#page-286-0) Nesse ponto, otimização e personalização não é um objetivo.

Para informação geral a respeito da configuração do núcleo, veja-se *[https://www.linuxfromscratch.org/](https://www.linuxfromscratch.org/hints/downloads/files/kernel-configuration.txt) [hints/downloads/files/kernel-configuration.txt](https://www.linuxfromscratch.org/hints/downloads/files/kernel-configuration.txt)*. Informação adicional acerca de configurar e construir o núcleo podem ser encontradas em *<https://anduin.linuxfromscratch.org/LFS/kernel-nutshell/>*. Essas referências estão um pouco desatualizadas, mas ainda fornecem uma visão geral razoável do processo.

Se tudo mais falhar, você consegue pedir ajuda na lista de discussão *[lfs-support](https://www.linuxfromscratch.org/mail.html)*. Observe que a assinatura é exigida para a finalidade de que a lista evite mensagens indesejadas.

Prepare para compilação executando o seguinte comando:

#### **make mrproper**

Isso garante que a árvore do núcleo esteja absolutamente limpa. A equipe do núcleo recomenda que esse comando seja emitido antes de cada compilação do núcleo. Não confie que a árvore do fonte esteja limpa depois de descompactar.

Existem várias maneiras para configurar as opções do núcleo. Usualmente, isso é feito por meio de uma interface orientada por menus, por exemplo:

#### **make menuconfig**

#### **O significado das variáveis opcionais de ambiente do make:**

#### LANG=<host\_LANG\_value> LC\_ALL=

Isso estabelece a configuração do locale para aquela usada no anfitrião. Isso possivelmente seja necessário para um adequado desenho de linha da interface ncurses do menuconfig em um console de texto UTF-8 do Linux. Se usada, [então] assegure-se de substituir <host\_LANG\_value> pelo valor da variável \$LANG oriunda do seu anfitrião. Você pode, alternativamente, usar, em vez disso, o valor do anfitrião de \$LC\_ALL ou \$LC\_CTYPE.

#### **make menuconfig**

Isso lança uma interface ncurses controlada por menu. Para outras (gráficas) interfaces, digite **make help**.

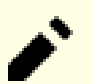

#### **Nota**

Um bom lugar de partida para configurar a configuração do núcleo é executar **make defconfig**. Isso configurará a configuração base para um bom estado que leve a sua atual arquitetura de sistema em conta. Assegure-se de habilitar/desabilitar/configurar os seguintes recursos ou o sistema poderia não funcionar corretamente ou inicializar de jeito nenhum:

```
General setup --->
 [ ] Compile the kernel with warnings as errors [ WERROR]
 [ ] Auditing support [AUDIT]
  CPU/Task time and stats accounting --->
   [*] Pressure stall information tracking [PSI]
    [ ] Require boot parameter to enable pressure stall information tracking
                                          ... [PSI_DEFAULT_DISABLED]
  < > Enable kernel headers through /sys/kernel/kheaders.tar.xz [IKHEADERS]
  [*] Control Group support ---> [CGROUPS]
   [*] Memory controller [MEMCG]
  [ ] Configure standard kernel features (expert users) ---> [EXPERT]
Processor type and features --->
 [*] Build a relocatable kernel [RELOCATABLE]
  [*] Randomize the address of the kernel image (KASLR) [RANDOMIZE_BASE]
General architecture-dependent options --->
[*] Stack Protector buffer overflow detection [STACKPROTECTOR]
[*] Strong Stack Protector [STACKPROTECTOR_STRONG]
[*] Networking support ---> [NET]
  Networking options --->
  [*] TCP/IP networking [INET]
    <*> The IPv6 protocol ---> [IPV6]
Device Drivers --->
  Generic Driver Options --->
   [ \quad] \text{ Support for wevent helper} \qquad \qquad [ \text{UEVENT\_HELPER} ] [*] Maintain a devtmpfs filesystem to mount at /dev [DEVTMPFS]
   [*] Automount devtmpfs at /dev, after the kernel mounted the rootfs
                                              ... [DEVTMPFS_MOUNT]
    Firmware loader --->
     < /*> Firmware loading facility [FW_LOADER]
    [ ] Enable the firmware sysfs fallback mechanism
                                          ... [FW_LOADER_USER_HELPER]
  Firmware Drivers --->
   [*] Export DMI identification via sysfs to userspace [DMIID]
  Graphics support --->
    < /*/M> Direct Rendering Manager (XFree86 4.1.0 and higher DRI support) --->
                                                        ... [DRM]
   # If [DRM] is selected as * or M, this must be selected:
   [ /*] Enable legacy fbdev support for your modesetting driver
                                           ... [DRM_FBDEV_EMULATION]
    Console display driver support --->
     # If [DRM] is selected as * or M, this must be selected:
    [ /*] Framebuffer Console support [FRAMEBUFFER_CONSOLE]
File systems --->
 [*] Inotify support for userspace [INOTIFY_USER]
  Pseudo filesystems --->
   [*] Tmpfs virtual memory file system support (former shm fs) [TMPFS]
    [*] Tmpfs POSIX Access Control Lists [TMPFS_POSIX_ACL]
```
Habilite alguns recursos adicionais se você estiver construindo um sistema de 64 bits. Se você estiver usando o menuconfig, [então] habilite-as na ordem de *configent as primeiro*; então *configente argenter*; e finalmente CONFIG\_X86\_X2APIC, pois uma opção somente aparece depois que as dependências dela forem selecionadas.

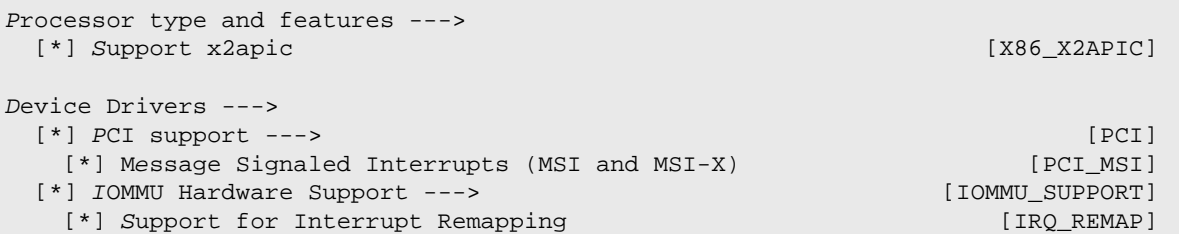

Se você estiver construindo um sistema de 32 bits executando em um hardware com RAM mais que 4 GB, ajuste a configuração, de modo que o núcleo consiga usar até 64 GB de RAM física:

```
Processor type and features --->
  High Memory Support --->
  (X) 64GB [HIGHMEM64G]
```
Se a partição para o sistema LFS estiver em um SSD NVME (isto é, o nó do dispositivo para a partição for /dev/nvme\*, em vez de /dev/sd\*), habilite o suporte a NVME ou o sistema LFS não inicializaria:

```
Device Drivers --->
  NVME Support --->
   <*> NVM Express block device [BLK_DEV_NVME]
```
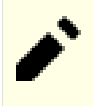

### **Nota**

Enquanto que "The IPv6 Protocol" não é estritamente exigido, ela é altamente recomendada pelos(as) desenvolvedores(as) do systemd.

Existem várias outras opções que possivelmente sejam desejadas, dependendo das exigências para o sistema. Para uma lista das opções necessárias para pacotes do BLFS, veja-se o *[Índice do BLFS das Configurações do Núcleo](https://www.linuxfromscratch.org/blfs/view/stable-systemd/longindex.html#kernel-config-index)*.

## **Nota**

Se seu hardware do anfitrião estiver usando UEFI e você desejar inicializar o sistema LFS com ela, [então] você deveria ajustar alguma configuração do núcleo seguindo *[a página do BLFS](https://www.linuxfromscratch.org/blfs/view/stable-systemd/postlfs/grub-setup.html#uefi-kernel)*, **mesmo se você usará o carregador de inicialização UEFI da distribuição anfitriã**.

#### **A justificativa para os itens de configuração acima:**

Torne aleatório o endereço da imagem do núcleo (KASLR)

Habilita ASLR para imagem do núcleo, para mitigar alguns ataques baseados em endereços fixos de dados ou código sensíveis no núcleo.

Compila o núcleo com avisos como erros

Isso possivelmente cause falha de construção se o compilador e (ou) a configuração forem diferentes daqueles dos(as) desenvolvedores(as) do núcleo.

Habilita cabeçalhos do núcleo por meio de /sys/kernel/kheaders.tar.xz

Isso exigirá **cpio** ao se construir o núcleo. **cpio** não é instalado pelo LFS.

Configurar recursos padrão do núcleo (usuários(as) experientes)

Isso fará com que algumas opções apareçam na interface de configuração, mas alterar essas opções possivelmente seja perigoso. Não use isso, a menos que você saiba o que está fazendo.

#### Protetor Forte da Pilha

Habilita SSP para o núcleo. Nós o habilitamos para o espaço inteiro de usuário(a) com --enable-default-ssp ao configurar o GCC, porém o núcleo não usa a configuração padrão do GCC para SSP. Nós o habilitamos explicitamente aqui.

#### Suporte a auxiliar do uevent

Ter essa opção configurada possivelmente interfira com o gerenciamento de dispositivo quando se usar o Udev.

#### Mantém um devtmpfs

Isso criará nós automatizados de dispositivos, os quais são povoados pelo núcleo, mesmo sem o Udev executando. O Udev então executa no topo disso, gerenciando permissões e adicionando links simbólicos. Esse item de configuração é exigido para todos(as) os(as) usuários(as) do Udev.

#### Automonta devtmpfs em /dev

Isso montará a visão do núcleo dos dispositivos em /dev assim que alternar para o sistema de arquivos raiz pouco antes de iniciar o init.

Enable legacy fbdev support for your modesetting driver e Framebuffer Console support

Esses são necessários para exibir o console do Linux em uma "GPU" controlada por um controlador "Direct Rendering Infrastructure" ("DRI"). Se "CONFIG\_DRM" ("Direct Rendering Manager") estiver habilitado, [então] você deveria habilitar essas duas opções também ou verá uma tela em branco quando o controlador "DRI" for carregado.

#### Suporte a x2apic

Suporta executar o controlador de interrupção dos processadores x86 de 64 bits em modo x2APIC. O x2APIC possivelmente seja habilitado por firmware em sistemas x86 de 64 bits e um núcleo sem essa opção habilitada dará pânico na inicialização se o x2APIC for habilitado por firmware. Essa opção não tem efeito, porém também não danifica, se o x2APIC for desabilitado pelo firmware.

Alternativamente, **make oldconfig** possivelmente seja mais apropriado em algumas situações. Veja-se o arquivo README para mais informação.

Se desejado, [então] pule a configuração do núcleo copiando o arquivo config do núcleo, .config, a partir do sistema anfitrião (assumindo que ele esteja disponível) para o diretório linux-6.7.4 desempacotado. Entretanto, nós não recomendamos essa opção. Frequentemente é melhor explorar todos os menus de configuração e criar a configuração do núcleo a partir do zero.

Compile a imagem do núcleo e módulos:

#### **make**

Se usar módulos do núcleo, [então] a configuração do módulo em "/etc/modprobe.d" possivelmente seja exigida. Informação pertinente à configuração de módulos e núcleo está localizada na ["Seção 9.3, "Visão Geral do Manuseio](#page-261-0) [de Dispositivo e de Módulo"](#page-261-0)" e na documentação do núcleo no diretório "linux-6.7.4/Documentation". Também, "*[modprobe.d\(5\)](https://man.archlinux.org/man/modprobe.d.5)*" possivelmente seja de interesse.

A menos que o suporte a módulo tenha sido desabilitado na configuração do núcleo, instale os módulos com:

#### **make modules\_install**

Depois que a compilação do núcleo estiver completa, passos adicionais são exigidos para completar a instalação. Alguns arquivos precisam ser copiados para o diretório /boot.

#### **Cuidado**

Se você tiver decidido usar uma partição /boot separada para o sistema LFS (talvez compartilhando uma partição /boot com a distribuição anfitriã), [então] os arquivos copiados abaixo deveriam ir para lá. A maneira mais fácil de fazer isso é a de criar a entrada para /boot em /etc/fstab primeiro (leia-se a seção anterior para detalhes), então emitir o seguinte comando como o(a) usuário(a) root dentro do *ambiente chroot*:

**mount /boot**

O caminho para o nó de dispositivo está omitido no comando, pois **mount** consegue lê-lo a partir de / etc/fstab.

O caminho para a imagem do núcleo possivelmente varie, dependendo da plataforma sendo usada. O nome de arquivo abaixo pode ser mudado para se adequar ao seu gosto, porém o tronco do nome de arquivo deveria ser *vmlinuz* para ser compatível com a configuração automática do processo de inicialização descrito na próxima seção. O seguinte comando assume uma arquitetura x86:

**cp -iv arch/x86/boot/bzImage /boot/vmlinuz-6.7.4-lfs-12.1-systemd**

System.map é um arquivo de símbolo para o núcleo. Ele mapeia os pontos de entrada de função de cada função na API do núcleo, bem como os endereços das estruturas de dados do núcleo para o núcleo em execução. Ele é usado como um recurso quando se investigar problemas do núcleo. Emita o seguinte comando para instalar o arquivo de mapa:

**cp -iv System.map /boot/System.map-6.7.4**

O arquivo de configuração do núcleo .config produzido pelo passo **make menuconfig** acima contém todas as seleções de configuração para o núcleo que foi recém compilado. É uma boa ideia manter esse arquivo para futura referência:

**cp -iv .config /boot/config-6.7.4**

Instale a documentação para o núcleo Linux:

```
cp -r Documentation -T /usr/share/doc/linux-6.7.4
```
É importante observar que os arquivos no diretório do fonte do núcleo não são de propriedade do(a) *root*. Sempre que um pacote é desempacotado como o(a) usuário(a) *root* (como nós fizemos dentro do chroot), os arquivos tem os IDs de usuário(a) e de grupo do que quer que fossem no computador do(a) empacotador(a). Isso geralmente não é um problema para qualquer outro pacote ser instalado, pois a árvore do fonte é removida depois da instalação. Entretanto, a árvore do fonte do Linux frequentemente é mantida por um longo tempo. Devido a isso, existe uma chance de que qualquer ID de usuário(a) que o(a) empacotador(a) usou seja atribuído para alguém na máquina. Essa pessoa então teria acesso de escrita ao fonte do núcleo.

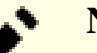

#### **Nota**

Em muitos casos, a configuração do núcleo precisará ser atualizada para pacotes que serão instalados posteriormente no BLFS. Diferente de outros pacotes, não é necessário remover a árvore do fonte do núcleo depois que o recém construído núcleo for instalado.

Se a árvore do fonte do núcleo será mantida, [então] execute **chown -R 0:0** no diretório linux-6.7.4 para assegurar que todos os arquivos sejam de propriedade do(a) usuário(a) *root*.

Alguma documentação do núcleo recomenda criar um link simbólico a partir de /usr/src/linux apontando para o diretório do fonte do núcleo. Isso é específico para núcleos anteriores à série 2.6 e *precisa não* ser criado em um sistema LFS, uma vez que ele pode causar problemas para pacotes que você possivelmente deseje construir tão logo seu sistema base LFS esteja completo.

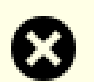

### **Atenção**

**Atenção**

Os cabeçalhos no diretório include do sistema (/usr/include) deveriam *sempre* ser aqueles contra os quais a Glibc foi compilada, isto é, os cabeçalhos sanitizados instalados na [Seção 5.4, "Cabeçalhos da](#page-70-0) [API do Linux-6.7.4"](#page-70-0). Portanto, eles *nunca* deveriam ser substituídos nem pelos cabeçalhos crus do núcleo nem por quaisquer outros cabeçalhos sanitizados do núcleo.

## **10.3.2. Configurando a Ordem de Carregamento de Módulo do Linux**

Na maior parte do tempo, os módulos do Linux são carregados automaticamente, porém algumas vezes precisa-se de alguma direção específica. O aplicativo que carrega os módulos, **modprobe** ou o **insmod**, usa /etc/modprobe.d/ usb.conf para esse propósito. Esse arquivo precisa ser criado, de forma que, se os controladores do USB (ehci hcd, ohci\_hcd e uhci\_hcd) tiverem sido construídos como módulos, [então] eles sejam carregados na ordem correta; ehci\_hcd precisa ser carregado antes de ohci\_hcd e uhci\_hcd para a finalidade de evitar um aviso sendo produzido em tempo de inicialização.

Crie um novo arquivo /etc/modprobe.d/usb.conf executando o seguinte:

```
install -v -m755 -d /etc/modprobe.d
cat > /etc/modprobe.d/usb.conf << "EOF"
# Início do /etc/modprobe.d/usb.conf
install ohci_hcd /sbin/modprobe ehci_hcd ; /sbin/modprobe -i ohci_hcd ; true
install uhci_hcd /sbin/modprobe ehci_hcd ; /sbin/modprobe -i uhci_hcd ; true
# Fim do /etc/modprobe.d/usb.conf
EOF
```
### **10.3.3. Conteúdo do Linux**

**Arquivos instalados:** config-6.7.4, vmlinuz-6.7.4-lfs-12.1-systemd e System.map-6.7.4 **Diretórios instalados:** /lib/modules e /usr/share/doc/linux-6.7.4

### **Descrições Curtas**

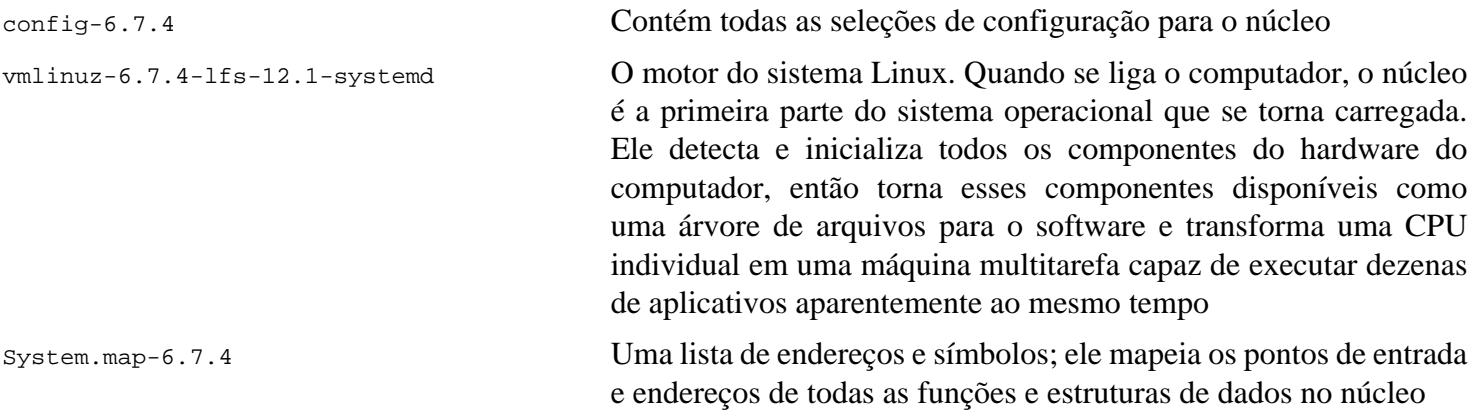

# **10.4. Usando o GRUB para Configurar o Processo de Inicialização**

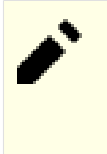

### **Nota**

Se o seu sistema tem suporte UEFI e você deseja inicializar o LFS com UEFI, [então] você deveria pular as instruções nesta página, mas ainda assim aprender a sintaxe do grub.cfg e o método para especificar uma partição no arquivo a partir desta página e configurar o GRUB com suporte UEFI usando as instruções fornecidas na *[página BLFS](https://www.linuxfromscratch.org/blfs/view/stable-systemd/postlfs/grub-setup.html)*.

### **10.4.1. Introdução**

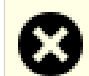

### **Atenção**

Configurar o GRUB incorretamente pode tornar seu sistema inoperável sem um dispositivo alternativo de inicialização, como um CD-ROM ou unidade USB inicializável. Esta seção não é exigida para inicializar seu sistema LFS. Você possivelmente apenas queira modificar seu carregador de inicialização atual, por exemplo, Grub-Legacy, GRUB2 ou LILO.

Certifique-se de que um disco de inicialização de emergência esteja pronto para "resgatar" o computador se o computador se tornar inutilizável (não inicializável). Se você ainda não tiver um dispositivo de inicialização, [então] você pode criar um. Para a finalidade de que o procedimento abaixo funcione, você precisa saltar para a frente para o BLFS e instalar **xorriso** oriundo do pacote *[libisoburn](https://www.linuxfromscratch.org/blfs/view/stable-systemd/multimedia/libisoburn.html)*.

**cd /tmp grub-mkrescue --output=grub-img.iso xorriso -as cdrecord -v dev=/dev/cdrw blank=as\_needed grub-img.iso**

### **10.4.2. Convenções de Nomenclatura do GRUB**

O GRUB usa estrutura de nomenclatura própria dele para unidades e partições na forma de *(hdn,m)*, onde *n* é o número da unidade rígida e *m* é o número da partição. Os números da unidade rígida começam do zero, porém os números da partição começam do um para partições normais (do cinco para partições estendidas). Observe que isso é diferente de versões anteriores, onde ambos os números começavam do zero. Por exemplo, a partição sda1 é *(hd0,1)* para o GRUB e sdb3 é *(hd1,3)*. Em contraste com o Linux, GRUB não considera unidades de CD-ROM como unidades rígidas. Por exemplo, se usar um CD em hdb e uma segunda unidade rígida em hdc, [então] aquela segunda unidade rígida ainda seria *(hd1)*.

### **10.4.3. Definindo a Configuração**

O GRUB funciona escrevendo dados na a primeira trilha física do disco rígido. Essa área não é parte de nenhum sistema de arquivos. Os aplicativos lá acessam módulos do GRUB na partição de inicialização. O local padrão é / boot/grub/.

O local da partição de inicialização é uma escolha do(a) usuário(a) que afeta a configuração. Uma recomendação é ter uma partição pequena (tamanho sugerido é 200 MB) separada somente para informação de inicialização. Dessa forma, cada construção, seja LFS ou alguma distribuição comercial, consegue acessar os mesmos arquivos de inicialização e o acesso pode ser feito a partir de qualquer sistema inicializado. Se você escolher fazer isso, [então] você precisará montar a partição separada, mover todos os arquivos no diretório /boot atual (por exemplo, o núcleo Linux que você recém construiu na seção anterior) para a nova partição. Você então precisará desmontar a partição e remontá-la como /boot. Se você fizer isso, [então] tenha certeza de atualizar /etc/fstab.

Deixar /boot na partição LFS atual também funcionará, porém a configuração para múltiplos sistemas é mais complicada.

Usando a informação acima, determine o designador apropriado para a partição raiz (ou partição de inicialização, se uma separada for usada). Para o exemplo seguinte, é assumido que a partição raiz (ou inicialização separada) é sda2.

Instale os arquivos do GRUB em /boot/grub e configure a trilha de inicialização:

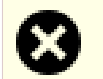

### **Atenção**

O seguinte comando sobrescreverá o carregador de inicialização atual. Não execute o comando de isso não for desejado, por exemplo, se usar um gerenciador de inicialização de terceiro para gerenciar o Master Boot Record (MBR).

```
grub-install /dev/sda
```
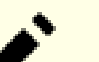

### **Nota**

Se o sistema tiver sido inicializado usando UEFI, [então] o **grub-install** tentará instalar arquivos para o alvo *x86\_64-efi*, porém aqueles arquivos não foram instalados no [Capítulo 8](#page-111-0). Se esse for o caso, [então] adicione --target i386-pc ao comando acima.

### **10.4.4. Criando o Arquivo de Configuração do GRUB**

Gere o /boot/grub/grub.cfg:

```
cat > /boot/grub/grub.cfg << "EOF"
# Begin /boot/grub/grub.cfg
set default=0
set timeout=5
insmod part_gpt
insmod ext2
set root=(hd0,2)
menuentry "GNU/Linux, Linux 6.7.4-lfs-12.1-systemd" {
        linux /boot/vmlinuz-6.7.4-lfs-12.1-systemd root=/dev/sda2 ro
}
EOF
```
Os comandos **insmod** carregam os módulos GRUB chamados part\_gpt e ext2. Apesar da nomenclatura, ext2 na verdade suporta sistemas de arquivos ext2, ext3 e ext4. O comando **grub-install** incorporou alguns módulos na imagem principal do GRUB (instalada no "MBR" ou na partição "BIOS" do GRUB) para acessar os outros módulos (em /boot/grub/i386-pc) sem um problema de galinha ou ovo, de modo que, com uma configuração típica, esses dois módulos já estão incorporados e esses dois comandos **insmod** não farão nada. Mas eles não fazem mal de qualquer maneira e possivelmente sejam necessários com algumas configurações raras.

### **Nota**

A partir da perspectiva do GRUB, os arquivos do núcleo estão relativos à partição usada. Se você usou uma partição /boot separada, [então] remova /boot da linha *linux* acima. Você também precisará mudar a linha *set root* para apontar para a partição de inicialização.

### **Nota**

O designador do GRUB para uma partição possivelmente mude se você adicionou ou removeu alguns discos (incluindo discos removíveis, como dispositivos USB miniatura). A mudança possivelmente cause falha de inicialização, pois o grub.cfg se refere a alguns designadores "antigos". Se você deseja evitar tal problema, [então] você possivelmente use o UUID de uma partição e o UUID de um sistema de arquivos, em vez de um designador do GRUB para especificar um dispositivo. Execute **lsblk -o UUID,PARTUUID,PATH,MOUNTPOINT** para exibir os UUIDs dos seus sistemas de arquivos (na coluna UUID) e das suas partições (na coluna PARTUUID). Então substitua set root=(hdx,y) por search -set=root --fs-uuid <UUID do sistema de arquivos onde o núcleo está instalado>; e substitua root=/ dev/sda2 por root=PARTUUID=<UUID da partição onde o LFS está construído>.

Observe que o UUID de uma partição é completamente diferente do UUID do sistema de arquivos nessa partição. Alguns recursos online possivelmente instruam você a usar o root=UUID=<UUID do sistema de arquivos>, em vez do root=PARTUUID=<UUID da partição>, porém fazer isso exigirá um initramfs, o qual está além do escopo do LFS.

O nome do nó de dispositivo para uma partição em /dev também possivelmente mude (isso é menos provável que uma mudança do designador do GRUB). Você também pode substituir caminhos para nós de dispositivo, como /dev/sda1, por PARTUUID=<UUID da partição>, em /etc/fstab, para evitar uma potencial falha de inicialização no caso do nome do nó de dispositivo tiver mudado.

O GRUB é um aplicativo extremamente poderoso e ele fornece um tremendo número de opções para inicializar a partir de uma ampla variedade de dispositivos, sistemas operacionais e tipos de partição. Existem também muitas opções para personalização, tais como telas gráficas de abertura; reprodução de sons; entrada gerada de mouse; etc. Os detalhes dessas opções estão além do escopo desta introdução.

### **Cuidado**

Existe um comando, grub-mkconfig, que consegue escrever um arquivo de configuração automaticamente. Ele usa um conjunto de scripts em /etc/grub.d/ e destruirá quaisquer personalizações que você fizer. Esses scripts são projetados primariamente para distribuições não fonte e não são recomendados para o LFS. Se você instalar uma distribuição comercial do Linux, [então] existe uma boa chance de que esse aplicativo seja executado. Tenha certeza de produzir uma cópia de segurança do seu arquivo grub.cfg.

# **Capítulo 11. O Fim**

# **11.1. O Fim**

Muito bem! O novo sistema LFS está instalado! Nós desejamos a você muito sucesso com seu novo e brilhante sistema Linux construído sob medida.

Possivelmente seja uma boa ideia criar um arquivo /etc/lfs-release. Tendo esse arquivo, é muito fácil para você (e para nós se você precisar pedir ajuda em algum ponto) descobrir qual versão do LFS está instalada no sistema. Crie esse arquivo executando:

```
echo 12.1-systemd > /etc/lfs-release
```
Dois arquivos descrevendo o sistema instalado possivelmente sejam usados por pacotes que podem ser instalados no sistema posteriormente, ou em forma de binário ou construindo-os.

O primeiro deles mostra a situação do seu novo sistema com respeito ao Linux Standards Base (LSB). Para criar esse arquivo, execute:

```
cat > /etc/lsb-release << "EOF"
DISTRIB_ID="Linux From Scratch"
DISTRIB_RELEASE="12.1-systemd"
DISTRIB_CODENAME="<seu nome aqui>"
DISTRIB_DESCRIPTION="Linux From Scratch"
EOF
```
O segundo deles contém aproximadamente a mesma informação e é usado pelo systemd e alguns ambientes gráficos de área de trabalho. Para criar esse arquivo, execute:

```
cat > /etc/os-release << "EOF"
NAME="Linux From Scratch"
VERSION="12.1-systemd"
ID=lfs
PRETTY_NAME="Linux From Scratch 12.1-systemd"
VERSION CODENAME="<seu nome aqui>"
HOME_URL="https://www.linuxfromscratch.org/lfs/"
EOF
```
Tenha certeza de personalizar os campos 'DISTRIB\_CODENAME' e 'VERSION\_CODENAME' para tornar o sistema unicamente seu.

# **11.2. Seja Contado(a)**

Agora que você terminou o livro, você quer ser contado(a) como um(a) usuário(a) do LFS? Vá para *[https://www.](https://www.linuxfromscratch.org/cgi-bin/lfscounter.php) [linuxfromscratch.org/cgi-bin/lfscounter.php](https://www.linuxfromscratch.org/cgi-bin/lfscounter.php)* e registre-se como um(a) usuário(a) do LFS fornecendo seu nome e a primeira versão do LFS que você usou.

<span id="page-286-0"></span>Vamos reinicializar no LFS agora.

# **11.3. Reinicializando o Sistema**

Agora que todo o software foi instalado, é tempo de reinicializar seu computador. Entretanto, ainda existem umas poucas coisas a verificar. Aqui estão algumas sugestões:

- Instale qualquer *[firmware](https://www.linuxfromscratch.org/blfs/view/stable-systemd/postlfs/firmware.html)* necessário, se o controlador do núcleo para o seu hardware exigir alguns arquivos de firmware para funcionar adequadamente.
- Certifique-se de que uma senha seja definida para o(a) usuário(a) root.
- Uma revisão dos seguintes arquivos de configuração também é apropriada neste ponto.
	- /etc/bashrc
	- /etc/dircolors
	- /etc/fstab
	- /etc/hosts
	- /etc/inputrc
	- /etc/profile
	- /etc/resoly.conf
	- /etc/vimrc
	- /root/.bash\_profile
	- /root/.bashrc

Agora que nós dissemos isso, vamos em frente para inicializar nossa brilhante e nova instalação do LFS pela primeira vez! *Primeiro saia do ambiente chroot*:

#### **logout**

Então desmonte os sistemas virtuais de arquivos:

```
umount -v $LFS/dev/pts
mountpoint -q $LFS/dev/shm && umount -v $LFS/dev/shm
umount -v $LFS/dev
umount -v $LFS/run
umount -v $LFS/proc
umount -v $LFS/sys
```
Se múltiplas partições foram criadas, [então] desmonte as outras partições antes de desmontar a principal, como isto:

```
umount -v $LFS/home
umount -v $LFS
```
Desmonte o próprio sistema de arquivos do LFS:

```
umount -v $LFS
```
Agora, reinicialize o sistema.

Assumindo que o carregador de inicialização GRUB foi configurado como destacado anteriormente, o menu está configurado para inicializar o *LFS 12.1-systemd* automaticamente.

Quando a reinicialização estiver completa, o sistema LFS estará pronto para uso. O que você verá é um prompt simples "login: ". Neste ponto, você pode prosseguir para *[o Livro BLFS](https://www.linuxfromscratch.org/blfs/view/stable-systemd/)* onde você pode adicionar mais software para atender às suas necessidades.

Se a sua reinicialização **não** for bem-sucedida, é hora de solucionar o problema. Para dicas a respeito de como solucionar problemas iniciais da inicialização, veja-se *<https://www.linuxfromscratch.org/lfs/troubleshooting.html>*.

# **11.4. Recursos Adicionais**

Obrigado por você ler este livro LFS. Nós esperamos que você tenha achado este livro útil e tenha aprendido mais a respeito do processo de criação do sistema.

Agora que o sistema LFS está instalado, você possivelmente esteja questionando: "E agora?" Para responder a essa pergunta, nós compilamos uma lista de recursos para você.

• Manutenção
Defeitos e avisos de segurança são informados regularmente para todo software. Uma vez que um sistema LFS é compilado a partir do fonte, cabe a você se manter a par de tais informativos. Existem vários recursos online que rastreiam tais informativos, alguns dos quais estão mostrados abaixo:

• *[Avisos de Segurança do LFS](https://www.linuxfromscratch.org/lfs/advisories/)*

Essa é uma lista de vulnerabilidades de segurança descobertas no livro LFS depois que ele é publicado.

• *[Lista de Discussão de Segurança de Código Aberto](https://seclists.org/oss-sec/)*

Essa é uma lista de discussão para discussão de falhas de segurança, conceitos e práticas na comunidade do Fonte Aberto.

• Dicas do LFS

As Dicas do LFS são uma coleção de documentos educacionais submetidos por voluntários(as) na comunidade do LFS. As dicas estão disponíveis em *<https://www.linuxfromscratch.org/hints/downloads/files/>*.

• Listas de discussão

Existem várias listas de discussão do LFS que você possivelmente assine se estiver necessitado(a) de ajuda; quiser se manter atualizado(a) com os mais recentes desenvolvimentos; quiser contribuir para o projeto; e mais. Veja-se [Capítulo 1 - Listas de Discussão](#page-26-0) para mais informação.

• The Linux Documentation Project

O objetivo do The Linux Documentation Project (TLDP) é o de colaborar em todos os problemas de documentação do Linux. O TLDP apresenta uma grande coleção de HOWTOs, guias e páginas de manual. Ele está localizado em *<http://www.tldp.org/>*.

### **11.5. Começando Depois do LFS**

#### **11.5.1. Decidindo o que fazer a seguir**

Agora que o LFS está completo e você tem um sistema inicializável, o que você faz? O próximo passo é o de decidir como usá-lo. Geralmente, existem duas grandes categorias a considerar: estação de trabalho ou servidor. De fato, essas categorias não são mutuamente exclusivas. Os aplicativos necessários para cada categoria podem ser combinados em um sistema, mas vamos vê-los separadamente por enquanto.

Um servidor é a categoria mais simples. Geralmente, isso consiste de um servidor da Web, como o *[Servidor HTTP](https://www.linuxfromscratch.org/blfs/view/stable-systemd/server/apache.html) [Apache](https://www.linuxfromscratch.org/blfs/view/stable-systemd/server/apache.html)* e um servidor de base de dados, como *[MariaDB](https://www.linuxfromscratch.org/blfs/view/stable-systemd/server/%20mariadb.html)*. No entanto, outros serviços são possíveis. O sistema operacional embutido em um dispositivo de uso único se enquadra nessa categoria.

Por outro lado, uma estação de trabalho é muito mais complexa. Geralmente exige um ambiente gráfico de usuário(a), como *[LXDE](https://www.linuxfromscratch.org/blfs/view/stable-systemd/lxde/lxde.html)*, *[XFCE](https://www.linuxfromscratch.org/blfs/view/stable-systemd/xfce/xfce.html)*, *[KDE](https://www.linuxfromscratch.org/blfs/view/stable-systemd/kde/kde.html)* ou *[Gnome](https://www.linuxfromscratch.org/blfs/view/stable-systemd/gnome/gnome.html)*, baseado em um *[ambiente gráfico](https://www.linuxfromscratch.org/blfs/view/stable-systemd/x/installing.html)* básico e vários aplicativos baseados em gráficos, como o *[navegador da Web Firefox](https://www.linuxfromscratch.org/blfs/view/stable-systemd/xsoft/firefox.html)* , *[cliente de correio eletrônico Thunderbird](https://www.linuxfromscratch.org/blfs/view/stable-systemd/xsoft/thunderbird.html)* ou *[suíte de](https://www.linuxfromscratch.org/blfs/view/stable-systemd/xsoft/libreoffice.html) [escritório LibreOffice](https://www.linuxfromscratch.org/blfs/view/stable-systemd/xsoft/libreoffice.html)*. Esses aplicativos exigem muitos (várias centenas, dependendo dos recursos desejados) mais pacotes de aplicativos e bibliotecas de suporte.

Além do acima, existe um conjunto de aplicativos para gerenciamento de sistemas para todos os tipos de sistemas. Esses aplicativos estão todos no livro BLFS. Nem todos os pacotes são necessários em todos os ambientes. Por exemplo *[dhcpcd](https://www.linuxfromscratch.org/blfs/view/stable-systemd/basicnet/dhcpcd.html)*, normalmente não é apropriado para um servidor e *[wireless\\_tools](https://www.linuxfromscratch.org/blfs/view/stable-systemd/basicnet/wireless_tools.html)*, normalmente são úteis somente para um sistema de laptop.

#### **11.5.2. Trabalhando em um ambiente básico do LFS**

Quando inicializa inicialmente no LFS, você tem todas as ferramentas internas para construir pacotes adicionais. Infelizmente, o ambiente de usuário(a) é bastante esparso. Existem algumas maneiras de melhorar isso:

#### **11.5.2.1. Trabalhar a partir do anfitrião LFS em chroot**

Esse método fornece um ambiente gráfico completo onde um navegador completo e recursos de copiar/colar estão disponíveis. Esse método permite usar aplicativos, como a versão do anfitrião do Wget, para baixar os fontes do pacote para um local disponível ao se trabalhar no ambiente "chroot".

Para a finalidade de construir adequadamente pacotes no chroot, você também precisará se lembrar de montar os sistemas virtuais de arquivos, se eles ainda não estiverem montados. Uma maneira de fazer isso é a de criar um script no sistema **ANFITRIÃO**:

```
cat > ~/mount-virt.sh << "EOF"
#!/bin/bash
function mountbind
{
    if ! mountpoint $LFS/$1 >/dev/null; then
      $SUDO mount --bind /$1 $LFS/$1
      echo $LFS/$1 mounted
    else
      echo $LFS/$1 already mounted
    fi
}
function mounttype
{
    if ! mountpoint $LFS/$1 >/dev/null; then
      $SUDO mount -t $2 $3 $4 $5 $LFS/$1
      echo $LFS/$1 mounted
    else
      echo $LFS/$1 already mounted
    fi
}
if [ $EUID -ne 0 ]; then
   SUDO=sudo
else
   SUDO=""
fi
if [ x$LFS == x ]; then
   echo "LFS not set"
   exit 1
fi
mountbind dev
mounttype dev/pts devpts devpts -o gid=5,mode=620
mounttype proc proc proc
mounttype sys sysfs sysfs
mounttype run tmpfs run
if [ -h $LFS/dev/shm ]; then
  install -v -d -m 1777 $LFS$(realpath /dev/shm)
else
  mounttype dev/shm tmpfs tmpfs -o nosuid,nodev
fi 
#mountbind usr/src
#mountbind boot
#mountbind home
EOF
```
Observe que os últimos três comandos no script são comentados. Eles são úteis se aqueles diretórios forem montados como partições separadas no sistema anfitrião e serão montados quando inicializar o sistema LFS/BLFS completo.

O script pode ser executado com **bash ~/mount-virt.sh** como ou um(a) usuário(a) comum (recomendado) ou como root. Se executado como um(a) usuário(a) comum, o sudo é exigido no sistema anfitrião.

Outro problema apontado pelo script é o de onde armazenar os arquivos baixados do pacote. Esse local é arbitrário. Ele pode estar em um diretório lar de usuário(a) comum, como ~/sources ou em um local global, como /usr/src. Nossa recomendação é a de não misturar fontes BLFS e fontes LFS em (a partir do ambiente chroot) /sources. Em qualquer caso, os pacotes precisam estar acessíveis dentro do ambiente chroot.

Um último recurso de conveniência apresentado aqui é o de simplificar o processo de entrada no ambiente chroot. Isso pode ser feito com um apelido colocado em um arquivo ~/.bashrc de usuário(a) no sistema anfitrião:

**alias lfs='sudo /usr/sbin/chroot /mnt/lfs /usr/bin/env -i HOME=/root TERM="\$TERM" PS1="\u:\w\\\\\$ " PATH=/bin:/usr/bin:/sbin:/usr/sbin /bin/bash --login'**

Esse apelido é um pouco complicado, por causa das aspas e dos níveis dos caracteres de barra invertida. Precisa estar tudo em uma linha. O comando acima foi dividido em dois para propósitos de apresentação.

#### **11.5.2.2. Trabalhar remotamente via ssh**

Esse método também fornece um ambiente completo gráfico, mas primeiro exige a instalação de *[sshd](https://www.linuxfromscratch.org/blfs/view/stable-systemd/postlfs/openssh.html)* no sistema LFS, geralmente em "chroot". Também exige um segundo computador. Esse método tem a vantagem de ser simples, por não exigir a complexidade do ambiente "chroot". Ele também usa seu núcleo do LFS construído para todos os pacotes adicionais e ainda fornece um sistema completo para instalar pacotes.

Você possivelmente use o comando **scp** para carregar os fontes dos pacotes a serem construídos no sistema LFS. Se você quiser baixar os fontes diretamente no sistema LFS, [então] instale *[libtasn1](https://www.linuxfromscratch.org/blfs/view/stable-systemd/general/libtasn1.html)*, *[p11-kit](https://www.linuxfromscratch.org/blfs/view/stable-systemd/postlfs/p11-%20kit.html)*, *[make-ca](https://www.linuxfromscratch.org/blfs/view/stable-systemd/postlfs/make-ca.html)* e *[wget](https://www.linuxfromscratch.org/blfs/view/stable-systemd/basicnet/wget.html)* em "chroot" (ou carregue os fontes deles usando **scp** depois de inicializar o sistema LFS).

#### **11.5.2.3. Trabalhar a partir da linha de comando do LFS**

Esse método exige instalar *[libtasn1](https://www.linuxfromscratch.org/blfs/view/stable-systemd/general/libtasn1.html)*, *[p11-kit](https://www.linuxfromscratch.org/blfs/view/stable-systemd/postlfs/p11-kit.html)*, *[make-ca](https://www.linuxfromscratch.org/blfs/view/stable-systemd/postlfs/make-ca.html)*, *[wget](https://www.linuxfromscratch.org/blfs/view/stable-systemd/basicnet/wget.html)*, *[gpm](https://www.linuxfromscratch.org/blfs/view/stable-systemd/general/gpm.html)* e *[links](https://www.linuxfromscratch.org/blfs/view/stable-systemd/basicnet/links.html)* (ou *[lynx](https://www.linuxfromscratch.org/blfs/view/stable-systemd/basicnet/lynx.html)*) no chroot e, em seguida, reinicializar no novo sistema LFS. Neste ponto, o sistema padrão tem seis consoles virtuais. Alternar consoles é tão fácil quanto usar as combinações de teclas **Alt**+**Fx**, onde **Fx** está entre **F1** e **F6**. As combinações **Alt**+← e **Alt**+→ também mudarão o console.

Neste ponto, você pode logar-se em dois consoles virtuais e executar o navegador Links ou o Lynx em um console e o Bash no outro. O GPM então permite copiar comandos a partir do navegador com o botão esquerdo do mouse, alternar consoles e colar no outro console.

#### **Nota**

Como uma observação lateral, alternância de consoles virtuais também pode ser feita a partir de uma instância do X Window com a combinação de teclas **Ctrl**+**Alt**+**Fx**, mas a operação de cópia do mouse não funciona entre a interface gráfica e um console virtual. Você pode retornar para exibição do X Window com a combinação **Ctrl**+**Alt**+**Fx**, onde **Fx** geralmente é **F1**, mas possivelmente seja **F7**.

## **Parte V. Anexos**

# **Apêndice A. Siglas e Termos**

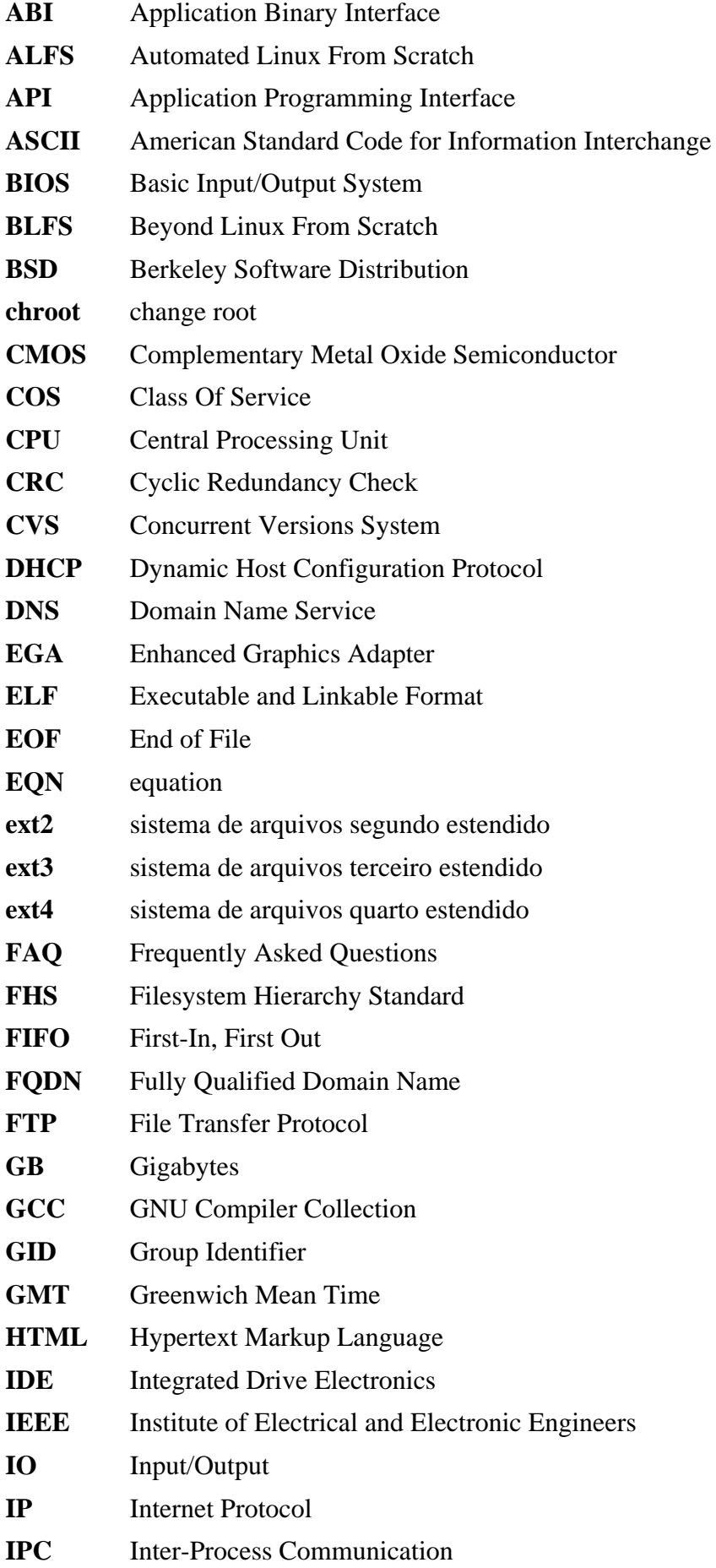

**IRC** Internet Relay Chat **ISO** International Organization for Standardization **ISP** Internet Service Provider **KB** Kilobytes **LED** Light Emitting Diode **LFS** Linux From Scratch **LSB** Linux Standard Base **MB** Megabytes **MBR** Master Boot Record **MD5** Message Digest 5 **NIC** Network Interface Card **NLS** Native Language Support **NNTP** Network News Transport Protocol **NPTL** Native POSIX Threading Library **OSS** Open Sound System **PCH** Pre-Compiled Headers **PCRE** Perl Compatible Regular Expression **PID** Process Identifier **PTY** pseudo terminal **QOS** Quality Of Service **RAM** Random Access Memory **RPC** Remote Procedure Call **RTC** Real Time Clock **SBU** Standard Build Unit **SCO** The Santa Cruz Operation **SHA1** Secure-Hash Algorithm 1 **TLDP** The Linux Documentation Project **TFTP** Trivial File Transfer Protocol **TLS** Thread-Local Storage **UID** User Identifier **umask** máscara de usuário(a) de criação de arquivo **USB** Universal Serial Bus **UTC** Coordinated Universal Time **UUID** Universally Unique Identifier **VC** Virtual Console **VGA** Video Graphics Array **VT** Virtual Terminal

## **Apêndice B. Reconhecimentos**

Nós gostaríamos de agradecer às seguintes pessoas e organizações pelas contribuições delas para o Linux From Scratch Project.

- *[Gerard Beekmans](mailto:gerard@linuxfromscratch.org)* <gerard@linuxfromscratch.org> Criador do LFS
- *[Bruce Dubbs](mailto:bdubbs@linuxfromscratch.org)* <br/>bdubbs@linuxfromscratch.org> Editor-chefe do LFS
- *[Jim Gifford](mailto:jim@linuxfromscratch.org)* <jim@linuxfromscratch.org> Colíder do Projeto CLFS
- *[Pierre Labastie](mailto:pierre@linuxfromscratch.org)* <pierre@linuxfromscratch.org> Editor do BLFS e Líder do ALFS
- *[DJ Lucas](mailto:dj@linuxfromscratch.org)* <dj@linuxfromscratch.org> Editor do LFS e BLFS
- *[Ken Moffat](mailto:ken@linuxfromscratch.org)* <ken@linuxfromscratch.org> Editor do BLFS
- Incontáveis outras pessoas nas várias listas de discussão do LFS e do BLFS que ajudaram a tornar este livro possível dando as sugestões delas; testando o livro; e submetendo relatórios de defeitos; instruções; e suas experiências com a instalação de vários pacotes.

#### **Tradutores(as)**

- *[Manuel Canales Esparcia](mailto:macana@macana-es.com)* <macana@macana-es.com> Projeto de tradução do LFS para espanhol
- *[Johan Lenglet](mailto:johan@linuxfromscratch.org)* <johan@linuxfromscratch.org> Projeto de tradução do LFS para francês até 2008
- *[Jean-Philippe Mengual](mailto:jmengual@linuxfromscratch.org)* <jmengual@linuxfromscratch.org> Projeto de tradução do LFS para francês 2008-2016
- *[Julien Lepiller](mailto:jlepiller@linuxfromscratch.org)* <jlepiller@linuxfromscratch.org> Projeto de tradução do LFS para francês 2017-presente
- *[Anderson Lizardo](mailto:lizardo@linuxfromscratch.org)* <lizardo@linuxfromscratch.org> Histórico do projeto de tradução LFS para o português
- *[Jamenson Espindula](mailto:jafesp@gmail.com)* <jafesp@gmail.com> Projeto de tradução do LFS para o português 2022-presente
- *[Thomas Reitelbach](mailto:tr@erdfunkstelle.de)* <tr@erdfunkstelle.de> Projeto de tradução do LFS para alemão

#### **Mantenedores(as) de Espelhos**

#### **Espelhos da América do Norte**

- *[Scott Kveton](mailto:scott@osuosl.org)* <scott@osuosl.org> espelho lfs.oregonstate.edu
- *[William Astle](mailto:lost@l-w.net)* <lost@l-w.net> espelho ca.linuxfromscratch.org
- *[Eujon Sellers](mailto:eujon.sellers@gmail.com)* <*jpolen@rackspace.com>* espelho lfs.introspeed.com
- *[Justin Knierim](mailto:justin@knierim.org)* <tim@idge.net> espelho lfs-matrix.net

#### **Espelhos da América do Sul**

- *[Manuel Canales Esparcia](mailto:manuel@linuxfromscratch.org)* <manuel@linuxfromscratch.org> espelho lfsmirror.lfs-es.info
- *[Luis Falcon](mailto:lfalcon@thymbra.com)* < Luis Falcon > espelho torredehanoi.org

#### **Espelhos Europeus**

- *[Guido Passet](mailto:guido@primerelay.net)* <guido@primerelay.net> espelho nl.linuxfromscratch.org
- *[Bastiaan Jacques](mailto:baafie@planet.nl)* <br/>baafie@planet.nl> espelho lfs.pagefault.net
- *[Sven Cranshoff](mailto:sven.cranshoff@lineo.be)* <sven.cranshoff@lineo.be> espelho lfs.lineo.be
- Scarlet Belgium espelho lfs.scarlet.be
- *[Sebastian Faulborn](mailto:info@aliensoft.org)* <info@aliensoft.org> espelho lfs.aliensoft.org
- *[Stuart Fox](mailto:stuart@dontuse.ms)* <stuart@dontuse.ms> espelho lfs.dontuse.ms
- *[Ralf Uhlemann](mailto:admin@realhost.de)* <admin@realhost.de> espelho lfs.oss-mirror.org
- *[Antonin Sprinzl](mailto:Antonin.Sprinzl@tuwien.ac.at)* <Antonin.Sprinzl@tuwien.ac.at> espelho at.linuxfromscratch.org
- *[Fredrik Danerklint](mailto:fredan-lfs@fredan.org)* <fredan-lfs@fredan.org> espelho se.linuxfromscratch.org
- *[Franck](mailto:franck@linuxpourtous.com)* <franck@linuxpourtous.com> espelho lfs.linuxpourtous.com
- *[Philippe Baque](mailto:baque@cict.fr)* <br/>baque@cict.fr> espelho lfs.cict.fr
- *[Vitaly Chekasin](mailto:gyouja@pilgrims.ru)* <gyouja@pilgrims.ru> espelho lfs.pilgrims.ru
- *[Benjamin Heil](mailto:kontakt@wankoo.org)* <kontakt@wankoo.org> espelho lfs.wankoo.org
- *[Anton Maisak](mailto:info@linuxfromscratch.org.ru)* <info@linuxfromscratch.org.ru> espelho linuxfromscratch.org.ru

#### **Espelhos Asiáticos**

- *[Satit Phermsawang](mailto:satit@wbac.ac.th)* <satit@wbac.ac.th> espelho lfs.phayoune.org
- *Shizunet Co., Ltd.* <info@shizu-net.jp> espelho lfs.mirror.shizu-net.jp

#### **Espelhos da Austrália**

• *[Jason Andrade](mailto:jason@dstc.edu.au)* < jason@dstc.edu.au> – espelho au.linuxfromscratch.org

#### **Ex-membros da Equipe do Projeto**

- *[Christine Barczak](mailto:theladyskye@linuxfromscratch.org)* <theladyskye@linuxfromscratch.org> Editor do Livro LFS
- Archaic <archaic@linuxfromscratch.org> Escritor/Editor Técnico do LFS (Dicas e Patches); Líder do Projeto HLFS; Editor do BLFS; Mantenedor do Projeto Dicas e Patches
- *[Matthew Burgess](mailto:matthew@linuxfromscratch.org)* <matthew@linuxfromscratch.org> Líder de Projeto do LFS; Escritor/Editor Técnico do LFS
- *[Nathan Coulson](mailto:nathan@linuxfromscratch.org)* <nathan@linuxfromscratch.org> Mantenedor de Scripts de Inicialização do LFS
- Timothy Bauscher
- Robert Briggs
- Ian Chilton
- *[Jeroen Coumans](mailto:jeroen@linuxfromscratch.org)* <jeroen@linuxfromscratch.org> Desenvolvedor de Sítio da Web; Mantenedor de FAQ
- *[Manuel Canales Esparcia](mailto:manuel@linuxfromscratch.org)* <manuel@linuxfromscratch.org> Mantenedor de XML e XSL do LFS/BLFS/ **HLFS**
- Alex Groenewoud Escritor Técnico do LFS
- Marc Heerdink
- *[Jeremy Huntwork](mailto:jhuntwork@linuxfromscratch.org)* <jhuntwork@linuxfromscratch.org> Escritor Técnico do LFS; Mantenedor de LiveCD do LFS
- *[Bryan Kadzban](mailto:bryan@linuxfromscratch.org)* < bryan@linuxfromscratch.org > Escritor Técnico do LFS
- Mark Hymers
- Seth W. Klein Mantenedor do FAQ
- *[Nicholas Leippe](mailto:nicholas@linuxfromscratch.org)* <nicholas@linuxfromscratch.org> Mantenedor da Wiki
- *[Anderson Lizardo](mailto:lizardo@linuxfromscratch.org)* <lizardo@linuxfromscratch.org> Mantenedor de Scripts de Infraestrutura de Sítio Web
- *[Randy McMurchy](mailto:randy@linuxfromscratch.org)* <randy@linuxfromscratch.org> Líder de Projeto do BLFS; Editor do LFS
- *[Dan Nicholson](mailto:dnicholson@linuxfromscratch.org)* <dnicholson@linuxfromscratch.org> Editor do LFS e BLFS
- *[Alexander E. Patrakov](mailto:alexander@linuxfromscratch.org)* <alexander@linuxfromscratch.org> Escritor Técnico do LFS; Editor de Internacionalização do LFS; Mantenedor de Live CD do LFS
- Simon Perreault
- *[Scot Mc Pherson](mailto:scot@linuxfromscratch.org)* <scot@linuxfromscratch.org> Mantenedor do Gateway NNTP do LFS
- *[Douglas R. Reno](mailto:renodr@linuxfromscratch.org)* <renodr@linuxfromscratch.org> Editor do Systemd
- *[Ryan Oliver](mailto:ryan@linuxfromscratch.org)* <rtyan@linuxfromscratch.org> Colíder de Projeto do CLFS
- *[Greg Schafer](mailto:gschafer@zip.com.au)* <gschafer@zip.com.au> Escritor Técnico do LFS e Arquiteto do Método de Construção de Habilitação de 64 bits de Próxima Geração
- Jesse Tie-Ten-Quee Escritor Técnico do LFS
- *[James Robertson](mailto:jwrober@linuxfromscratch.org)* <jwrober@linuxfromscratch.org> Mantenedor do Bugzilla
- *[Tushar Teredesai](mailto:tushar@linuxfromscratch.org)* <tushar@linuxfromscratch.org> Editor do Livro BLFS; Líder de Projeto de Dicas e Patches
- *[Jeremy Utley](mailto:jeremy@linuxfromscratch.org)* <jeremy@linuxfromscratch.org> Escritor Técnico do LFS; Mantenedor do Bugzilla; Mantenedor de Scripts de Inicialização do LFS
- *[Zack Winkles](mailto:zwinkles@gmail.com)* <zwinkles@gmail.com> Escritor Técnico do LFS

## **Apêndice C. Dependências**

Cada pacote construído no LFS depende de um ou mais outros pacotes para a finalidade de construir e instalar adequadamente. Alguns pacotes até participam em dependências circulares, isto é, o primeiro pacote depende do segundo o qual, na sequência, depende do primeiro. Por causa dessas dependências, a ordem na qual pacotes são construídos no LFS é muito importante. O propósito desta página é o de documentar as dependências de cada pacote construído no LFS.

Para cada pacote que é construído, existem três, e às vezes até cinco tipos de dependências listadas abaixo. A primeira lista que outros pacotes necessitam estar disponíveis para a finalidade de compilar e instalar o pacote em questão. A segunda lista os pacotes que precisam estar disponíveis quando quaisquer aplicativos ou bibliotecas oriundos do pacote forem usados em tempo de execução. A terceira lista que pacotes, em adição àqueles na primeira lista, necessitam estar disponíveis para a finalidade de executar as suítes de teste. A quarta lista de dependências são pacotes que exigem que esse pacote esteja construído e instalado no local final dele antes que eles sejam construídos e instalados.

A última lista de dependências são pacotes opcionais que não são endereçados no LFS, porém poderiam ser úteis para o(a) usuário(a). Esses pacotes possivelmente tenham dependências adicionais obrigatórias ou opcionais deles próprios. Para essas dependências, a prática recomendada é a de instalá-las depois de completar o livro LFS e então voltar e reconstruir o pacote LFS. Em muitos casos, a reinstalação é endereçada no BLFS.

#### **Acl**

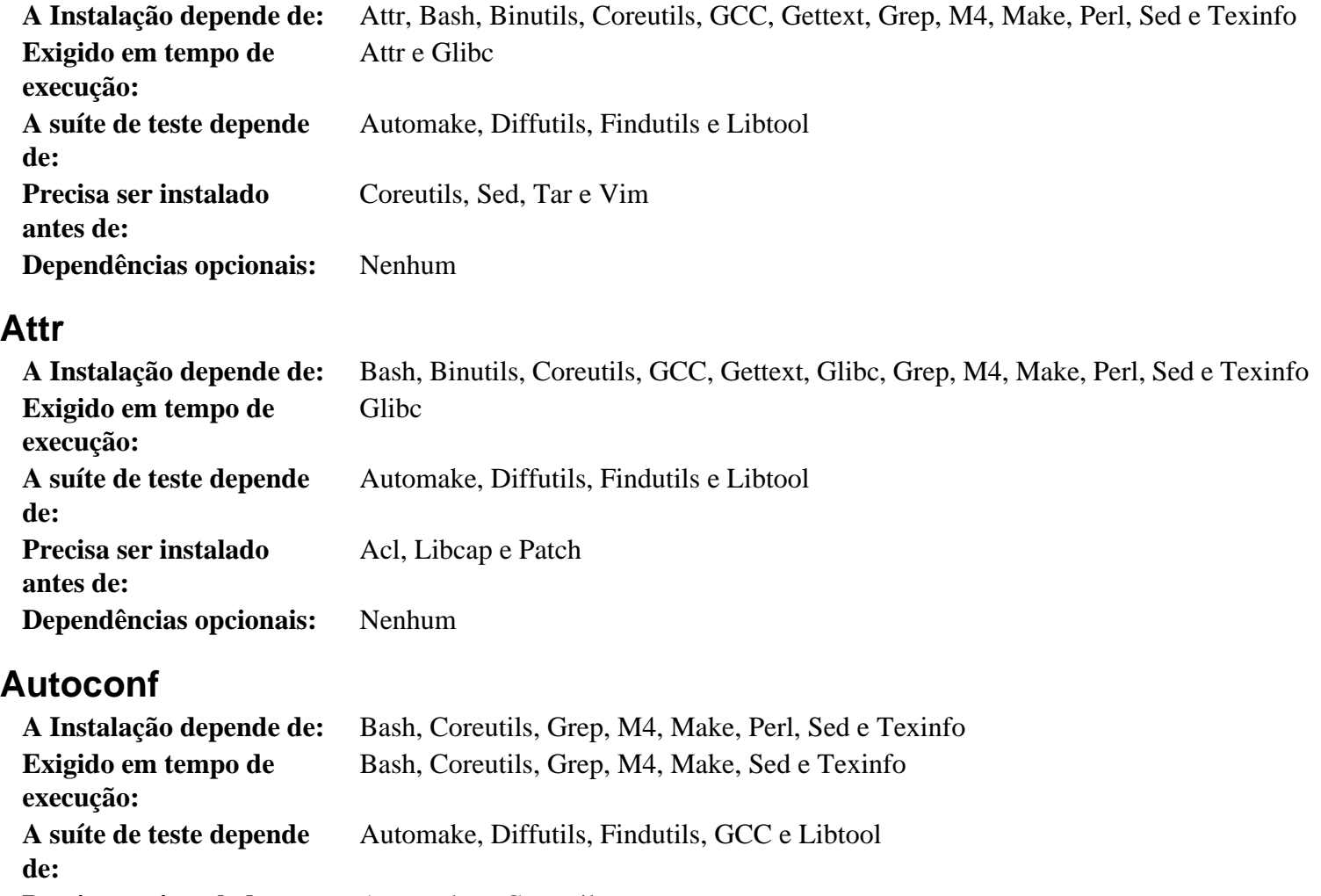

**Precisa ser instalado antes de:** Automake e Coreutils

**Dependências opcionais:** *[Emacs](https://www.linuxfromscratch.org/blfs/view/stable-systemd/postlfs/emacs.html)*

#### **Automake**

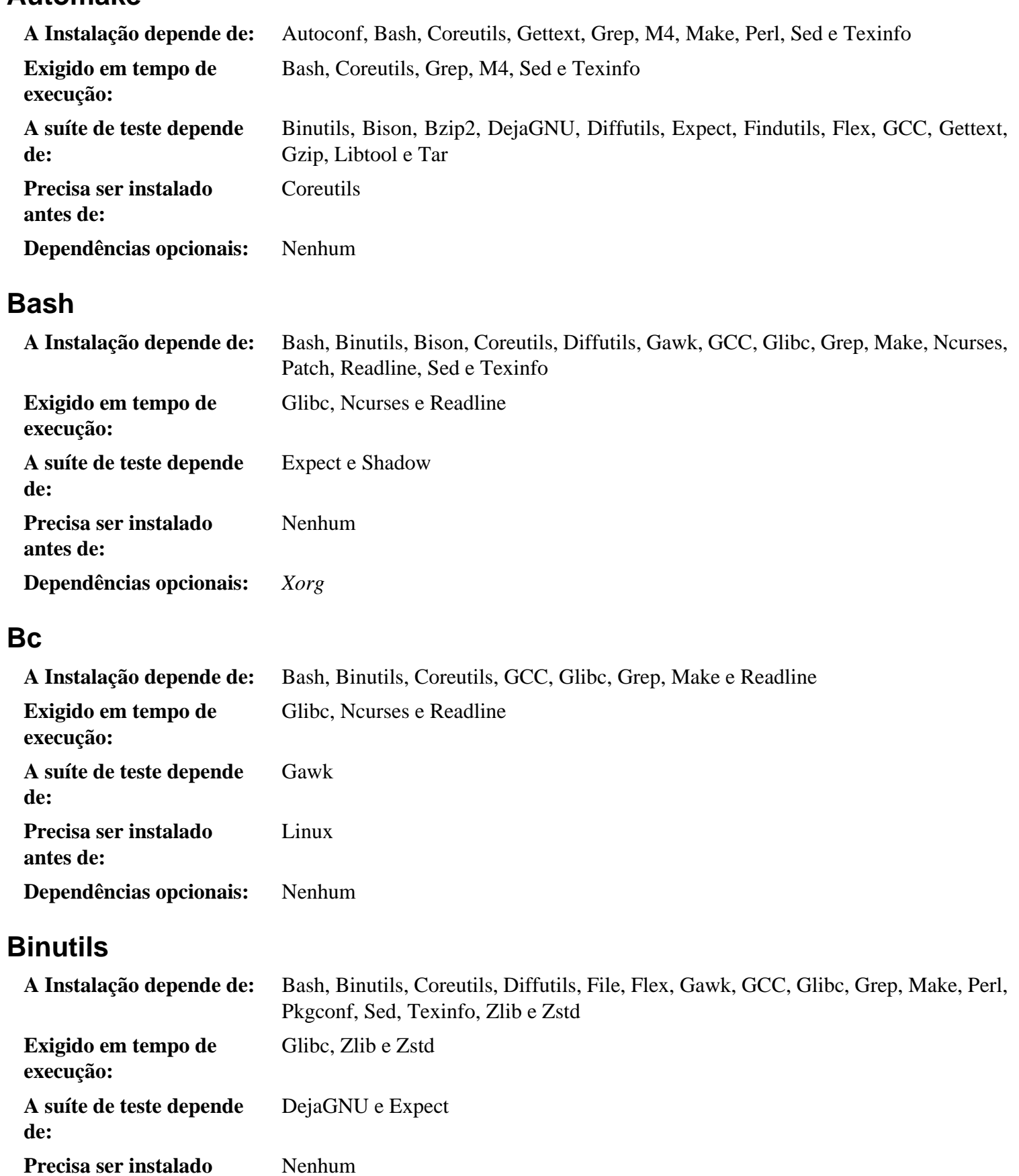

**antes de:**

#### **Bison**

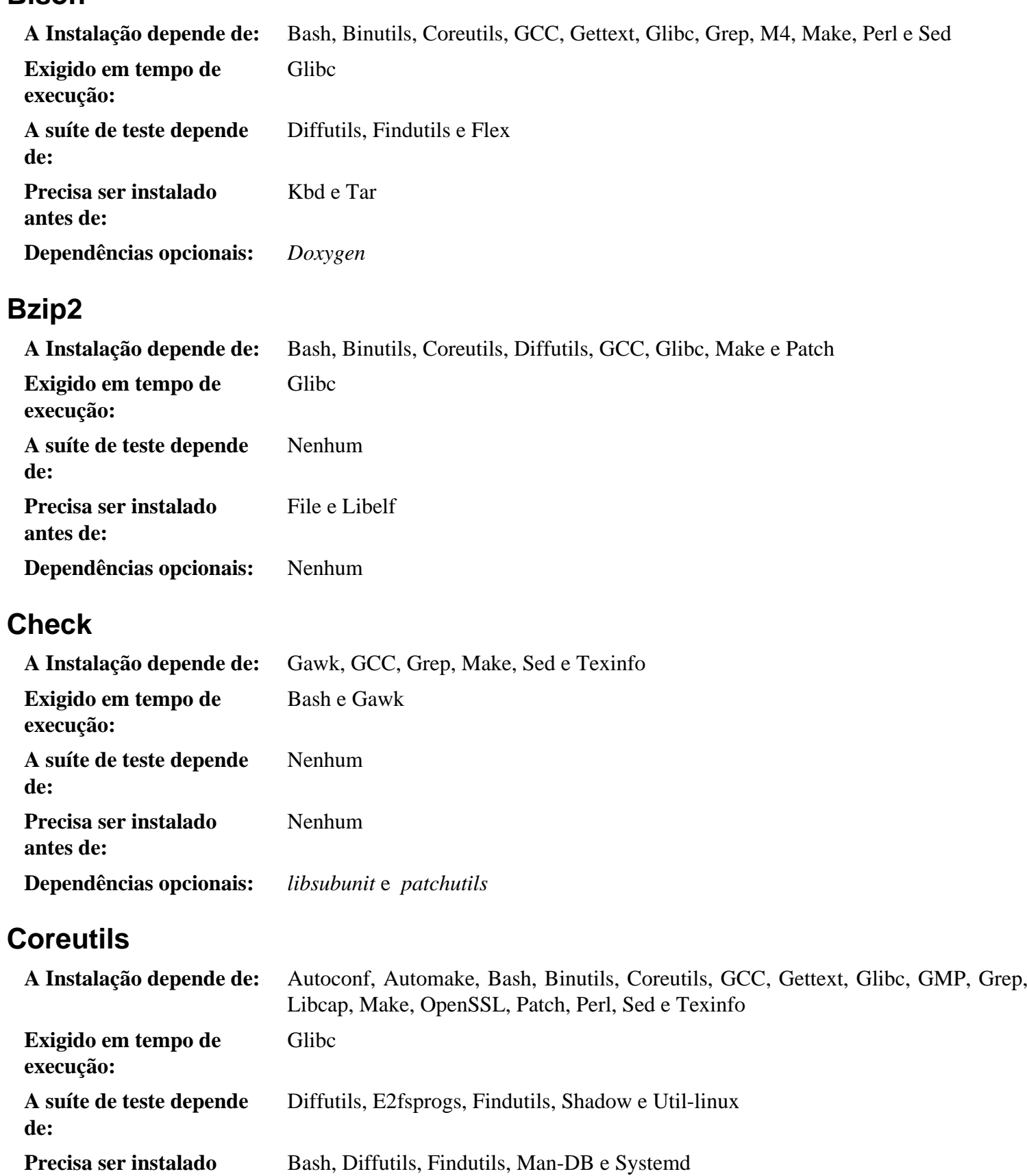

**Dependências opcionais:** *[Expect.pm](https://metacpan.org/pod/Expect)* e *[IO::Tty](https://metacpan.org/pod/IO::Tty)*

**antes de:**

#### **D-Bus**

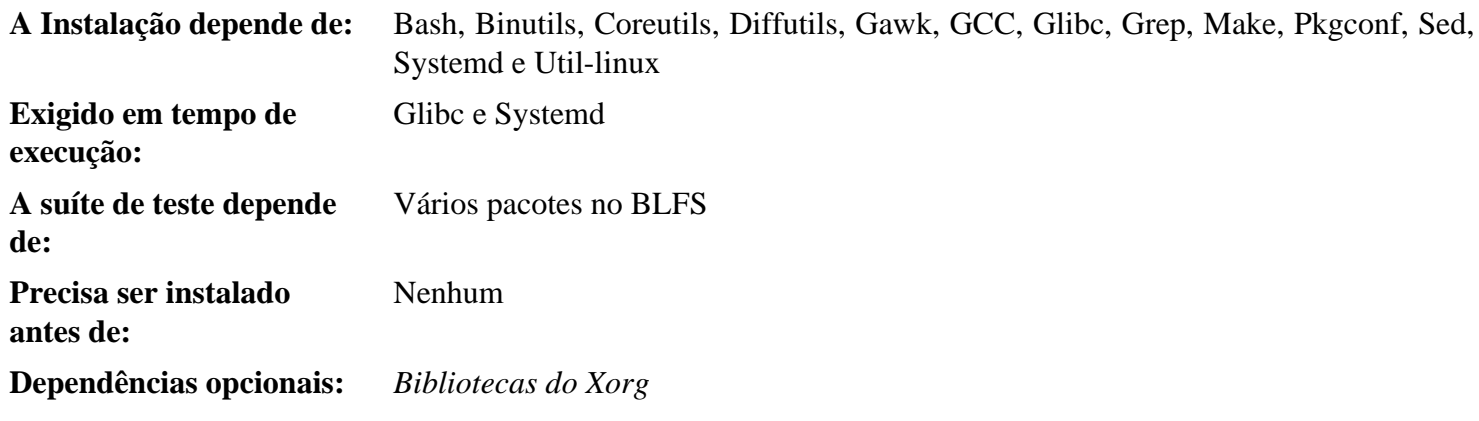

## **DejaGNU**

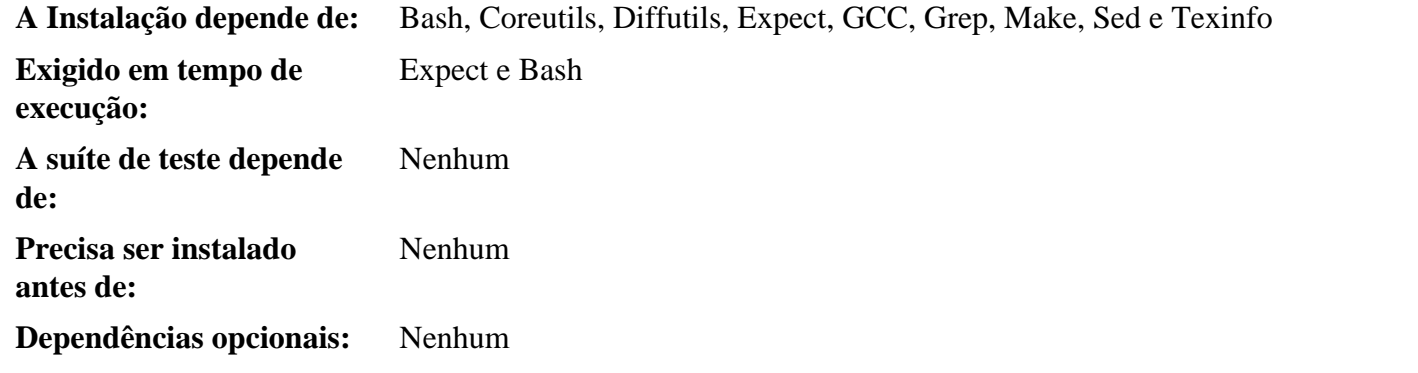

#### **Diffutils**

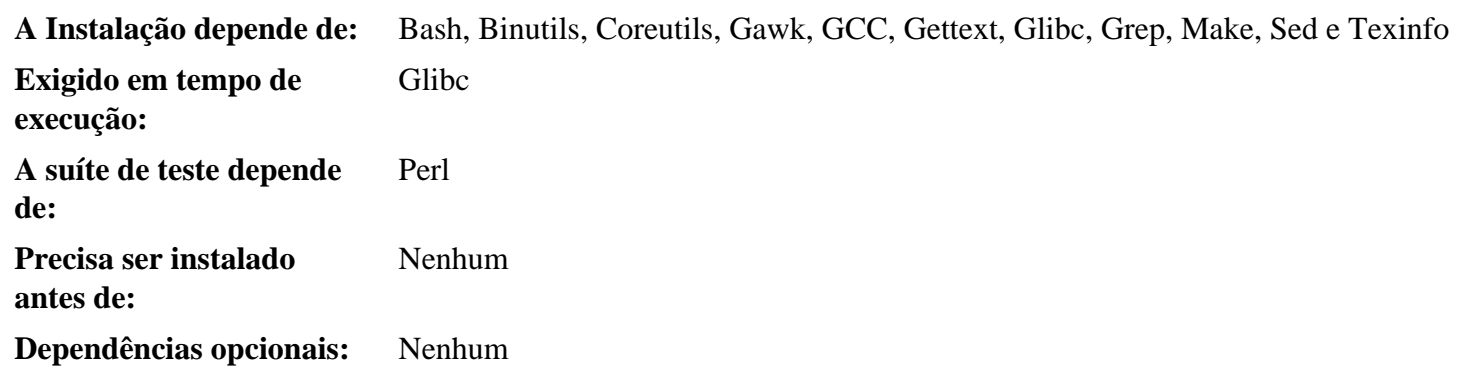

## **E2fsprogs**

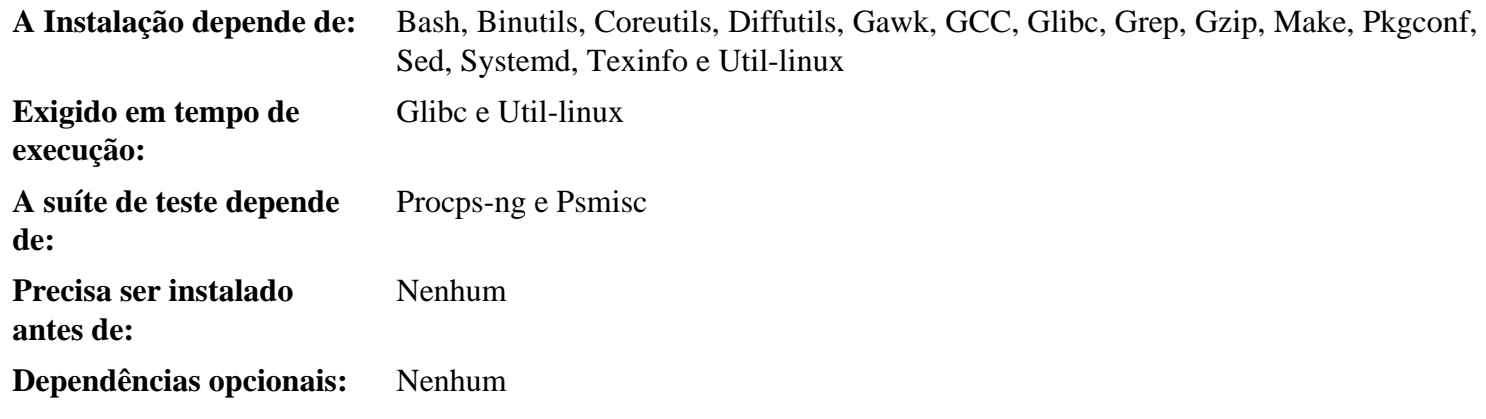

## **Expat**

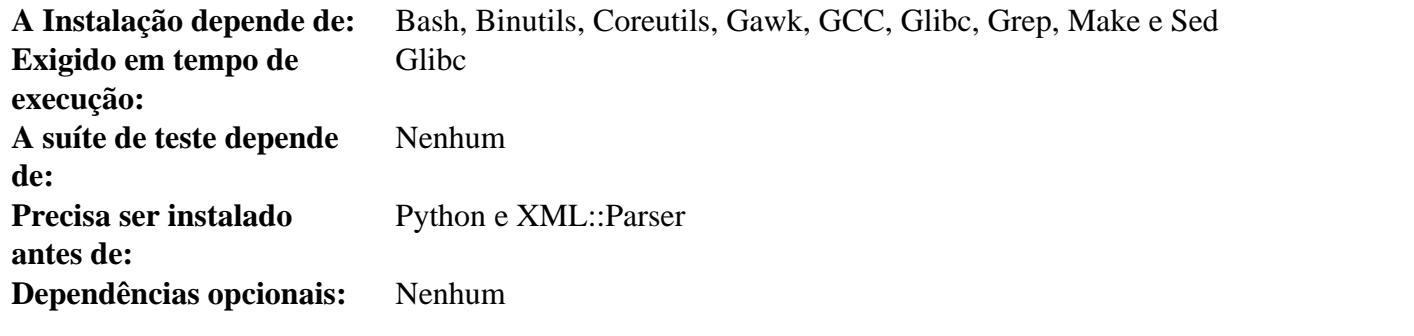

#### **Expect**

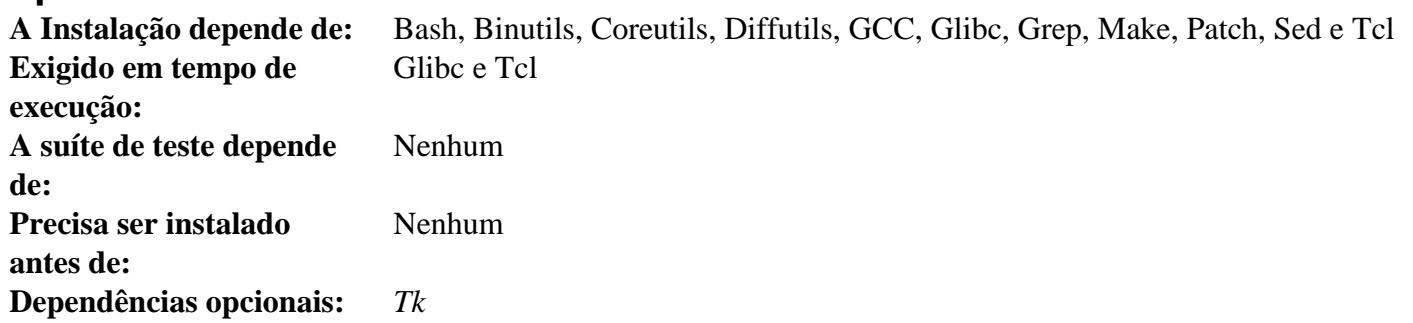

#### **File**

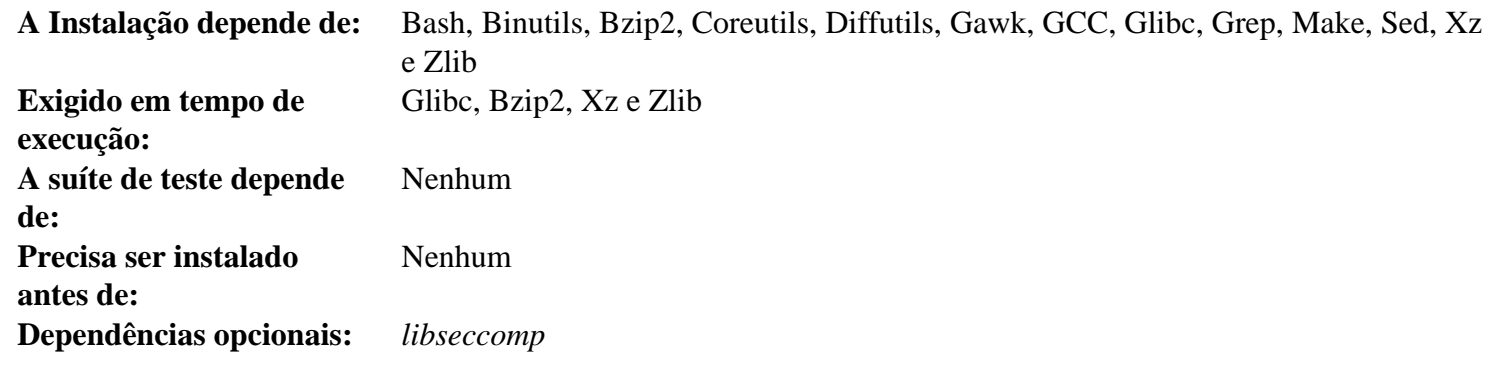

## **Findutils**

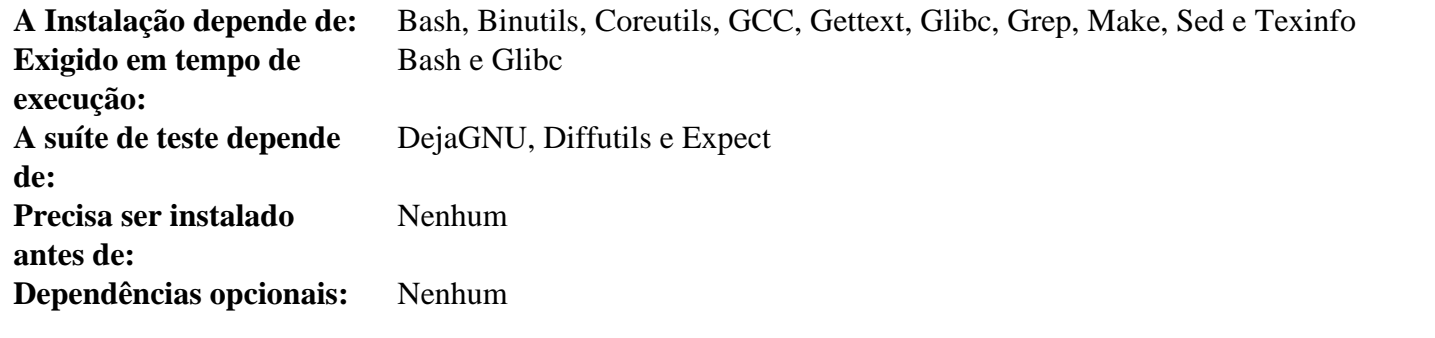

#### **Flex**

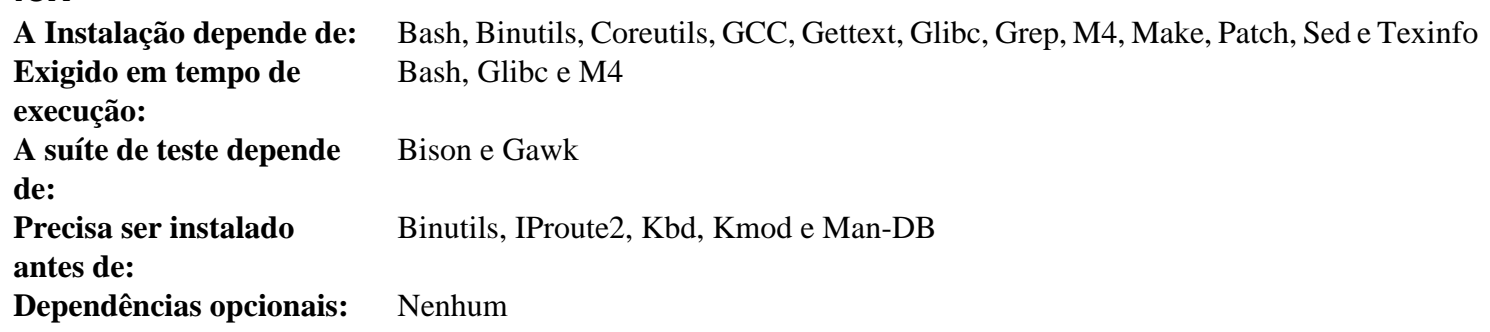

### **Flit-Core**

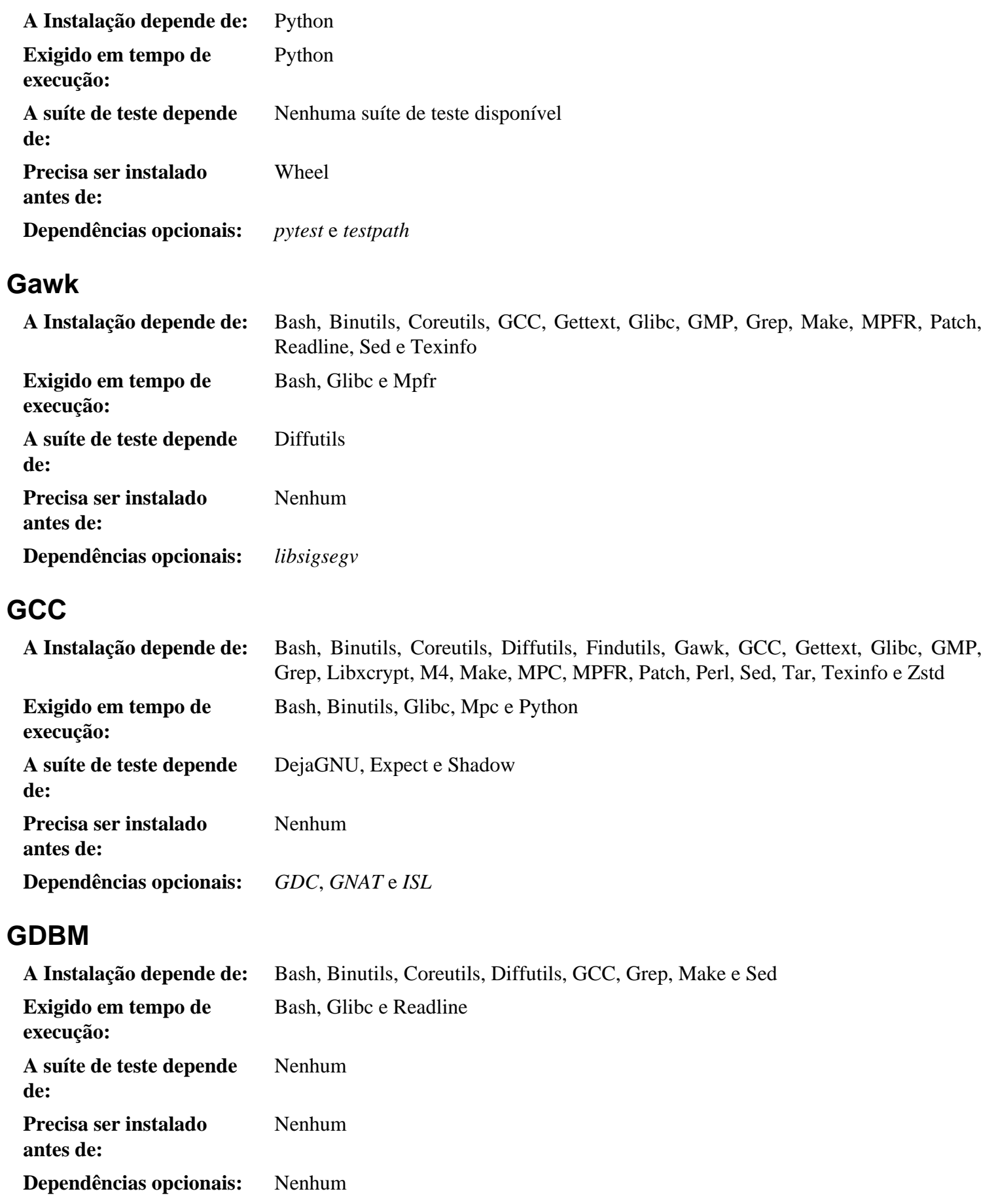

#### **Gettext**

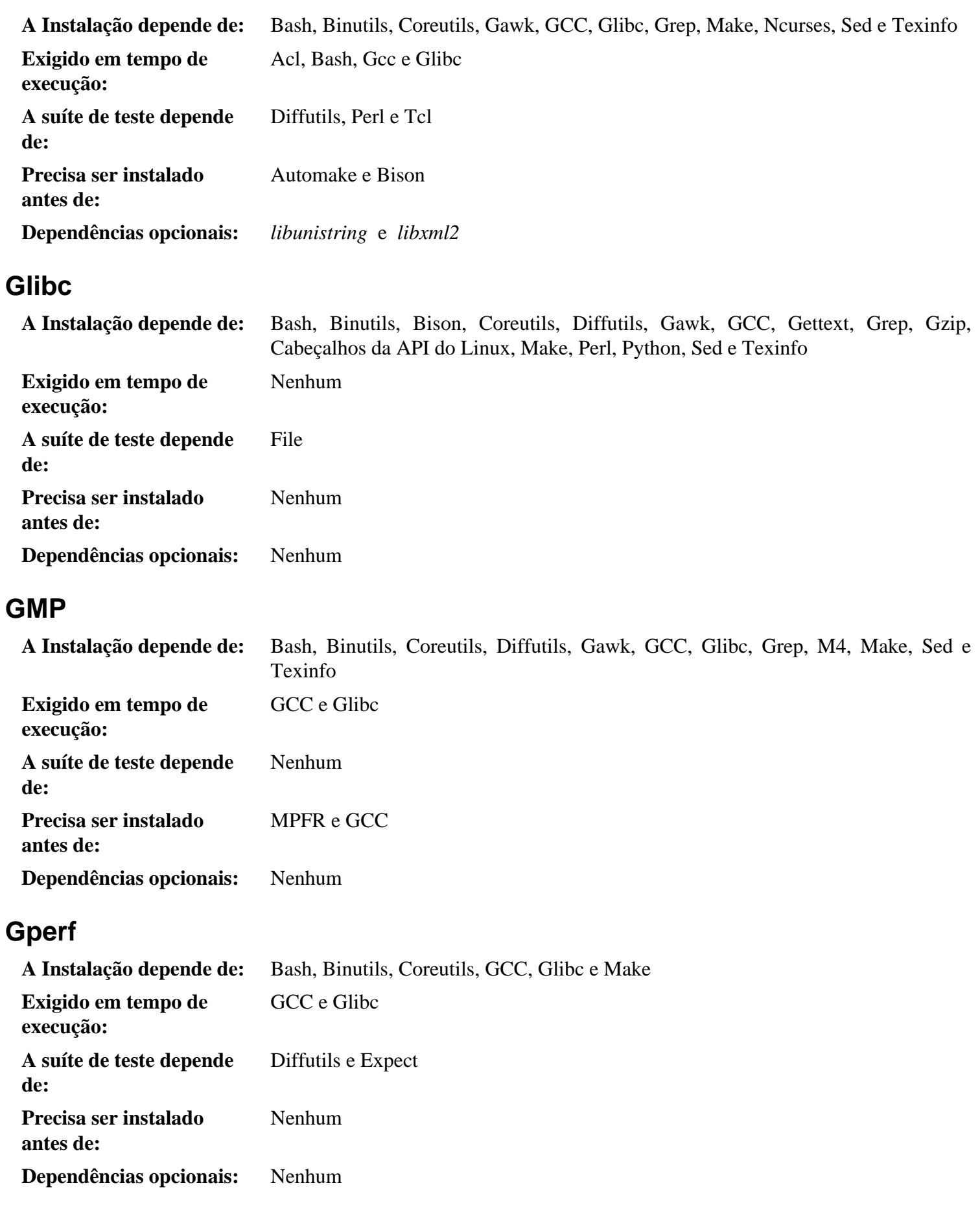

#### **Grep**

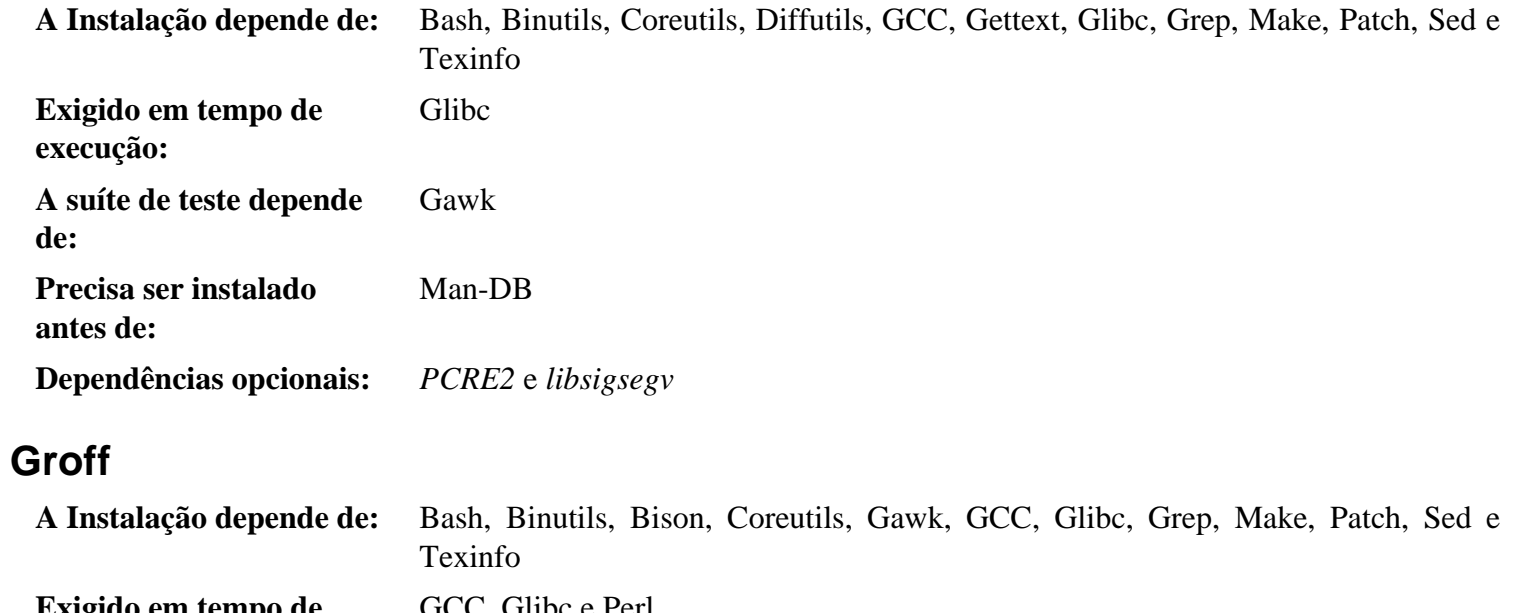

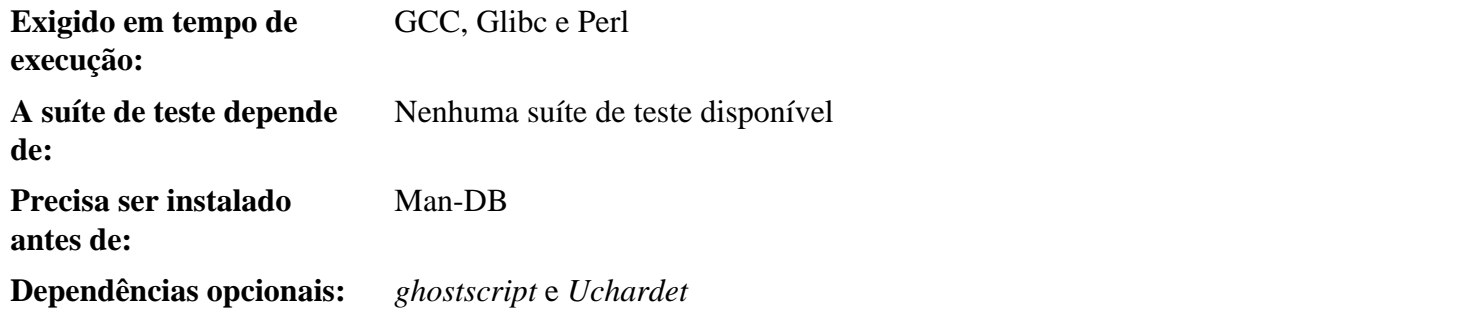

#### **GRUB**

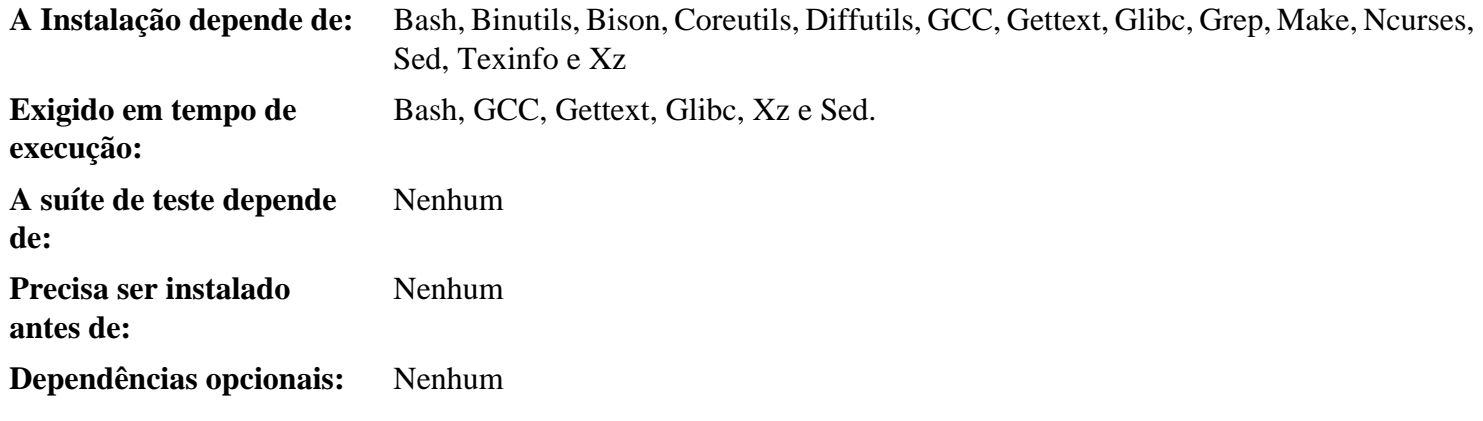

## **Gzip**

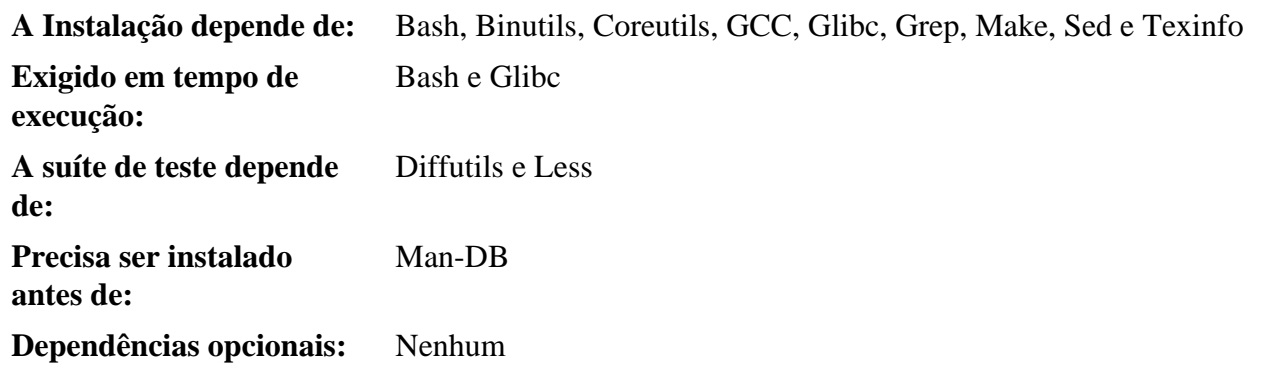

## **Iana-Etc**

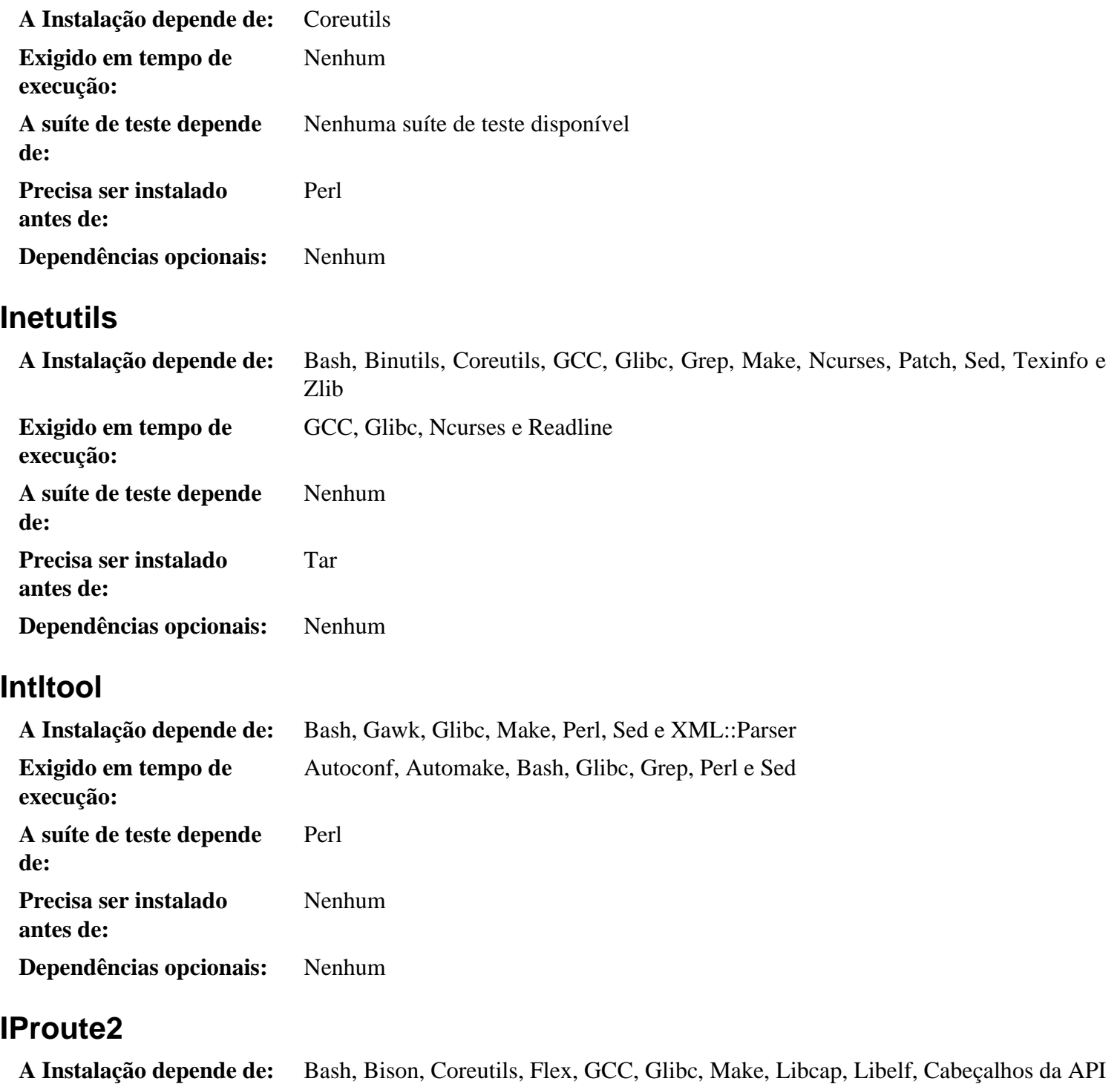

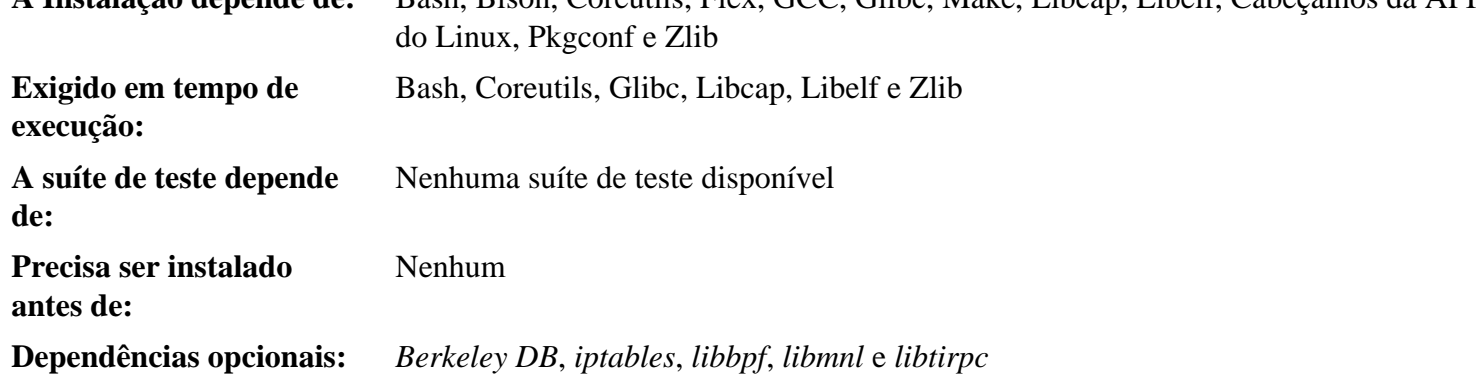

## **Jinja2**

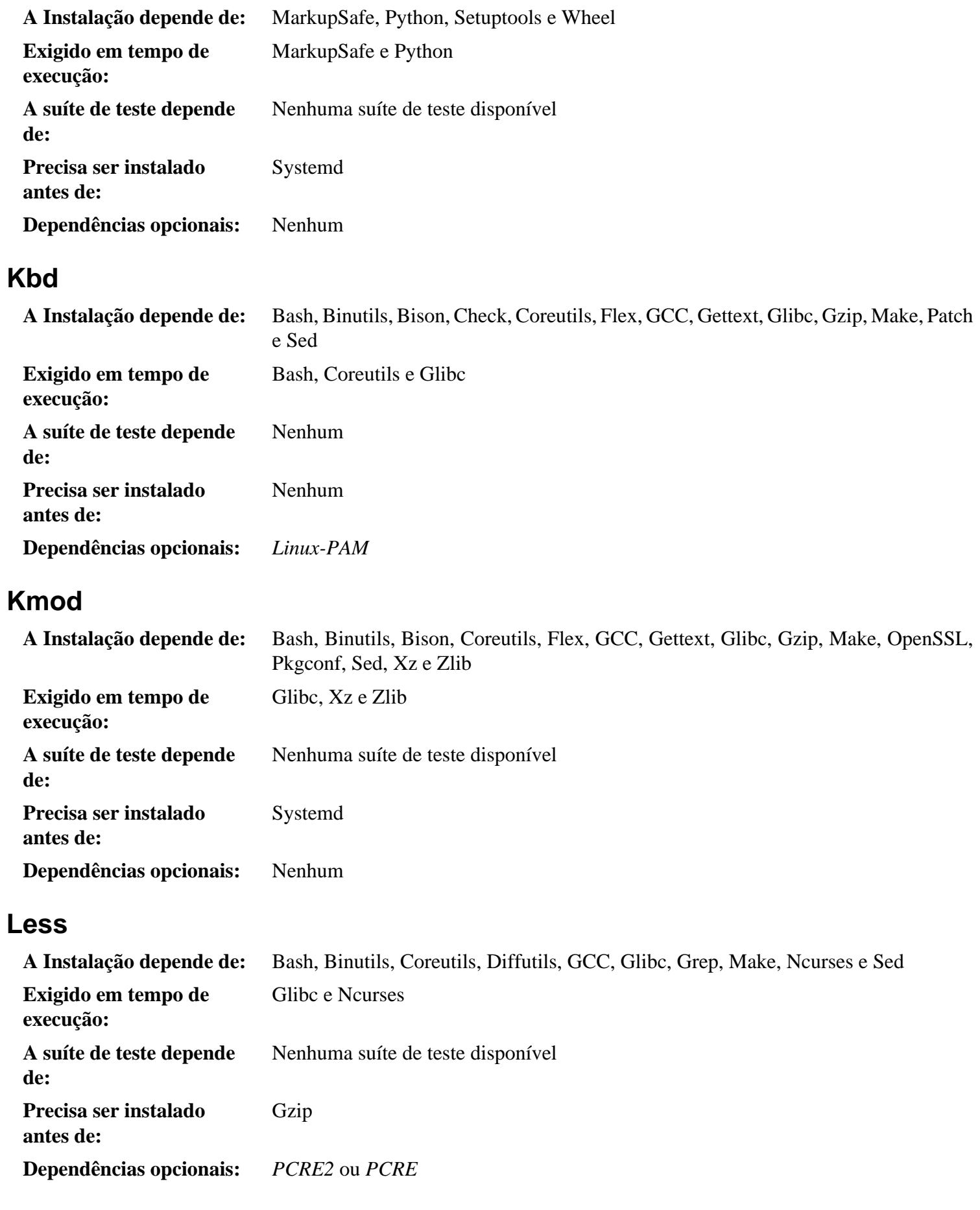

#### **Libcap**

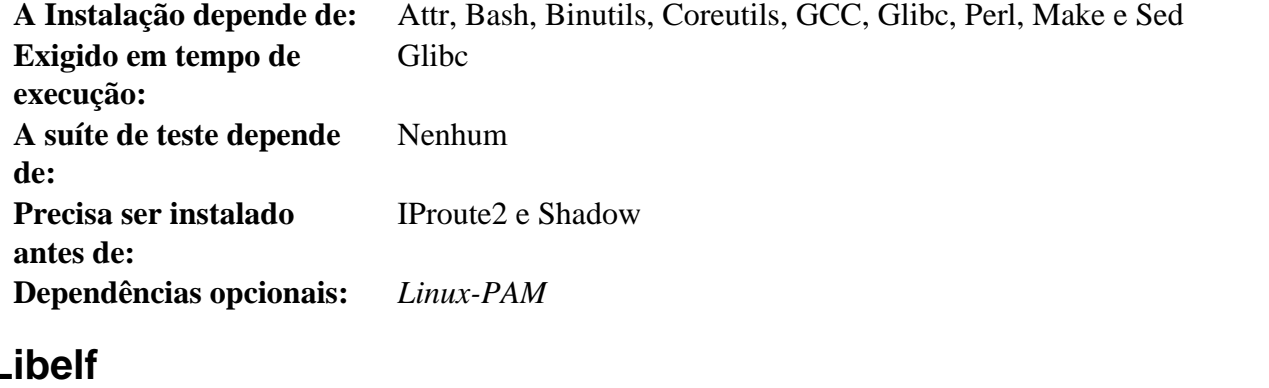

#### **Libelf**

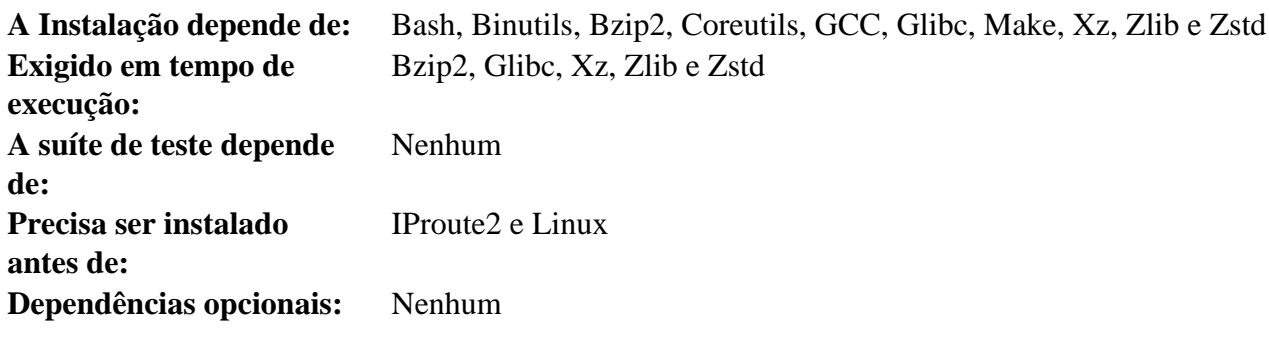

#### **Libffi**

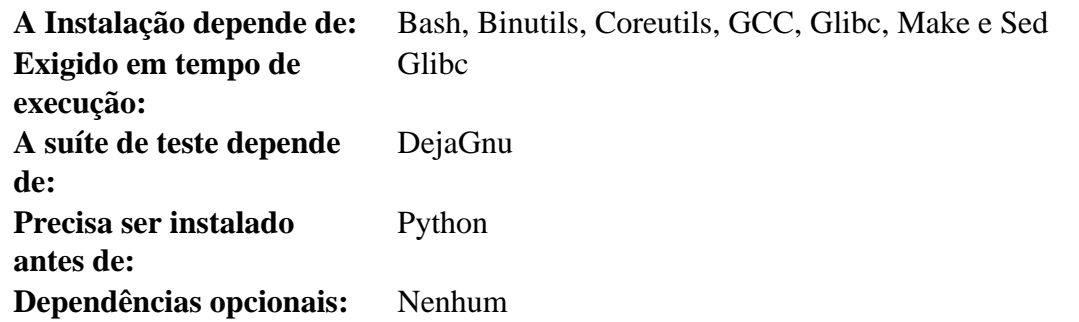

#### **Libpipeline**

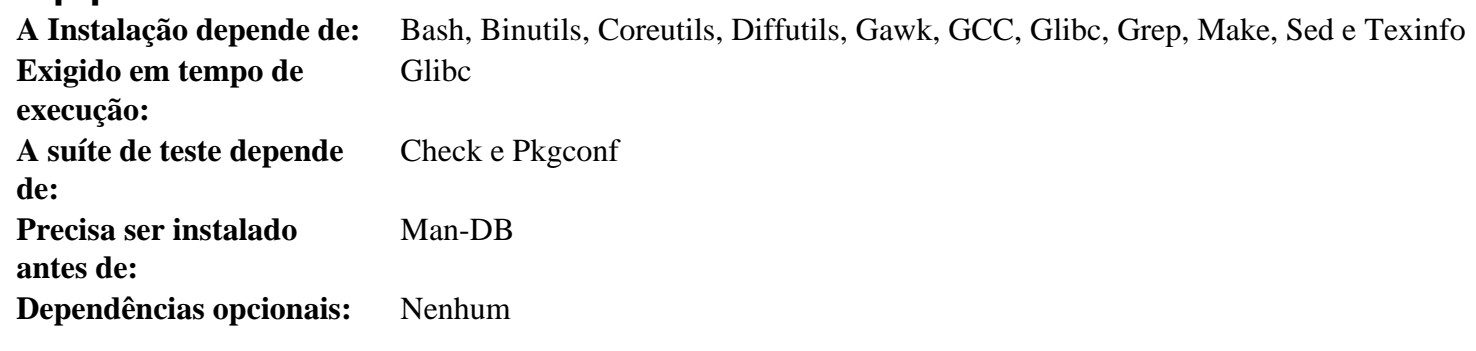

## **Libtool**

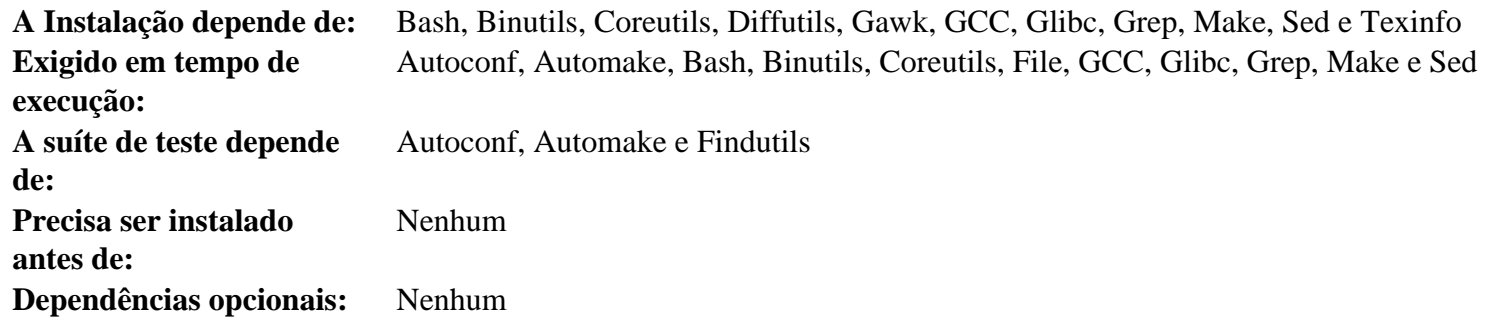

#### **Libxcrypt**

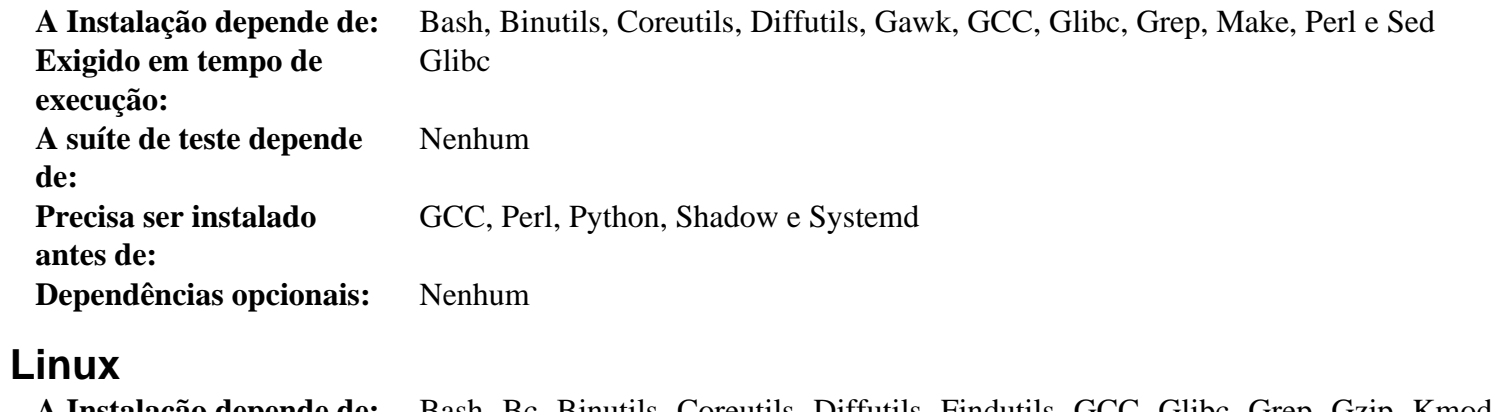

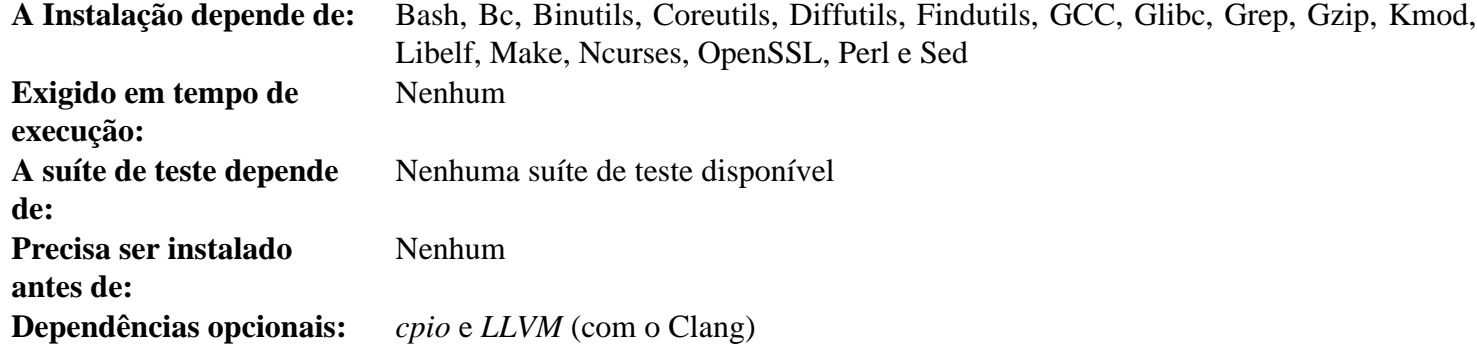

#### **Cabeçalhos da API do Linux**

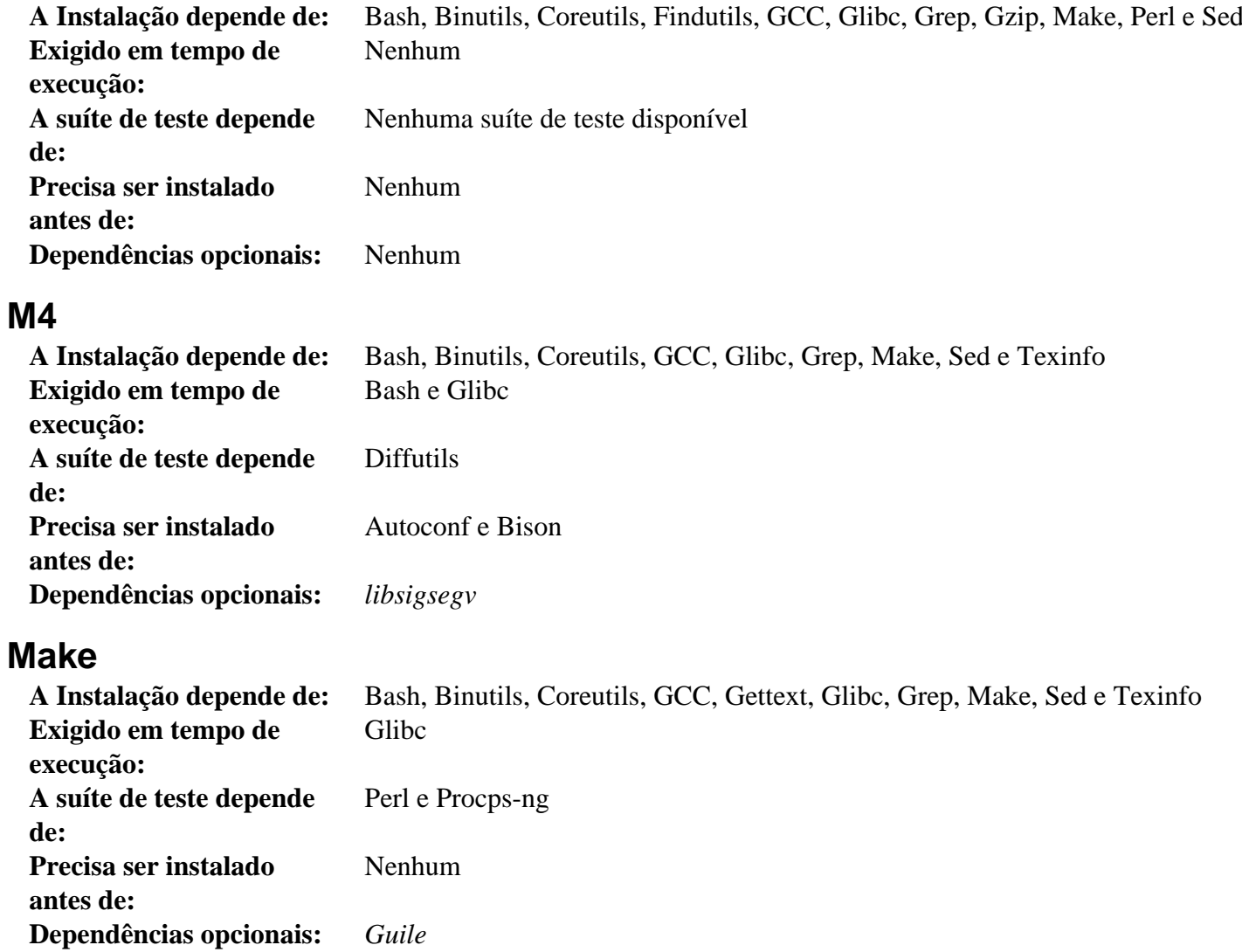

#### **Man-DB**

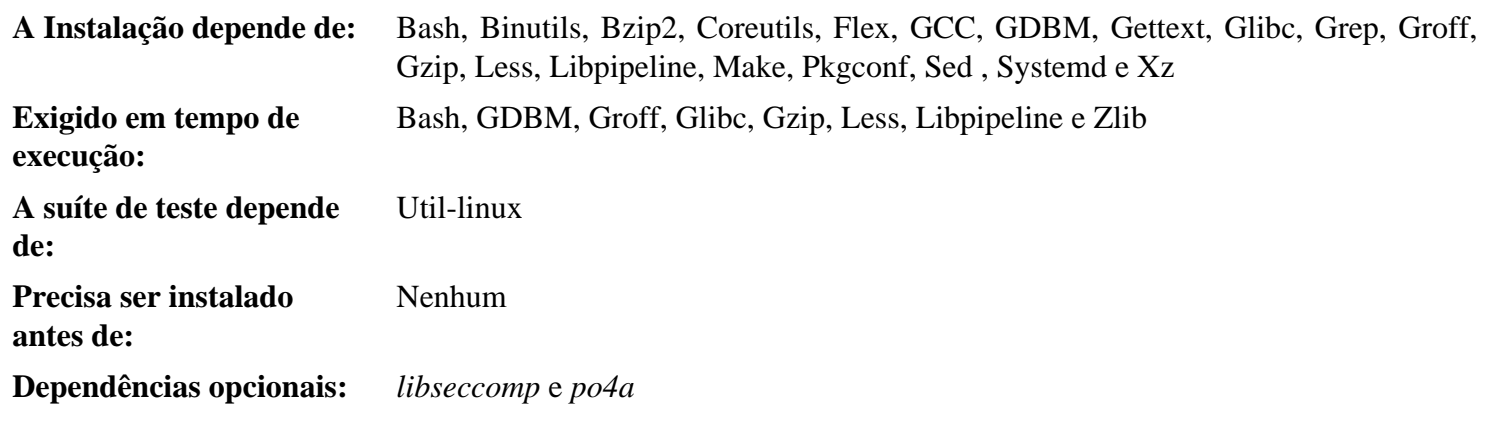

## **Man-Pages**

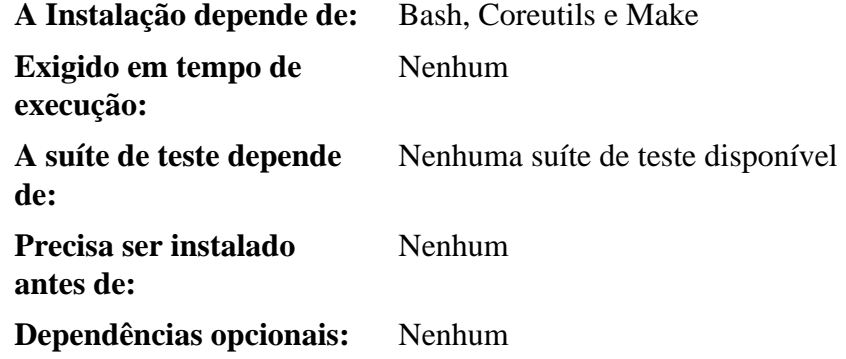

## **MarkupSafe**

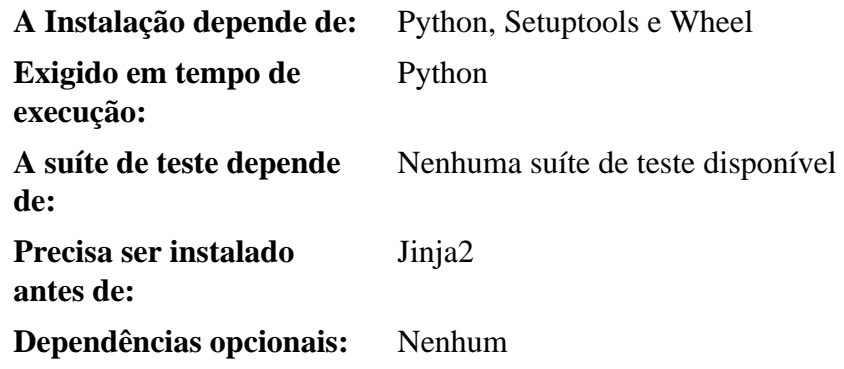

#### **Meson**

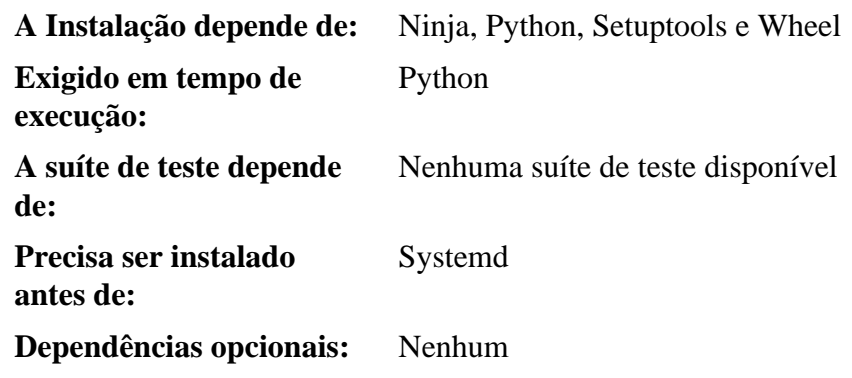

#### **MPC**

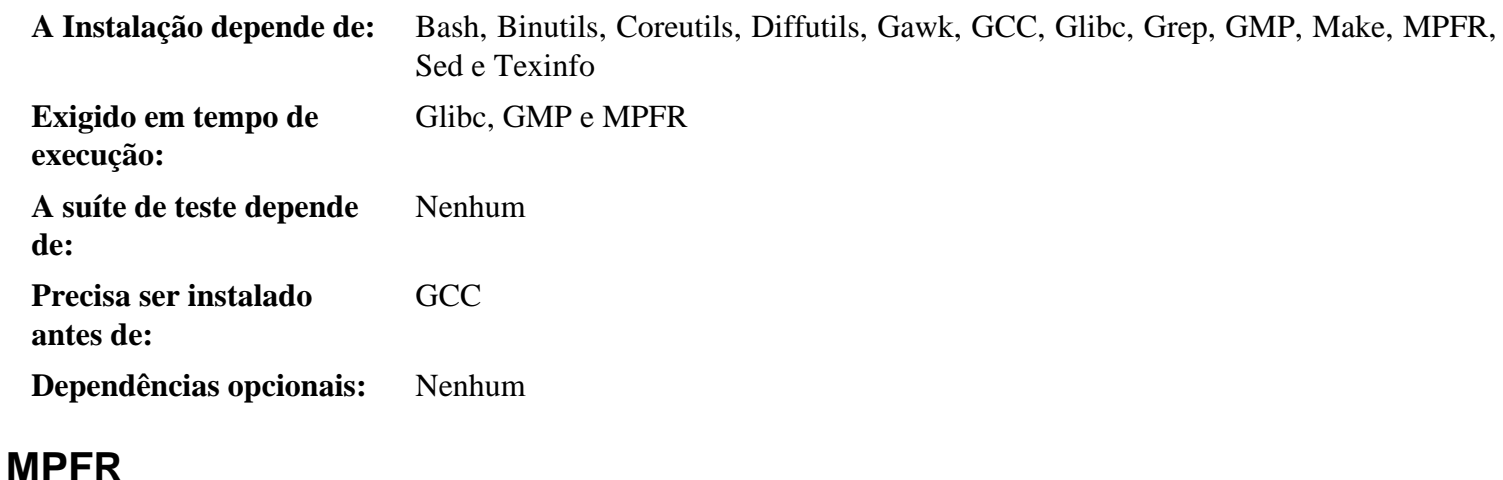

#### **A Instalação depende de:** Bash, Binutils, Coreutils, Diffutils, Gawk, GCC, Glibc, Grep, GMP, Make, Sed e Texinfo **Exigido em tempo de execução:** Glibc e GMP **A suíte de teste depende de:** Nenhum **Precisa ser instalado antes de:** Gawk e GCC **Dependências opcionais:** Nenhum

#### **Ncurses**

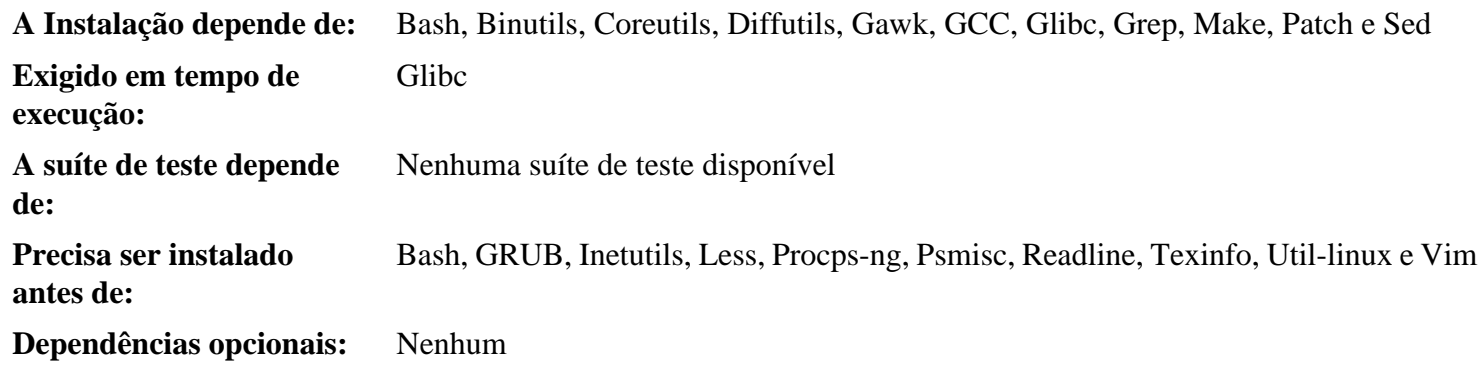

#### **Ninja**

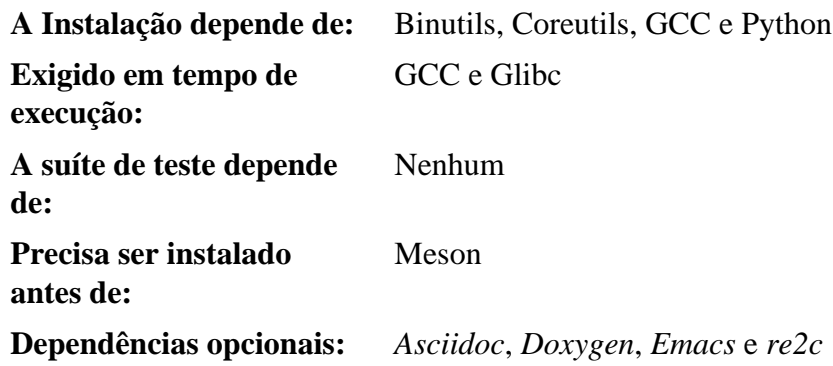

#### **OpenSSL**

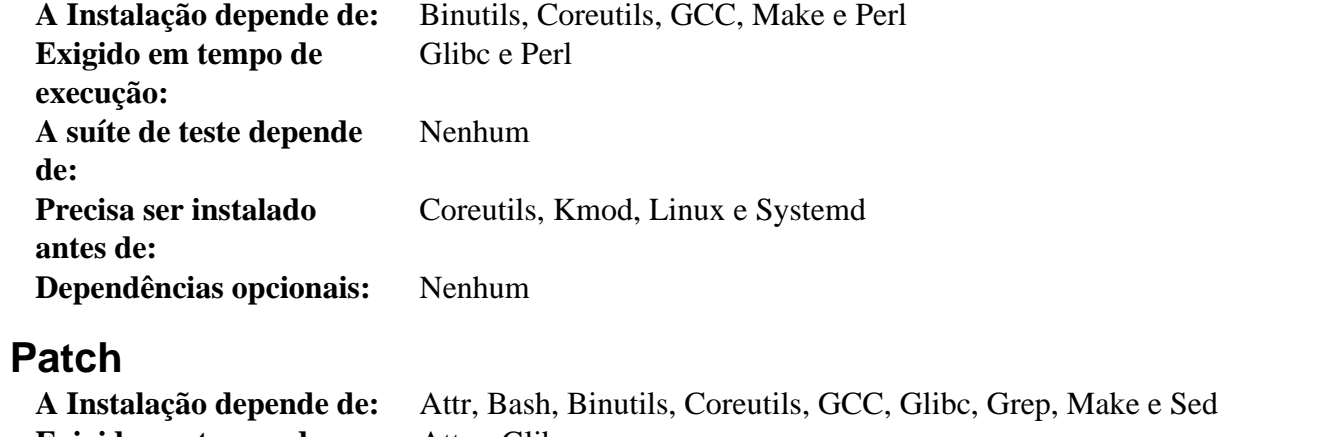

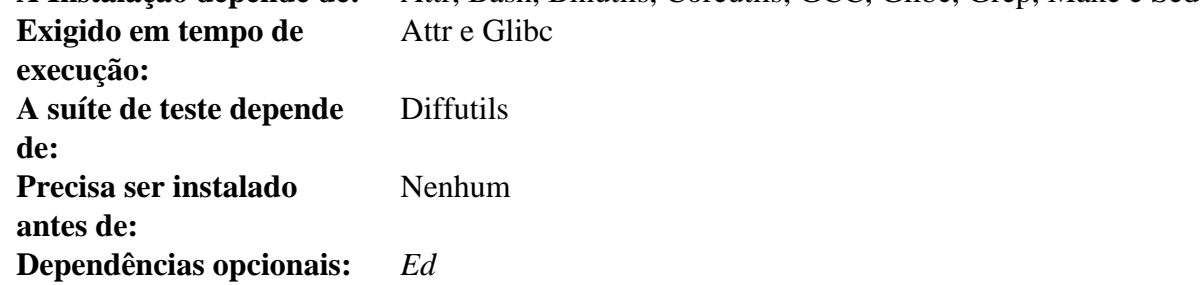

#### **Perl**

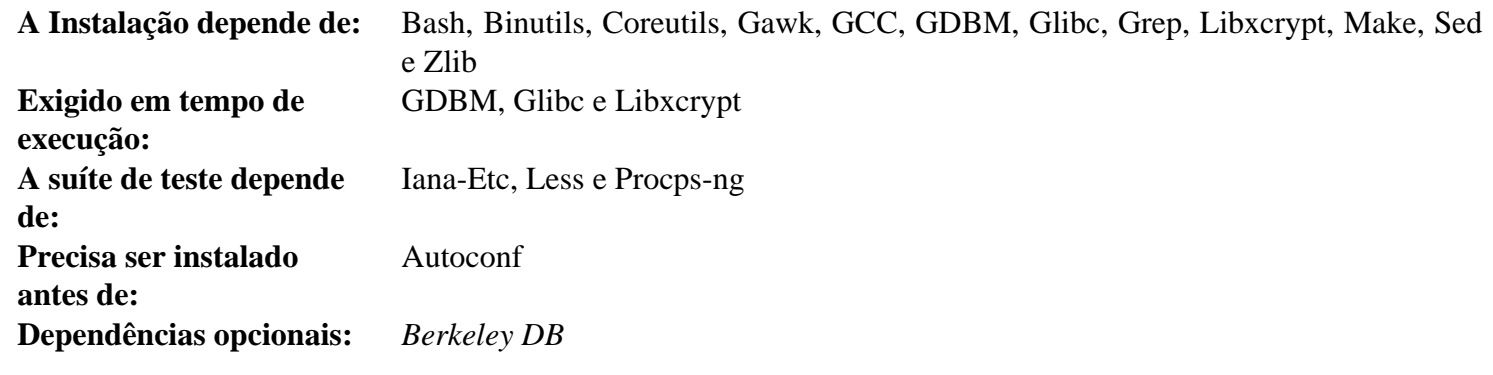

## **Pkgconf**

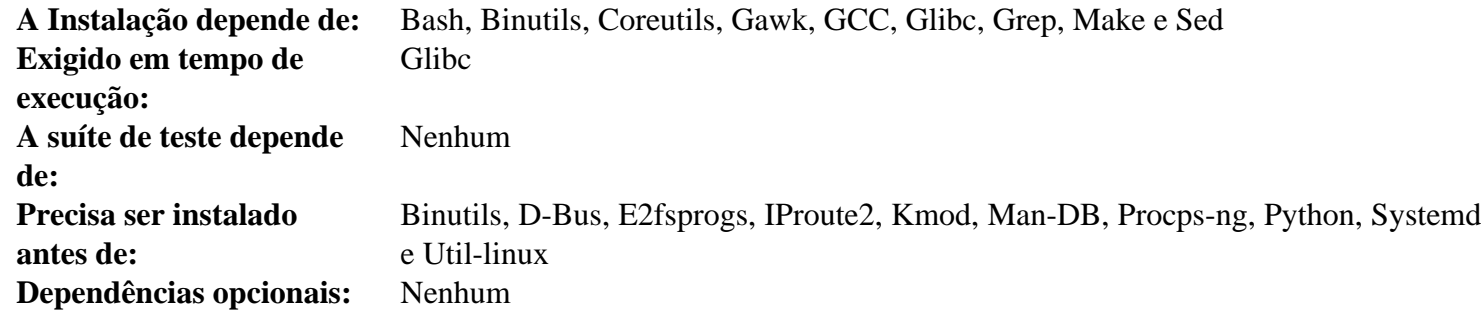

#### **Procps-ng**

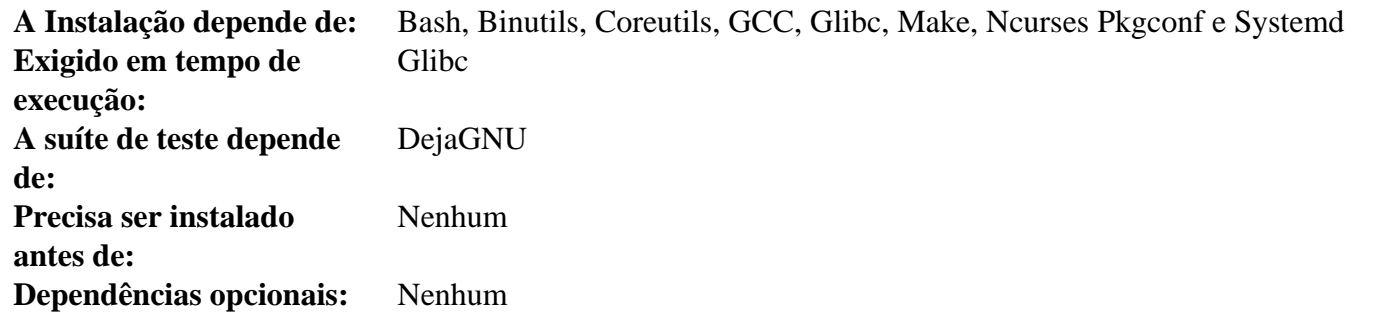

#### **Psmisc**

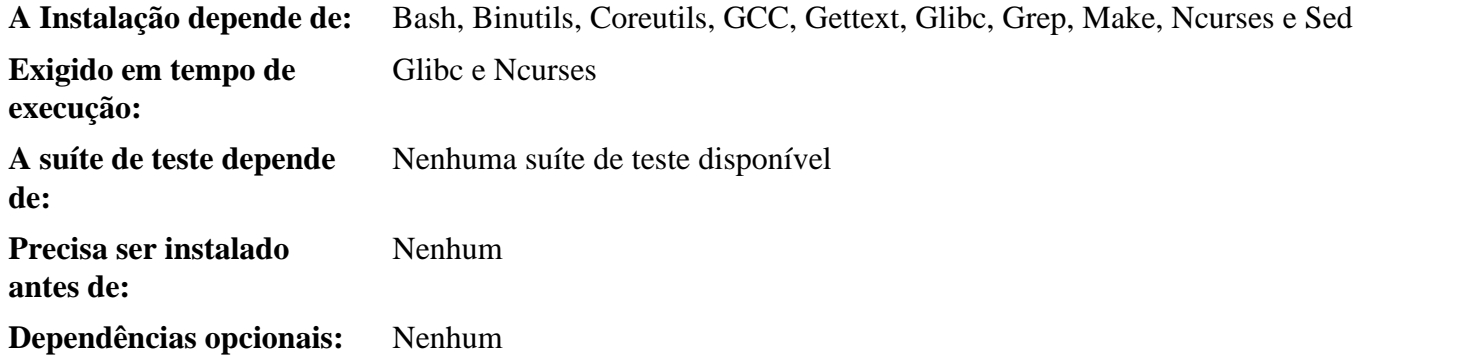

#### **Python**

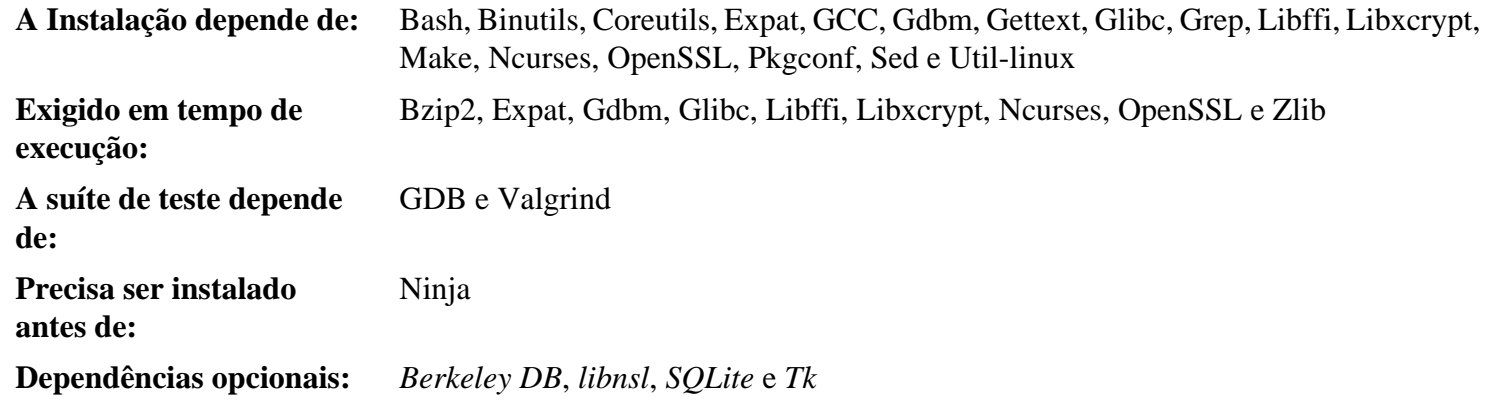

#### **Readline**

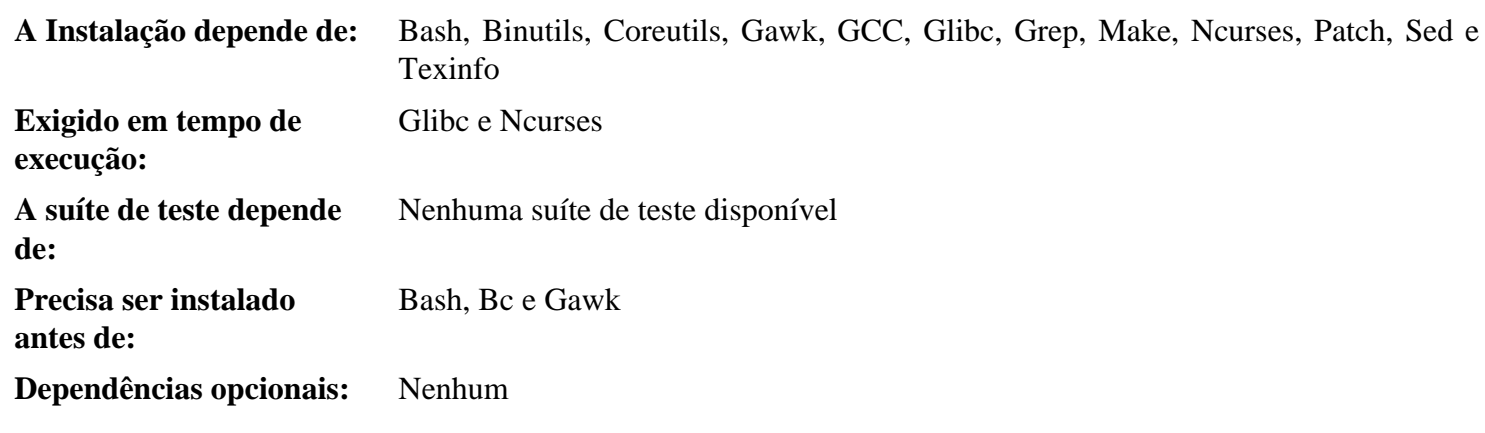

#### **Sed**

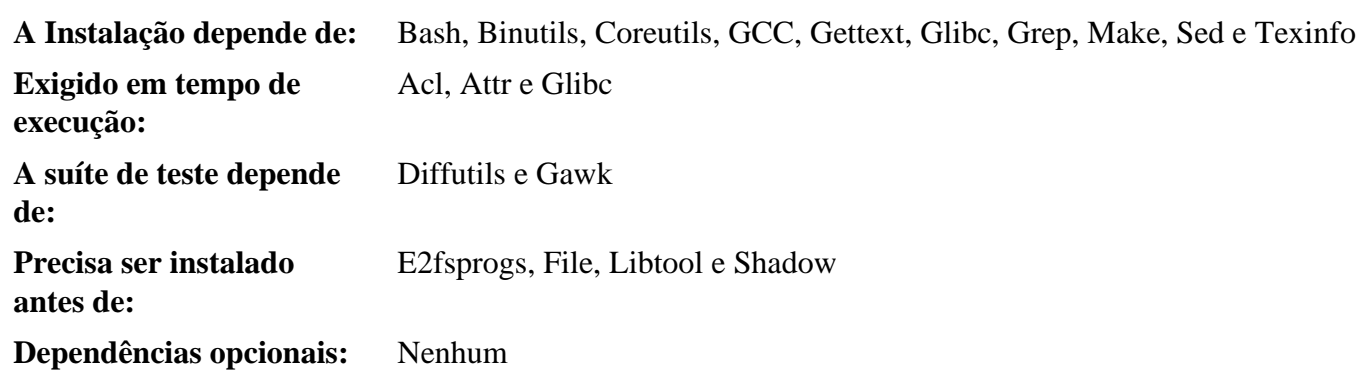

## **Setuptools**

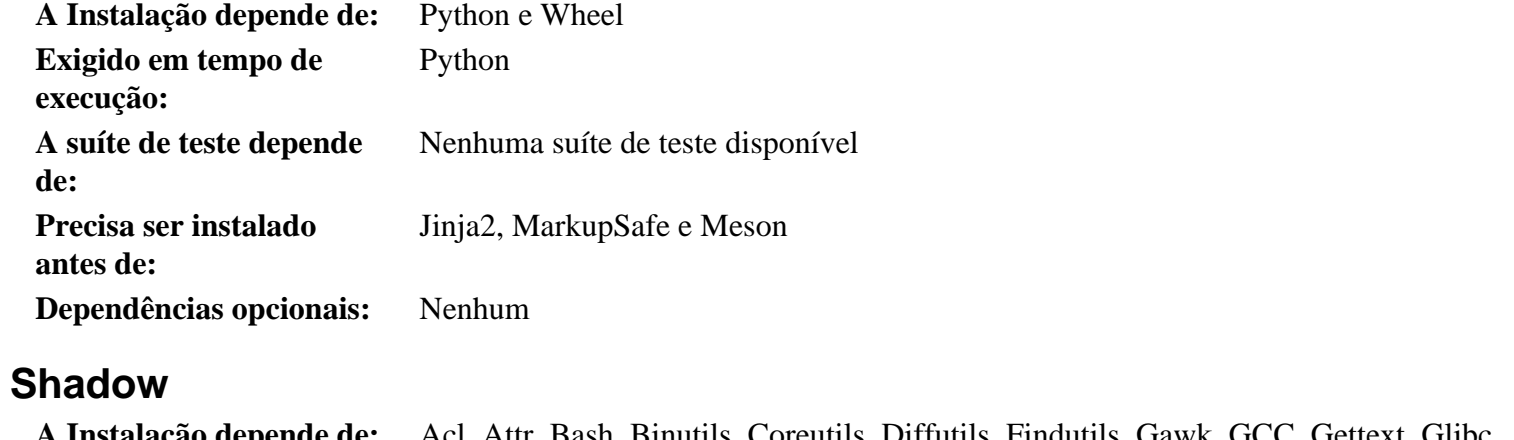

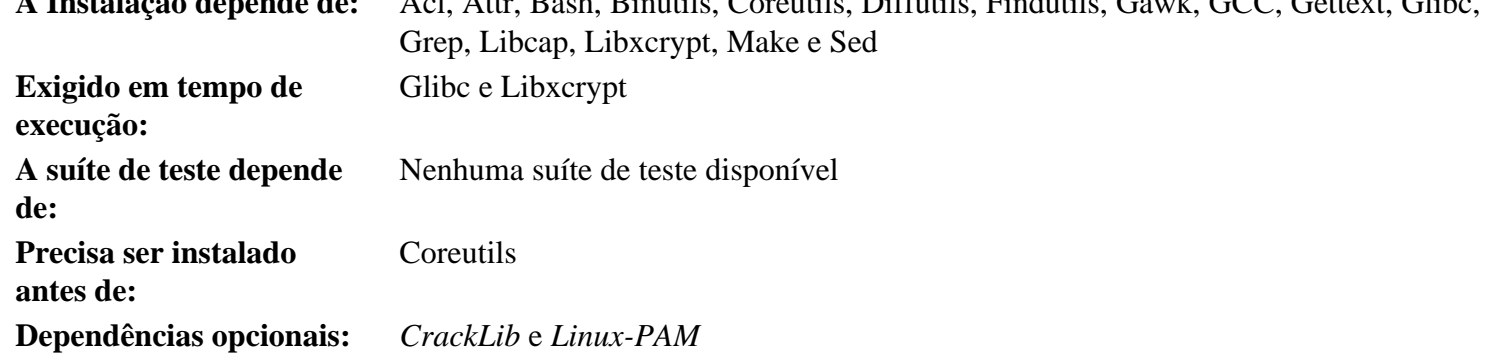

## **Systemd**

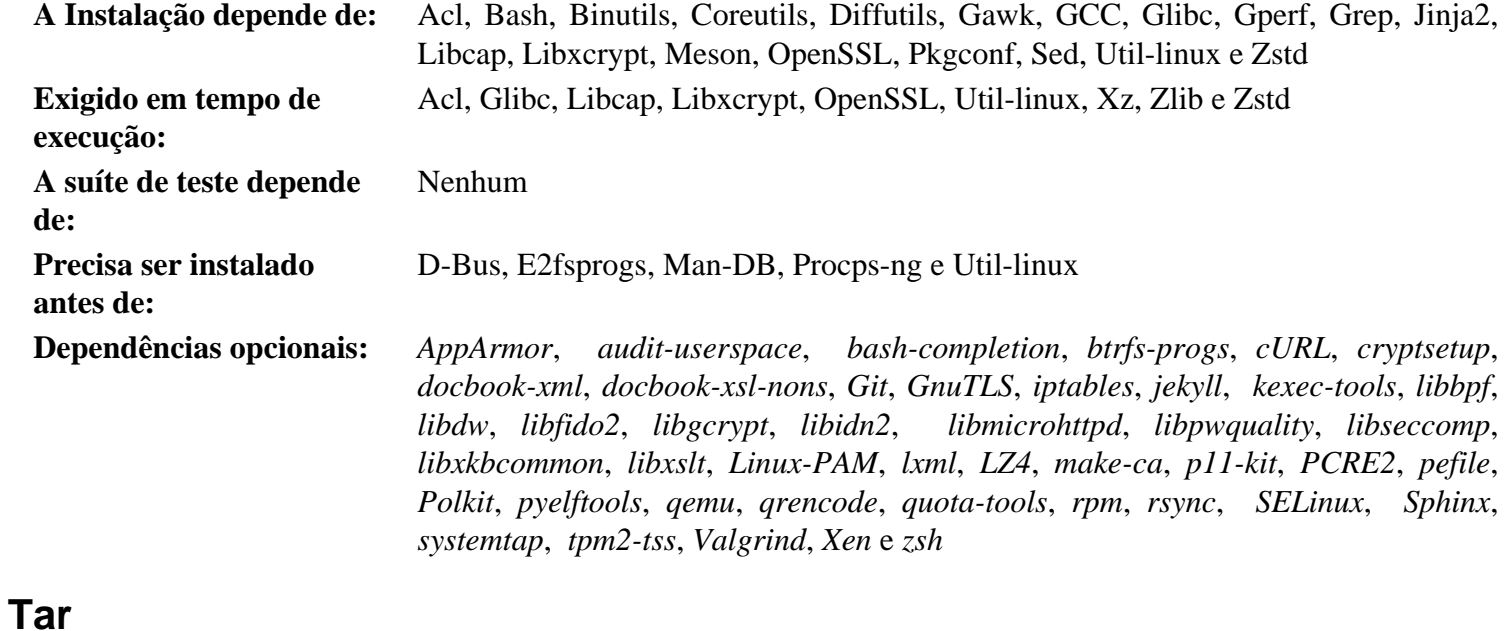

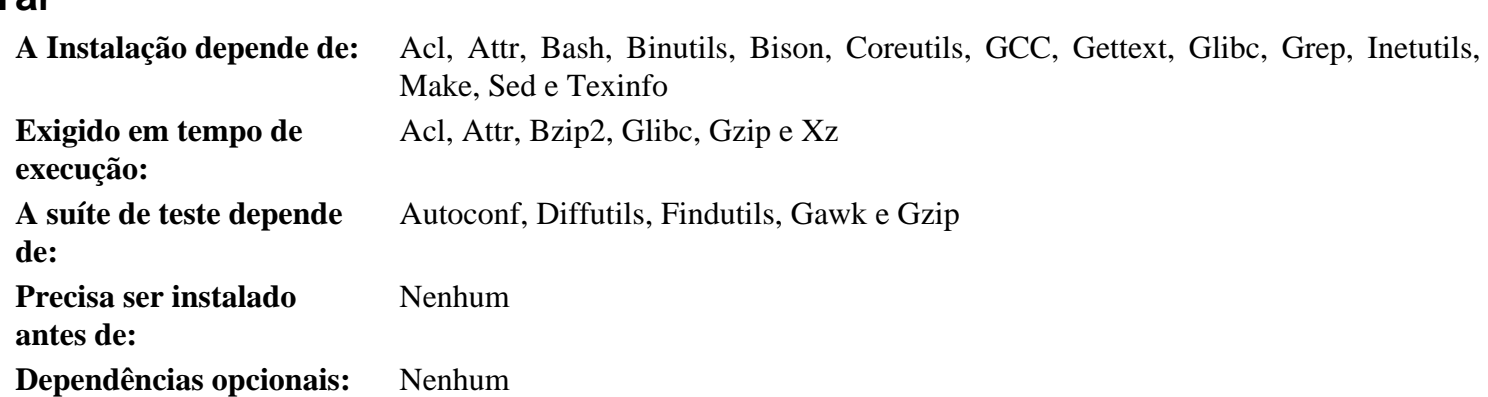

#### **Tcl**

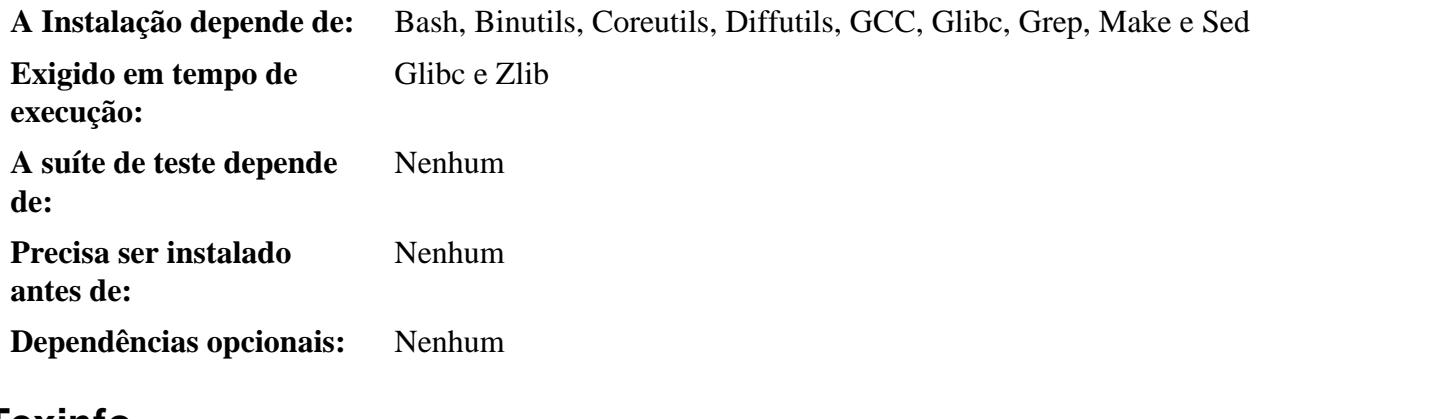

#### **Texinfo**

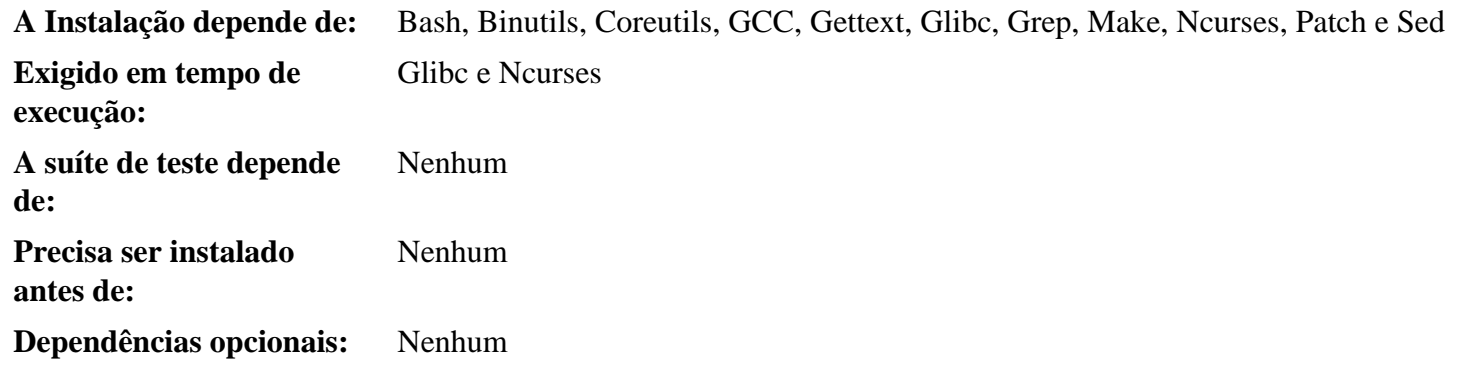

### **Util-linux**

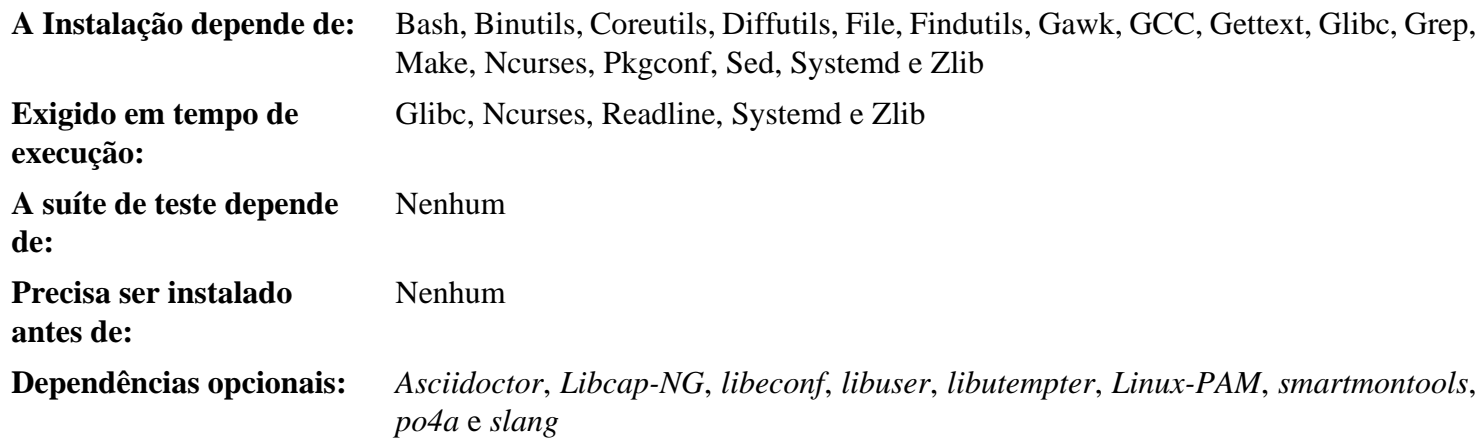

#### **Vim**

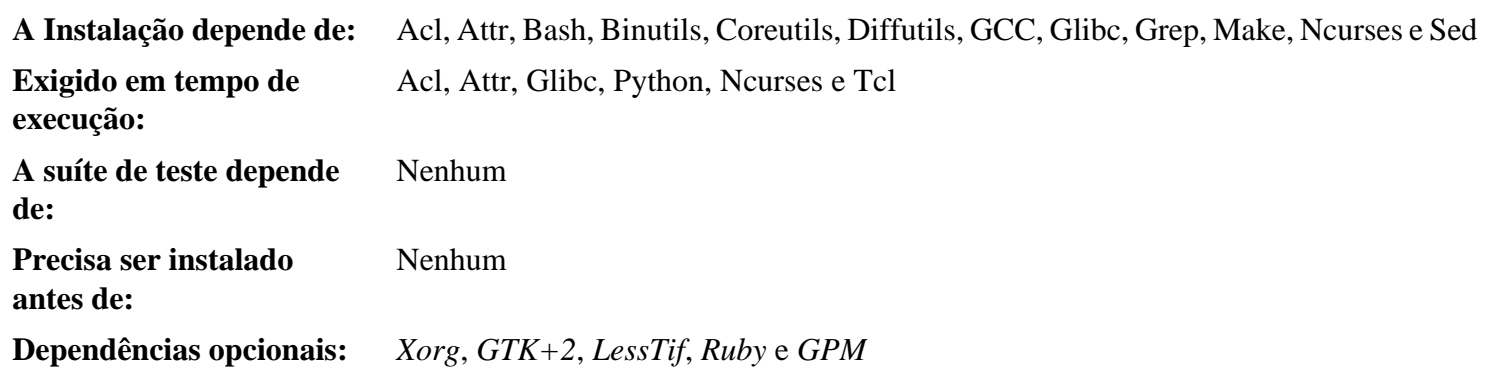

#### **Wheel**

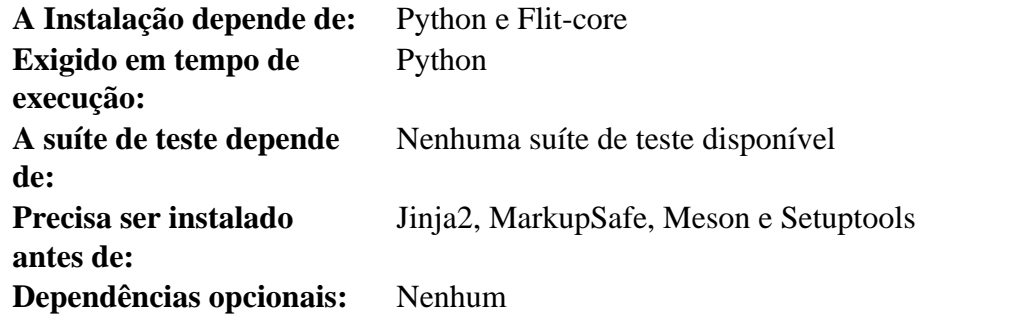

#### **XML::Parser**

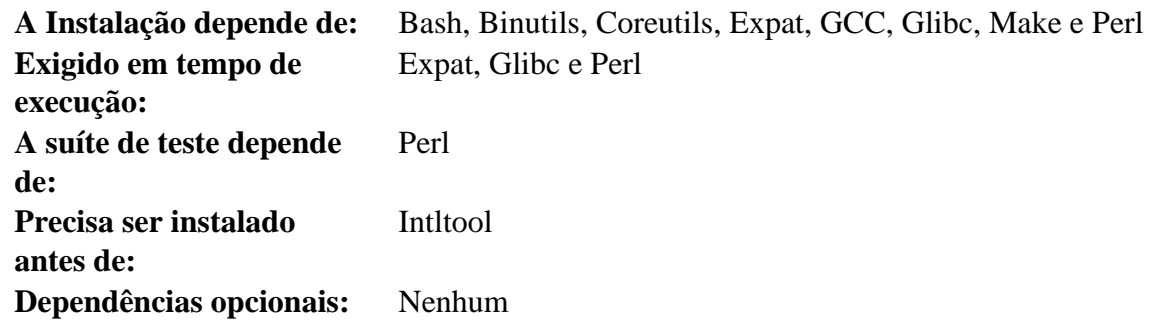

#### **Xz**

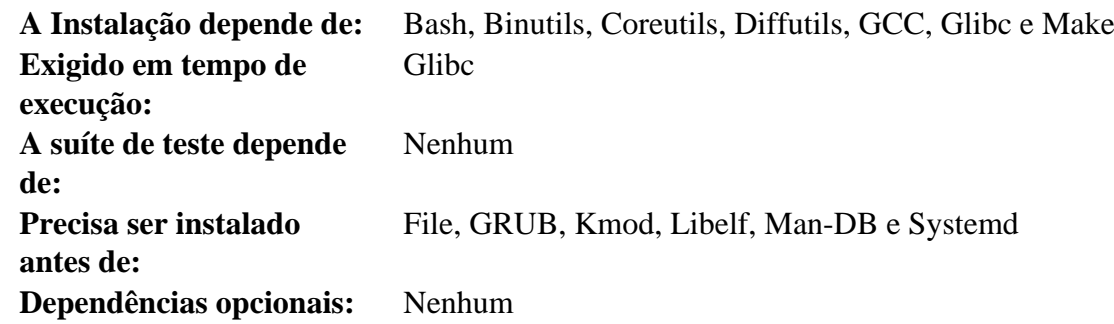

#### **Zlib**

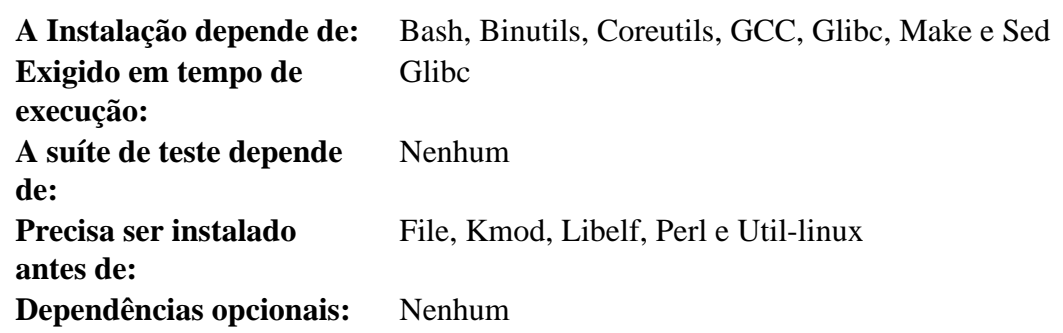

#### **Zstd**

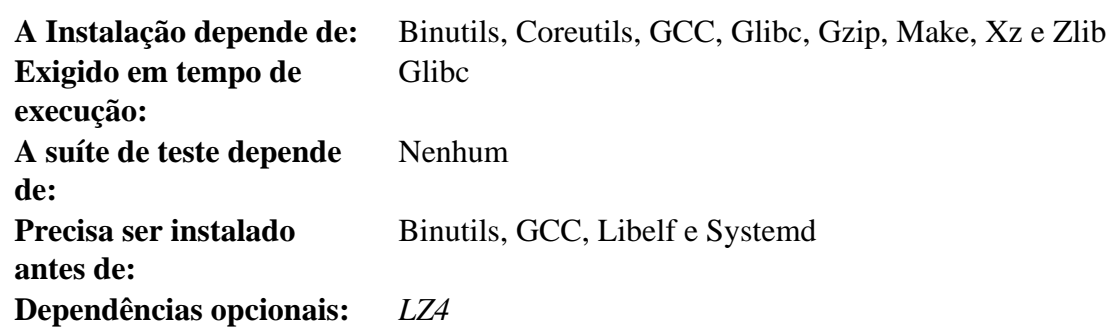

## **Apêndice D. Licenças do LFS**

Este livro está licenciado sob a Licença Creative Commons Atribuição-Uso Não Comercial-Compartilhamento pela mesma licença 2.0.

As instruções de computador podem ser extraídas a partir do livro sob a Licença do MIT.

## **D.1. Licença da "Creative Commons"**

Código Jurídico da "Creative Commons"

Atribuição - Uso não-Comercial - Compartilhamento pela mesma licença 2.0

## Δ

#### **Importante**

A INSTITUIÇÃO "CREATIVE COMMONS" NÃO É UM ESCRITÓRIO DE ADVOCACIA E NÃO PRESTA SERVIÇOS JURÍDICOS. A DISTRIBUIÇÃO DESTA LICENÇA NÃO ESTABELECE QUALQUER RELAÇÃO ADVOCATÍCIA. A "CREATIVE COMMONS" DISPONIBILIZA ESTA INFORMAÇÃO "NO ESTADO EM QUE SE ENCONTRA". A "CREATIVE COMMONS" NÃO FAZ QUALQUER GARANTIA QUANTO ÀS INFORMAÇÕES DISPONIBILIZADAS E SE EXONERA DE QUALQUER RESPONSABILIDADE POR DANOS RESULTANTES DO SEU USO.

#### Licença

A OBRA (CONFORME DEFINIDA ABAIXO) É DISPONIBILIZADA DE ACORDO COM OS TERMOS DESTA LICENÇA PÚBLICA "CREATIVE COMMONS" ("CCPL" OU "LICENÇA"). A OBRA É PROTEGIDA POR DIREITO AUTORAL E (OU) OUTRAS LEIS APLICÁVEIS. QUALQUER USO DA OBRA QUE NÃO O AUTORIZADO SOB ESTA LICENÇA OU PELA LEGISLAÇÃO AUTORAL É PROIBIDO.

AO EXERCER QUAISQUER DOS DIREITOS À OBRA AQUI CONCEDIDOS, VOCÊ ACEITA E CONCORDA FICAR OBRIGADO(A) NOS TERMOS DESTA LICENÇA. O LICENCIANTE CONCEDE A VOCÊ OS DIREITOS AQUI CONTIDOS EM CONTRAPARTIDA À SUA ACEITAÇÃO DESTES TERMOS E CONDIÇÕES.

- 1. Definições
	- a. "Obra Coletiva" significa uma obra, tal como uma edição periódica, antologia ou enciclopédia, na qual a Obra em sua totalidade e de forma inalterada, em conjunto com um número de outras contribuições, constituindo obras independentes e separadas em si mesmas, são agregadas em um trabalho coletivo. Uma obra que constitua uma Obra Coletiva não será considerada Obra Derivada (conforme definido abaixo) para os propósitos desta licença.
	- b. "Obra Derivada" significa uma obra baseada sobre a Obra ou sobre a Obra e outras obras pré existentes, tal como uma tradução, arranjo musical, dramatização, romantização, versão de filme, gravação de som, reprodução de obra artística, resumo, condensação ou qualquer outra forma na qual a Obra possa ser refeita, transformada ou adaptada, com a exceção de que uma obra que constitua uma Obra Coletiva não será considerada Obra Derivada para fins desta licença. Para evitar dúvidas, quando a Obra for uma composição musical ou gravação de som, a sincronização da Obra em relação cronometrada com uma imagem em movimento ("synching") será considerada uma Obra Derivada para os propósitos desta licença.
	- c. "Licenciante" significa a pessoa física ou a jurídica que oferece a Obra sob os termos desta Licença.
	- d. "Autor(a) Original" significa a pessoa física ou jurídica que criou a Obra.
	- e. "Obra" significa a obra autoral, passível de proteção pelo direito autoral, oferecida sob os termos desta Licença.
- f. "Você" significa a pessoa física ou jurídica exercendo direitos sob esta Licença que não tenha previamente violado os termos desta Licença com relação à Obra, ou que tenha recebido permissão expressa do(a) Licenciante para exercer direitos sob esta Licença apesar de uma violação prévia.
- g. "Elementos da Licença" significa os principais atributos da licença correspondente, conforme escolhidos pelo(a) Licenciante e indicados no título desta Licença: Atribuição, Não-comercial, Compartilhamento pela Mesma Licença.
- 2. Direitos de Uso Legítimo. Nada nesta licença é destinado a reduzir, limitar ou restringir quaisquer direitos emergentes do uso legítimo, primeira venda ou outras limitações sobre os direitos exclusivos do titular de direitos autorais sob a legislação autoral ou quaisquer outras leis aplicáveis.
- 3. Concessão da Licença. Sujeita aos termos e condições desta Licença, o(a) Licenciante concede a Você uma licença de abrangência mundial, sem royalties, não-exclusiva, perpétua (pela duração do direito autoral aplicável), para exercer os direitos sobre a Obra definidos abaixo:
	- a. reproduzir a Obra, incorporar a Obra em uma ou mais Obras Coletivas e reproduzir a Obra quando incorporada em Obra Coletiva;
	- b. para criar e reproduzir Obras Derivadas;
	- c. para distribuir cópias ou gravações da Obra, exibir publicamente, executar publicamente e executar publicamente por meio de uma transmissão de áudio digital a Obra, inclusive quando incorporada em Obras Coletivas;
	- d. para distribuir cópias ou gravações de Obras Derivadas, exibir publicamente, executar publicamente e executar publicamente por meio de uma transmissão digital de áudio Obras Derivadas;

Os direitos acima podem ser exercidos em todas as mídias e formatos, independente de serem conhecidos agora ou concebidos posteriormente. Os direitos acima incluem o direito de fazer modificações que forem tecnicamente necessárias para exercer os direitos em outras mídias, meios e formatos. Todos os direitos não concedidos expressamente pelo(a) Licenciante ficam aqui reservados, incluindo, mas não se limitando, os direitos definidos nas Seções 4(e) e 4(f).

- 4. Restrições. A licença concedida na Seção 3 acima está expressamente sujeita e limitada aos seguintes termos:
	- a. Você pode distribuir, exibir publicamente, executar publicamente ou executar publicamente por meios digitais a Obra apenas sob os termos desta Licença, e Você deve incluir uma cópia desta licença, ou o Identificador Uniformizado de Recursos ("Uniform Resource Identifier") para esta Licença, com cada cópia ou gravação da Obra que Você distribuir, exibir publicamente, executar publicamente, ou executar publicamente por meios digitais. Você não poderá oferecer ou impor quaisquer termos sobre a Obra que alterem ou restrinjam os termos desta Licença ou o exercício dos direitos aqui concedidos para os(as) destinatários(as). Você não poderá sublicenciar a Obra. Você deverá manter intactas todas as informações que se referem a esta Licença e à exclusão de garantias. Você não pode distribuir, exibir publicamente, executar publicamente ou executar publicamente por meios digitais a Obra com qualquer medida tecnológica que controle o acesso ou o uso da Obra de maneira inconsistente com os termos deste Acordo de Licença. O disposto acima se aplica à Obra enquanto incorporada em uma Obra Coletiva, mas isso não requer que a Obra Coletiva, à parte da Obra em si, esteja sujeita aos termos desta Licença. Se Você criar uma Obra Coletiva, em havendo notificação de qualquer Licenciante, Você deve, na medida do razoável, remover da Obra Coletiva qualquer referência a esse Licenciante ou Autor Original, conforme solicitado. Se você criar uma Obra Derivada, em havendo notificação de qualquer Licenciante, Você deve, na medida do razoável, remover da Obra Derivada qualquer referência a esse Licenciante ou ao(à) Autor(a) Original, conforme solicitado.
	- b. Você pode distribuir, exibir publicamente, executar publicamente ou executar publicamente por meios digitais uma Obra Derivada somente sob os termos desta Licença, ou de uma versão posterior desta licença com os mesmos Elementos da Licença desta licença, ou de uma licença do internacional da "Creative Commons" ("iCommons") que contenha os mesmos Elementos da Licença desta Licença (por exemplo, Atribuição, Uso Não Comercial, Compartilhamento pela Mesma Licença Japão). Você deve incluir uma

cópia desta licença ou de outra licença especificada na sentença anterior, ou o Identificador Uniformizado de Recursos ("Uniform Resource Identifier") para esta licença ou de outra licença especificada na sentença anterior, com cada cópia ou gravação de cada Obra Derivada que Você distribuir, exibir publicamente, executar publicamente ou executar publicamente por meios digitais. Você não poderá oferecer ou impor quaisquer termos sobre a Obra Derivada que alterem ou restrinjam os termos desta Licença ou o exercício dos direitos aqui concedidos para os(as) destinatários(as), e Você deverá manter intactas todas as informações que se refiram a esta Licença e à exclusão de garantias. Você não poderá distribuir, exibir publicamente, executar publicamente ou executar publicamente por meios digitais a Obra Derivada com qualquer medida tecnológica que controle o acesso ou o uso da Obra de maneira inconsistente com os termos deste Acordo de Licença. O disposto acima se aplica à Obra Derivada quando incorporada em uma Obra Coletiva, mas isso não requer que a Obra Coletiva, à parte da Obra em si, esteja sujeita aos termos desta Licença.

- c. Você não poderá exercer nenhum dos direitos acima concedidos a Você na Seção 3 de qualquer maneira que seja predominantemente intencionada ou direcionada à obtenção de vantagem comercial ou compensação monetária privada. A troca da Obra por outros materiais protegidos por direito autoral por intermédio de compartilhamento digital de arquivos ou de outras formas não deverá ser considerada como intencionada ou direcionada à obtenção de vantagens comerciais ou compensação monetária privada, desde que não haja pagamento de nenhuma compensação monetária com relação à troca de obras protegidas por direito de autor.
- d. Se Você distribuir, exibir publicamente, executar publicamente ou executar publicamente por meios digitais a Obra ou qualquer Obra Derivada ou Obra Coletiva, Você deve manter intactas todas as informações relativas a direitos autorais sobre a Obra e atribuir para o(a) Autor(a) Original crédito razoável com relação ao meio ou mídia que Você está utilizando, por intermédio da veiculação do nome (ou pseudônimo, se for o caso) do(a) Autor(a) Original, se fornecido; o título da Obra, se fornecido; na medida do razoável, o Identificador Uniformizado de Recursos ("URI") que o(a) Licenciante especificar para estar associado à Obra, se houver, exceto se o "URI" não se referir ao aviso de direitos autorais ou à informação sobre o regime de licenciamento da Obra; e no caso de Obra Derivada, crédito identificando o uso da Obra na Obra Derivada (exemplo: "Tradução Francesa da Obra de Autor(a) Original", ou "Roteiro baseado na Obra original de Autor(a) Original"). Tal crédito pode ser implementado de qualquer forma razoável; entretanto, no caso de Obra Derivada ou Obra Coletiva, esse crédito aparecerá no mínimo onde qualquer outro crédito comparável de autoria aparece e de modo ao menos tão proeminente quanto esse outro crédito de autoria comparável.
- e. Para evitar dúvidas, quando a Obra for uma composição musical:
	- i. Royalties de Desempenho Sob Licenças Gerais. O(A) Licenciante reserva-se o direito exclusivo de cobrar, seja individualmente ou por meio de uma sociedade de direitos de execução (por exemplo, "ASCAP", "BMI", "SESAC"), royalties pela execução pública ou pela execução digital pública (por exemplo, "webcast") da Obra, se essa execução for destinada principalmente ou dirigida em direção a vantagens comerciais ou compensação monetária privada.
	- ii. Direitos Mecânicos e Royalties Estatutários. O(A) Licenciante reserva-se o direito exclusivo de cobrar, seja individualmente ou por meio de uma agência de direitos musicais ou agente designado (por exemplo, Agência "Harry Fox"), royalties por qualquer gravação fonográfica que Você criar a partir da Obra ("versão cover") e distribuir, sujeita à licença compulsória criada pela 17 USC Seção 115 da Lei de Direitos Autorais dos Estados Unidos da América do Norte (ou equivalente em outras jurisdições), se a distribuição de tal versão "cover" for principalmente destinada ou direcionada a vantagens comerciais ou compensação monetária privada. 6. Direitos de "Webcasting" e Royalties Estatutários. Para evitar dúvidas, quando a Obra for uma gravação de som, o(a) Licenciante reserva-se o direito exclusivo de cobrar, seja individualmente ou por intermédio de uma sociedade de direitos de execução (por exemplo, "SoundExchange"), royalties pela execução digital pública (por exemplo, "webcast") da Obra, sujeito à licença compulsória criada pela 17 USC Seção 114 da Lei de Direitos Autorais dos Estados Unidos da América do Norte (ou equivalente em outras jurisdições), se a Tua execução digital pública for principalmente destinada ou direcionada a vantagens comerciais ou compensação monetária privada.
- f. Direitos de Webcast e Royalties Estatutários. Para evitar dúvidas, quando a Obra for uma gravação de som, o(a) Licenciante reserva-se o direito exclusivo de coletar, seja individualmente ou por meio de uma sociedade de direitos de execução (por exemplo, "SoundExchange"), royalties pela execução digital pública (por exemplo, "webcast") da Obra, sujeita à licença compulsória criada pela 17 USC Seção 114 da Lei de Direitos Autorais dos Estados Unidos da América do Norte (ou equivalente em outras jurisdições), se a Tua execução digital pública for principalmente destinada ou direcionada para vantagem comercial ou compensação monetária privada.
- 5. Declarações, Garantias e Isenção de Responsabilidade

EXCETO QUANDO FOR DE OUTRA FORMA MUTUAMENTE ACORDADO PELAS PARTES POR ESCRITO, O(A) LICENCIANTE OFERECE A OBRA "NO ESTADO EM QUE SE ENCONTRA" ("AS IS") E NÃO PRESTA QUAISQUER GARANTIAS OU DECLARAÇÕES DE QUALQUER ESPÉCIE RELATIVAS À OBRA, SEJAM ELAS EXPRESSAS OU IMPLÍCITAS, DECORRENTES DA LEI OU QUAISQUER OUTRAS, INCLUINDO, SEM LIMITAÇÃO, QUAISQUER GARANTIAS SOBRE A TITULARIDADE DA OBRA, ADEQUAÇÃO PARA QUAISQUER PROPÓSITOS, NÃO-VIOLAÇÃO DE DIREITOS, OU INEXISTÊNCIA DE QUAISQUER DEFEITOS LATENTES, ACURACIDADE, PRESENÇA OU AUSÊNCIA DE ERROS, SEJAM ELES APARENTES OU OCULTOS. EM JURISDIÇÕES QUE NÃO ACEITEM A EXCLUSÃO DE GARANTIAS IMPLÍCITAS, ESSAS EXCLUSÕES PODEM NÃO SE APLICAR A VOCÊ.

- 6. Limitação de Responsabilidade. EXCETO NA EXTENSÃO EXIGIDA PELA LEI APLICÁVEL, EM NENHUMA CIRCUNSTÂNCIA O(A) LICENCIANTE SERÁ RESPONSÁVEL PARA COM VOCÊ POR QUAISQUER DANOS, ESPECIAIS, INCIDENTAIS, CONSEQUENCIAIS, PUNITIVOS OU EXEMPLARES, ORIUNDOS DESTA LICENÇA OU DO USO DA OBRA, MESMO QUE O(A) LICENCIANTE TENHA SIDO AVISADO(A) SOBRE A POSSIBILIDADE DE TAIS DANOS.
- 7. Terminação
	- a. Esta Licença e os direitos aqui concedidos terminarão automaticamente no caso de qualquer violação dos termos desta Licença por Você. Pessoas físicas ou jurídicas que tenham recebido Obras Derivadas ou Obras Coletivas de Você sob esta Licença, entretanto, não terão suas licenças terminadas desde que tais pessoas físicas ou jurídicas permaneçam em total cumprimento com essas licenças. As Seções 1, 2, 5, 6, 7 e 8 subsistirão a qualquer terminação desta Licença.
	- b. Sujeito aos termos e condições dispostos acima, a licença aqui concedida é perpétua (pela duração do direito autoral aplicável à Obra). Não obstante o disposto acima, o(a) Licenciante reserva-se o direito de difundir a Obra sob termos diferentes de licença ou de cessar a distribuição da Obra a qualquer momento; desde que, no entanto, quaisquer destas ações não sirvam como meio de retratação desta Licença (ou de qualquer outra licença que tenha sido concedida sob os termos desta Licença, ou que deva ser concedida sob os termos desta Licença) e esta Licença continuará válida e eficaz a não ser que seja terminada de acordo com o disposto acima.
- 8. Outras Disposições
	- a. Cada vez que Você distribuir ou executar publicamente por meios digitais a Obra ou uma Obra Coletiva, o(a) Licenciante oferece ao destinatário uma licença da Obra nos mesmos termos e condições que a licença concedida a Você sob esta Licença.
	- b. Cada vez que Você distribuir ou executar publicamente por meios digitais uma Obra Derivada, o(a) Licenciante oferece ao destinatário uma licença à Obra original nos mesmos termos e condições que foram concedidos a Você sob esta Licença.
	- c. Se qualquer disposição desta Licença for tida como inválida ou não-executável sob a lei aplicável, isso não afetará a validade ou a possibilidade de execução do restante dos termos desta Licença e, sem a necessidade de qualquer ação adicional das partes deste acordo, tal disposição será reformada na mínima extensão necessária para tal disposição tornar-se válida e executável.
- d. Nenhum termo ou disposição desta Licença será considerado renunciado e nenhuma violação será considerada consentida, a não ser que tal renúncia ou consentimento seja feita por escrito e assinada pela parte que será afetada por tal renúncia ou consentimento.
- e. Esta Licença representa o acordo integral entre as partes com respeito à Obra aqui licenciada. Não há entendimentos, acordos ou declarações relativas à Obra que não estejam especificadas aqui. O(A) Licenciante não será obrigado(a) por nenhuma disposição adicional que possa aparecer em quaisquer comunicações provenientes de Você. Esta Licença não pode ser modificada sem o mútuo acordo, por escrito, entre o(a) Licenciante e Você.

#### **Importante**

Δ

A "Creative Commons" não é uma parte desta Licença e não presta qualquer garantia relacionada à Obra. A "Creative Commons" não será responsável perante Você ou qualquer outra parte por quaisquer danos, incluindo, sem limitação, danos gerais, especiais, incidentais ou consequentes, originados com relação a esta licença. Não obstante as duas frases anteriores, se a "Creative Commons" tiver expressamente se identificado como a Licenciante, ela deverá ter todos os direitos e obrigações de Licenciante.

Exceto para o propósito delimitado de indicar ao público que a Obra é licenciada sob a "CCPL" (Licença Pública "Creative Commons"), nenhuma parte deverá utilizar a marca "Creative Commons" ou qualquer outra marca ou logo relacionado à "Creative Commons" sem consentimento prévio e por escrito da "Creative Commons". Qualquer uso permitido deverá ser de acordo com as diretrizes da "Creative Commons" de utilização da marca então válidas, conforme sejam publicadas no sítio da "web" dela ou de outro modo disponibilizadas periodicamente mediante solicitação.

A "Creative Commons" pode ser contactada em *<http://creativecommons.org/>*.

### **D.2. A Licença do MIT**

Direitos autorais © 1999-2024 Gerard Beekmans

Permissão é aqui concedida, gratuitamente, para qualquer pessoa que obtenha uma cópia deste software e arquivos de documentação associados (o "Software"), para lidar com o Software sem restrição, incluindo, sem limitação, os direitos para usar, copiar, modificar, mesclar, publicar, distribuir, sublicenciar, e (ou) vender cópias do Software, e para permitir para as pessoas para quem o Software for fornecido para fazer o mesmo, sujeito às seguintes condições:

O aviso de direitos autorais acima e este aviso de permissão deveria ser incluído em todas as cópias ou porções substanciais do Software.

O SOFTWARE É FORNECIDO "NO ESTADO EM QUE SE ENCONTRA", SEM GARANTIAS DE QUALQUER ESPÉCIE, EXPLÍCITAS OU IMPLÍCITAS, INCLUINDO, PORÉM NÃO LIMITADA A, AS GARANTIAS DE COMERCIALIZAÇÃO, ADEQUAÇÃO PARA UM PROPÓSITO PARTICULAR E NÃO-VIOLAÇÃO. EM NENHUMA CIRCUNSTÂNCIA OS AUTORES OU TITULARES DE DIREITOS AUTORAIS SERÃO RESPONSÁVEIS POR QUAISQUER ALEGAÇÕES, DANOS OU OUTRA RESPONSABILIDADE, SEJA EM UMA AÇÃO DE CONTRATO, ATO ILÍCITO OU DE OUTRA FORMA, DECORRENTE DE, OU EM CONEXÃO COM, O SOFTWARE OU O USO OU OUTRAS NEGOCIAÇÕES NO SOFTWARE.

## **Índice Remissivo**

Acl: [134](#page-151-0) Attr: [133](#page-150-0) Autoconf: [171](#page-188-0) Automake: [172](#page-189-0) Bash: [157](#page-174-0) ferramentas: [63](#page-80-0) Bash: [157](#page-174-0) ferramentas: [63](#page-80-0) Bc: [118](#page-135-0) Binutils: [126](#page-143-0) ferramentas, passagem 1: [48](#page-65-0) ferramentas, passagem 2: [76](#page-93-0) Binutils: [126](#page-143-0) ferramentas, passagem 1: [48](#page-65-0) ferramentas, passagem 2: [76](#page-93-0) Binutils: [126](#page-143-0) ferramentas, passagem 1: [48](#page-65-0) ferramentas, passagem 2: [76](#page-93-0) Bison: [155](#page-172-0) ferramentas: [86](#page-103-0) Bison: [155](#page-172-0) ferramentas: [86](#page-103-0) Bzip2: [110](#page-127-0) Check: [191](#page-208-0) Coreutils: [186](#page-203-0) ferramentas: [64](#page-81-0) Coreutils: [186](#page-203-0) ferramentas: [64](#page-81-0) D-Bus: [222](#page-239-0) DejaGNU: [124](#page-141-0) Diffutils: [192](#page-209-0) ferramentas: [65](#page-82-0) Diffutils: [192](#page-209-0) ferramentas: [65](#page-82-0) E2fsprogs: [234](#page-251-0) Expat: [162](#page-179-0) Expect: [122](#page-139-0) File: [115](#page-132-0) ferramentas: [66](#page-83-0) File: [115](#page-132-0) ferramentas: [66](#page-83-0) Findutils: [194](#page-211-0) ferramentas: [67](#page-84-0) Findutils: [194](#page-211-0) ferramentas: [67](#page-84-0) Flex: [119](#page-136-0) Flit-core: [181](#page-198-0)

Gawk: [193](#page-210-0) ferramentas: [68](#page-85-0) Gawk: [193](#page-210-0) ferramentas: [68](#page-85-0) GCC: [142](#page-159-0) ferramentas, libstdc++ passagem 1: [57](#page-74-0) ferramentas, passagem 1: [50](#page-67-0) ferramentas, passagem 2: [77](#page-94-0) GCC: [142](#page-159-0) ferramentas, libstdc++ passagem 1: [57](#page-74-0) ferramentas, passagem 1: [50](#page-67-0) ferramentas, passagem 2: [77](#page-94-0) GCC: [142](#page-159-0) ferramentas, libstdc++ passagem 1: [57](#page-74-0) ferramentas, passagem 1: [50](#page-67-0) ferramentas, passagem 2: [77](#page-94-0) GCC: [142](#page-159-0) ferramentas, libstdc++ passagem 1: [57](#page-74-0) ferramentas, passagem 1: [50](#page-67-0) ferramentas, passagem 2: [77](#page-94-0) GDBM: [160](#page-177-0) Gettext: [153](#page-170-0) ferramentas: [85](#page-102-0) Gettext: [153](#page-170-0) ferramentas: [85](#page-102-0) Glibc: [101](#page-118-0) ferramentas: [54](#page-71-0) Glibc: [101](#page-118-0) ferramentas: [54](#page-71-0) GMP: [129](#page-146-0) Gperf: [161](#page-178-0) Grep: [156](#page-173-0) ferramentas: [69](#page-86-0) Grep: [156](#page-173-0) ferramentas: [69](#page-86-0) Groff: [195](#page-212-0) GRUB: [198](#page-215-0) Gzip: [200](#page-217-0) ferramentas: [70](#page-87-0) Gzip: [200](#page-217-0) ferramentas: [70](#page-87-0) Iana-Etc: [100](#page-117-0) Inetutils: [163](#page-180-0) Intltool: [170](#page-187-0) IPRoute2: [201](#page-218-0) Jinja2: [216](#page-233-0) Kbd: [203](#page-220-0) Kmod: [175](#page-192-0) Less: [165](#page-182-0) Libcap: [135](#page-152-0)

Libelf: [177](#page-194-0) libffi: [178](#page-195-0) Libpipeline: [206](#page-223-0) Libtool: [159](#page-176-0) Libxcrypt: [136](#page-153-0) Linux: [260](#page-277-0) ferramentas, cabeçalhos da API: [53](#page-70-0) Linux: [260](#page-277-0) ferramentas, cabeçalhos da API: [53](#page-70-0) M4: [117](#page-134-0) ferramentas: [60](#page-77-0) M4: [117](#page-134-0) ferramentas: [60](#page-77-0) Make: [207](#page-224-0) ferramentas: [71](#page-88-0) Make: [207](#page-224-0) ferramentas: [71](#page-88-0) Man-DB: [224](#page-241-0) Páginas-Manual: [99](#page-116-0) MarkupSafe: [215](#page-232-0) Meson: [185](#page-202-0) MPC: [132](#page-149-0) MPFR: [131](#page-148-0) Ncurses: [148](#page-165-0) ferramentas: [61](#page-78-0) Ncurses: [148](#page-165-0) ferramentas: [61](#page-78-0) Ninja: [184](#page-201-0) OpenSSL: [173](#page-190-0) Patch: [208](#page-225-0) ferramentas: [72](#page-89-0) Patch: [208](#page-225-0) ferramentas: [72](#page-89-0) Perl: [166](#page-183-0) ferramentas: [87](#page-104-0) Perl: [166](#page-183-0) ferramentas: [87](#page-104-0) Pkgconf: [125](#page-142-0) Procps-ng: [227](#page-244-0) Psmisc: [152](#page-169-0) Python: [179](#page-196-0) temporário: [88](#page-105-0) Python: [179](#page-196-0) temporário: [88](#page-105-0) Readline: [116](#page-133-0) Sed: [151](#page-168-0) ferramentas: [73](#page-90-0) Sed: [151](#page-168-0) ferramentas: [73](#page-90-0) Setuptools: [183](#page-200-0)

Shadow: [138](#page-155-0) configurando: [139](#page-156-0) Shadow: [138](#page-155-0) configurando: [139](#page-156-0) systemd: [217](#page-234-0) Tar: [209](#page-226-0) ferramentas: [74](#page-91-0) Tar: [209](#page-226-0) ferramentas: [74](#page-91-0) Tcl: [120](#page-137-0) Texinfo: [210](#page-227-0) temporário: [89](#page-106-0) Texinfo: [210](#page-227-0) temporário: [89](#page-106-0) **Udev** uso: [244](#page-261-0) Util-linux: [229](#page-246-0) ferramentas: [90](#page-107-0) Util-linux: [229](#page-246-0) ferramentas: [90](#page-107-0) Vim: [212](#page-229-0) wheel: [182](#page-199-0) XML::Parser: [169](#page-186-0)  $X_{7}$ : [112](#page-129-0) ferramentas: [75](#page-92-0) Xz: [112](#page-129-0) ferramentas: [75](#page-92-0) Zlib: [109](#page-126-0) zstd: [114](#page-131-0) [: [186,](#page-203-0) [187](#page-204-0) 2to3: [179](#page-196-0) accessdb: [224,](#page-241-0) [225](#page-242-0) aclocal: [172,](#page-189-0) [172](#page-189-1) aclocal-1.16: [172,](#page-189-0) [172](#page-189-2) addftinfo: [195,](#page-212-0) [195](#page-212-1) addpart: [229,](#page-246-0) [230](#page-247-0) addr2line: [126](#page-143-0), [127](#page-144-0) afmtodit: [195,](#page-212-0) [195](#page-212-2) agetty: [229](#page-246-0), [230](#page-247-1) apropos: [224,](#page-241-0) [225](#page-242-1) ar: [126](#page-143-0), [127](#page-144-1) as: [126,](#page-143-0) [127](#page-144-2) attr: [133,](#page-150-0) [133](#page-150-1) autoconf: [171,](#page-188-0) [171](#page-188-1) autoheader: [171,](#page-188-0) [171](#page-188-2) autom4te: [171,](#page-188-0) [171](#page-188-3) automake: [172,](#page-189-0) [172](#page-189-3) automake-1.16: [172,](#page-189-0) [172](#page-189-4) autopoint: [153](#page-170-0), [153](#page-170-1)

autoreconf: [171,](#page-188-0) [171](#page-188-4) autoscan: [171](#page-188-0), [171](#page-188-5) autoupdate: [171](#page-188-0), [171](#page-188-6) awk: [193](#page-210-0), [193](#page-210-1) b2sum: [186](#page-203-0), [187](#page-204-1) badblocks: [234](#page-251-0), [235](#page-252-0) base64: [186,](#page-203-0) [187,](#page-204-2) [186,](#page-203-0) [187](#page-204-2) base64: [186,](#page-203-0) [187,](#page-204-2) [186,](#page-203-0) [187](#page-204-2) basename: [186,](#page-203-0) [187](#page-204-3) basenc: [186](#page-203-0), [187](#page-204-4) bash: [157](#page-174-0), [158](#page-175-0) bashbug: [157](#page-174-0), [158](#page-175-1) bc: [118,](#page-135-0) [118](#page-135-1) bison: [155](#page-172-0), [155](#page-172-1) blkdiscard: [229](#page-246-0), [230](#page-247-2) blkid: [229](#page-246-0), [230](#page-247-3) blkzone: [229](#page-246-0), [230](#page-247-4) blockdev: [229](#page-246-0), [230](#page-247-5) bomtool: [125](#page-142-0), [125](#page-142-1) bridge: [201](#page-218-0), [201](#page-218-1) bunzip2: [110](#page-127-0), [111](#page-128-0) busctl: [217](#page-234-0), [219](#page-236-0) bzcat: [110,](#page-127-0) [111](#page-128-1) bzcmp: [110](#page-127-0), [111](#page-128-2) bzdiff: [110](#page-127-0), [111](#page-128-3) bzegrep: [110](#page-127-0), [111](#page-128-4) bzfgrep: [110](#page-127-0), [111](#page-128-5) bzgrep: [110](#page-127-0), [111](#page-128-6) bzip2: [110](#page-127-0), [111](#page-128-7) bzip2recover: [110](#page-127-0), [111](#page-128-8) bzless: [110,](#page-127-0) [111](#page-128-9) bzmore: [110](#page-127-0), [111](#page-128-10) c++: [142](#page-159-0), [146](#page-163-0) c++filt: [126](#page-143-0), [127](#page-144-3) cal: [229](#page-246-0), [230](#page-247-6) capsh: [135,](#page-152-0) [135](#page-152-1) captoinfo: [148,](#page-165-0) [149](#page-166-0) cat: [186](#page-203-0), [187](#page-204-5) catman: [224](#page-241-0), [225](#page-242-2) cc: [142](#page-159-0), [146](#page-163-1) cfdisk: [229,](#page-246-0) [230](#page-247-7) chacl: [134,](#page-151-0) [134](#page-151-1) chage: [138](#page-155-0), [140](#page-157-0) chattr: [234,](#page-251-0) [235](#page-252-1) chcon: [186](#page-203-0), [187](#page-204-6) chcpu: [229](#page-246-0), [230](#page-247-8) checkmk: [191,](#page-208-0) [191](#page-208-1) chem: [195](#page-212-0), [195](#page-212-3) chfn: [138,](#page-155-0) [140](#page-157-1) chgpasswd: [138](#page-155-0), [140](#page-157-2)

chgrp: [186](#page-203-0), [187](#page-204-7) chmem: [229](#page-246-0), [230](#page-247-9) chmod: [186,](#page-203-0) [187](#page-204-8) choom: [229,](#page-246-0) [230](#page-247-10) chown: [186,](#page-203-0) [187](#page-204-9) chpasswd: [138,](#page-155-0) [140](#page-157-3) chroot: [186,](#page-203-0) [187](#page-204-10) chrt: [229,](#page-246-0) [230](#page-247-11) chsh: [138,](#page-155-0) [140](#page-157-4) chvt: [203,](#page-220-0) [204](#page-221-0) cksum: [186](#page-203-0), [187](#page-204-11) clear: [148](#page-165-0), [149](#page-166-1) cmp: [192,](#page-209-0) [192](#page-209-1) col: [229,](#page-246-0) [230](#page-247-12) colcrt: [229](#page-246-0), [230](#page-247-13) colrm: [229,](#page-246-0) [230](#page-247-14) column: [229,](#page-246-0) [230](#page-247-15) comm: [186,](#page-203-0) [188](#page-205-0) compile\_et: [234](#page-251-0), [235](#page-252-2) coredumpctl: [217,](#page-234-0) [219](#page-236-1) corelist: [166](#page-183-0), [167](#page-184-0) cp: [186](#page-203-0), [188](#page-205-1) cpan: [166,](#page-183-0) [167](#page-184-1) cpp: [142](#page-159-0), [146](#page-163-2) csplit: [186,](#page-203-0) [188](#page-205-2) ctrlaltdel: [229,](#page-246-0) [230](#page-247-16) ctstat: [201](#page-218-0), [201](#page-218-2) cut: [186,](#page-203-0) [188](#page-205-3) c\_rehash: [173,](#page-190-0) [174](#page-191-0) date: [186,](#page-203-0) [188](#page-205-4) dbus-cleanup-sockets: [222](#page-239-0), [223](#page-240-0) dbus-daemon: [222,](#page-239-0) [223](#page-240-1) dbus-launch: [222,](#page-239-0) [223](#page-240-2) dbus-monitor: [222,](#page-239-0) [223](#page-240-3) dbus-run-session: [222](#page-239-0), [223](#page-240-4) dbus-send: [222,](#page-239-0) [223](#page-240-5) dbus-test-tool: [222,](#page-239-0) [223](#page-240-6) dbus-update-activation-environment: [222,](#page-239-0) [223](#page-240-7) dbus-uuidgen: [222](#page-239-0), [223](#page-240-8) dc: [118](#page-135-0), [118](#page-135-2) dd: [186,](#page-203-0) [188](#page-205-5) deallocvt: [203,](#page-220-0) [204](#page-221-1) debugfs: [234,](#page-251-0) [235](#page-252-3) dejagnu: [124,](#page-141-0) [124](#page-141-1) delpart: [229](#page-246-0), [230](#page-247-17) depmod: [175,](#page-192-0) [175](#page-192-1) df: [186,](#page-203-0) [188](#page-205-6) diff: [192](#page-209-0), [192](#page-209-2) diff3: [192](#page-209-0), [192](#page-209-3) dir: [186](#page-203-0), [188](#page-205-7)
dircolors: [186](#page-203-0), [188](#page-205-0) dirname: [186,](#page-203-0) [188](#page-205-1) dmesg: [229,](#page-246-0) [230](#page-247-0) dnsdomainname: [163](#page-180-0), [164](#page-181-0) du: [186](#page-203-0), [188](#page-205-2) dumpe2fs: [234,](#page-251-0) [235](#page-252-0) dumpkeys: [203,](#page-220-0) [204](#page-221-0) e2freefrag: [234,](#page-251-0) [235](#page-252-1) e2fsck: [234,](#page-251-0) [235](#page-252-2) e2image: [234](#page-251-0), [235](#page-252-3) e2label: [234](#page-251-0), [235](#page-252-4) e2mmpstatus: [234,](#page-251-0) [235](#page-252-5) e2scrub: [234,](#page-251-0) [235](#page-252-6) e2scrub\_all: [234,](#page-251-0) [235](#page-252-7) e2undo: [234,](#page-251-0) [235](#page-252-8) e4crypt: [234](#page-251-0), [235](#page-252-9) e4defrag: [234](#page-251-0), [235](#page-252-10) echo: [186](#page-203-0), [188](#page-205-3) egrep: [156](#page-173-0), [156](#page-173-1) eject: [229](#page-246-0), [230](#page-247-1) elfedit: [126](#page-143-0), [127](#page-144-0) enc2xs: [166,](#page-183-0) [167](#page-184-0) encguess: [166,](#page-183-0) [167](#page-184-1) env: [186,](#page-203-0) [188](#page-205-4) envsubst: [153](#page-170-0), [153](#page-170-1) eqn: [195,](#page-212-0) [195](#page-212-1) eqn2graph: [195](#page-212-0), [195](#page-212-2) ex: [212,](#page-229-0) [214](#page-231-0) expand: [186](#page-203-0), [188](#page-205-5) expect: [122,](#page-139-0) [123](#page-140-0) expiry: [138](#page-155-0), [140](#page-157-0) expr: [186,](#page-203-0) [188](#page-205-6) factor: [186](#page-203-0), [188](#page-205-7) faillog: [138,](#page-155-0) [140](#page-157-1) fallocate: [229,](#page-246-0) [230](#page-247-2) false: [186](#page-203-0), [188](#page-205-8) fdisk: [229](#page-246-0), [231](#page-248-0) fgconsole: [203](#page-220-0), [204](#page-221-1) fgrep: [156,](#page-173-0) [156](#page-173-2) file: [115](#page-132-0), [115](#page-132-1) filefrag: [234,](#page-251-0) [235](#page-252-11) fincore: [229](#page-246-0), [231](#page-248-1) find: [194,](#page-211-0) [194](#page-211-1) findfs: [229](#page-246-0), [231](#page-248-2) findmnt: [229](#page-246-0), [231](#page-248-3) flex: [119](#page-136-0), [119](#page-136-1) flex++: [119,](#page-136-0) [119](#page-136-2) flock: [229](#page-246-0), [231](#page-248-4) fmt: [186](#page-203-0), [188](#page-205-9) fold: [186,](#page-203-0) [188](#page-205-10)

free: [227,](#page-244-0) [227](#page-244-1) fsck: [229,](#page-246-0) [231](#page-248-5) fsck.cramfs: [229,](#page-246-0) [231](#page-248-6) fsck.ext2: [234,](#page-251-0) [235](#page-252-12) fsck.ext3: [234,](#page-251-0) [235](#page-252-13) fsck.ext4: [234,](#page-251-0) [236](#page-253-0) fsck.minix: [229,](#page-246-0) [231](#page-248-7) fsfreeze: [229,](#page-246-0) [231](#page-248-8) fstrim: [229,](#page-246-0) [231](#page-248-9) ftp: [163](#page-180-0), [164](#page-181-1) fuser: [152,](#page-169-0) [152](#page-169-1) g++: [142,](#page-159-0) [146](#page-163-0) gawk: [193,](#page-210-0) [193](#page-210-1) gawk-5.3.0: [193,](#page-210-0) [193](#page-210-2) gcc: [142,](#page-159-0) [146](#page-163-1) gc-ar: [142,](#page-159-0) [146](#page-163-2) gc-nm: [142,](#page-159-0) [146](#page-163-3) gc-ranlib: [142](#page-159-0), [146](#page-163-4) gcov: [142](#page-159-0), [146](#page-163-5) gcov-dump: [142,](#page-159-0) [146](#page-163-6) gcov-tool: [142,](#page-159-0) [146](#page-163-7) gdbmtool: [160,](#page-177-0) [160](#page-177-1) gdbm\_dump: [160,](#page-177-0) [160](#page-177-2) gdbm\_load: [160,](#page-177-0) [160](#page-177-3) gdiffmk: [195,](#page-212-0) [195](#page-212-3) gencat: [101](#page-118-0), [107](#page-124-0) genl: [201,](#page-218-0) [201](#page-218-1) getcap: [135](#page-152-0), [135](#page-152-1) getconf: [101,](#page-118-0) [107](#page-124-1) getent: [101](#page-118-0), [107](#page-124-2) getfacl: [134,](#page-151-0) [134](#page-151-1) getfattr: [133,](#page-150-0) [133](#page-150-1) getkeycodes: [203](#page-220-0), [204](#page-221-2) getopt: [229,](#page-246-0) [231](#page-248-10) getpcaps: [135,](#page-152-0) [135](#page-152-2) getsubids: [138](#page-155-0), [140](#page-157-2) gettext: [153,](#page-170-0) [153](#page-170-2) gettext.sh: [153](#page-170-0), [153](#page-170-3) gettextize: [153,](#page-170-0) [153](#page-170-4) glilypond: [195,](#page-212-0) [195](#page-212-4) gpasswd: [138](#page-155-0), [140](#page-157-3) gperf: [161](#page-178-0), [161](#page-178-1) gperl: [195,](#page-212-0) [195](#page-212-5) gpinyin: [195,](#page-212-0) [195](#page-212-6) gprof: [126,](#page-143-0) [127](#page-144-1) gprofng: [126,](#page-143-0) [127](#page-144-2) grap2graph: [195,](#page-212-0) [196](#page-213-0) grep: [156](#page-173-0), [156](#page-173-3) grn: [195,](#page-212-0) [196](#page-213-1) grodvi: [195](#page-212-0), [196](#page-213-2)

groff: [195](#page-212-0), [196](#page-213-3) groffer: [195,](#page-212-0) [196](#page-213-4) grog: [195](#page-212-0), [196](#page-213-5) grolbp: [195,](#page-212-0) [196](#page-213-6) grolj4: [195](#page-212-0), [196](#page-213-7) gropdf: [195](#page-212-0), [196](#page-213-8) grops: [195](#page-212-0), [196](#page-213-9) grotty: [195](#page-212-0), [196](#page-213-10) groupadd: [138,](#page-155-0) [140](#page-157-4) groupdel: [138](#page-155-0), [140](#page-157-5) groupmems: [138](#page-155-0), [140](#page-157-6) groupmod: [138,](#page-155-0) [140](#page-157-7) groups: [186](#page-203-0), [188](#page-205-11) grpck: [138,](#page-155-0) [140](#page-157-8) grpconv: [138,](#page-155-0) [140](#page-157-9) grpunconv: [138,](#page-155-0) [140](#page-157-10) grub-bios-setup: [198,](#page-215-0) [199](#page-216-0) grub-editenv: [198,](#page-215-0) [199](#page-216-1) grub-file: [198](#page-215-0), [199](#page-216-2) grub-fstest: [198,](#page-215-0) [199](#page-216-3) grub-glue-efi: [198,](#page-215-0) [199](#page-216-4) grub-install: [198,](#page-215-0) [199](#page-216-5) grub-kbdcomp: [198](#page-215-0), [199](#page-216-6) grub-macbless: [198](#page-215-0), [199](#page-216-7) grub-menulst2cfg: [198,](#page-215-0) [199](#page-216-8) grub-mkconfig: [198](#page-215-0), [199](#page-216-9) grub-mkimage: [198](#page-215-0), [199](#page-216-10) grub-mklayout: [198,](#page-215-0) [199](#page-216-11) grub-mknetdir: [198,](#page-215-0) [199](#page-216-12) grub-mkpasswd-pbkdf2: [198](#page-215-0), [199](#page-216-13) grub-mkrelpath: [198](#page-215-0), [199](#page-216-14) grub-mkrescue: [198](#page-215-0), [199](#page-216-15) grub-mkstandalone: [198](#page-215-0), [199](#page-216-16) grub-ofpathname: [198](#page-215-0), [199](#page-216-17) grub-probe: [198,](#page-215-0) [199](#page-216-18) grub-reboot: [198](#page-215-0), [199](#page-216-19) grub-render-label: [198](#page-215-0), [199](#page-216-20) grub-script-check: [198](#page-215-0), [199](#page-216-21) grub-set-default: [198](#page-215-0), [199](#page-216-22) grub-setup: [198,](#page-215-0) [199](#page-216-23) grub-syslinux2cfg: [198,](#page-215-0) [199](#page-216-24) gunzip: [200](#page-217-0), [200](#page-217-1) gzexe: [200](#page-217-0), [200](#page-217-2) gzip: [200](#page-217-0), [200](#page-217-3) h2ph: [166](#page-183-0), [167](#page-184-2) h2xs: [166](#page-183-0), [167](#page-184-3) parar: [217](#page-234-0), [219](#page-236-0) hardlink: [229](#page-246-0), [231](#page-248-11) head: [186](#page-203-0), [188](#page-205-12) hexdump: [229](#page-246-0), [231](#page-248-12)

hostid: [186](#page-203-0), [188](#page-205-13) hostname: [163,](#page-180-0) [164](#page-181-2) hostnamectl: [217,](#page-234-0) [219](#page-236-1) hpftodit: [195,](#page-212-0) [196](#page-213-11) hwclock: [229,](#page-246-0) [231](#page-248-13) i386: [229](#page-246-0), [231](#page-248-14) iconv: [101,](#page-118-0) [107](#page-124-3) iconvconfig: [101](#page-118-0), [107](#page-124-4) id: [186](#page-203-0), [188](#page-205-14) idle3: [179](#page-196-0) ifconfig: [163,](#page-180-0) [164](#page-181-3) ifnames: [171,](#page-188-0) [171](#page-188-1) ifstat: [201,](#page-218-0) [201](#page-218-2) indxbib: [195,](#page-212-0) [196](#page-213-12) info: [210](#page-227-0), [210](#page-227-1) infocmp: [148,](#page-165-0) [149](#page-166-0) infotocap: [148](#page-165-0), [149](#page-166-1) init: [217,](#page-234-0) [219](#page-236-2) insmod: [175](#page-192-0), [175](#page-192-1) install: [186](#page-203-0), [188](#page-205-15) install-info: [210,](#page-227-0) [211](#page-228-0) instmodsh: [166](#page-183-0), [167](#page-184-4) intltool-extract: [170](#page-187-0), [170](#page-187-1) intltool-merge: [170,](#page-187-0) [170](#page-187-2) intltool-prepare: [170,](#page-187-0) [170](#page-187-3) intltool-update: [170,](#page-187-0) [170](#page-187-4) intltoolize: [170,](#page-187-0) [170](#page-187-5) ionice: [229](#page-246-0), [231](#page-248-15) ip: [201](#page-218-0), [201](#page-218-3) ipcmk: [229,](#page-246-0) [231](#page-248-16) ipcrm: [229,](#page-246-0) [231](#page-248-17) ipcs: [229](#page-246-0), [231](#page-248-18) irqtop: [229,](#page-246-0) [231](#page-248-19) isosize: [229,](#page-246-0) [231](#page-248-20) join: [186,](#page-203-0) [188](#page-205-16) journalctl: [217,](#page-234-0) [219](#page-236-3) json\_pp: [166,](#page-183-0) [167](#page-184-5) kbdinfo: [203](#page-220-0), [204](#page-221-3) kbdrate: [203,](#page-220-0) [204](#page-221-4) kbd\_mode: [203,](#page-220-0) [204](#page-221-5) kernel-install: [217](#page-234-0), [219](#page-236-4) kill: [229,](#page-246-0) [231](#page-248-21) killall: [152,](#page-169-0) [152](#page-169-2) kmod: [175](#page-192-0), [175](#page-192-2) last: [229,](#page-246-0) [231](#page-248-22) lastb: [229,](#page-246-0) [231](#page-248-23) ld: [126](#page-143-0), [127](#page-144-3) ld.bfd: [126](#page-143-0), [127](#page-144-4) ld.gold: [126,](#page-143-0) [127](#page-144-5) ldattach: [229,](#page-246-0) [231](#page-248-24)

ldconfig: [101](#page-118-0), [107](#page-124-5) ldd: [101,](#page-118-0) [107](#page-124-6) lddlibc4: [101,](#page-118-0) [107](#page-124-7) less: [165](#page-182-0), [165](#page-182-1) lessecho: [165](#page-182-0), [165](#page-182-2) lesskey: [165,](#page-182-0) [165](#page-182-3) lex: [119](#page-136-0), [119](#page-136-3) lexgrog: [224](#page-241-0), [225](#page-242-0) lfskernel-6.7.4: [260](#page-277-0), [265](#page-282-0) libasan: [142](#page-159-0), [146](#page-163-8) libatomic: [142,](#page-159-0) [146](#page-163-9) libcc1: [142,](#page-159-0) [146](#page-163-10) libnetcfg: [166](#page-183-0), [167](#page-184-6) libtool: [159,](#page-176-0) [159](#page-176-1) libtoolize: [159,](#page-176-0) [159](#page-176-2) link: [186](#page-203-0), [188](#page-205-17) linux32: [229](#page-246-0), [231](#page-248-25) linux64: [229](#page-246-0), [231](#page-248-26) lkbib: [195](#page-212-0), [196](#page-213-13) ln: [186,](#page-203-0) [188](#page-205-18) lnstat: [201](#page-218-0), [202](#page-219-0) loadkeys: [203](#page-220-0), [204](#page-221-6) loadunimap: [203](#page-220-0), [204](#page-221-7) locale: [101](#page-118-0), [107](#page-124-8) localectl: [217](#page-234-0), [219](#page-236-5) localedef: [101](#page-118-0), [107](#page-124-9) locate: [194](#page-211-0), [194](#page-211-2) logger: [229](#page-246-0), [231](#page-248-27) login: [138](#page-155-0), [141](#page-158-0) loginctl: [217](#page-234-0), [219](#page-236-6) logname: [186,](#page-203-0) [188](#page-205-19) logoutd: [138](#page-155-0), [141](#page-158-1) logsave: [234](#page-251-0), [236](#page-253-1) look: [229,](#page-246-0) [231](#page-248-28) lookbib: [195](#page-212-0), [196](#page-213-14) losetup: [229](#page-246-0), [231](#page-248-29) ls: [186](#page-203-0), [188](#page-205-20) lsattr: [234](#page-251-0), [236](#page-253-2) lsblk: [229,](#page-246-0) [231](#page-248-30) lscpu: [229,](#page-246-0) [231](#page-248-31) lsfd: [229](#page-246-0), [231](#page-248-32) lsipc: [229](#page-246-0), [231](#page-248-33) lsirq: [229,](#page-246-0) [232](#page-249-0) lslocks: [229,](#page-246-0) [232](#page-249-1) lslogins: [229,](#page-246-0) [232](#page-249-2) lsmem: [229](#page-246-0), [232](#page-249-3) lsmod: [175,](#page-192-0) [175](#page-192-3) lsns: [229](#page-246-0), [232](#page-249-4) lto-dump: [142](#page-159-0), [146](#page-163-11) lzcat: [112](#page-129-0), [112](#page-129-1)

lzcmp: [112](#page-129-0), [112](#page-129-2) lzdiff: [112,](#page-129-0) [112](#page-129-3) lzegrep: [112](#page-129-0), [112](#page-129-4) lzfgrep: [112,](#page-129-0) [112](#page-129-5) lzgrep: [112,](#page-129-0) [112](#page-129-6) lzless: [112,](#page-129-0) [112](#page-129-7) lzma: [112](#page-129-0), [112](#page-129-8) lzmadec: [112,](#page-129-0) [112](#page-129-9) lzmainfo: [112,](#page-129-0) [112](#page-129-10) lzmore: [112](#page-129-0), [112](#page-129-11) m4: [117](#page-134-0), [117](#page-134-1) machinectl: [217,](#page-234-0) [219](#page-236-7) make: [207,](#page-224-0) [207](#page-224-1) makedb: [101,](#page-118-0) [107](#page-124-10) makeinfo: [210](#page-227-0), [211](#page-228-1) man: [224,](#page-241-0) [225](#page-242-1) man-recode: [224,](#page-241-0) [225](#page-242-2) mandb: [224,](#page-241-0) [226](#page-243-0) manpath: [224](#page-241-0), [226](#page-243-1) mapscrn: [203,](#page-220-0) [204](#page-221-8) mcookie: [229](#page-246-0), [232](#page-249-5) md5sum: [186](#page-203-0), [188](#page-205-21) mesg: [229](#page-246-0), [232](#page-249-6) meson: [185](#page-202-0), [185](#page-202-1) mkdir: [186,](#page-203-0) [188](#page-205-22) mke2fs: [234](#page-251-0), [236](#page-253-3) mkfifo: [186,](#page-203-0) [188](#page-205-23) mkfs: [229,](#page-246-0) [232](#page-249-7) mkfs.bfs: [229,](#page-246-0) [232](#page-249-8) mkfs.cramfs: [229,](#page-246-0) [232](#page-249-9) mkfs.ext2: [234,](#page-251-0) [236](#page-253-4) mkfs.ext3: [234,](#page-251-0) [236](#page-253-5) mkfs.ext4: [234,](#page-251-0) [236](#page-253-6) mkfs.minix: [229,](#page-246-0) [232](#page-249-10) mklost+found: [234](#page-251-0), [236](#page-253-7) mknod: [186](#page-203-0), [189](#page-206-0) mkswap: [229,](#page-246-0) [232](#page-249-11) mktemp: [186](#page-203-0), [189](#page-206-1) mk\_cmds: [234,](#page-251-0) [236](#page-253-8) mmroff: [195,](#page-212-0) [196](#page-213-15) modinfo: [175,](#page-192-0) [176](#page-193-0) modprobe: [175,](#page-192-0) [176](#page-193-1) more: [229,](#page-246-0) [232](#page-249-12) mount: [229,](#page-246-0) [232](#page-249-13) mountpoint: [229](#page-246-0), [232](#page-249-14) msgattrib: [153](#page-170-0), [153](#page-170-5) msgcat: [153,](#page-170-0) [153](#page-170-6) msgcmp: [153,](#page-170-0) [153](#page-170-7) msgcomm: [153,](#page-170-0) [154](#page-171-0) msgconv: [153](#page-170-0), [154](#page-171-1)

msgen: [153,](#page-170-0) [154](#page-171-2) msgexec: [153](#page-170-0), [154](#page-171-3) msgfilter: [153,](#page-170-0) [154](#page-171-4) msgfmt: [153](#page-170-0), [154](#page-171-5) msggrep: [153,](#page-170-0) [154](#page-171-6) msginit: [153](#page-170-0), [154](#page-171-7) msgmerge: [153](#page-170-0), [154](#page-171-8) msgunfmt: [153](#page-170-0), [154](#page-171-9) msguniq: [153,](#page-170-0) [154](#page-171-10) mtrace: [101](#page-118-0), [107](#page-124-11) mv: [186,](#page-203-0) [189](#page-206-2) namei: [229,](#page-246-0) [232](#page-249-15) ncursesw6-config: [148,](#page-165-0) [149](#page-166-2) neqn: [195,](#page-212-0) [196](#page-213-16) networkctl: [217,](#page-234-0) [220](#page-237-0) newgidmap: [138](#page-155-0), [141](#page-158-2) newgrp: [138](#page-155-0), [141](#page-158-3) newuidmap: [138](#page-155-0), [141](#page-158-4) newusers: [138](#page-155-0), [141](#page-158-5) ngettext: [153](#page-170-0), [154](#page-171-11) nice: [186](#page-203-0), [189](#page-206-3) ninja: [184](#page-201-0), [184](#page-201-1) nl: [186,](#page-203-0) [189](#page-206-4) nm: [126,](#page-143-0) [127](#page-144-6) nohup: [186](#page-203-0), [189](#page-206-5) nologin: [138](#page-155-0), [141](#page-158-6) nproc: [186,](#page-203-0) [189](#page-206-6) nroff: [195](#page-212-0), [196](#page-213-17) nsenter: [229](#page-246-0), [232](#page-249-16) nstat: [201](#page-218-0), [202](#page-219-1) numfmt: [186](#page-203-0), [189](#page-206-7) objcopy: [126](#page-143-0), [127](#page-144-7) objdump: [126](#page-143-0), [127](#page-144-8) od: [186](#page-203-0), [189](#page-206-8) oomctl: [217,](#page-234-0) [220](#page-237-1) openssl: [173](#page-190-0), [174](#page-191-0) openvt: [203](#page-220-0), [204](#page-221-9) partx: [229](#page-246-0), [232](#page-249-17) passwd: [138,](#page-155-0) [141](#page-158-7) paste: [186](#page-203-0), [189](#page-206-9) patch: [208](#page-225-0), [208](#page-225-1) pathchk: [186](#page-203-0), [189](#page-206-10) pcprofiledump: [101](#page-118-0), [107](#page-124-12) pdfmom: [195](#page-212-0), [196](#page-213-18) pdfroff: [195](#page-212-0), [196](#page-213-19) pdftexi2dvi: [210,](#page-227-0) [211](#page-228-2) peekfd: [152](#page-169-0), [152](#page-169-3) perl: [166](#page-183-0), [167](#page-184-7) perl5.38.2: [166](#page-183-0), [167](#page-184-8) perlbug: [166](#page-183-0), [167](#page-184-9)

perldoc: [166,](#page-183-0) [167](#page-184-10) perlivp: [166,](#page-183-0) [167](#page-184-11) perlthanks: [166,](#page-183-0) [167](#page-184-12) pfbtops: [195,](#page-212-0) [196](#page-213-20) pgrep: [227](#page-244-0), [227](#page-244-2) pic: [195,](#page-212-0) [196](#page-213-21) pic2graph: [195,](#page-212-0) [196](#page-213-22) piconv: [166,](#page-183-0) [167](#page-184-13) pidof: [227](#page-244-0), [227](#page-244-3) ping: [163](#page-180-0), [164](#page-181-4) ping6: [163](#page-180-0), [164](#page-181-5) pinky: [186](#page-203-0), [189](#page-206-11) pip3: [179](#page-196-0) pivot\_root: [229,](#page-246-0) [232](#page-249-18) pkgconf: [125](#page-142-0), [125](#page-142-1) pkill: [227,](#page-244-0) [227](#page-244-4) pl2pm: [166,](#page-183-0) [167](#page-184-14) pldd: [101](#page-118-0), [107](#page-124-13) pmap: [227,](#page-244-0) [227](#page-244-5) pod2html: [166,](#page-183-0) [167](#page-184-15) pod2man: [166,](#page-183-0) [167](#page-184-16) pod2texi: [210,](#page-227-0) [211](#page-228-3) pod2text: [166,](#page-183-0) [167](#page-184-17) pod2usage: [166](#page-183-0), [167](#page-184-18) podchecker: [166](#page-183-0), [167](#page-184-19) podselect: [166](#page-183-0), [167](#page-184-20) portablectl: [217](#page-234-0), [220](#page-237-2) post-grohtml: [195,](#page-212-0) [196](#page-213-23) poweroff: [217,](#page-234-0) [220](#page-237-3) pr: [186,](#page-203-0) [189](#page-206-12) pre-grohtml: [195](#page-212-0), [196](#page-213-24) preconv: [195,](#page-212-0) [196](#page-213-25) printenv: [186,](#page-203-0) [189](#page-206-13) printf: [186,](#page-203-0) [189](#page-206-14) prlimit: [229,](#page-246-0) [232](#page-249-19) prove: [166](#page-183-0), [167](#page-184-21) prtstat: [152,](#page-169-0) [152](#page-169-4) ps: [227,](#page-244-0) [227](#page-244-6) psfaddtable: [203](#page-220-0), [204](#page-221-10) psfgettable: [203,](#page-220-0) [204](#page-221-11) psfstriptable: [203](#page-220-0), [204](#page-221-12) psfxtable: [203,](#page-220-0) [204](#page-221-13) pslog: [152,](#page-169-0) [152](#page-169-5) pstree: [152,](#page-169-0) [152](#page-169-6) pstree.x11: [152,](#page-169-0) [152](#page-169-7) ptar: [166,](#page-183-0) [167](#page-184-22) ptardiff: [166,](#page-183-0) [167](#page-184-23) ptargrep: [166,](#page-183-0) [168](#page-185-0) ptx: [186](#page-203-0), [189](#page-206-15) pwck: [138,](#page-155-0) [141](#page-158-8)

pwconv: [138](#page-155-0), [141](#page-158-9) pwd: [186](#page-203-0), [189](#page-206-16) pwdx: [227](#page-244-0), [227](#page-244-7) pwunconv: [138](#page-155-0), [141](#page-158-10) pydoc3: [179](#page-196-0) python3: [179](#page-196-0) ranlib: [126](#page-143-0), [127](#page-144-9) readelf: [126,](#page-143-0) [127](#page-144-10) readlink: [186,](#page-203-0) [189](#page-206-17) readprofile: [229](#page-246-0), [232](#page-249-20) realpath: [186](#page-203-0), [189](#page-206-18) reinicializar: [217,](#page-234-0) [220](#page-237-4) recode-sr-latin: [153](#page-170-0), [154](#page-171-12) refer: [195](#page-212-0), [197](#page-214-0) rename: [229,](#page-246-0) [232](#page-249-21) renice: [229,](#page-246-0) [232](#page-249-22) reset: [148](#page-165-0), [149](#page-166-3) resize2fs: [234](#page-251-0), [236](#page-253-9) resizepart: [229](#page-246-0), [232](#page-249-23) resolvconf: [217](#page-234-0), [220](#page-237-5) resolvectl: [217](#page-234-0), [220](#page-237-6) rev: [229,](#page-246-0) [232](#page-249-24) rfkill: [229](#page-246-0), [232](#page-249-25) rm: [186,](#page-203-0) [189](#page-206-19) rmdir: [186](#page-203-0), [189](#page-206-20) rmmod: [175](#page-192-0), [176](#page-193-2) roff2dvi: [195,](#page-212-0) [197](#page-214-1) roff2html: [195](#page-212-0), [197](#page-214-2) roff2pdf: [195](#page-212-0), [197](#page-214-3) roff2ps: [195](#page-212-0), [197](#page-214-4) roff2text: [195](#page-212-0), [197](#page-214-5) roff2x: [195](#page-212-0), [197](#page-214-6) routel: [201](#page-218-0), [202](#page-219-2) rtacct: [201](#page-218-0), [202](#page-219-3) rtcwake: [229](#page-246-0), [232](#page-249-26) rtmon: [201](#page-218-0), [202](#page-219-4) rtpr: [201,](#page-218-0) [202](#page-219-5) rtstat: [201](#page-218-0), [202](#page-219-6) runcon: [186,](#page-203-0) [189](#page-206-21) runlevel: [217,](#page-234-0) [220](#page-237-7) runtest: [124](#page-141-0), [124](#page-141-1) rview: [212,](#page-229-0) [214](#page-231-1) rvim: [212](#page-229-0), [214](#page-231-2) script: [229](#page-246-0), [232](#page-249-27) scriptlive: [229](#page-246-0), [232](#page-249-28) scriptreplay: [229](#page-246-0), [232](#page-249-29) sdiff: [192](#page-209-0), [192](#page-209-1) sed: [151](#page-168-0), [151](#page-168-1) seq: [186](#page-203-0), [189](#page-206-22) setarch: [229](#page-246-0), [232](#page-249-30)

setcap: [135,](#page-152-0) [135](#page-152-3) setfacl: [134](#page-151-0), [134](#page-151-2) setfattr: [133](#page-150-0), [133](#page-150-2) setfont: [203,](#page-220-0) [204](#page-221-14) setkeycodes: [203,](#page-220-0) [204](#page-221-15) setleds: [203,](#page-220-0) [204](#page-221-16) setmetamode: [203](#page-220-0), [204](#page-221-17) setsid: [229](#page-246-0), [232](#page-249-31) setterm: [229](#page-246-0), [232](#page-249-32) setvtrgb: [203,](#page-220-0) [204](#page-221-18) sfdisk: [229,](#page-246-0) [232](#page-249-33) sg: [138,](#page-155-0) [141](#page-158-11) sh: [157,](#page-174-0) [158](#page-175-0) sha1sum: [186,](#page-203-0) [189](#page-206-23) sha224sum: [186,](#page-203-0) [189](#page-206-24) sha256sum: [186,](#page-203-0) [189](#page-206-25) sha384sum: [186,](#page-203-0) [189](#page-206-26) sha512sum: [186,](#page-203-0) [189](#page-206-27) shasum: [166,](#page-183-0) [168](#page-185-1) showconsolefont: [203](#page-220-0), [204](#page-221-19) showkey: [203,](#page-220-0) [204](#page-221-20) shred: [186,](#page-203-0) [189](#page-206-28) shuf: [186,](#page-203-0) [189](#page-206-29) shutdown: [217,](#page-234-0) [220](#page-237-8) size: [126,](#page-143-0) [127](#page-144-11) slabtop: [227,](#page-244-0) [227](#page-244-8) sleep: [186,](#page-203-0) [189](#page-206-30) sln: [101,](#page-118-0) [107](#page-124-14) soelim: [195,](#page-212-0) [197](#page-214-7) sort: [186,](#page-203-0) [189](#page-206-31) sotruss: [101](#page-118-0), [107](#page-124-15) splain: [166,](#page-183-0) [168](#page-185-2) split: [186,](#page-203-0) [189](#page-206-32) sprof: [101,](#page-118-0) [107](#page-124-16) ss: [201](#page-218-0), [202](#page-219-7) stat: [186,](#page-203-0) [189](#page-206-33) stdbuf: [186,](#page-203-0) [190](#page-207-0) strings: [126,](#page-143-0) [128](#page-145-0) strip: [126](#page-143-0), [128](#page-145-1) stty: [186](#page-203-0), [190](#page-207-1) su: [138,](#page-155-0) [141](#page-158-12) sulogin: [229](#page-246-0), [232](#page-249-34) sum: [186,](#page-203-0) [190](#page-207-2) swaplabel: [229,](#page-246-0) [233](#page-250-0) swapoff: [229,](#page-246-0) [233](#page-250-1) swapon: [229,](#page-246-0) [233](#page-250-2) switch root: [229,](#page-246-0) [233](#page-250-3) sync: [186,](#page-203-0) [190](#page-207-3) sysctl: [227](#page-244-0), [227](#page-244-9) systemctl: [217](#page-234-0), [220](#page-237-9)

systemd-ac-power: [217](#page-234-0), [220](#page-237-10) systemd-analyze: [217](#page-234-0), [220](#page-237-11) systemd-ask-password: [217](#page-234-0), [220](#page-237-12) systemd-cat: [217,](#page-234-0) [220](#page-237-13) systemd-cgls: [217](#page-234-0), [220](#page-237-14) systemd-cgtop: [217](#page-234-0), [220](#page-237-15) systemd-creds: [217](#page-234-0), [220](#page-237-16) systemd-delta: [217](#page-234-0), [220](#page-237-17) systemd-detect-virt: [217](#page-234-0), [220](#page-237-18) systemd-dissect: [217](#page-234-0), [220](#page-237-19) systemd-escape: [217,](#page-234-0) [220](#page-237-20) systemd-hwdb: [217](#page-234-0), [220](#page-237-21) systemd-id128: [217](#page-234-0), [220](#page-237-22) systemd-inhibit: [217](#page-234-0), [221](#page-238-0) systemd-machine-id-setup: [217](#page-234-0), [221](#page-238-1) systemd-mount: [217](#page-234-0), [221](#page-238-2) systemd-notify: [217](#page-234-0), [221](#page-238-3) systemd-nspawn: [217](#page-234-0), [221](#page-238-4) systemd-path: [217](#page-234-0), [221](#page-238-5) systemd-repart: [217,](#page-234-0) [221](#page-238-6) systemd-resolve: [217](#page-234-0), [221](#page-238-7) systemd-run: [217,](#page-234-0) [221](#page-238-8) systemd-socket-activate: [217,](#page-234-0) [221](#page-238-9) systemd-sysext: [217,](#page-234-0) [221](#page-238-10) systemd-tmpfiles: [217](#page-234-0), [221](#page-238-11) systemd-tty-ask-password-agent: [217,](#page-234-0) [221](#page-238-12) systemd-umount: [217](#page-234-0), [221](#page-238-13) tabs: [148,](#page-165-0) [149](#page-166-4) tac: [186](#page-203-0), [190](#page-207-4) tail: [186,](#page-203-0) [190](#page-207-5) talk: [163](#page-180-0), [164](#page-181-6) tar: [209](#page-226-0), [209](#page-226-1) taskset: [229](#page-246-0), [233](#page-250-4) tbl: [195](#page-212-0), [197](#page-214-8) tc: [201](#page-218-0), [202](#page-219-7) tclsh: [120](#page-137-0), [121](#page-138-0) tclsh8.6: [120](#page-137-0), [121](#page-138-1) tee: [186](#page-203-0), [190](#page-207-6) telinit: [217](#page-234-0), [221](#page-238-14) telnet: [163](#page-180-0), [164](#page-181-7) test: [186](#page-203-0), [190](#page-207-7) texi2dvi: [210,](#page-227-0) [211](#page-228-4) texi2pdf: [210](#page-227-0), [211](#page-228-5) texi2any: [210,](#page-227-0) [211](#page-228-6) texindex: [210,](#page-227-0) [211](#page-228-7) tfmtodit: [195](#page-212-0), [197](#page-214-9) tftp: [163](#page-180-0), [164](#page-181-8) tic: [148](#page-165-0), [150](#page-167-0) timedatectl: [217,](#page-234-0) [221](#page-238-15) timeout: [186](#page-203-0), [190](#page-207-8)

tload: [227,](#page-244-0) [228](#page-245-0) toe: [148,](#page-165-0) [150](#page-167-1) top: [227](#page-244-0), [228](#page-245-1) touch: [186,](#page-203-0) [190](#page-207-9) tput: [148,](#page-165-0) [150](#page-167-2) tr: [186](#page-203-0), [190](#page-207-10) traceroute: [163,](#page-180-0) [164](#page-181-9) troff: [195](#page-212-0), [197](#page-214-10) true: [186,](#page-203-0) [190](#page-207-11) truncate: [186,](#page-203-0) [190](#page-207-12) tset: [148,](#page-165-0) [150](#page-167-3) tsort: [186](#page-203-0), [190](#page-207-13) tty: [186,](#page-203-0) [190](#page-207-14) tune2fs: [234](#page-251-0), [236](#page-253-10) tzselect: [101,](#page-118-0) [107](#page-124-17) uclampset: [229,](#page-246-0) [233](#page-250-5) udevadm: [217,](#page-234-0) [221](#page-238-16) ul: [229](#page-246-0), [233](#page-250-6) umount: [229,](#page-246-0) [233](#page-250-7) uname: [186,](#page-203-0) [190](#page-207-15) uname26: [229,](#page-246-0) [233](#page-250-8) uncompress: [200](#page-217-0), [200](#page-217-4) unexpand: [186,](#page-203-0) [190](#page-207-16) unicode\_start: [203,](#page-220-0) [204](#page-221-21) unicode\_stop: [203,](#page-220-0) [205](#page-222-0) uniq: [186](#page-203-0), [190](#page-207-17) unlink: [186,](#page-203-0) [190](#page-207-18) unlzma: [112](#page-129-0), [113](#page-130-0) unshare: [229](#page-246-0), [233](#page-250-9) unxz: [112](#page-129-0), [113](#page-130-1) updatedb: [194,](#page-211-0) [194](#page-211-3) uptime: [227](#page-244-0), [228](#page-245-2) useradd: [138](#page-155-0), [141](#page-158-13) userdel: [138,](#page-155-0) [141](#page-158-14) usermod: [138](#page-155-0), [141](#page-158-15) users: [186,](#page-203-0) [190](#page-207-19) utmpdump: [229,](#page-246-0) [233](#page-250-10) uuidd: [229](#page-246-0), [233](#page-250-11) uuidgen: [229,](#page-246-0) [233](#page-250-12) uuidparse: [229,](#page-246-0) [233](#page-250-13) vdir: [186](#page-203-0), [190](#page-207-20) vi: [212](#page-229-0), [214](#page-231-3) view: [212](#page-229-0), [214](#page-231-4) vigr: [138](#page-155-0), [141](#page-158-16) vim: [212,](#page-229-0) [214](#page-231-5) vimdiff: [212,](#page-229-0) [214](#page-231-6) vimtutor: [212](#page-229-0), [214](#page-231-7) vipw: [138,](#page-155-0) [141](#page-158-17) vmstat: [227,](#page-244-0) [228](#page-245-3) w: [227,](#page-244-0) [228](#page-245-4)

wall: [229](#page-246-0), [233](#page-250-14) watch: [227](#page-244-0), [228](#page-245-5) wc: [186](#page-203-0), [190](#page-207-21) wdctl: [229](#page-246-0), [233](#page-250-15) whatis: [224,](#page-241-0) [226](#page-243-2) wheel: [182](#page-199-0) whereis: [229,](#page-246-0) [233](#page-250-16) who: [186](#page-203-0), [190](#page-207-22) whoami: [186](#page-203-0), [190](#page-207-23) wipefs: [229](#page-246-0), [233](#page-250-17) x86\_64: [229](#page-246-0), [233](#page-250-18) xargs: [194](#page-211-0), [194](#page-211-4) xgettext: [153](#page-170-0), [154](#page-171-13) xmlwf: [162,](#page-179-0) [162](#page-179-1) xsubpp: [166](#page-183-0), [168](#page-185-3) xtrace: [101,](#page-118-0) [107](#page-124-18) xxd: [212](#page-229-0), [214](#page-231-8) xz: [112,](#page-129-0) [113](#page-130-2) xzcat: [112,](#page-129-0) [113](#page-130-3) xzcmp: [112](#page-129-0), [113](#page-130-4) xzdec: [112](#page-129-0), [113](#page-130-5) xzdiff: [112](#page-129-0), [113](#page-130-6) xzegrep: [112](#page-129-0), [113](#page-130-7) xzfgrep: [112](#page-129-0), [113](#page-130-8) xzgrep: [112](#page-129-0), [113](#page-130-9) xzless: [112,](#page-129-0) [113](#page-130-10) xzmore: [112](#page-129-0), [113](#page-130-11) yacc: [155](#page-172-0), [155](#page-172-1) yes: [186](#page-203-0), [190](#page-207-24) zcat: [200,](#page-217-0) [200](#page-217-5) zcmp: [200](#page-217-0), [200](#page-217-6) zdiff: [200](#page-217-0), [200](#page-217-7) zdump: [101](#page-118-0), [107](#page-124-19) zegrep: [200](#page-217-0), [200](#page-217-8) zfgrep: [200](#page-217-0), [200](#page-217-9) zforce: [200](#page-217-0), [200](#page-217-10) zgrep: [200](#page-217-0), [200](#page-217-11) zic: [101](#page-118-0), [107](#page-124-20) zipdetails: [166](#page-183-0), [168](#page-185-4) zless: [200,](#page-217-0) [200](#page-217-12) zmore: [200](#page-217-0), [200](#page-217-13) znew: [200,](#page-217-0) [200](#page-217-14) zramctl: [229](#page-246-0), [233](#page-250-19) zstd: [114,](#page-131-0) [114](#page-131-1) zstdgrep: [114](#page-131-0), [114](#page-131-2) zstdless: [114,](#page-131-0) [114](#page-131-3)

Expat: [169](#page-186-0), [169](#page-186-1) ld-2.39.so: [101](#page-118-0), [107](#page-124-21) libacl: [134](#page-151-0), [134](#page-151-3)

libanl: [101](#page-118-0), [107](#page-124-22) libasprintf: [153](#page-170-0), [154](#page-171-14) libattr: [133,](#page-150-0) [133](#page-150-3) libbfd: [126,](#page-143-0) [128](#page-145-2) libblkid: [229](#page-246-0), [233](#page-250-20) libBrokenLocale: [101,](#page-118-0) [107](#page-124-23) libbz2: [110,](#page-127-0) [111](#page-128-0) libc: [101,](#page-118-0) [107](#page-124-24) libcap: [135](#page-152-0), [135](#page-152-4) libcheck: [191,](#page-208-0) [191](#page-208-1) libcom\_err: [234,](#page-251-0) [236](#page-253-11) libcrypt: [136](#page-153-0), [137](#page-154-0) libcrypto.so: [173,](#page-190-0) [174](#page-191-1) libctf: [126](#page-143-0), [128](#page-145-3) libctf-nobfd: [126](#page-143-0), [128](#page-145-4) libc\_malloc\_debug: [101,](#page-118-0) [107](#page-124-25) libdbus-1: [222](#page-239-0), [223](#page-240-0) libdl: [101,](#page-118-0) [107](#page-124-26) libe2p: [234,](#page-251-0) [236](#page-253-12) libelf: [177](#page-194-0), [177](#page-194-1) libexpat: [162,](#page-179-0) [162](#page-179-2) libexpect-5.45.4: [122,](#page-139-0) [123](#page-140-1) libext2fs: [234,](#page-251-0) [236](#page-253-13) libfdisk: [229,](#page-246-0) [233](#page-250-21) libffi: [178](#page-195-0) libfl: [119,](#page-136-0) [119](#page-136-4) libformw: [148,](#page-165-0) [150](#page-167-4) libg: [101,](#page-118-0) [107](#page-124-27) libgcc: [142](#page-159-0), [146](#page-163-12) libgcov: [142,](#page-159-0) [146](#page-163-13) libgdbm: [160,](#page-177-0) [160](#page-177-4) libgdbm\_compat: [160](#page-177-0), [160](#page-177-5) libgettextlib: [153,](#page-170-0) [154](#page-171-15) libgettextpo: [153](#page-170-0), [154](#page-171-16) libgettextsrc: [153](#page-170-0), [154](#page-171-17) libgmp: [129,](#page-146-0) [130](#page-147-0) libgmpxx: [129,](#page-146-0) [130](#page-147-1) libgomp: [142,](#page-159-0) [146](#page-163-14) libgprofng: [126,](#page-143-0) [128](#page-145-5) libhistory: [116,](#page-133-0) [116](#page-133-1) libhwasan: [142,](#page-159-0) [146](#page-163-15) libitm: [142,](#page-159-0) [146](#page-163-16) libkmod: [175](#page-192-0) liblsan: [142,](#page-159-0) [146](#page-163-17) libltdl: [159,](#page-176-0) [159](#page-176-3) liblto\_plugin: [142,](#page-159-0) [146](#page-163-18) liblzma: [112,](#page-129-0) [113](#page-130-12) libm: [101,](#page-118-0) [107](#page-124-28) libmagic: [115,](#page-132-0) [115](#page-132-2) libman: [224](#page-241-0), [226](#page-243-3)

libmandb: [224,](#page-241-0) [226](#page-243-4) libmcheck: [101](#page-118-0), [108](#page-125-0) libmemusage: [101](#page-118-0), [108](#page-125-1) libmenuw: [148](#page-165-0), [150](#page-167-5) libmount: [229,](#page-246-0) [233](#page-250-22) libmpc: [132,](#page-149-0) [132](#page-149-1) libmpfr: [131](#page-148-0), [131](#page-148-1) libmvec: [101](#page-118-0), [108](#page-125-2) libncurses++w: [148](#page-165-0), [150](#page-167-6) libncursesw: [148,](#page-165-0) [150](#page-167-7) libnsl: [101](#page-118-0), [108](#page-125-3) libnss\_\*: [101](#page-118-0), [108](#page-125-4) libopcodes: [126](#page-143-0), [128](#page-145-6) libpanelw: [148,](#page-165-0) [150](#page-167-8) libpcprofile: [101](#page-118-0), [108](#page-125-5) libpipeline: [206](#page-223-0) libpkgconf: [125](#page-142-0), [125](#page-142-2) libproc-2: [227](#page-244-0), [228](#page-245-6) libpsx: [135,](#page-152-0) [135](#page-152-5) libpthread: [101](#page-118-0), [108](#page-125-6) libquadmath: [142](#page-159-0), [146](#page-163-19) libreadline: [116,](#page-133-0) [116](#page-133-2) libresolv: [101](#page-118-0), [108](#page-125-7) librt: [101](#page-118-0), [108](#page-125-8) libsframe: [126,](#page-143-0) [128](#page-145-7) libsmartcols: [229](#page-246-0), [233](#page-250-23) libss: [234](#page-251-0), [236](#page-253-14) libssl.so: [173](#page-190-0), [174](#page-191-2) libssp: [142](#page-159-0), [146](#page-163-20) libstdbuf: [186](#page-203-0), [190](#page-207-25) libstdc++: [142,](#page-159-0) [146](#page-163-21) libstdc++exp: [142](#page-159-0), [146](#page-163-22) libstdc++fs: [142,](#page-159-0) [146](#page-163-23) libsubid: [138](#page-155-0), [141](#page-158-18) libsupc++: [142,](#page-159-0) [146](#page-163-24) libsystemd: [217](#page-234-0), [221](#page-238-17) libtcl8.6.so: [120,](#page-137-0) [121](#page-138-2) libtclstub8.6.a: [120](#page-137-0), [121](#page-138-3) libtextstyle: [153,](#page-170-0) [154](#page-171-18) libthread\_db: [101](#page-118-0), [108](#page-125-9) libtsan: [142](#page-159-0), [147](#page-164-0) libubsan: [142](#page-159-0), [147](#page-164-1) libudev: [217](#page-234-0), [221](#page-238-18) libutil: [101](#page-118-0), [108](#page-125-10) libuuid: [229](#page-246-0), [233](#page-250-24) liby: [155](#page-172-0), [155](#page-172-2) libz: [109](#page-126-0), [109](#page-126-1) libzstd: [114](#page-131-0), [114](#page-131-4) preloadable\_libintl: [153](#page-170-0), [154](#page-171-19)

relógio configurando: [248](#page-265-0) console configurando: [249](#page-266-0) hostname configurando: [243](#page-260-0) rede local /etc/hosts: [243](#page-260-1) rede de comunicação /etc/hosts: [243](#page-260-1) configurando: [240](#page-257-0) rede de comunicação /etc/hosts: [243](#page-260-1) configurando: [240](#page-257-0) dwp: [126,](#page-143-0) [127](#page-144-12) /boot/config-6.7.4: [260,](#page-277-0) [265](#page-282-1) /boot/System.map-6.7.4: [260,](#page-277-0) [265](#page-282-2) /dev/\*: [79](#page-96-0) /etc/fstab: [258](#page-275-0) /etc/group: [82](#page-99-0) /etc/hosts: [243](#page-260-1) /etc/inputrc: [252](#page-269-0) /etc/ld.so.conf: [106](#page-123-0) /etc/lfs-release: [269](#page-286-0) /etc/localtime: [105](#page-122-0) /etc/lsb-release: [269](#page-286-0) /etc/mke2fs.conf: [235](#page-252-14) /etc/modprobe.d/usb.conf: [265](#page-282-3) /etc/nsswitch.conf: [105](#page-122-0) /etc/os-release: [269](#page-286-0) /etc/passwd: [82](#page-99-0) /etc/profile: [250](#page-267-0) /etc/locale.conf: [250](#page-267-0) /etc/protocols: [100](#page-117-0) /etc/resolv.conf: [242](#page-259-0) /etc/services: [100](#page-117-0) /etc/vimrc: [213](#page-230-0) /run/utmp: [82](#page-99-0) /usr/include/asm-generic/\*.h: [53,](#page-70-0) [53](#page-70-1) /usr/include/asm/\*.h: [53,](#page-70-0) [53](#page-70-2) /usr/include/drm/\*.h: [53,](#page-70-0) [53](#page-70-3) /usr/include/linux/\*.h: [53,](#page-70-0) [53](#page-70-4) /usr/include/misc/\*.h: [53,](#page-70-0) [53](#page-70-5) /usr/include/mtd/\*.h: [53,](#page-70-0) [53](#page-70-6) /usr/include/rdma/\*.h: [53,](#page-70-0) [53](#page-70-7) /usr/include/scsi/\*.h: [53](#page-70-0), [53](#page-70-8) /usr/include/sound/\*.h: [53,](#page-70-0) [53](#page-70-9) /usr/include/video/\*.h: [53,](#page-70-0) [53](#page-70-10) /usr/include/xen/\*.h: [53,](#page-70-0) [53](#page-70-11)

/var/log/btmp: [82](#page-99-0) /var/log/lastlog: [82](#page-99-0) /var/log/wtmp: [82](#page-99-0) /etc/shells: [253](#page-270-0) páginas de manual: [99,](#page-116-0) [99](#page-116-1) Personalização do Systemd: [254](#page-271-0)